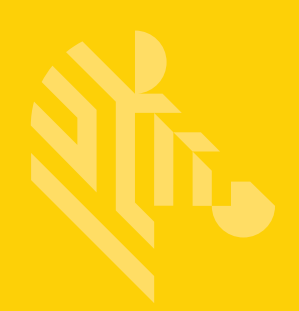

# DS8108

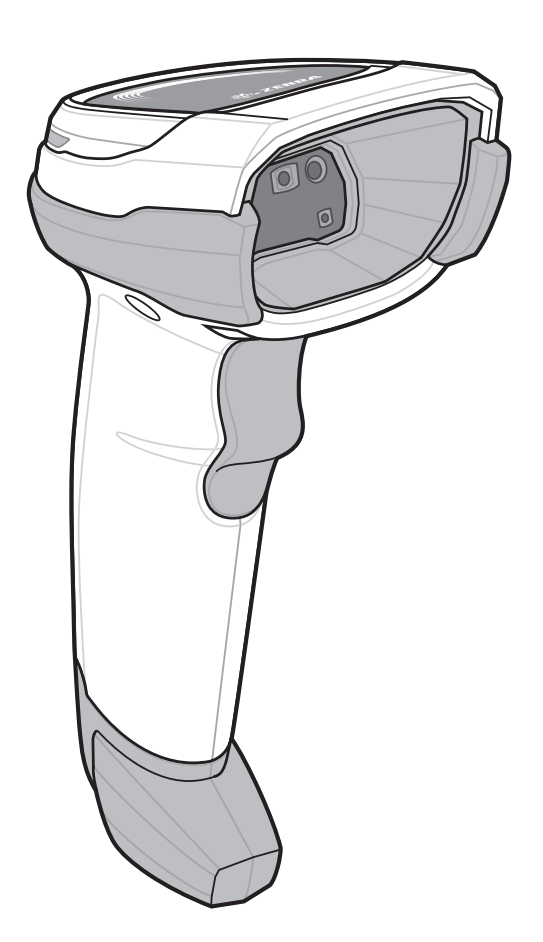

# デジタル スキャナ

# プロダクト リファレンス ガイド

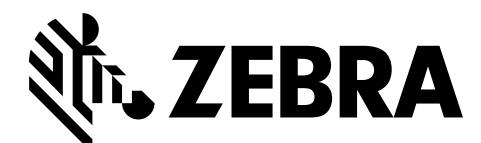

MN-002926-01JA

# **DS8108** デジタル スキャナ プロダクト リファレンス ガイド

MN-002926-01J

A改訂版 A

2017 年 3 月

本書のいかなる部分もZebra の書面による許可なしには、いかなる形式でも、または電気的もしくは機械的な 手段でも複製または使用できません。これにはコピー、記録、または情報の保存および検索システムなど、電 子的または機械的な手段が含まれます。本書の内容は予告なしに変更される場合があります。

ソフトウェアは厳密に「現状のまま」提供されます。すべてのソフトウェアは、ファームウェアも含めて、ラ イセンスに基づいてユーザーに提供されます。Zebraは、本契約に基づいて提供される各ソフトウェアまたは ファームウェア プログラム (ライセンス プログラム) を使用する譲渡不可で非排他的なライセンスをユー ザーに付与します。下記の場合を除き、かかるライセンスは Zebra の書面による事前の同意なしには、ユー ザーが譲渡、サブライセンス、またはその他の方法で移譲できません。著作権法で許可されている場合を除 き、ライセンス プログラムの全部または一部をコピーする権限は付与されません。ユーザーはライセンス プ ログラムを何らかの形式で、またはその一部を変更、結合、または他のプログラム材料に組み込むこと、ライ センス プログラムから派生物を作成すること、Zebra の書面による許可なしにライセンス プログラムをネッ トワークで使用することを禁じられています。ユーザーは本契約に基づいて提供されるライセンス プログラ ムに表示されるZebra の著作権情報を保持し、作成する承認済みコピーにも同様の情報を含めることに同意し ます。ユーザーは提供されるライセンス プログラムまたはその一部に対して逆コンパイル、逆アセンブル、デ コード、またはリバース エンジニアリングを行わないことに同意します。

Zebra は、信頼性、機能、またはデザインを向上させる目的で製品に変更を加えることができるものとします。

Zebra は本書に記載されている製品、回路、またはアプリケーションの使用または応用に起因または関連する いかなる製造物責任も負わないものとします。明示的、黙示的、禁反言またはその他の特許権上または特許上 のいかなる方法によるかを問わず、Zebra 製品が使用された組み合わせ、システム、機材、マシン、マテリア ル、メソッド、またはプロセスを対象として、もしくはこれらに関連して、ライセンスが付与されることは一 切ないものとします。Zebra 製品に組み込まれている機器、回路、およびサブシステムについてのみ、黙示的 にライセンスが付与されるものとします。

### <span id="page-3-0"></span>保証

ハードウェア製品の保証については、次のサイトにアクセスしてください。[http://www.z](http://www.zebra.com/warranty)ebra.com/warranty

## <span id="page-4-0"></span>改訂版履歴

元のガイドに対する変更を次に示します。

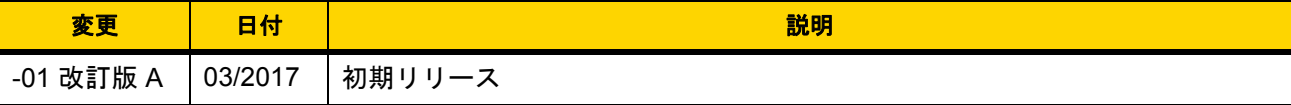

# 目次

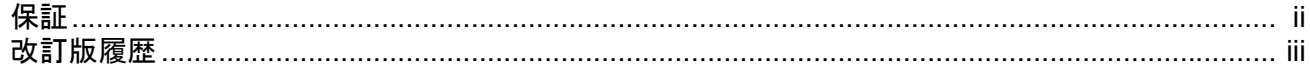

### このガイドについて

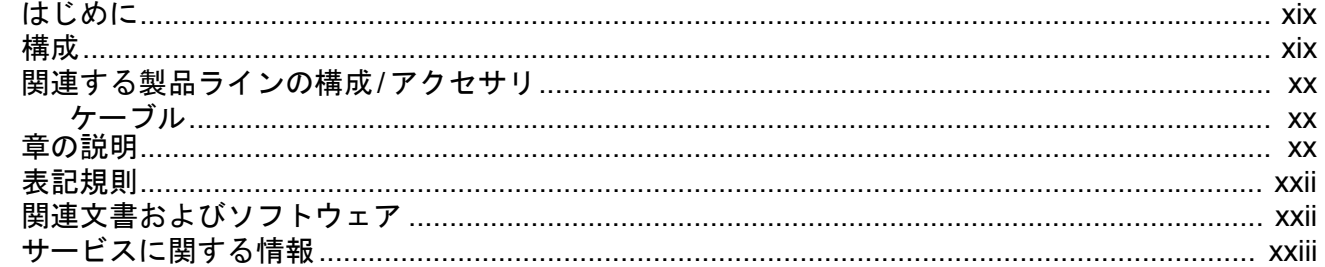

### 第1章:はじめに

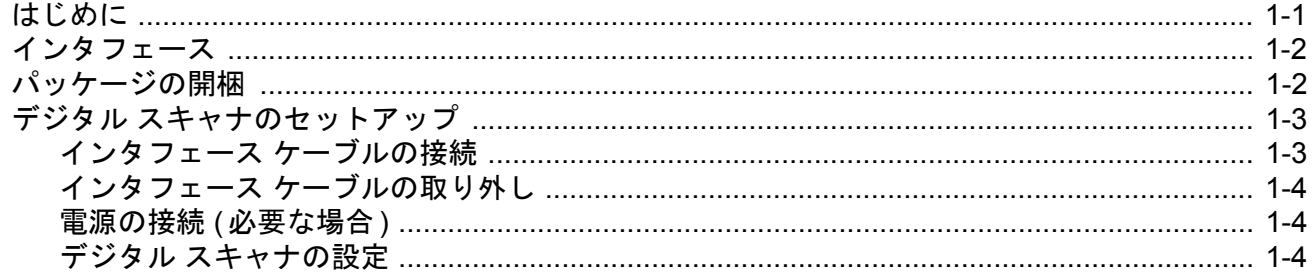

### 第2章:データの読み取り

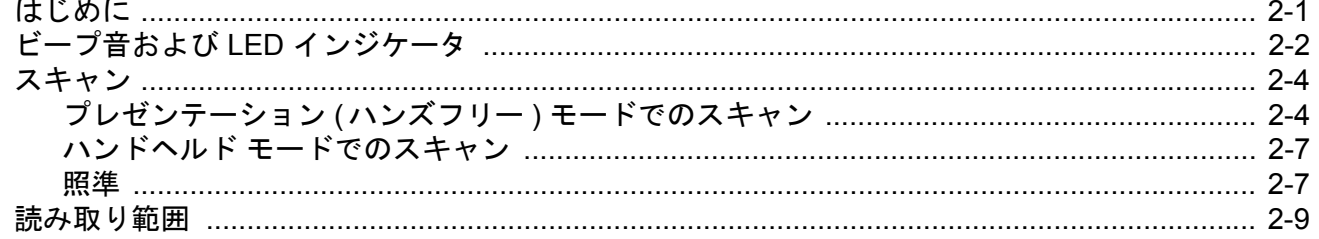

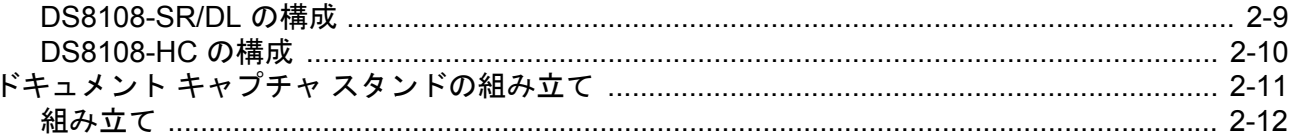

# 第3章: メンテナンス、トラブルシューティングおよび技術仕様<br>コナドめに

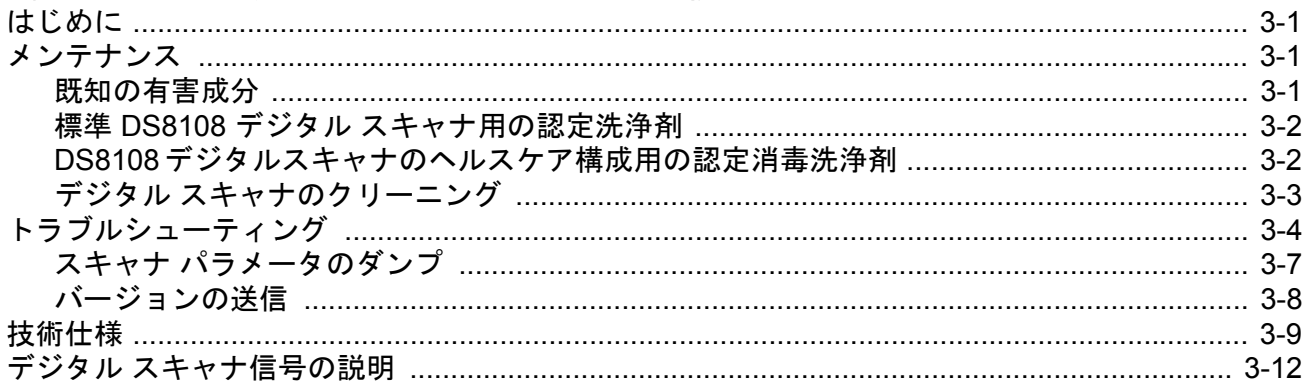

### 第4章: USB インタフェース

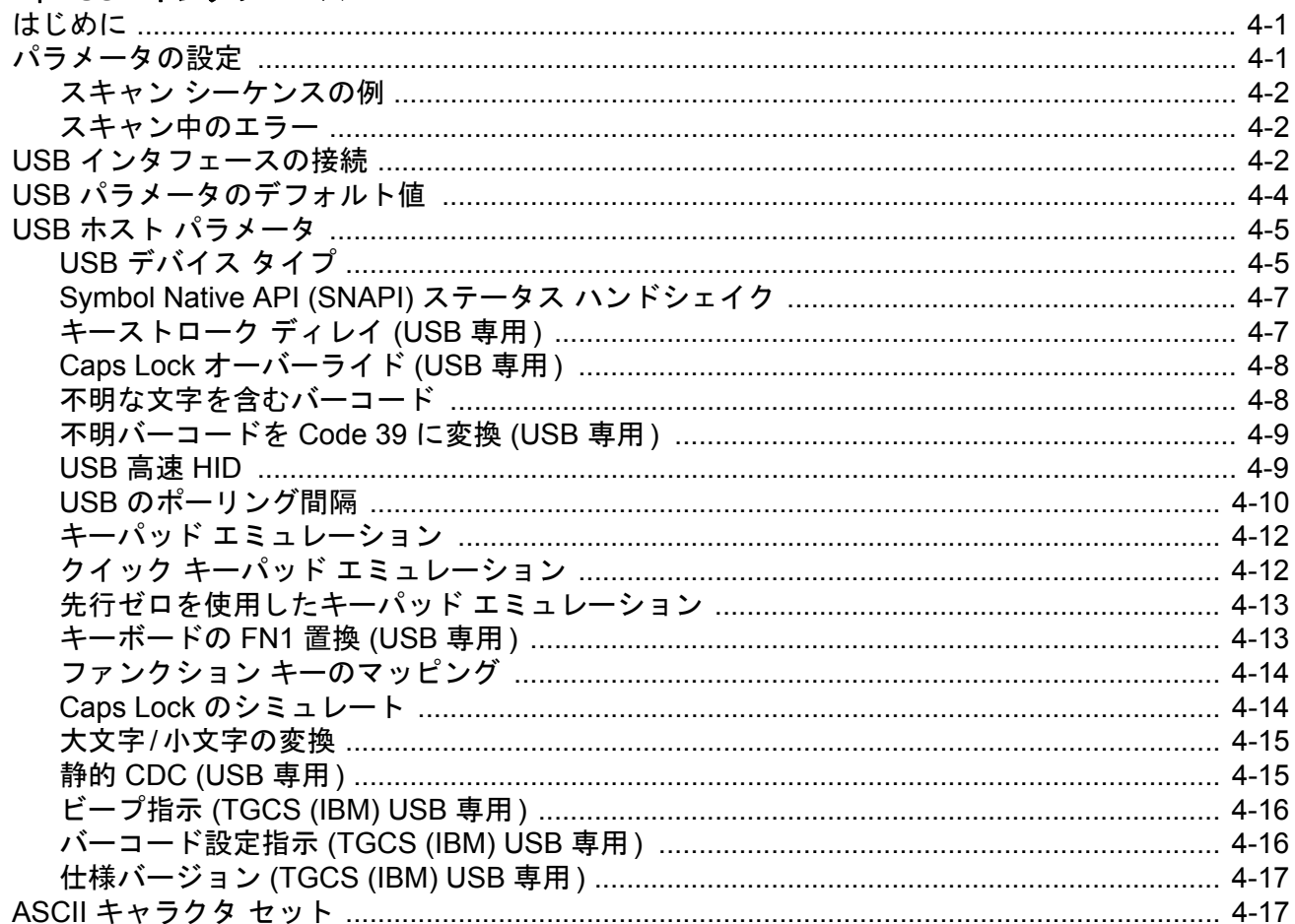

### 第5章: SSI インタフェース

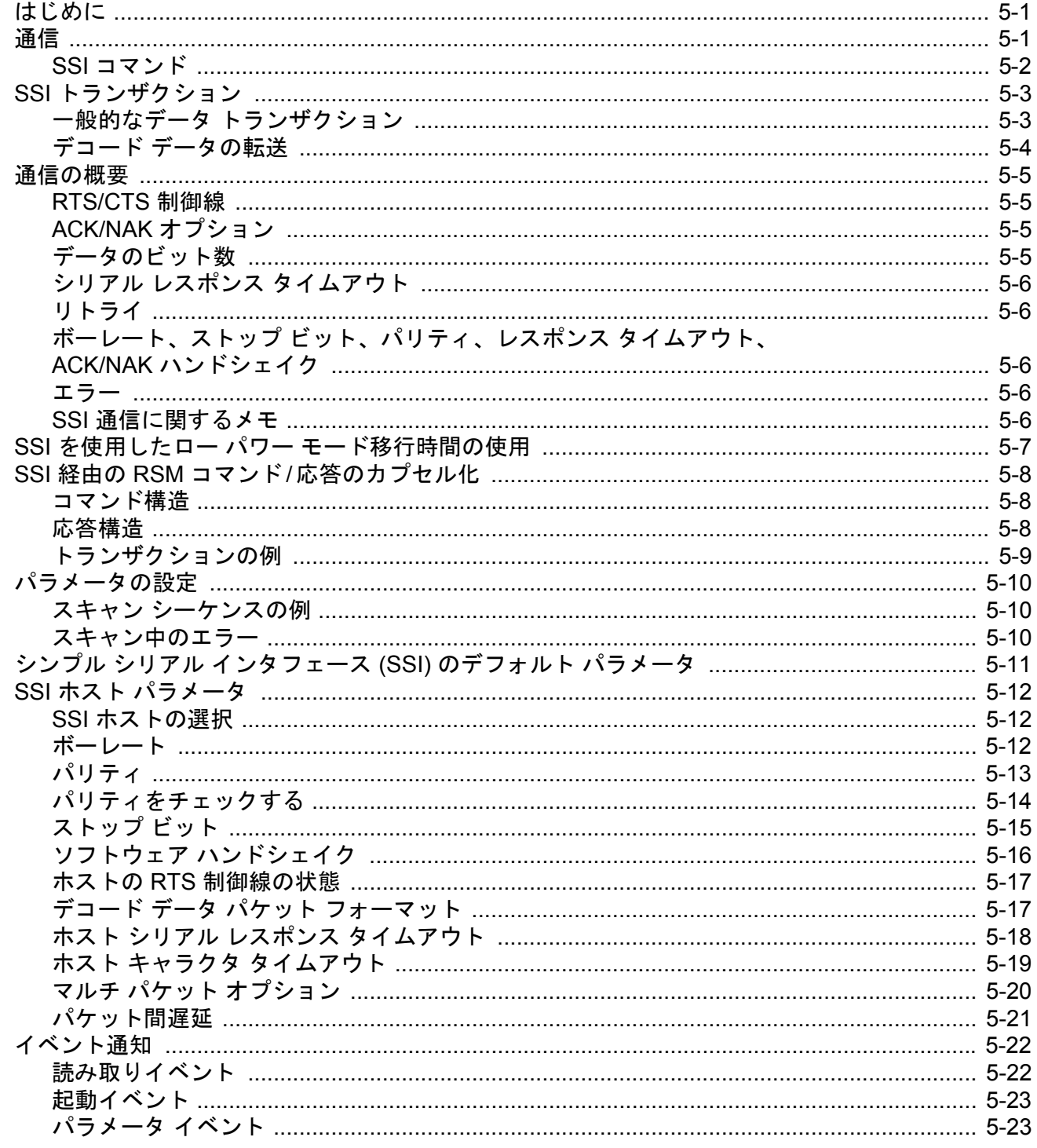

### 第6章: RS-232 インタフェース

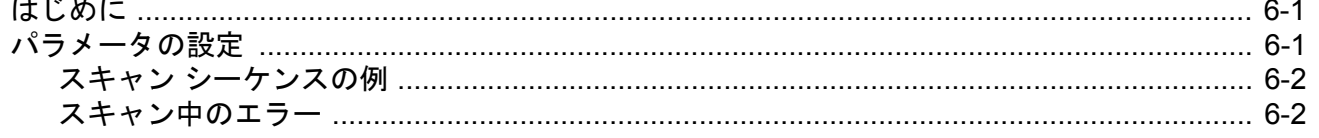

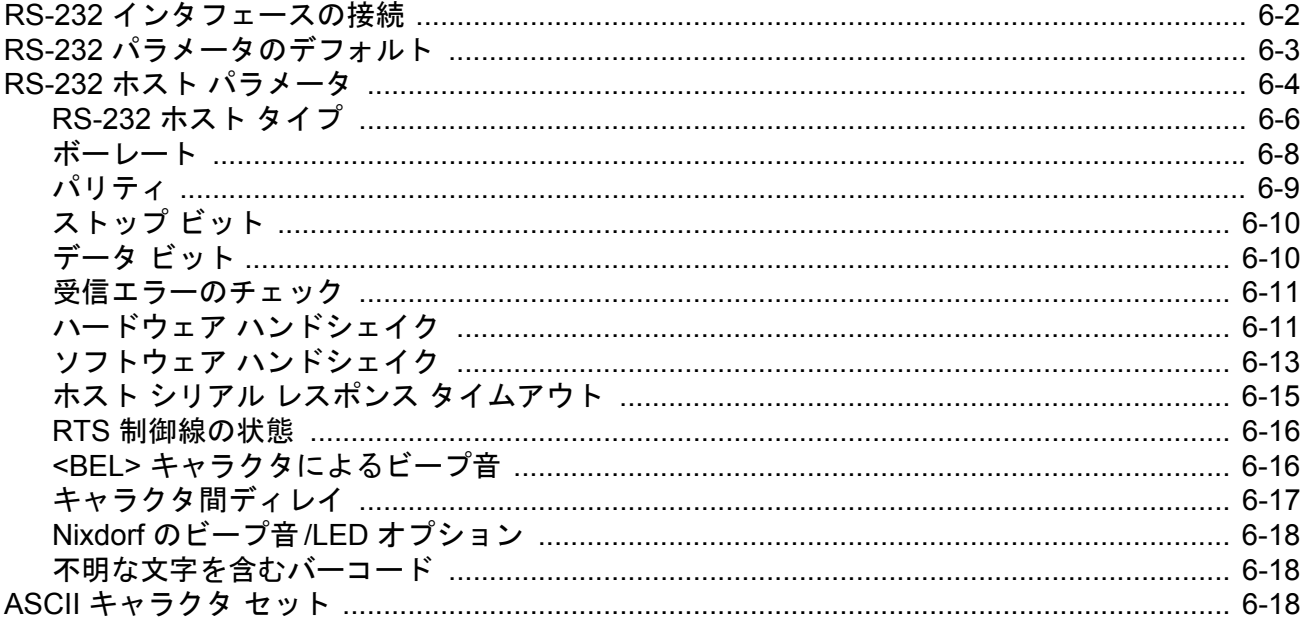

### 第7章: IBM 468X/469X インタフェース

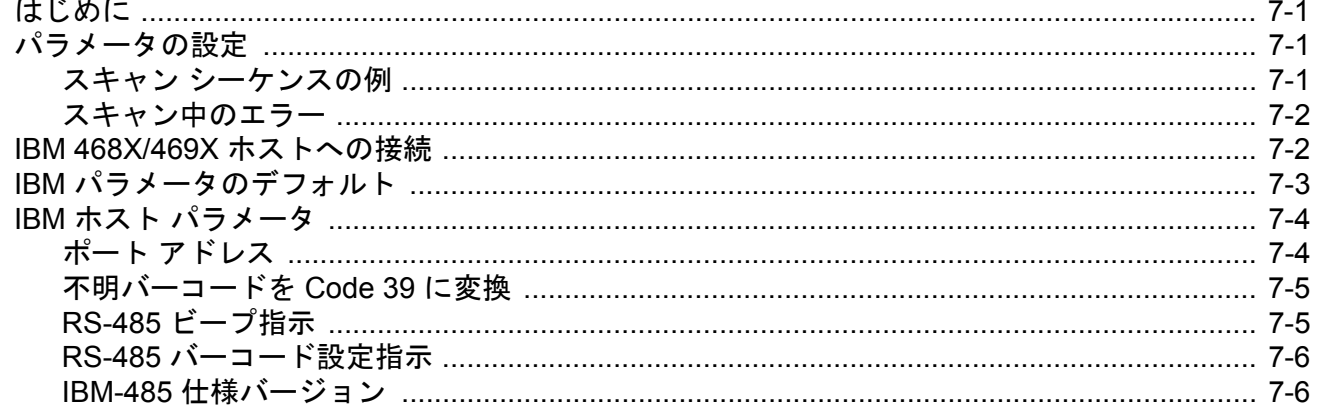

### 第8章: Keyboard Wedge インタフェース

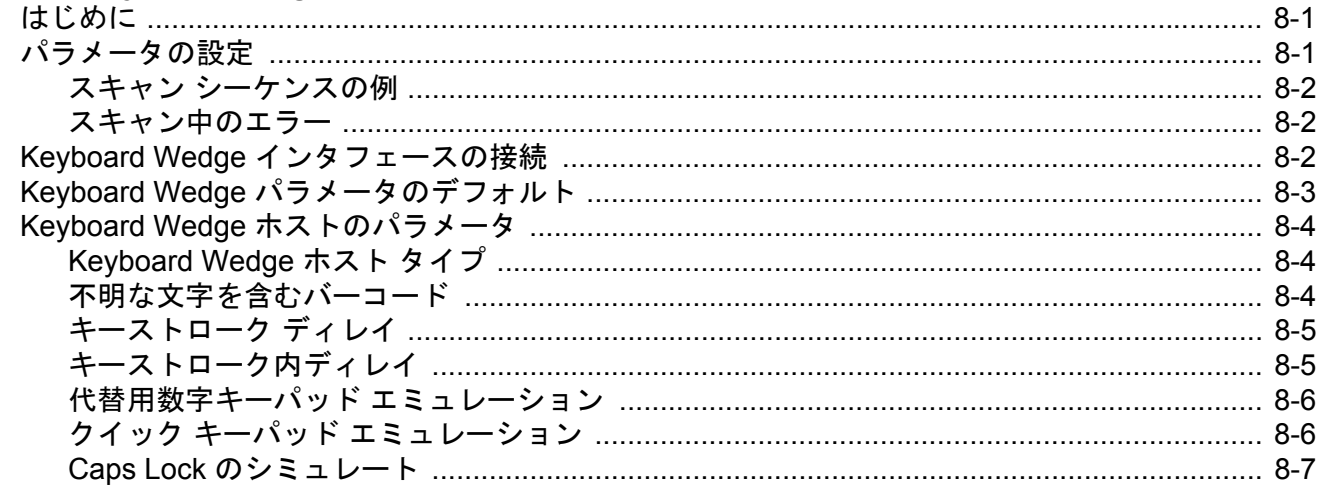

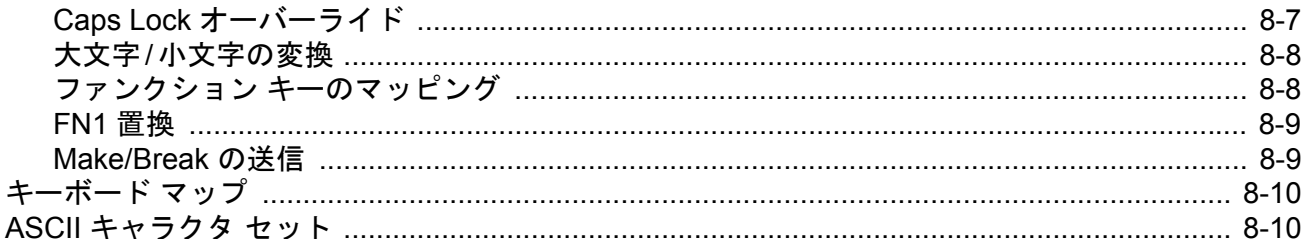

### 第9章:ユーザー設定およびその他のオプション

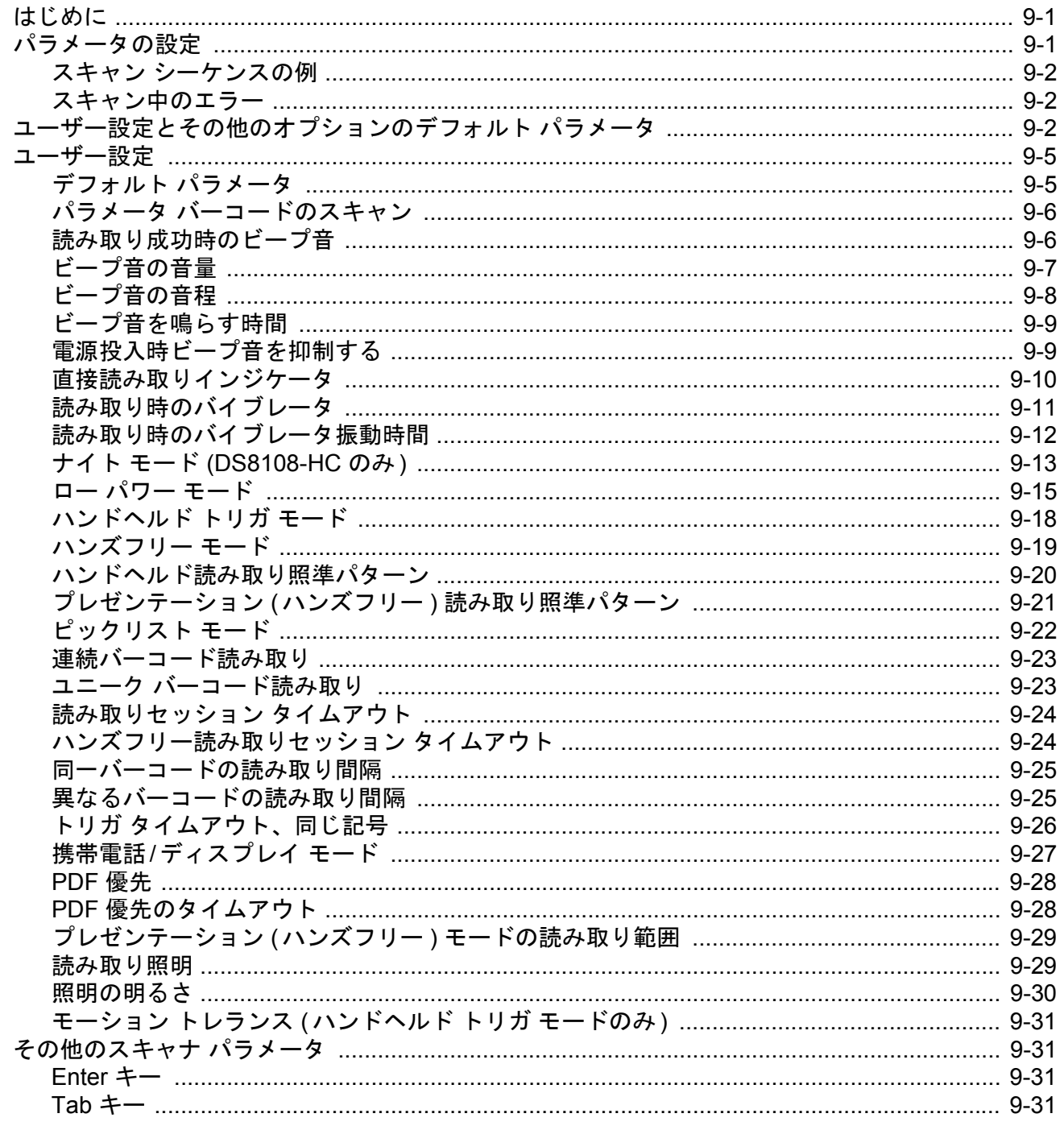

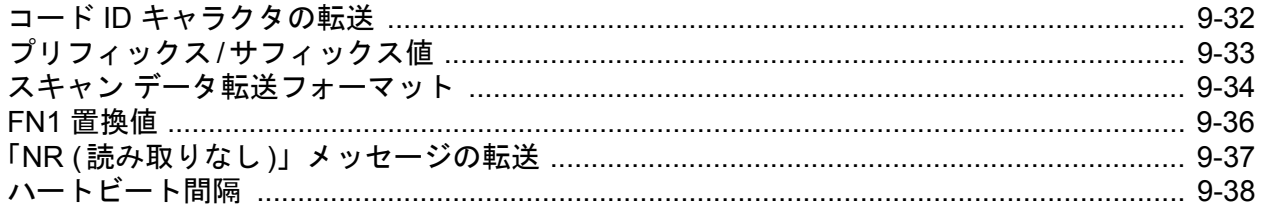

### 第10章:画像読み取り設定

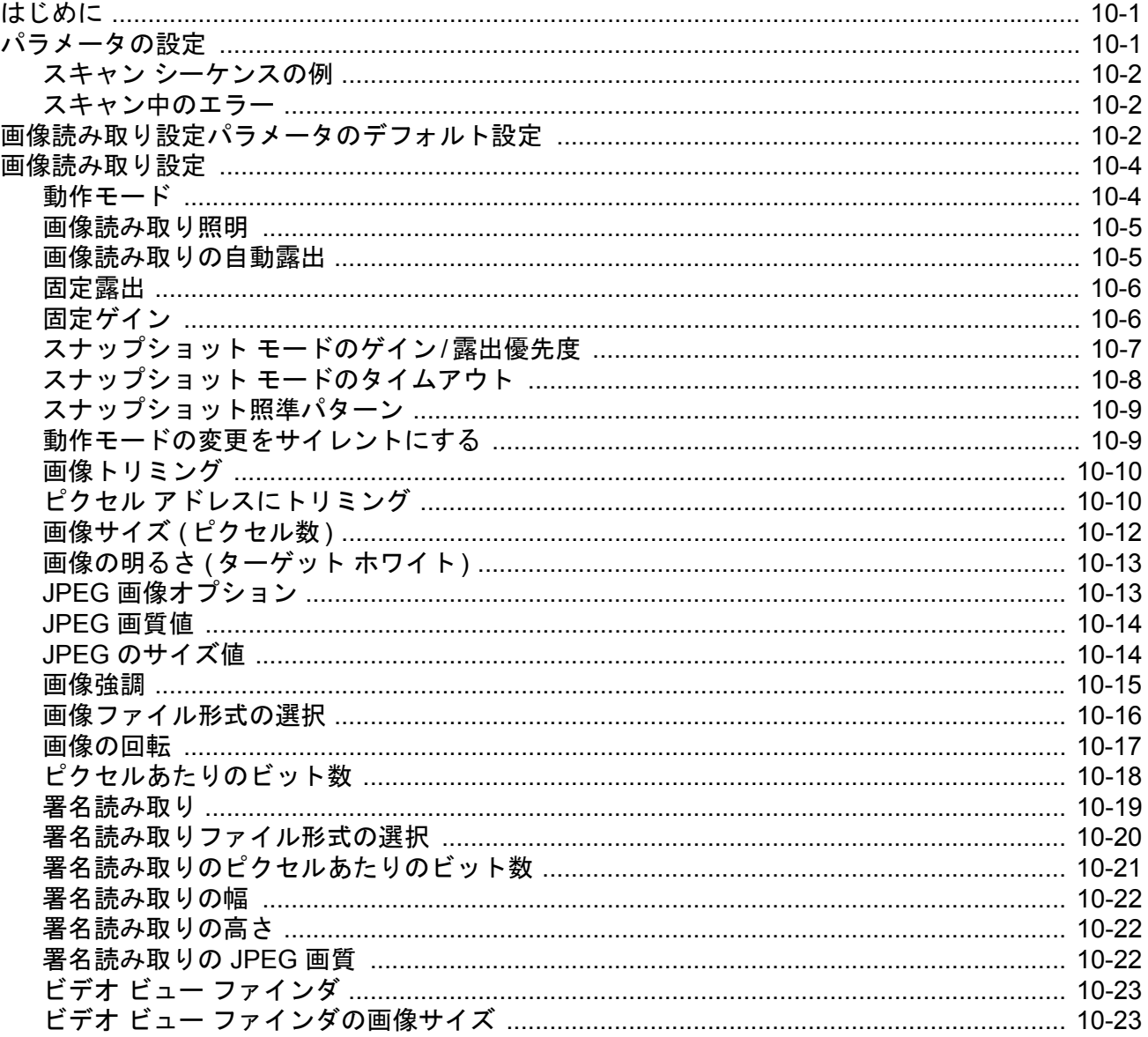

### 第11章: シンボル体系

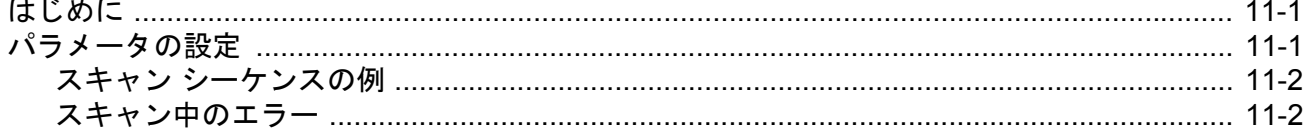

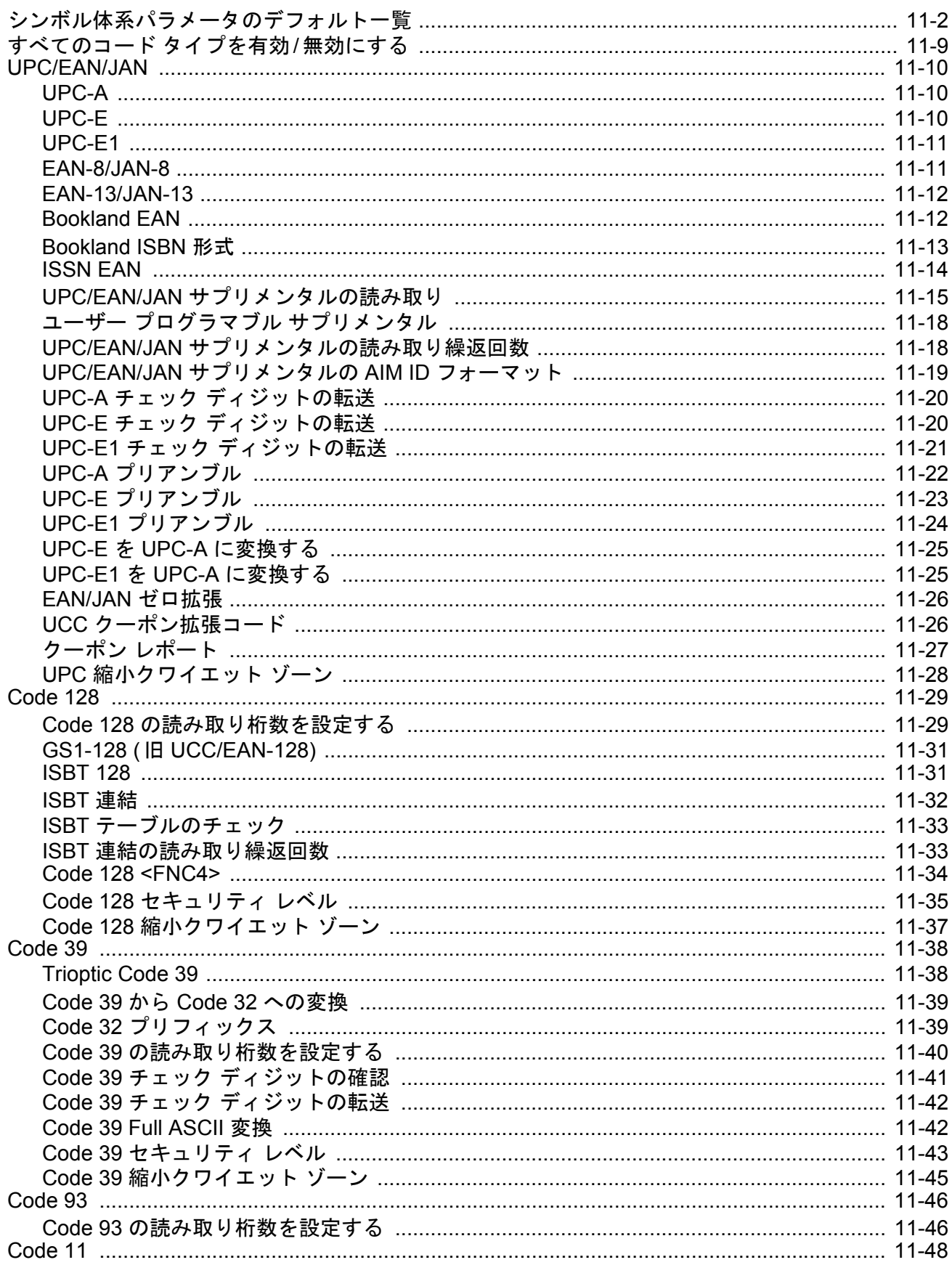

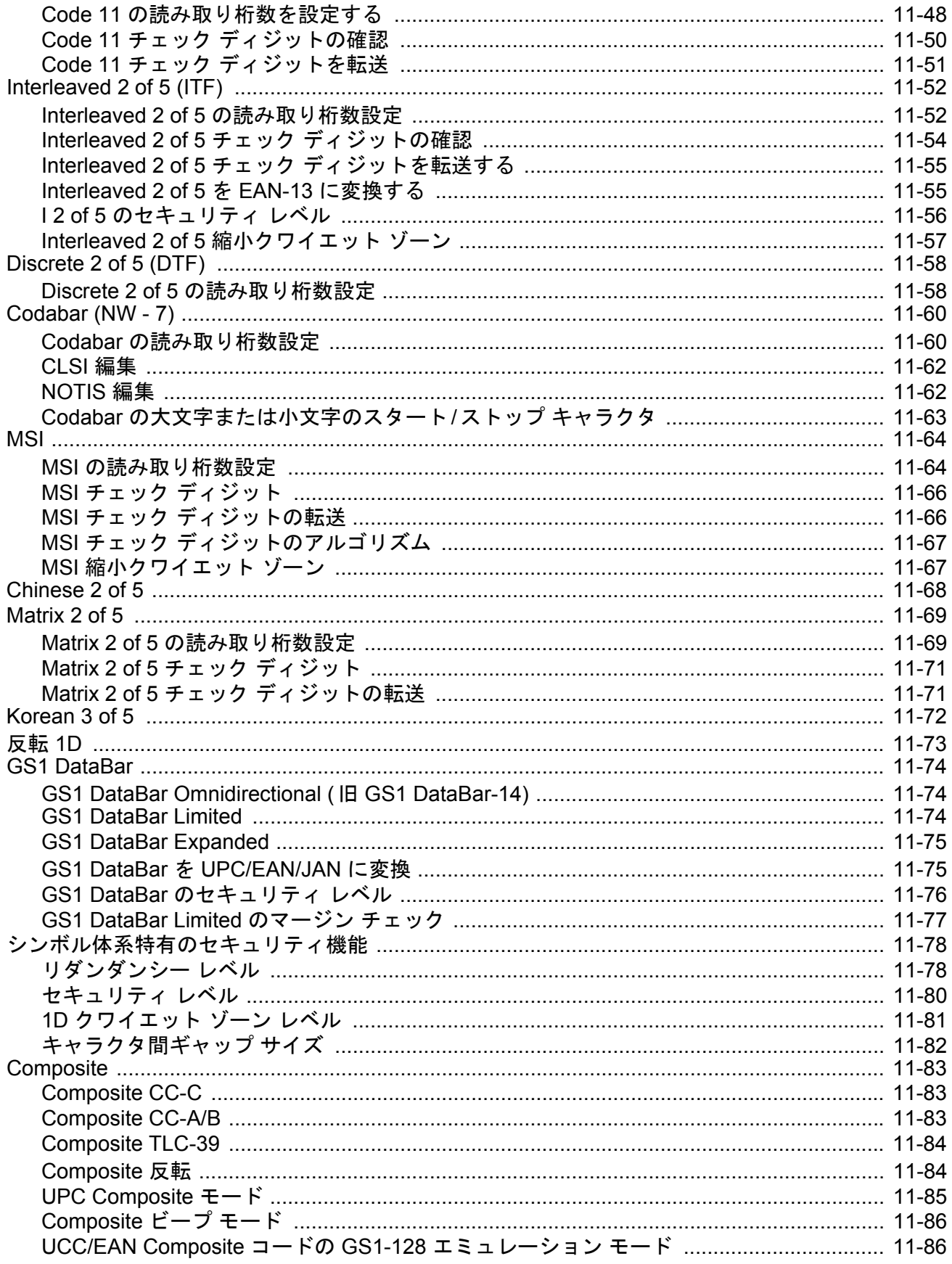

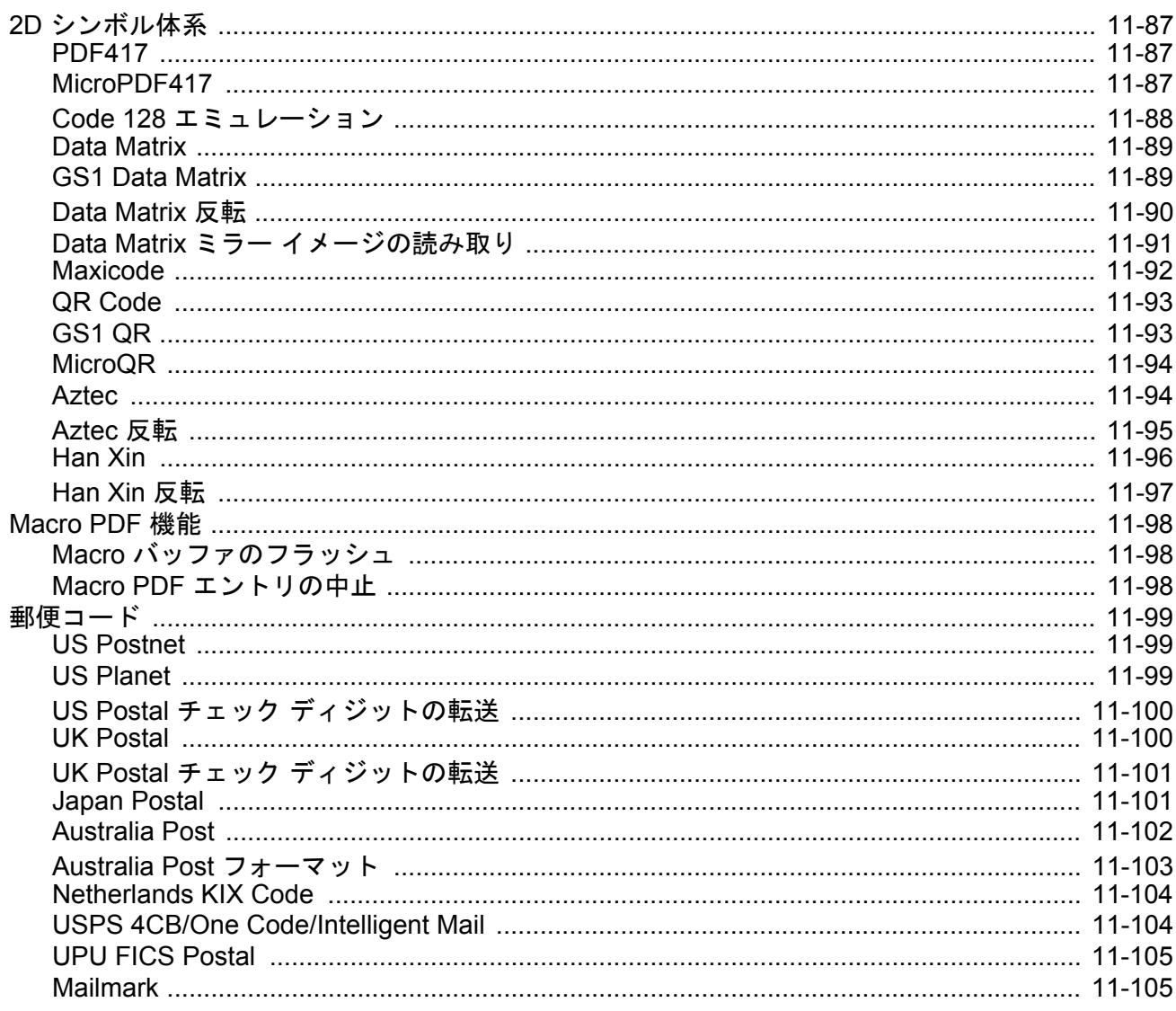

# 第 12 章 : OCR プログラミング

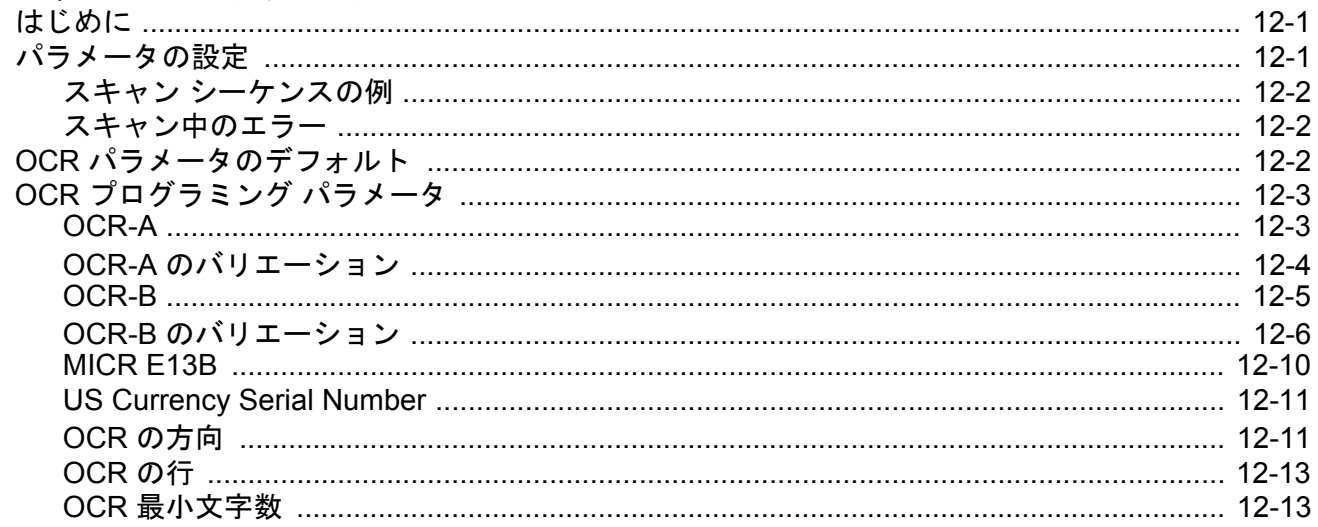

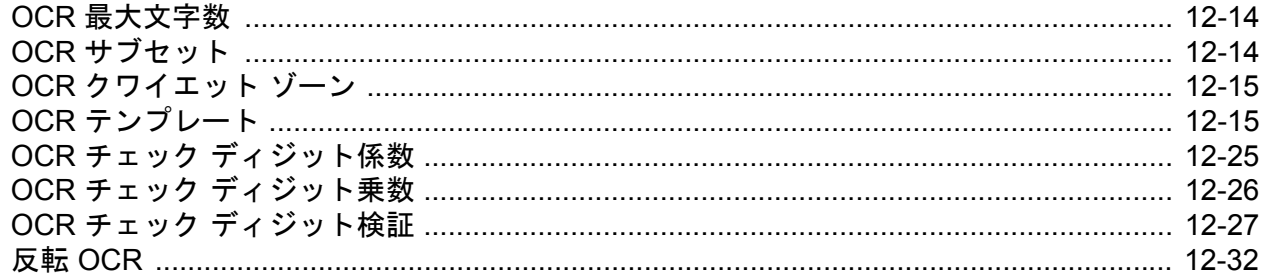

### 第13章: インテリジェント ドキュメント キャプチャ

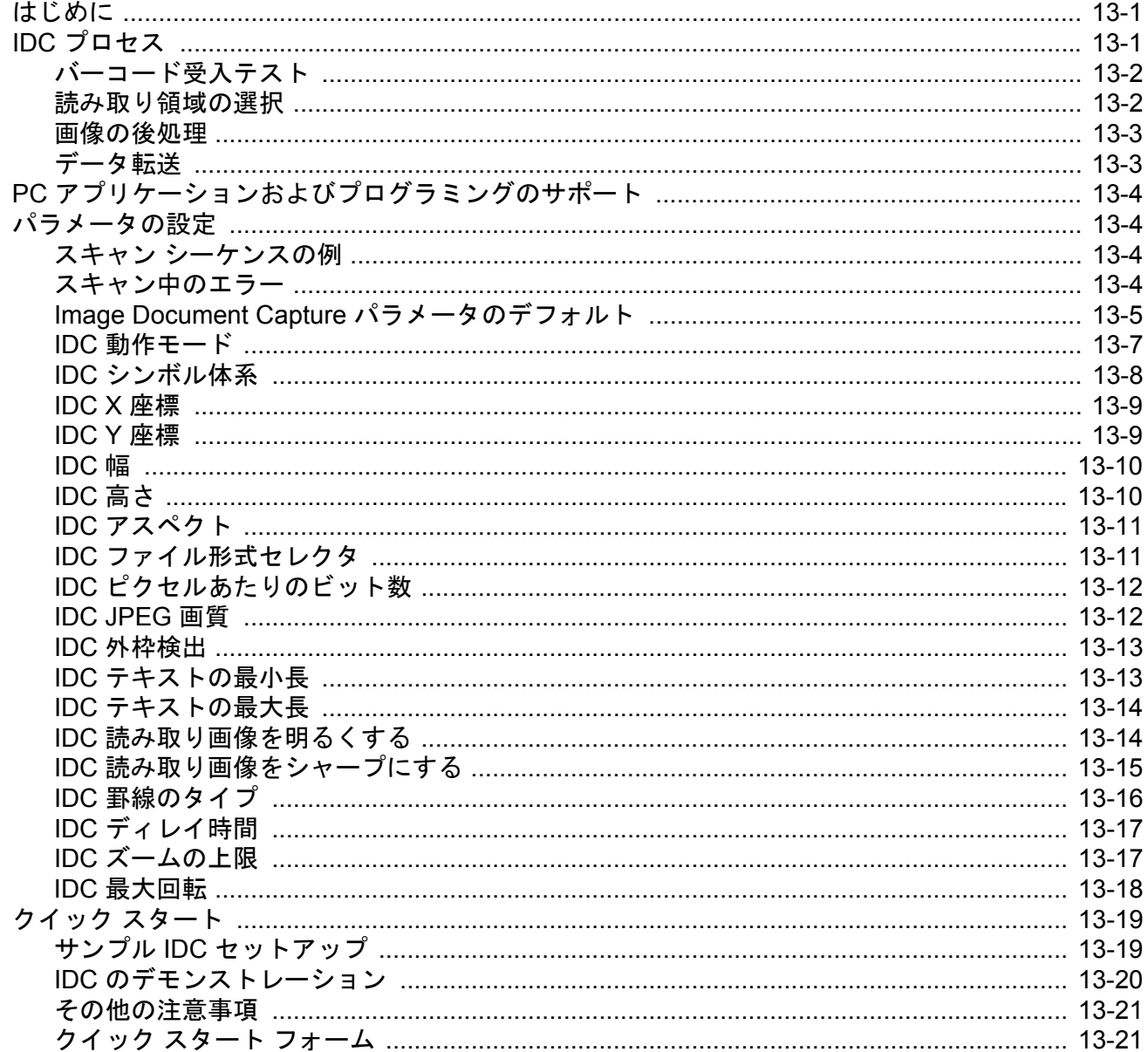

### 第14章: DigiMarc バーコード

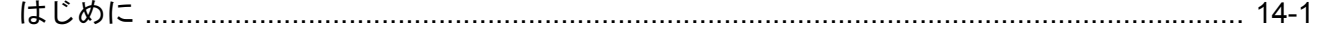

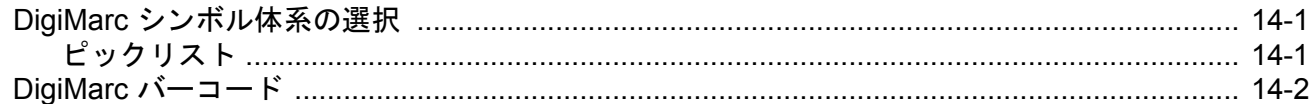

### 第 15 章: ドライバーズ ライセンスのセットアップ (DS8108-DL)

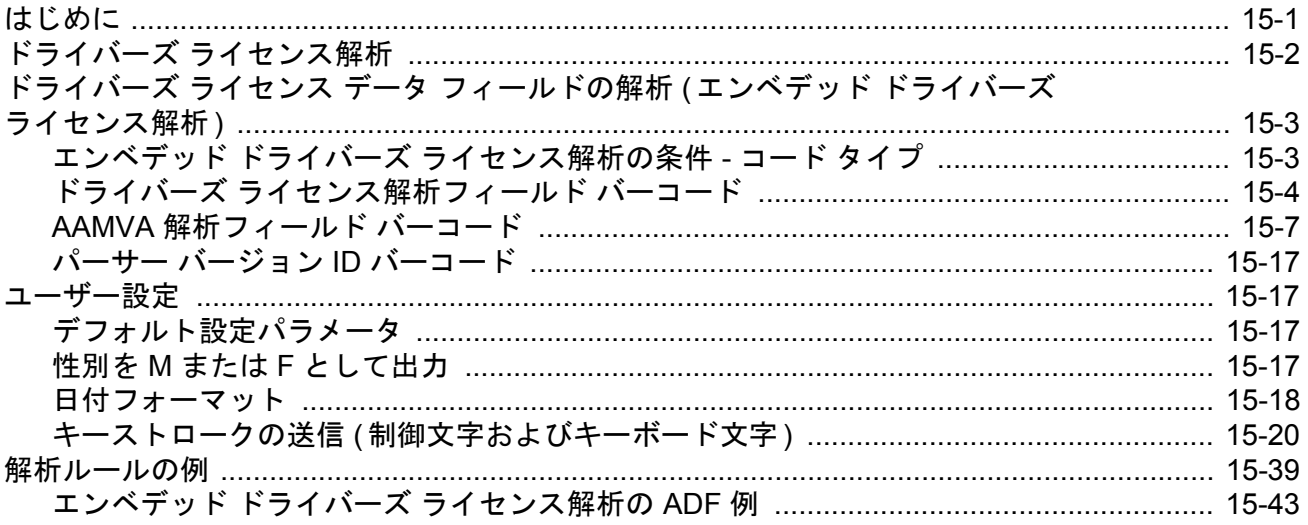

### 第 16 章: 123Scan とソフトウェア ツール

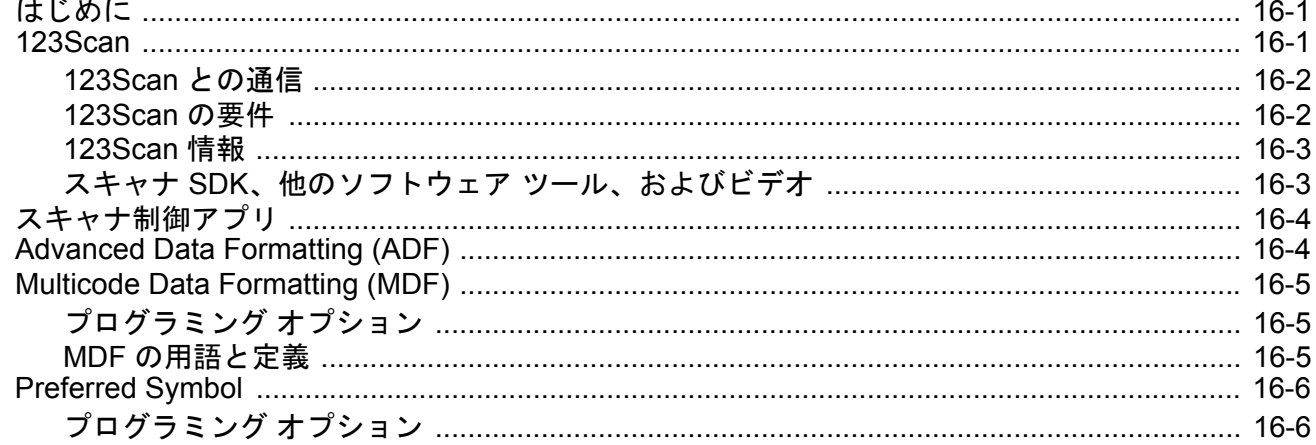

### 付録 A: 標準パラメータのデフォルト

### 付録 B: 数値バーコード

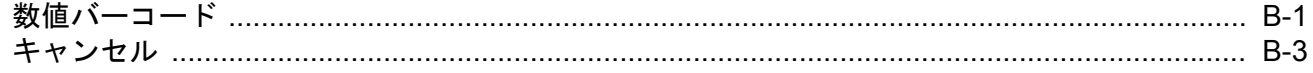

### 付録 C: 英数字バーコード

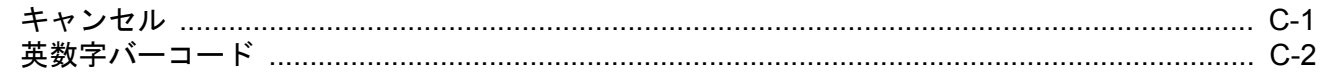

#### DS8108 デジタル スキャナ プロダクト リファレンス ガイド xvi

#### 付録 D: ASCII キャラクタ セット

### 付録 E: プログラミング リファレンス

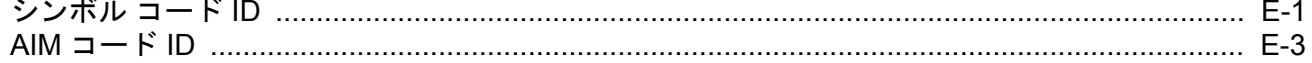

#### 付録 F: 通信プロトコルの機能

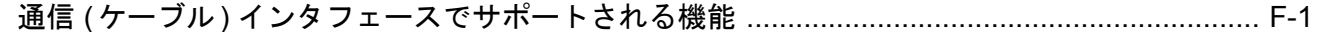

### 付録 G: カントリー コード

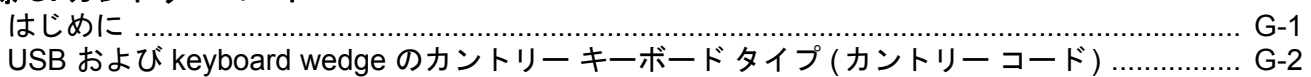

### 付録 H: カントリー コード ページ

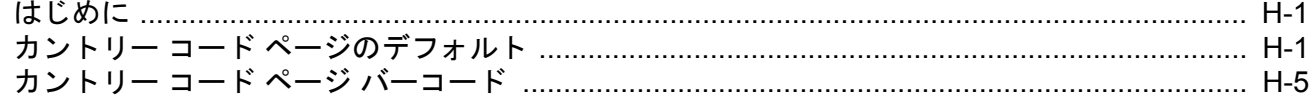

#### 付録 I: CJK 読み取り制御

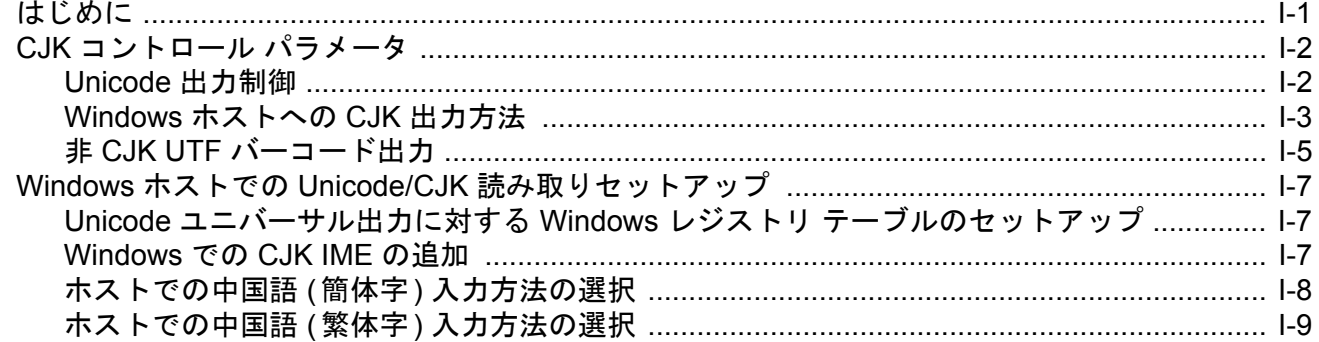

### 付録 J: 署名読み取りコード

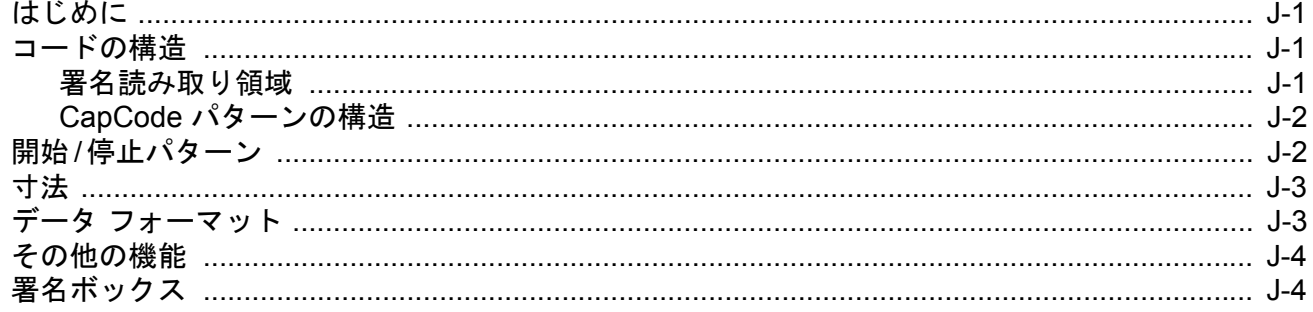

# 付録 K: 非パラメータ属性 (Attribute Data Dictionary)

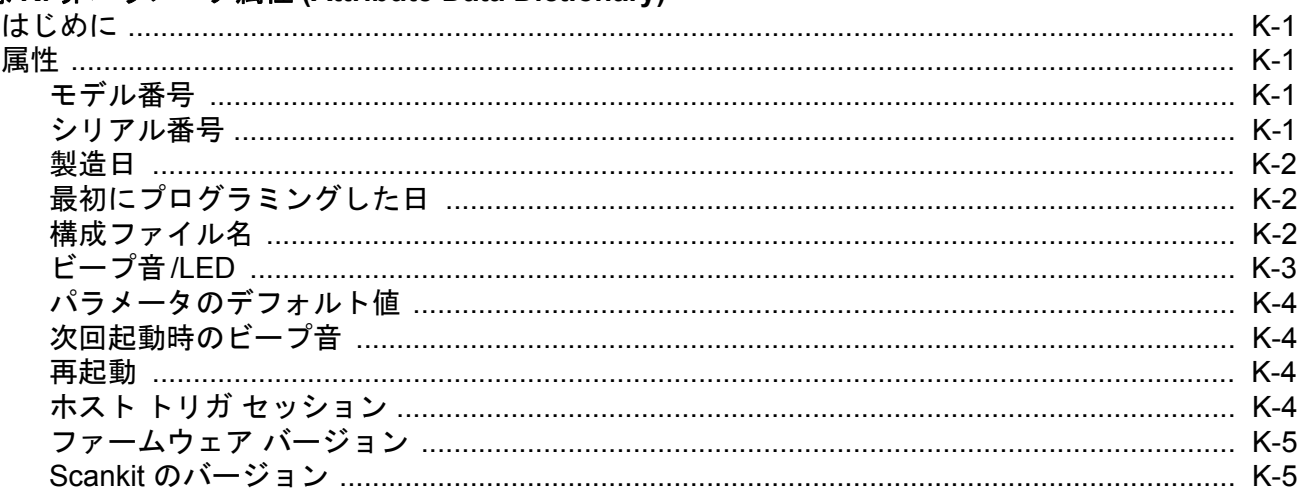

### 付録 L: サンプル バーコード

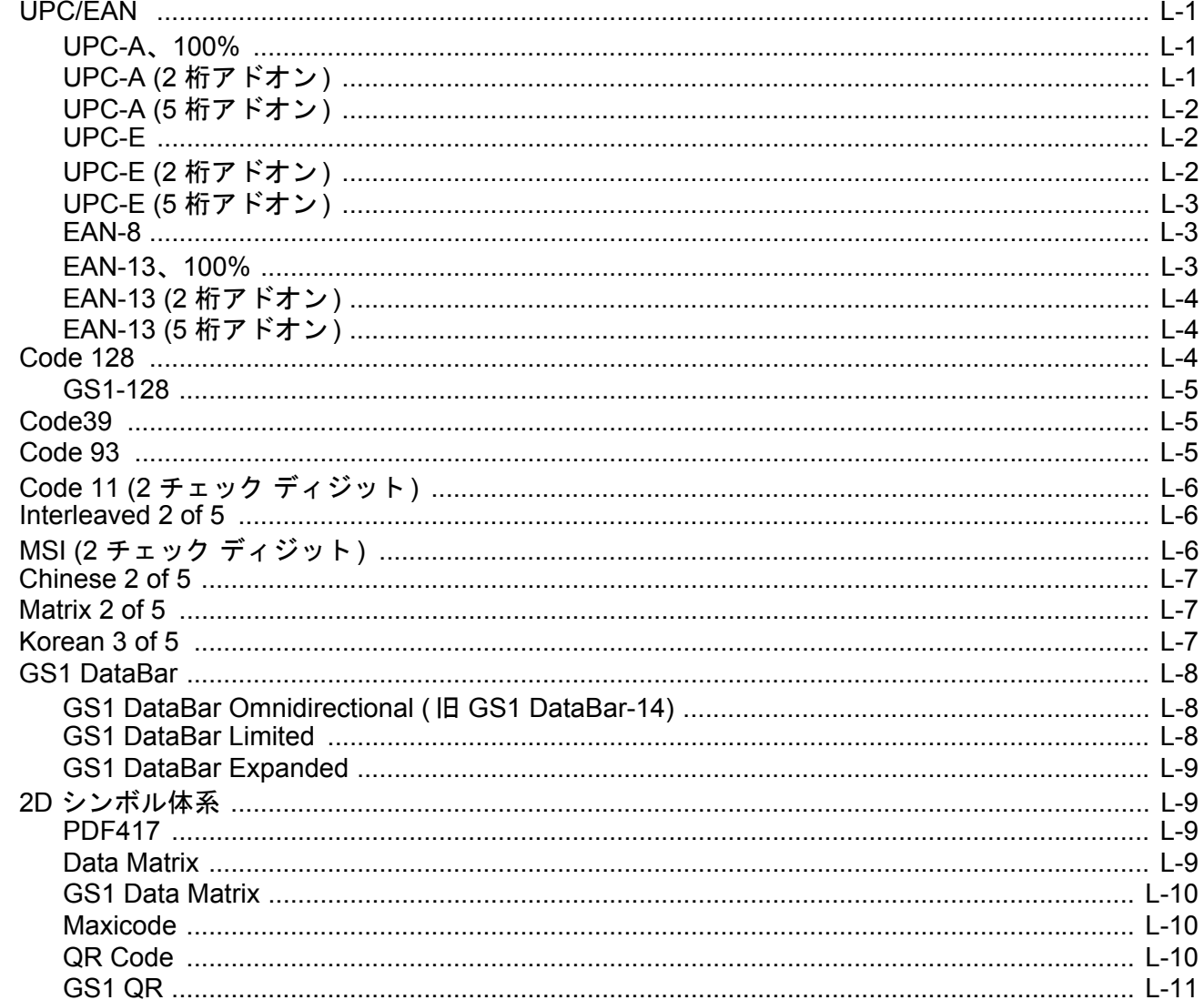

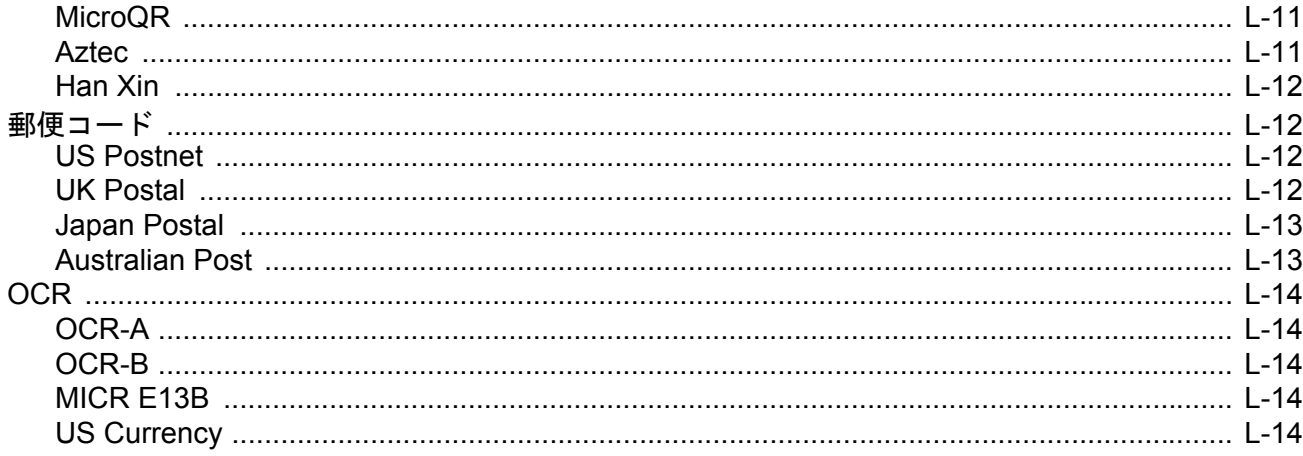

# <span id="page-20-0"></span>このガイドについて

## <span id="page-20-1"></span>はじめに

『DS8108 デジタル スキャナ プロダクト リファレンス ガイド』では、DS8108 デジタル スキャナの設定、操作、 メンテナンス、およびトラブルシューティングの一般的な方法について説明します。

## <span id="page-20-2"></span>構成

本ガイドで扱う DS8108 シリーズ デジタル スキャナの構成は、以下に示されています。

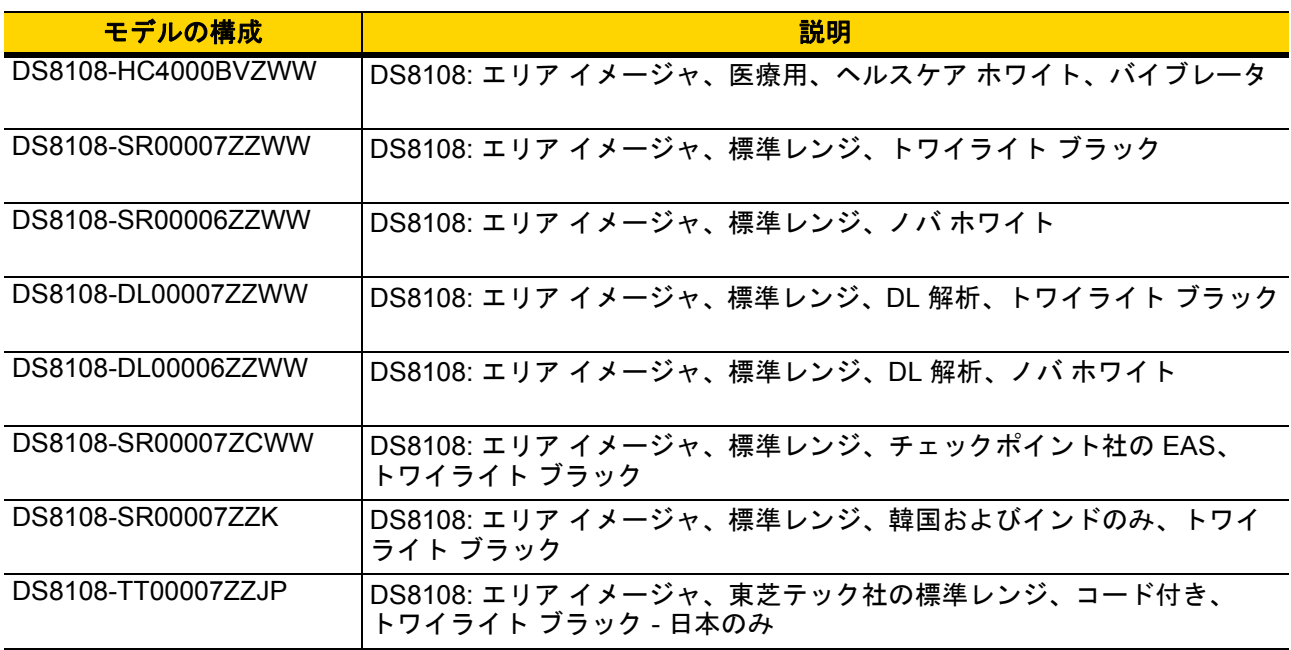

### <span id="page-21-3"></span><span id="page-21-0"></span>関連する製品ラインの構成**/**アクセサリ

DS8108 デジタル スキャナの製品構成は以下のとおりです。

注Solution Builder で、すべての取り付け可能なアクセサリに関する追加情報と、最新の使用可能な製品構 成についても確認してください。

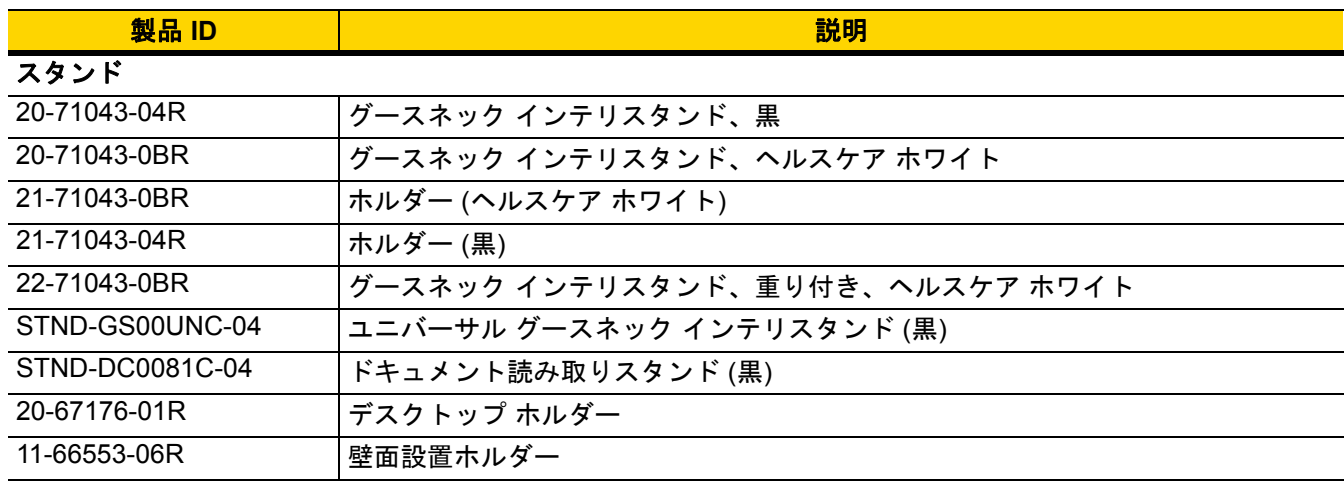

### <span id="page-21-1"></span>ケーブル

サポートされているケーブルの完全なリストは、次の URL にあります。

[https://partnerportal.zebra.com/PartnerPortal/product\\_services/downloads\\_z/barcode\\_scanners/Universal-Cable-](https://partnerportal.zebra.com/PartnerPortal/product_services/downloads_z/barcode_scanners/Universal-Cable-Guide-Bar-Code-Scanners.xlsx)Guide-Bar-Code-Scanners.xlsx

### <span id="page-21-2"></span>章の説明

このガイドは、次の章で構成されています。

- **•** 第 **1** [章「はじめに」](#page-26-2)では、製品の概要、開梱、およびケーブルの接続方法について説明します。
- **•** 第 **2** [章「データの読み取り」](#page-30-2)では、ビープ音と LED の定義、スキャン手順とヒント、および読み取り範囲 について説明します。
- **•** 第 **3** [章「メンテナンス、トラブルシューティングおよび技術仕様」で](#page-44-4)は、推奨されるスキャナのメンテナン ス、トラブルシューティング、技術仕様、および信号の意味 (ピン配列) について説明します。
- **•** 第 **4** 章「**USB** [インタフェース」で](#page-56-3)は、USB ホストで使用するためのスキャナのセットアップ方法について 説明します。
- **•** 第 **5** 章「**SSI** [インタフェース」で](#page-74-3)は、シンプル シリアル インタフェース (SSI) のシステム要件について説 明します。SSI は、Zebra デコーダ とシリアル ホスト間の通信リンクを確立します。
- **•** 第 **6** 章「**RS-232** [インタフェース」](#page-98-3)では、RS-232 ホストで使用するためのスキャナをセットアップする方 法について説明します。
- **•** 第 **7** 章「**IBM 468X/469X** [インタフェース」で](#page-116-4)は、IBM 468X/469X ホストで使用するためのスキャナをセッ トアップする方法について説明します。

- **•** 第 **8** 章「**[Keyboard Wedge](#page-122-3)** インタフェース」では、スキャナで使用するための Keyboard Wedge をセット アップする方法について説明します。
- **•** 第 **9** [章「ユーザー設定およびその他のオプション」で](#page-132-3)は、各ユーザー設定機能について説明し、これらの機 能選択のためのプログラミング バーコードを掲載します。
- **•** 第 **10** [章「画像読み取り設定」で](#page-170-3)は、イメージング設定機能を説明し、その機能を選択するためのプログラ ミング バーコードを示します。
- **•** 第 **11** [章「シンボル体系」](#page-194-3)では、すべてのシンボル体系機能について説明します。また、これらの機能を選 択するためのプログラミング バーコードを掲載しています。
- **•** 第 **12** 章「**OCR** [プログラミング」で](#page-300-3)は、スキャナを OCR プログラミング向けにセットアップする方法を説 明します。
- **•** 第 **13** [章「インテリジェント](#page-332-3) ドキュメント キャプチャ」では、先進的な画像処理ファームウェア IDC につ いて説明します。IDC 機能、機能を制御するパラメータ バーコード、クイック スタートの手順について説 明します。
- **•** 第 **14** 章「**DigiMarc** [バーコード」](#page-354-4)では、人の目に見えない機械読み取り可能なコードである DigiMarc バー コードを有効または無効にするためのバーコードを掲載しています。
- **•** 第 **15** 章「ドライバーズ [ライセンスのセットアップ](#page-356-2) **(DS8108-DL)**」では、米国のドライバーズ ライセンス や AAMVA 準拠 ID カードに記載されている 2D バーコードのデータを読み取って使用するために DS8108-DL スキャナをプログラムする方法を説明します。
- **•** 第 **16** 章「**123Scan** [とソフトウェア](#page-400-3) ツール」では、スキャナ操作のカスタマイズに利用できる Zebra ソフ トウェア ツールについて説明します。
- **•** 付録 **A**[「標準パラメータのデフォルト」で](#page-406-1)は、すべてのホストやその他のスキャナのデフォルト値の一覧を 示します。
- **•** 付録 **B**[「数値バーコード」に](#page-422-2)は、特定の数値の指定が必要なパラメータのスキャン時に使用する、数値バー コードを記載しています。
- **•** 付録 **C**[「英数字バーコード」](#page-426-2)には、特定の英数字の値の指定が必要なパラメータのスキャン時に使用する、 英数字バーコードを記載しています。
- **•** 付録 **D**「**ASCII** [キャラクタ](#page-444-1) セット」では、ASCII 文字値およびその他の文字セットの一覧を示します。
- **•** 付録 **E**[「プログラミング](#page-456-2) リファレンス」では、シンボルコード識別子、AIM コード識別子、および修飾子文 字の一覧を示します。
- **•** 付録 **F**[「通信プロトコルの機能」に](#page-464-2)は、通信プロトコルでサポートされるスキャナ機能の一覧を示します。
- **•** 付録 **G**[「カントリー](#page-466-2) コード」では、USB キーボード (HID) デバイスや keyboard wedge のホストにカント リー キーボード タイプをプログラミングするためのバーコードを掲載しています。
- **•** 付録 **H**[「カントリー](#page-482-3) コード ページ」では、カントリー キーボード タイプのコード ページを選択するため のバーコードを掲載しています。
- **•** 付録 **I**「**CJK** [読み取り制御」](#page-496-2)では、Unicode/CJK (中国語、日本語、韓国語) バーコードを USB HID キーボー ド エミュレーション モード読み取りのための制御パラメータを掲載しています。
- **•** 付録 **J**[「署名読み取りコード」](#page-506-4)には CapCode を示します。CapCode は、文書上で署名領域を囲み、スキャ ナが署名を読み取れるようにする、特殊なパターンです。
- **•** 付録 **K**「非パラメータ属性 **[\(Attribute Data Dictionary\)](#page-510-5)**」では、非パラメータ属性について説明します。
- **•** 付録 **L**「サンプル [バーコード」で](#page-516-4)は、さまざまなコード タイプのサンプル バーコードを紹介します。

### <span id="page-23-0"></span>表記規則

本書では、次の表記規則を使用しています。

- **•** 太字は、次の項目の強調に使用します。
	- **•** このガイドの章およびセクション
	- **•** 関連文書
- **•** 太字は、次の項目の強調に使用します。
	- **•** パラメータ名とオプション
	- **•** パラメータ バーコード キャプション
	- **•** ダイアログ ボックス、ウィンドウ、画面の名前
	- **•** ドロップダウン リストおよびリスト ボックスの名称
	- **•** チェック ボックスおよびラジオ ボタンの名称
	- **•** スクリーン上のアイコン
	- **•** キーパッド上のキー名
	- **•** 画面上のボタン名
- **•** ビュレット (•) は、次を示します。
	- **•** 実行する操作
	- **•** 代替方法のリスト
	- **•** 実行する必要はあるが、順番どおりに実行しなくてもかまわない手順
- **•** 順番どおりに実行する必要のある手順 (順を追った手順) は、番号付きのリストで示されます。

### <span id="page-23-1"></span>関連文書およびソフトウェア

DS8108 スキャナおよびその他の関連情報に関するより詳しい情報については、次の資料を参照してください。

- **•** 『DS8108 Quick Start Guide』(p/n MN-002927) では、DS8108 スキャナを使い始めるうえでの一般的な情報 と、基本的なセットアップや操作手順について説明しています。
- **•** 『Advanced Data Formatting Programmer Guide』(p/n 72E-69680-xx) では、ADF (ホスト デバイスに転送す る前にデータをカスタマイズする手段) について説明しています。
- **•** 『Multicode Data Formatting and Preferred Symbol』 (p/n Mn-002895-xx) では、Multicode Data Formatting (MDF) に関する情報を提供します。これにより 2D イメージング スキャナがラベル上のすべてのバーコード をスキャンし、ホストアプリケーション要件を満たすようにデータを変更して送信することができます。
- **•** 『東芝テック社のプログラマ ガイド』(p/n MN-002707-xx) に、東芝テック社の USB デバイス タイプのプロ グラミングに関する情報が記載されています。

このガイドを含むすべてのガイドの最新版については、次の弊社 Web サイトをご覧ください。 <http://www.zebra.com/support>

## <span id="page-24-1"></span><span id="page-24-0"></span>サービスに関する情報

お使いの機器に問題が発生した場合は、地域担当の Zebra グローバル カスタマー サポートにお問い合わせくださ い。問い合わせ先情報については、以下の Web サイトをご覧ください。[http://www.zebra.com/support.](http://www.zebra.com/support)

サポートへのお問い合わせの際は、以下の情報をご用意ください。

- **•** 装置のシリアル番号
- **•** モデル番号または製品名
- **•** ソフトウェアのタイプとバージョン番号

Zebra では、サポート契約で定められた期間内に電子メール、電話、またはファックスでのお問い合わせに対応い たします。

Zebra カスタマー サポートが問題を解決できない場合、修理のため機器をご返送いただくことがあります。その 際に詳しい手順をご案内します。Zebra は、承認された梱包箱を使用せずに発生した搬送時の損傷について、その 責任を負わないものとします。装置を不適切な方法で搬送すると、保証が無効になる場合があります。

ご使用の Zebra ビジネス製品を Zebra ビジネス パートナーから購入された場合、サポートについては購入先のビ ジネス パートナーにお問い合わせください。

# <span id="page-26-2"></span><span id="page-26-0"></span>第 **1** 章 はじめに

## <span id="page-26-1"></span>はじめに

DS8108 は、優れた 1D および 2D 無指向性バーコード スキャンを備えると同時に、軽量のハンズフリー /ハンド ヘルド設計によって持ち運びが便利な設計となっています。デジタル スキャナのインテリスタンドによって、カウ ンタに置いても、手に持っても、快適にご使用になれます。プレゼンテーション (ハンズフリー ) モードであって もハンドヘルド モードであっても、確実にデジタル スキャナを長時間にわたって快適かつ簡単に使用できます。

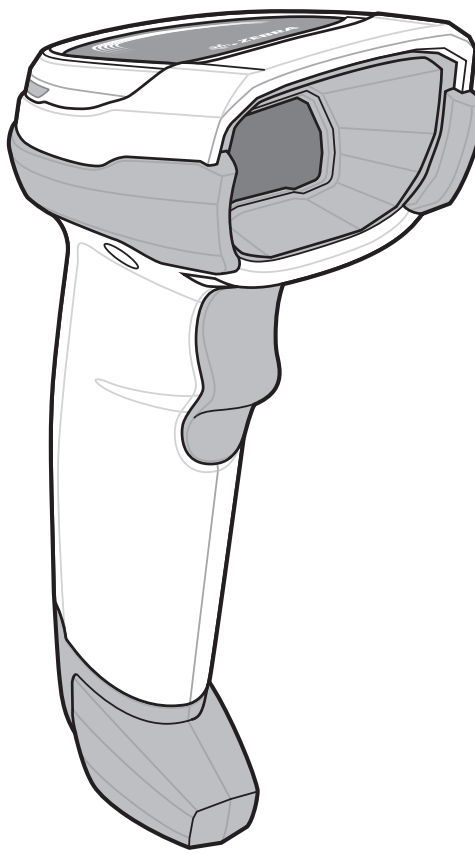

図 **1-1 DS8108** デジタル スキャナ

### <span id="page-27-0"></span>インタフェース

DS8108 デジタル スキャナでは次がサポートされます。

- **•** ホストとの USB 接続。デジタル スキャナは、USB ホスト インタフェース タイプを自動的に検出して、デ フォルト設定を使用します (**USB** キーボード **HID**)。デフォルト (\*) が要件に合わない場合は、プログラミン グ バーコード メニューをスキャンして別の USB インタフェース タイプを選択します。インタフェースで サポートされている多言語キーボードについては、付録 **G**[「カントリー](#page-466-2) コード」を参照してください (Windows® 環境の場合)。
- **•** ホストとの標準 RS-232 接続。デジタル スキャナは、RS-232 ホスト インタフェース タイプを自動的に検 出して、デフォルト設定を使用します (標準 **RS-232**)。デフォルト (\*) が自分の要件に合わない場合は、プ ログラミング バーコード メニューをスキャンして別の RS-232 インタフェース タイプを選択します。
- **•** IBM 468X/469X ホストとの接続。デジタル スキャナは、IBM ホストのインタフェース タイプを自動的に検 出しますが、デフォルト設定は選択しません。バーコード メニューをスキャンして、デジタル スキャナと IBM 端末が通信できるようセットアップしてください。
- **•** ホストとの Keyboard Wedge 接続。スキャンされたデータはキーストロークとして解釈されます。デジタル スキャナは、Keyboard Wedge ホストのインタフェース タイプを自動的に検出して、デフォルト設定を使用 します (**IBM AT Notebook**)。デフォルト (\*) が要件を満たしていない場合は、**8-4** ページの「**[IBM PC/AT](#page-125-3)** お よび **[IBM PC](#page-125-3)** 互換機」をスキャンします。インタフェースでサポートされている多言語キーボードについて は、付録 **G**[「カントリー](#page-466-2) コード」を参照してください (Windows® 環境の場合)。
- **•** 123Scan 経由の設定。

### <span id="page-27-1"></span>パッケージの開梱

デジタル スキャナを箱から取り出し、破損している機器がないかどうかを確認します。配送中にスキャナが損傷 した場合は、サポートまでご連絡ください。詳細については、**xxiii** [ページ](#page-24-1)を参照してください。箱は、保管して おいてください。この箱は搬送用として承認されたものです。修理のために機器をご返送いただく場合は、この 箱を使用してください。

デジタル スキャナには『DS8108 Quick Start Guide』が付属しています。次の必須アクセサリを注文する必要が あります。

- **•** 適切なインタフェースに対応したインタフェース ケーブル。
- **•** ユニバーサル電源 (インタフェースで必要な場合)。
- **•** DS8108 のハンズフリー操作のためのインテリスタンド。
- **•** ドキュメント上で画像を読み取るためのドキュメント キャプチャ スタンド。

**xx** [ページの「関連する製品ラインの構成](#page-21-3)**/**アクセサリ」を参照してください。追加のアイテムについては、Zebra の販売担当者またはビジネス パートナーにお問い合わせください。

注 通信プロトコルごとにサポートされるスキャナ機能については、付録 **F**[「通信プロトコルの機能」](#page-464-2)を参照し てください。

はじめに 1 - 3

### <span id="page-28-0"></span>デジタル スキャナのセットアップ

### <span id="page-28-1"></span>インタフェース ケーブルの接続

**1.** インタフェース ケーブルのモジュラ コネクタを、デジタル スキャナの背面にあるインタフェース ケーブル ポートに、カチッという音が聞こえるまで差し込んでください。

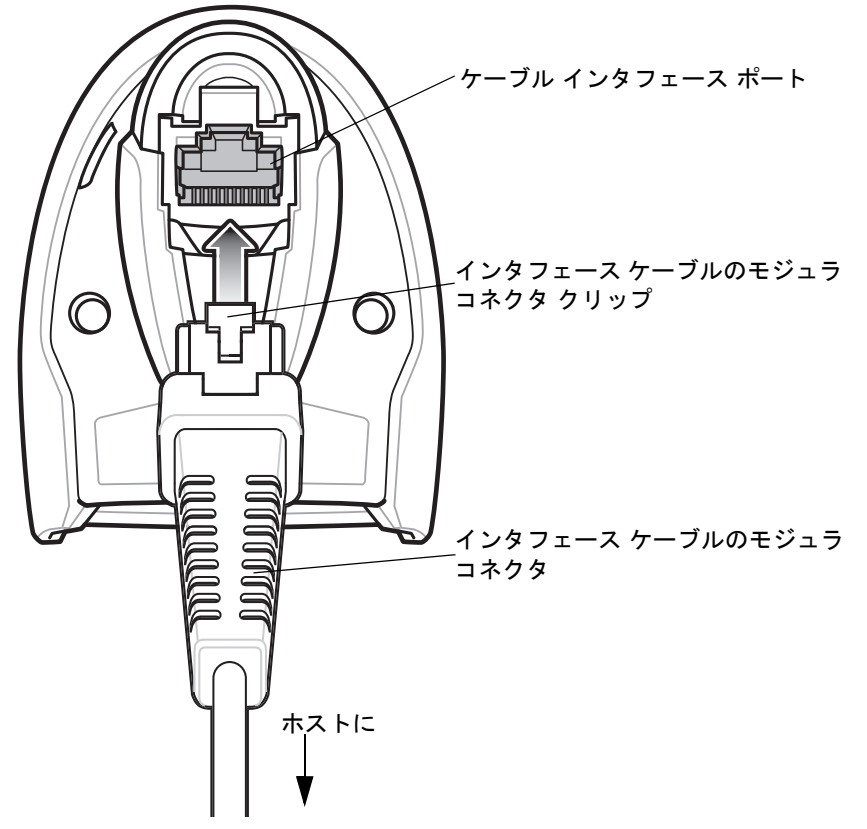

図 **1-2** ケーブルの接続 **- DS8108**

 $\bigwedge$ 

重要 ケーブルをケーブル インタフェース ポートに、カチッという音が聞こえるまで差し込んでください。

レガシー製品 (LS2208 など) のシールドなしケーブルがすでにある場合は、再使用できます。ただし、シー ルドありケーブルの方がより高い ESD 性能が得られることに留意してください。ケーブルおよびケーブルの 互換性に関する地域ごとの情報については、以下の Zebra パートナー ポータルにアクセスしてください: [https://partnerportal.zebra.com/PartnerPortal/product\\_services/downloads\\_z/barcode\\_scanners/Universal-C](https://partnerportal.zebra.com/PartnerPortal/product_services/downloads_z/barcode_scanners/Universal-Cable-Guide-Bar-Code-Scanners.xlsx) able-Guide-Bar-Code-Scanners.xlsx

- **2.** ケーブルを軽く引っ張り、コネクタが確実に接続されていることを確認します。
- **3.** インタフェース ケーブルのもう一端をホストに接続します (ホスト接続の詳細については、該当するホストの 章を参照してください)。

1 - 4 DS8108 デジタル スキャナ プロダクト リファレンス ガイド

### <span id="page-29-0"></span>インタフェース ケーブルの取り外し

**1.** デジタル スキャナのベースにあるアクセス スロットからケーブルのモジュラ コネクタ クリップを押します。

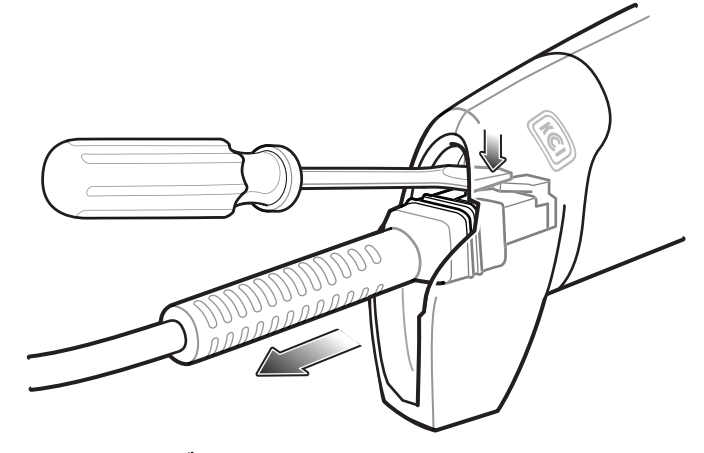

- 図 **1-3** ケーブルの取り外し
- **2.** 注意してケーブルをスライドさせて取り外します。
- **3.** 新しいケーブルを接続するには[、インタフェース](#page-28-1) ケーブルの接続の手順に従います。

#### <span id="page-29-1"></span>電源の接続 **(**必要な場合**)**

ホストからデジタル スキャナに給電されない場合は、次の手順で外部電源を接続します。

- **1.** 電源をインタフェース ケーブルの電源ジャックに差し込みます。
- **2.** 電源のもう一端を AC コンセントに差し込みます。

#### <span id="page-29-2"></span>デジタル スキャナの設定

デジタル スキャナを設定する場合、このマニュアルに記載されているバーコードを使用するか、123Scan 設定プ ログラムを使用してください。バーコード メニューを使用したデジタル スキャナのプログラミングについては、 第 **9** [章「ユーザー設定およびその他のオプション」お](#page-132-3)よび第 **11** [章「シンボル体系」を](#page-194-3)参照してください。この設 定プログラムの使用については、第 **16** 章「**123Scan** [とソフトウェア](#page-400-3) ツール」を参照してください。また、個々 のホスト タイプへの接続については、そのホストの章を確認してください。

# <span id="page-30-2"></span><span id="page-30-0"></span>第 **2** 章 データの読み取り

## <span id="page-30-1"></span>はじめに

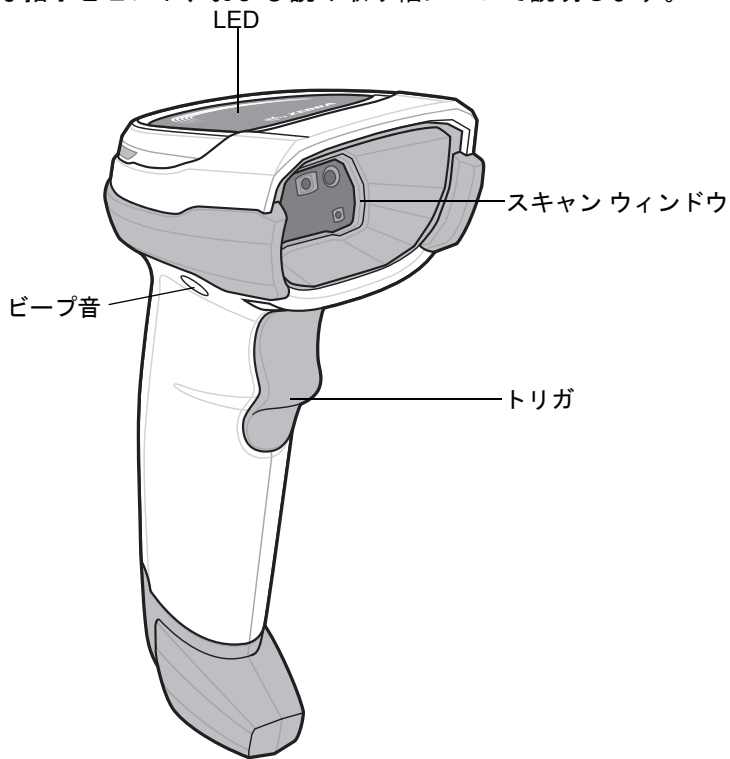

この章では、ビープ音と LED の定義、バーコードのスキャンに関係するテクニック、スキャンについての一般的 な指示とヒント、および読み取り幅について説明します。

図 **2-1 DS8108** の構成部品

2 - 2 DS8108 デジタル スキャナ プロダクト リファレンス ガイド

## <span id="page-31-0"></span>ビープ音および **LED** インジケータ

ビープ音シーケンスに加えて、デジタル スキャナは 2 色の LED でもステータスを知らせます。

表 **[2-1](#page-31-1)** に、通常のスキャン時やデジタル スキャナのプログラミング時に鳴るビープ音を示します。またスキャン 中に表示される LED の色の意味を示します。

#### <span id="page-31-1"></span>表 **2-1** デジタル スキャナのビープ音および **LED** の定義

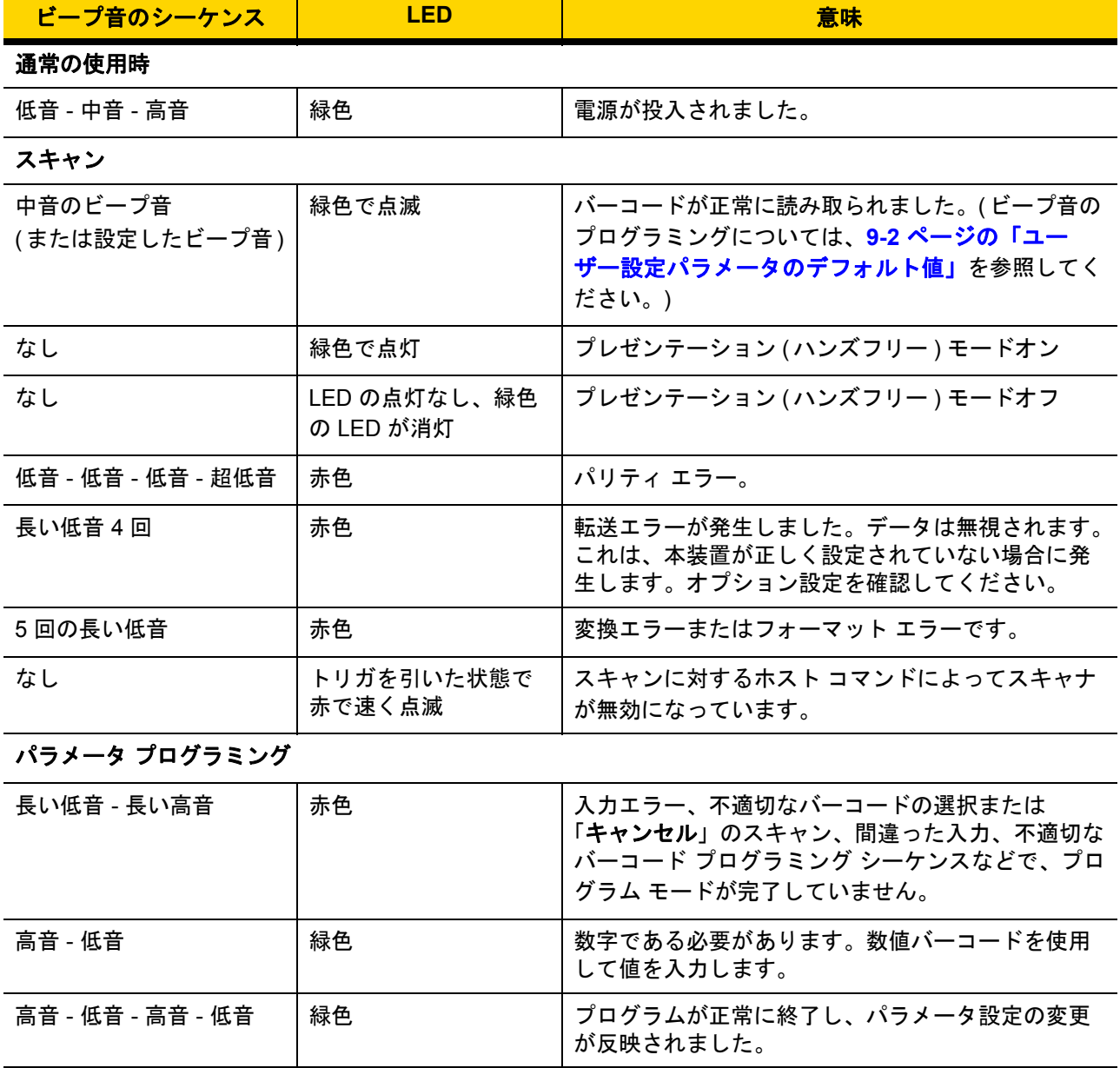

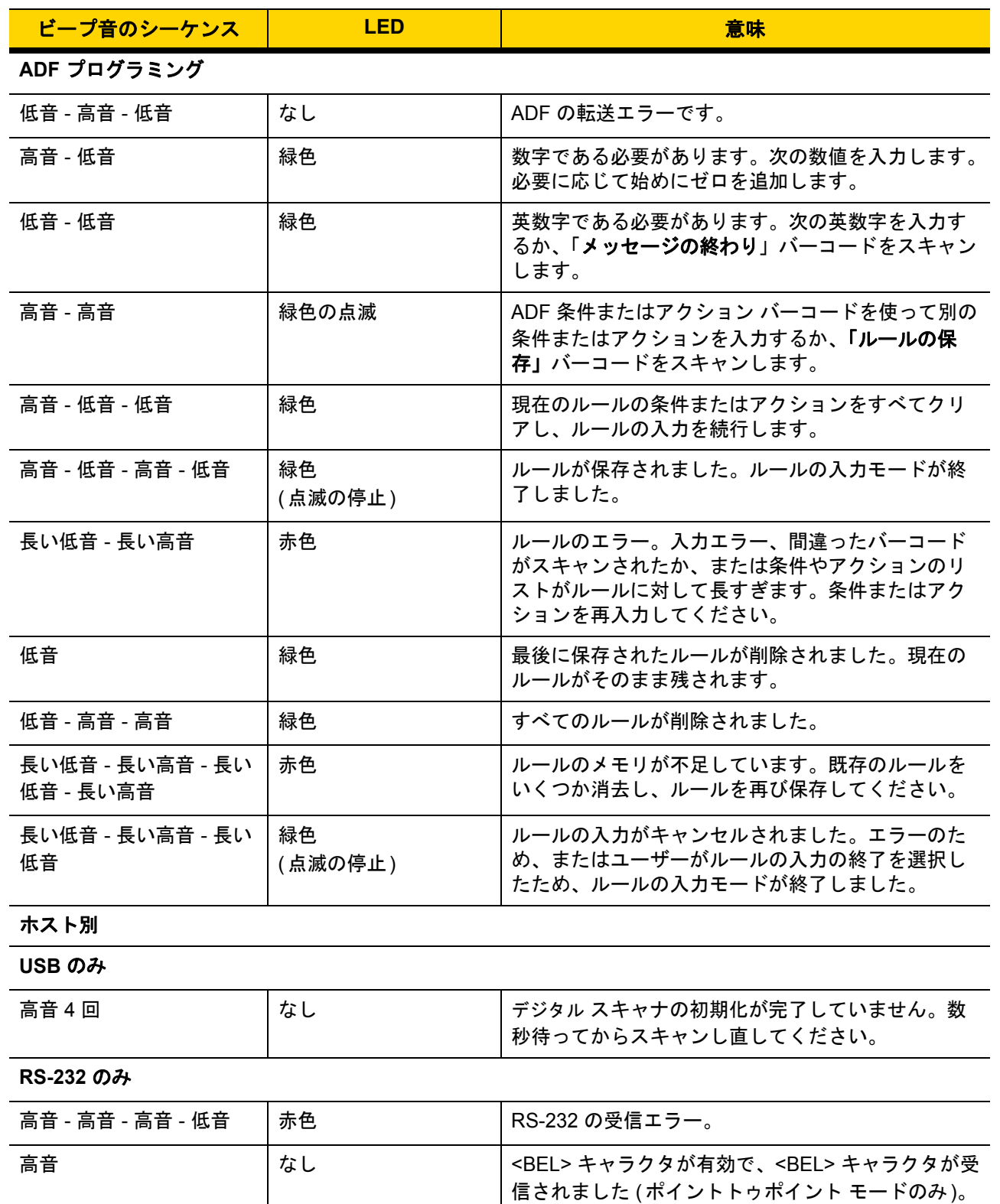

表 **2-1** デジタル スキャナのビープ音および **LED** の定義 **(**続き**)**

## <span id="page-33-0"></span>スキャン

DS8108 デジタル スキャナをインテリスタンドに置くと、ハンズフリー ( プレゼンテーション) モードになりま す。このモードではデジタル スキャナは、連続 (常時 ON) モードで動作し、読み取り幅内に提示されたバーコー ドを自動的に読み取ります。

一定の期間 (ユーザーが定義可能) デジタル スキャナを使用しないと、そのデジタル スキャナはロー パワー モー ドになります。ロー パワー モードでは、デジタル スキャナがイメージの変更 (動きなど) を検知するまで、LED がオフになるか、低デューティ サイクルで点滅します。

### <span id="page-33-1"></span>プレゼンテーション **(**ハンズフリー **)** モードでのスキャン

オプションのスタンドを使用すれば、DS8108 スキャン操作の柔軟性が格段に向上します。スキャナがスキャナ カップに置かれているときは、内蔵のセンサーによってスキャナが自動的にハンズフリー (プレゼンテーション) モードになります。スキャナをスタンドから離すと、自動的にプログラムされているハンドヘルド トリガ モード に切り替わります。

#### スタンドの組み立て

スタンドを組み立てるには次の手順に従ってください。

**1.** 一体型スキャナ「ホルダー」の底部から蝶ナットを取り外します。

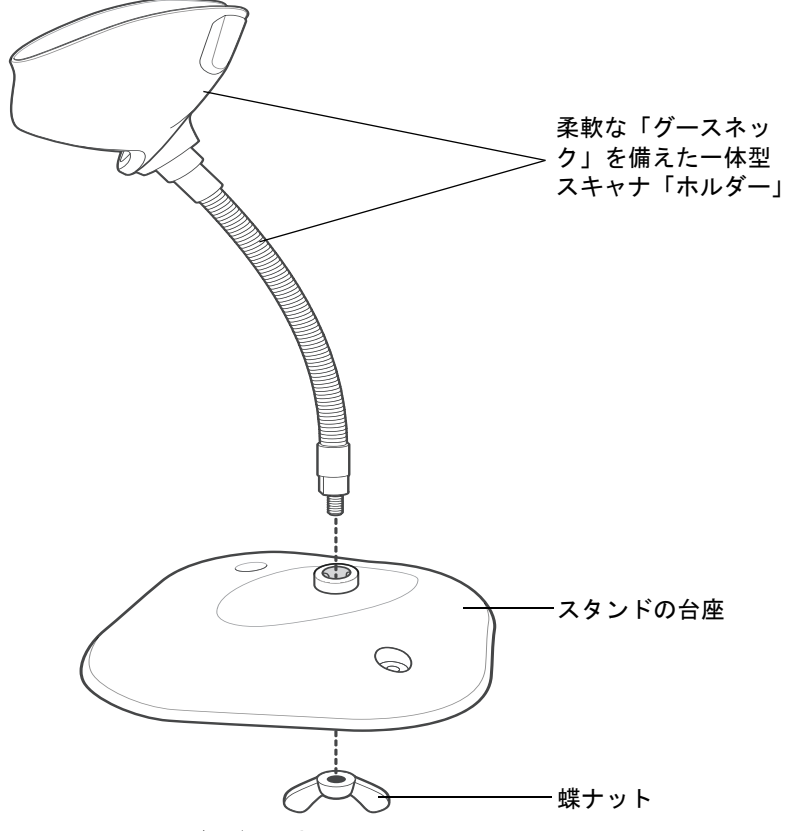

#### 図 **2-2** スタンドの組み立て

- **2.** グースネック部の底部を台座上部の受け穴に差し込みます。
- **3.** スタンド底部で蝶ナットを締め、ホルダーとネック部を台座に固定します。
- **4.** スキャン操作に適した位置にネックを曲げます。

### スタンドの設置 **(**オプション**)**

2 本のネジまたは両面テープ (製品に含まれていません) を使用して、スキャナ スタンドの台座を表面が平らな場 所に取り付けることができます。

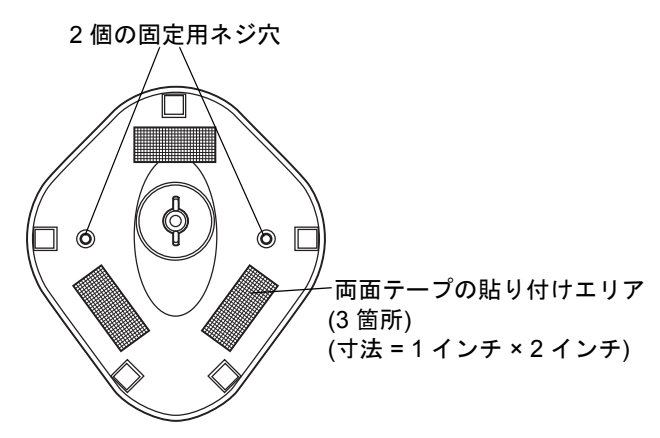

#### <span id="page-34-0"></span>図 **2-3** スタンドの設置

#### ネジによる設置

- **1.** 組み立てたスタンドを表面が平らな場所に置きます。
- **2.** スタンドの台座が確実に固定されるまで、#10 木ネジを固定用ネジ穴にねじ込みます (図 **[2-3](#page-34-0)** を参照)。

#### 両面テープによる設置

- **1.** それぞれの両面テープから片面のはく離紙をはがし、粘着面を 3 箇所の長方形の貼付エリアにそれぞれ貼り 付けます。
- **2.** それぞれの両面テープから露出した面のはく離紙をはがし、確実に固定されるまでスタンドを平らな場所に押 し付けます (図 **[2-3](#page-34-0)** を参照)。

### 2-6 DS8108 デジタル スキャナ プロダクト リファレンス ガイド

#### スタンドを使用したスキャン

デジタル スキャナをグースネック インテリスタンドに置くと、連続 (常時 ON) モードで動作し、認識フィールド 内にあるバーコードを自動的に読み取ります。

スタンドに置かれたスキャナを操作するには次の手順に従ってください。

- **1.** スキャナがホストに正しく接続されていることを確認します (ホスト接続の詳細については、該当するホスト の章を参照してください)。
- **2.** スキャナの正面がスタンドの「ホルダー」を向くようにしてスキャナをオプションのグースネック インテリ スタンドに差し込みます。

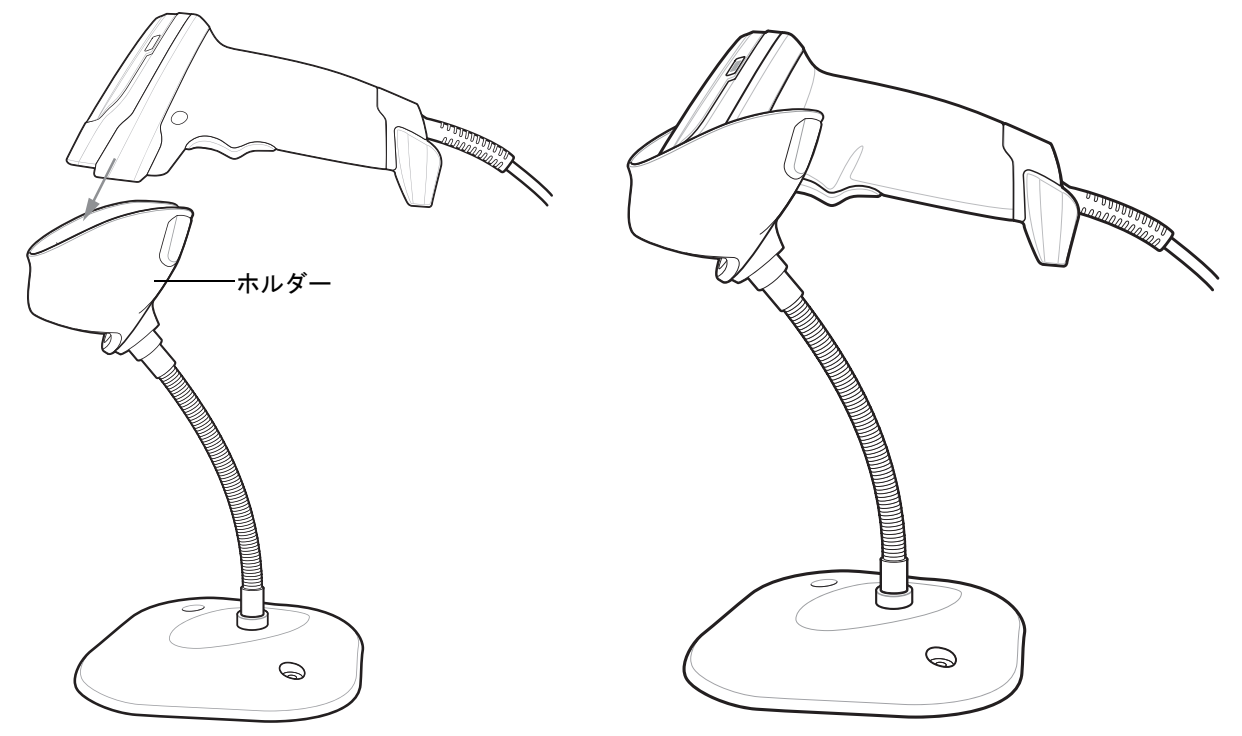

#### 図 **2-4** グースネック インテリスタンドにスキャナを挿入

- **3.** スタンドの柔軟な「グースネック」本体を曲げてスキャン角度を調整します。
- **4.** バーコードをかざします。バーコードが正常に読み取られるとビープ音が鳴り、LED が一瞬消灯します。ビー プ音と LED の定義の詳細については、表 **[2-1](#page-31-1)**を参照してください。
## ハンドヘルド モードでのスキャン

デジタル スキャナをバーコードに向け、トリガを引くとバーコードを読み取ることができます。

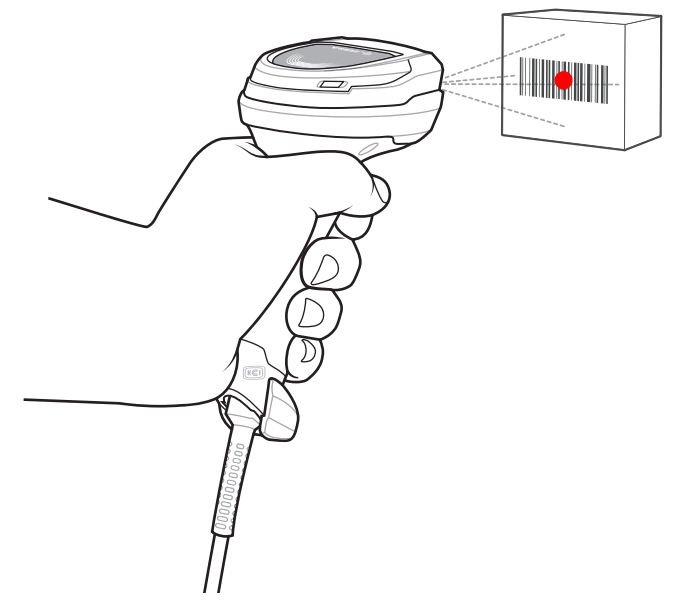

図 **2-5** ハンドヘルド モードでのスキャン **(DS8108)**

#### 照準

スキャン時に、デジタル スキャナは、読み取り幅内にバーコードを位置付けることができる赤色の LED ドットを 投影します。デジタル スキャナとバーコードの適切な距離については、**2-9** [ページの「読み取り範囲」を](#page-38-0)参照し てください。

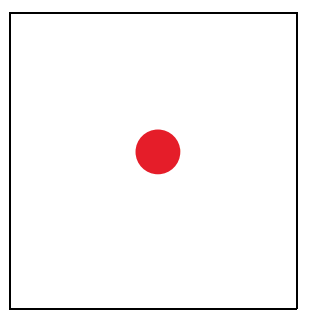

#### 図 **2-6** 照準ドット

バーコードをスキャンするには、シンボルを中央に置き、シンボル全体が照射 LED によって形成される長方形の 領域内にあることを確認してください。

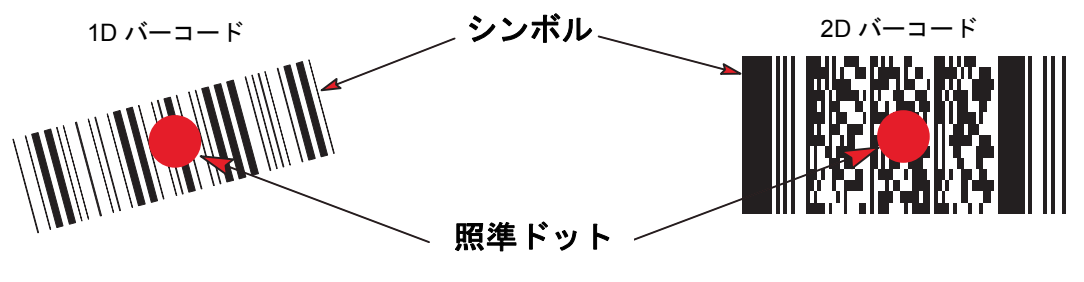

#### 図 **2-7** 照射ドットによるスキャン位置確認

#### 2 - 8 DS8108 デジタル スキャナ プロダクト リファレンス ガイド

デジタル スキャナは、照準ドット内にあってもその中央に位置付けられていないバーコードを読み取ることもで きます。図 **[2-8](#page-37-0)** の上の例は許容される照準方法ですが、下の例は読み取ることはできません。

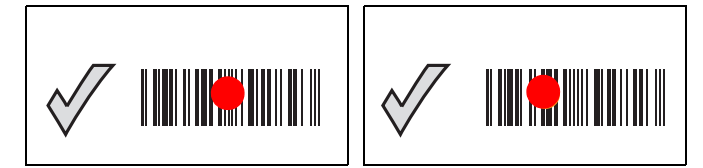

#### <span id="page-37-0"></span>図 **2-8** 許容される照準方法

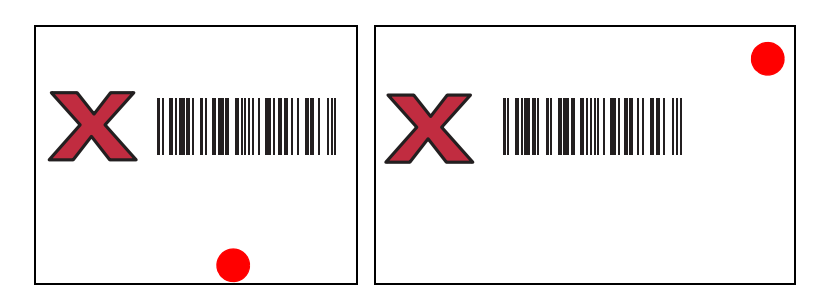

#### 図 **2-9** 不適切な照準方法

デジタル スキャナをシンボルに近づけると、照準ドットはより小さくなります。一方、シンボルから遠ざけると より大きくなります。バーやエレメントが小さい (MIL サイズ) スキャン シンボルはデジタル スキャナを近づけ、 バーやエレメントが大きい (MIL サイズ) スキャン シンボルは遠ざけます。

デジタル スキャナは、バーコードを正常に読み取ったことを示すビープ音を鳴らします。ビープ音と LED の定義 の詳細については、表 **[2-1](#page-31-0)**を参照してください。

# <span id="page-38-1"></span><span id="page-38-0"></span>読み取り範囲

## **DS8108-SR/DL** の構成

#### 表 **2-2 DS8108 -SR/DL** の読み取り範囲

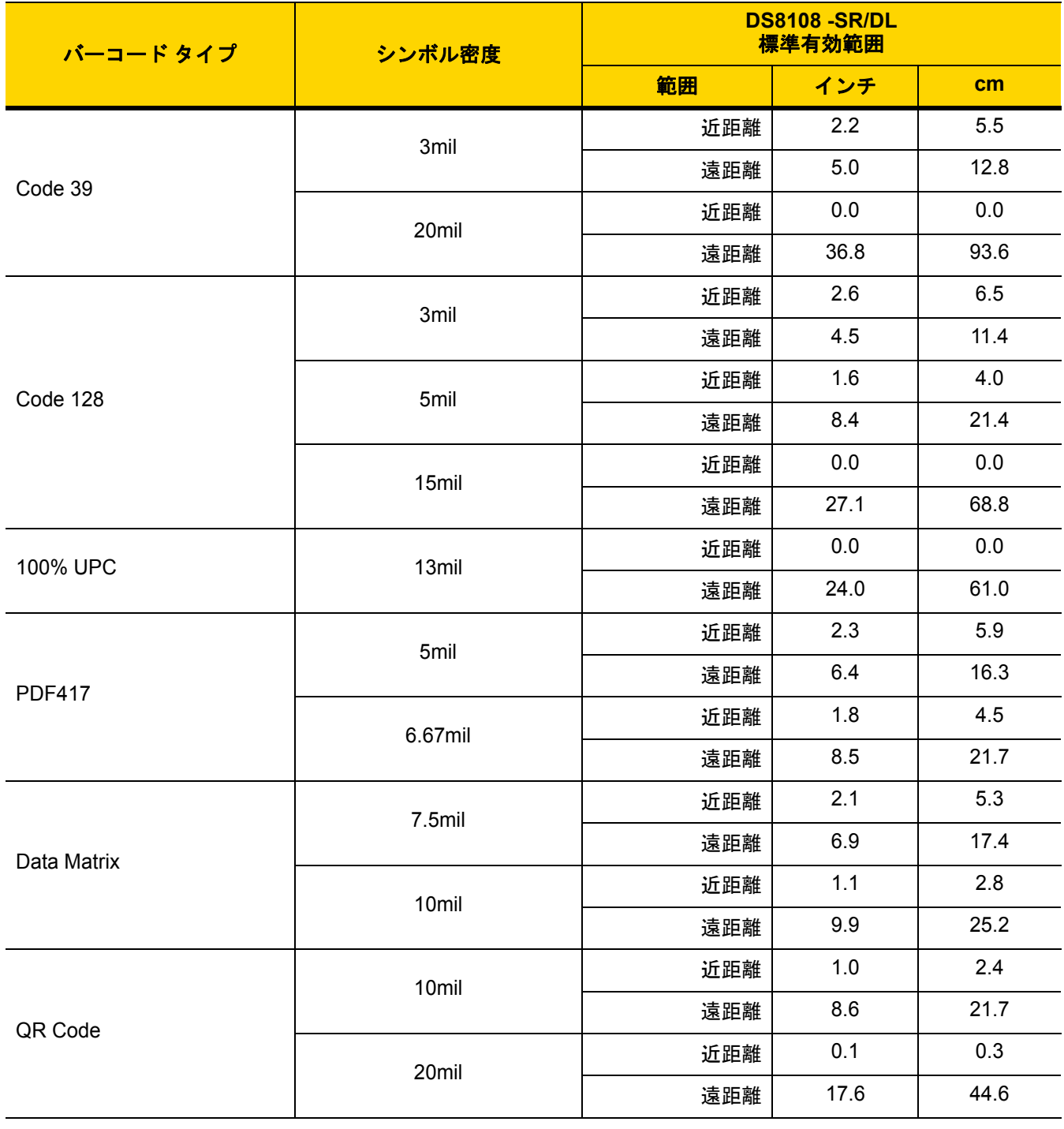

## 2 - 10 DS8108 デジタル スキャナ プロダクト リファレンス ガイド

## **DS8108-HC** の構成

#### 表 **2-3 DS8108 -HC** の読み取り範囲

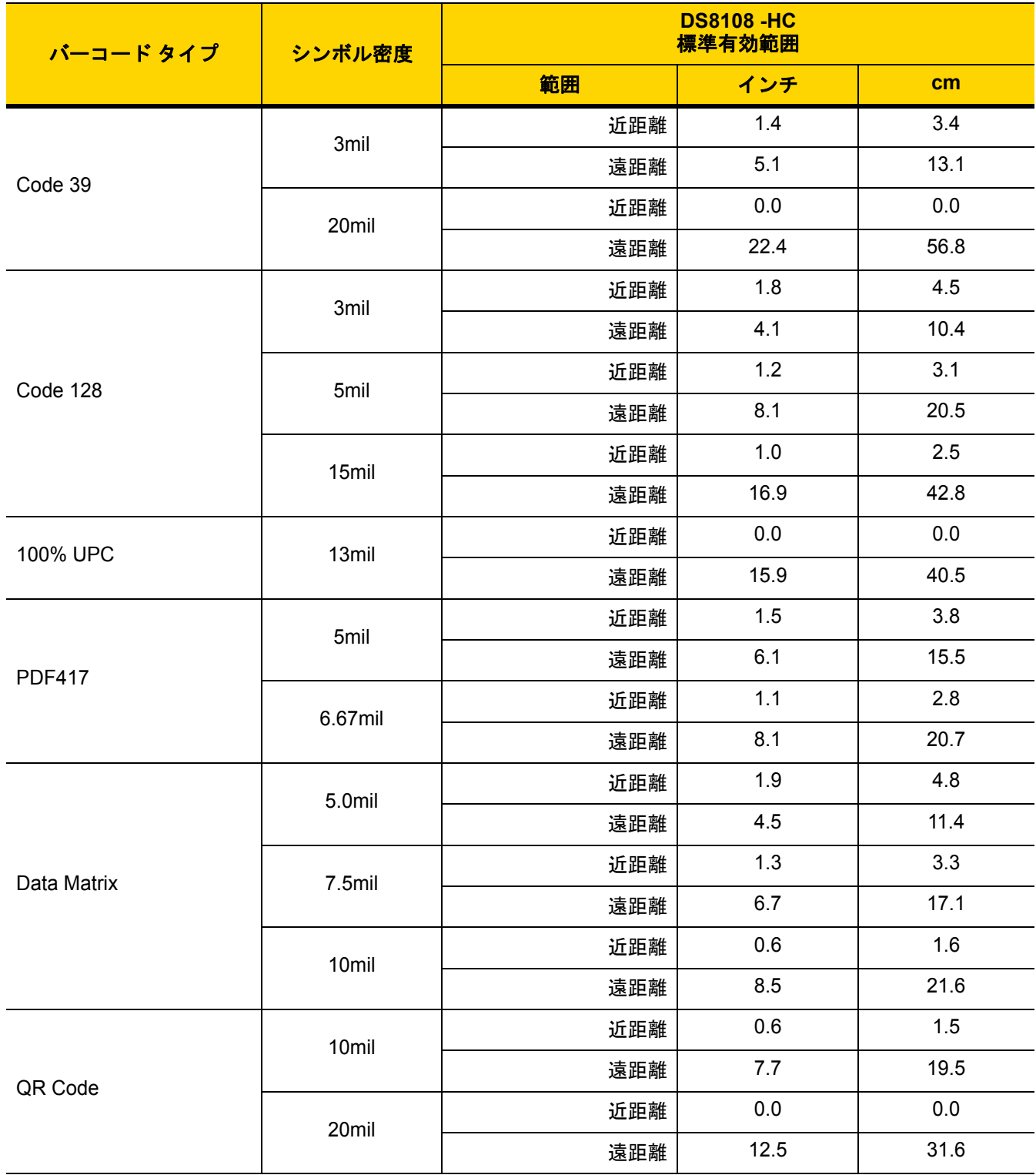

## ドキュメント キャプチャ スタンドの組み立て

DS8108 Document Capture Stand は、ハンズフリーのデジタル イメージング操作を提供します。スタンドのコンポー ネント (図 **[2-10](#page-40-0)**) は、2 つの箱に分けて出荷されます。ドキュメント キャプチャ ベース (p/n STND-DC0081C-04)、ホ ルダーとネック イン スタンド ベース (p/n 20-66483-02R) です。

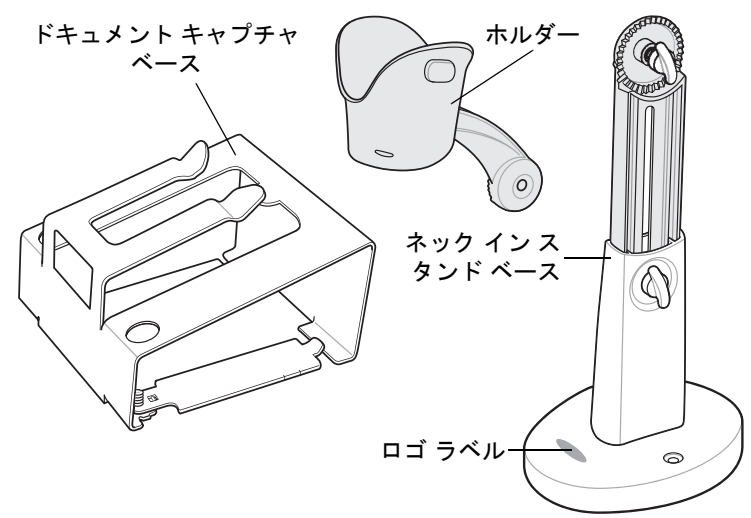

#### <span id="page-40-0"></span>図 **2-10 Document Capture Stand** のコンポーネント

スタンドをデジタル スキャナと組み合わせて使用すると、最大 A4 とレター (8½ インチ x 11 インチ) の用紙サイ ズで画像を読み取ることができます。

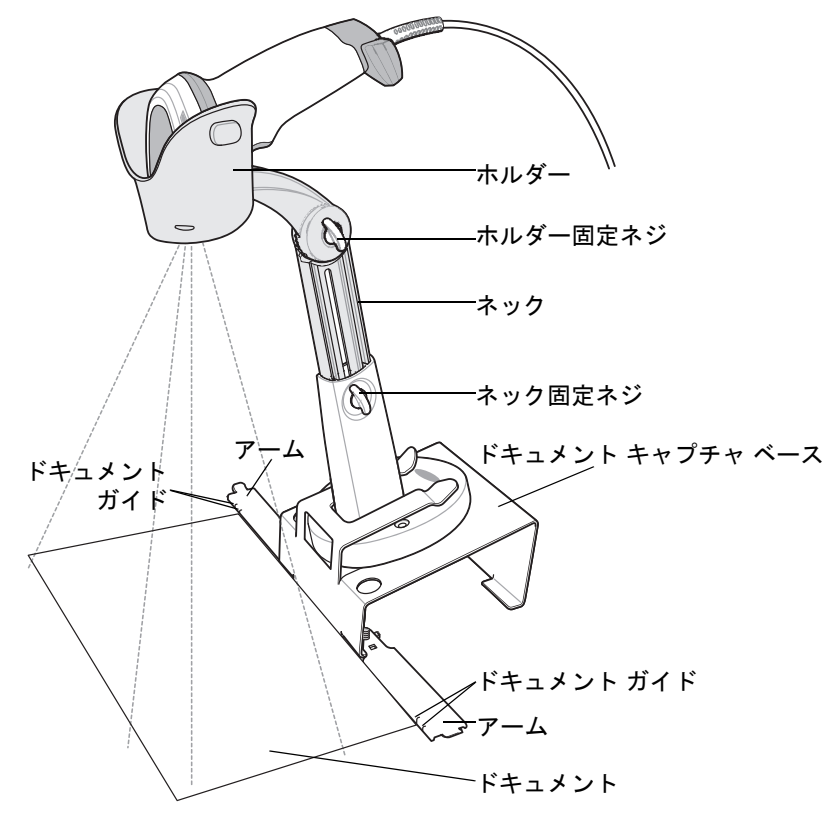

2 - 12 DS8108 デジタル スキャナ プロダクト リファレンス ガイド

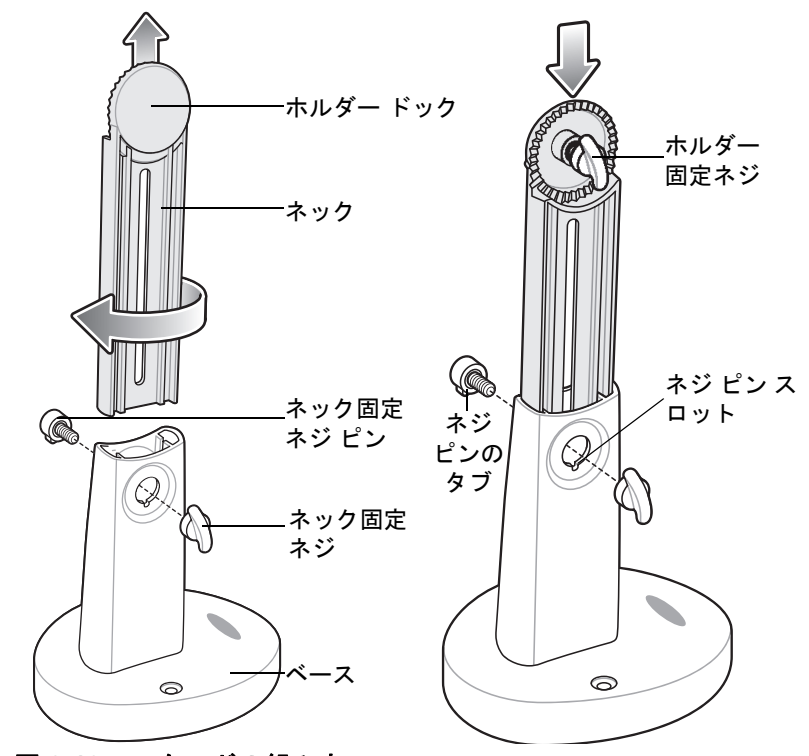

#### 図 **2-12** スタンドの組み立て

- **1.** ネック固定ネジを反時計方向に回し、ネック固定ネジとネック固定ネジ ピンを外します。
- **2.** ベースからネックを持ち上げ、ホルダー固定ネジが正面を向くように 180 度回します (図参照)。
- **3.** ネックを最大読み取り範囲の最高許容高さまでベースに挿入します。より小さなサイズのドキュメントに対し て解像度を上げるために、必要に応じてネックを下げて、読み取り範囲を狭くすることができます。
- **4.** ネック固定ネジ ピンとネック固定ネジを元に戻します。ネジ ピンのタブがネジ ピンのスロットにはめ込まれ ていることを確認します。
- **5.** ネック固定ネジを時計回りに回して締めます。
- **6.** 該当する場合、ホルダー固定ネジをホルダー ドックから取り外します。
- **7.** ホルダー ドックにホルダーを取り付け、溝を噛み合わせます。

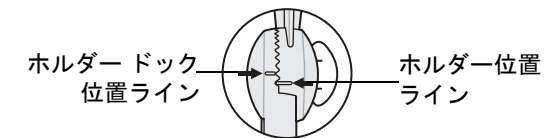

#### 図 **2-13** ホルダー ドッキング インターロック

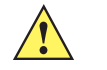

重要 適切にドキュメントを読み取るには、ホルダーとホルダー ドックの位置ラインは上の図の通りでなけ ればなりません。ホルダー ドック上の位置ラインが、カップ上の位置ラインより 1 つ上の溝に来る必 要があります。

- **8.** ホルダー固定ネジを取り付け、時計回りに回して締めます。
- **9.** 組み立てたスタンドをドキュメント読み取りベースにスライドさせます。

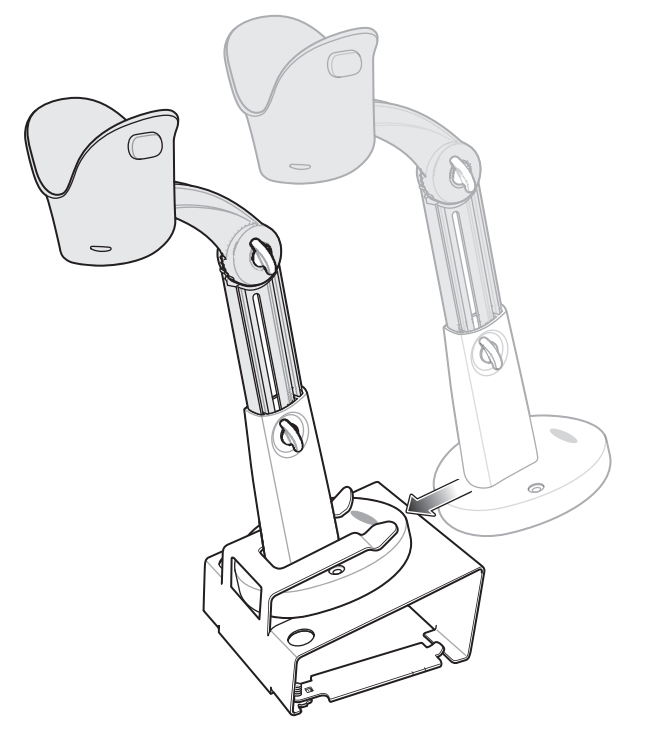

#### 図 **2-14** ドキュメント読み取りスタンドをベースにスライドさせる

**10.** ドキュメント読み取りベースのアームを引出します。

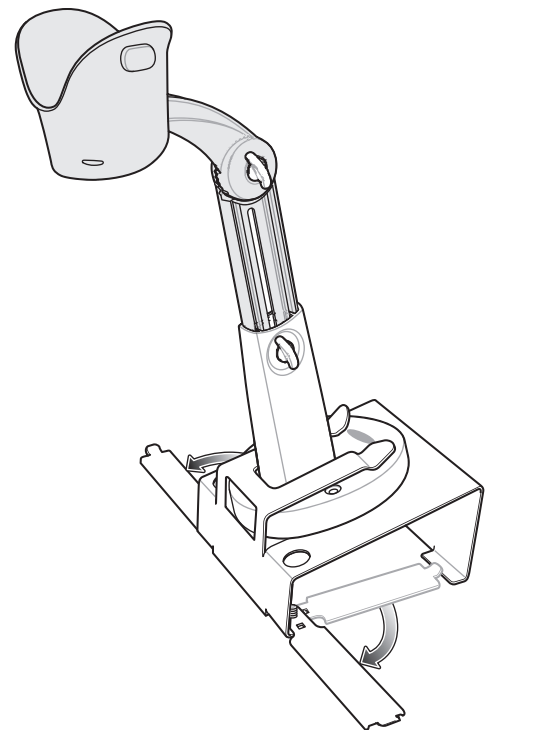

## 2 - 14 DS8108 デジタル スキャナ プロダクト リファレンス ガイド

- **11.** デジタル スキャナをホルダーに装着します。
- **12.** 用紙がドキュメント読み取りベースに接触するように用紙の位置を合わせます。用紙をベースのアーム上の マッチング ガイドと左右で位置合わせし、ドキュメントが正しい読み取り範囲に収まるようにする必要があ ります。

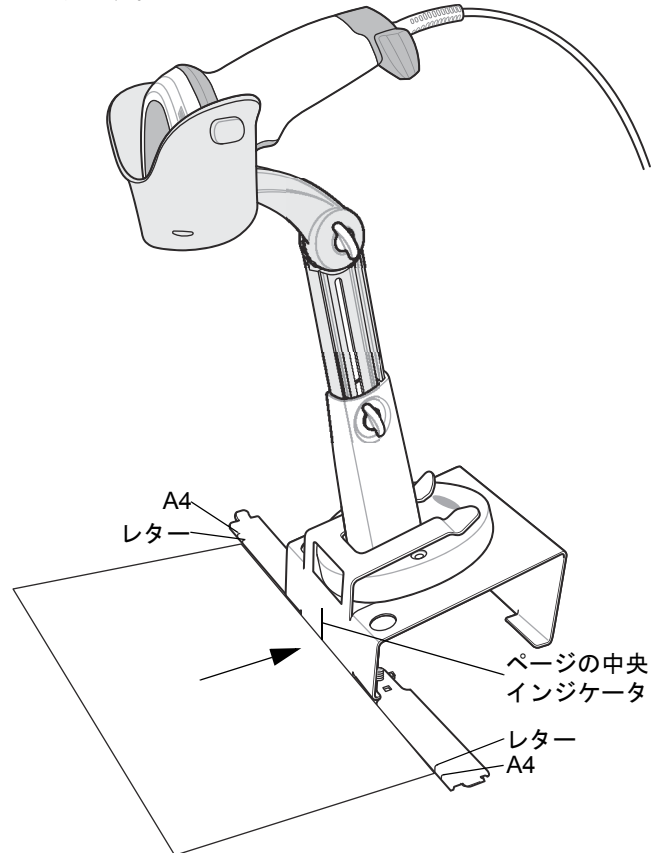

#### 図 **2-16** 用紙の位置合わせ

注 必要に応じて、用紙の端をドキュメント ガイドのマークと一列になるようにしてください。

**13.** 画像読み取りまたはドキュメント読み取りのセッションを開始するには、第 **10** [章「画像読み取り設定」](#page-170-0)また は第 **13** [章「インテリジェント](#page-332-0) ドキュメント キャプチャ」を参照してください。

# 第 **3** 章 メンテナンス、トラブルシューティ ングおよび技術仕様

## はじめに

この章では、推奨されるデジタル スキャナのメンテナンス、トラブルシューティング、技術仕様、および信号の 意味 (ピン配列) について説明しています。

## メンテナンス

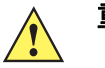

重要 ウェット ティッシュを使用し、液体がたまらないように注意してください。

**<sup>1</sup>** 次亜塩素酸ナトリウム (漂白剤) を含む製品を使用する場合は常に製造元の推奨される手順に従って ください。使用する際には手袋を着用し、使用後はスキャナを扱っているときに長く皮膚に触れるこ とがないように湿らせた布で残留物を除去してください。

次亜塩素酸ナトリウムには強い酸化特性があり、液体状になったこの化学物質 (ティッシュを含む) に付着するとスキャナの金属の表面が酸化 (腐食) しやすくなるので、これを避ける必要があります。 このような種類の消毒洗浄剤がスキャナの金属面に付着した場合は、クリーニングを実施した後に湿 らせた布ですばやく拭き取ることが重要です。

### 既知の有害成分

以下の化学物質は、Zebra スキャナのプラスチックを傷つけることがわかっているため、デバイスに触れないよう にしてください。

- アセトン
- アンモニア溶液
- アルカリ性水溶液またはアルコール性アルカリ溶液
- 芳香族炭化水素および塩素化炭化水素
- ベンゼン
- 石炭酸
- アミンまたはアンモニアの化合物
- エタノールアミン
- エーテル
- ケトン
- TB- リゾフォルム
- トルエン
- トリクロロエチレン

## 3-2 DS8108 デジタル スキャナ プロダクト リファレンス ガイド

#### 標準 **DS8108** デジタル スキャナ用の認定洗浄剤

- **•** イソプロピル アルコール 70% (ティッシュを含む)
- **•** 漂白剤/次亜塩素酸ナトリウム**1 (**上の重要な注意を参照**)**
- **•** 過酸化水素
- **•** 中性食器洗剤
- **•** 塩化アンモニウム

#### **DS8108**デジタルスキャナのヘルスケア構成用の認定消毒洗浄剤

- **•** Veridien Viraguard
- **•** 次亜塩素酸ナトリウム 6%
- **•** 塩化アンモニウム 10%
- **•** Spartan Super HDQL 10
- **•** Surgipath Cloro-拭き取りナプキン
- **•** PDI アルコール ウェット ティッシュ
- **•** 10% 漂白剤**<sup>1</sup>**
- **•** Clorox® Non-Bleach Disinfecting Wipes (非漂白消毒拭き取りティッシュ ) **1 (**上の重要な注意を参照**)**
- **•** Oxivir® Tb 拭き取りティッシュ
- **•** 3% 過酸化水素溶液
- **•** Sani-Cloth® 漂白剤拭き取りティッシュ **1 (**上の重要な注意を参照**)**
- **•** Sani-Cloth® Plus 殺菌拭き取りティッシュ
- **•** 91% イソプロピル アルコール溶液
- **•** MetriCide® 28 Day Solution (2.5% グルタルアルデヒド)
- **•** CaviWipes® 消毒タオル
- **•** Virex®II 256 消毒洗浄クリーナー
- **•** Cidex® OPA
- **•** Sani-Cloth® HB 殺菌拭き取りティッシュ
- **•** Sani-Cloth® PDI AF3 拭き取りティッシュ
- **•** Super San-Cloth® 拭き取りティッシュ
- **•** Windex® Original
- **•** Windex® Multi-Surface 抗菌スプレー
- **•** Furmula 409® Glass and Surface
- **•** Hepacide Quat® II
- **•** Dispatch® 拭き取りティッシュ

#### デジタル スキャナのクリーニング

外部ウィンドウは定期的なクリーニングが必要です。ウィンドウが汚れていると、スキャン精度に影響する場合 があります。ウィンドウに研磨剤などが付着しないようにしてください。

スキャナをクリーニングするには、次の手順に従います。

- **1.** 認定されている上記の洗浄剤の 1 つで柔らかい布を湿らせるか、事前に湿らせた布を使用します。
- **2.** 前面、背面、側面、上面、底面といったすべての表面を優しく拭きます。液体は決してスキャナに直接かけな いでください。液体がスキャナ ウィンドウ、トリガ、ケーブル コネクタ、その他のデバイス部分の周囲にた まらないように注意してください。
- **3.** トリガ、およびトリガと本体の間のクリーニングを忘れないでください (狭い部分や手が届かない領域は綿棒 を使用してください)。
- **4.** 水やその他の洗剤を直接外部ウィンドウに吹きかけないでください。
- **5.** レンズ用ティッシュペーパー、または眼鏡などの光学材料の清掃に適した他の素材でスキャナの外部ウィンド ウを拭きます。
- **6.** 擦り傷を防止するために、柔らかくて表面が粗くない布で掃除した後、ただちにスキャナ ウィンドウを乾か します。
- **7.** デバイスは、自然乾燥させてから使用してください。
- **8.** スキャナ コネクタは、次のように清掃します。
	- **a.** 綿棒の綿の部分をイソプロピル アルコールに浸します。
	- **b.** 綿棒の綿の部分で、スキャナのコネクタの端から端までを前後に 3 回以上こすります。コネクタに綿のか すが残らないようにしてください。
	- **c.** アルコールに浸した綿棒で、コネクタ部付近の油分やほこりを拭き取ります。
	- **d.** 乾いた綿棒の綿の部分で、スキャナのコネクタの端から端までを前後に 3 回以上こすります。コネクタに 綿のかすが残らないようにしてください。

# <span id="page-47-0"></span>トラブルシューティング

表 **3-1** トラブルシューティング

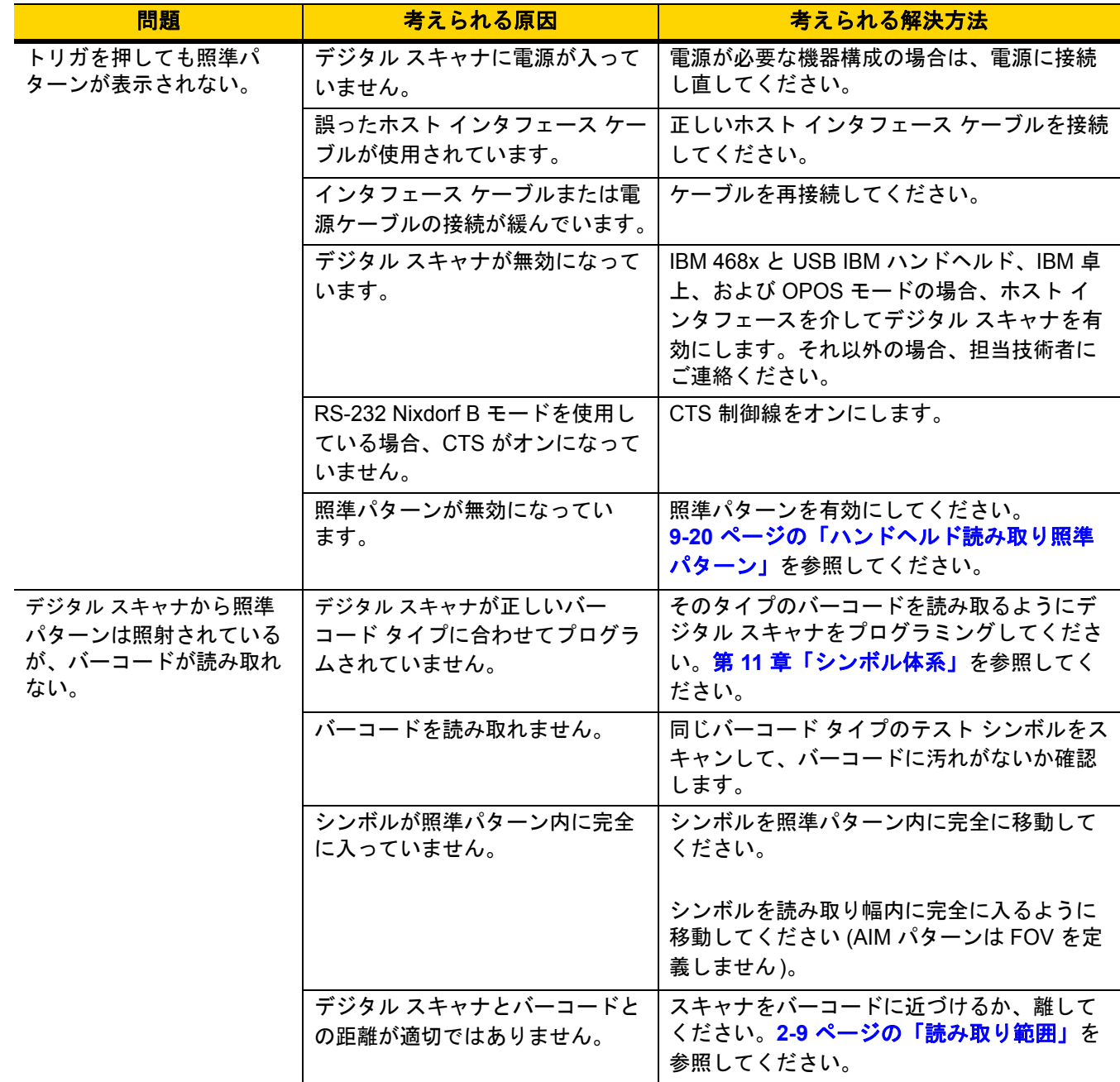

## 表 **3-1** トラブルシューティング **(**続き**)**

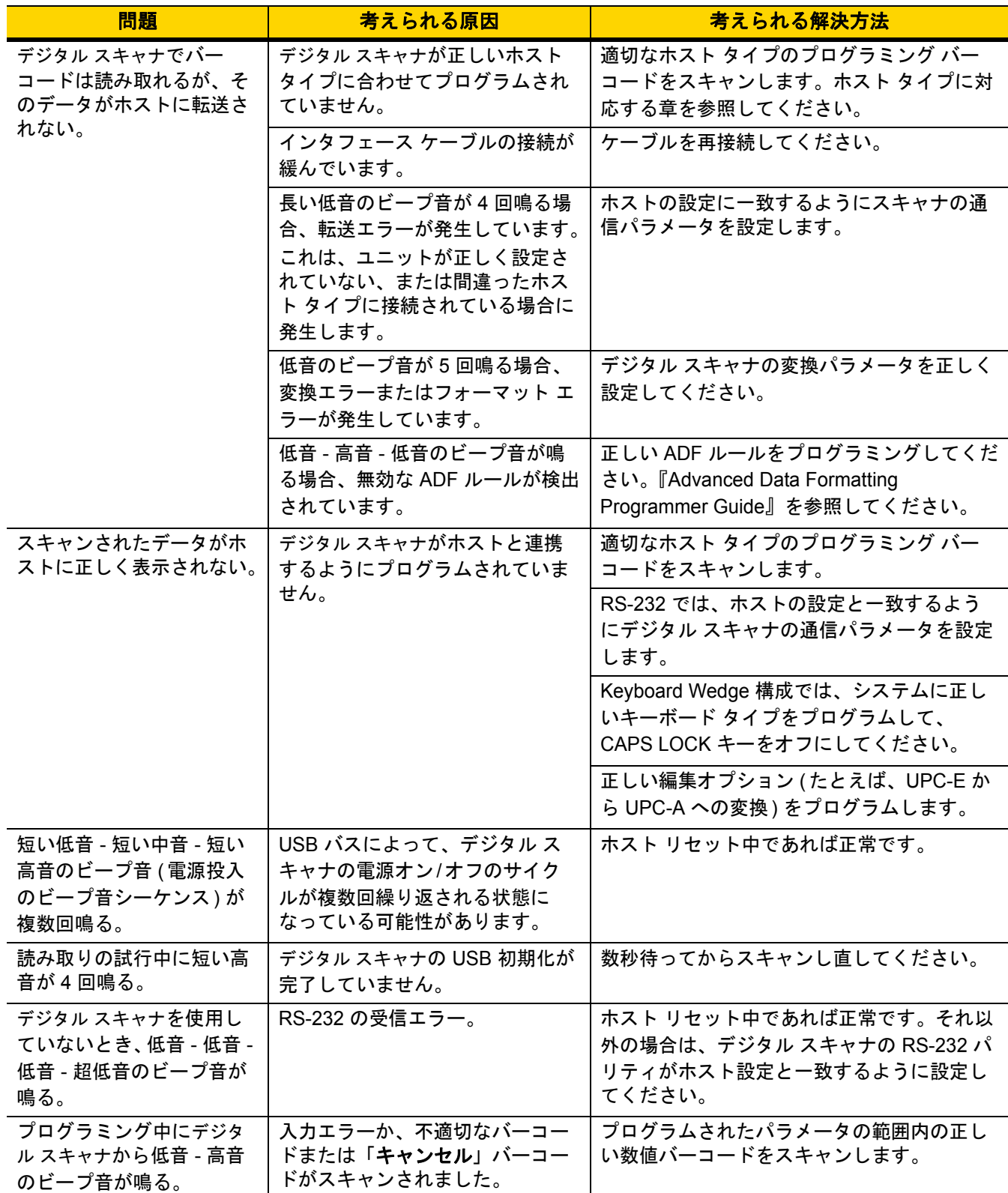

#### 表 **3-1** トラブルシューティング **(**続き**)**

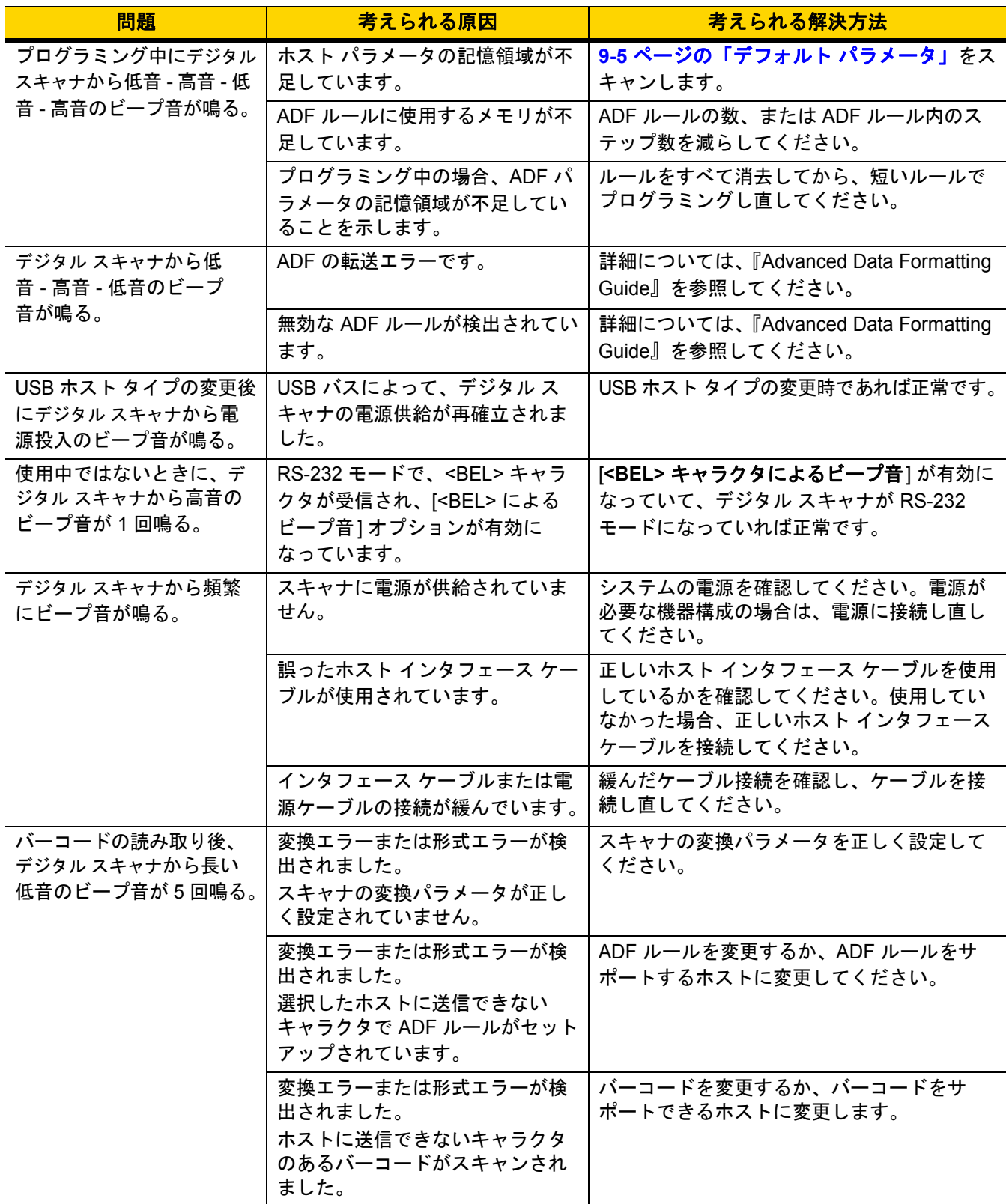

注 これらのチェック項目を実行した後にもデジタル スキャナで問題が発生する場合、販売店にお問い合わせ  $\sqrt{}$ いただくか、Zebra サポートにお電話ください。

## スキャナ パラメータのダンプ

スキャナの問題をデバッグするには、USB HID キーボード モードで Microsoft<sup>®</sup> Windows のメモ帳かワードパッ ドに接続した、または RS-232 経由で Windows ハイパーターミナルに接続したスキャナを使用して、以下のバー コードをスキャンします。これにより、スキャナのすべての資産追跡情報とパラメータ設定が、テキスト ドキュ メントとして出力されます。

出力のパラメータ/属性番号を解釈するには、付録 **A**[「標準パラメータのデフォルト」の](#page-406-0)パラメータ番号を参照し てください。

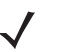

注 この機能を使用する代わりに 123Scan を使用してください。123Scan は、スキャナ情報を出力するのに適 した方法です。

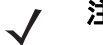

注 適切にフォーマットするには、最初に**9-34** ページの「**<**データ**> <**[サフィックス](#page-165-0) **1> (1)**」をスキャンする 必要があります。

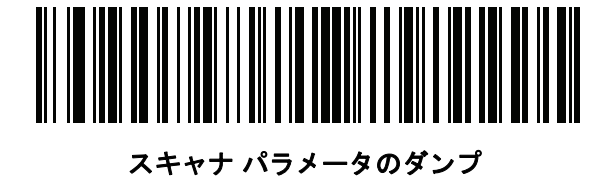

## 3 - 8 DS8108 デジタル スキャナ プロダクト リファレンス ガイド

## バージョンの送信

#### ソフトウェアのバージョン通知

以下のバーコードをスキャンして、スキャナにインストールされているソフトウェアのバージョンを送信します。

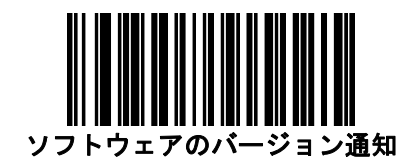

#### シリアル番号

以下のバーコードをスキャンして、ホストにスキャナのシリアル番号を送信します。

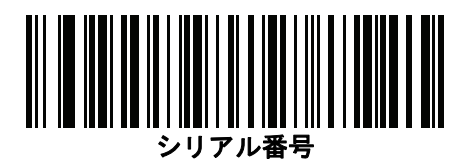

#### 製造情報

以下のバーコードをスキャンして、ホストにスキャナの製造情報を送信します。

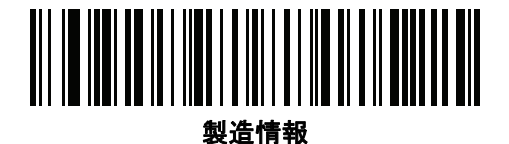

# 技術仕様

## 表 **3-2** 技術仕様

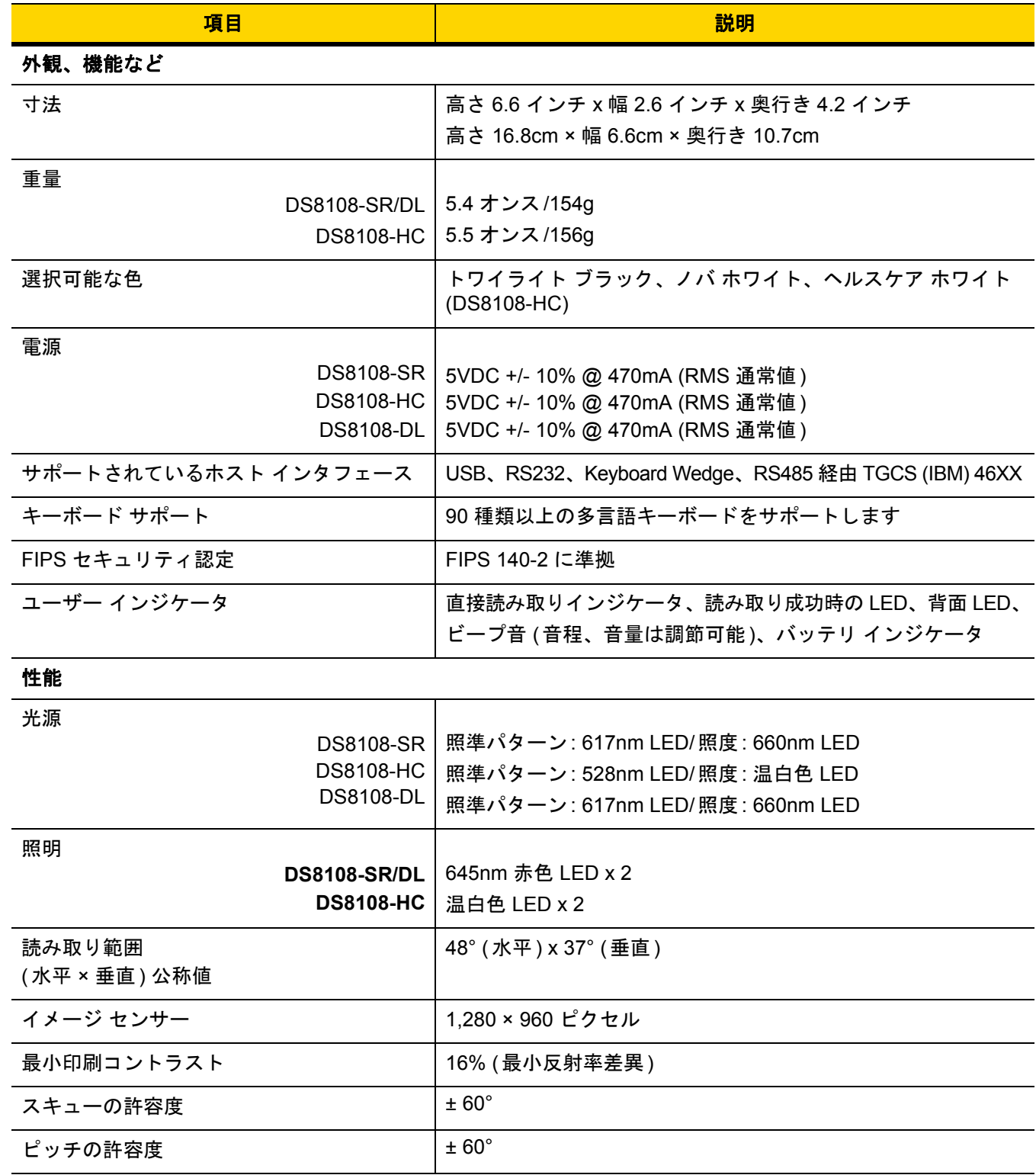

## 3 - 10 DS8108 デジタル スキャナ プロダクト リファレンス ガイド

#### 表 **3-2** 技術仕様 **(**続き**)**

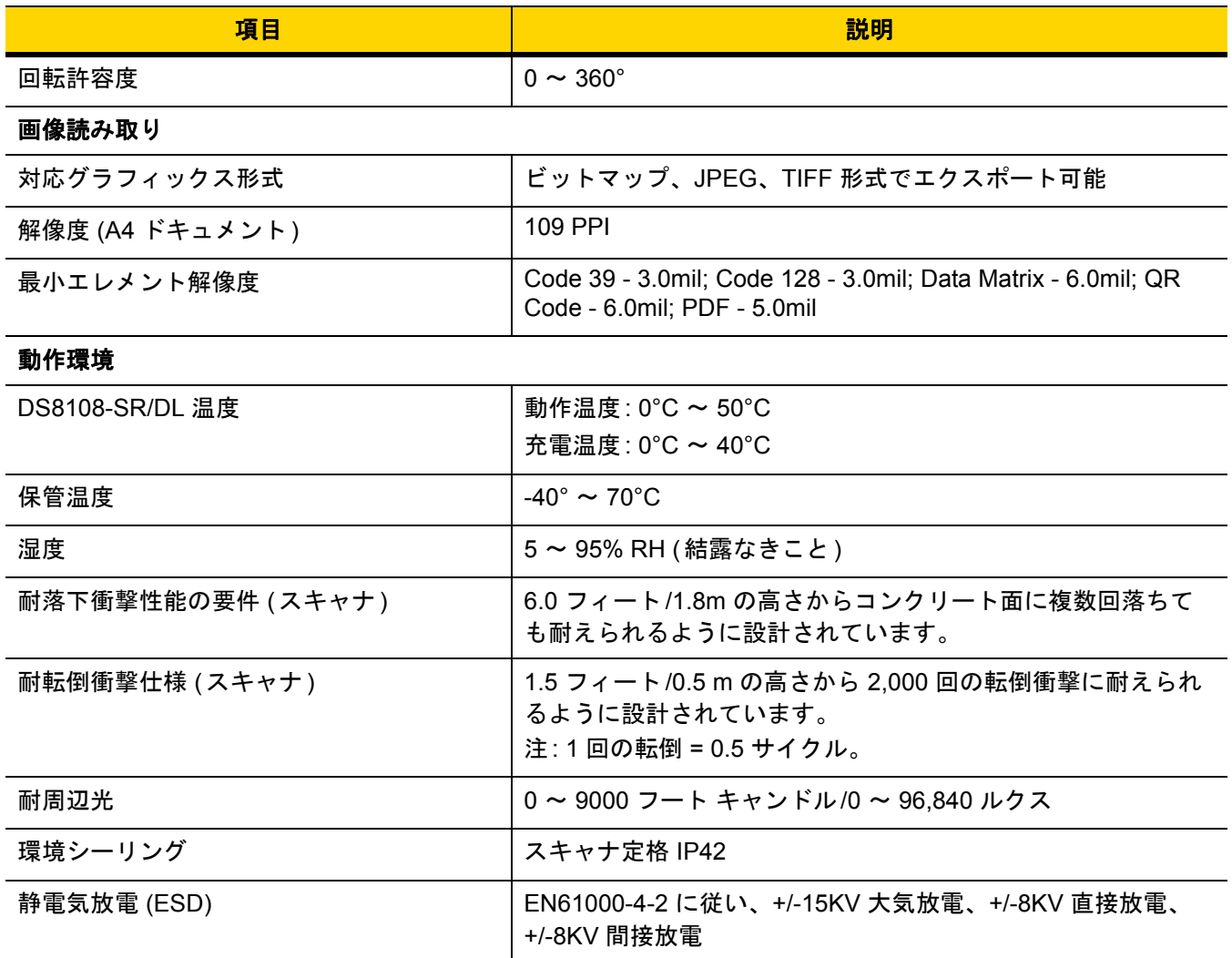

## アクセサリ - **xx** [ページの「関連する製品ラインの構成](#page-21-0)**/**アクセサリ」を参照してください。

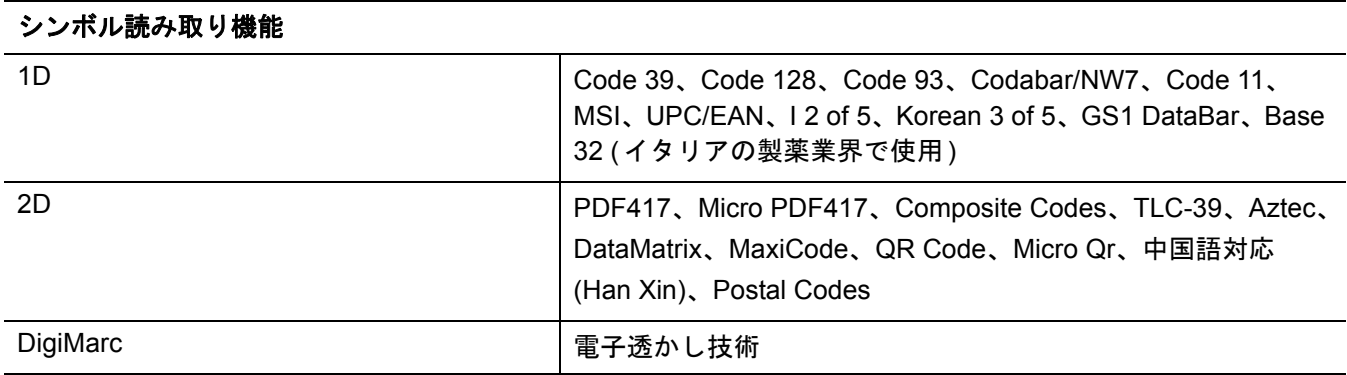

#### 表 **3-2** 技術仕様 **(**続き**)**

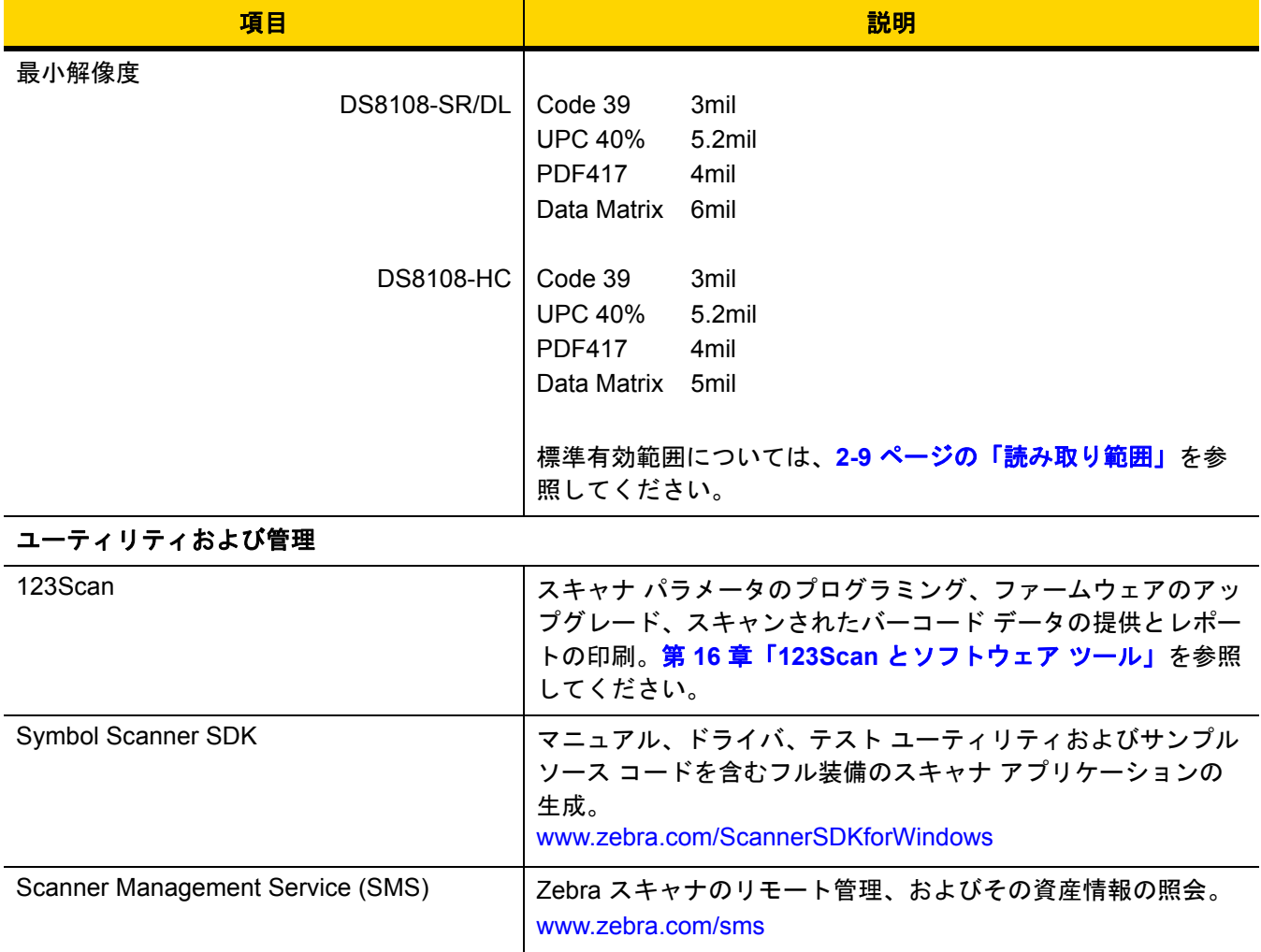

3 - 12 DS8108 デジタル スキャナ プロダクト リファレンス ガイド

## デジタル スキャナ信号の説明

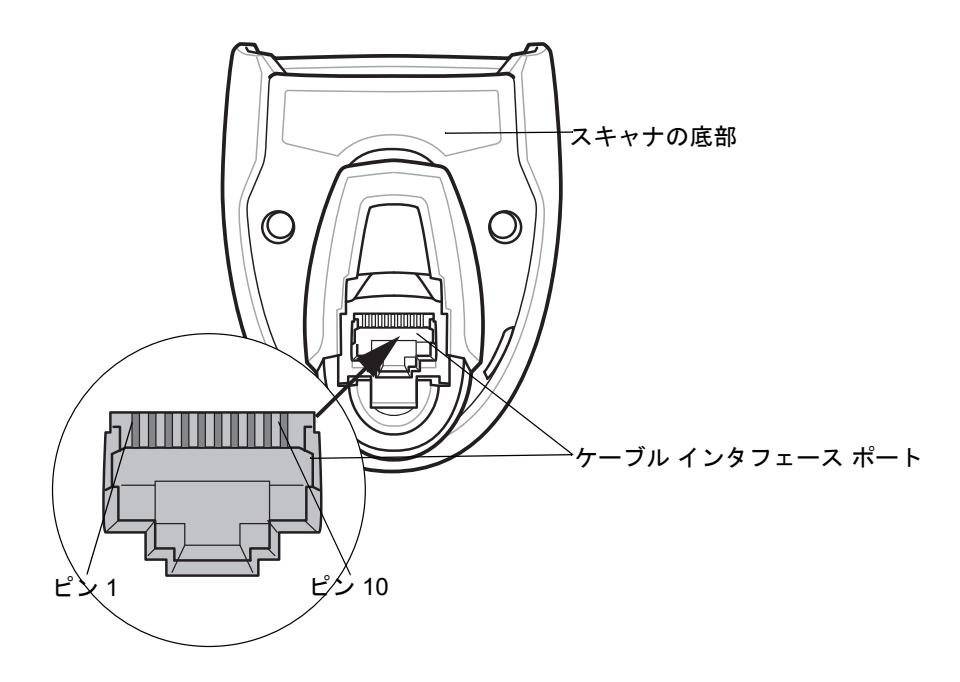

#### 図 **3-1** デジタル スキャナ ケーブルのピン配置

表 **[3-3](#page-55-0)** に示す信号の説明は、DS8108 デジタル スキャナのコネクタに適用されるものです。参考までにご覧くだ さい。

#### <span id="page-55-0"></span>表 **3-3 DS8108** デジタル スキャナ信号ピン配列

ピン **9** と **10** はオープンです。

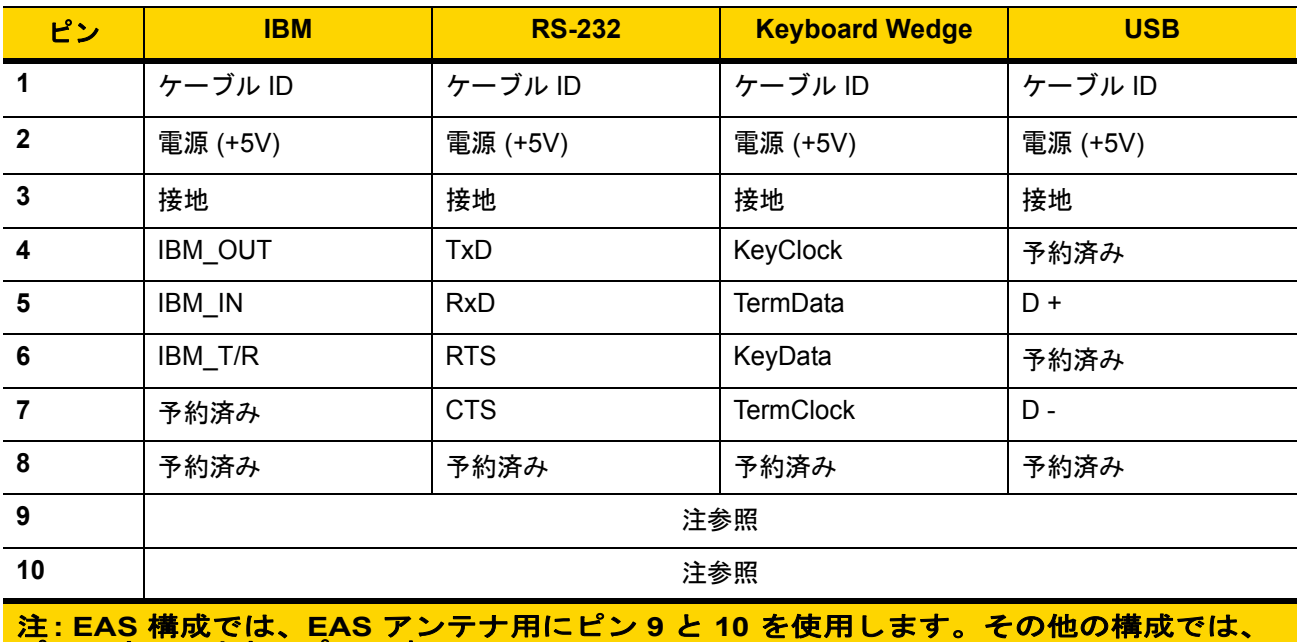

# 第 **4** 章 **USB** インタフェース

## はじめに

本章では、USB ホスト用にスキャナをセットアップする方法について説明します。スキャナは、USB ホストに直 接接続するか、自己給電式の USB ハブに接続して、そこから給電されます。外部電源は不要です。

スキャナは、**4-4** [ページの表](#page-59-0) **4-1** に示した設定で出荷されています ( すべてのデフォルト値については[、付録](#page-406-0) **A** [「標準パラメータのデフォルト」](#page-406-0)を参照してください)。デフォルト値が要件に適合している場合、プログラミン グは必要ありません。

## パラメータの設定

機能の値を設定するには、1 つのバーコードまたは短いバーコード シーケンスをスキャンします。これらの設定 は不揮発性メモリに保存され、スキャナの電源をオフにしても保持されます。

注 ほとんどのコンピュータ モニタで、画面上のバーコードを直接スキャンできます。画面からスキャンする 場合は、バーコードが鮮明に見え、バーやスペースが結合して見えたりしないように文書の倍率を設定し てください。

すべての機能をデフォルト値に戻すには、**9-5** [ページの「工場出荷時デフォルトの設定」を](#page-136-1)スキャンします。この 章で説明するプログラミング バーコード メニューでは、デフォルト設定パラメータにアスタリスク (\*) を付けて います。

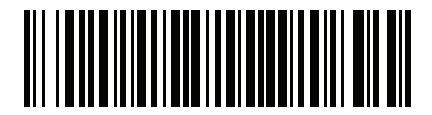

\* はデフォルトを示す /<sup>\*</sup>パラ**メータを有効にする** \\_\_<sub>機能/オ</sub>プション

#### スキャン シーケンスの例

多くの場合、1 つのバーコードのスキャンでパラメータ値が設定されます。たとえば、 USB キーストローク ディ レイを「中」に設定するには、**4-7** [ページの「キーストローク](#page-62-0) ディレイ **(USB** 専用**)**」で「中程度のディレイ **(20** ミリ秒**)**」バーコードをスキャンします。パラメータが正常に設定されると、高速のさえずり音が 1 回鳴り、LED が緑色に変わります。

他のパラメータでは、複数のバーコードのスキャンが必要です。この手順に関係するパラメータの説明を参照し てください。

#### スキャン中のエラー

特に指定されていない限り、スキャン シーケンス中のエラーは、正しいパラメータを再スキャンすれば修正でき ます。

## **USB** インタフェースの接続

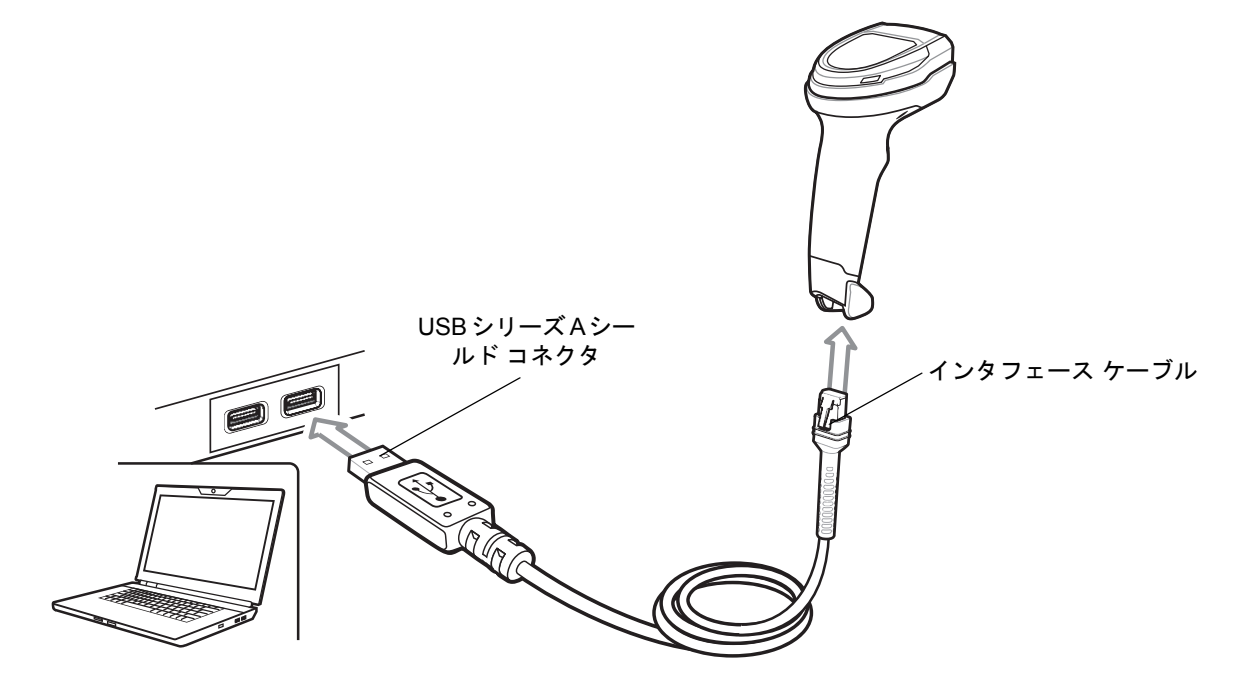

<span id="page-57-0"></span>図 **4-1 USB** 接続

注 USB 接続を行う場合、シールド コネクタ ケーブル (p/n CBA-U21-S07ZAR など) を使用してください。 ケーブルについては、Solution Builder を参照してください。

スキャナは、次のような USB 対応ホストに接続します。

- **•** Apple™ デスクトップおよびノートブック
- **•** 複数のキーボードをサポートするその他のネットワーク コンピュータ

#### USB インタフェース 4 - 3

USB 接続のスキャナをサポートする OS は次のとおりです。

- **•** Windows® XP、7、8、10
- **•** MacOS 8.5 ~ MacOS 10.6
- **•** IBM 4690 OS
- **•** Linux

スキャナは、USB ヒューマン インタフェース デバイス (HID) をサポートする他の USB ホストにも接続できます。 スキャナをセットアップするには、次の手順に従います。

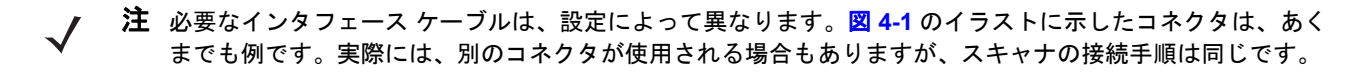

- **1.** USB インタフェース ケーブルのモジュラ コネクタをスキャナのケーブル インタフェース ポートに接続しま す。**1-3** [ページの「インタフェース](#page-28-0) ケーブルの接続」を参照してください。
- **2.** シリーズ A コネクタを USB ホストまたはハブに差し込むか、Plus Power コネクタを IBM SurePOS 端末の利 用可能ポートに差し込みます。
- **3.** スキャナはホストを自動的に検出して、デフォルトの設定を使用します。デフォルト (\*) が要件に合わない場 合は、**4-5** [ページの「](#page-60-0)**USB** デバイス タイプ」から適切なバーコードをスキャンして別の USB デバイス タイ プを選択します。
- **4.** Windows 環境に最初にインストールする場合は、ウィザードが起動し、ヒューマン インタフェース デバイス ドライバを選択またはインストールするよう求められます。Windows が提供するこのドライバをインストー ルするには、すべての画面で **[**次へ**]** をクリックし、最後に **[**完了**]** をクリックします。このインストール中に スキャナの電源が入ります。
- **5.** 他のパラメータ オプションを変更するには、この章に記載された該当するバーコードをスキャンします。 システムに問題が発生した場合は、**3-4** [ページの「トラブルシューティング」](#page-47-0)を参照してください。

## 4 - 4 DS8108 デジタル スキャナ プロダクト リファレンス ガイド

## **USB** パラメータのデフォルト値

表 **[4-1](#page-59-0)** に、USB ホスト パラメータのデフォルトを示します。以下のいずれかの方法で値を変更します。

- **•** この章の該当するバーコードをスキャンします。メモリ内にある標準のデフォルト値は、スキャンした新し い値で置き換えられます。デフォルトのパラメータ値に戻す手順については、**9-5** [ページの「デフォルト](#page-136-0) パ [ラメータ」を](#page-136-0)参照してください。
- **•** 123Scan の設定プログラムを使用して、スキャナを設定します。第 **16** 章「**123Scan** [とソフトウェア](#page-400-0) ツー [ル」を](#page-400-0)参照してください。

注 すべてのユーザー設定、ホスト、シンボル体系、およびその他のデフォルト パラメータについては[、付録](#page-406-0) **A**  $\sqrt{}$ [「標準パラメータのデフォルト」](#page-406-0)を参照してください。

#### <span id="page-59-0"></span>表 **4-1 USB** インタフェース パラメータのデフォルト

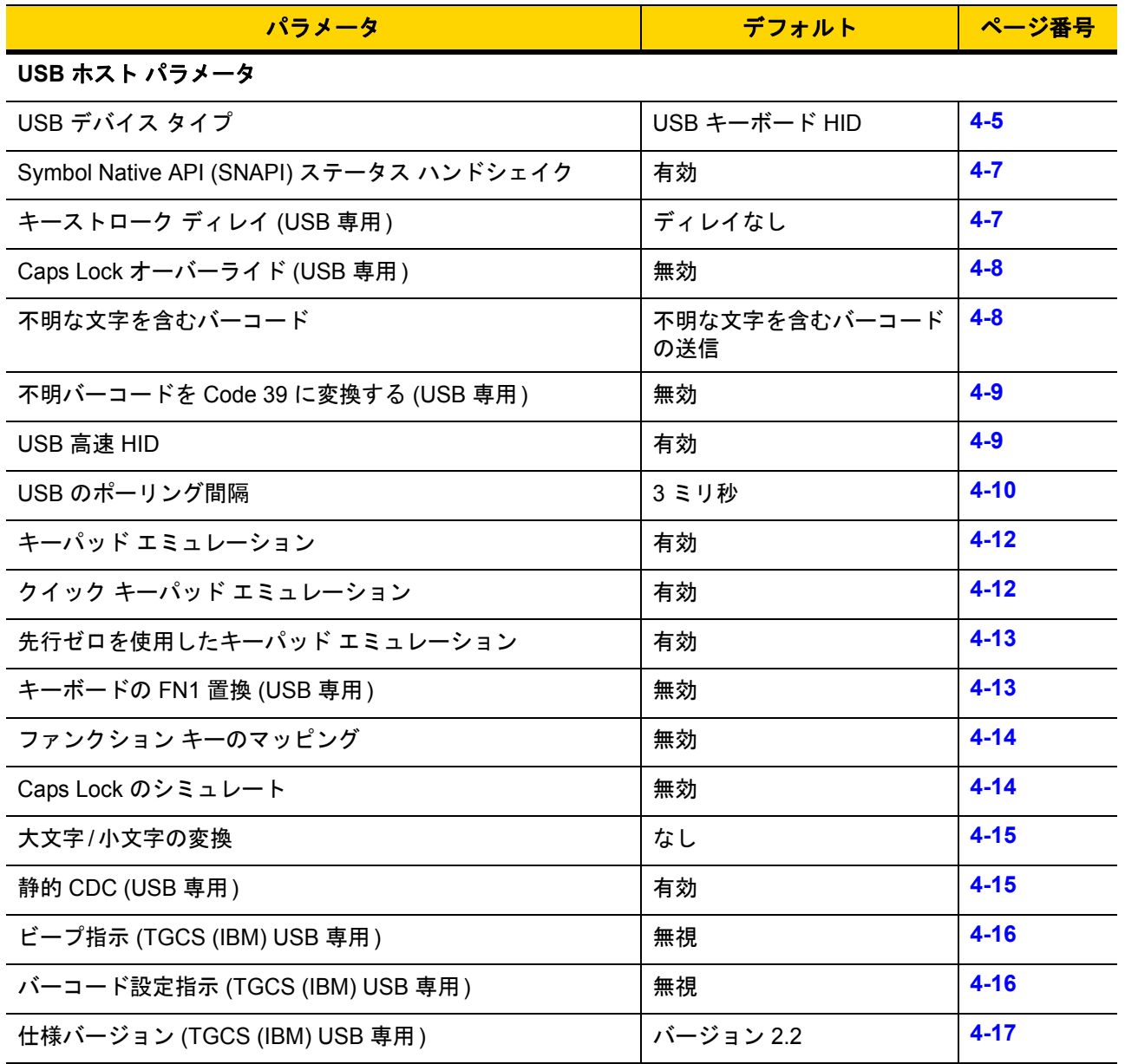

## **USB** ホスト パラメータ

## <span id="page-60-0"></span>**USB** デバイス タイプ

以下のバーコードのいずれかをスキャンして、USB デバイス タイプを選択します。**USB** キーボード **HID** ホスト に対して、特定の国のキーボード タイプを選択するには、付録 **G**[「カントリー](#page-466-0) コード」を参照してください。

注 USB デバイス タイプを変更すると、スキャナがリセットされ、標準の起動ビープ音シーケンスが鳴ります。

- 注 2 つのスキャナをホストに接続する場合、IBM ではこれらに同じデバイス タイプを選択することはできま せん。2 つのスキャナが必要な場合は、1 つは「IBM テーブルトップ USB」、もう 1 つは「IBM ハンドヘル ド USB」を選択してください。
- 注 IBM のレジスタがスキャン無効化コマンドを発行したときにデータ送信を無効にするには、「**IBM** ハンドヘ  $\checkmark$ ルド **USB**」を選択します。照準、照明、および読み取りは引き続き許可されます。IBM のレジスタがス キャン無効化コマンドを発行するときに、照準、照明、読み取り、データ送信も含めてスキャナを完全に オフにするには、「**IBM OPOS (**フル スキャン無効対応の **IBM** ハンドヘルド **USB)**」を選択します。
	- 注 東芝テック社のデバイスの種類については、『Toshiba TEC Programmer's Guide』を参照してください。

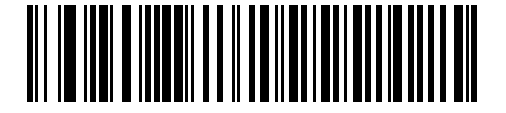

**\*USB** キーボード **HID** 

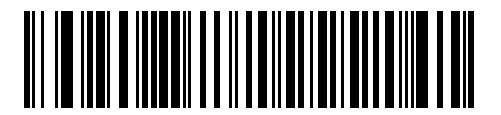

**IBM** テーブルトップ **USB**

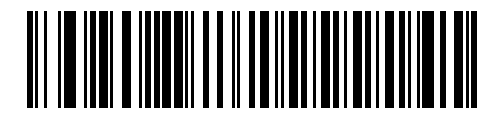

**IBM** ハンドヘルド **USB**

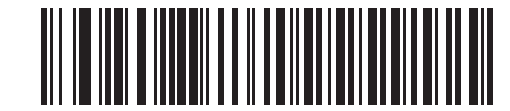

**IBM OPOS (**フル スキャン無効対応の **IBM** ハンドヘルド **USB)** 4 - 6 DS8108 デジタル スキャナ プロダクト リファレンス ガイド

## **USB** デバイス タイプ **(**続き**)**

注 USB のエミュレーションが失敗して電源投入中にスキャナが止まらないように、**4-6** [ページの「](#page-61-0)**USB CDC**  [ホスト」ま](#page-61-0)たは**4-6** ページの「**[SSI over USB CDC](#page-61-1)**」を選択する前に、適切な USB CDC ドライバをホスト にインストールしてください。www.zebra.com/support に移動して、[サポート & ダウンロード] > [バー コード スキャナ] > [USB CDC ドライバ] を選択し、適切な Windows プラットフォームを選択して、適切 な CDC ドライバ (64 ビットまたは 32 ビット) をダウンロードします。 止まったスキャナを回復するには、次の手順を実行します。 USB CDC ドライバをインストールします。 または スキャナの電源を入れた後、トリガを 10 秒間引いたままにしておくと、別の USB 設定を使用してスキャ ナに通電することができます。スキャナに電源が入ったら、別の**USB** デバイス タイプをスキャンします。

<span id="page-61-0"></span>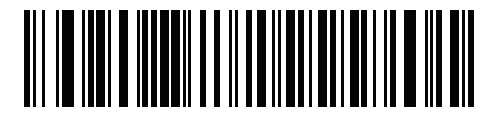

**USB CDC** ホスト

<span id="page-61-1"></span>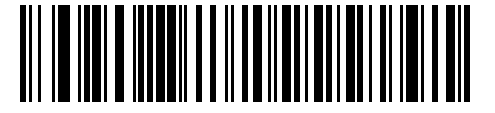

**SSI over USB CDC**

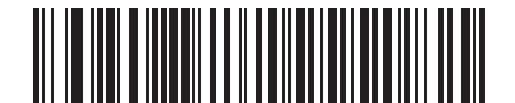

イメージング インタフェース付き **Symbol Native API (SNAPI)**

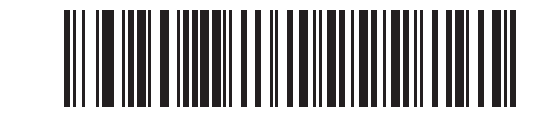

イメージング インタフェースなし **Symbol Native API (SNAPI)**

USB インタフェース 4 - 7

## <span id="page-62-1"></span>**Symbol Native API (SNAPI)** ステータス ハンドシェイク

USB デバイス タイプとして SNAPI インタフェースを選択した後で、以下のバーコードのいずれかをスキャンし て、ステータス ハンドシェイクを有効または無効にします。

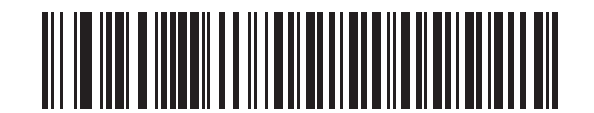

**\*SNAPI** ステータス ハンドシェイクを有効にする

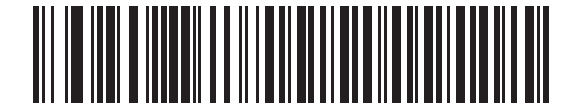

**SNAPI** ステータス ハンドシェイクを無効にする

## <span id="page-62-0"></span>キーストローク ディレイ **(USB** 専用**)**

以下のバーコードのいずれかをスキャンして、エミュレーションされたキーストローク間のディレイをミリ秒単 位で設定します。低速データ転送が必要なホストには長いディレイを選択します。

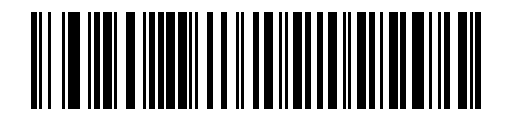

**\***ディレイなし

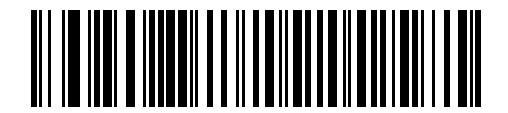

中程度のディレイ **(20** ミリ秒**)**

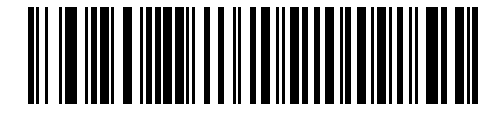

長いディレイ **(40** ミリ秒**)**

#### 4 - 8 DS8108 デジタル スキャナ プロダクト リファレンス ガイド

## <span id="page-63-0"></span>**Caps Lock** オーバーライド **(USB** 専用**)**

このオプションは、USB キーボード HID デバイスのみに適用されます。「**Caps Lock** キーをオーバーライドする」 をスキャンすると、**Caps Lock** キーの状態に関係なく、文字の大文字/小文字が保持されます。キーボード タイ プが日本語版 Windows (ASCII) の場合、この設定は常に有効で、無効にすることはできません。

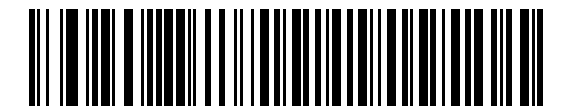

**Caps Lock** キーをオーバーライドする **(**有効**)**

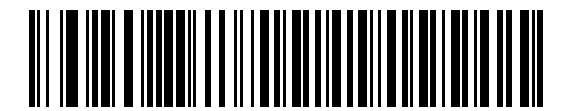

**\*Caps Lock** キーをオーバーライドしない **(**無効**)**

### <span id="page-63-1"></span>不明な文字を含むバーコード

このオプションは、USB キーボード HID デバイスと IBM デバイス専用です。不明な文字とは、ホストが認識でき ない文字です。不明な文字を除いたすべてのバーコード データを送信するには、「不明な文字を含むバーコードを 送信する」をスキャンします。エラーを示すビープ音は鳴りません。

「不明な文字を含むバーコードを送信しない」をスキャンした場合、IBM デバイスでは、不明な文字を 1 文字でも 含むバーコードはホストに送信されず、USB キーボード HID デバイスの場合は、不明な文字までのバーコード文 字が送信されます。エラーを示すビープ音が鳴ります。

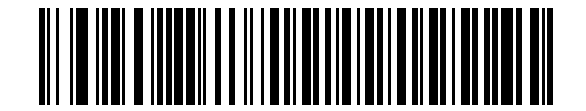

**\***不明な文字がある場合にバーコードを送信する

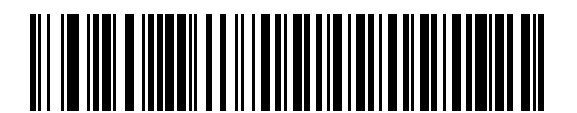

不明な文字を含むバーコードを送信しない

USB インタフェース 4 - 9

## <span id="page-64-0"></span>不明バーコードを **Code 39** に変換 **(USB** 専用**)**

このオプションは IBM ハンドヘルド、IBM テーブルトップ、OPOS デバイス専用です。以下のバーコードのいず れかをスキャンして、不明なバーコード タイプ データの Code 39 への変換を有効または無効にします。

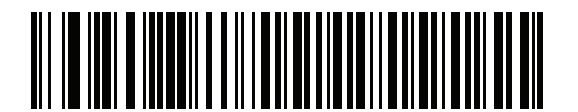

不明バーコードを **Code 39** に変換する

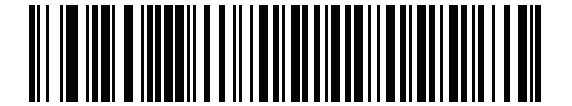

**\***不明バーコードを **Code 39** に変換しない

### <span id="page-64-1"></span>**USB** 高速 **HID**

USB HID データを高速で転送するには、「**USB** 高速 **HID**を有効にする」をスキャンします。

注 この転送に問題がある場合は、無効にします。

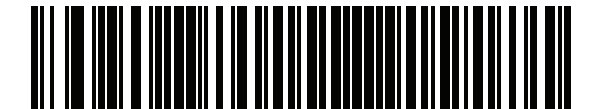

**\*USB** 高速 **HID** を有効にする

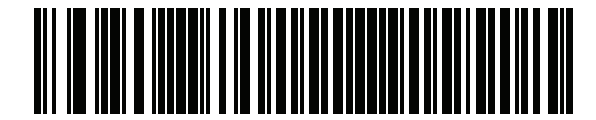

**USB** 高速 **HID** を無効にする

4 - 10 DS8108 デジタル スキャナ プロダクト リファレンス ガイド

### <span id="page-65-0"></span>**USB** のポーリング間隔

 $\sqrt{2}$ 

次のバーコードのいずれかをスキャンして、ポーリング間隔を設定します。ポーリング間隔は、スキャナとホス ト コンピュータの間でデータが送信される速度です。数値が小さいほど、より高速なデータ転送速度を示してい ます。

注 USB ポーリング間隔を変更すると、スキャナは再起動され、電源投入ピープ音シーケンスが鳴ります。

重要 ホストが選択されたデータ速度をサポートすることを確認してください。

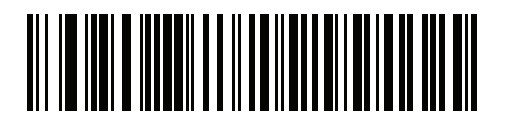

**1** ミリ秒

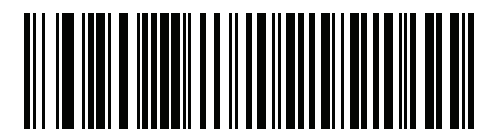

**2** ミリ秒

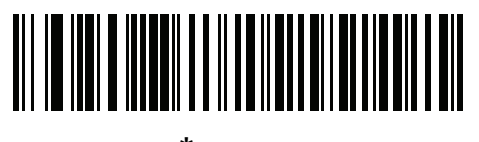

**\*3** ミリ秒

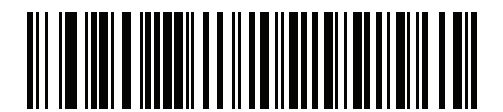

**4** ミリ秒

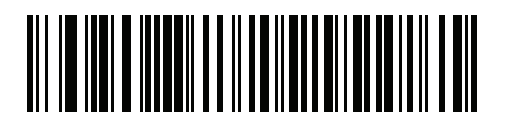

**5** ミリ秒

USB インタフェース 4 - 11

**USB** のポーリング間隔 **(**続き**)**

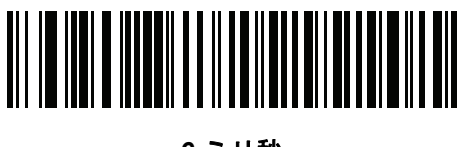

ミリ秒

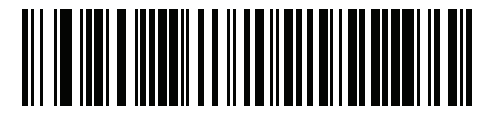

ミリ秒

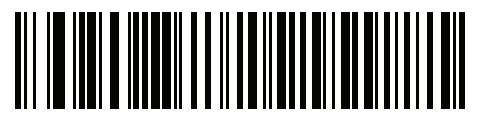

ミリ秒

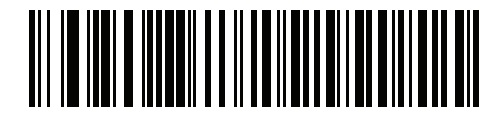

ミリ秒

4 - 12 DS8108 デジタル スキャナ プロダクト リファレンス ガイド

#### <span id="page-67-0"></span>キーパッド エミュレーション

「キーパッド エミュレーションを有効にする」をスキャンすると、すべてのキャラクタは、数字キーパッドから入 力する ASCII シーケンスとして送信されます。 たとえば、ASCII キャラクタの A は、"ALT make" 0 6 5 "ALT Break" として送信されます。

注 お使いのキーボードの種類がカントリー コード リスト (**G-1** [ページの「カントリー](#page-466-0) コード」を参照) にない 場合は、クイック キーパッド [エミュレーションを](#page-67-1)無効にし、キーパッド エミュレーションを有効にします。

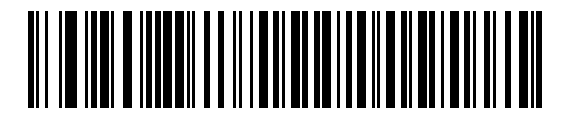

**\***キーパッド エミュレーションを有効にする

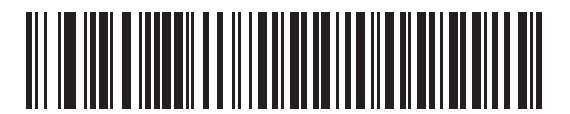

キーパッド エミュレーションを無効にする

## <span id="page-67-1"></span>クイック キーパッド エミュレーション

このオプションは、キーパッド [エミュレーションが](#page-67-0)有効になっている場合に USB キーボード HID デバイスにのみ 適用されます。「クイックキーパッドエミュレーションを有効にする」をスキャンすると、キーボードにない ASCII キャラクタについてのみ ASCII シーケンスを送信する数字キーパッドを使用して、エミュレーションを迅 速に実現できます。

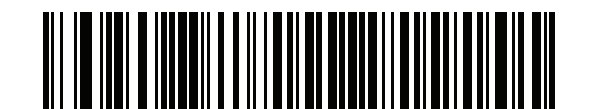

**\***クイック キーパッド エミュレーションを有効にする

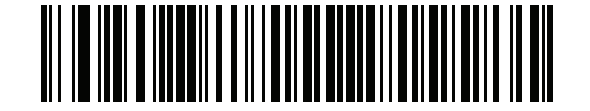

クイック キーパッド エミュレーションを無効にする

USB インタフェース 4 - 13

## <span id="page-68-0"></span>先行ゼロを使用したキーパッド エミュレーション

「先行ゼロ付きでキーパッド エミュレーションを有効にする」をスキャンすると、数字キーパッド経由で送信され るキャラクタ シーケンスは、先行ゼロ付きの ISO キャラクタとして送信されます。たとえば、ASCII キャラクタ の A は、"ALT MAKE" 0 0 6 5 "ALT BREAK" として送信されます。

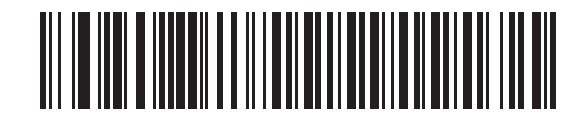

**\***先行ゼロ付きでキーパッド エミュレーションを 有効にする

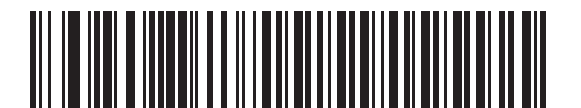

先行ゼロ付きでキーパッド エミュレーションを 無効にする

## <span id="page-68-1"></span>キーボードの **FN1** 置換 **(USB** 専用**)**

このオプションは、USB キーボード HID デバイスのみに適用されます。「**USB** キーボードの **FN1** 置換を有効にす る」をスキャンすると、GS1 128 バーコードの FN1 文字がユーザー選択のキー カテゴリおよび値で置換されます。 キー カテゴリおよびキー値の設定については、**9-36** [ページの「](#page-167-0)**FN1** 置換値」を参照してください。

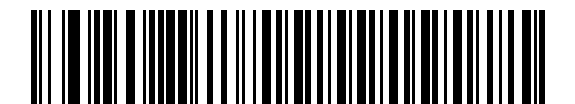

**USB** キーボードの **FN1** 置換を有効にする

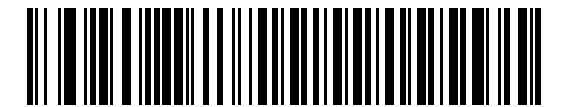

**\*USB** キーボードの **FN1** 置換を無効にする

4 - 14 DS8108 デジタル スキャナ プロダクト リファレンス ガイド

## <span id="page-69-0"></span>ファンクション キーのマッピング

32 未満の ASCII 値は、通常制御キー シーケンスとして送信されます (**D-1** [ページの表](#page-444-0) **D-1** を参照)。標準的なキー マッピングの代わりに太字のキーを送信するには、「ファンクション キーのマッピングを有効にする」をスキャン します。表内に太字のエントリがない入力は、このパラメータの有効無効に関係なく変更されません。

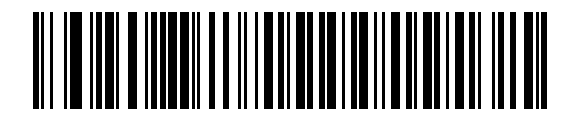

ファンクション キーのマッピングを有効にする

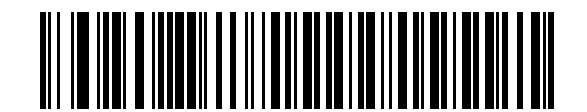

**\***ファンクション キーのマッピングを無効にする

#### <span id="page-69-1"></span>**Caps Lock** のシミュレート

キーボードで Caps Lock がオンになった状態のようにバーコードの大文字と小文字を逆転させる場合には、 「**Caps Lock** のシミュレートを有効にする」をスキャンします。キーボードの **Caps Lock** キーの状態に関係なく 大文字/小文字が逆転されます。

注 シミュレーションされる Caps Lock は ASCII キャラクタのみに適用されます。

注 **4-8** ページの「**Caps Lock** [オーバーライド](#page-63-0) **(USB** 専用**)**」が有効な場合は、このオプションを有効にしない  $\sqrt{}$ でください。

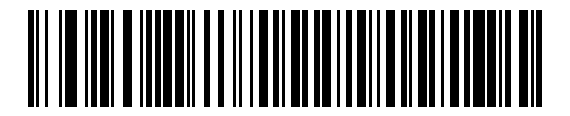

**Caps Lock** のシミュレートを有効にする

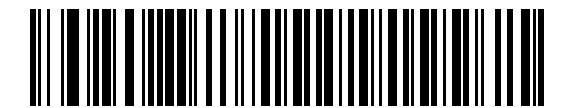

**\*Caps Lock** のシミュレートを無効にする

USB インタフェース 4 - 15

## <span id="page-70-0"></span>大文字**/**小文字の変換

以下のバーコードのいずれかをスキャンして、すべてのバーコード データを大文字または小文字に変換します。

注 大文字/小文字の変換は ASCII キャラクタのみに適用されます。

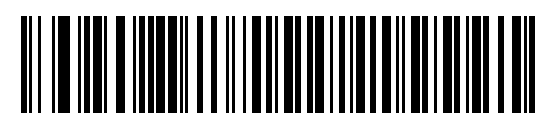

**\***変換なし

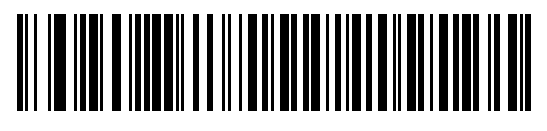

すべてを大文字に変換する

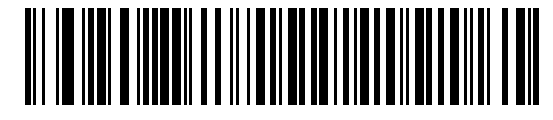

すべてを小文字に変換する

<span id="page-70-1"></span>静的 **CDC (USB** 専用**)**

無効にした場合、接続されている各デバイスは、別の COM ポート (最初のデバイス = COM1、 2 番目のデバイス = COM2、3 番目のデバイス = COM3、など) を使用します。 有効になっている場合、各デバイスは同じ COM ポートに接続します。

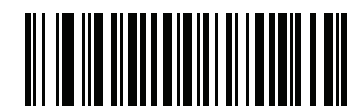

**\***静的 **CDC (USB** 専用**)** を有効にする

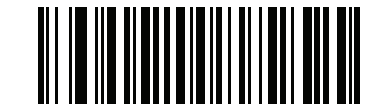

静的 **CDC (USB** 専用**)** を無効にする

4 - 16 DS8108 デジタル スキャナ プロダクト リファレンス ガイド

## <span id="page-71-0"></span>ビープ指示 **(TGCS (IBM) USB** 専用**)**

ホストは、ビープ音設定の要求をスキャナに送信できます。ホストからのこの要求をスキャナが処理しないよう にするには、「ビープ指示を無視する」をスキャンします。すべての指示は、処理済みのように USB ホストに通 知されます。

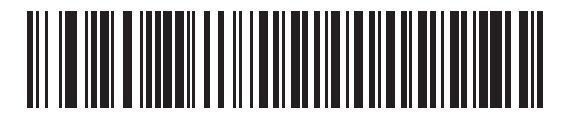

ビープ指示に従う

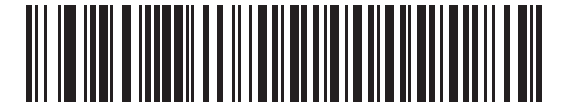

**\***ビープ指示を無視する

### <span id="page-71-1"></span>バーコード設定指示 **(TGCS (IBM) USB** 専用**)**

ホストはコード タイプを有効および無効にできます。ホストからのこの要求をスキャナが処理しないようにする には、「バーコード設定指示を無視する」をスキャンします。すべての指示は、処理済みのように USB ホストに 通知されます。

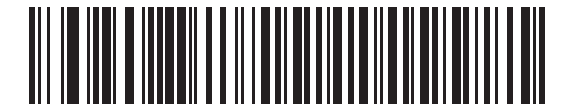

バーコード設定指示に従う

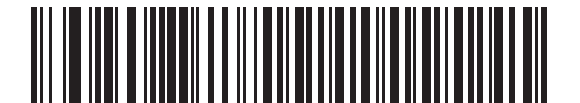

**\***バーコード設定指示を無視する
# 仕様バージョン **(TGCS (IBM) USB** 専用**)**

以下のコード タイプを不明なデータとして送信する場合は、「**IBM** 仕様レベル バージョン **0 (**オリジナル**)**」を選 択します。

- **•** Data Matrix
- **•** GS1 Data Matrix
- **•** QR Code
- **•** GS1 QR
- **•** MicroQR Code
- **•** Aztec

適切な IBM の ID を使用してコード タイプを送信するには、「**IBM** 仕様レベル バージョン **2.2**」を選択します。

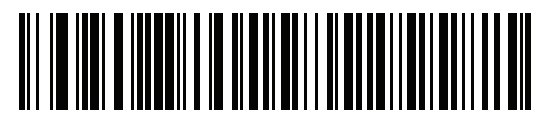

**IBM** 仕様レベル バージョン **0 (**オリジナル**)**

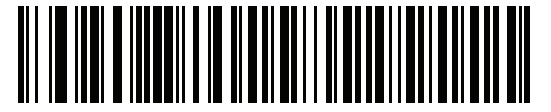

**\*IBM** 仕様レベル バージョン **2.2**

# **ASCII** キャラクタ セット

以下については付録 **D**「**ASCII** [キャラクタ](#page-444-0) セット」を参照してください。

- **• D-1** [ページの表](#page-444-1)**D-1ASCII** キャラクタ セット
- **• D-6** [ページの表](#page-449-0)**D-2ALT** キー キャラクタ セット
- **• D-7** [ページの表](#page-450-0)**D-3GUI** キー キャラクタ セット
- **• D-9** [ページの表](#page-452-0)**D-4PF** キー キャラクタ セット
- **• D-10** [ページの表](#page-453-0)**D-5F** キー キャラクタ セット
- **• D-11** [ページの表](#page-454-0)**D-6**数字キー キャラクタ セット
- **• D-12** [ページの表](#page-455-0)**D-7**拡張キー キャラクタ セット

4 - 18 DS8108 デジタル スキャナ プロダクト リファレンス ガイド

# 第 **5** 章 **SSI** インタフェース

# はじめに

本章では、シンプル シリアル インタフェース (SSI) のシステム要件について説明します。SSI は、Zebra デコー ダ (たとえば、スキャン エンジン、スロット スキャナ、ハンドヘルド スキャナ、2 次元スキャナ、ハンズフリー スキャナ、RF 基地局など) とシリアル ホストの間で通信リンクを確立します。また、ホストがデコーダまたはス キャナを制御する手段を提供します。

# 通信

スキャナとホストの間のすべての通信は、SSI プロトコルを使用してハードウェア インタフェース ライン経由で 実行されます。SSI に関する詳細については、『Simple Serial Interface Programmer's Guide』(p/n 72E-40451-xx) を参照してください。

ホストとスキャナはメッセージをパケットで交換します。パケットとは、適切な SSI プロトコル フォーマット バ イトでフレーム化されたバイトの集まりです。任意のトランザクションに対して SSI プロトコルで許可されてい る各パケットの最大バイト数は、257 (255 バイト + 2 バイトのチェックサム) です。

設定に応じて、スキャナは読み取りデータを ASCII データ (非パケット化) で送信するか、より大きいメッセージ (パケット化) の一部として送信します。

SSI がホスト デバイスのために実行する機能は以下のとおりです。

- **•** スキャナとの双方向インタフェースを維持する
- **•** ホストがスキャナを制御するコマンドを送信できるようにする
- **•** SSI パケット フォーマットまたは生の読み取りメッセージとして、スキャナからホスト デバイスにデータ を渡す

SSI の環境は、スキャナ、ホスト デバイスに接続されたシリアル ケーブル、および電源 (必要な場合) で構成さ れます。

SSI は、特殊なフォーマット (AIM ID など) を含むすべてのデコード データを送信します。パラメータ設定を使用 して、送信されるデータのフォーマットを制御できます。

スキャナは、パラメータ情報、製品の識別情報、またはイベント コードをホストに送ることもできます。

スキャナとホストの間で送信されるすべてのコマンドは、SSI メッセージ フォーマットに関する項で説明する フォーマットを使用する必要があります。**5-3** ページの「**SSI** [トランザクション」](#page-76-0)では、特定のケースで必要な メッセージのシーケンスについて説明します。

### **SSI** コマンド

表 **[5-1](#page-75-0)** は、スキャナがサポートするすべての SSI オペコードを示しています。タイプ H が指定されたオペコード は、ホストが送信します。タイプ D のオペコードは、スキャナ (デコーダ) が送信します。ホスト/デコーダ (H/D) タイプのオペコードは、ホストとデコーダのどちらでも送信できます。

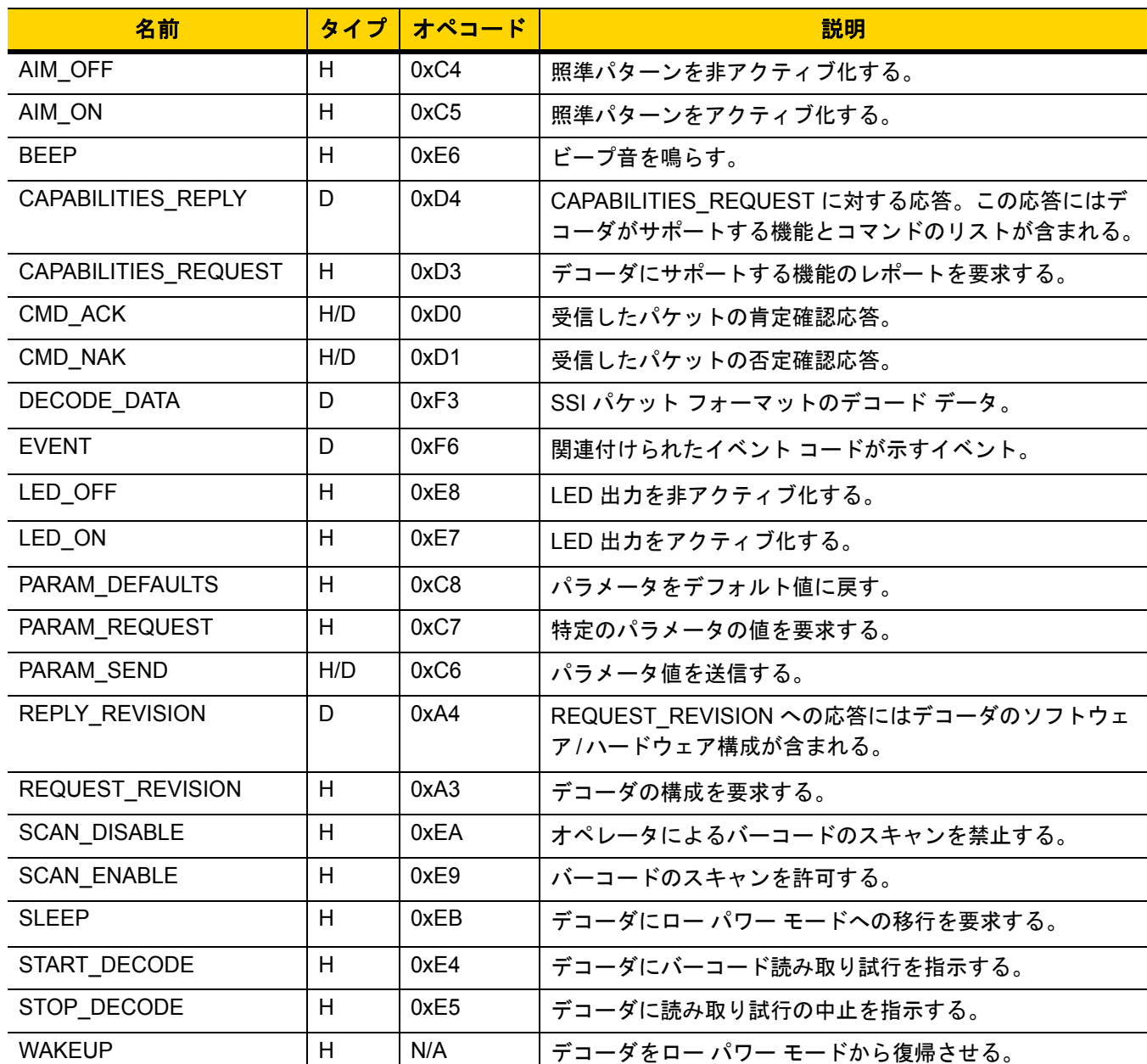

#### <span id="page-75-0"></span>表 **5-1 SSI** コマンド

SSI プロトコルについては、『Simple Serial Interface Programmer's Guide』を参照してください。

# <span id="page-76-0"></span>**SSI** トランザクション

## 一般的なデータ トランザクション

#### **ACK/NAK** ハンドシェイク

ACK/NAK ハンドシェイクを有効にした場合 (デフォルト)、コマンドの説明で応答が不要と明記されていない限 り、パケット化されたすべてのメッセージに対して、CMD\_ACK または CMD\_NAK で応答する必要があります。 ホストにフィードバックを提供するために、このハンドシェイクを有効のままにしておくことをお勧めします。生 のデコード データと WAKEUP コマンドは、パケット化データではないため、ACK/NAK ハンドシェイクを使用し ません。

ACK/NAK ハンドシェイクを無効にすると発生する可能性がある問題の例を次に示します。

- **•** ボーレートを 9,600 から 19,200 に変更するために、ホストが PARAM\_SEND メッセージをスキャナに送信 します。
- **•** スキャナがメッセージを解読できません。
- **•** スキャナはホストが要求した変更を実装しません。
- **•** ホストはパラメータが変更されたと想定し、その想定に従って動作します。
- **•** 通信の両方でパラメータが変更されなかったため、通信は失われます。

ACK/NAK ハンドシェイクを有効にすると、次の処理が実行されます。

- **•** ホストが PARAM\_SEND メッセージを送信します。
- **•** スキャナがメッセージを解読できません。
- **•** スキャナはメッセージに CMD\_NAK で応答します。
- **•** ホストはメッセージを再送信します。
- **•** スキャナはメッセージを正常に受信して CMD\_ACK で応答し、パラメータの変更を有効にします。

## デコード データの転送

「デコード データ パケット [フォーマット](#page-90-0)」パラメータは、ホストにデコード データを送信する方法を制御します。 データを DECODE\_DATA パケットで送信するには、このパラメータを設定します。データを生の ASCII データ として送信するには、このパラメータをクリアします。

注 デコード データを生の ASCII データとして送信する場合、ACK/NAK ハンドシェイク パラメータの状態に 関係なく、ACK/NAK ハンドシェイクは適用されません。

#### **ACK/NAK** が有効でパケット化データの場合

スキャナは、読み取り成功後、DECODE DATA メッセージを送信します。スキャナは、設定可能なタイムアウト が経過するまで CMD\_ACK 応答を待ちます。応答を受信しなかった場合、ホスト転送エラーが発生するまで、ス キャナはさらに 2 回送信を試行します。ホストから CMD\_NAK を受信した場合は、CMD\_NAK メッセージの原因 (cause) フィールドによっては、スキャナがリトライを実行することがあります。

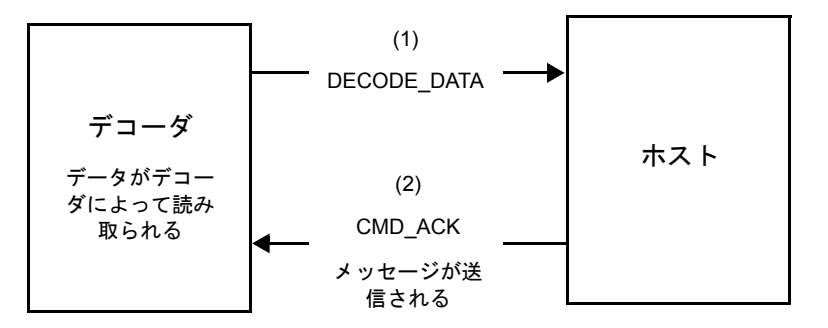

#### **ACK/NAK** が有効で非パケット化 **ASCII** データの場合

ハンドシェイクはパケット化データにしか適用されないため、ACK/NAK ハンドシェイクが有効な場合でも、ハン ドシェイクは発生しません。この例では、packeted\_decode パラメータは、無効です。

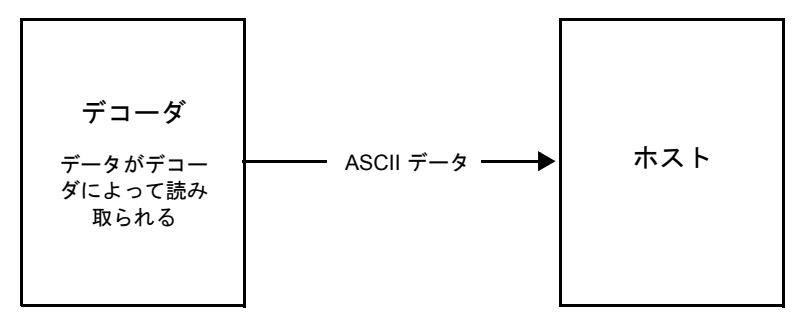

#### **ACK/NAK** が無効でパケット化 **DECODE\_DATA** の場合

この例では、ACK/NAK ハンドシェイク パラメータは無効なため、packeted\_decode が有効でも、ACK/NAK は発 生しません。

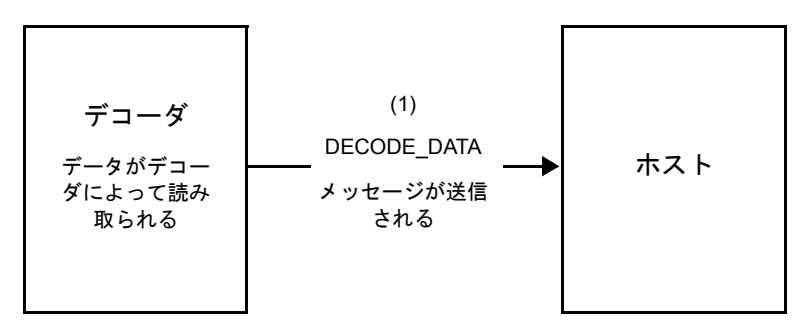

**ACK/NAK** が無効で非パケット化 **ASCII** データの場合

デコーダは、読み取られたデータをホストに送信します。

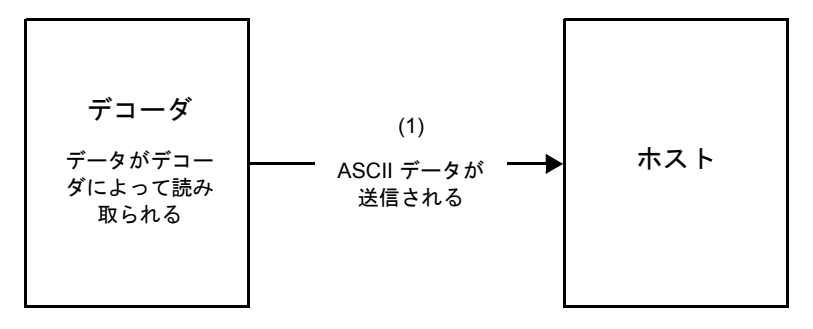

# 通信の概要

#### **RTS/CTS** 制御線

すべての通信は RTS/CTS ハンドシェイクを使用する必要があります ( 詳細は、『Simple Serial Interface Programmer's Guide』(p/n 72E-40451-xx) を参照)。ハードウェア ハンドシェイクを使用しない場合は、他のすべ ての通信の前に、ホストから WAKEUP コマンドを送信する必要があります。そうしないと、メッセージの最初の バイトがスキャナのウェイクアップ シーケンス中に失われることがあります。Zebra では、RTS/CTS ハードウェ ア ハンドシェイクを使用することを推奨します。

### **ACK/NAK** オプション

ACK/NAK ハンドシェイクはデフォルトで有効です。有効のままにすることをお勧めします。ハンドシェイクは メッセージが正しく受信されたかどうかを確認する唯一の手段であるため、このオプションを無効にすると通信 に問題が発生することがあります。また、ACK/NAK が有効かどうかに関係なく、このオプションと非パケット化 デコード データが一緒に使用されることはありません。

### データのビット数

スキャナとのすべての通信は、8 ビットのデータを使用する必要があります。

### シリアル レスポンス タイムアウト

「ホスト シリアル レスポンス [タイムアウト」](#page-91-0)パラメータで、再試行または試行を中止するまでにハンドシェイク 応答を待つ時間を設定します。ホストとスキャナで同じ値を設定します。

注 ホストが ACK の処理に時間がかかったり、データ文字列が長くなったりした場合は、ホスト [シリアル](#page-91-0) レ スポンス [タイムアウトを](#page-91-0)一時的に変更できます。不揮発性メモリの書き込みサイクルに制限があるため、 永続的な変更を頻繁に行うことはお勧めしません。

#### リトライ

スキャナが ACK や NAK (ACK/NAK ハンドシェイクが有効な場合)、または応答データ (たとえば、PARAM\_SEND や REPLY\_REVISION) で応答しなかった場合、ホストは最初のデータ送信後、さらに再送信を 2 回試みます。ス キャナが NAK RESEND で応答した場合、ホストはデータを再送信します。再送信されたすべてのメッセージの ステータス バイトには、再送信ビットが設定されている必要があります。

ホストが ACK や NAK で応答しなかった場合、スキャナは最初のデータ送信後、2 回再送信します (ACK/NAK ハ ンドシェイクが有効な場合)。

# ボーレート、ストップ ビット、パリティ、レスポンス タイムアウト、**ACK/NAK** ハンド シェイク

PARAM\_SEND を使用してこれらのシリアル パラメータを変更した場合、PARAM\_SEND に対する ACK 応答は、 これらのパラメータの以前の値を使用します。これで、次のトランザクションで新しい値が有効になります。

#### エラー

次の場合に、スキャナで通信エラーが発生します。

- **•** スキャナが送信を試みた際に CTS 制御線がオンになり、後続の 2 回の各リトライでもオンのままの場合
- **•** 最初の送信と 2 回の再送信の後、ACK または NAK を受信できない場合

#### **SSI** 通信に関するメモ

- **•** ハードウェア ハンドシェイクを使用しない場合は、各メッセージの間隔を十分に空けてください。スキャナ が送信している場合、ホストはスキャナと通信しないようにする必要があります。
- **•** ハードウェア ハンドシェイクを使用する場合は、各メッセージをハンドシェイク信号で適切にフレーム化し てください。同じハンドシェイク フレーム内で 2 つのコマンドを送信しないでください。
- **•** PARAM\_SEND メッセージには、永続的/一時的なビットがあります。スキャナから電源を遮断すると一時 的な変更は破棄されます。永続的な変更は、不揮発性メモリに書き込まれます。ただし、変更を頻繁に行う と、不揮発性メモリの寿命が短くなります。

# **SSI** を使用したロー パワー モード移行時間の使用

一般的な移行時間を選択するオプションは、**9-16** ページの「ロー パワー [モード移行時間」](#page-147-0)に掲載されています。 移行時間として特定の値を設定するには、表 **[5-2](#page-80-0)** に従って、SSI コマンドを使用します。

| 値    | タイムアウト | 値    | タイムアウト | 値    | タイムアウト | 値    | タイムアウト |
|------|--------|------|--------|------|--------|------|--------|
| 0x00 | 15分    | 0x10 | 1秒     | 0x20 | 1分     | 0x30 | 1 時間   |
| 0x01 | 30分    | 0x11 | 1秒     | 0x21 | 1分     | 0x31 | 1 時間   |
| 0x02 | 60分    | 0x12 | 2秒     | 0x22 | 2分     | 0x32 | 2 時間   |
| 0x03 | 90分    | 0x13 | 3秒     | 0x23 | 3分     | 0x33 | 3 時間   |
| N/A  | N/A    | 0x14 | 4秒     | 0x24 | 4分     | 0x34 | 4 時間   |
| N/A  | N/A    | 0x15 | 5秒     | 0x25 | 5分     | 0x35 | 5 時間   |
| N/A  | N/A    | 0x16 | 6秒     | 0x26 | 6分     | 0x36 | 6 時間   |
| N/A  | N/A    | 0x17 | 7秒     | 0x27 | 7分     | 0x37 | 7 時間   |
| N/A  | N/A    | 0x18 | 8秒     | 0x28 | 8分     | 0x38 | 8 時間   |
| N/A  | N/A    | 0x19 | 9秒     | 0x29 | 9分     | 0x39 | 9 時間   |
| N/A  | N/A    | 0x1A | 10秒    | 0x2A | 10分    | 0x3A | 10 時間  |
| N/A  | N/A    | 0x1B | 15秒    | 0x2B | 15分    | 0x3B | 15 時間  |
| N/A  | N/A    | 0x1C | 20秒    | 0x2C | 20分    | 0x3C | 20 時間  |
| N/A  | N/A    | 0x1D | 30秒    | 0x2D | 30分    | 0x3D | 30 時間  |
| N/A  | N/A    | 0x1E | 45秒    | 0x2E | 45分    | 0x3E | 45 時間  |
| N/A  | N/A    | 0x1F | 60秒    | 0x2F | 60分    | 0x3F | 60 時間  |

<span id="page-80-0"></span>表 **5-2** ロー パワー モード移行時間として設定できる値

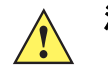

注意 ハードウェア ハンドシェイクが無効になっていると、スキャナは文字を受信したときにロー パワー モードから復帰します。ただし、スキャナは、この文字および 復帰後 10 ミリ秒の間に受信した他の 文字を処理しません。復帰後 10 ミリ秒以上待ってから有効な文字を送信してください。

# **SSI** 経由の **RSM** コマンド**/**応答のカプセル化

SSI プロトコルを使用すると、ホストは最長 255 バイトの可変のコマンドを送信できます。ホストからのマルチ パケット コマンドへのプロトコルのプロビジョニングがありますが、スキャナでサポートされていません。ホス トは RSM プロトコルのプロビジョニングを使用してパケットを断片化する必要があります。

## コマンド構造

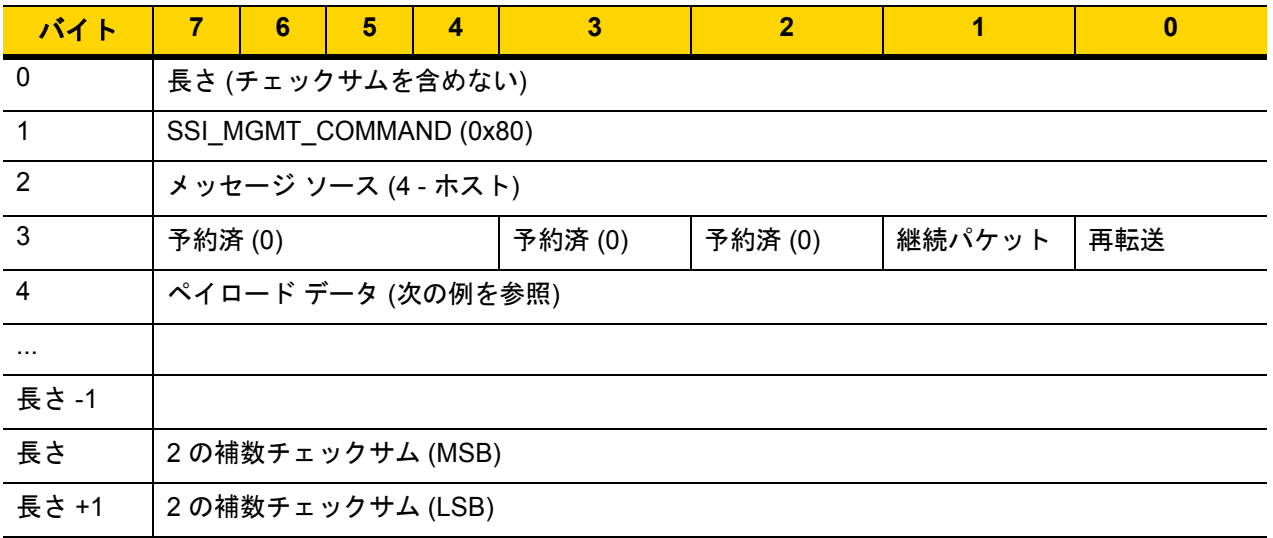

正の場合の予想される応答は、マルチパケット応答になり得る SSI\_MGMT\_COMMAND です。このコマンドをサ ポートしていないデバイスでは、応答は標準の SSI\_NAK です。

## 応答構造

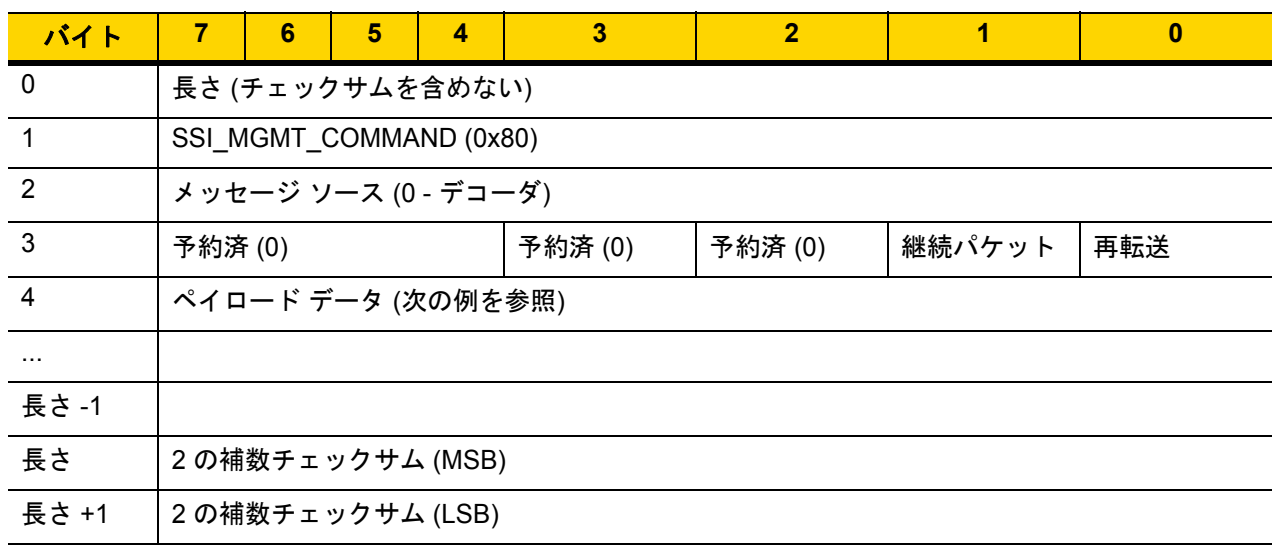

## トランザクションの例

次の例では、SSI 経由で RSM コマンドのカプセル化を使用してスキャナから診断情報 (診断テストおよび診断レ ポート (属性番号 10061) の 10 進数) を取得する方法を説明します。RSM コマンドを送信する前に、RSM パケッ ト サイズ取得コマンドを送信して、デバイスがサポートしているパケット サイズを照会する必要があります。

#### デバイスがサポートするパケット サイズをホストから照会するコマンド

0A 80 04 00 00 06 20 00 FF FF FD 4E

それぞれの意味は次のとおりです。

- **•** 0A 80 04 00 は SSI コマンド ヘッダー経由の RSM コマンドのカプセル化
- **•** 00 06 20 00 FF FF は RSM パケット サイズ取得コマンド
- **•** FD 4E は SSI コマンド チェックサム

#### デバイスからのパケット サイズ情報の応答

0C 80 00 00 00 08 20 00 00 F0 00 F0 FD 6C

それぞれの意味は次のとおりです。

- **•** 0C 80 00 00 は SSI コマンド ヘッダー経由の RSM コマンドのカプセル化
- **•** 00 08 20 00 00 F0 00 F0 は RSM パケット サイズ取得応答
- **•** FD 6C は SSI 応答チェックサム

#### 診断情報を取得するホストからのコマンド

0C 80 04 00 00 08 02 00 27 4D 42 00 FE B0

それぞれの意味は次のとおりです。

- **•** 0C 80 04 00 は SSI コマンド ヘッダー経由の RSM コマンドのカプセル化
- **•** 00 08 02 00 27 4D 42 00 は属性 10061 10 進数を要求する属性取得コマンド
- **•** FE B0 は SSI コマンド チェックサム

#### デバイスからの診断情報の応答

21 80 00 00 00 1D 02 00 27 4D 41 01 42 00 0E 00 00 00 00 01 03 02 03 03 03 04 03 05 03 06 03 FF FF FC 15 それぞれの意味は次のとおりです。

- **•** 21 80 00 00 00 1D 02 00 27 4D 41 01 42 00 0E 00 00 は SSI コマンド ヘッダー経由の RSM 応答のカプセル化
- **•** 00 00 01 03 02 03 03 03 04 03 05 03 06 03 は診断レポート値を含む属性取得応答
- **•** FF FF は属性取得応答、パケットの終端
- **•** FC 15 は SSI 応答チェックサム

# パラメータの設定

このセクションでは、SSI ホストでスキャナをセットアップする方法について説明します。SSI を使用する場合 は、バーコード メニューか SSI ホスト コマンドを使用してスキャナをプログラミングします。

スキャナは、**5-11** [ページの表](#page-84-0) **5-3** に示した設定で出荷されています (すべてのデフォルト値については[、付録](#page-406-0) **A** [「標準パラメータのデフォルト」](#page-406-0)を参照してください)。デフォルト値が要件に適合している場合、プログラミン グは必要ありません。

機能の値を設定するには、1 つのバーコードまたは短いバーコード シーケンスをスキャンします。これらの設定 は不揮発性メモリに保存され、スキャナの電源をオフにしても保持されます。

注 ほとんどのコンピュータ モニタで、画面上のバーコードを直接スキャンできます。画面からスキャンする 場合は、バーコードが鮮明に見え、バーやスペースが結合して見えたりしないように文書の倍率を設定し てください。

すべての機能をデフォルト値に戻すには、**9-5** [ページの「工場出荷時デフォルトの設定」を](#page-136-0)スキャンします。この 章で説明するプログラミング バーコード メニューでは、デフォルト設定パラメータにアスタリスク (\*) を付けて います。

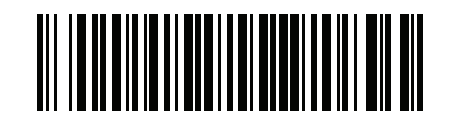

**\***パラメータを有効にする **(1)** 機能/オプション **\*** はデフォルトを示す オプション値

### スキャン シーケンスの例

多くの場合、1 つのバーコードのスキャンでパラメータ値が設定されます。たとえば、ボーレートを 19,200 に設 定するには、**5-12** [ページの「ボーレート」で](#page-85-0)「ボーレート **19,200**」バーコードをスキャンします。パラメータが 正常に設定されると、高速のさえずり音が 1 回鳴り、LED が緑色に変わります。

他のパラメータでは、複数のバーコードのスキャンが必要です。この手順に関係するパラメータの説明を参照し てください。

#### スキャン中のエラー

特に指定されていない限り、スキャン シーケンス中のエラーは、正しいパラメータを再スキャンすれば修正でき ます。

# シンプル シリアル インタフェース **(SSI)** のデフォルト パラメータ

表 **[5-1](#page-75-0)** に、SSI ホスト パラメータのデフォルトを示します。以下のいずれかの方法で値を変更します。

- **•** この章の該当するバーコードをスキャンします。メモリ内にある標準のデフォルト値は、スキャンした新し い値で置き換えられます。デフォルトのパラメータ値に戻す手順については、**9-5** [ページの「デフォルト](#page-136-1) パ [ラメータ」を](#page-136-1)参照してください。
- **•** SSI を使用し、デバイスのシリアル ポート経由でデータをダウンロードします。16 進数のパラメータの数 値は、この章のパラメータ タイトルの下にあります。また、オプション値は対応するバーコードの下の括弧 内に示しています。この方法を使用したパラメータの変更手順の詳細については、『Simple Serial Interface (SSI) Programmer's Guide』を参照してください。

<span id="page-84-0"></span>表 **5-3 SSI** インタフェースのデフォルト表

| パラメータ                     | パラメータ番号 | SSI 番号                            | デフォルト               | ページ番号    |  |  |  |  |  |
|---------------------------|---------|-----------------------------------|---------------------|----------|--|--|--|--|--|
| SSI ホスト パラメータ             |         |                                   |                     |          |  |  |  |  |  |
| SSI ホストの選択                | N/A     | N/A                               | N/A                 | $5 - 12$ |  |  |  |  |  |
| ボーレート                     | 156     | 9Ch                               | 9600                | $5 - 12$ |  |  |  |  |  |
| パリティ                      | 158     | 9Eh                               | なし                  | $5 - 13$ |  |  |  |  |  |
| パリティをチェックする               | 151     | 97h                               | 無効                  | $5 - 14$ |  |  |  |  |  |
| ストップ ビット                  | 157     | 9 <sub>Dh</sub>                   | 1                   | $5 - 15$ |  |  |  |  |  |
| ソフトウェア ハンドシェイク            | 159     | 9Fh                               | <b>ACK/NAK</b>      | $5 - 16$ |  |  |  |  |  |
| ホストの RTS 制御線の状態           | 154     | 9Ah                               | Low                 | $5-17$   |  |  |  |  |  |
| デコード データ パケット フォー<br>マット  | 238     | EEh                               | 生のデコード データを転<br>送する | $5-17$   |  |  |  |  |  |
| ホスト シリアル レスポンス タイム<br>アウト | 155     | 9Bh                               | 2秒                  | $5 - 18$ |  |  |  |  |  |
| ホスト キャラクタ タイムアウト          | 239     | EFh                               | 200 ミリ秒             | $5-19$   |  |  |  |  |  |
| マルチ パケット オプション            | 334     | F <sub>0</sub> h 4 <sub>E</sub> h | オプション1              | $5 - 20$ |  |  |  |  |  |
| パケット間遅延                   | 335     | F <sub>0</sub> h 4Fh              | 0ミリ秒                | $5 - 21$ |  |  |  |  |  |
| イベント通知                    |         |                                   |                     |          |  |  |  |  |  |
| 読み取りイベント                  | 256     | F0h 00h                           | 無効                  | $5 - 22$ |  |  |  |  |  |

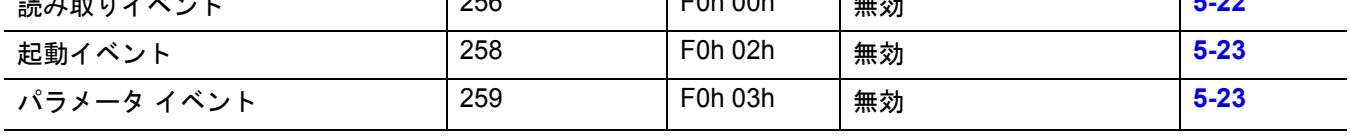

注 SSI では、**D-1** [ページの表](#page-444-1) **D-1** に掲載されているプリフィックス、サフィックス 1、サフィックス 2 の値 が他のインタフェースとは異なる方法で解釈されます。SSI では、キー カテゴリは認識されず、3 桁の 10 進数値のみが認識されます。7013 のデフォルト値は、CR としてのみ解釈されます。

注 すべてのユーザー設定、ホスト、シンボル体系、およびその他のデフォルト パラメータについては[、付録](#page-406-0) **A**  $\checkmark$ [「標準パラメータのデフォルト」](#page-406-0)を参照してください。

5 - 12 DS8108 デジタル スキャナ プロダクト リファレンス ガイド

# **SSI** ホスト パラメータ

# <span id="page-85-1"></span>**SSI** ホストの選択

ホスト インタフェースに SSI を選択するには、次のバーコードをスキャンします。

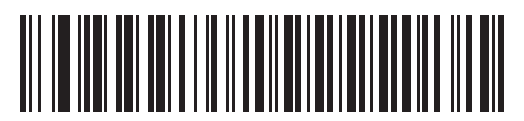

**SSI** ホスト

<span id="page-85-0"></span>ボーレート

パラメータ番号 **156** 

**SSI** 番号 **9Ch**

ボーレートは、1 秒間に送信されるデータのビット数です。以下のバーコードのいずれかをスキャンして、ホスト デバイスのボーレート設定に合わせてスキャナのボーレートを設定します。ボーレートが一致しなかった場合、 データがホスト デバイスに届かなかったり、正常でない形で届いたりすることがあります。

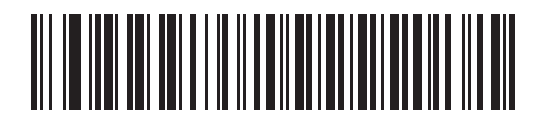

**\***ボーレート **9600 (6)**

> > ボーレート **19,200 (7)**

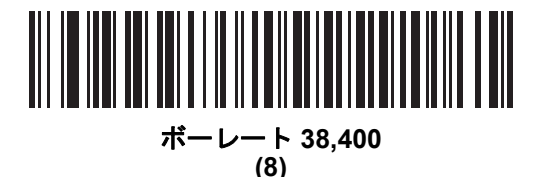

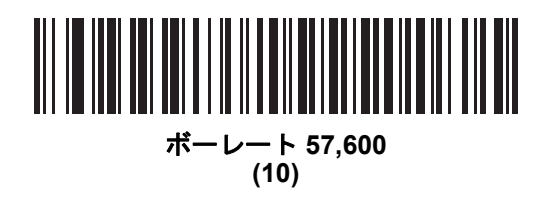

SSI インタフェース 5 - 13

ボーレート **(**続き**)**

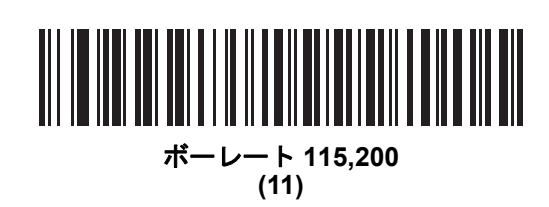

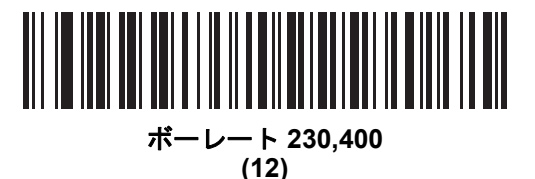

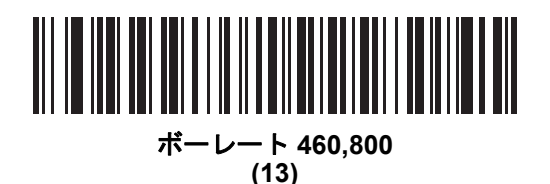

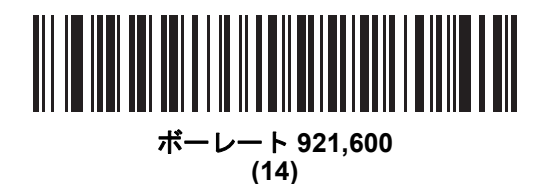

## <span id="page-86-0"></span>パリティ

パラメータ番号 **158** 

#### **SSI** 番号 **9Eh**

パリティ チェック ビットは、各 ASCII コード キャラクタの最も重要なビットです。以下のバーコードのいずれ かをスキャンして、ホストデバイス要件に合わせてパリティ タイプを選択します。

- **•** 奇数 コード キャラクタに 1 のビットが奇数個分含まれるように、パリティ ビットの値がデータに基づい て 0 または 1 に設定されます。
- **•** 偶数 コード キャラクタに 1 のビットが偶数個分含まれるように、パリティ ビットの値がデータに基づい て 0 または 1 に設定されます。

5 - 14 DS8108 デジタル スキャナ プロダクト リファレンス ガイド

**•** なし - パリティ ビットは不要です。

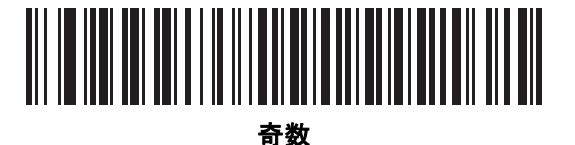

**(2)**

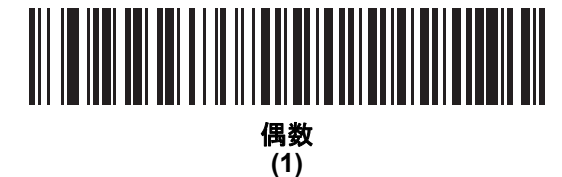

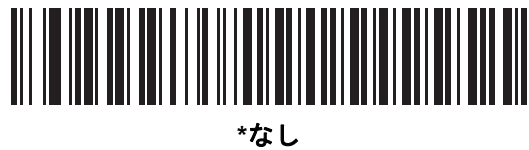

**(0)**

<span id="page-87-0"></span>パリティをチェックする

パラメータ番号 **151** 

**SSI** 番号 **97h**

以下のバーコードのいずれかをスキャンして、受信したキャラクタのパリティをチェックするかどうかを選択し ます。「[パリティ」](#page-86-0)を確認して、パリティのタイプを選択します。

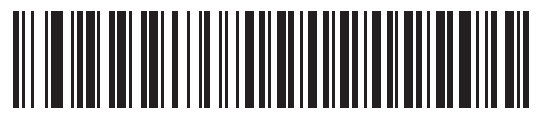

**\***パリティをチェックしない **(0)**

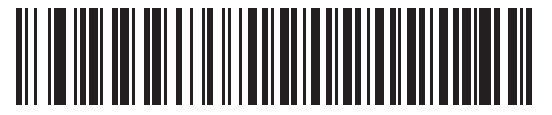

パリティをチェックする **(1)**

SSI インタフェース 5 - 15

<span id="page-88-0"></span>ストップ ビット

パラメータ番号 **157** 

#### **SSI** 番号 **9Dh**

送信される各キャラクタの末尾にあるストップ ビットは、1 つのキャラクタの送信終了を表し、受信デバイスが シリアル データ ストリーム内の次のキャラクタを受信できるようにします。以下のバーコードのいずれかをス キャンして、受信側のホストで対応できるストップ ビット数 (1 または 2) を設定します。

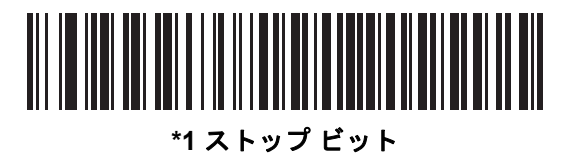

**(1)**

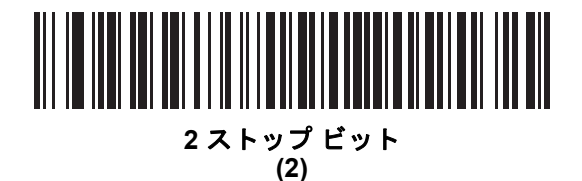

5 - 16 DS8108 デジタル スキャナ プロダクト リファレンス ガイド

## <span id="page-89-0"></span>ソフトウェア ハンドシェイク

## パラメータ番号 **159 SSI** 番号 **9Fh**

ハードウェア ハンドシェイクによる制御に加えて、このパラメータで、データ送信の制御を行います。ハードウェ ア ハンドシェイクは常に有効です。無効にはできません。

オプション:

- **• ACK/NAK** ハンドシェイクを無効にする スキャナは、ACK/NAK ハンドシェイク パケットを送受信しません。
- **• ACK/NAK** ハンドシェイクを有効にする スキャナはデータ送信後、ホストからの ACK または NAK 応答を 待ちます。また、スキャナは、ホストからのメッセージに対して ACK または NAK で応答します。

スキャナは ACK または NAK の受信を (プログラムされたホスト シリアル レスポンス [タイムアウトの](#page-91-0)時間 まで) 待機します。この時点でスキャナがレスポンスを受信しなかった場合は、そのデータを 2 回まで再送 信します。それでもレスポンスを受信できなかったら、データを破棄して転送エラーを通知します。

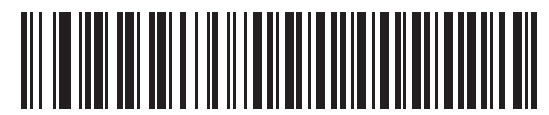

**ACK/NAK** ハンドシェイクを無効にする

**(0)**

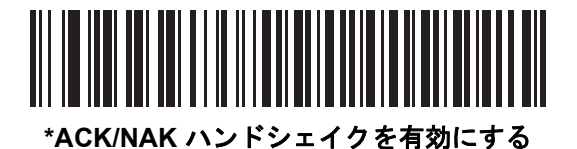

**(1)**

## <span id="page-90-1"></span>ホストの **RTS** 制御線の状態

パラメータ番号 **154** 

#### **SSI** 番号 **9Ah**

以下のバーコードのいずれかをスキャンして、シリアルホスト RTS 制御線の予測されるアイドル状態を設定します。

SSI インタフェースは、SSI プロトコルが実装されているホスト アプリケーションとともに使用されます。ただ し、ホスト PC 上の標準的なシリアル通信ソフトウェアと通信するために、スキャナを「スキャン & 送信」モー ドで使用できます (**5-17** [ページの「デコード](#page-90-0) データ パケット フォーマット」を参照)。このモードで転送エラー が発生した場合は、ホスト PC で、SSI プロトコルと干渉するハードウェア ハンドシェイク線がオンになってい る可能性があります。この問題を解決するには、「**High**」バーコードをスキャンします。

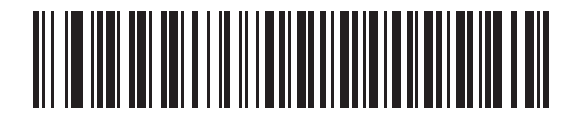

**\*Low (0)**

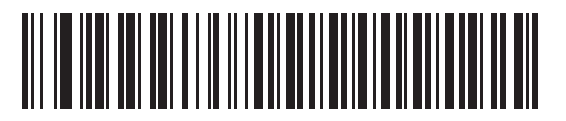

**High (1)**

## <span id="page-90-0"></span>デコード データ パケット フォーマット

#### パラメータ番号 **238**

#### **SSI** 番号 **EEh**

以下のバーコードのいずれかをスキャンして、デコード データを生の (非パケット化) フォーマットで転送する か、シリアル プロトコルで定義されたパケット フォーマットで転送するかを選択します。

生のフォーマットを選択すると、デコード データの ACK/NAK ハンドシェイクが無効になります。

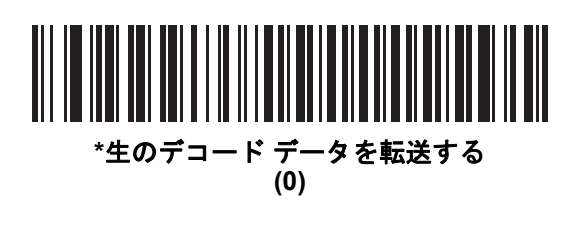

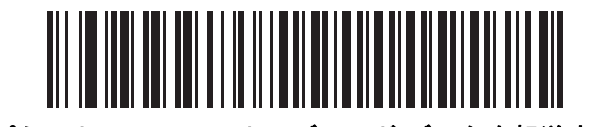

パケット フォーマットでデコード データを転送する **(1)**

5 - 18 DS8108 デジタル スキャナ プロダクト リファレンス ガイド

# <span id="page-91-0"></span>ホスト シリアル レスポンス タイムアウト

パラメータ番号 **155** 

#### **SSI** 番号 **9Bh**

以下のバーコードのいずれかをスキャンして、スキャナが再送信するまでに ACK または NAK を待機する時間を 指定します。また、スキャナから送信する必要がある場合に、ホストが送信許可をすでに受け取っていれば、ス キャナは指定されたタイムアウトが発生するまで待ってからエラーを通知します。

注 それ以外の値は、SSI コマンドを使用して設定できます。  $\checkmark$ 

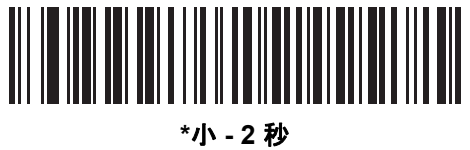

**(20)**

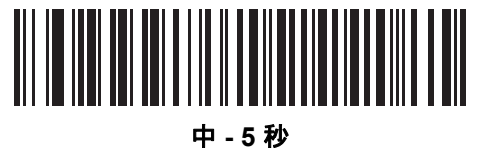

**(50)**

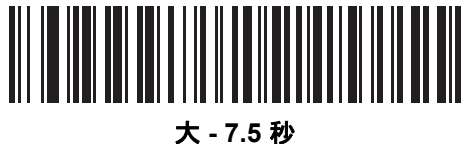

**(75)**

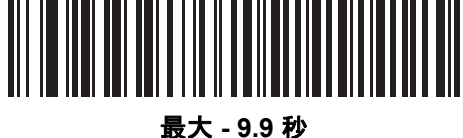

**(99)**

# <span id="page-92-0"></span>ホスト キャラクタ タイムアウト

パラメータ番号 **239** 

#### **SSI** 番号 **EFh**

以下のバーコードのいずれかをスキャンして、ホストがキャラクタを転送する間隔としてスキャナが待機する最長 時間を指定します。このタイムアウトが発生すると、スキャナは受信したデータを破棄してエラーを通知します。

注 それ以外の値は、SSI コマンドを使用して設定できます。

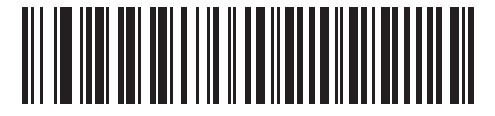

**\***小 **- 200** ミリ秒 **(20)**

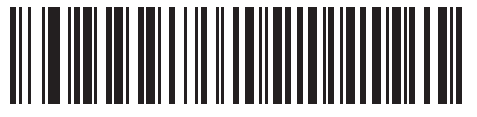

中 **- 500** ミリ秒 **(50)**

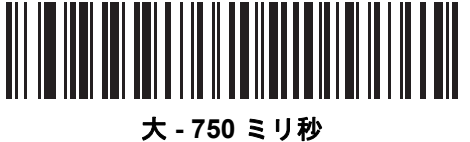

**(75)**

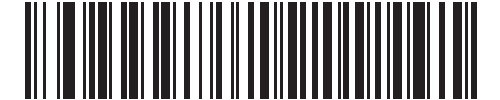

最大 **- 990** ミリ秒 **(99)**

5 - 20 DS8108 デジタル スキャナ プロダクト リファレンス ガイド

# <span id="page-93-0"></span>マルチ パケット オプション

## パラメータ番号 **334 SSI** 番号 **F0h 4Eh**

以下のバーコードのいずれかをスキャンして、マルチパケット転送の ACK/NAK ハンドシェイクを制御します。

- **•** マルチパケット オプション **1** マルチパケット転送中、ホストはデータ パケットごとに ACK/NAK を送信し ます。
- **•** マルチパケット オプション **2** スキャナはデータ パケットを連続して送信します。転送のペースを調整する ACK/NAK ハンドシェイクは使用しません。ホストがオーバーランした場合、ハードウェア ハンドシェイク を使用して一時的にスキャナ転送を遅らせることができます。転送の最後で、スキャナは、CMD\_ACK また は CMD\_NAK を待ちます。
- **•** マルチパケット オプション **3** オプション 3 は、オプション 2 に設定可能なパケット間遅延が追加されたも のです。パケット間遅延を設定するには、**5-21** [ページの「パケット間遅延」を](#page-94-0)参照してください。

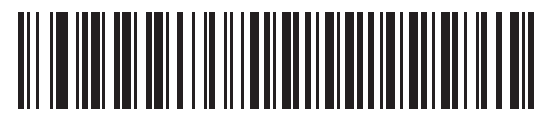

**\***マルチパケット オプション **1 (0)**

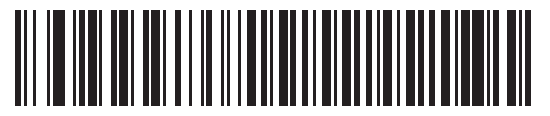

マルチパケット オプション **2 (1)**

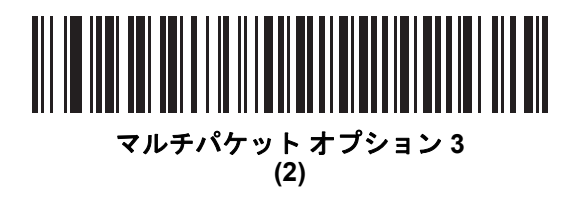

<span id="page-94-0"></span>パケット間遅延

パラメータ番号 **335** 

**SSI** 番号 **F0h 4Fh**

以下のバーコードのいずれかをスキャンして、マルチパケット オプション **3** を選択した場合のパケット間遅延を 指定します。

注 それ以外の値は、SSI コマンドを使用して設定できます。

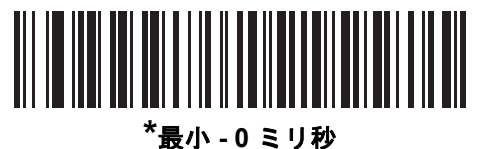

**(0)**

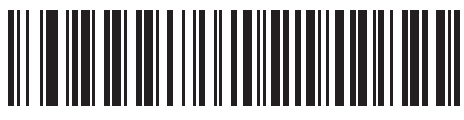

小 **- 25** ミリ秒 **(25)**

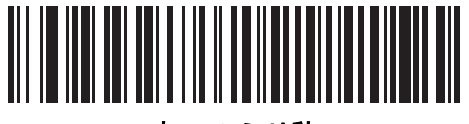

中 **- 50** ミリ秒 **(50)**

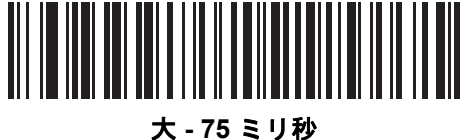

**(75)**

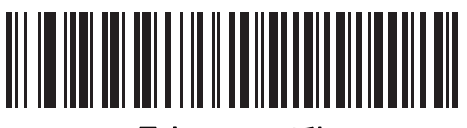

最大 **- 99** ミリ秒 **(99)**

# イベント通知

ホストはスキャナに対し、スキャナの動作に関連する特定の情報 (イベント) を通知するよう要求できます。以下 のバーコードをスキャンして、表 **[5-4](#page-95-1)** と次のページに掲載されているイベントを有効または無効にします。

<span id="page-95-1"></span>表 **5-4** イベント コード

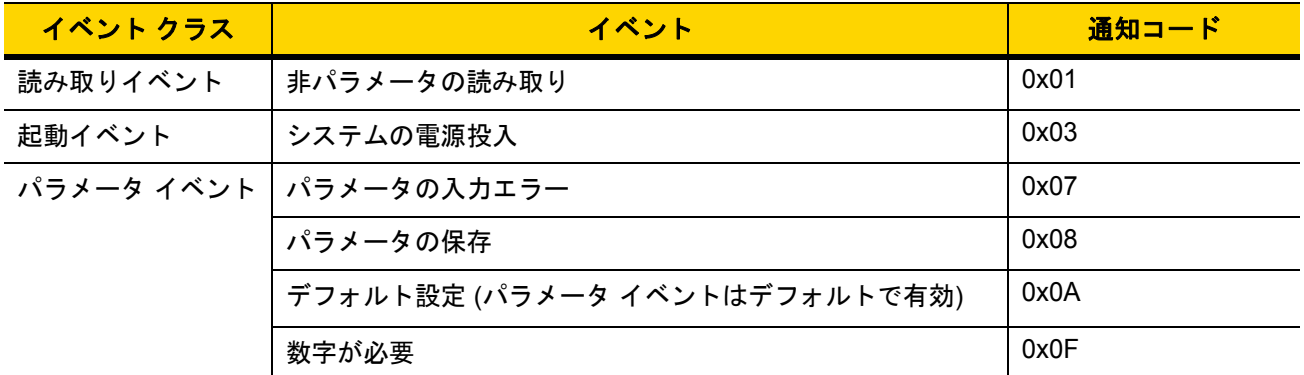

### <span id="page-95-0"></span>読み取りイベント

パラメータ番号 **256** 

**SSI** 番号 **F0h 00h**

以下のバーコードのいずれかをスキャンして、読み取りイベントを有効または無効にします。

- **•** 読み取りイベントを有効にする スキャナはバーコードを正常に読み取ると、ホストにメッセージを送信し ます。
- **•** 読み取りイベントを無効にする メッセージは送信されません。

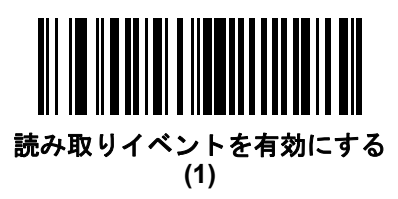

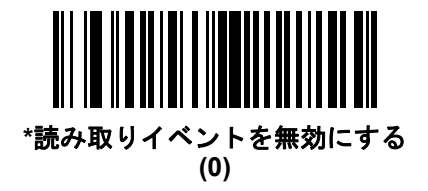

## <span id="page-96-0"></span>起動イベント

パラメータ番号 **258** 

**SSI** 番号 **F0h 02h**

以下のバーコードのいずれかをスキャンして、起動イベントを有効または無効にします。

- **•** 起動イベントを有効にする スキャナは電源投入のたびにホストにメッセージを送信します。
- **•** 起動イベントを無効にする メッセージは送信されません。

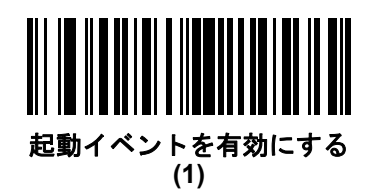

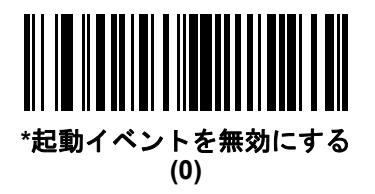

<span id="page-96-1"></span>パラメータ イベント

パラメータ番号 **259** 

**SSI** 番号 **F0h 03h**

以下のバーコードのいずれかをスキャンして、パラメータ イベントを有効または無効にします。

- **•** パラメータ イベントを有効にする **5-22** [ページの表](#page-95-1) **5-4** で指定されているいずれかのイベントが発生する と、スキャナはホストにメッセージを送信します。
- **•** パラメータ イベントを無効にする メッセージは送信されません。

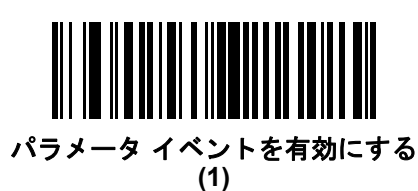

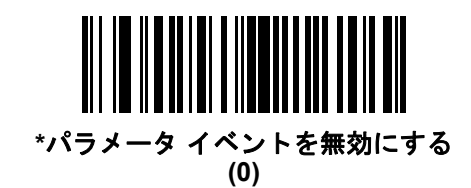

# 第 **6** 章 **RS-232** インタフェース

# はじめに

この章では、RS-232 ホストでスキャナをセットアップする方法について説明します。スキャナは RS-232 インタ フェースを使用して、POS デバイス、ホスト コンピュータ、または空いている RS-232 ポート (COM ポートなど) があるその他のデバイスに接続します。

スキャナは、**6-3** [ページの表](#page-100-0) **6-1** に示した設定で出荷されています ( すべてのデフォルト値については[、付録](#page-406-0) **A** [「標準パラメータのデフォルト」](#page-406-0)を参照してください)。デフォルト値が要件に適合している場合、プログラミン グは必要ありません。

使用するホストが表 **[6-2](#page-101-0)** に掲載されていない場合は、通信パラメータをホストと一致するように設定します。詳 細は、ホストデバイスのマニュアルを参照してください。

注 スキャナでは、ほとんどのシステム アーキテクチャと接続できる TTL レベルの RS-232 信号を使用します。 RS-232C 信号レベルが必要なシステム アーキテクチャ向けに、Zebra 社では、TTL レベルを RS-232C レベ ルに変換するさまざまなケーブルを用意しています。詳細については、サポートにお問い合わせください。

# パラメータの設定

機能の値を設定するには、1 つのバーコードまたは短いバーコード シーケンスをスキャンします。これらの設定 は不揮発性メモリに保存され、スキャナの電源をオフにしても保持されます。

注 ほとんどのコンピュータ モニタで、画面上のバーコードを直接スキャンできます。画面からスキャンする 場合は、バーコードが鮮明に見え、バーやスペースが結合して見えたりしないように文書の倍率を設定し てください。

すべての機能をデフォルト値に戻すには、**9-5** [ページの「工場出荷時デフォルトの設定」を](#page-136-0)スキャンします。この章 で説明するプログラミング バーコード メニューでは、デフォルト設定パラメータにアスタリスク (\*) を付けています。

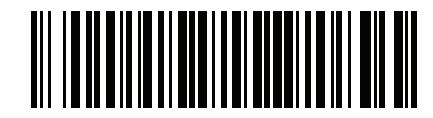

**\***パラメータを有効にする **\*** はデフォルトを示す

機能/オプション

#### スキャン シーケンスの例

多くの場合、1 つのバーコードのスキャンでパラメータ値が設定されます。たとえば、ボーレートを 19,200 に設 定するには、**6-8** [ページの「ボーレート」で](#page-105-0)「ボーレート **19,200**」バーコードをスキャンします。パラメータが 正常に設定されると、高速のさえずり音が 1 回鳴り、LED が緑色に変わります。

他のパラメータでは、複数のバーコードのスキャンが必要です。この手順に関係するパラメータの説明を参照し てください。

#### スキャン中のエラー

特に指定されていない限り、スキャン シーケンス中のエラーは、正しいパラメータを再スキャンすれば修正でき ます。

# **RS-232** インタフェースの接続

スキャナをホスト コンピュータに直接接続します。

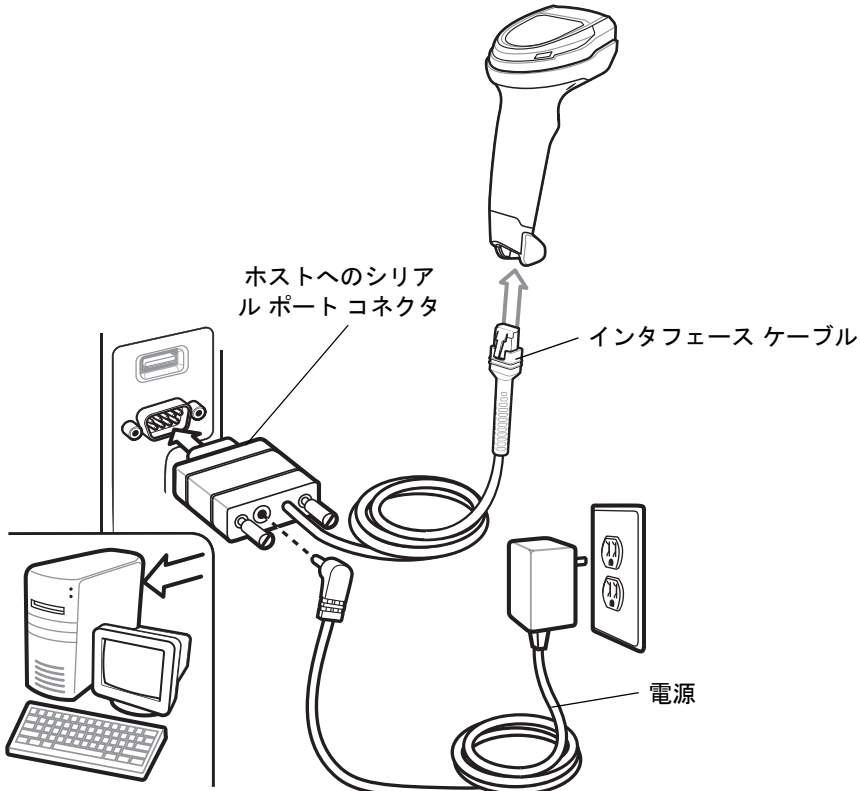

#### <span id="page-99-0"></span>図 **6-1 RS-232** 接続

- 注 必要なインタフェース ケーブルは、設定によって異なります。実際には、図 **[6-1](#page-99-0)** に示したものとは別のコ ネクタが使用される場合もありますが、スキャナの接続手順は同じです。
- **1.** RS-232 インタフェース ケーブルのモジュラ コネクタをスキャナのケーブル インタフェース ポートに取り 付けます。**1-3** [ページの「インタフェース](#page-28-0) ケーブルの接続」を参照してください。
- **2.** RS-232 インタフェース ケーブルのもう一端を、ホストのシリアル ポートに接続します。
- **3.** 必要に応じて、電源を RS-232 インタフェース ケーブルのシリアル コネクタの端に接続します。AC アダプ タを適切な電源 (コンセント) に差し込みます。
- **4.** スキャナは、ホストのインタフェース タイプを自動的に検出して、デフォルト設定を使用します。デフォル ト (\*) が要件に合わない場合は、**6-6** [ページの「](#page-103-0)**RS-232** ホスト タイプ」の適切なバーコードをスキャンして 別の RS-232 ホスト タイプを選択します。
- **5.** 他のパラメータ オプションを変更するには、この章に記載された該当するバーコードをスキャンします。

システムに問題が発生した場合は、**3-4** [ページの「トラブルシューティング」](#page-47-0)を参照してください。

# **RS-232** パラメータのデフォルト

表 **[6-1](#page-100-0)** に、RS-232 ホスト パラメータのデフォルトを示します。以下のいずれかの方法で値を変更します。

- **•** この章の該当するバーコードをスキャンします。メモリ内にある標準のデフォルト値は、スキャンした新し い値で置き換えられます。デフォルトのパラメータ値に戻す手順については、**9-5** [ページの「デフォルト](#page-136-1) パ [ラメータ」を](#page-136-1)参照してください。
- **•** 123Scan の設定プログラムを使用して、スキャナを設定します。第 **16** 章「**123Scan** [とソフトウェア](#page-400-0) ツー [ル」を](#page-400-0)参照してください。

注 すべてのユーザー設定、ホスト、シンボル体系、およびその他のデフォルト パラメータについては[、付録](#page-406-0) **A**  $\checkmark$ [「標準パラメータのデフォルト」](#page-406-0)を参照してください。

#### <span id="page-100-0"></span>表 **6-1 RS-232** インタフェース パラメータのデフォルト

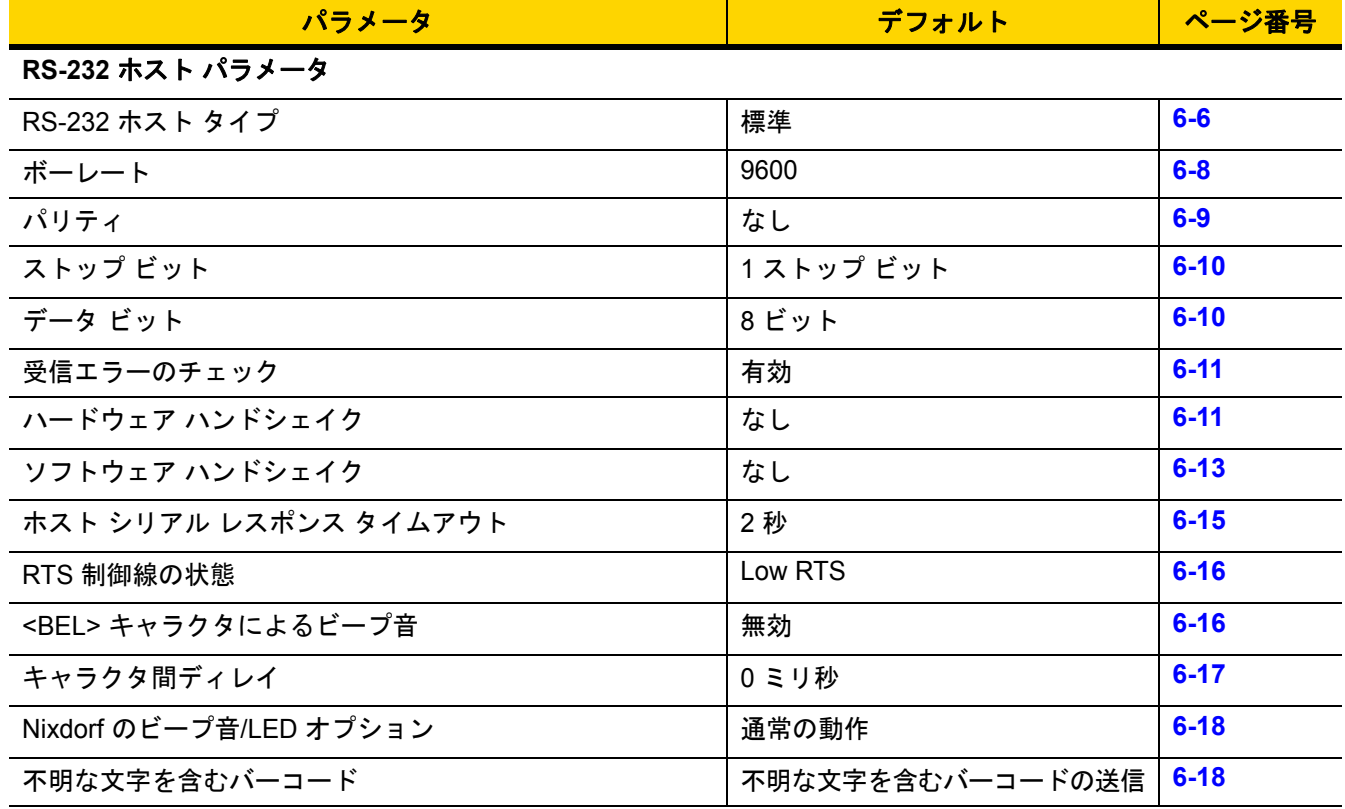

# **RS-232** ホスト パラメータ

さまざまな RS-232 ホストが、それぞれ独自のパラメータ デフォルト設定でセットアップされています。ICL、 Fujitsu、Wincor-Nixdorf Mode A、Wincor-Nixdorf Mode B、OPOS/JPOS、Olivetti、Omron、または CUTE (Common Use Terminal Equipment) の LP/LG バーコード リーダーを選択すると、表 **[6-2](#page-101-0)** に示すデフォルト値が設定されます。

#### <span id="page-101-0"></span>表 **6-2** 端末固有 **RS-232**

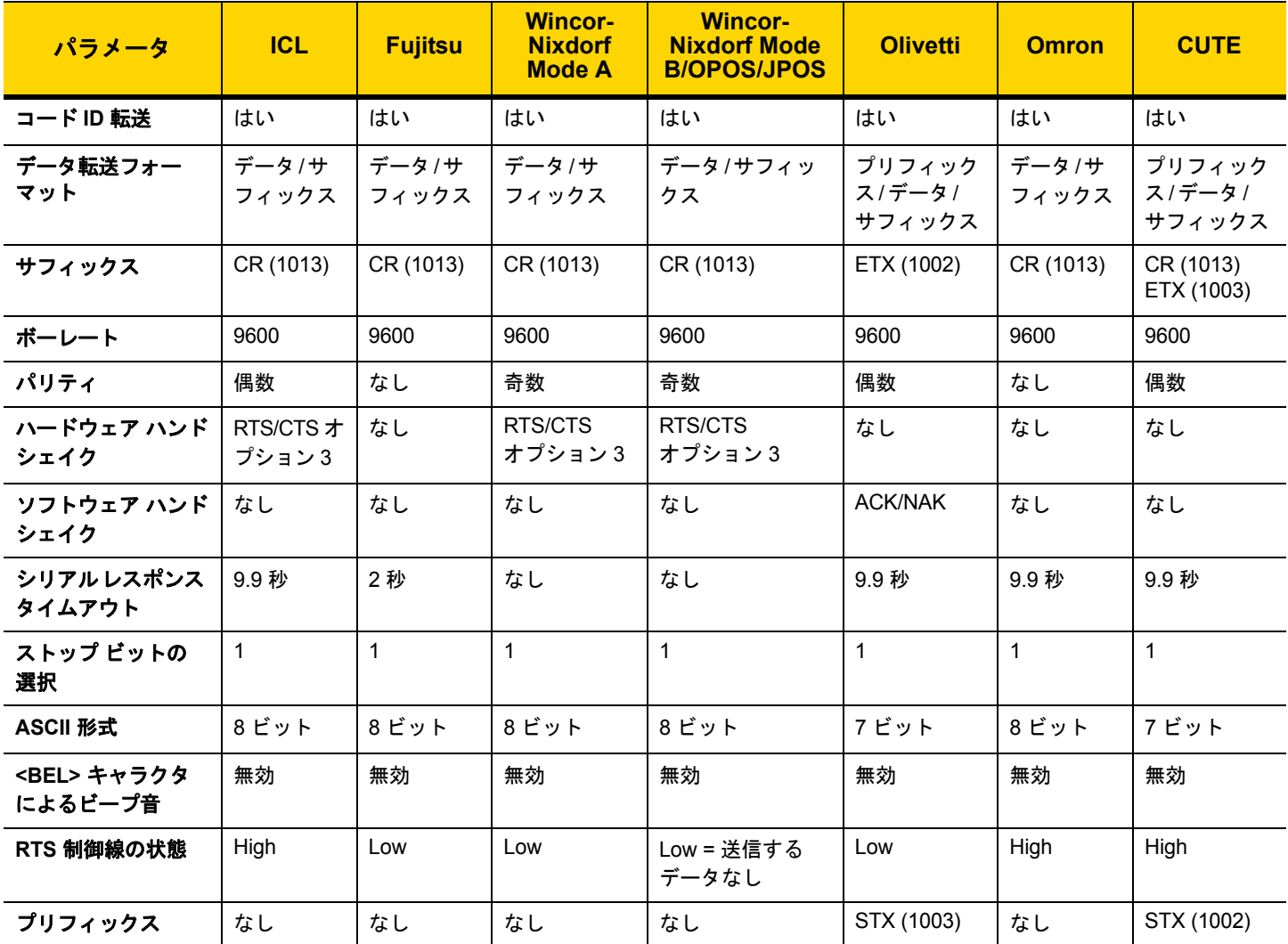

**Wincor-Nixdorf Mode A/B** では、**CTS** が **Low** の場合、スキャンは無効です。**CTS** が **High** の場合、スキャンは有効 です。

スキャナが適切なホストに接続されていない場合に **Wincor-Nixdorf RS-232 Mode A/B** をスキャンすると、スキャン できていないように見えることがあります。この現象が起こる場合は、スキャナの電源を入れ直してから **5** 秒以内に 別の **RS-232C** ホスト タイプをスキャンしてください。

**CUTE** ホストでは、「デフォルト設定」を含め、すべてのパラメータのスキャンが無効になります。誤って **CUTE** を選 択した場合は、**9-6** ページの「**\***パラメータ [バーコードのスキャンを有効にする](#page-137-0) **(1)**」をスキャンしてからホストを変更 してください。

# **RS-232** ホスト パラメータ **(**続き**)**

端末として、ICL、Fujitsu、Wincor-Nixdorf Mode A、Wincor-Nixdorf Mode B、OPOS/JPOS、Olivetti、Omron、ま たは CUTE-LP/LG バーコード リーダーを選択すると、表 **[6-3](#page-102-0)** に示すコード ID キャラクタが転送されます。これ らのコード ID キャラクタはプログラム不可で、コード ID の転送機能とは別個のものです。これらの端末でコー ド ID 転送機能を有効にしないでください。

#### <span id="page-102-0"></span>表 **6-3** 端末固有のコード **ID** キャラクタ

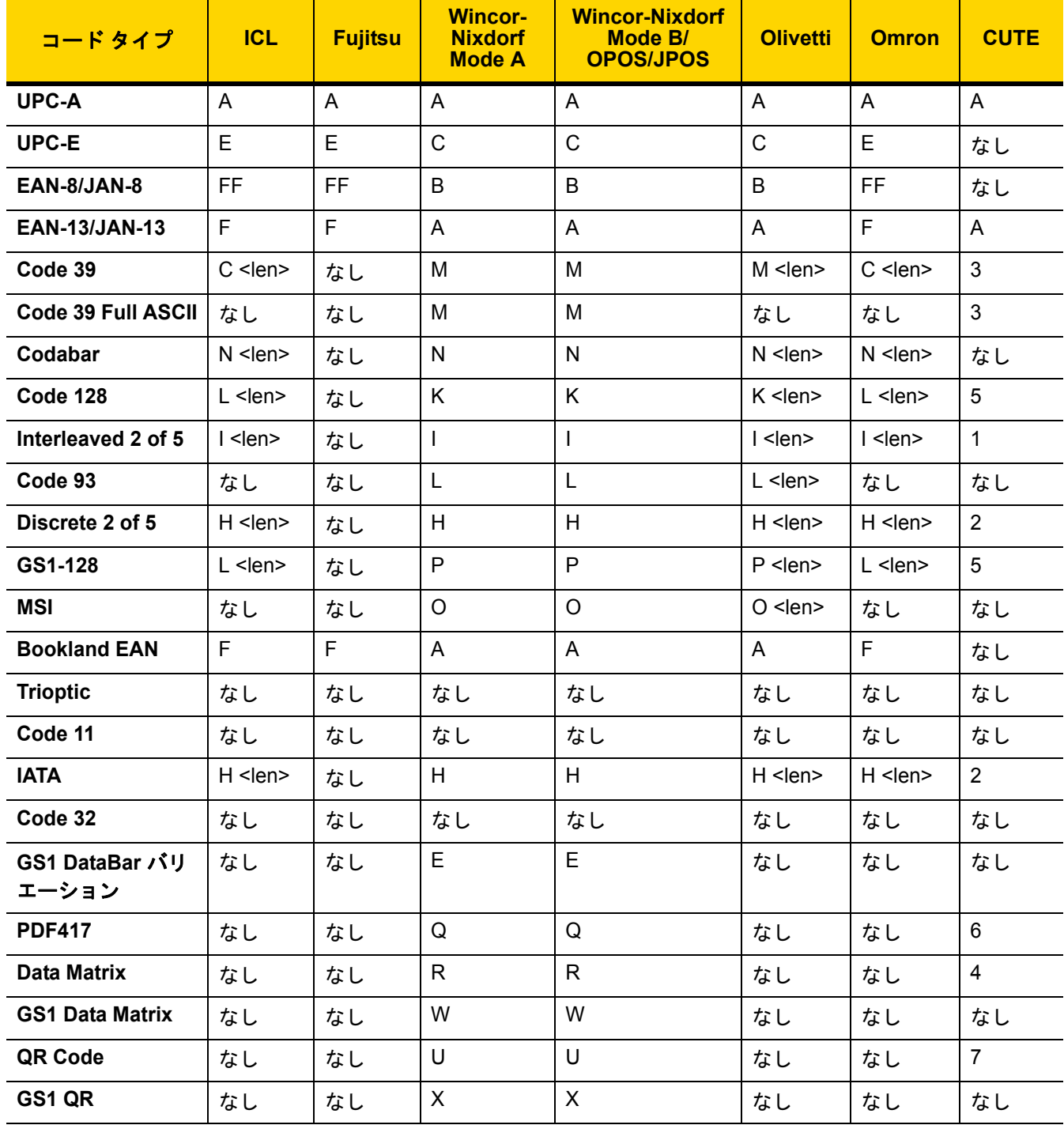

# 6 - 6 DS8108 デジタル スキャナ プロダクト リファレンス ガイド

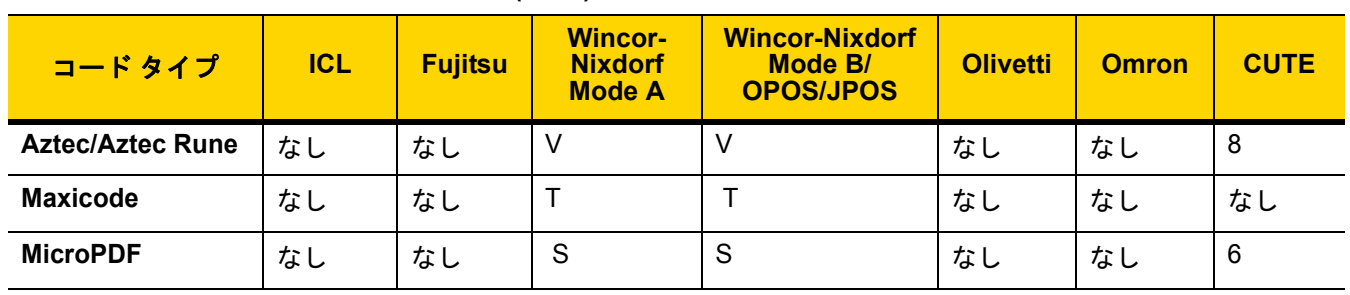

#### 表 **6-3** 端末固有のコード **ID** キャラクタ **(**続き**)**

# <span id="page-103-0"></span>**RS-232** ホスト タイプ

以下のバーコードのいずれかをスキャンして、RS-232 のホスト インタフェースを選択します。

注 通信プロトコルでサポートされるスキャナ機能については、付録 **F**[「通信プロトコルの機能」を](#page-464-0)参照してく  $\sqrt{}$ ださい。

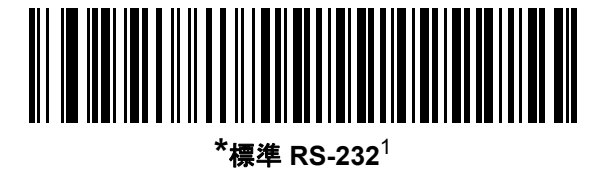

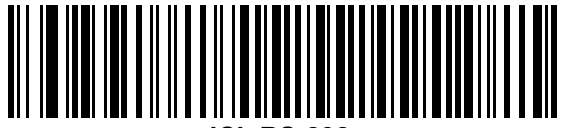

**ICL RS-232**

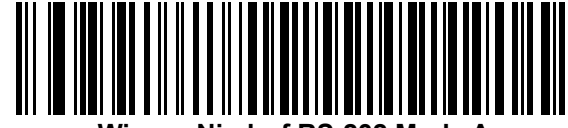

**Wincor-Nixdorf RS-232 Mode A**

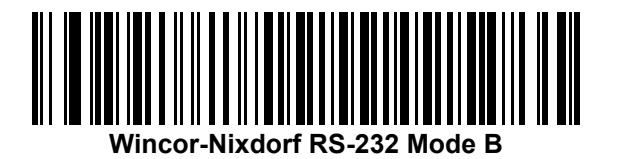

RS-232 インタフェース 6 - 7

**RS-232** ホスト タイプ **(**続き**)**

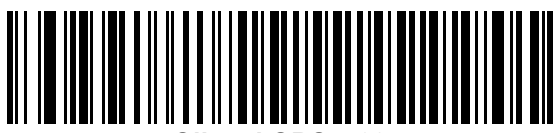

**Olivetti ORS4500**

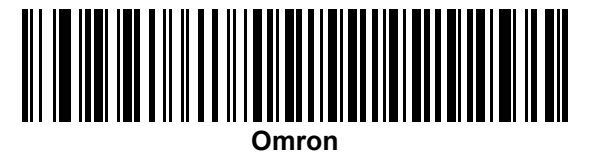

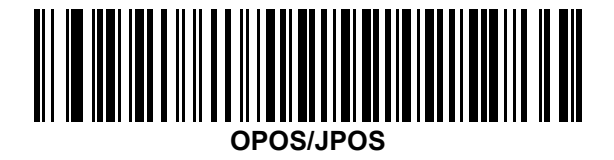

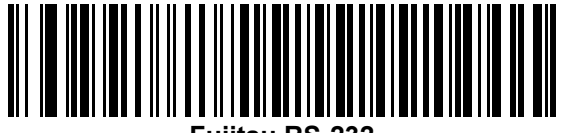

**Fujitsu RS-232**

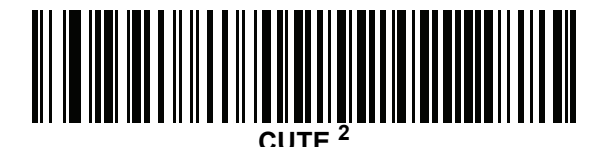

1 「標準 RS-232」をスキャンすると、RS-232 ドライバが有効になりますが、ポート設定 (パリティ、データ ビッ ト、ハンドシェイクなど) は変更されません。別の RS-232 ホスト タイプのバーコードを選択した場合は、これ らの設定が変更されます。

2CUTE ホストでは、「デフォルト設定」などのすべてのパラメータのスキャンが無効になります。誤って CUTE を選択した場合は、**9-6** ページの「**\***パラメータ [バーコードのスキャンを有効にする](#page-137-0) **(1)**」をスキャンしてからホ ストを変更してください。

## 6 - 8 DS8108 デジタル スキャナ プロダクト リファレンス ガイド

## <span id="page-105-0"></span>ボーレート

ボーレートは、1 秒間に送信されるデータのビット数です。以下のバーコードのいずれかをスキャンして、ホスト デバイスのボーレート設定に合わせてスキャナのボーレートを設定します。ボーレートが一致しなかった場合、 データがホスト デバイスに届かなかったり、正常でない形で届いたりすることがあります。

注 スキャナは、9600 未満のボーレートをサポートしていません。

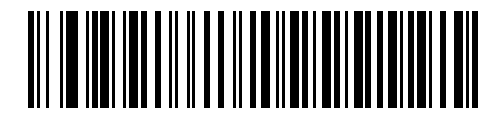

ボーレート **4,800**

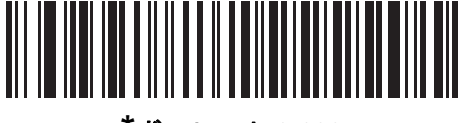

**\***ボーレート **9,600**

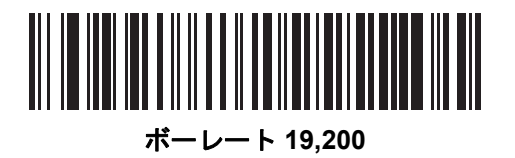

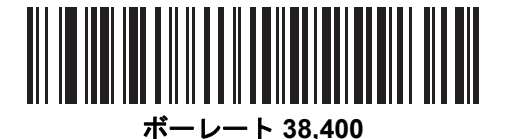

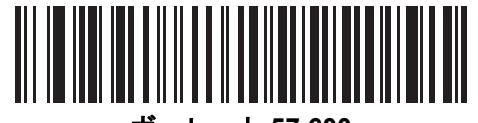

ボーレート **57,600**

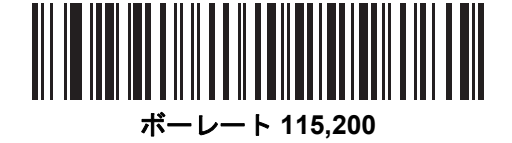

# <span id="page-106-0"></span>パリティ

パリティ チェック ビットは、各 ASCII コード キャラクタの最も重要なビットです。以下のバーコードのいずれ かをスキャンして、ホストデバイス要件に合わせてパリティ タイプを選択します。

- **•** 奇数 コード キャラクタに 1 のビットが奇数個分含まれるように、パリティ ビットの値がデータに基づい て 0 または 1 に設定されます。
- **•** 偶数 コード キャラクタに 1 のビットが偶数個分含まれるように、パリティ ビットの値がデータに基づい て 0 または 1 に設定されます。
- **•** なし パリティ ビットは不要です。

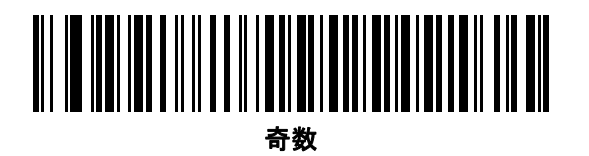

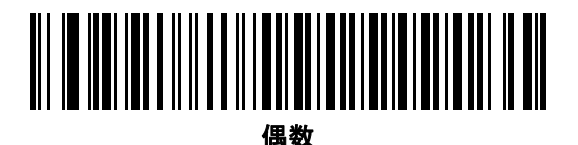

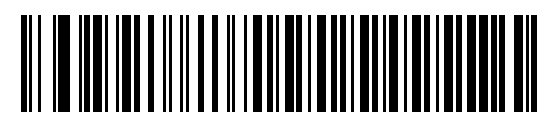

**\***なし

6 - 10 DS8108 デジタル スキャナ プロダクト リファレンス ガイド

# <span id="page-107-0"></span>ストップ ビット

送信される各キャラクタの末尾にあるストップ ビットは、1 つのキャラクタの送信終了を表し、受信デバイスが シリアル データ ストリーム内の次のキャラクタを受信できるようにします。以下のバーコードのいずれかをス キャンして、受信側のホストで対応できるストップ ビット数 (1 または 2) を設定します。

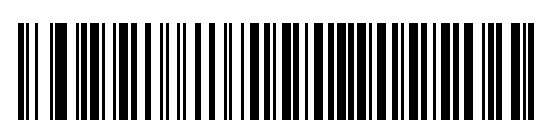

**\*1** ストップ ビット

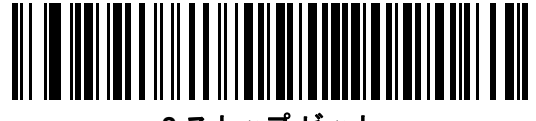

**2** ストップ ビット

<span id="page-107-1"></span>データ ビット

このパラメータは、スキャナが 7 ビットまたは 8 ビットの ASCII プロトコルを必要とするデバイスと接続できる ようにします。

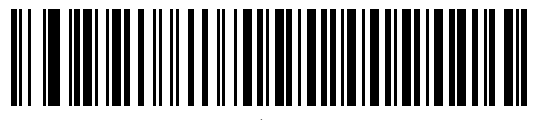

**7** ビット

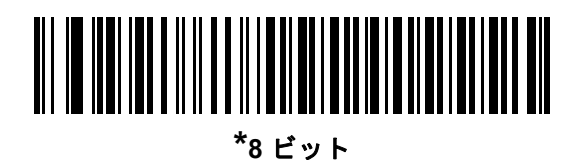
#### 受信エラーのチェック

以下のバーコードのいずれかをスキャンして、受信キャラクタのパリティ、フレーミング、およびオーバーラン をチェックするかどうかを設定します。受信したキャラクタのパリティ値は、**6-9** [ページの「パリティ」で](#page-106-0)設定し た値と照合して検証されます。

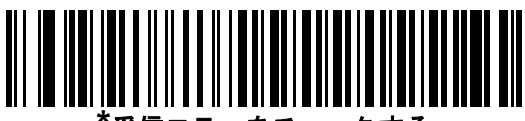

**\***受信エラーをチェックする

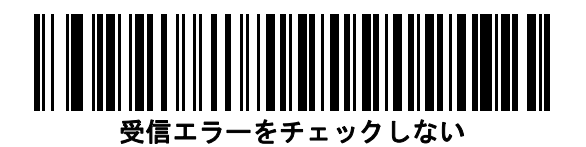

#### ハードウェア ハンドシェイク

データ インタフェースは、ハードウェア ハンドシェイク制御線、Request to Send (RTS)、または Clear to Send (CTS) の有無にかかわらず動作するよう設計された RS-232 ポートで構成されています。

ハードウェア ハンドシェイクとソフトウェア ハンドシェイクの両方が有効になっている場合、ハードウェア ハン ドシェイクが優先されます。

注 DTR 信号は、常時アクティブ状態です。

オプション:

- **•** なし ハードウェア ハンドシェイクが無効になり、スキャン データが使用可能になったときに送信されます。
- **•** 標準 **RTS/CTS** 標準の RTS/CTS ハードウェア ハンドシェイクが設定され、スキャンされたデータが次の 手順に従って送信されます。
	- **a.** スキャナは CTS 制御線を読み取り、アクティビティを検出します。
		- **•** CTS 制御線がオフになっている場合、スキャナは RTS 制御線をオンにし、ホストが CTS をオンにす るまで待機 ( 最大で **6-15** [ページの「ホスト](#page-112-0) シリアル レスポンス タイムアウト」のタイムアウト値) して、オンになったらデータを転送します。タイムアウトしたときに CTS 制御線がオンになっていな い場合は、スキャナから転送エラー音が鳴り、スキャンされたデータは破棄されます。
		- **•** CTS がオンになっている場合、スキャナはホストが CTS をオフにするまで待機 (最大で[ホスト](#page-112-0) シリ アル レスポンス [タイムアウトの](#page-112-0)値) します。タイムアウトしたときに CTS 制御線がまだオンになっ ている場合、スキャナから転送エラー音が鳴り、スキャンされたデータは破棄されます。
	- **b.** スキャナはデータの最後の文字を送信した後に RTS をオフにします。
	- **c.** ホストは CTS をオフにします。次のデータの転送時に、スキャナは CTS がオフになっているかを確認 します。

データ転送中に、キャラクタ間で CTS が 50 ミリ秒を超えてオフになると、転送エラー音が鳴り、データは 破棄されます。データを再スキャンする必要があります。

**• RTS/CTS** オプション **1** - スキャナはデータ転送の前に RTS をオンにします。CTS の状態は考慮しません。 データ転送が完了すると、スキャナは RTS をオフにします。

#### 6 - 12 DS8108 デジタル スキャナ プロダクト リファレンス ガイド

## ハードウェア ハンドシェイク **(**続き**)**

- **• RTS/CTS** オプション **2** RTS は、ユーザーがプログラムした論理レベルに応じて、常に high または low に なります。ただし、データの転送は、ホストが CTS をオンにするのを待ってから実行されます。CTS が[ホ](#page-112-0) スト シリアル レスポンス [タイムアウト](#page-112-0)の時間内でオンにならない場合は、スキャナから転送エラー音が鳴 り、スキャンされたデータは破棄されます。データ転送中に、キャラクタ間で CTS が 50 ミリ秒を超えてオ フになると、転送エラー音が鳴り、データは破棄されます。
- **• RTS/CTS** オプション **3** スキャンされたデータは、次の手順に従って転送されます。
	- **a.** CTS の状態にかかわらず、スキャナはデータ転送の前に RTS をオンにします。
	- **b.** スキャナはホストが CTS をオンにするまで待機 (最大でホスト シリアル レスポンス [タイムアウト](#page-112-0)の値) し、オンになったらデータを転送します。タイムアウトしたときに CTS 制御線がオンになっていない場 合は、スキャナから転送エラー音が鳴り、スキャンされたデータは破棄されます。
	- **c.** スキャナはデータの最後の文字を送信した後に RTS をオフにします。
	- **d.** ホストは CTS をオフにします。次のデータの転送時に、スキャナは CTS がオフになっているかを確認 します。

データ転送中に、キャラクタ間で CTS が 50 ミリ秒を超えてオフになると、転送エラー音が鳴り、データは 破棄されます。データを再スキャンする必要があります。

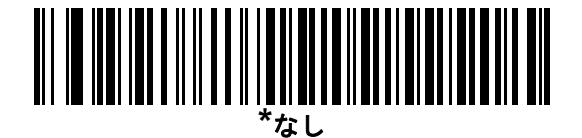

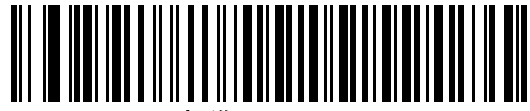

標準 **RTS/CTS**

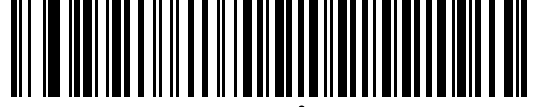

**RTS/CTS** オプション **1**

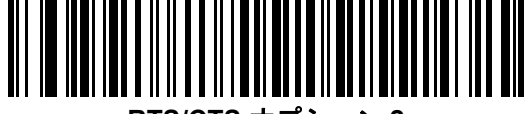

**RTS/CTS** オプション **2**

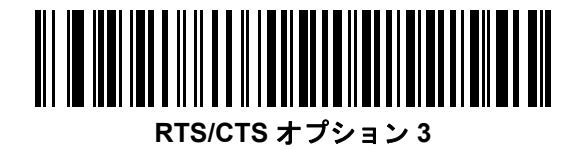

## ソフトウェア ハンドシェイク

このパラメータは、ハードウェア ハンドシェイクの代わりとして、またはハードウェア ハンドシェイクの制御に 追加して、データ転送を制御できます。ソフトウェア ハンドシェイクとハードウェア ハンドシェイクがいずれも 有効になっている場合、ハードウェア ハンドシェイクが優先されます。

オプション:

- **•** なし このオプションを選択すると、データが直ちに送信されます。スキャナは、ホストからの応答を待ち ません。
- **• ACK/NAK** このオプションを選択すると、データの送信後に、スキャナはホストからの ACK または NAK 応答を待ちます。スキャナは NAK を受信するとデータを再送信し、ACK または NAK を待ちます。NAK の 受信後に、データ送信試行が 3 回失敗すると、スキャナから転送エラー音が鳴り、データが破棄されます。

スキャナは ACK または NAK の受信を (プログラムされたホスト シリアル レスポンス [タイムアウトの](#page-112-0)時間 まで) 待機します。この時間内に応答が得られない場合、スキャナから転送エラー音が鳴り、データが破棄 されます。再試行はされません。

- **• ENQ** スキャナは、ホストから ENQ キャラクタを受信した後でデータを送信します。ホスト [シリアル](#page-112-0) レ スポンス [タイムアウトの](#page-112-0)時間内に ENQ を受信しなかった場合は、スキャナから転送エラー音が鳴り、デー タは破棄されます。転送エラーが発生しないようにするには、ホストが少なくともホスト [シリアル](#page-112-0) レスポ ンス [タイムアウトの](#page-112-0)時間ごとに ENQ キャラクタを送信する必要があります。
- **• ACK/NAK with ENQ**  上記の 2 つのオプションを組み合わせたものです。ホストから NAK を受信するので、 データの再送信には追加の ENQ は必要ありません。
- **• XON/XOFF** XOFF キャラクタの受信でデータ転送がオフになります。このオフ状態はスキャナが XON キャラクタを受信するまで継続します。XON/XOFF を使用する 2 つの状況があります。
	- **•** スキャナは、送信するデータを準備する前に XOFF を受信します。データが準備されると、転送前に、 XON キャラクタの受信を最長でホスト シリアル レスポンス [タイムアウトの](#page-112-0)時間まで待機します。この 時間内に XON を受信しないと、スキャナから転送エラー音が鳴り、データは破棄されます。
	- **•** スキャナがデータ転送中に XOFF を受信すると、現在のバイトを送信した後に転送を停止します。スキャ ナが XON キャラクタを受信すると、残りのデータが送信されます。スキャナは、XON を無限に待機し ます。

6 - 14 DS8108 デジタル スキャナ プロダクト リファレンス ガイド

ソフトウェア ハンドシェイク **(**続き**)**

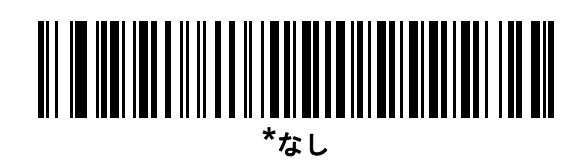

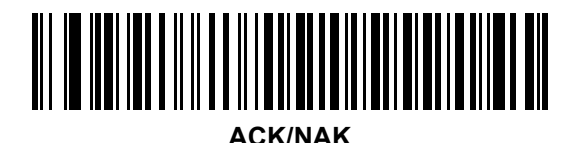

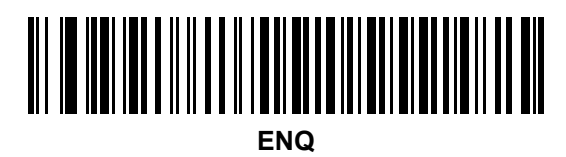

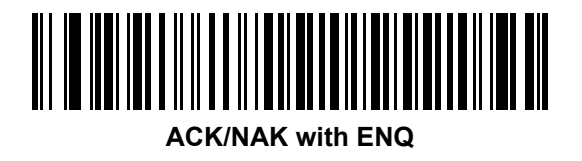

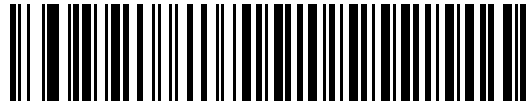

**XON/XOFF**

# <span id="page-112-0"></span>ホスト シリアル レスポンス タイムアウト

以下のバーコードのいずれかをスキャンして、スキャナが転送エラーが発生したと判断する ACK、NAK、または CTS の待機時間を指定します。これは、ACK/NAK ソフトウェア ハンドシェイク モード、または RTS/CTS ハー ドウェア ハンドシェイク モードにのみ適用されます。

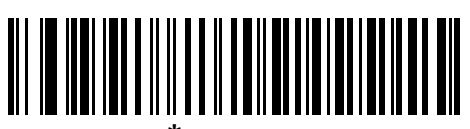

**\***最小**: 2** 秒

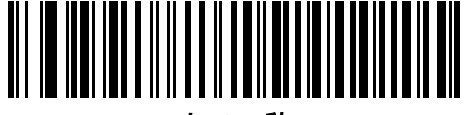

小**: 2.5** 秒

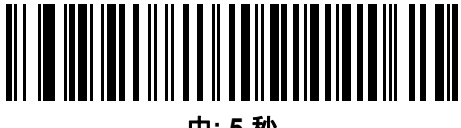

中**: 5** 秒

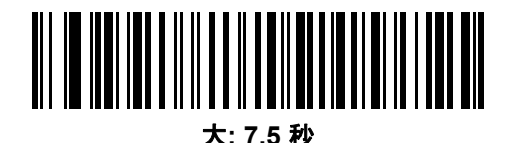

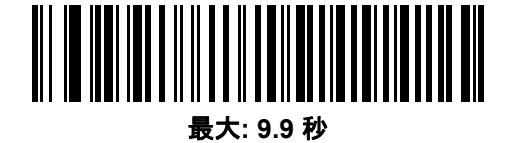

6 - 16 DS8108 デジタル スキャナ プロダクト リファレンス ガイド

### **RTS** 制御線の状態

以下のバーコードのいずれかをスキャンして、シリアル ホスト RTS 制御線のアイドル状態を「**Low RTS**」また は「**High RTS**」に設定します。

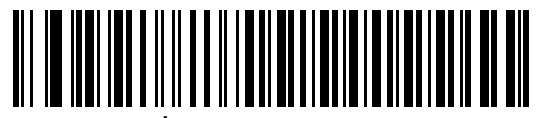

**\***ホスト**: Low RTS**

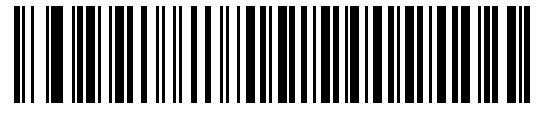

ホスト**: High RTS**

## **<BEL>** キャラクタによるビープ音

以下のバーコードのいずれかをスキャンして、RS-232 シリアル線で <BEL> キャラクタが検出された場合にス キャナでビープ音を鳴らすかどうかを設定します。<BEL> は、無効なエントリまたはその他の重要イベントを示 します。

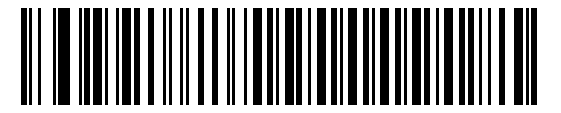

**<BEL>** キャラクタによるビープ音を鳴らす **(**有効**)**

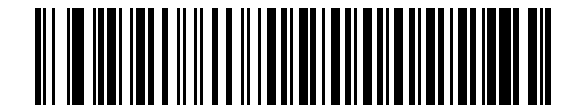

**\*<BEL>** キャラクタによるビープ音を鳴らさない **(**無効**)**

RS-232 インタフェース 6 - 17

## キャラクタ間ディレイ

以下のバーコードのいずれかをスキャンして、キャラクタの送信の間に挿入されるキャラクタ間ディレイを指定 します。

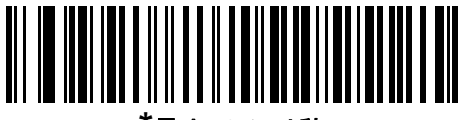

**\***最小**: 0** ミリ秒

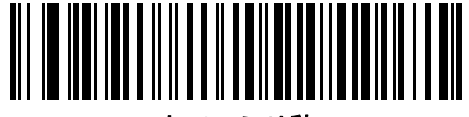

小**: 25** ミリ秒

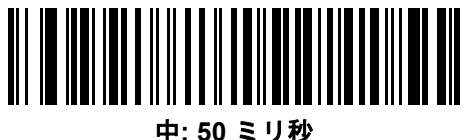

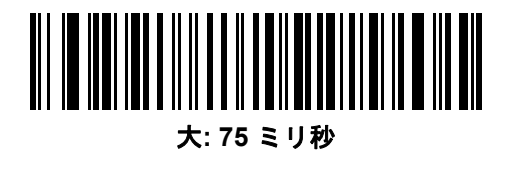

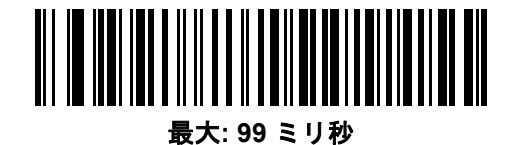

6 - 18 DS8108 デジタル スキャナ プロダクト リファレンス ガイド

# **Nixdorf** のビープ音**/LED** オプション

Nixdorf Mode B を選択した場合は、以下のバーコードのいずれかをスキャンして、スキャナでの読み取り後のピー プ音と LED 点灯のタイミングを指定します。

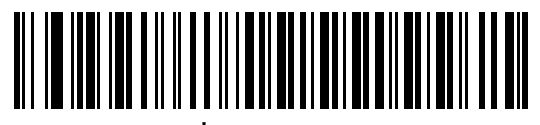

**\***通常の動作 **(**読み取り後即座にビープ音**/LED)**

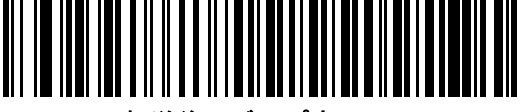

転送後にビープ音**/LED**

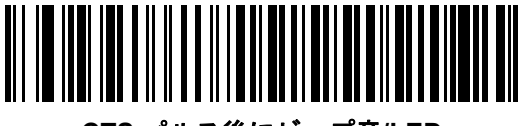

**CTS** パルス後にビープ音**/LED**

## 不明な文字を含むバーコード

不明な文字とは、ホストが認識できない文字です。不明な文字を除いたすべてのバーコード データを送信するに は、「不明な文字を含むバーコードを送信する」をスキャンします。エラーを示すビープ音は鳴りません。

最初の不明な文字までバーコード データを送信するには、「不明な文字を含むバーコードを送信しない」をスキャ ンします。エラーを示すビープ音が鳴ります。

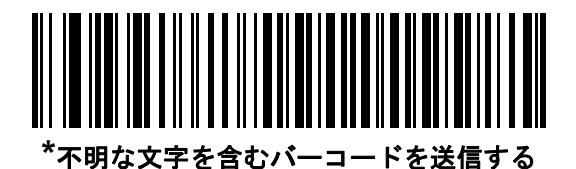

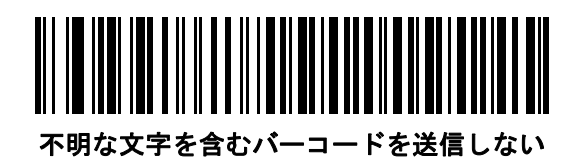

# **ASCII** キャラクタ セット

プリフィックス/サフィックスの値については、**D-1** [ページの表](#page-444-0)**D-1ASCII** キャラクタ セットを参照してください。

# 第 **7** 章 **IBM 468X/469X** インタフェース

# はじめに

この章では、スキャナを IBM 468X/469X ホストで使用する場合の設定方法について説明します。

スキャナは、**7-3** [ページの表](#page-118-0) **7-1** に示した設定で出荷されています ( すべてのデフォルト値については[、付録](#page-406-0) **A** [「標準パラメータのデフォルト」](#page-406-0)を参照してください)。デフォルト値が要件に適合している場合、プログラミン グは必要ありません。

# パラメータの設定

機能の値を設定するには、1 つのバーコードまたは短いバーコード シーケンスをスキャンします。これらの設定 は不揮発性メモリに保存され、スキャナの電源をオフにしても保持されます。

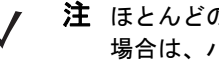

注 ほとんどのコンピュータ モニタで、画面上のバーコードを直接スキャンできます。画面からスキャンする 場合は、バーコードが鮮明に見え、バーやスペースが結合して見えたりしないように文書の倍率を設定し てください。

すべての機能をデフォルト値に戻すには、**9-5** [ページの「工場出荷時デフォルトの設定」を](#page-136-0)スキャンします。この 章で説明するプログラミング バーコード メニューでは、デフォルト設定パラメータにアスタリスク (\*) を付けて います。

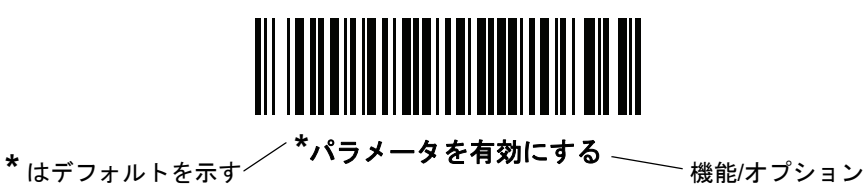

スキャン シーケンスの例

多くの場合、1 つのバーコードのスキャンでパラメータ値が設定されます。たとえば、ポート 9B アドレスを選択 するには、**7-4** [ページの「ポート](#page-119-0) アドレス」に記載された「ハンドヘルド スキャナ エミュレーション **(** ポート **9B)**」バーコードをスキャンします。パラメータが正常に設定されると、高速のさえずり音が 1 回鳴り、LED が 緑色に変わります。

#### 7 - 2 DS8108 デジタル スキャナ プロダクト リファレンス ガイド

他のパラメータでは、複数のバーコードのスキャンが必要です。この手順に関係するパラメータの説明を参照し てください。

#### スキャン中のエラー

特に指定されていない限り、スキャン シーケンス中のエラーは、正しいパラメータを再スキャンすれば修正でき ます。

## **IBM 468X/469X** ホストへの接続

スキャナをホスト コンピュータに直接接続します。

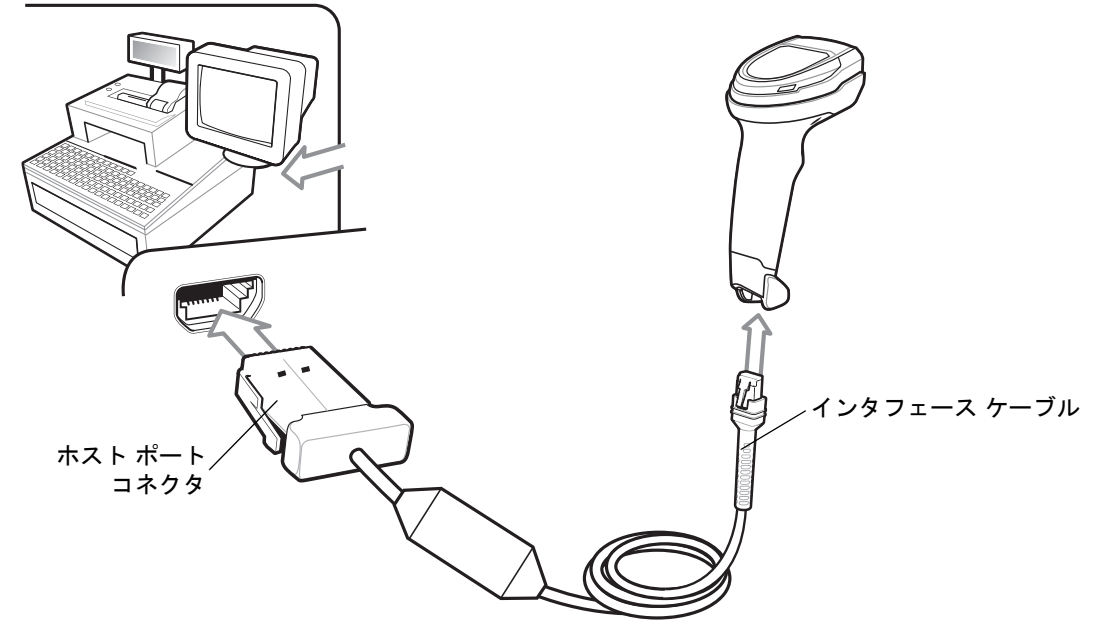

<span id="page-117-0"></span>図 **7-1** *IBM* 接続

- 注 必要なインタフェース ケーブルは、設定によって異なります。実際には、図 **[7-1](#page-117-0)** に示したものとは別のコ ネクタが使用される場合もありますが、スキャナの接続手順は同じです。
- **1.** IBM 46XX インタフェース ケーブルのモジュラ コネクタをスキャナのケーブル インタフェース ポートに接 続します。**1-3** [ページの「インタフェース](#page-28-0) ケーブルの接続」を参照してください。
- **2.** IBM 46XX インタフェース ケーブルのもう一端をホストの適切なポートに接続します。通常は、ポート 9 です。
- **3.** スキャナがホストのインタフェース タイプを自動的に検出しますが、デフォルト設定はありません。**7-4** [ペー](#page-119-0) [ジの「ポート](#page-119-0) アドレス」の一覧から適切なバーコードをスキャンして、ポート アドレスを選択します。
- **4.** 他のパラメータ オプションを変更するには、この章に記載された該当するバーコードをスキャンします。

注 必須の設定はポート アドレスだけです。IBM システムは、通常、その他のスキャナ パラメータを制御します。

システムに問題が発生した場合は、**3-4** [ページの「トラブルシューティング」](#page-47-0)を参照してください。

# **IBM** パラメータのデフォルト

表 **[7-1](#page-118-0)** に、IBM ホスト パラメータのデフォルトを示します。以下のいずれかの方法で値を変更します。

- **•** この章の該当するバーコードをスキャンします。メモリ内にある標準のデフォルト値は、スキャンした新し い値で置き換えられます。デフォルトのパラメータ値に戻す手順については、**9-5** [ページの「デフォルト](#page-136-1) パ [ラメータ」を](#page-136-1)参照してください。
- **•** 123Scan の設定プログラムを使用して、スキャナを設定します。第 **16** 章「**123Scan** [とソフトウェア](#page-400-0) ツー [ル」を](#page-400-0)参照してください。

注 すべてのユーザー設定、ホスト、シンボル体系、およびその他のデフォルト パラメータについては[、付録](#page-406-0) **A**  $\sqrt{}$ [「標準パラメータのデフォルト」](#page-406-0)を参照してください。

#### <span id="page-118-0"></span>表 **7-1 IBM 468X/469X** インタフェース パラメータのデフォルト値

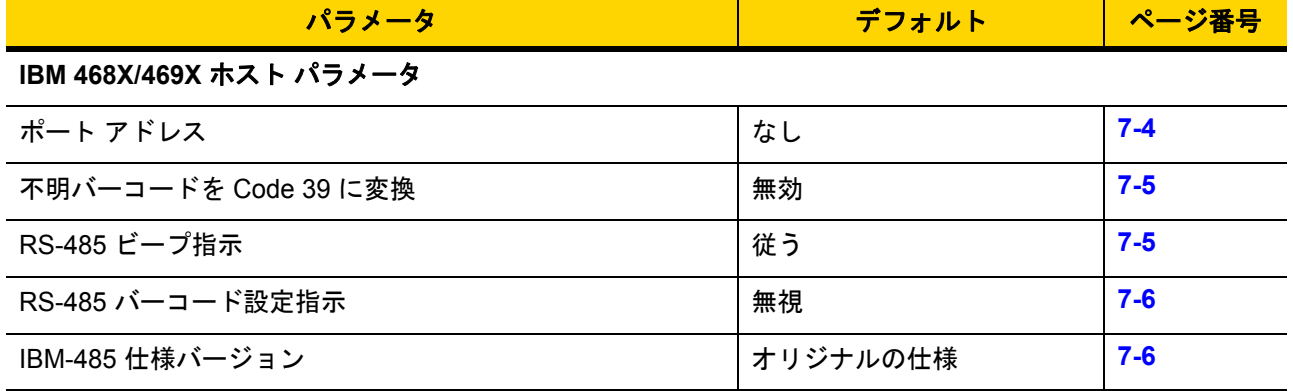

7 - 4 DS8108 デジタル スキャナ プロダクト リファレンス ガイド

# **IBM** ホスト パラメータ

## <span id="page-119-0"></span>ポート アドレス

以下のバーコードのいずれかをスキャンして、IBM 468X/469X ポートを選択します。

注 ポート アドレスのバーコードをスキャンして、スキャナの RS-485 インタフェースを有効にします。

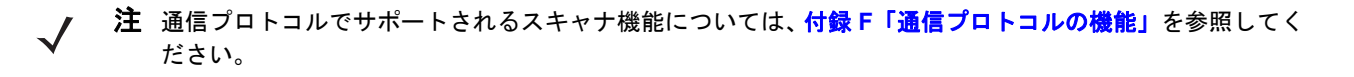

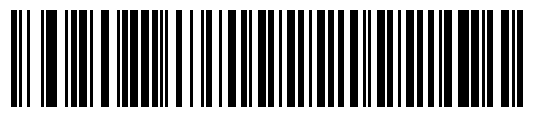

**\***なし

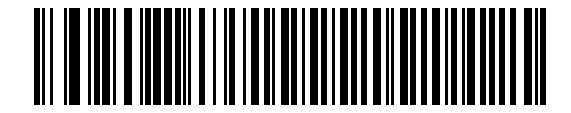

ハンドヘルド スキャナ エミュレーション **(**ポート **9B)**

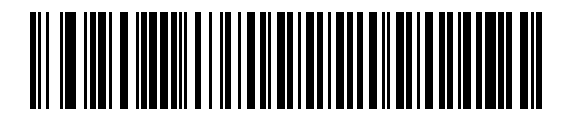

非 **IBM** スキャナ エミュレーション **(**ポート **5B)**

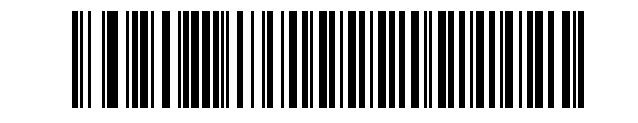

テーブルトップ スキャナ エミュレーション **(**ポート **17)**

## <span id="page-120-0"></span>不明バーコードを **Code 39** に変換

以下のバーコードのいずれかをスキャンして、不明なバーコード タイプ データの Code 39 への変換を有効または 無効にします。

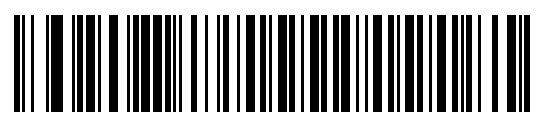

不明バーコードを **Code 39** に変換する

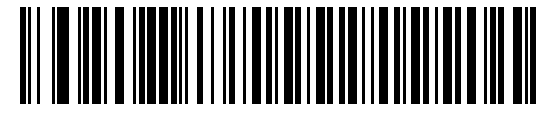

**\***不明バーコードを **Code 39** に変換しない

## <span id="page-120-1"></span>**RS-485** ビープ指示

IBM RS-485 ホストは、ビープ音設定の要求をスキャナに送信できます。ホストからのこの要求をスキャナが処理 しないようにするには、「ビープ指示を無視する」をスキャンします。すべての指示は、処理済みのようにホスト に通知されます。

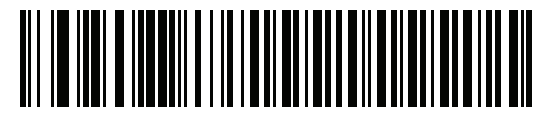

**\***ビープ指示に従う

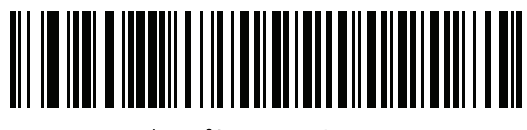

ビープ指示を無視する

### 7 - 6 DS8108 デジタル スキャナ プロダクト リファレンス ガイド

## <span id="page-121-0"></span>**RS-485** バーコード設定指示

IBM RS-485 ホストはコード タイプを有効および無効にできます。ホストからのこの要求をスキャナが処理しな いようにするには、「バーコード設定指示を無視する」をスキャンします。すべての指示は、処理済みのように IBM RS-485 ホストに通知されます。

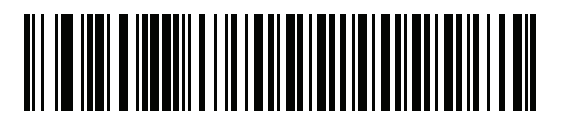

バーコード設定指示に従う

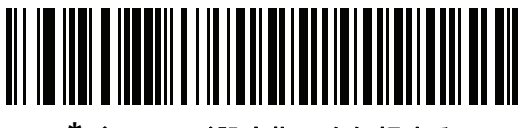

**\***バーコード設定指示を無視する

#### <span id="page-121-1"></span>**IBM-485** 仕様バージョン

#### パラメータ番号 **1729 (SSI** 番号 **F8h 06h C1h)**

選択した IBM インタフェース仕様バージョンによって、IBM インタフェースを経由して通知されるコード タイプ が決定します。

「オリジナルの仕様」をスキャンすると、各ポートで従来からサポートされている シンボル体系のみが既知として 報告されます。バージョン 2.0 をスキャンすると、新しい IBM 仕様に記載されているすべての シンボル体系がそ れぞれのコード タイプと共に既知として報告されます。

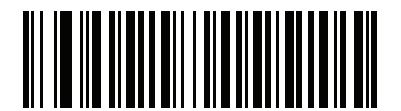

**\*** オリジナルの仕様 **(0)**

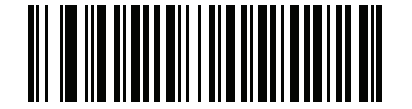

バージョン **2.0 (1)**

# 第 **8** 章 **KEYBOARD WEDGE** インタ フェース

# はじめに

この章では、スキャナで Keyboard Wedge をセットアップする方法について説明します。スキャナは、キーボー ドとホスト コンピュータの間に接続され、バーコード データをキーストロークに変換します。このキーストロー クは、ホストに転送され、通常のキーボードから入力されたものと同様に処理されます。このモードによって、手 動によるキーボード入力のために設計されたシステムにバーコード読み取り機能が追加されます。キーボード キーストロークは単に受け渡されるだけです。

スキャナは、**8-3** [ページの表](#page-124-0) **8-1** に示した設定で出荷されています ( すべてのデフォルト値については[、付録](#page-406-0) **A** [「標準パラメータのデフォルト」](#page-406-0)を参照してください)。デフォルト値が要件に適合している場合、プログラミン グは必要ありません。

# パラメータの設定

機能の値を設定するには、1 つのバーコードまたは短いバーコード シーケンスをスキャンします。これらの設定 は不揮発性メモリに保存され、スキャナの電源をオフにしても保持されます。

注 ほとんどのコンピュータ モニタで、画面上のバーコードを直接スキャンできます。画面からスキャンする 場合は、バーコードが鮮明に見え、バーやスペースが結合して見えたりしないように文書の倍率を設定し てください。

すべての機能をデフォルト値に戻すには、**9-5** [ページの「デフォルト](#page-136-1) パラメータ」のバーコードをスキャンしま す。この章で説明するプログラミング バーコード メニューでは、デフォルト設定パラメータにアスタリスク (\*) を付けています。

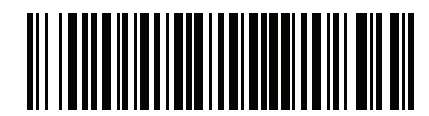

**\***パラメータを有効にする **\*** はデフォルトを示す 機能/オプション

#### スキャン シーケンスの例

多くの場合、1 つのバーコードのスキャンでパラメータ値が設定されます。たとえば、中程度のキーストローク ディ レイを選択するには、**8-5** [ページの「キーストローク](#page-126-0) ディレイ」で「中程度のディレイ **(20** ミリ秒**)**」バーコードを スキャンします。パラメータが正常に設定されると、高速のさえずり音が 1 回鳴り、LED が緑色に変わります。

他のパラメータでは、複数のバーコードのスキャンが必要です。この手順に関係するパラメータの説明を参照し てください。

#### スキャン中のエラー

特に指定されていない限り、スキャン シーケンス中のエラーは、正しいパラメータを再スキャンすれば修正でき ます。

## **Keyboard Wedge** インタフェースの接続

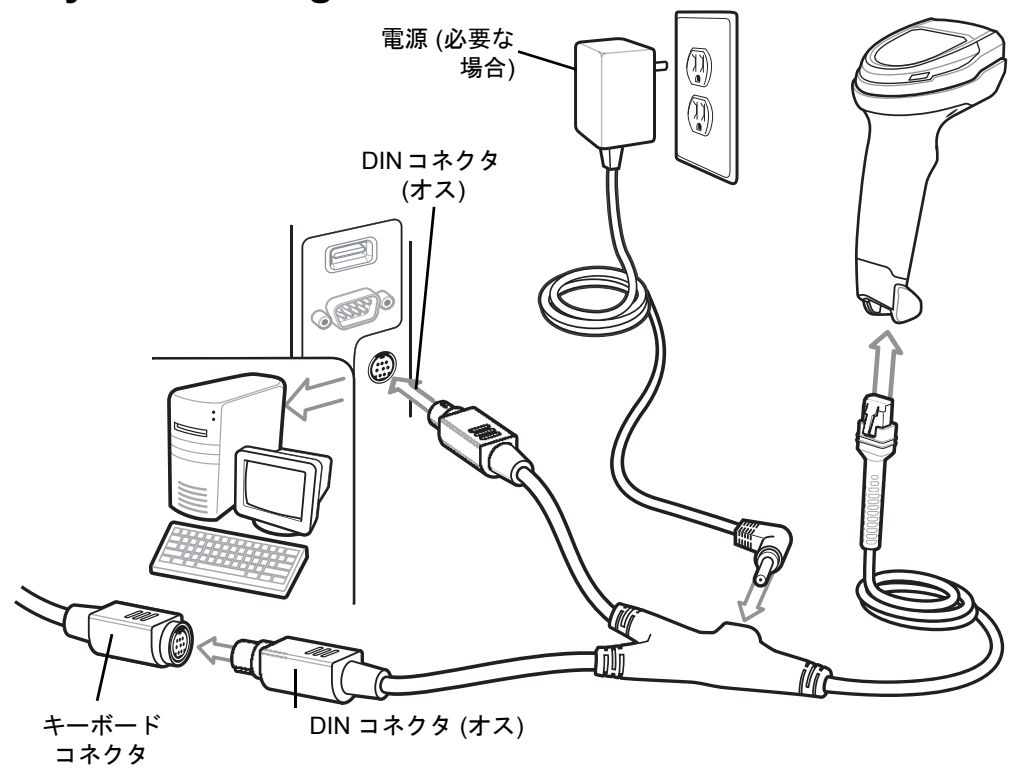

<span id="page-123-0"></span>図 **8-1 Keyboard Wedge** インタフェースの接続

注 必要なインタフェース ケーブルは、設定によって異なります。実際には、図 **[8-1](#page-123-0)** に示したものとは別のコ ネクタが使用される場合もありますが、スキャナの接続手順は同じです。

- **1.** ホストの電源をオフにして、キーボード コネクタを取り外します。
- **2.** Y ケーブルのモジュラ コネクタをスキャナのケーブル インタフェース ポートに取り付けます。**1-3** [ページの](#page-28-0) 「インタフェース [ケーブルの接続」を](#page-28-0)参照してください。
- **3.** Y ケーブルの丸い DIN ホスト コネクタ (オス) を、ホスト デバイスのキーボード ポートに接続します。
- **4.** Y ケーブルの丸い DIN キーボード コネクタ (メス) を、キーボード コネクタに接続します。
- **5.** 必要に応じて、オプションの電源ケーブルを Y ケーブルの中ほどにあるコネクタに接続します。
- **6.** すべてのコネクタがしっかり接続されているか確認してください。
- **7.** ホスト システムの電源をオンにします。
- **8.** スキャナは、ホストのインタフェース タイプを自動的に検出して、デフォルト設定を使用します。デフォル ト (\*) が要件を満たしていない場合は、**8-4** ページの「**[IBM PC/AT](#page-125-2)** および **IBM PC** 互換機」をスキャンします。
- **9.** 他のパラメータ オプションを変更するには、この章に記載された該当するバーコードをスキャンします。

システムに問題が発生した場合は、**3-4** [ページの「トラブルシューティング」](#page-47-0)を参照してください。

# **Keyboard Wedge** パラメータのデフォルト

表 **[8-1](#page-124-0)** に Keyboard Wedge ホスト パラメータのデフォルトを示します。以下のいずれかの方法で値を変更します。

- **•** この章の該当するバーコードをスキャンします。メモリ内にある標準のデフォルト値は、スキャンした新し い値で置き換えられます。デフォルトのパラメータ値に戻す手順については、**9-5** [ページの「デフォルト](#page-136-1) パ [ラメータ」を](#page-136-1)参照してください。
- **•** 123Scan の設定プログラムを使用して、スキャナを設定します。第 **16** 章「**123Scan** [とソフトウェア](#page-400-0) ツー [ル」を](#page-400-0)参照してください。
- 注 すべてのユーザー設定、ホスト、シンボル体系、およびその他のデフォルト パラメータについては[、付録](#page-406-0) **A** [「標準パラメータのデフォルト」](#page-406-0)を参照してください。

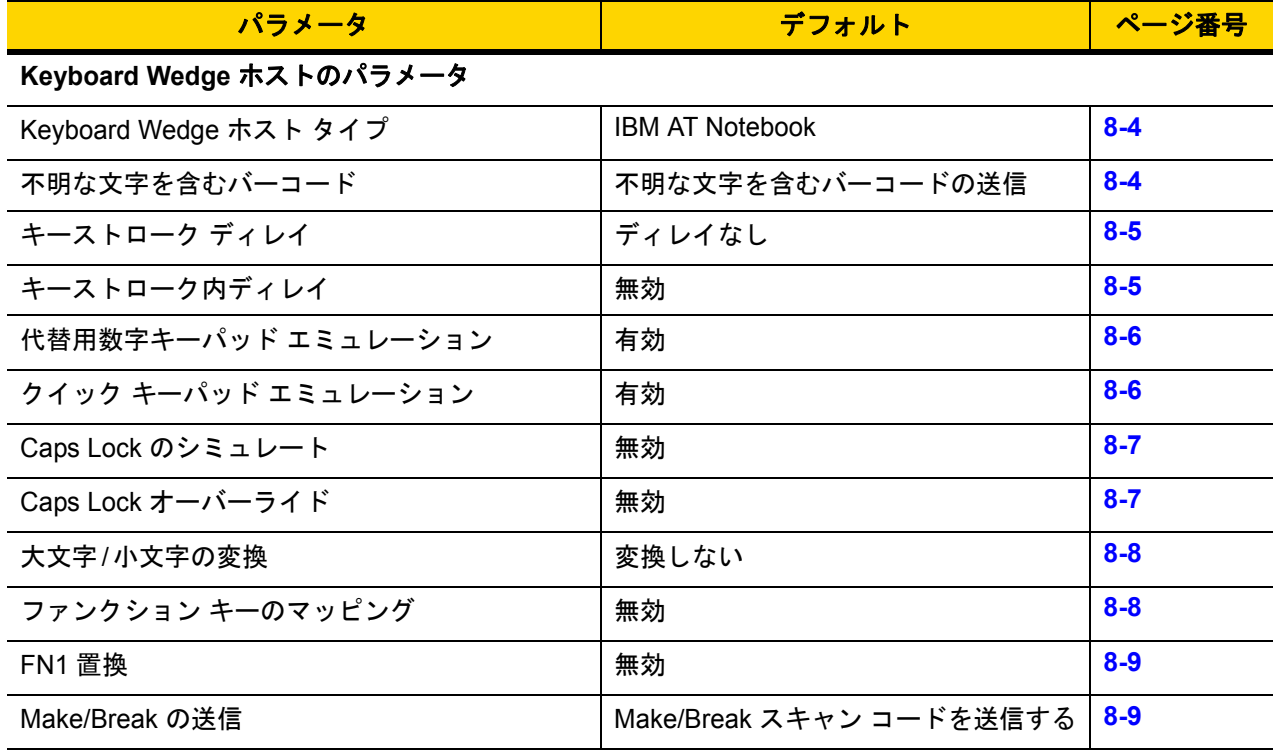

#### <span id="page-124-0"></span>表 **8-1 Keyboard Wedge** パラメータのデフォルト

## 8 - 4 DS8108 デジタル スキャナ プロダクト リファレンス ガイド

# **Keyboard Wedge** ホストのパラメータ

## <span id="page-125-0"></span>**Keyboard Wedge** ホスト タイプ

以下のバーコードのいずれかをスキャンして、Keyboard Wedge ホストを選択します。

注 通信プロトコルでサポートされるスキャナ機能については、付録 **F**[「通信プロトコルの機能」を](#page-464-0)参照してく ださい。

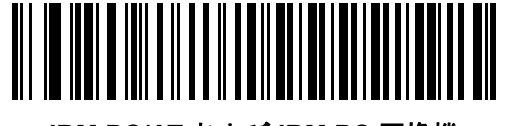

<span id="page-125-2"></span>**IBM PC/AT** および **IBM PC** 互換機

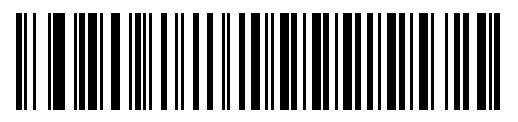

**\*IBM AT Notebook**

### <span id="page-125-1"></span>不明な文字を含むバーコード

不明な文字とは、ホストが認識できない文字です。不明な文字を除いたすべてのバーコード データを送信するに は、「不明な文字を含むバーコードを送信する」をスキャンします。エラーを示すビープ音は鳴りません。

最初の不明な文字までバーコード データを送信するには、「不明な文字を含むバーコードを送信しない」をスキャ ンします。エラーを示すビープ音が鳴ります。

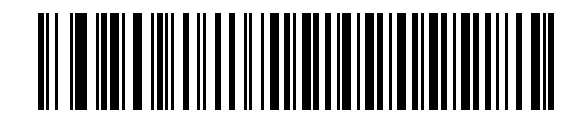

**\***不明な文字がある場合にバーコードを送信する

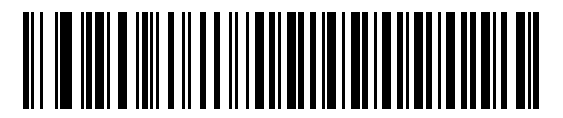

不明な文字を含むバーコードを送信しない

Keyboard Wedge インタフェース 8 - 5

# <span id="page-126-0"></span>キーストローク ディレイ

エミュレーションされたキーストローク間でのミリ秒単位のディレイです。ホストがより低速なデータ転送を必 要としている場合は、以下のバーコードのいずれかをスキャンして、ディレイを増やします。

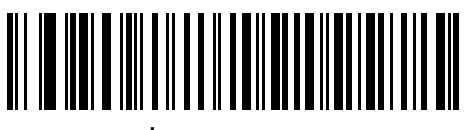

**\***ディレイなし

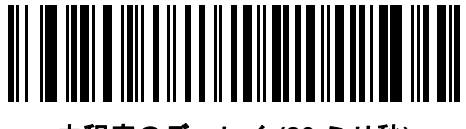

中程度のディレイ **(20** ミリ秒**)**

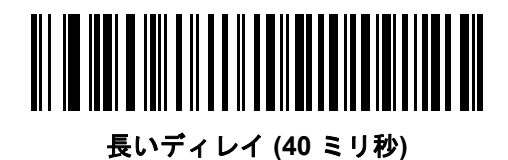

## <span id="page-126-1"></span>キーストローク内ディレイ

「キーストローク内ディレイを有効にする」をスキャンして、エミュレートされた各キーを押してから放すまでの 間にディレイを追加します。また、これによって[キーストローク](#page-126-0) ディレイを最小の 5 ミリ秒に設定します。

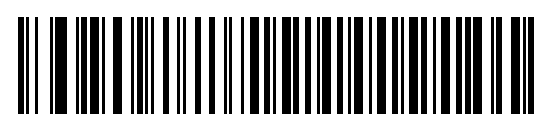

キーストローク内ディレイを有効にする

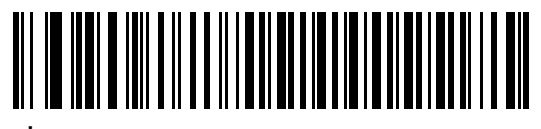

**\***キーストローク内ディレイを無効にする

#### 8 - 6 DS8108 デジタル スキャナ プロダクト リファレンス ガイド

# <span id="page-127-0"></span>代替用数字キーパッド エミュレーション

このオプションは、Microsoft® オペレーティング システム環境で、付録 **G**[「カントリー](#page-466-0) コード」の一覧にないほ とんどの国のキーボード タイプのエミュレーションを実行できます。

注 お使いのキーボードの種類がカントリー コード リストにない場合は (**G-1** [ページの「カントリー](#page-466-0) コード」  $\sqrt{}$ を参照)、**8-6** ページの「クイック キーパッド [エミュレーション」を](#page-127-1)無効にし、**8-6** [ページの「代替用数字](#page-127-0) キーパッド [エミュレーション」が](#page-127-0)有効になっていることを確認してください。

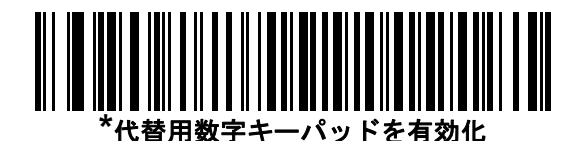

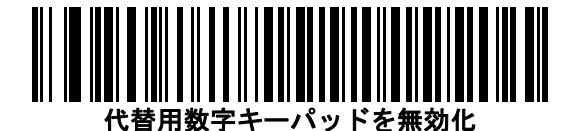

## <span id="page-127-1"></span>クイック キーパッド エミュレーション

このオプションにより、キーボードにないキャラクタについてのみキャラクタ値シーケンスが送信され、キーパッ ド エミュレーションがより高速になります。

注 このオプションは[、代替用数字キーパッド](#page-127-0) エミュレーションが有効になっている場合にのみ適用されます。

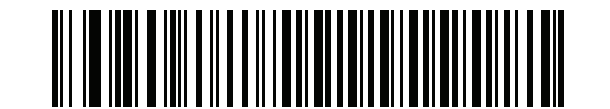

**\***クイック キーパッド エミュレーションを有効にする

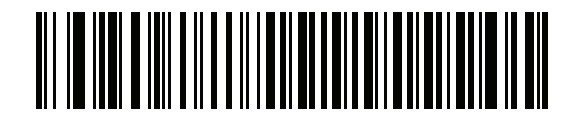

クイック キーパッド エミュレーションを無効にする

Keyboard Wedge インタフェース 8 - 7

## <span id="page-128-0"></span>**Caps Lock** のシミュレート

キーボードで Caps Lock をオンにしたときのようにバーコードの大文字と小文字を逆転するには、「**Caps Lock** を有効にする」をスキャンします。キーボード上の **Caps Lock** キーの状態に関係なく大文字/小文字が逆転され ます。これは英字のみに適用されることに注意してください。

注 シミュレーションされる Caps Lock は ASCII キャラクタのみに適用されます。

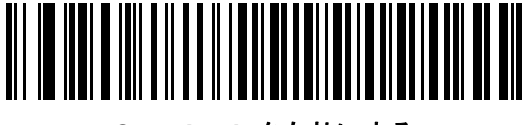

**Caps Lock** を有効にする

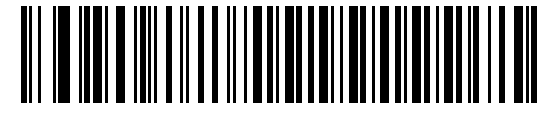

**\*Caps Lock** を無効にする

## <span id="page-128-1"></span>**Caps Lock** オーバーライド

A または AT Notebook ホストで「**Caps Lock** オーバーライドを有効にする」をスキャンすると、**Caps Lock** キー の状態に関係なく、データの大文字/ 小文字が保持されます。そのため、バーコードの「A」は、キーボードの **Caps Lock** キーの設定に関係なく「A」として送信されます。

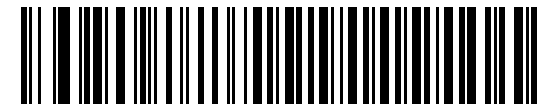

**Caps Lock** オーバーライドを有効にする

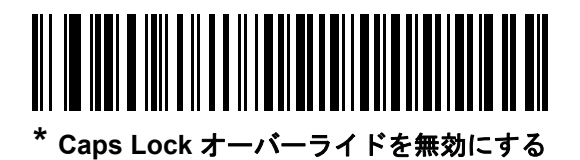

注 「Caps Lock のシミュレート」と「Caps Lock オーバーライド」の両方を有効にしている場合は、「Caps Lock オーバーライド」が優先されます。

8 - 8 DS8108 デジタル スキャナ プロダクト リファレンス ガイド

## <span id="page-129-0"></span>大文字**/**小文字の変換

以下のバーコードのいずれかをスキャンして、すべてのバーコード データを大文字または小文字に変換します。

注 大文字/小文字の変換は ASCII キャラクタのみに適用されます。

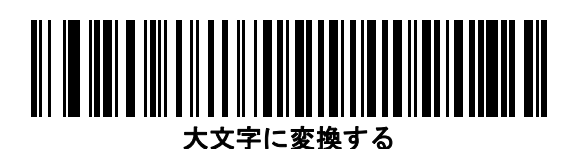

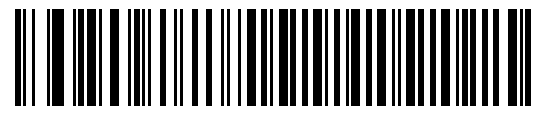

小文字に変換する

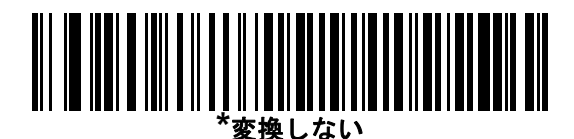

<span id="page-129-1"></span>ファンクション キーのマッピング

32 未満の ASCII 値は、通常、コントロール キー シーケンスとして送信されます (**D-1** [ページの表](#page-444-0) **D-1**を参照)。標 準的なキー マッピングの代わりに太字のキーを送信するには、「ファンクション キーのマッピングを有効にする」 をスキャンします。表内に太字のエントリがない入力は、このパラメータの有効無効に関係なく変更されません。

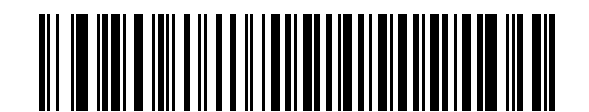

ファンクション キーのマッピングを有効にする

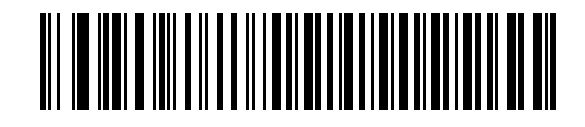

**\***ファンクション キーのマッピングを無効にする

Keyboard Wedge インタフェース 8 - 9

## <span id="page-130-0"></span>**FN1** 置換

EAN128 バーコード内の FN1 文字をユーザー選択のキーストロークで置換するには、「**FN1** 置換を有効にする」を スキャンします (**9-36** [ページの「](#page-167-0)**FN1** 置換値」を参照)。

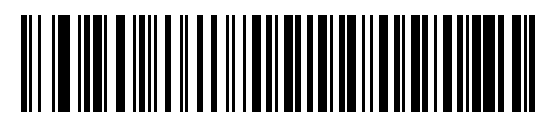

**FN1** 置換を有効にする

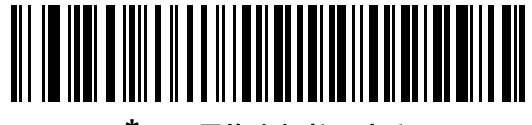

**\*FN1** 置換を無効にする

#### <span id="page-130-1"></span>**Make/Break** の送信

キーを放したときのスキャン コードの送信を防止するには、「**Make/Break** スキャン コードを送信する」をスキャ ンします。

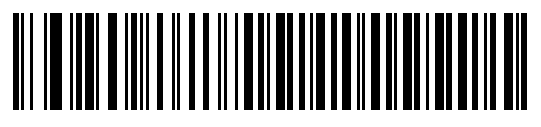

**\*Make/Break** スキャン コードを送信する

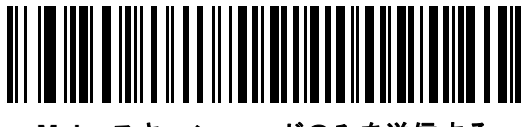

**Make** スキャン コードのみを送信する

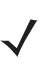

注 Windows ベースのシステムでは、「**Make/Break** スキャン コードを送信する」を使用する必要があります。

8 - 10 DS8108 デジタル スキャナ プロダクト リファレンス ガイド

# キーボード マップ

次のキーボード マップで、プリフィックス/サフィックス キーストローク パラメータを参照してください。プリ フィックス/サフィックス値をプログラムするには、**9-33** [ページの](#page-164-0)バーコードを参照してください。

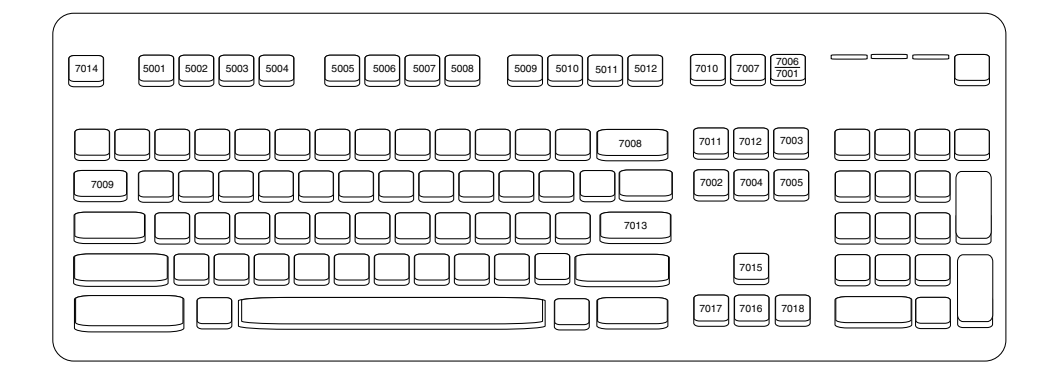

図 **8-2 IBM PS2** タイプ キーボード

# **ASCII** キャラクタ セット

以下については付録 **D**「**ASCII** [キャラクタ](#page-444-1) セット」を参照してください。

- **• D-1** [ページの表](#page-444-0)**D-1ASCII** キャラクタ セット
- **• D-6** [ページの表](#page-449-0)**D-2ALT** キー キャラクタ セット
- **• D-7** [ページの表](#page-450-0)**D-3GUI** キー キャラクタ セット
- **• D-9** [ページの表](#page-452-0)**D-4PF** キー キャラクタ セット
- **• D-10** [ページの表](#page-453-0)**D-5F** キー キャラクタ セット
- **• D-11** [ページの表](#page-454-0)**D-6**数字キー キャラクタ セット
- **• D-12** [ページの表](#page-455-0)**D-7**拡張キー キャラクタ セット

# 第 **9** 章 ユーザー設定およびその他のオ プション

# はじめに

スキャナをプログラムして、さまざまな機能を実行したり、別の機能を有効化したりできます。この章では、ユー ザー設定機能について説明するとともに、その機能を選択するためのプログラミング バーコードを掲載しています。

スキャナは、**9-2** [ページの表](#page-133-0) **9-1** に示した設定で出荷されています ( すべてのデフォルト値については[、付録](#page-406-0) **A** [「標準パラメータのデフォルト」](#page-406-0)を参照してください)。デフォルト値が要件に適合している場合、プログラミン グは必要ありません。

# パラメータの設定

機能の値を設定するには、1 つのバーコードまたは短いバーコード シーケンスをスキャンします。これらの設定 は不揮発性メモリに保存され、スキャナの電源をオフにしても保持されます。

注 ほとんどのコンピュータ モニタで、画面上のバーコードを直接スキャンできます。画面からスキャンする 場合は、バーコードが鮮明に見え、バーやスペースが結合して見えたりしないように文書の倍率を設定し てください。

デフォルトのホストを使用しない場合は、電源投入ビープ音が鳴った後、ホスト タイプを選択してください。特 定のホスト情報については、各ホストの章を参照してください。この操作は、新しいホストに接続して初めて電 源を入れるときにのみ必要です。

すべての機能をデフォルト値に戻す手順については、**9-5** [ページの「デフォルト](#page-136-2) パラメータ」を参照してくださ い。この章で説明するプログラミング バーコード メニューでは、デフォルト設定パラメータにアスタリスク (\*) を付けています。

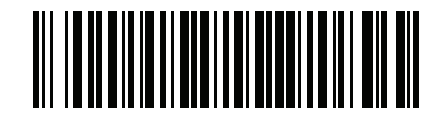

**\***パラメータを有効にする **\*** はデフォルトを示す

**(1)** 機能/オプション

オプション値

#### スキャン シーケンスの例

多くの場合、1 つのバーコードのスキャンでパラメータ値が設定されます。たとえば、ビープ音を高音に設定する には、**9-8** [ページの「ビープ音の音程」に](#page-139-0)示した「高音」(ビープ音の音程) バーコードをスキャンします。パラ メータが正常に設定されると、高速のさえずり音が 1 回鳴り、LED が緑色に変わります。

他のパラメータでは、複数のバーコードのスキャンが必要です。この手順に関係するパラメータの説明を参照し てください。

#### スキャン中のエラー

特に指定されていない限り、スキャン シーケンス中のエラーは、正しいパラメータを再スキャンすれば修正でき ます。

# ユーザー設定とその他のオプションのデフォルト パラメータ

表 **[9-1](#page-133-0)** に、ユーザー設定パラメータのデフォルトの一覧を示します。以下のいずれかの方法で値を変更します。

- **•** この章の該当するバーコードをスキャンします。メモリ内にある標準のデフォルト値は、スキャンした新し い値で置き換えられます。デフォルトのパラメータ値に戻す手順については、**9-5** [ページの「デフォルト](#page-136-2) パ [ラメータ」を](#page-136-2)参照してください。
- **•** 123Scan の設定プログラムを使用して、スキャナを設定します。第 **16** 章「**123Scan** [とソフトウェア](#page-400-0) ツー [ル」を](#page-400-0)参照してください。
- 注 すべてのユーザー設定、ホスト、シンボル体系、およびその他のデフォルト パラメータについては[、付録](#page-406-0) **A** [「標準パラメータのデフォルト」](#page-406-0)を参照してください。

#### <span id="page-133-0"></span>表 **9-1** ユーザー設定パラメータのデフォルト値

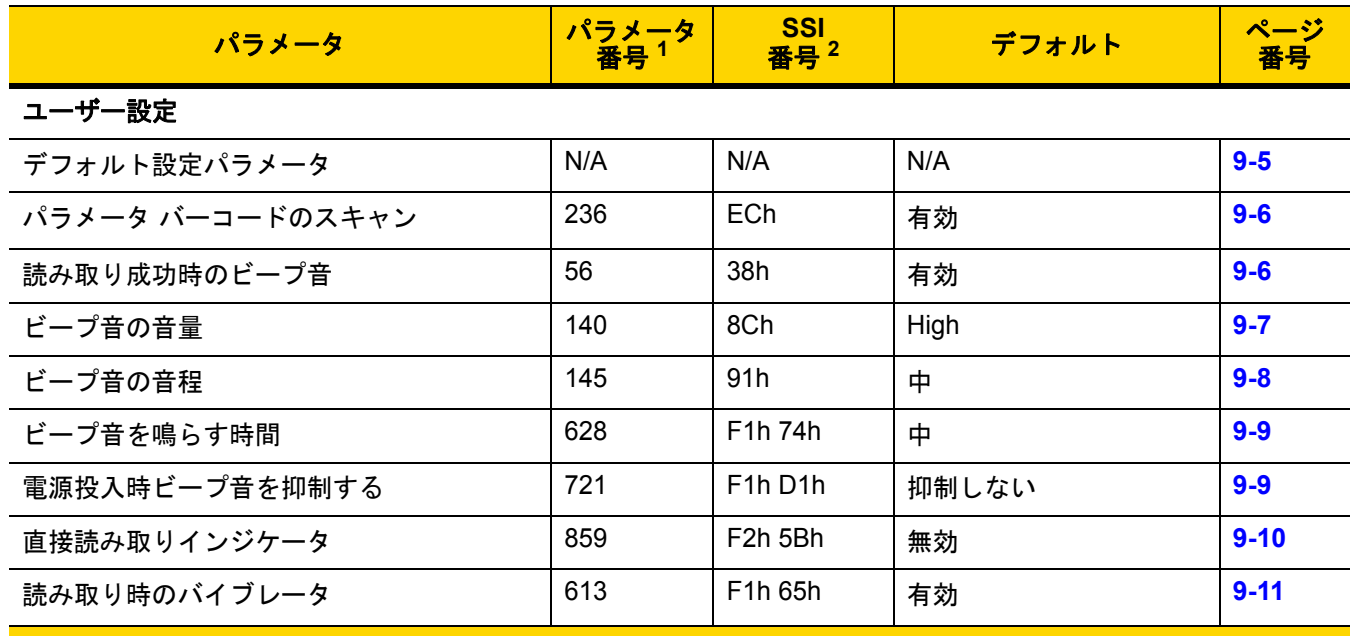

**1. 10** 進数のパラメータ番号は、**RSM** コマンドを使用したプログラミングで使用されます。 **2. 16** 進数の **SSI** 番号は、**SSI** コマンドを使用したプログラミングで使用されます。

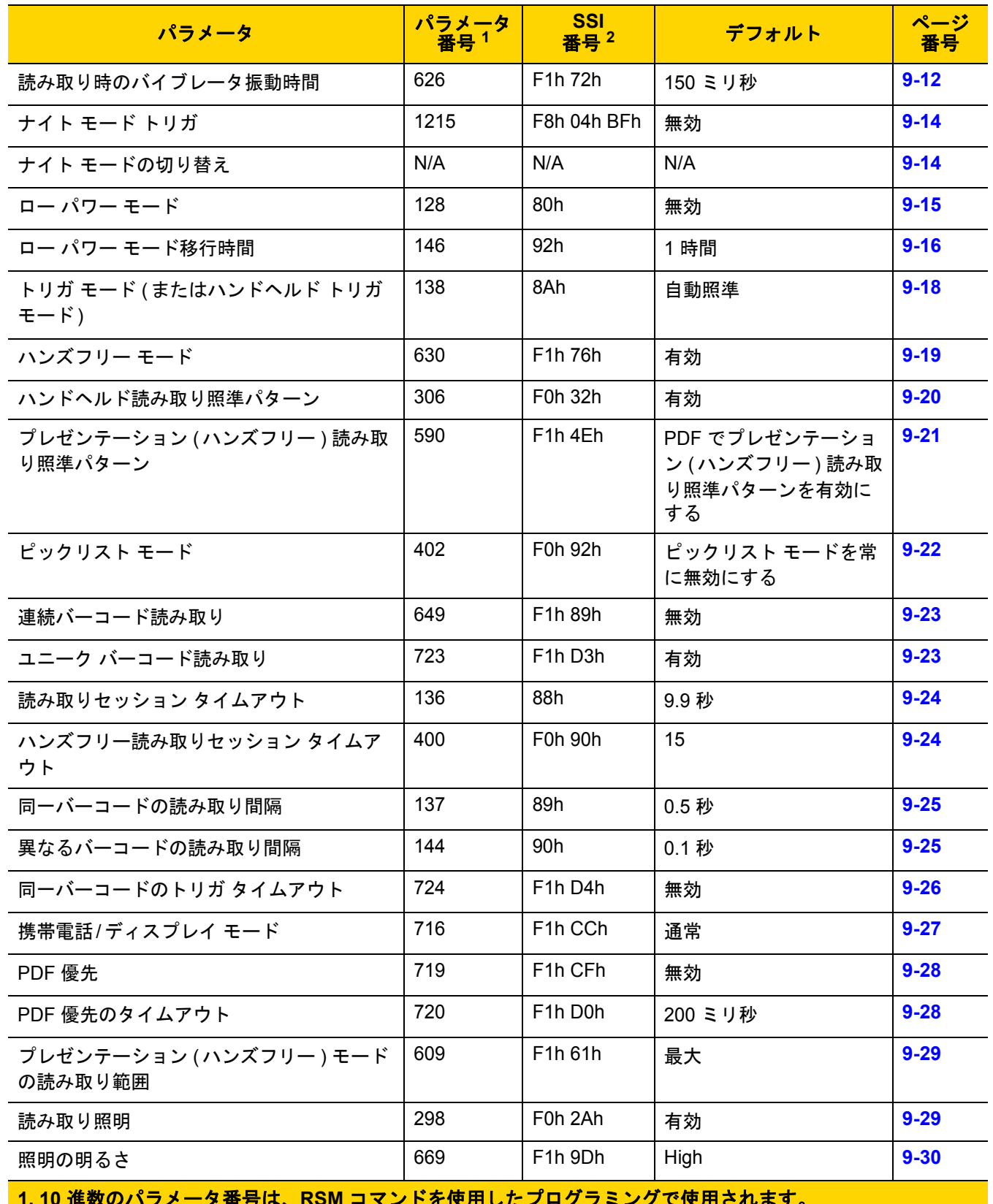

#### 表 **9-1** ユーザー設定パラメータのデフォルト値 **(**続き**)**

**1. 10** 進数のパラメータ番号は、**RSM** コマンドを使用したプログラミングで使用されます。 **2. 16** 進数の **SSI** 番号は、**SSI** コマンドを使用したプログラミングで使用されます。

# 9 - 4 DS8108 デジタル スキャナ プロダクト リファレンス ガイド

## 表 **9-1** ユーザー設定パラメータのデフォルト値 **(**続き**)**

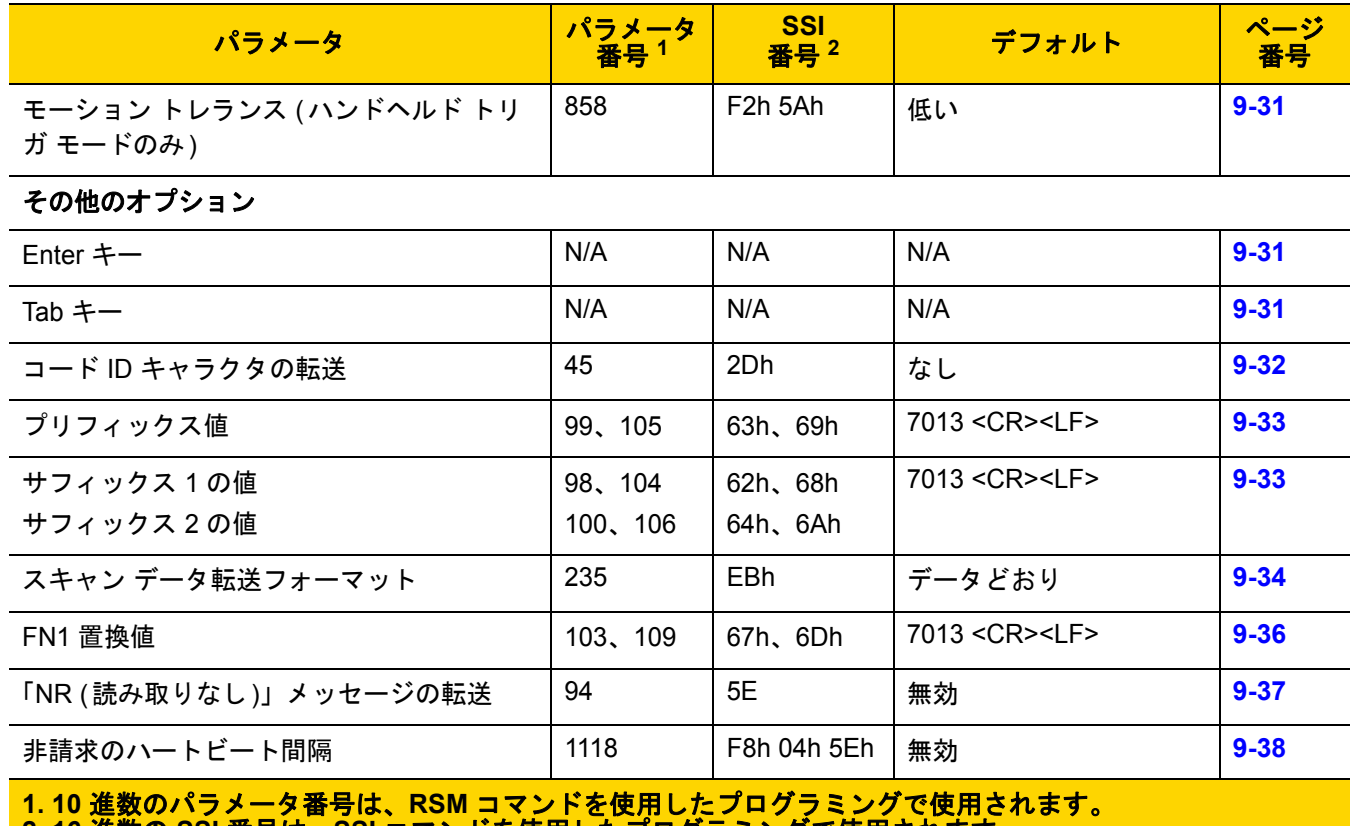

**2. 16** 進数の **SSI** 番号は、**SSI** コマンドを使用したプログラミングで使用されます。

ユーザー設定およびその他のオプション 9 - 5

# ユーザー設定

## <span id="page-136-2"></span><span id="page-136-1"></span>デフォルト パラメータ

以下のバーコードのいずれかをスキャンして、スキャナを次に示すデフォルト設定に戻します。

- **•** デフォルト設定 「デフォルト設定」バーコードをスキャンすると、次のようにすべてのパラメータがデ フォルトにリセットされます。
	- **•** 「カスタム デフォルトの登録」を使用してカスタム デフォルトのパラメータ値を設定している場合は、 「デフォルト設定」バーコードをスキャンすると、これらのカスタム値に戻ります。
	- **•** カスタム デフォルト パラメータ値を設定していなかった場合、「デフォルト設定」をスキャンすると、工 場出荷時のデフォルト値に戻ります。これらの値については、付録 **A**[「標準パラメータのデフォルト」](#page-406-0)を 参照してください。
- **•** 工場出荷時デフォルトの設定 すべてのカスタム デフォルト値がクリアされて、工場出荷時のデフォルト 値が設定されます。これらの値については、付録 **A**[「標準パラメータのデフォルト」](#page-406-0)を参照してください。

#### カスタム デフォルトの登録

カスタム デフォルト セットを作成するには、このガイドの目的のパラメータ値を選択し、「カスタム デフォルト の登録」をスキャンします。

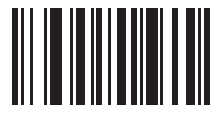

デフォルト設定

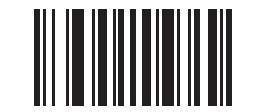

<span id="page-136-0"></span>工場出荷時デフォルトの設定

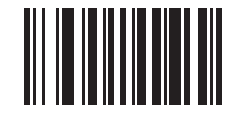

カスタム デフォルトの登録

9-6 DS8108 デジタル スキャナ プロダクト リファレンス ガイド

## <span id="page-137-0"></span>パラメータ バーコードのスキャン

#### パラメータ番号 **236**

#### **SSI** 番号 **ECH**

以下のバーコードのいずれかをスキャンして、パラメータ バーコード (「デフォルト設定」バーコードを含む) の 読み取りを有効または無効にします。

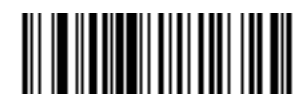

**\***パラメータ バーコードのスキャンを有効にする **(1)**

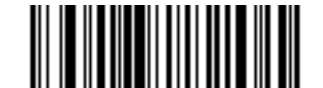

パラメータ バーコードのスキャンを無効にする **(0)**

<span id="page-137-1"></span>読み取り成功時のビープ音

パラメータ番号 **56** 

**SSI** 番号 **38h**

以下のバーコードのいずれかをスキャンして、読み取り成功時のビープ音を鳴らすかどうかを選択します。 「読み取り成功時のビープ音を無効にする」を選択した場合でも、パラメータ メニューをスキャンしているときと エラー状態を通知するときは、ビープ音が鳴ります。

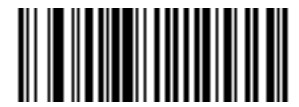

**\***読み取り成功時のビープ音を有効にする **(1)**

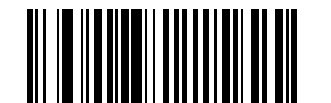

読み取り成功時のビープ音を無効にする **(0)**

ユーザー設定およびその他のオプション 9 - 7

# <span id="page-138-0"></span>ビープ音の音量

パラメータ番号 **140** 

**SSI** 番号 **8Ch**

以下のバーコードのいずれかをスキャンして、ビープ音の音量を選択します。

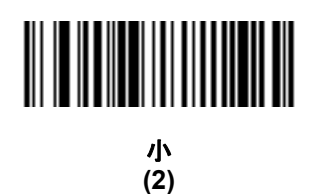

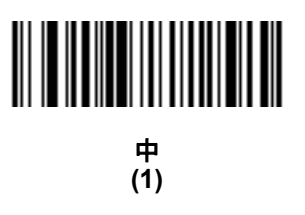

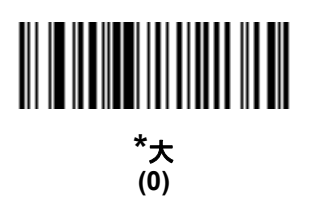

9-8 DS8108 デジタル スキャナ プロダクト リファレンス ガイド

## <span id="page-139-0"></span>ビープ音の音程

パラメータ番号 **145** 

#### **SSI** 番号 **91h**

以下のバーコードのいずれかをスキャンして、読み取り成功時のビープ音の音程を選択します。

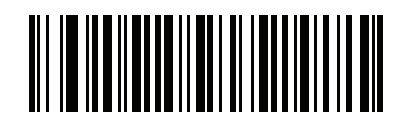

音程を無効にする **(3)**

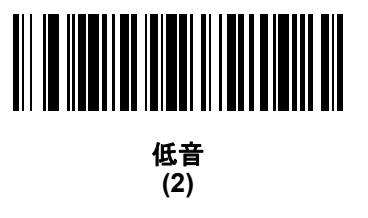

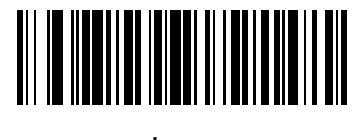

**\***中音 **(1)**

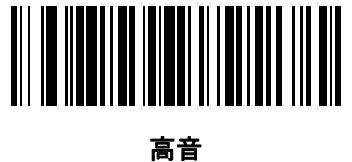

**(0)**

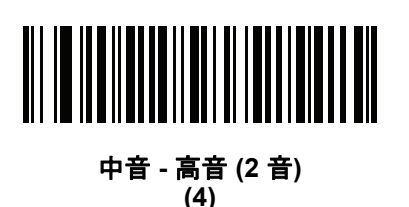

ユーザー設定およびその他のオプション 9 - 9

## <span id="page-140-0"></span>ビープ音を鳴らす時間

パラメータ番号 **628** 

#### **SSI** 番号 **F1h 74h**

以下のバーコードのいずれかをスキャンして、読み取り成功時のビープ音の長さを選択します。

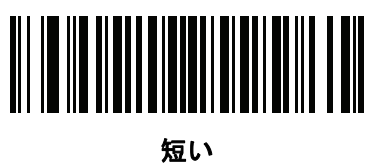

**(0)**

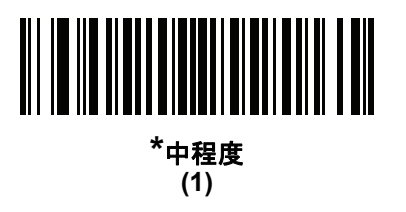

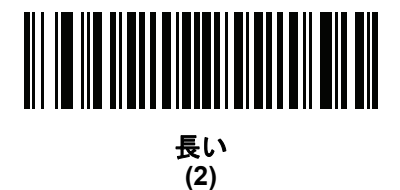

# <span id="page-140-1"></span>電源投入時ビープ音を抑制する

パラメータ番号 **721** 

#### **SSI** 番号 **F1h D1h**

以下のバーコードのいずれかをスキャンして、スキャナの電源を入れたときにビープ音を鳴らすかどうかを選択 します。

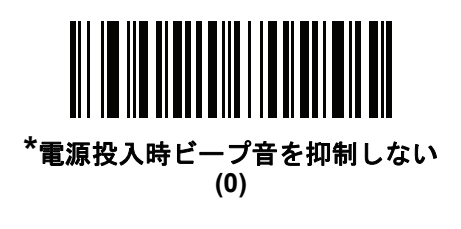

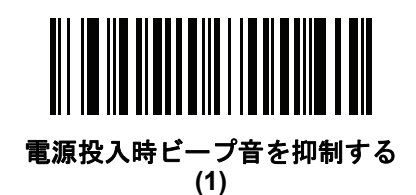

9 - 10 DS8108 デジタル スキャナ プロダクト リファレンス ガイド

#### <span id="page-141-0"></span>直接読み取りインジケータ

パラメータ番号 **859** 

#### **SSI** 番号 **F2h 5Bh**

このパラメータは、自動照準と標準 (レベル) [ハンドヘルド](#page-149-0) トリガ モードでのみサポートされています。トリガ を引いたままにしておくと、読み取り成功時に照明が点滅するパラメータ (オプション) を選択するには、以下の バーコードのいずれかをスキャンします。読み取り時にトリガを離すと、点滅は起こりません。これにより、ト リガを引いたままにしておくことで、読み取りが正常に行われたかどうかを確認する追加のフィードバックとし て利用できます。また、そのまま通常どおりスキャンを続行することも可能です。

- **• \***直接読み取りインジケータを無効にする 読み取り成功時に照明が点滅しません。
- **• 1** 回点滅 読み取り成功時に照明が 1 回点滅します。
- **• 2** 回点滅 読み取り成功時に照明が 2 回点滅します。

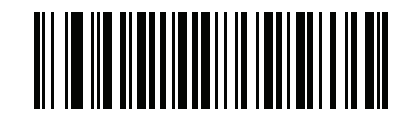

**\***直接読み取りインジケータを無効にする **(0)**

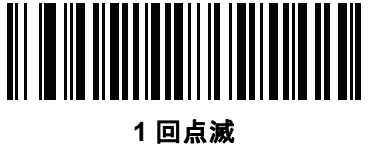

**(1)**

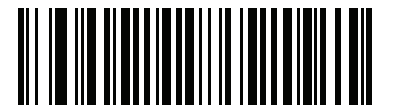

**2** 回点滅 **(2)**

ユーザー設定およびその他のオプション 9 - 11

## <span id="page-142-0"></span>読み取り時のバイブレータ

パラメータ番号 **613** 

**SSI** 番号 **F1h 65h**

スキャナには、有効になっている場合、読み取りが成功したときに一定時間スキャナを振動させるバイブレータ が組み込まれています。

注 スキャナがインテリスタンドに置かれているときは、バイブレータは無効になっています。  $\sqrt{ }$ 

以下のいずれかのバーコードをスキャンして、バイブレータを有効または無効にします。有効にする場合は、 [読み取り時のバイブレータ振動時間](#page-143-0)バーコードをスキャンして、バイブレータの振動時間を設定します。

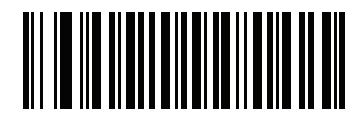

**\***バイブレータの有効化 **(1)**

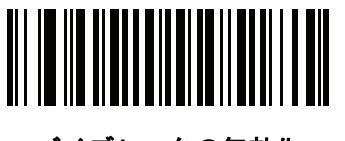

バイブレータの無効化 **(0)**

9 - 12 DS8108 デジタル スキャナ プロダクト リファレンス ガイド

## <span id="page-143-0"></span>読み取り時のバイブレータ振動時間

パラメータ番号 **626** 

**SSI** 番号 **F1h 72h**

[読み取り時のバイブレータ](#page-142-0)を有効にした場合、以下のいずれかのバーコードをスキャンしてバイブレータの振動 時間を設定します。

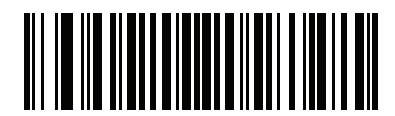

**\*150** ミリ秒 **(15)**

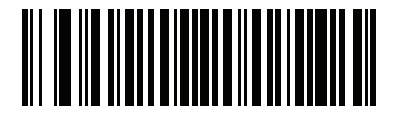

**200** ミリ秒 **(20)**

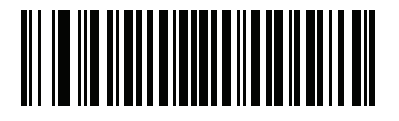

**250** ミリ秒 **(25)**

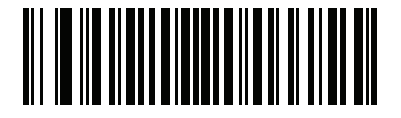

**300** ミリ秒 **(30)**

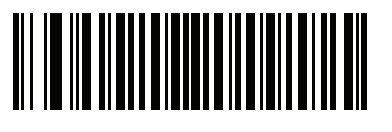

**400** ミリ秒 **(40)**

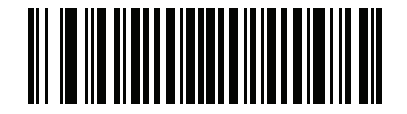

**500** ミリ秒 **(50)**
# 読み取り時のバイブレータ振動時間 **(**続き**)**

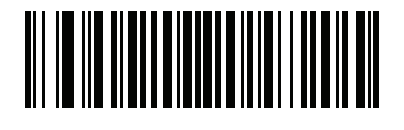

**600** ミリ秒 **(60)**

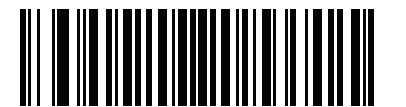

**750** ミリ秒 **(75)**

# ナイト モード **(DS8108-HC** のみ**)**

ナイト モードを使用すると、簡単に「消音モード」に切り替えて、バイブレータのビープ音をオフにして使用で きます。ナイト モードの切り替えは、次の 2 つの方法のいずれかを使用します。

**•** ナイト モード トリガ **[\(DS8108-HC](#page-145-0)** のみ**)**が有効になっている場合は、このトリガを使用してナイト モード を切り替えます。切り替えるには、スキャナをバーコードからそらし、ビームが消えるまでトリガを押しま す。さらに 5 秒間トリガを押したままにします。

注 バーコードの読み取り後に 5 秒間トリガを押しても効果はありません。

**•** ナイト モード トリガ **[\(DS8108-HC](#page-145-0)** のみ**)** パラメータの値に関係なく、ナイト [モードの切り替え](#page-145-1) **(DS8108-HC** [のみ](#page-145-1)**)**をスキャンしてナイト モードを切り替えます。

ナイト モードを開始すると、<mark>読み取り時のバイブレータ</mark>が有効になり、<mark>読み取り成功時のビープ音</mark>が無効になり ます。

また、ナイト モードについて、次のスキャナ動作にも注意してください。

- **•** ナイト モードを終了すると、スキャナの 3 つの変更されたパラメータは、前にプログラムされていた状態 に戻ります。たとえば、ナイト モードを開始する前に [読み取り成功時のビープ音](#page-137-0) が有効になっていた場合、 ナイト モードを終了すると有効化された状態に戻ります。
- **•** ナイト モードを開始すると、バイブレータが作動します。ナイト モードを終了すると、短いビープ音が 2 回鳴ります。
- **•** デフォルト [パラメータ](#page-136-0) バーコードをスキャンすると、ナイト モードは終了します。
- **•** バイブレータを使用しないスキャナの場合は、ナイト モード パラメータまたはバイブレータ パラメータの いずれかをスキャンすると、エラーを示すビープ音が鳴ります。
- **•** ナイト モードにしている間に、ケーブルが接続されていないために電池が切れた場合は、次に電源を入れる と、ナイト モードは終了し、通常動作を再開します。

9 - 14 DS8108 デジタル スキャナ プロダクト リファレンス ガイド

<span id="page-145-0"></span>ナイト モード トリガ **(DS8108-HC** のみ**)**

パラメータ番号 **1215** 

**SSI** 番号 **F8h 04h BFh**

「ナイト モード トリガを有効にする」をスキャンして、トリガを使用してナイト モードを切り替えます。切り替 えるには、スキャナをバーコードからそらし、ビームが消えるまでトリガを押します。そしてさらに 5 秒間トリ ガを押したままにします。バーコードの読み取り後に 5 秒間トリガを押しても効果がないので注意してください。

ナイト モードを開始すると、バイブレータが作動します。ナイト モードを終了すると、短いビープ音が 2 回鳴り ます。

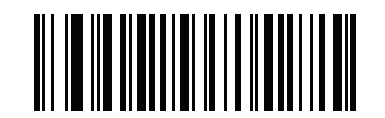

ナイト モード トリガを有効にする **(1)**

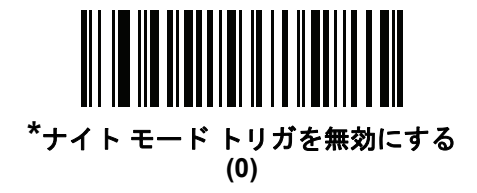

#### <span id="page-145-1"></span>ナイト モードの切り替え **(DS8108-HC** のみ**)**

このバーコードをスキャンして、トリガを使用せずナイト モードを切り替えます。これは、ナイト モード トリガ パラメータの状態に関係なく機能します。

ナイト モードを開始すると、バイブレータが作動します。ナイト モードを終了すると、短いビープ音が 2 回鳴り ます。

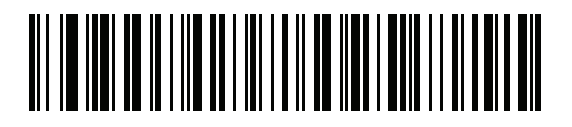

ナイト モードの切り替え

<span id="page-146-0"></span>ロー パワー モード

パラメータ番号 **128 SSI** 番号 **80h**

> 注 ロー パワー モード パラメータは、ホスト インタフェースが USB および RS485 以外で、**9-18** [ページの](#page-149-0)  $\sqrt{}$ [「ハンドヘルド](#page-149-0) トリガ モード」が「レベル **(**標準**)**」に設定されている場合にのみ適用されます。

以下のバーコードのいずれかをスキャンして、読み取り試行後またはホストとの通信後に、スキャナがロー パワー モードに移行するかどうかを選択します。このパラメータは、シリアルおよび Keyboard Wedge 接続に適用され ます。無効にすると、それぞれの読み取りの試行後も電源はオンのままになります。

これを有効にする場合は、ロー パワー [モード移行時間を](#page-147-0)参照して待機時間を設定してください。

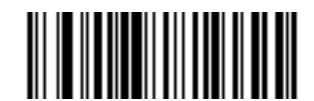

ロー パワー モードを有効にする **(1)**

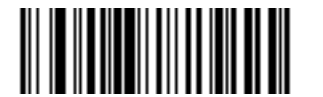

**\*** ロー パワー モードを無効にする **(0)**

9 - 16 DS8108 デジタル スキャナ プロダクト リファレンス ガイド

<span id="page-147-0"></span>ロー パワー モード移行時間

パラメータ番号 **146** 

**SSI** 番号 **92h**

注 このパラメータは、ロー パワー [モードが](#page-146-0)有効になっている場合にのみ適用されます。

以下のバーコードのいずれかをスキャンして、ロー パワー モードに入るまでの、スキャナのアクティブ時間を設 定します。スキャナのトリガを押したり、ホストからスキャナへの通信が試行されたりすると、アクティブ モー ドに戻ります。

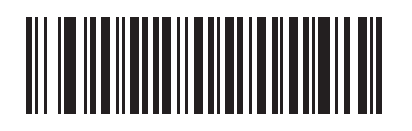

**1** 秒 **(17)**

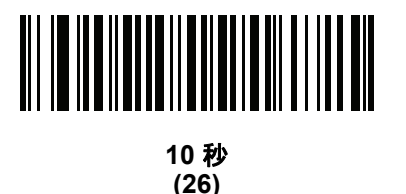

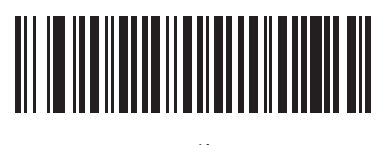

**1** 分 **(33)**

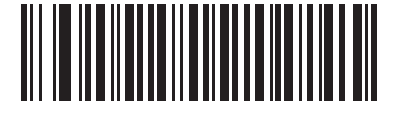

**5** 分 **(37)**

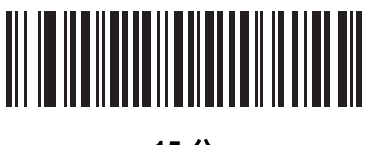

**15** 分 **(43)**

ロー パワー モード移行時間 **(**続き**)**

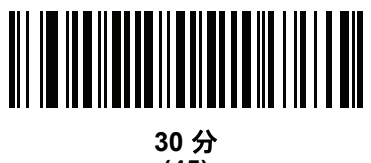

**(45)**

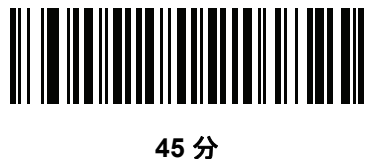

**(46)**

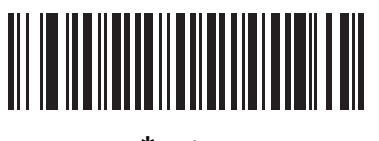

**\*1** 時間 **(49)**

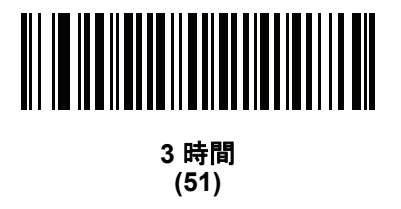

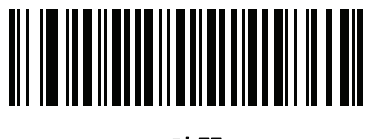

**6** 時間 **(54)**

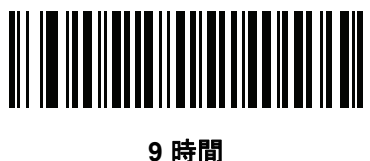

**(57)**

9 - 18 DS8108 デジタル スキャナ プロダクト リファレンス ガイド

# <span id="page-149-0"></span>ハンドヘルド トリガ モード

#### パラメータ番号 **138**

#### **SSI** 番号 **8Ah**

以下のバーコードのいずれかをスキャンして、スキャナのトリガ モードを選択します。

- **•** 標準 **(**レベル**)**  トリガを押すと、読み取り処理が開始されます。読み取り処理は、バーコードが読み取られ るか、トリガを放すか、または**9-24** [ページの「読み取りセッション](#page-155-0) タイムアウト」になるまで継続します。
- **•** プレゼンテーション **(**点滅**)**  スキャナは、読み取り距離内でバーコードを検出すると、読み取り処理をアク ティブにします。待機状態になってしばらくすると、LED は消灯し、モーションを感知するまで消えたまま になりす。
- **• \***自動照準 スキャナを持ち上げると、照準パターンを投影します。トリガを押すと読み取り処理が有効にな ります。一定の時間操作がないと、照準パターンは投影されなくなります。

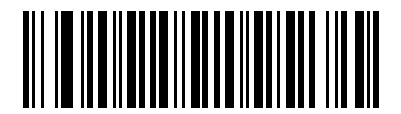

標準 **(**レベル**) (0)**

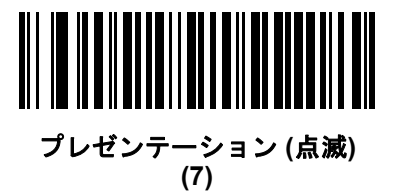

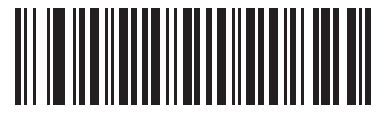

**\***自動照準 **(9)**

# ハンズフリー モード

# パラメータ番号 **630**

#### **SSI** 番号 **F1h 76h**

以下のバーコードのいずれかをスキャンして、ハンズフリー モードを有効または無効にします。

- **•** ハンズフリー モードを有効にする スキャナをインテリスタンドに設置すると、バーコードを提示すること で自動的に読み取りを開始します。スキャナを持ち上げるか、またはトリガを押すと、**9-18** [ページの「ハン](#page-149-0) [ドヘルド](#page-149-0) トリガ モード」の設定に応じて動作します。
- **•** ハンズフリー モードを無効にする スキャナは、ハンドヘルド モードまたはインテリスタンドのどちらを 使用していても、**9-18** [ページの「ハンドヘルド](#page-149-0) トリガ モード」の設定に従って動作します。

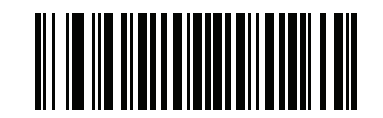

**\***ハンズフリー モードを有効にする **(1)**

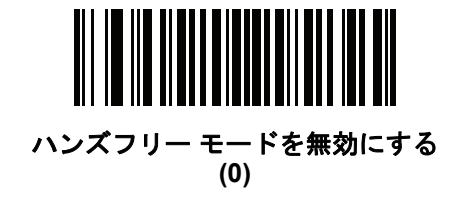

9 - 20 DS8108 デジタル スキャナ プロダクト リファレンス ガイド

# ハンドヘルド読み取り照準パターン

#### パラメータ番号 **306**

#### **SSI** 番号 **F0h 32h**

以下のバーコードのいずれかをスキャンして、ハンドヘルド モードで照準パターンを投影するタイミングを選択 します。

- **•** ハンドヘルド読み取り照準パターンを有効にする バーコードを読み取る間、照準パターンを投影します。
- **•** ハンドヘルド読み取り照準パターンを無効にする 照準パターンを投影しません。
- **• PDF** でハンドヘルド読み取り照準パターンを有効にする PDF バーコードを検出したときに照準パターン を投影します。
- 注 **9-22** [ページの「ピックリスト](#page-153-0) モード」が有効だと、ハンドヘルド読み取り照準パターンを無効にした場合  $\checkmark$ でも、読み取り照準パターンが点滅します。

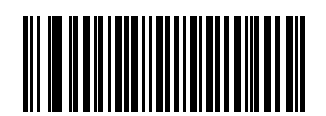

**\***ハンドヘルド読み取り照準パターンを有効にする

**(2)**

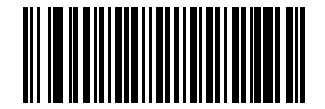

ハンドヘルド読み取り照準パターンを無効にする

**(0)**

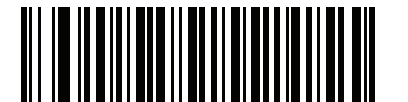

**PDF** でハンドヘルド読み取り照準パターンを有効にする **(3)**

# プレゼンテーション **(**ハンズフリー **)** 読み取り照準パターン

# パラメータ番号 **590**

#### **SSI** 番号 **F1h 4Eh**

以下のバーコードのいずれかをスキャンして、ハンズフリー モードで照準パターンを投影するタイミングを選択 します。

- **•** プレゼンテーション **(**ハンズフリー **)** 読み取り照準パターンを有効にする バーコードを読み取る間、照準 パターンを投影します。
- **•** プレゼンテーション **(**ハンズフリー **)** 読み取り照準パターンを無効にする 照準パターンを投影しません。
- **• PDF** でプレゼンテーション **(**ハンズフリー**)** 読み取り照準パターンを有効にする PDF バーコードを検出し たときに照準パターンを投影します。
- 注 **9-22** [ページの「ピックリスト](#page-153-0) モード」が有効だと、ハンズフリー 読み取り照準パターンを無効にした場合  $\bigvee$ でも、読み取り照準パターンが点滅します。

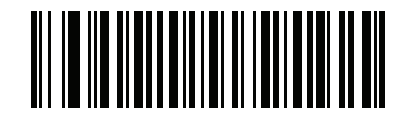

プレゼンテーション **(**ハンズフリー**)** を有効にする 読み取り照準パターンを無効にする **(1)**

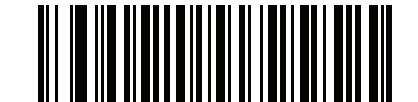

プレゼンテーション **(**ハンズフリー**)** を無効にする 読み取り照準パターンを無効にする **(0)**

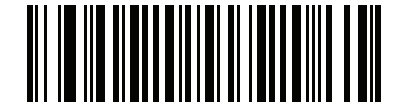

**\***プレゼンテーション **(**ハンズフリー**)** を有効にする **PDF** で読み取り照準パターンを有効にする **(2)**

9 - 22 DS8108 デジタル スキャナ プロダクト リファレンス ガイド

# <span id="page-153-0"></span>ピックリスト モード

## パラメータ番号 **402**

#### **SSI** 番号 **F0h 92h**

以下のバーコードのいずれかをスキャンして、ピックリスト モードを選択します。ピックリスト モードを使用す ると、隣接して印刷されている複数のバーコードから 1 つずつバーコードを取り出して読み取ることができます。

注 ピックリスト モードを有効にすると、「読み取り照準パターンを無効にする」オプションがオーバーライド されます。ピックリスト モードが有効にされている場合は、読み取り照準パターンを無効にできません。

ピックリスト モードを有効にすると、読み取り速度が低下する場合があり、長いバーコードを読み取る機 能を妨げることがあります。

- **•** ピックリスト モードを常時有効にする ピックリスト モードは常時有効になります。
- **•** ピックリスト モードをハンドヘルド モードで有効にする ピックリスト モードは、スキャナがハンズフ リー モードではないときに有効になります。また、スキャナがプレゼンテーション モードのときは無効に なります。
- **•** ピックリスト モードをハンズフリー モードで有効にする ピックリスト モードは、スキャナがハンズフ リー モードのときのみ有効になります。
- **•** ピックリスト モードを常時無効にする ピックリスト モードは常時無効になります。

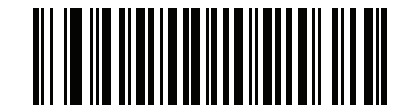

ピックリスト モードを常時有効にする

**(2)**

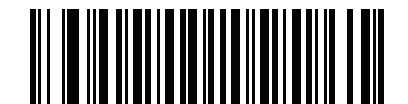

ピックリスト モードをハンドヘルド モードで有効にする **(1)**

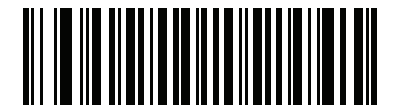

ピックリスト モードをハンズフリー モードで有効にする **(3)**

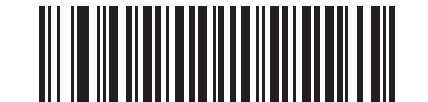

**\***ピックリスト モードを常時無効にする **(0)**

<span id="page-154-0"></span>連続バーコード読み取り

パラメータ番号 **649** 

**SSI** 番号 **F1h 89h**

「連続バーコード読み取りを有効にする」をスキャンすると、トリガが押されている間、すべてのバーコードが読 み取られます。

注 このパラメータとともに**9-22** [ページの「ピックリスト](#page-153-0) モード」を有効にすることを強くお勧めします。  $\checkmark$ ピックリスト モードを無効にすると、スキャナの読み取り幅内に複数のバーコードがある場合、誤って読 み取る可能性があります。

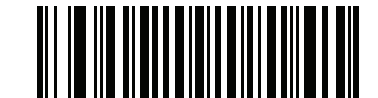

連続バーコード読み取りを有効にする **(1)**

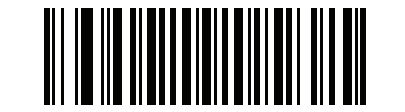

**\***連続バーコード読み取りを無効にする **(0)**

# ユニーク バーコード読み取り

パラメータ番号 **723** 

**SSI** 番号 **F1h D3h**

「連続ユニーク バーコード読み取りを有効にする」をスキャンすると、トリガを押している間、ユニーク バーコー ドのみが読み取られます。このオプションは、<mark>連続バーコード読み取り</mark>が有効になっている場合にのみ適用され ます。

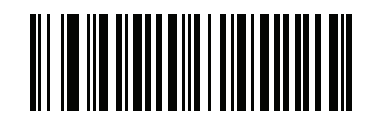

**\***ユニーク バーコード読み取りを有効にする **(1)**

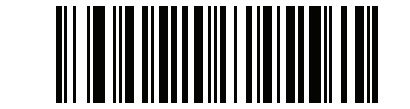

ユニーク バーコード読み取りを無効にする **(0)**

9 - 24 DS8108 デジタル スキャナ プロダクト リファレンス ガイド

## <span id="page-155-0"></span>読み取りセッション タイムアウト

#### パラメータ番号 **136**

#### **SSI** 番号 **88h**

このパラメータでは、スキャン試行中に読み取り処理を継続する最大時間を設定します。このパラメータは、0.1 秒 から 9.9 秒まで、0.5 秒刻みでプログラミングできます。デフォルトのタイムアウトは 9.9 秒です。

読み取りセッション タイムアウトを設定するには、次のバーコードをスキャンして、目的の時間に対応する 2 つ のバーコードを付録 **B**[「数値バーコード」](#page-422-0)でスキャンします。1 桁の数字には、先頭にゼロを付けます。たとえ ば、読み取りセッション タイムアウトとして 0.5 秒を設定するには、以下のバーコードをスキャンしてから、**0** と **5** のバーコードをスキャンします。操作を間違ったときや、選択した設定を変更する場合は、**B-3** [ページの](#page-424-0) [「キャンセル」を](#page-424-0)スキャンします。

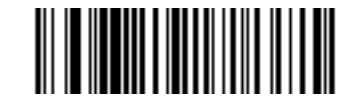

読み取りセッション タイムアウト

#### ハンズフリー読み取りセッション タイムアウト

#### パラメータ番号 **400**

#### **SSI** 番号 **F0h 90h**

このパラメータでは、スキャン試行中に読み取り処理を継続する最短時間と最長時間を設定します。この設定は、 スキャナがハンズフリー トリガ モードまたはグースネック スタンドに設置されている場合のみに適用されます。 最短の読み取り処理時間は、画像の読み取り範囲内で、対象物が取り除かれたとき、または配置されたままのと きに、スキャナが読み取りを停止する時間です。

最長の読み取り処理時間は、読み取り範囲内で、対象物が配置されたままのとき、または動いているときに、ス キャナが読み取りを停止する時間です。

1 つの設定で最長と最短の両方の時間が指定されます。この設定の関係は以下のとおりです。

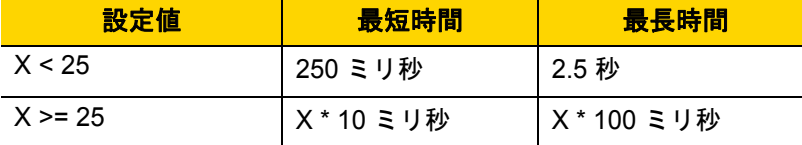

たとえば、設定値 100 の場合、対象物が読み取り範囲から取り除かれると約 1 秒後に読み取りがオフになり、動 いている対象物が読み取り範囲内にある場合は約 10 秒後にオフになります。

デフォルト値は 15 です。この値では、最短時間は 250 ミリ秒、最長時間は 2.5 秒になります。

要件に応じてこの設定を調整します。たとえば、PDF 優先の場合、このパラメータには、最長時間が PDF 優先の タイムアウトを上回る値を設定する必要があります。

3 桁のタイムアウト値を設定するには、次のバーコードをスキャンして、目的の値に対応する 3 つのバーコード を付録 **B**[「数値バーコード」](#page-422-0)でスキャンします。1 桁の数字には、先頭にゼロを付けます。操作を間違ったとき や、選択した設定を変更する場合は、**B-3** [ページの「キャンセル」を](#page-424-0)スキャンします。

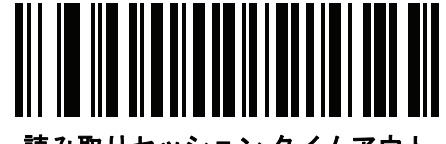

読み取りセッション タイムアウト

# <span id="page-156-0"></span>同一バーコードの読み取り間隔

#### パラメータ番号 **137**

#### **SSI** 番号 **89h**

スキャナの読み取り範囲内に同一バーコードが留まっている場合に、同一バーコードを連続して読み取らないよ うにするには、プレゼンテーション モードまたは<mark>連続バーコード読み取り</mark>モードでこのオプションを使用します。 スキャナが同じシンボルを読む前に、そのバーコードをタイムアウト時間中に読み取り範囲外に置く必要があり ます。このパラメータは、0.1 秒から 9.9 秒まで、0.0 秒刻みでプログラミングできます。デフォルトは 0.5 秒です。

同一バーコードの読み取り間隔を選択するには、以下のバーコードをスキャンしてから、必要な間隔 (0.1 秒刻み) に対応する 2 つのバーコードを付録 **B**[「数値バーコード」](#page-422-0)でスキャンします。

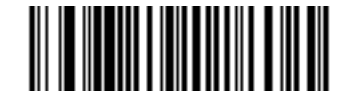

同一バーコードの読み取り間隔

# 異なるバーコードの読み取り間隔

パラメータ番号 **144** 

#### **SSI** 番号 **90h**

この設定は、プレゼンテーション モードや<mark>連続バーコード読み取り</mark>を有効にしたときに使用します。異なるバー コードを読み取るまでのスキャナの待機時間を制御します。このパラメータは、0.1 秒から 9.9 秒まで、0.1 秒刻 みでプログラミングできます。デフォルトは、0.1 秒です。

異なるバーコードの読み取り間隔を選択するには、以下のバーコードをスキャンしてから、必要な間隔 (0.1 秒刻 み) に対応する 2 つのバーコードを付録 **B**[「数値バーコード」で](#page-422-0)スキャンします。

注 異なるバーコードの読み取り間隔を[、読み取りセッション](#page-155-0) タイムアウト以上の値にすることはできません。

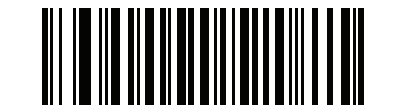

異なるバーコードの読み取り間隔

9 - 26 DS8108 デジタル スキャナ プロダクト リファレンス ガイド

# トリガ タイムアウト、同じ記号

#### パラメータ番号 **724 (SSI** 番号 **F1h D4h)**

下の「トリガ タイムアウトを有効にする、同一バーコード」をスキャンし、ハンドヘルド トリガ モードで「同一 バーコードの読み取り間隔」 (**[9-25](#page-156-0)** ページのパラメータ番号 137) を適用します。「トリガ タイムアウトを有効にす る、同一バーコード」の後続のスキャンは、同一バーコードの読み取り間隔が経過するまで無視されます。

注 この機能は、異なるバーコードの読み取り間隔には適用されません。

注 「同一バーコードの読み取り間隔」は、「ロー パワー モード移行時間」 (**[9-16](#page-147-0)** ページのパラメータ番号 146) 未満にする必要があります。

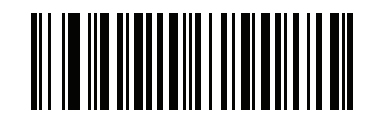

トリガ タイムアウトを有効にする、同一バーコード **(1)**

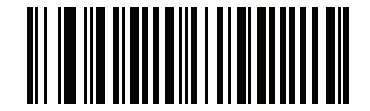

**\*** トリガ タイム アウトを無効にする、同一バーコード **(0)**

# 携帯電話**/**ディスプレイ モード

# パラメータ番号 **716**

#### **SSI** 番号 **F1h CCh**

このモードは、携帯電話や電子機器のディスプレイのバーコード読み取り性能を向上させます。以下のバーコー ドのいずれかをスキャンして、目的のモードを選択します。

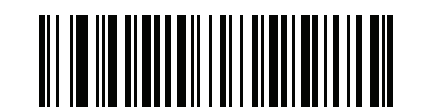

**\***通常の携帯電話**/**ディスプレイ モード **(0)**

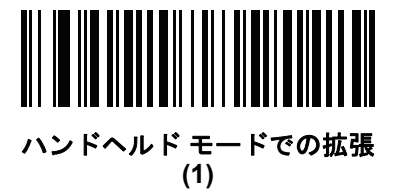

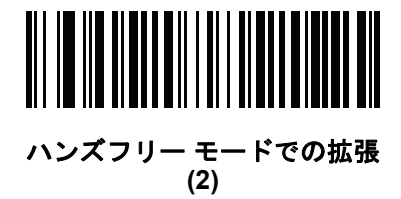

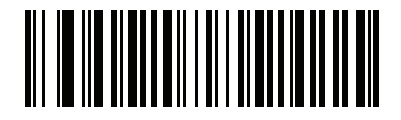

両方のモードでの拡張 **(3)**

# <span id="page-159-1"></span>**PDF** 優先

#### パラメータ番号 **719**

#### **SSI** 番号 **F1h CFh**

特定の 1D バーコード (以下の「注」を参照) の読み取りを、**PDF** [優先のタイムアウトで](#page-159-0)指定した値だけ遅延させ るには、「**PDF** 優先を有効にする」をスキャンします。その間、スキャナは PDF417 シンボル ( 例、米国ドライ バーズ ライセンス) を読み取ろうとし、成功するとそのことだけを報告します。PDF417 シンボルを読み取らな い (見つけられない) 場合は、タイムアウト後に 1D シンボルを報告します。スキャナが報告するためには、1D シ ンボルがデバイスの読み取り範囲内に収まっている必要があります。このパラメータは、その他のシンボル体系 の読み取りには影響しません。

注 1D Code 128 バーコードには、次の長さがあります。

- 7 ~ 10 文字
- 14 ~ 22 文字
- 27 ~ 28 文字

さらに、次の長さの Code 39 バーコードは、米国ドライバーズライセンスの一部である可能性 があると見なされます。

• 8 文字

• 12 文字

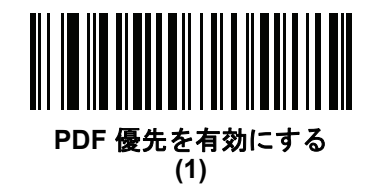

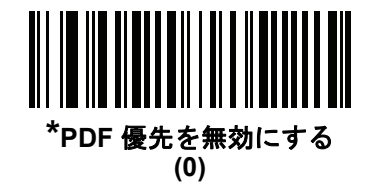

## <span id="page-159-0"></span>**PDF** 優先のタイムアウト

#### パラメータ番号 **720**

#### **SSI** 番号 **F1h D0h**

**[PDF](#page-159-1)** 優先が有効になっている場合、このタイムアウトを設定して、読み取り幅内の 1D バーコードを報告する前 に、スキャナが PDF417 の読み取りを試行する時間を指定します。

次のバーコードをスキャンし、さらにタイムアウトをミリ秒で指定する 4 つのバーコードを付録 **B**[「数値バーコー](#page-422-0) [ド」で](#page-422-0)スキャンします。たとえば、400 ミリ秒と入力するには、次のバーコードをスキャンしてから 0400 をス キャンします。範囲は 0 ~ 5000 ミリ秒で、デフォルト値は 200 ミリ秒です。

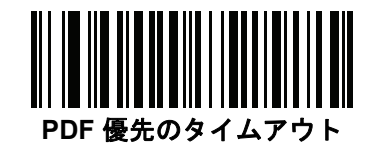

# プレゼンテーション **(**ハンズフリー **)** モードの読み取り範囲

パラメータ番号 **609** 

**SSI** 番号 **F1h 61h**

プレゼンテーション モードでは、スキャナはデフォルトで照準パターンのより大きな読み取り範囲を検索します (「全領域」)。

「狭い領域」または「中間の領域」を選択すると、照準パターンの中心周辺の狭い領域でバーコードを検出して検 出時間を短縮できます。

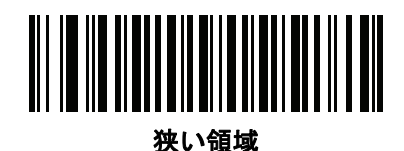

**(0)**

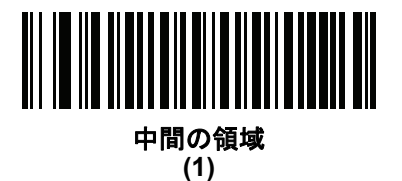

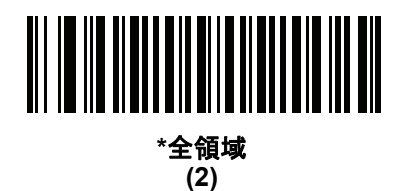

# 読み取り照明

パラメータ番号 **298** 

# **SSI** 番号 **F0h 2Ah**

以下のバーコードのいずれかをスキャンして、読み取りを支援するためにスキャナの照明をオンにするかどうか を選択します。照明を有効にすると、通常はイメージがより鮮明になり、読み取り速度が向上します。照明の効 果は、読み取り対象から離れるほど低下します。

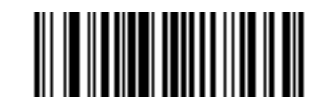

**\*** 読み取り照明を有効にする **(1)**

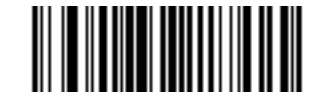

読み取り照明を無効にする **(0)**

# 9 - 30 DS8108 デジタル スキャナ プロダクト リファレンス ガイド

# 照明の明るさ

パラメータ番号 **669**

#### **SSI** 番号 **F1h 9Dh**

以下のバーコードのいずれかをスキャンして、アクティブな読み取りセッション中に使用する照明の明るさを設 定します。これは、ハンドヘルド モード (プレゼンテーション モードではありません) のみに適用されます。

注 明るさレベルを低くすると、デコードの読み取り速度に影響することがあります。

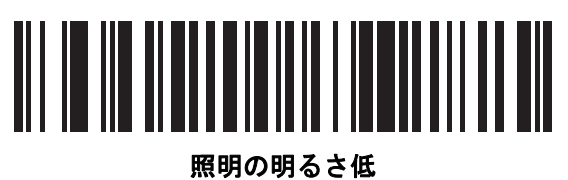

**(0)**

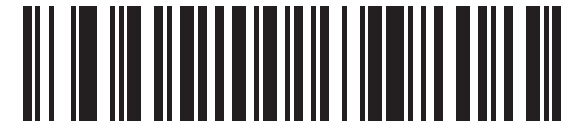

照明の明るさ中 **(3)**

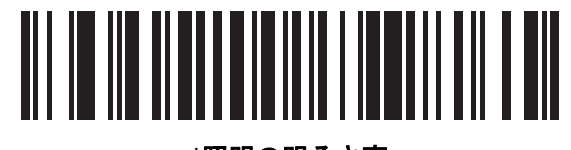

**\***照明の明るさ高 **(9)**

# モーション トレランス **(**ハンドヘルド トリガ モードのみ**)**

## パラメータ番号 **858**

#### **SSI** 番号 **F2h 5Ah**

以下のバーコードのいずれかをスキャンして、モーション トレランス オプションを選択します。

- **•** 低いモーション トレランス 1D バーコードで最適な読み取り速度を実現できます。
- **•** 高いモーション トレランス 連続する 1D バーコードをすばやくスキャンする際の、モーション トレランス および読み取り速度を向上させます。

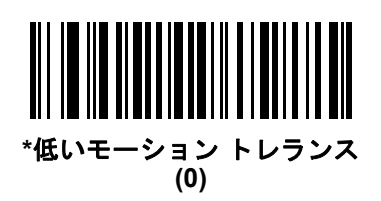

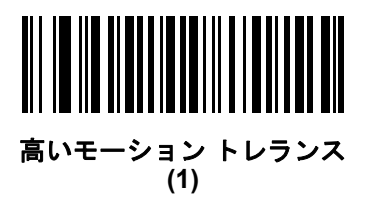

# その他のスキャナ パラメータ

#### **Enter** キー

以下のバーコードをスキャンして、スキャンしたデータの後に Enter キー (キャリッジ リターン/ライン フィード) を挿入します。

その他のプリフィックスやサフィックスをプログラムするには、**9-33** [ページの「プリフィックス](#page-164-0)**/**サフィックス [値」を](#page-164-0)参照してください。

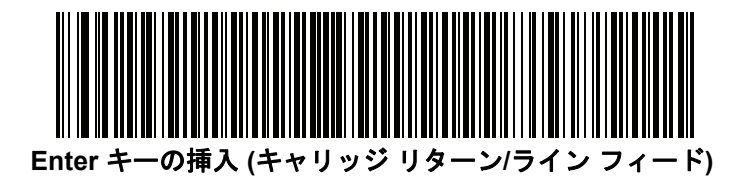

## **Tab** キー

以下のバーコードをスキャンして、スキャンしたデータの後に Tab キーを追加します。

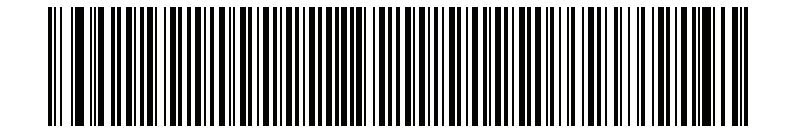

**Tab** キー

9 - 32 DS8108 デジタル スキャナ プロダクト リファレンス ガイド

# <span id="page-163-0"></span>コード **ID** キャラクタの転送

パラメータ番号 **45** 

#### **SSI** 番号 **2Dh**

コード ID キャラクタは、スキャンしたバーコードのコード タイプを特定します。この方法は複数のコード タイ プを読み取る場合に便利です。選択された 1 文字のプリフィックスに加えて、プリフィックスと読み取ったコー ドの間にコード ID キャラクタが挿入されます。

コード ID キャラクタなし、シンボル コード ID キャラクタ、AIM コード ID キャラクタのいずれかから選択でき ます。コード ID キャラクタについては、**E-1** [ページの「シンボル](#page-456-0) コード **ID**」および**E-3** [ページの「](#page-458-0)**AIM** コード **ID**[」を](#page-458-0)参照してください。

注 シンボル コード ID または AIM コード ID キャラクタを有効にし、さらに**9-37** [ページの「「](#page-168-0)**NR (**読み取りな し**)**[」メッセージの転送」](#page-168-0)を有効にした場合、NR メッセージに Code 39 のコード ID が追加されます。

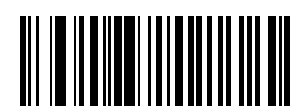

シンボル コード **ID** キャラクタ **(2)**

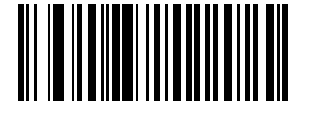

**AIM** コード **ID** キャラクタ **(1)**

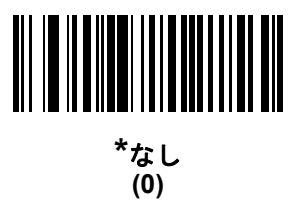

<span id="page-164-0"></span>プリフィックス**/**サフィックス値

キー カテゴリ パラメータ番号 **P = 99**、**S1 = 98**、**S2 = 100** 

**SSI** 番号 **P = 63h**、**S1 = 62h**、**S2 = 64h**

**10** 進数値パラメータ番号 **P = 105**、**S1 = 104**、**S2 = 106** 

**SSI** 番号 **P = 69h**、**S1 = 68h**、**S2 = 6Ah**

データ編集のためにスキャン データに 1 つのプリフィックスと、1 つまたは 2 つのサフィックスを追加できま す。プリフィックス/サフィックスの値を設定するには、以下のバーコードのいずれかをスキャンしてから、その 値に対応する付録 **B**[「数値バーコード」に](#page-422-0)記載の 4 つのバーコードをスキャンします。4 桁のコードについては、 付録 **D**「**ASCII** [キャラクタ](#page-444-0) セット」を参照してください。

ホスト コマンドを使用してプリフィックスまたはサフィックスを設定するときは、キー カテゴリ パラメータを 1 に設定してから 3 桁の 10 進数値を設定します。4 桁のコードについては、付録 **D**「**ASCII** [キャラクタ](#page-444-0) セット」を 参照してください。

デフォルトのプリフィックスとサフィックス値は、7013 <CR><LF> (Enter キー ) です。操作間違いを訂正した り、選択した設定を変更したりする場合は、**B-3** [ページの「キャンセル」](#page-424-0)をスキャンします。

注 プリフィックス/サフィックス値を使用するには、**9-34** ページの「スキャン [データ転送フォーマット」を](#page-165-0) 最初に設定します。

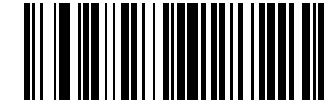

プリフィックスのスキャン **(7)**

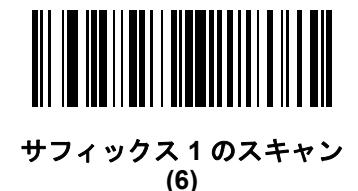

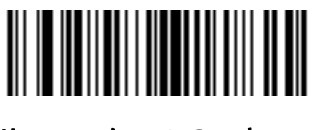

サフィックス **2** のスキャン **(8)**

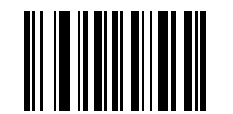

データ フォーマットのキャンセル

9 - 34 DS8108 デジタル スキャナ プロダクト リファレンス ガイド

# <span id="page-165-0"></span>スキャン データ転送フォーマット

パラメータ番号 **235** 

**SSI** 番号 **EBh**

スキャン データ フォーマットを変更するには、以下のバーコードの中から、目的のフォーマットに対応したバー コードをスキャンします。

 $\sqrt{2}$ 注 このパラメータを使用する場合は、プリフィックス/サフィックスの設定に ADF ルールを使用しないでく ださい。

プリフィックスおよびサフィックスの値を設定するには、**9-33** [ページの「プリフィックス](#page-164-0)**/**サフィックス値」を参 照してください。

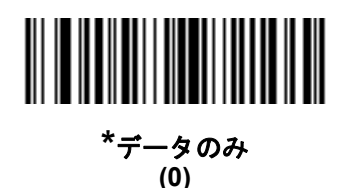

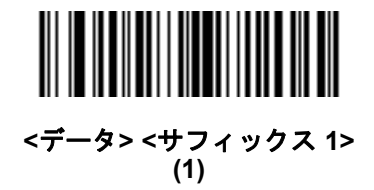

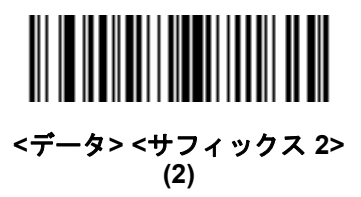

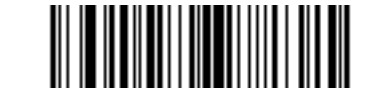

**<**データ**> <**サフィックス **1> <**サフィックス **2> (3)**

# スキャン データ送信フォーマット **(**続き**)**

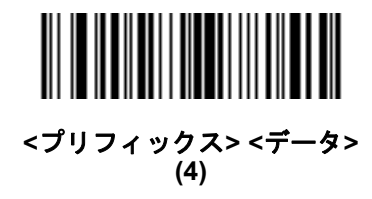

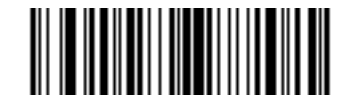

**<**プリフィックス**> <**データ**> <**サフィックス **1> (5)**

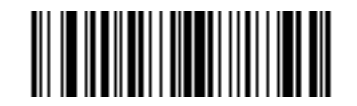

**<**プリフィックス**> <**データ**> <**サフィックス **2> (6)**

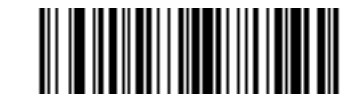

**<**プリフィックス**> <**データ**> <**サフィックス **1> <**サフィックス **2> (7)**

9 - 36 DS8108 デジタル スキャナ プロダクト リファレンス ガイド

#### **FN1** 置換値

キー カテゴリ パラメータ番号 **103**

#### キー カテゴリ **SSI** 番号 **67h**

**10** 進数値パラメータ番号 **109**

#### **10** 進数値 **SSI** 番号 **6Dh**

Keyboard Wedge および USB HID キーボード ホストは、FN1 置換機能をサポートします。この機能を有効にす ると、EAN128 バーコードの FN1 キャラクタ (0x1b) が指定された値に置換されます。この値のデフォルトは 7013 <CR><LF> (Enter キー ) です。

ホスト コマンドを使用して FN1 置換値を設定する場合は、キー カテゴリ パラメータを 1 にした後で 3 桁のキー ストローク値を設定します。目的の値を確認するには、現在のホスト インタフェースの ASCII キャラクタ セット 一覧を参照してください。

バーコード メニューを使用して FN1 置換値を選択するには、次の手順に従います。

**1.** 次のバーコードをスキャンします。

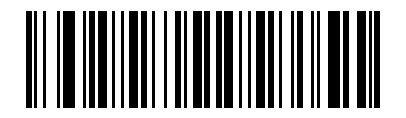

#### **FN1** 置換値の設定

**2.** 現在のホスト インタフェースの ASCII キャラクタ セット一覧で FN1 置換に設定するキーストロークを探し、 付録 **B**[「数値バーコード」で](#page-422-0) 4 つのバーコードをスキャンして、4 桁の ASCII 値を入力します。

操作を間違ったときや、選択した設定を変更する場合は、「キャンセル」をスキャンします。

USB HID キーボードの FN1 置換を有効にするには、**[4-13](#page-68-0)** の「**USB** キーボードの **FN1** 置換を有効にする」バー コードをスキャンします。keyboard wedge の FN1 置換を有効にするには、**[8-9](#page-130-0)**の「**USB** キーボードの **FN1** 置換 を有効にする」バーコードをスキャンします。

# <span id="page-168-0"></span>「**NR (**読み取りなし**)**」メッセージの転送

#### パラメータ番号 **94**

#### **SSI** 番号 **5Eh**

以下のバーコードのいずれかをスキャンして、読み取りなし (NR) 文字転送のオプションを設定します。

- 注 「**NR (**読み取りなし**)**」メッセージの転送」を有効にし、さらに**9-32** ページの「コード **ID** [キャラクタの転送」](#page-163-0)  $\sqrt{}$ のシンボル コード ID キャラクタまたは AIM コード ID キャラクタを有効にした場合、NR メッセージに Code 39 のコード ID が追加されます。
- 注 このオプションは、プレゼンテーション モードでは適用されません。
- **•** 「**NR (**読み取りなし**)**」メッセージを有効にする トリガから指を放すか「読み取りセッション タイムアウト」に なるまで読み取りが行われなかった場合に、NR が転送されます。**9-24** [ページの「読み取りセッション](#page-155-0) タイ [ムアウト」を](#page-155-0)参照してください。
- **•** 「**NR (**読み取りなし**)**」メッセージを無効にする シンボルが読み取られなかった場合に、ホストに何も送信 しません。

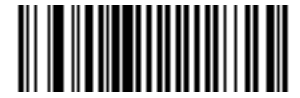

「**NR (**読み取りなし**)**」メッセージを有効にする **(1)**

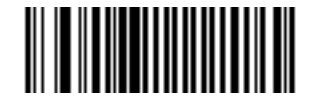

**\***「**NR (**読み取りなし**)**」メッセージを無効にする **(0)**

9 - 38 DS8108 デジタル スキャナ プロダクト リファレンス ガイド

# ハートビート間隔

#### パラメータ番号 **1118**

#### **SSI** 番号 **F8h 04h 5Eh**

スキャナは、診断を支援する目的で、ハートビート メッセージを送信できます。このパラメータを有効にし、ハー トビート間隔を目的の値に設定するには、以下の時間間隔バーコードのいずれかをスキャンするか、「他の間隔で 設定」をスキャンし、その後に続けて目的の秒数に対応する 4 つのバーコードを付録 **B**[「数値バーコード」で](#page-422-0)ス キャンします。

この機能を無効にするには、「ハートビート間隔を無効にする」をスキャンします。

このハートビート イベントは、次の形式を使用して (読み取りビープ音なしの) デコード データとして送信され ます。

MOTEVTHB:nnn

ここで、**nnn** は 001 で始まる 3 桁の連続番号であり、100 の次は最初の値に戻ります。

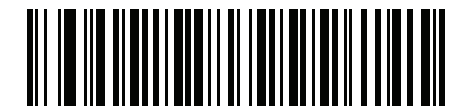

**10** 秒 **(10)**

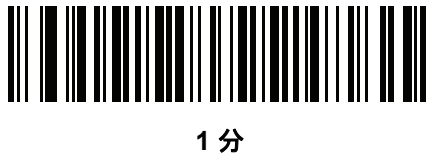

**(60)**

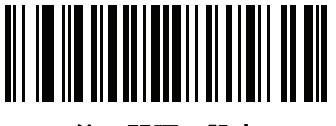

他の間隔で設定

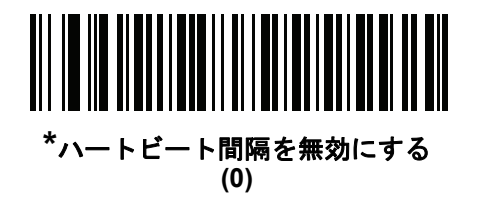

# 第 **10** 章 画像読み取り設定

# はじめに

イメージャをプログラムして、さまざまな機能を実行したり、別の機能を有効化したりできます。この章では、画 像読み取り機能について説明し、これらの機能選択のためのプログラミング バーコードを示します。

注 画像読み取りは、イメージング インタフェース付き Symbol Native API (SNAPI) でのみサポートされます。 このホストを有効にするには、**4-5** [ページの「](#page-60-0)**USB** デバイス タイプ」を参照してください。

イメージャは、**10-2** [ページの表](#page-171-0) **10-1** に示した設定で出荷されています (すべてのデフォルト値については[、付録](#page-406-0) **A** [「標準パラメータのデフォルト」](#page-406-0)を参照してください)。デフォルト値が要件に適合している場合、プログラミン グは必要ありません。

# パラメータの設定

機能の値を設定するには、1 つのバーコードまたは短いバーコード シーケンスをスキャンします。これらの設定 は不揮発性メモリに保存され、イメージャの電源を落としても保持されます。

注 ほとんどのコンピュータ モニタで、画面上のバーコードを直接スキャンできます。画面からスキャンする 場合は、バーコードが鮮明に見え、バーやスペースが結合して見えたりしないように文書の倍率を設定し てください。

すべての機能をデフォルト値に戻すには、**9-5** [ページの「工場出荷時デフォルトの設定」](#page-136-1)のバーコードをスキャン します。この章で説明するプログラミング バーコード メニューでは、デフォルト設定パラメータにアスタリスク (\*) を付けています。

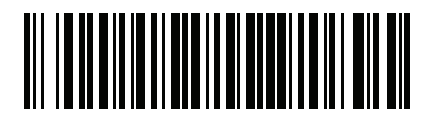

**\***パラメータを有効にする **(1)** 機能/オプション **\*** はデフォルトを示す

オプション値

## スキャン シーケンスの例

多くの場合、1 つのバーコードのスキャンでパラメータ値が設定されます。たとえば、画像読み取り照明を無効に するには、**10-5** [ページの「画像読み取り照明」](#page-174-0)に示す「画像読み取り照明を無効にする」バーコードをスキャン します。高速のさえずり音が 1 回鳴って LED が緑色に変われば、パラメータの入力が成功したことになります。

他のパラメータでは、複数のバーコードのスキャンが必要です。この手順に関係するパラメータの説明を参照し てください。

#### スキャン中のエラー

特に指定されていない限り、スキャン シーケンス中のエラーは、正しいパラメータを再スキャンすれば修正でき ます。

# 画像読み取り設定パラメータのデフォルト設定

表 **[10-1](#page-171-0)** は、画像読み取り設定パラメータのデフォルト設定を示しています。以下のいずれかの方法で値を変更し ます。

- **•** この章の該当するバーコードをスキャンします。メモリ内にある標準のデフォルト値は、スキャンした新し い値で置き換えられます。デフォルトのパラメータ値に戻す手順については、**9-5** [ページの「デフォルト](#page-136-2) パ [ラメータ」を](#page-136-2)参照してください。
- **•** 123Scan の設定プログラムを使用して、スキャナを設定します。第 **16** 章「**123Scan** [とソフトウェア](#page-400-0) ツー [ル」を](#page-400-0)参照してください。
- 注 すべてのユーザー設定、ホスト、シンボル体系、およびその他のデフォルト パラメータについては[、付録](#page-406-0) **A** [「標準パラメータのデフォルト」](#page-406-0)を参照してください。

#### <span id="page-171-0"></span>表 **10-1** 画像読み取り設定パラメータのデフォルト設定

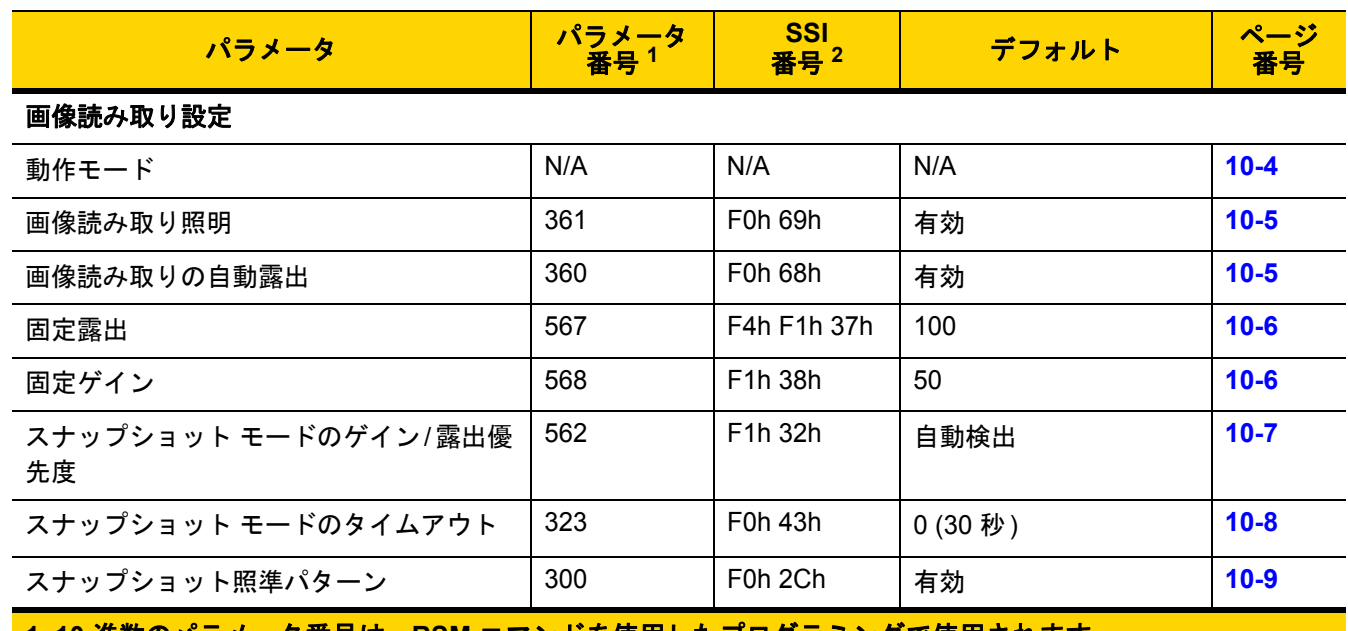

**1. 10** 進数のパラメータ番号は、**RSM** コマンドを使用したプログラミングで使用されます。 **2. 16** 進数の **SSI** 番号は、**SSI** コマンドを使用したプログラミングで使用されます。

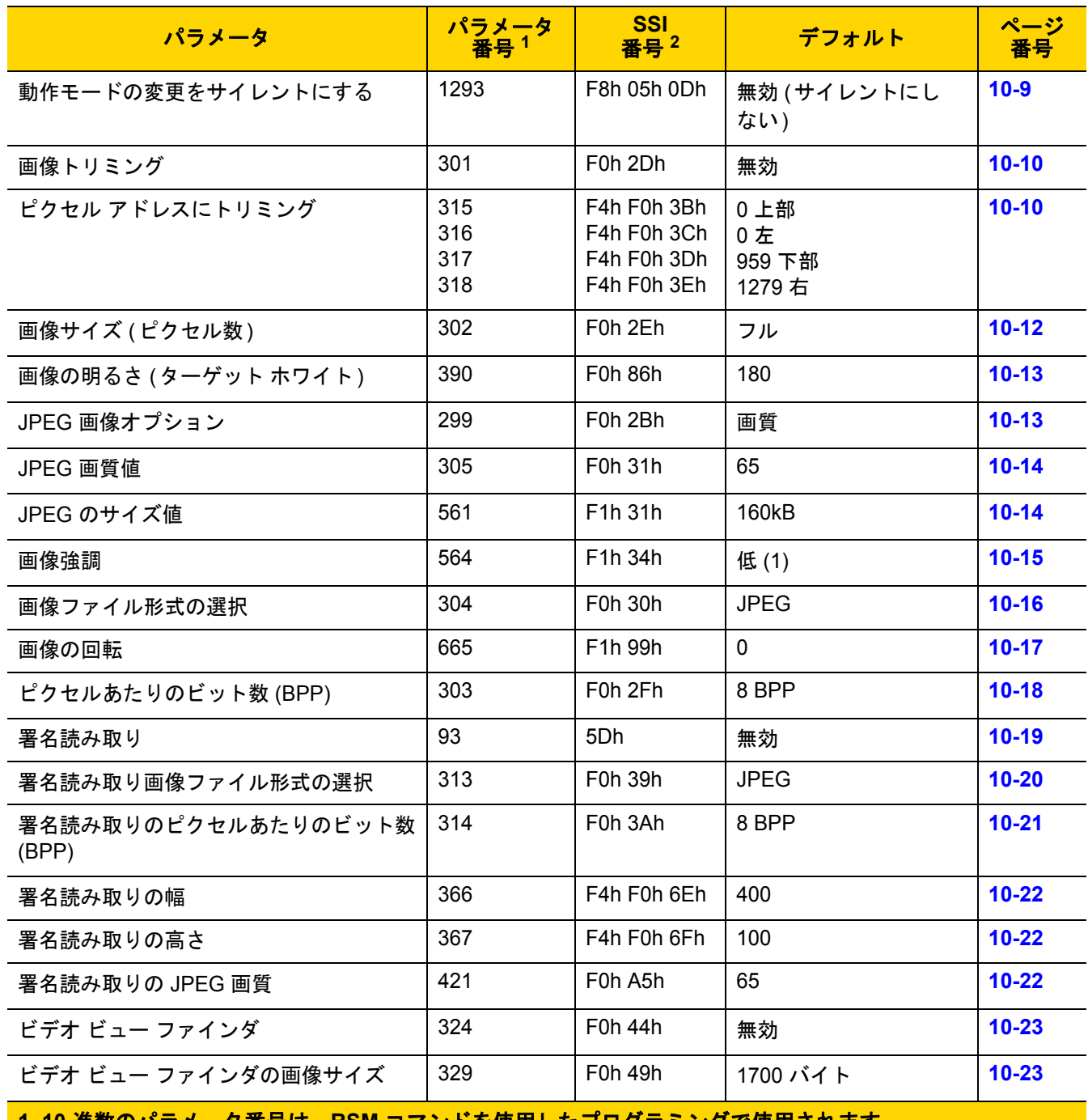

表 **10-1** 画像読み取り設定パラメータのデフォルト設定 **(**続き**)**

**1. 10** 進数のパラメータ番号は、**RSM** コマンドを使用したプログラミングで使用されます。 **2. 16** 進数の **SSI** 番号は、**SSI** コマンドを使用したプログラミングで使用されます。

# 画像読み取り設定

この章のパラメータは、画像読み取り特性を制御します。

#### <span id="page-173-0"></span>動作モード

イメージャには、3 つの動作モードがあります。

- **•** 読み取りモード
- **•** スナップショット モード
- **•** ビデオ モード

#### 読み取りモード

デフォルトでは、トリガを押したときに、イメージャは読み取り幅内にある有効なバーコードを見つけて読み取 りを試行します。イメージャは、バーコードを読み取るかトリガを放すまで、このモードが維持されます。

#### スナップショット モード

高画質画像を読み取り、それをホストに転送するときは、スナップショット モードを使用します。一時的にスナッ プショット モードに移行するには、「スナップショット モード」バーコードをスキャンします。このモードでは、 緑色の LED が 1 秒間隔で点滅します。これは、標準の動作モード (読み取りモード) ではないことを示します。

スナップショット モードでは、イメージャの照準パターンがオンになり、画像で読み取られる領域を強調表示し ます。次にトリガを押すと、イメージャは高品質画像を読み取り、その画像をホストに転送します。イメージャ が照明環境に順応するため、トリガが押されて画像が読み取られるまでに、少しの時間 (2 秒未満) がかかります。 ビープ音が 1 回鳴って画像が読み取られたことを示すまで、イメージャを動かさないでください。

スナップショット モードのタイムアウト時間内にトリガを押さないと、イメージャは読み取りモードに戻ります。 このタイムアウト時間を調整するには、**10-8** [ページの「スナップショット](#page-177-0) モードのタイムアウト」を使用します。 デフォルトのタイムアウト時間は 30 秒です。

スナップショット モードの間、照準パターンを無効にするには、**10-9** [ページの「スナップショット照準パターン」](#page-178-0) を参照してください。

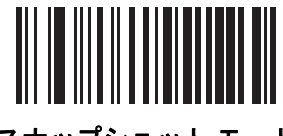

# スナップショット モード

#### ビデオ モード

このモードでは、トリガが押されている間、イメージャはビデオ カメラとして動作します。トリガを離すと、読 み取りモードに戻ります。一時的にビデオ モードに移行するには、このバーコードをスキャンします。

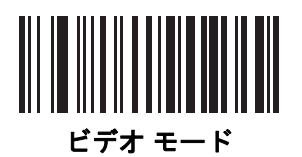

<span id="page-174-0"></span>画像読み取り照明

パラメータ番号 **361** 

**SSI** 番号 **F0h 69h**

「画像読み取り照明を有効にする」をスキャンすると、画像読み取りの間、照明がオンになります。照明を有効に すると、通常は読み取り画質が向上します。照明の効果は、ターゲットまでの距離が長くなるにしたがって低下 します。

イメージャで読み取り照明を使用しない場合は、「画像読み取り照明を無効にする」をスキャンします。

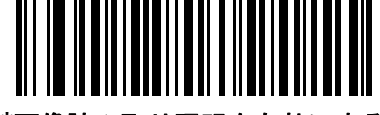

**\***画像読み取り照明を有効にする **(1)**

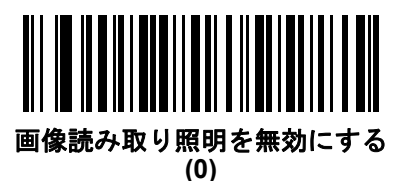

<span id="page-174-1"></span>画像読み取りの自動露出

パラメータ番号 **360** 

**SSI** 番号 **F0h 68h**

「画像読み取りの自動露出を有効にする」をスキャンすると、スキャナがゲイン設定と露出 (調整) 時間を制御し、 選択した動作モードで最適な画像を読み取りできます。

ゲインと露出時間を手動で調整するには、「画像読み取りの自動露出を無効にする」をスキャンします (次のペー ジを参照)。このオプションは上級者が画像を読み取りにくい場合にのみ使用することをおすすめします。

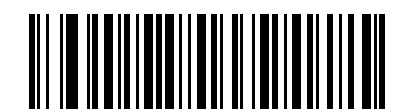

**\***画像読み取りの自動露出を有効にする

**(1)**

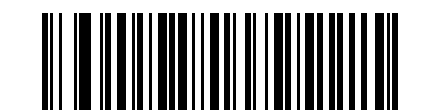

画像読み取りの自動露出を無効にする **(0)**

## <span id="page-175-0"></span>固定露出

パラメータ番号 **567** 

**SSI** 番号 **F4h F1h 37h**

タイプ: 文字

範囲:  $1 \sim 1000$ 

このパラメータは、スナップショット モードとビデオ モードの手動モードで使用される露出を設定します。

整数値は、100μs の露出に相当します。デフォルト値は 100、つまり 10 ミリ秒です。

露出を設定するには、「固定露出」バーコードをスキャンしてから、値を示す付録 **B**[「数値バーコード」](#page-422-0)から 4 つ の数値バーコードをスキャンします。値を入力するには、まずゼロをスキャンする必要があります。たとえば、固 定露出の値を 99 に設定するには、0、0、9、9 をスキャンします。

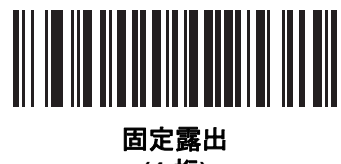

**(4** 桁**)**

<span id="page-175-1"></span>固定ゲイン

# パラメータ番号 **568**

#### **SSI** 番号 **F1h 38h**

タイプ: バイト

範囲 1 ~ 100

このパラメータは、スナップショット モードとビデオ モードの手動モードで使用されるゲイン設定を設定します。

値 1 は、画像読み取りでゲインが使用されないことを示します。値 100 は、画像読み取りで最大ゲインが使用さ れることを示します。このパラメータのデフォルト値は 50 です。

ゲインを設定するには、「固定ゲイン」バーコードをスキャンしてから、値を示す付録 **B**[「数値バーコード」](#page-422-0)から 3 つの数値バーコードをスキャンします。値を入力するには、まずゼロをスキャンする必要があります。たとえ ば、固定ゲイン値を 99 に設定するには、0、9、9 をスキャンします。

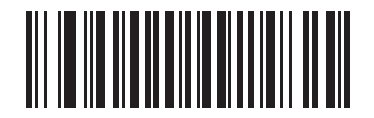

固定ゲイン

# <span id="page-176-0"></span>スナップショット モードのゲイン**/**露出優先度

#### パラメータ番号 **562**

#### **SSI** 番号 **F1h 32h**

このパラメータは、イメージャがスナップショット モードの自動露出モードで画像を読み取るときのゲイン露出 優先度を変更します。以下のバーコードのいずれかをスキャンします。

- **•** 低露出優先 イメージャは、露出よりも高ゲインを優先して画像を読み取ります。これによって、画像は モーション ブラーの影響を受けにくくなりますが、ノイズが発生しやすくなります。ただし、ほとんどのア プリケーションでは、このノイズ量は許容範囲です。
- **•** 低ゲイン優先 イメージャは、高ゲインよりも長時間の露出を優先して画像を読み取ります。これによって、 画像のノイズが少なくなり、画質強調 (シャープニング) などの後処理でアーチファクトが軽減されます。こ のモードは、取得した画像がモーション ブラーの影響を受けやすくなるため、固定取り付けや固定オブジェ クトの画像読み取りに推奨されます。
- **•** 自動検出 (デフォルト) イメージャが自動的にスナップショット モードの「ゲイン優先」または「低露出優 先」モードを選択します。イメージャで磁気読み取りスイッチ対応スタンドを使用している場合 (または、 点滅モードに設定されている場合)、「低ゲイン優先」モードが使用されます。それ以外の場合は、「低露出 優先」モードが使用されます。

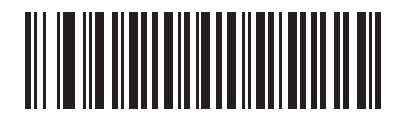

低ゲイン優先 **(0)**

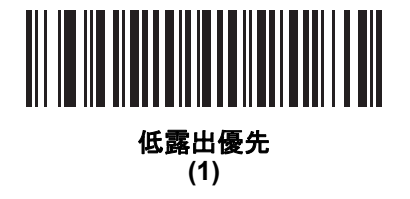

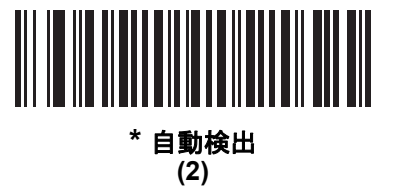

# <span id="page-177-0"></span>スナップショット モードのタイムアウト

#### パラメータ番号 **323**

#### **SSI** 番号 **F0h 43h**

このパラメータは、スナップショット モードを維持する時間を設定します。イメージャは、トリガを押したとき、 またはスナップショット モードのタイムアウトが経過したときに、スナップショット モードを終了します。この タイムアウト値を設定するには、以下の「スナップショット モードのタイムアウト設定」バーコードをスキャン してから付録 **B**[「数値バーコード」](#page-422-0)のバーコードをスキャンします。デフォルト値は 0 (30 秒) で、30 秒ずつ増 えていきます。たとえば、1 = 60 秒、2 = 90 秒のようになります。

デフォルトのタイムアウトを 30 秒に素早くリセットするには、「**30** 秒」バーコードをスキャンします。

「タイムアウトなし」を選択すると、イメージャは、トリガを押すまでスナップショット モードが維持されます。

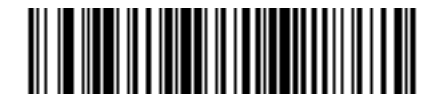

#### スナップショット モードのタイムアウト設定

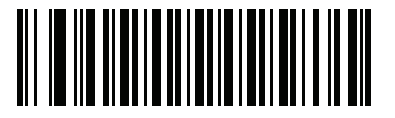

**\*30** 秒

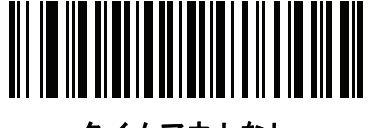

タイムアウトなし

<span id="page-178-0"></span>スナップショット照準パターン

パラメータ番号 **300** 

**SSI** 番号 **F0h 2Ch**

以下のバーコードのいずれかをスキャンして、スナップショット モードで照準パターンを投影するかどうかを選 択します。

 $\sqrt{ }$ 注 有効にすると、照準パターンは、照準目的のために画像をフレーム化し、読み取った画像には現れません。

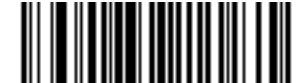

**\***スナップショット照準パターンを有効にする **(1)**

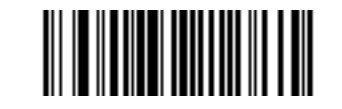

スナップショット照準パターンを無効にする **(0)**

# <span id="page-178-1"></span>動作モードの変更をサイレントにする

パラメータ番号 **1293** 

## **SSI** 番号 **F8h 05h 0Dh**

動作モードの切り替え時 (読み取りモードからスナップショット モードなど)にビープ音を鳴らさないようにす るには、動作モードの変更をサイレントにするをスキャンします。

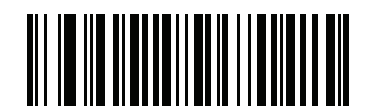

動作モードの変更をサイレントにする **(**有効**) (1)**

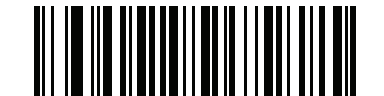

**\***動作モードの変更をサイレントにしない **(**無効**) (0)**

10 - 10 DS8108 デジタル スキャナ プロダクト リファレンス ガイド

<span id="page-179-0"></span>画像トリミング

パラメータ番号 **301** 

#### **SSI** 番号 **F0h 2Dh**

「画像トリミングを有効にする」バーコードをスキャンして、**10-10** ページの「ピクセル [アドレスにトリミング」](#page-179-1) で設定するピクセル アドレスに画像をトリミングします。「画像トリミングを無効にする」をスキャンして、最大 の 1280 × 960 ピクセルを表示します。

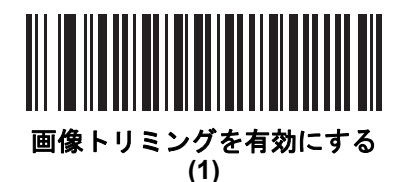

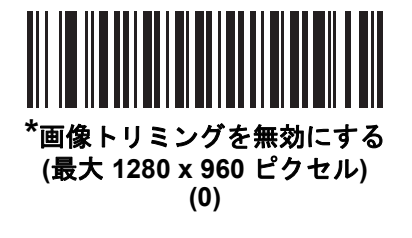

<span id="page-179-1"></span>ピクセル アドレスにトリミング パラメータ番号 **315** 

**SSI** 番号 **F4h F0h 3Bh (**上部**)**  パラメータ番号 **316 SSI** 番号 **F4h F0h 3Ch (**左**)** パラメータ番号 **317 SSI** 番号 **F4h F0h 3Dh (**下部**)** パラメータ番号 **318 SSI** 番号 **F4h F0h 3Eh**

[画像トリミング](#page-179-0)を有効にした場合、トリミングするピクセル アドレスを (0,0) から (1279 × 959) まで設定できます。

列には 0 から 1279 まで、行には 0 から 959 までの番号が付いています。上、左、下、右の値を指定します。上 と下は行ピクセル アドレスに対応し、左と右は列ピクセル アドレスに対応します。たとえば、画像の右下角にあ る行 4 x 列 8 の画像の場合、次の値を設定します。

上 = 796、下 = 959、左 = 1272、右 = 1279

ピクセル アドレスを設定するには、以下の各バーコードをスキャンしてから、値を示す 4 つの数値バーコードを 付録 **B**[「数値バーコード」で](#page-422-0)スキャンします。値を入力するには、まずゼロをスキャンする必要があります。た とえば、上のピクセル アドレスを 3 にトリミングするには、0、0、0、3 をスキャンします。 デフォルト:

上 = 0、下 = 959、左 = 0、右 = 1279

注 イメージャは、4 ピクセルのトリミング解像度を使用します。トリミング領域を 4 ピクセル未満に設定す ると (解像度調整後、**10-12** [ページの「画像サイズ](#page-181-0) **(**ピクセル数**)**」を参照)、画像全体が転送されます。
ピクセル アドレスにトリミング **(**続き**)**

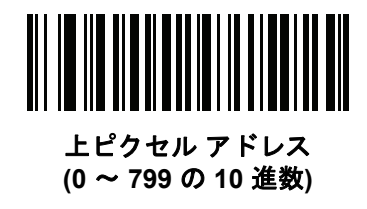

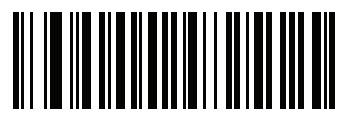

左ピクセル アドレス **(0** ~ **1279** の **10** 進数**)**

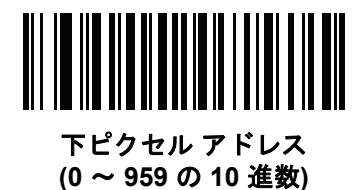

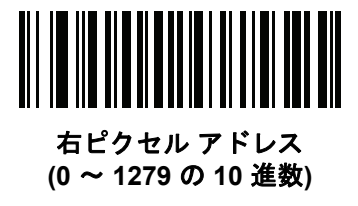

10 - 12 DS8108 デジタル スキャナ プロダクト リファレンス ガイド

# 画像サイズ **(**ピクセル数**)**

#### パラメータ番号 **302**

### **SSI** 番号 **F0h 2Eh**

このオプションでは、圧縮前の画像解像度を変更します。複数のピクセルが 1 つのピクセルに結合され、解像度 を下げた元のコンテンツを含む小さい画像となります。

以下のバーコードのいずれかをスキャンして、画像サイズを選択します。

### 表 **10-2** 画像サイズ

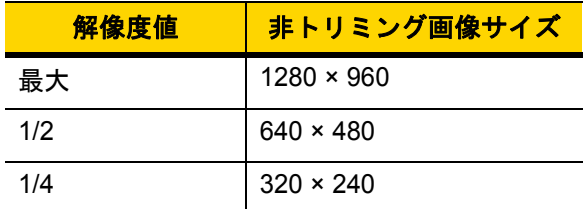

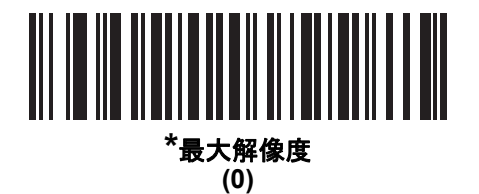

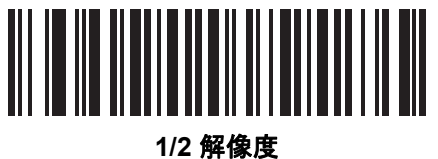

**(1)**

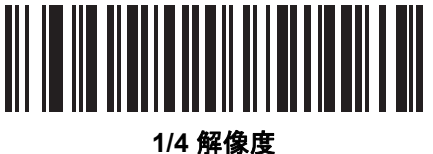

**(3)**

# 画像の明るさ **(**ターゲット ホワイト**)**

パラメータ番号 **390** 

**SSI** 番号 **F0h 86h**

タイプ: バイト

範囲: 1 ~ 240

このパラメータは、自動露出を利用しているときにスナップショット モードおよびビデオ ビューファインダ モー ドで使用されるターゲット ホワイト値を設定します。白と黒は、それぞれ 10 進数の 240 と 1 で定義されます。 値を工場出荷時のデフォルト値 180 に設定すると、画像のホワイト レベルが 180 に設定されます。

画像の明るさバーコードをスキャンしてから、値を示す付録 **B**[「数値バーコード」](#page-422-0)から 3 つの数値バーコードを スキャンします。値を入力するには、まずゼロをスキャンする必要があります。たとえば、画像の明るさ値を 99 に設定するには、0、9、9 をスキャンします。

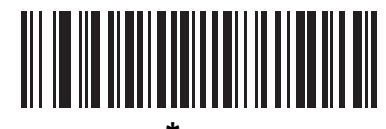

**\* 180**

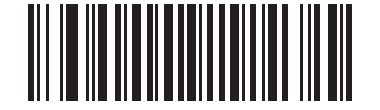

画像の明るさ **(3** 桁**)**

### **JPEG** 画像オプション

### パラメータ番号 **299**

**SSI** 番号 **F0h 2Bh**

以下のいずれかのバーコードをスキャンして、JPEG 画像のサイズまたは画質のいずれかを最適化します。

- **• JPEG** 画質セレクタ **JPEG** [画質値](#page-183-0) パラメータで画質値を入力すると、イメージャは対応する画像サイズを 選択します。
- **• JPEG** サイズセレクタ **JPEG** [のサイズ値](#page-183-1) パラメータでサイズ値を入力すると、イメージャは最高画質を選 択します。

<span id="page-182-0"></span>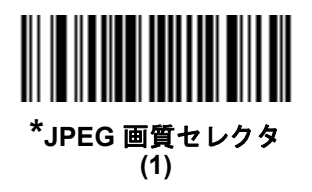

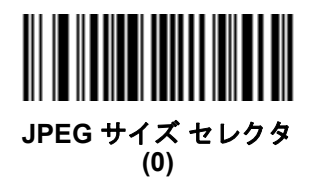

10 - 14 DS8108 デジタル スキャナ プロダクト リファレンス ガイド

### <span id="page-183-0"></span>**JPEG** 画質値

パラメータ番号 **305** 

#### **SSI** 番号 **F0h 31h**

「**JPEG** 画質セレクタ」を選択した場合は、「**JPEG** 画質値」バーコードをスキャンしてから、付録 **B**[「数値バー](#page-422-0) [コード」](#page-422-0)で値 5 ~ 100 に対応する 3 つの数値バーコードをスキャンします。100 は最高画質の画像を表します。 値を入力するには、まずゼロをスキャンする必要があります。たとえば、画質値を55に設定するには、「0」、「5」、 「5」をスキャンします。

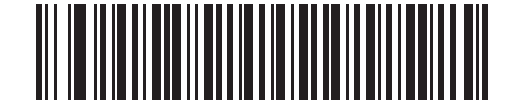

**JPEG** 画質値 **(**デフォルト**: 065) (5** ~ **100** の **10** 進数**)**

### <span id="page-183-1"></span>**JPEG** のサイズ値

### パラメータ番号 **561**

**SSI** 番号 **F1h 31h**

タイプ: 文字

**: 5 ~ 350** 

「**JPEG** サイズ セレクタ」を選択した場合、「**JPEG** のサイズ値」バーコードをスキャンしてから、ターゲット JPEG ファイル サイズを 1 キロバイト (KB) 単位で示す付録 **B**[「数値バーコード」](#page-422-0)から 3 つの数値バーコードを スキャンします。値を入力するには、まずゼロをスキャンする必要があります。たとえば、画像ファイル サイズ の値を 99 に設定するには、0、9、9 をスキャンします。

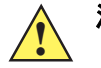

注意 JPEG 圧縮には、ターゲット画像の情報量に従って 10 ~ 15 秒ほどかかることがあります。**10-13** [ページ](#page-182-0) の「**JPEG** 品質セレクタ」(デフォルト設定) をスキャンすると、品質と圧縮時間が一貫した圧縮画像が 生成されます。

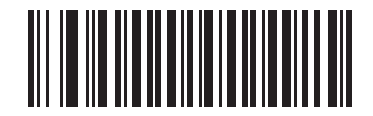

**JPEG** のサイズ値 **(**デフォルト**: 160) (3** 桁**)**

# 画像強調

パラメータ番号 **564** 

### **SSI** 番号 **F1h 34h**

このパラメータでは、エッジ シャープニングとコントラスト強調の組み合わせを使用し、視覚的に満足のいく画 像に仕上げます。

以下のバーコードのいずれかをスキャンして、IBM 468X/469X ポートを選択します。

- **•** オフ (0)
- **•** 低 (1) デフォルト
- $\Phi$  (2)
- **•** 高 (3)

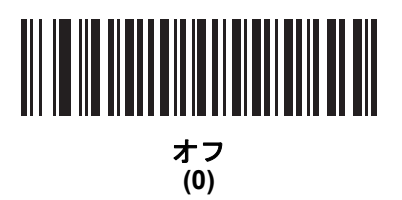

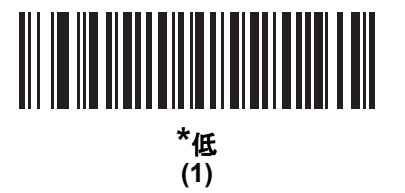

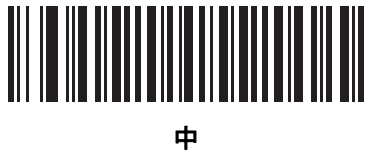

**(2)**

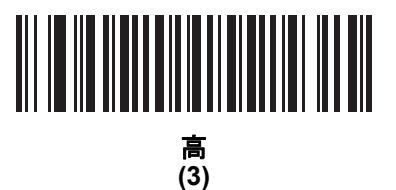

10 - 16 DS8108 デジタル スキャナ プロダクト リファレンス ガイド

# 画像ファイル形式の選択

パラメータ番号 **304** 

### **SSI** 番号 **F0h 30h**

以下のいずれかのバーコードをスキャンして、システムに適した画像形式 (BMP、TIFF、または JPEG) を選択し ます。読み取られた画像が選択した形式で保存されます。

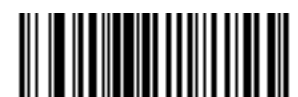

**BMP** ファイル形式 **(3)**

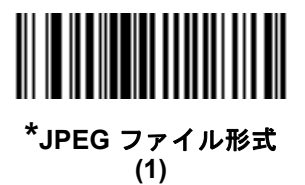

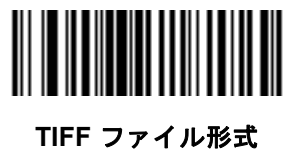

**(04h)**

# 画像の回転

パラメータ番号 **665** 

**SSI** 番号 **F1h 99h**

以下のいずれかのバーコードをスキャンして、画像を 0 度、90 度、180 度、270 度回転させます。

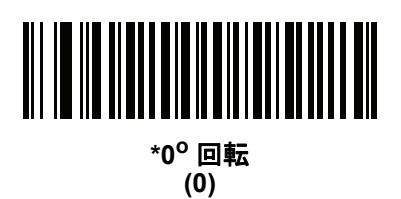

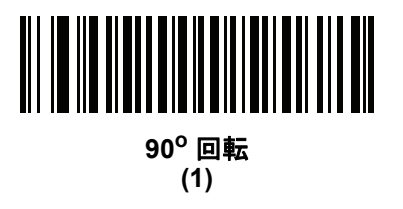

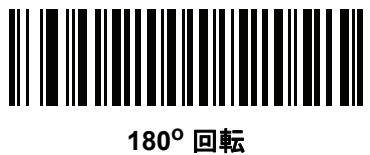

**(2)**

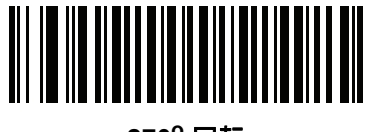

**270o** 回転 **(3)**

10 - 18 DS8108 デジタル スキャナ プロダクト リファレンス ガイド

# ピクセルあたりのビット数

### パラメータ番号 **303**

#### **SSI** 番号 **F0h 2Fh**

以下のいずれかのバーコードをスキャンして、画像の読み取り時に使用するピクセルあたりのビット数 (BPP) を 選択します。

- **• 1 BPP**  白黒画像用です。
- **• 4 BPP** 各ピクセルに 1 ~ 16 のグレー レベルを割り当てます。
- **• 8 BPP** 各ピクセルに 1 ~ 256 のグレー レベルを割り当てます。
- 注 JPEG ファイル形式は「**8 BPP**」だけをサポートするため、イメージャはこれらの設定を無視します。

TIFF ファイル形式では、「**4 BPP**」と「**8 BPP**」のみがサポートされます。TIFF に「**1 BPP**」を選択する と、「**4 BPP**」オプションが適用されます。

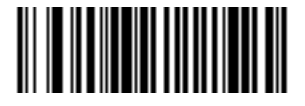

**1 BPP (0)**

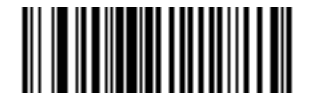

**4 BPP (1)**

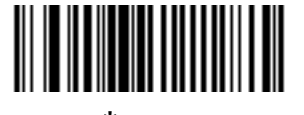

**\*8 BPP (2)**

# 署名読み取り

### パラメータ番号 **93**

### **SSI** 番号 **5Dh**

署名読み取りバーコードは、文書の署名読み取り領域を機械で読み取り可能な形式の線で描く専用のシンボル体 系です。さまざまな署名にインデックスをオプションで提供できるように、認識パターンは変化します。バーコー ド パターン内の領域は、署名読み取り領域と見なされます。詳細については、付録 **J**[「署名読み取りコード」を](#page-506-0) 参照してください。

#### 出力ファイル形式

署名読み取りバーコードを読み取ると、署名画像のゆがみが修正されて、その画像が BMP、JPEG、または TIFF ファイル形式に変換されます。出力データには、ファイル記述子に続けてフォーマットされた署名画像が含まれ ています。

### 表 **10-3** 出力ファイル形式

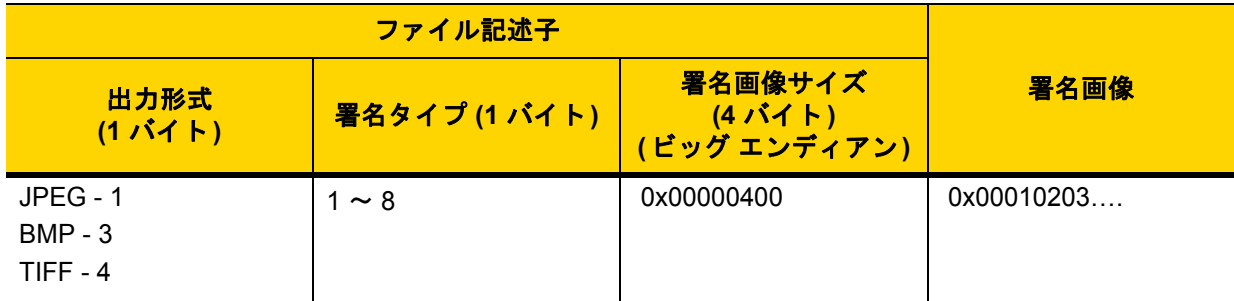

以下のいずれかのバーコードをスキャンして、署名読み取りを有効または無効にします。

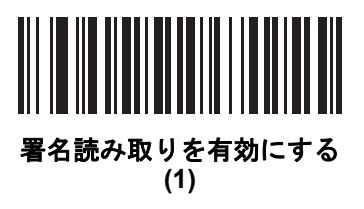

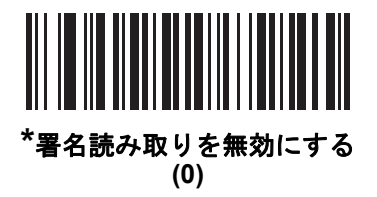

# 署名読み取りファイル形式の選択

パラメータ番号 **313** 

### **SSI** 番号 **F0h 39h**

以下のいずれかのバーコードをスキャンして、システムに適した署名ファイル形式 (BMP、TIFF、または JPEG) を選択します。イメージャは、読み取った署名を選択した形式で保存します。

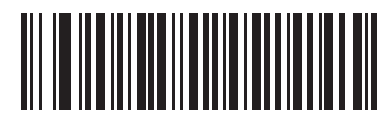

**BMP** 署名形式 **(3)**

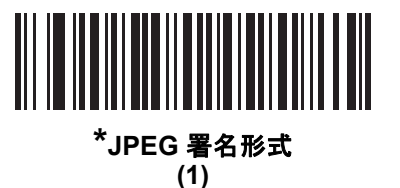

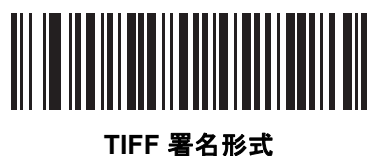

**(4)**

# 署名読み取りのピクセルあたりのビット数

### パラメータ番号 **314**

### **SSI** 番号 **F0h 3Ah**

以下のいずれかのバーコードをスキャンして、署名の読み取り時に使用するピクセルあたりのビット数 (BPP) を 選択します。

- **• 1 BPP**  白黒画像用です。
- **• 4 BPP** 各ピクセルに 1 ~ 16 のグレー レベルを割り当てます。
- **• 8 BPP** 各ピクセルに 1 ~ 256 のグレー レベルを割り当てます。

```
注 JPEG ファイル形式は「8 BPP」だけをサポートするため、イメージャはこれらの設定を無視します。
```
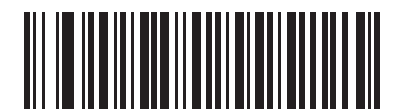

**1 BPP (0)**

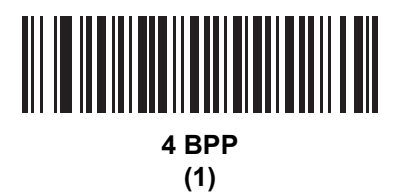

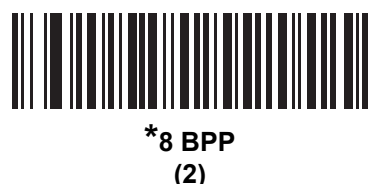

### 署名読み取りの幅

パラメータ番号 **366** 

#### **SSI** 番号 **F4h F0h 6Eh**

署名読み取りの幅と署名読み取りの高さのパラメータのアスペクト比は、署名読み取り領域のものと一致してい る必要があります。たとえば、4 x 1 インチの署名読み取り領域に対して、幅対高さのアスペクト比が 4 対 1 に なっている必要があります。

署名読み取りボックスの幅を設定するには、「署名読み取りの幅」のバーコードをスキャンしてから、001 ~ 1280 (10 進数) の範囲で対応する値を付録 **B**[「数値バーコード」](#page-422-0)にある 4 つのバーコードからスキャンします。

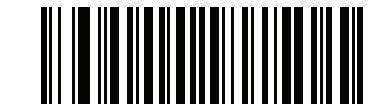

署名読み取りの幅 **(**デフォルト**: 400) (001** ~ **1280** の **10** 進数**)** 

### 署名読み取りの高さ

#### パラメータ番号 **367**

#### **SSI** 番号 **F4h F0h 6Fh**

署名読み取りボックスの高さを設定するには、「署名読み取りの高さ」バーコードをスキャンし、001 ~ 800 (10 進数) の範囲で対応する値を付録 **B**[「数値バーコード」](#page-422-0)にある 3 つのバーコードからスキャンします。

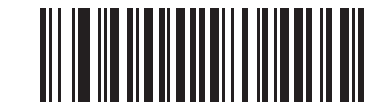

署名読み取りの高さ **(**デフォルト**: 100) (001** ~ **800** の **10** 進数**)** 

### 署名読み取りの **JPEG** 画質

パラメータ番号 **421** 

**SSI** 番号 **F0h A5h**

「**JPEG** 画質値」バーコードをスキャンしてから、付録 **B**[「数値バーコード」で](#page-422-0)値 005 ~ 100 に対応する 3 つの 数値バーコードをスキャンします。100 は最高画質の画像を表します。

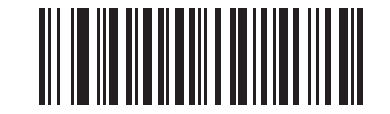

**JPEG** 画質値 **(**デフォルト**: 065) (5** ~ **100** の **10** 進数**)**

# ビデオ ビュー ファインダ

# パラメータ番号 **324**

### **SSI** 番号 **F0h 44h**

以下のバーコードのいずれかをスキャンして、スナップショット モードでビデオ ビュー ファインダを投影するか どうかを選択します。

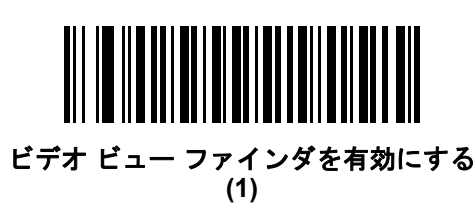

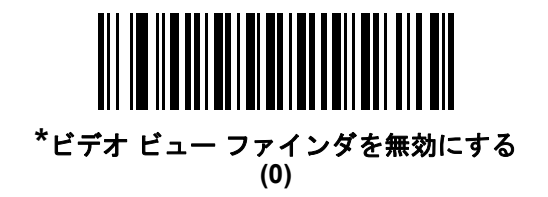

# ビデオ ビュー ファインダの画像サイズ

パラメータ番号 **329** 

**SSI** 番号 **F0h 49h**

このパラメータで100 バイト ブロック数を設定します。選択範囲は 800 ~ 12,000 バイトです。小さな値では、 1 秒あたりに転送されるフレームは増えますが、大きな値では、ビデオの品質は向上します。

「ビデオ ビュー ファインダ画像サイズ」バーコードをスキャンしてから、付録 **B**[「数値バーコード」で](#page-422-0) 800 ~ 12,000 バイトに対応する 100 バイト値のバーコードを 3 つスキャンします。たとえば、1500 バイトを選択する には、0、1、5 を入力します。900 バイトを選択するには、0、0、9 を入力します。デフォルトは 1700 バイトです。

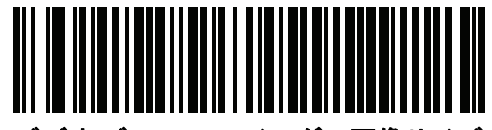

ビデオ ビュー ファインダの画像サイズ

10 - 24 DS8108 デジタル スキャナ プロダクト リファレンス ガイド

ビデオ ビュー ファインダの画像サイズ **(**続き**)**

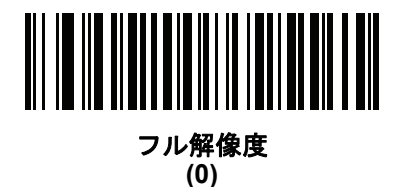

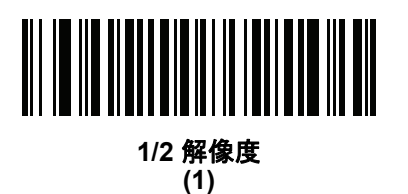

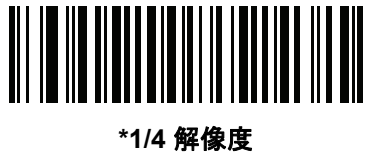

**(3)**

# 第 **11** 章 シンボル体系

# はじめに

スキャナをプログラムして、さまざまな機能を実行したり、別の機能を有効化したりできます。この章では、シ ンボル体系の機能を説明するとともに、機能を選択するためのプログラミング バーコードを掲載しています。

スキャナは、**11-2** [ページの表](#page-195-0) **11-1** に示した設定で出荷されています (すべてのデフォルト値については[、付録](#page-406-0) **A** [「標準パラメータのデフォルト」](#page-406-0)を参照してください)。デフォルト値が要件に適合している場合、プログラミン グは必要ありません。

# パラメータの設定

機能の値を設定するには、1 つのバーコードまたは短いバーコード シーケンスをスキャンします。これらの設定 は不揮発性メモリに保存され、スキャナの電源をオフにしても保持されます。

注 ほとんどのコンピュータ モニタで、画面上のバーコードを直接スキャンできます。画面からスキャンする 場合は、バーコードが鮮明に見え、バーやスペースが結合して見えたりしないように文書の倍率を設定し てください。

USB ケーブルを使用しない場合は、電源投入ビープ音が鳴った後、ホスト タイプを選択してください。特定のホ スト情報については、各ホストの章を参照してください。この操作は、新しいホストに接続して初めて電源を入 れるときにのみ必要です。

すべての機能をデフォルト値に戻す手順については、**9-5** [ページの「デフォルト](#page-136-0) パラメータ」を参照してくださ い。この章で説明するプログラミング バーコード メニューでは、デフォルト設定パラメータにアスタリスク (\*) を付けています。

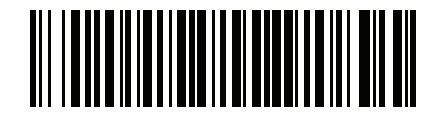

\* はデフォルトを示す / <sup>\*</sup>パラ**メータを有効にする** \\_\_ <sub>機能/オ</sub>プション

### スキャン シーケンスの例

多くの場合、1 つのバーコードのスキャンでパラメータ値が設定されます。たとえば、UPC-A チェック ディジッ トを含まないバーコード データを転送する場合は、**11-20** ページの「**UPC-A** チェック [ディジットの転送」](#page-213-0)の一覧 に掲載された「**UPC-A** チェック ディジットを転送しない」バーコードをスキャンします。パラメータが正常に設 定されると、高速のさえずり音が 1 回鳴り、LED が緑色に変わります。

他のパラメータでは、複数のバーコードのスキャンが必要です。この手順に関係するパラメータの説明を参照し てください。

### スキャン中のエラー

特に指定されていない限り、スキャン シーケンス中のエラーは、正しいパラメータを再スキャンすれば修正でき ます。

# シンボル体系パラメータのデフォルト一覧

表 **[11-1](#page-195-0)** にすべてのシンボル体系パラメータのデフォルトを示します。以下のいずれかの方法で値を変更します。

- **•** この章の該当するバーコードをスキャンします。メモリ内にある標準のデフォルト値は、スキャンした新し い値で置き換えられます。デフォルトのパラメータ値を再び呼び出す手順については、**9-5** [ページの「デフォ](#page-136-0) ルト [パラメータ」を](#page-136-0)参照してください。
- **•** 123Scan の設定プログラムを使用して、スキャナを設定します。第 **16** 章「**123Scan** [とソフトウェア](#page-400-0) ツー [ル」を](#page-400-0)参照してください。
- 注 すべてのユーザー設定、ホスト、シンボル体系、およびその他のデフォルト パラメータについては[、付録](#page-406-0) **A** [「標準パラメータのデフォルト」](#page-406-0)を参照してください。

#### <span id="page-195-0"></span>表 **11-1** シンボル体系パラメータのデフォルト一覧

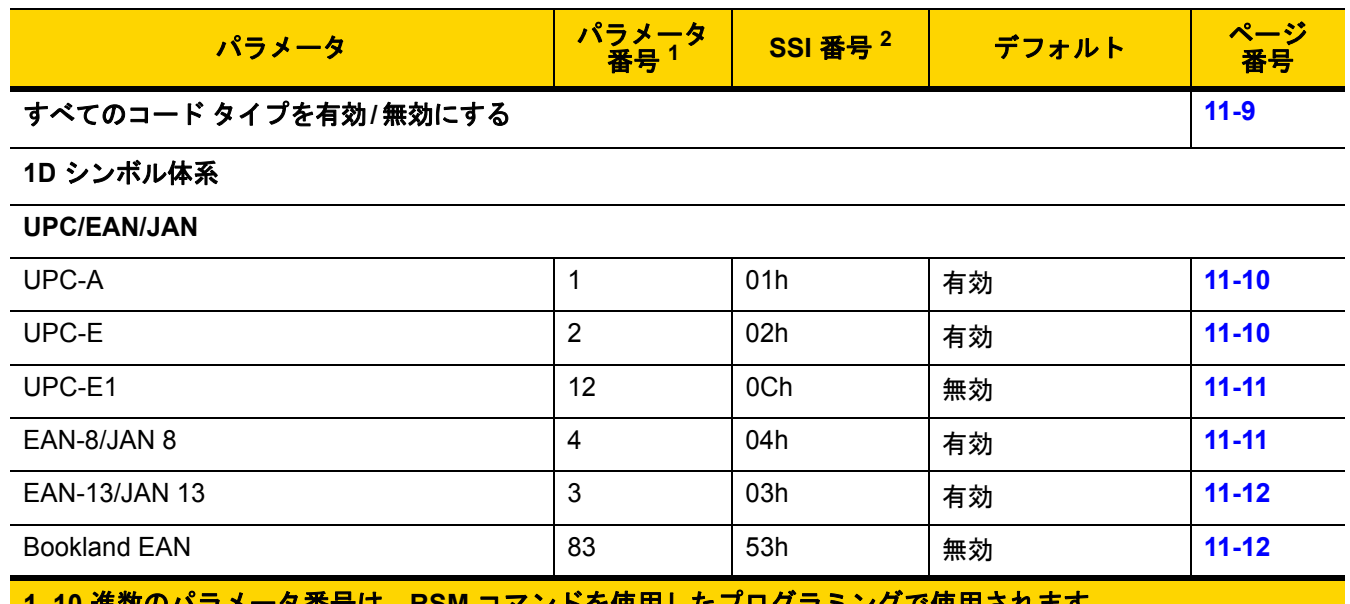

**1. 10** 進数のパラメータ番号は、**RSM** コマンドを使用したプログラミングで使用されます。 **2. 16** 進数の **SSI** 番号は、**SSI** コマンドを使用したプログラミングで使用されます。

表 **11-1** シンボル体系パラメータのデフォルト一覧 **(**続き**)**

| パラメータ                                         | パラメータ<br>番号 <sup>1</sup> | SSI 番号 <sup>2</sup>               | デフォルト            | ページ<br>番号 |
|-----------------------------------------------|--------------------------|-----------------------------------|------------------|-----------|
| Bookland ISBN フォーマット                          | 576                      | F1h 40h                           | <b>ISBN-10</b>   | $11 - 13$ |
| <b>ISSN EAN</b>                               | 617                      | F <sub>1</sub> h 69h              | 無効               | $11 - 14$ |
| UPC/EAN/JAN サプリメンタルの読み取り<br>(2 および5桁)         | 16                       | 10 <sub>h</sub>                   | 無視               | $11 - 15$ |
| ユーザー プログラマブル サプリメンタル                          |                          |                                   | 000              | $11 - 18$ |
| サプリメンタル 1:                                    | 579                      | F1h 43h                           |                  |           |
| サプリメンタル 2:                                    | 580                      | F1h 44h                           |                  |           |
| UPC/EAN/JAN サプリメンタルの読み取り繰<br>返回数              | 80                       | 50h                               | 10               | $11 - 18$ |
| UPC/EAN/JAN サプリメンタルの読み取り<br>AIM ID            | 672                      | F <sub>1</sub> h A <sub>0</sub> h | 結合               | $11 - 19$ |
| UPC-A チェック ディジットの転送                           | 40                       | 28h                               | 有効               | $11 - 20$ |
| UPC-E チェック ディジットの転送                           | 41                       | 29h                               | 有効               | $11 - 20$ |
| UPC-E1 チェック ディジットの転送                          | 42                       | 2Ah                               | 有効               | $11 - 21$ |
| UPC-A プリアンブル                                  | 34                       | 22h                               | システム キャラクタ       | $11 - 22$ |
| UPC-E プリアンブル                                  | 35                       | 23h                               | システム キャラクタ       | $11 - 23$ |
| UPC-E1 プリアンブル                                 | 36                       | 24h                               | システム キャラクタ       | $11 - 24$ |
| UPC-E から UPC-A への変換                           | 37                       | 25h                               | 無効               | $11 - 25$ |
| UPC-E1 から UPC-A への変換                          | 38                       | 26h                               | 無効               | $11 - 25$ |
| EAN/JAN ゼロ拡張                                  | 39                       | 27h                               | 無効               | $11 - 26$ |
| UCC クーポン拡張コード                                 | 85                       | 55h                               | 無効               | $11 - 26$ |
| クーポン レポート                                     | 730                      | F1h DAh                           | 新クーポン フォー<br>マット | $11 - 27$ |
| UPC 縮小クワイエット ゾーン                              | 1289                     | F8h 05h 09h                       | 無効               | $11 - 28$ |
| <b>Code 128</b>                               |                          |                                   |                  |           |
| Code 128                                      | 8                        | 08h                               | 有効               | $11 - 29$ |
| Code 128 の読み取り桁数設定                            | 209、210                  | D <sub>1</sub> h、D <sub>2</sub> h | 任意長              | $11 - 29$ |
| GS1-128 (旧 UCC/EAN-128)                       | 14                       | 0Eh                               | 有効               | $11 - 31$ |
| <b>ISBT 128</b>                               | 84                       | 54h                               | 有効               | $11 - 31$ |
| 1.10 進数のパラメータ番号は、RSM コマンドを使用したプログラミングで使用されます。 |                          |                                   |                  |           |

**2. 16** 進数の **SSI** 番号は、**SSI** コマンドを使用したプログラミングで使用されます。

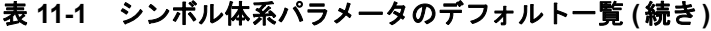

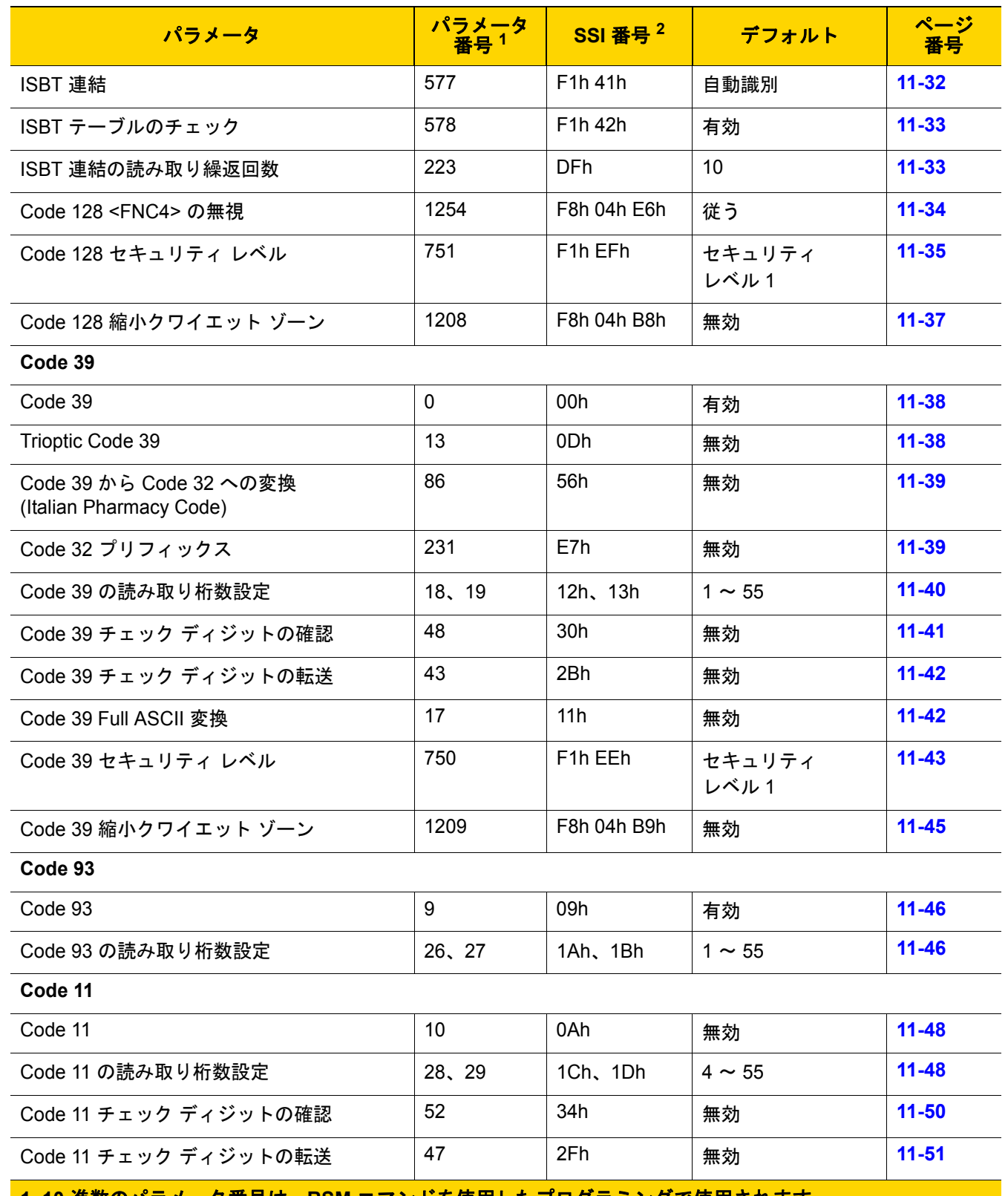

**1. 10** 進数のパラメータ番号は、**RSM** コマンドを使用したプログラミングで使用されます。 **2. 16** 進数の **SSI** 番号は、**SSI** コマンドを使用したプログラミングで使用されます。

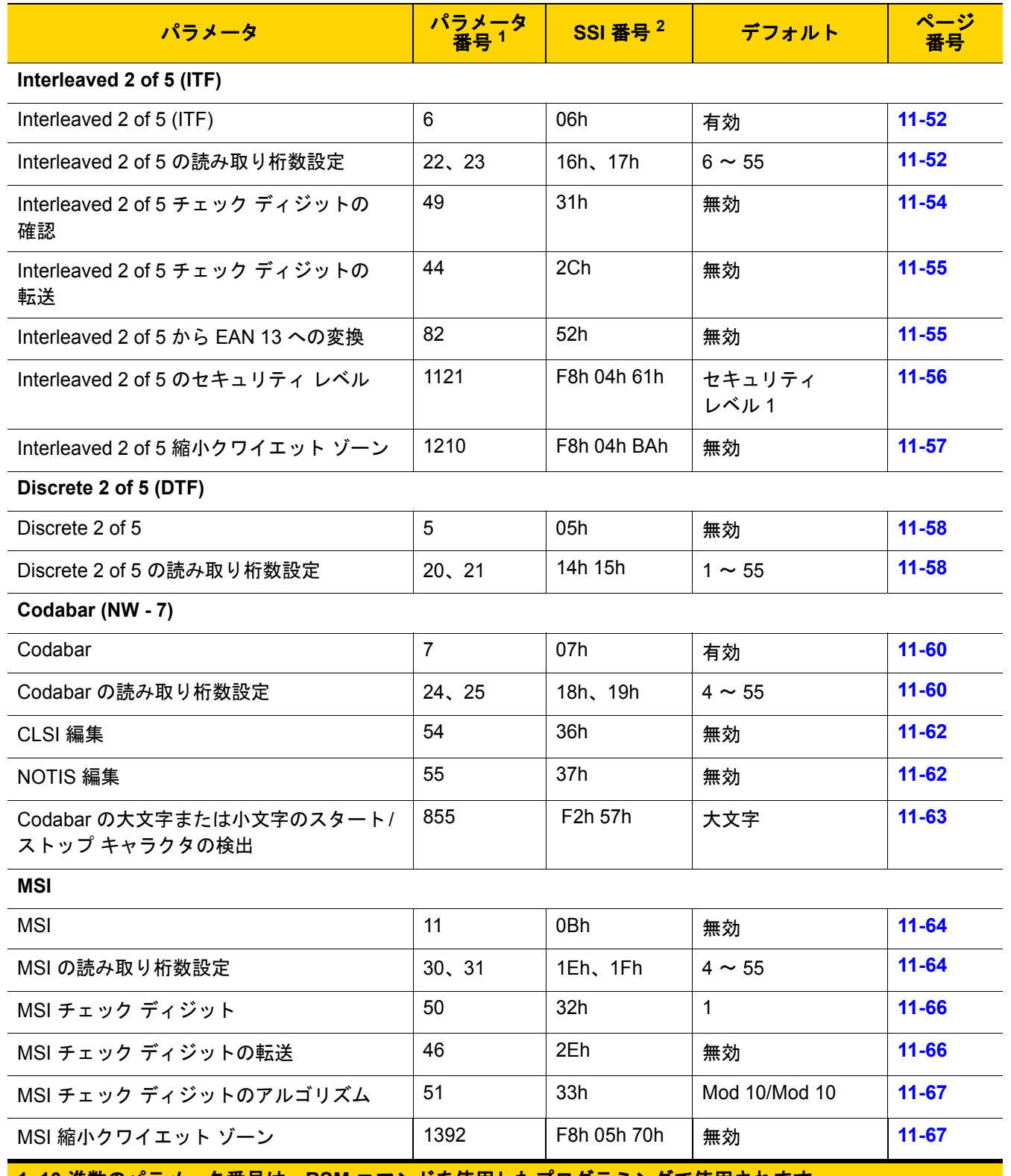

表 **11-1** シンボル体系パラメータのデフォルト一覧 **(**続き**)**

**1. 10** 進数のパラメータ番号は、**RSM** コマンドを使用したプログラミングで使用されます。 **2. 16** 進数の **SSI** 番号は、**SSI** コマンドを使用したプログラミングで使用されます。

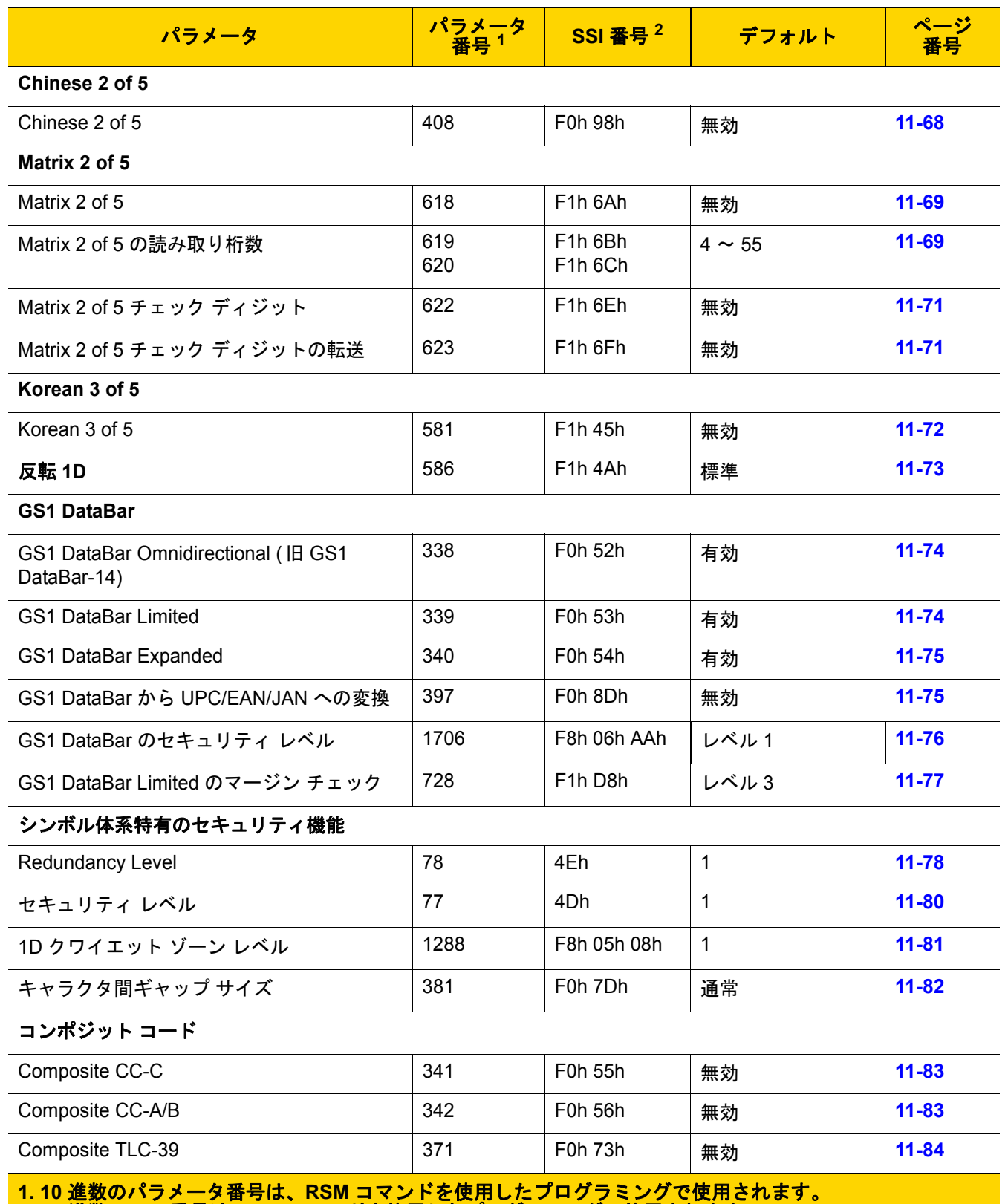

# 表 **11-1** シンボル体系パラメータのデフォルト一覧 **(**続き**)**

**2. 16** 進数の **SSI** 番号は、**SSI** コマンドを使用したプログラミングで使用されます。

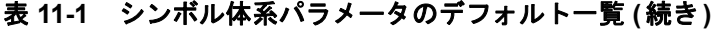

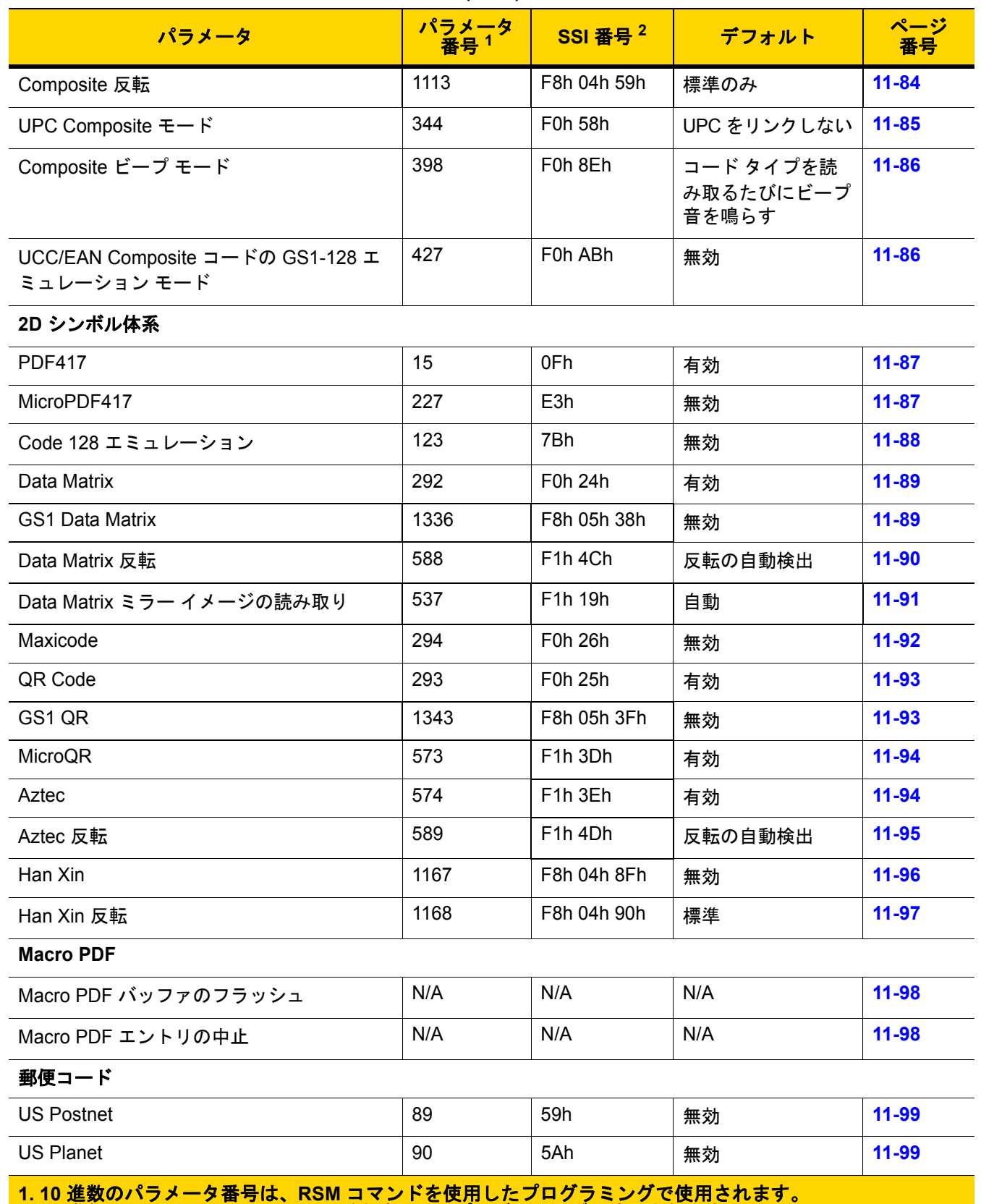

**2. 16** 進数の **SSI** 番号は、**SSI** コマンドを使用したプログラミングで使用されます。

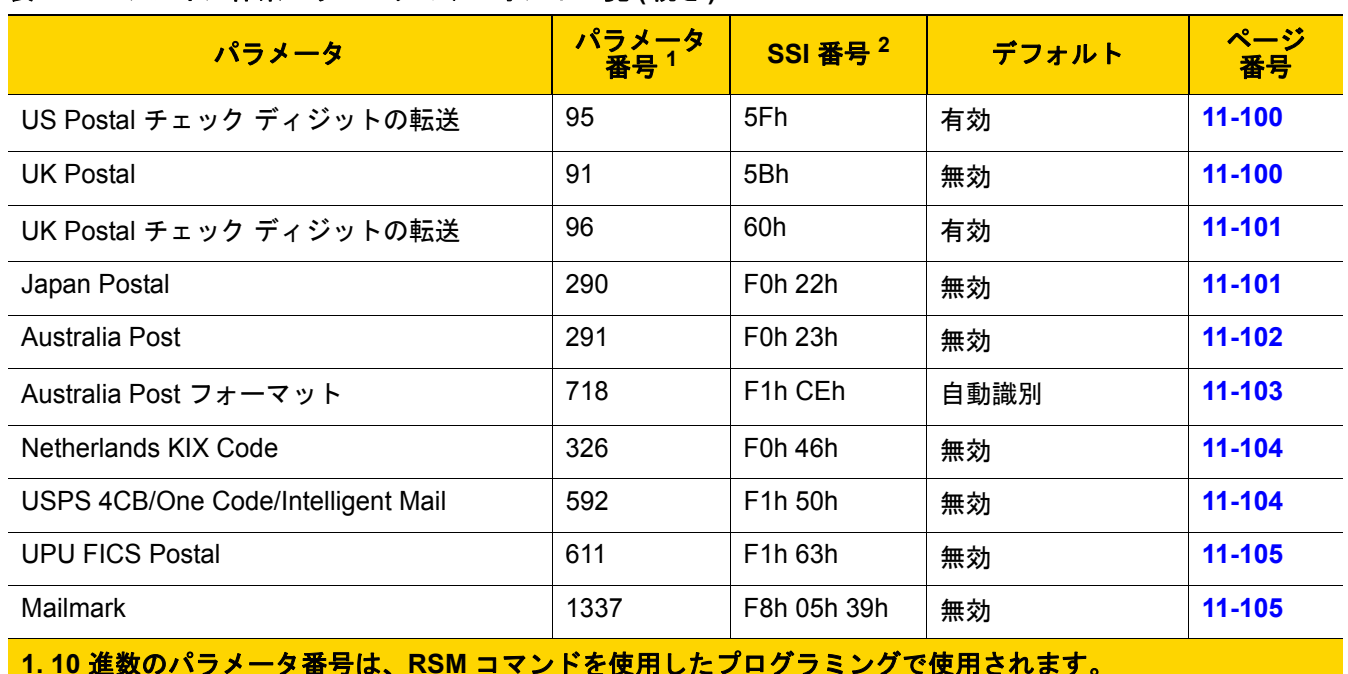

# 表 **11-1** シンボル体系パラメータのデフォルト一覧 **(**続き**)**

**1. 10** 進数のパラメータ番号は、**RSM** コマンドを使用したプログラミングで使用されます。 **2. 16** 進数の **SSI** 番号は、**SSI** コマンドを使用したプログラミングで使用されます。

シンボル体系 11 - 9

# <span id="page-202-0"></span>すべてのコード タイプを有効**/**無効にする

すべてのシンボル体系を無効にするには、「すべてのコード タイプを無効にする」バーコードをスキャンします。 この設定は、少数のコード タイプのみを有効にする場合に便利です。

すべてのシンボル体系を有効にするには、「すべてのコード タイプを有効にする」をスキャンします。この設定 は、少数のコード タイプを無効にする場合に便利です。

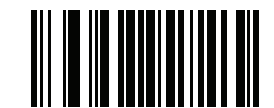

すべてのコード タイプを無効にする

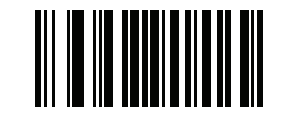

すべてのコード タイプを有効にする

11 - 10 DS8108 デジタル スキャナ プロダクト リファレンス ガイド

# **UPC/EAN/JAN**

<span id="page-203-0"></span>**UPC-A**

パラメータ番号 **1** 

**SSI** 番号 **01h**

以下のいずれかのバーコードをスキャンして、UPC-A を有効または無効にします。

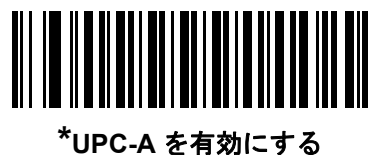

**(1)**

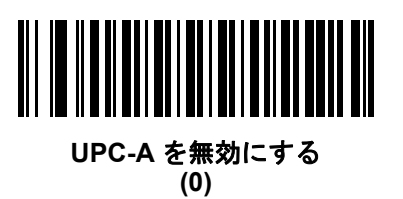

<span id="page-203-1"></span>**UPC-E**

# パラメータ番号 **2**

**SSI** 番号 **02h**

以下のいずれかのバーコードをスキャンして、UPC-E を有効または無効にします。

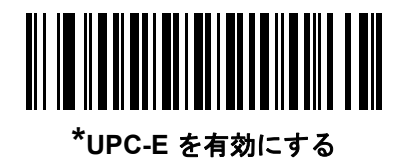

**(1)**

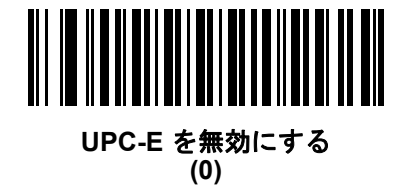

<span id="page-204-0"></span>**UPC-E1**

パラメータ番号 **12** 

**SSI** 番号 **0Ch**

以下のいずれかのバーコードをスキャンして、UPC-E1 を有効または無効にします。

注 UPC-E1 は、UCC (Uniform Code Council) 承認のシンボル体系ではありません。  $\bigvee$ 

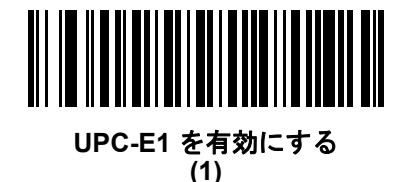

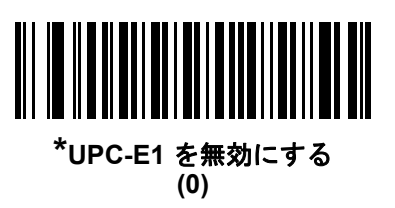

<span id="page-204-1"></span>**EAN-8/JAN-8**

# パラメータ番号 **4**

**SSI** 番号 **04h**

以下のいずれかのバーコードをスキャンして、EAN-8/JAN-8 を有効または無効にします。

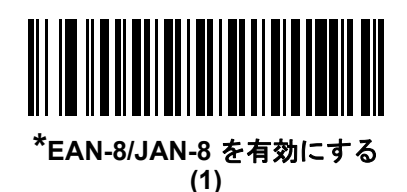

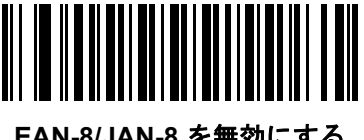

**EAN-8/JAN-8** を無効にする **(0)**

# 11 - 12 DS8108 デジタル スキャナ プロダクト リファレンス ガイド

<span id="page-205-0"></span>**EAN-13/JAN-13**

パラメータ番号 **3** 

**SSI** 番号 **03h**

以下のいずれかのバーコードをスキャンして、EAN-13/JAN-13 を有効または無効にします。

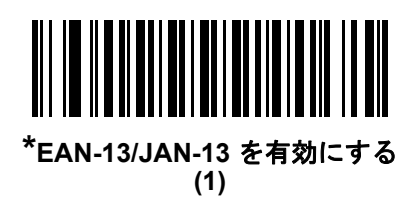

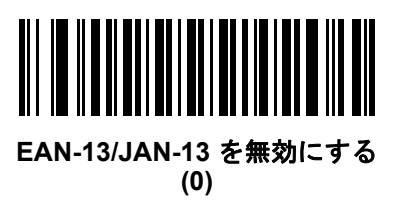

<span id="page-205-1"></span>**Bookland EAN**

パラメータ番号 **83** 

**SSI** 番号 **53h**

以下のいずれかのバーコードをスキャンして、Bookland EAN を有効または無効にします。

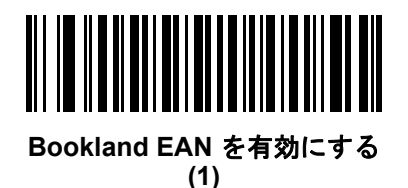

**\*Bookland EAN** を無効にする **(0)**

 $\sqrt{}$ 

注 Bookland EAN を有効にする場合は、**[Bookland ISBN](#page-206-0)** 形式を選択します。また、**11-15** [ページの](#page-208-0) 「**UPC/EAN/JAN** [サプリメンタルの読み取り」を](#page-208-0)、「サプリメンタル付き UPC/EAN/JAN のみを読み取る」、 「サプリメンタル付き UPC/EAN/JAN を自動識別する」、または「978/979 サプリメンタル モードを有効に する」のいずれかに設定してください。

### <span id="page-206-0"></span>**Bookland ISBN** 形式

### パラメータ番号 **576**

#### **SSI** 番号 **F1h 40h**

**11-12** ページの「**[Bookland EAN](#page-205-1)**」を使用して Bookland EAN を有効にした場合、次のいずれかのフォーマットの Bookland データを選択します。

- **• Bookland ISBN-10** 下位互換性用の特殊な Bookland チェック ディジットを備えた従来の 10 桁形式で、 978 で始まる Bookland データが認識されます。このモードでは、979 で始まるデータは Bookland とは見 なされません。
- **• Bookland ISBN-13** 2007 ISBN-13 プロトコル対応の 13 桁形式で、978 または 979 で始まる EAN/JAN-13 データが Bookland と認識されます。

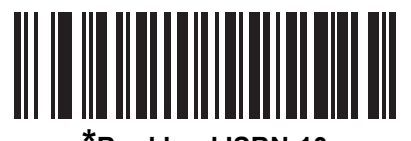

**\*Bookland ISBN-10 (0)**

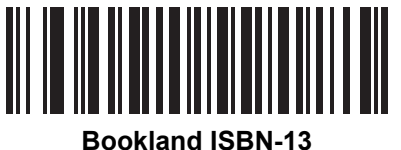

**(1)**

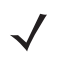

注 Bookland EAN を適切に使用するには、まず**11-12** ページの「**[Bookland EAN](#page-205-1)**」を使用して、Bookland EAN を有効にしてください。次に、**11-15** ページの「**UPC/EAN/JAN** [サプリメンタルの読み取り」](#page-208-0)を、 「サプリメンタル付き UPC/EAN/JAN のみを読み取る」、「サプリメンタル付き UPC/EAN/JAN を自動識別 する」、または「978/979 サプリメンタル モードを有効にする」のいずれかに設定してください。

# 11 - 14 DS8108 デジタル スキャナ プロダクト リファレンス ガイド

# <span id="page-207-0"></span>**ISSN EAN**

パラメータ番号 **617** 

**SSI** 番号 **F1h 69h**

以下のいずれかのバーコードをスキャンして、ISSN EAN を有効または無効にします。

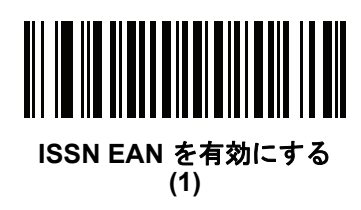

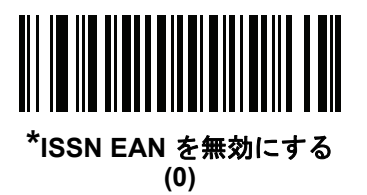

### <span id="page-208-0"></span>**UPC/EAN/JAN** サプリメンタルの読み取り

#### パラメータ番号 **16**

#### **SSI** 番号 **10h**

サプリメンタルは、特定のフォーマット変換に従って追加されるバーコードです (例、UPC A+2、UPC E+2、EAN 13+2)。次のオプションから選択できます。

- **•** サプリメンタル付き **UPC/EAN/JAN** のみを読み取る サプリメンタル キャラクタ付き UPC/EAN/JAN シン ボルのみが読み取られ、サプリメンタルがないシンボルは無視されます。
- **•** サプリメンタル付き **UPC/EAN/JAN** を無視する スキャナにサプリメンタル シンボル付き UPC/EAN/JAN を提示すると、UPC/EAN/JAN は読み取られますが、サプリメンタル キャラクタは無視されます。
- **•** サプリメンタル付き **UPC/EAN/JAN** を自動識別する サプリメンタル キャラクタ付き UPC/EAN/JAN は直 ちに読み取られます。シンボルにサプリメンタルがない場合、スキャナはサプリメンタルがないことを確認 するために、**11-18** ページの「**UPC/EAN/JAN** [サプリメンタルの読み取り繰返回数」で](#page-211-1)設定された回数だけ バーコードを読み取ってから、このデータを転送します。

次のいずれかのサプリメンタル モード オプションを選択すると、サプリメンタル キャラクタを含んだプリ フィックスで始まる EAN-13 バーコードが直ちに転送されます。シンボルにサプリメンタルがない場合、ス キャナはサプリメンタルがないことを確認するために、**11-18** ページの「**UPC/EAN/JAN** [サプリメンタルの読](#page-211-1) [み取り繰返回数」で](#page-211-1)設定された回数だけバーコードを読み取ってから、このデータを転送します。プリフィッ クスを含まない UPC/EAN/JAN バーコードは直ちに転送されます。

- **• 378/379** サプリメンタル モードを有効にする
- **• 978/979** サプリメンタル モードを有効にする

注 「978/979 サプリメンタル モード」を選択し、Bookland EAN バーコードをスキャンしている場合は、 **11-12** ページの「**[Bookland EAN](#page-205-1)**」を参照して Bookland EAN を有効にし、**11-13** [ページの「](#page-206-0)**Bookland ISBN** [形式」を](#page-206-0)使用して形式を選択します。

- **• 977** サプリメンタル モードを有効にする
- **• 414/419/434/439** サプリメンタル モードを有効にする
- **• 491** サプリメンタル モードを有効にする
- **•** スマート サプリメンタル モードを有効にする 前述したプリフィックスで始まる EAN-13 バーコードに適 用されます。
- **•** サプリメンタル ユーザー プログラマブル タイプ **1** ユーザーが定義した 3 桁のプリフィックスで始まる EAN-13 バーコードに適用されます。これは、**11-18** [ページの「ユーザー](#page-211-0) プログラマブル サプリメンタル」 を使用して設定します。
- **•** サプリメンタル ユーザー プログラマブル タイプ **1** および **2** ユーザーが定義した 2 つある 3 桁のプリ フィックスのいずれかで始まる EAN-13 バーコードに適用されます。このプリフィックスは、**11-18** [ページ](#page-211-0) の「ユーザー プログラマブル [サプリメンタル」を](#page-211-0)使用して設定します。
- **•** スマート サプリメンタル プラス ユーザー プログラマブル **1** 前述したプリフィックスか、または **[11-18](#page-211-0)** ペー ジの「ユーザー プログラマブル [サプリメンタル」](#page-211-0)を使用して設定したプリフィックスで始まる EAN-13 バー コードに適用されます。
- **•** スマート サプリメンタル プラス ユーザー プログラマブル **1** および **2** 前述したプリフィックスか、または **11-18** [ページの「ユーザー](#page-211-0) プログラマブル サプリメンタル」を使用してユーザーが定義した 2 つのプリ フィックスのいずれかで始まる EAN-13 バーコードに適用されます。

注 無効なデータ転送となるリスクを最小限に抑えるため、サプリメンタル キャラクタの読み取りまたは無視 のいずれかを選択します。

11 - 16 DS8108 デジタル スキャナ プロダクト リファレンス ガイド

**UPC/EAN/JAN** サプリメンタルの読み取り **(**続き**)**

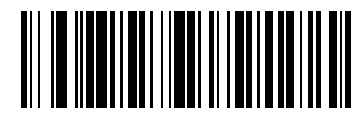

サプリメンタル コード付き **UPC/EAN/JAN** のみを読み取る **(1)**

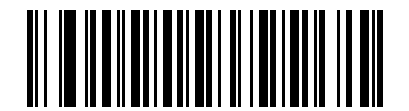

**\***サプリメンタル コード付き **UPC/EAN/JAN** を無視する **(0)**

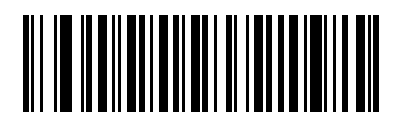

サプリメンタル コード付き **UPC/EAN/JAN** を自動識別する **(2)**

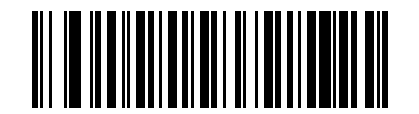

**378/379** サプリメンタル モードを有効にする **(4)**

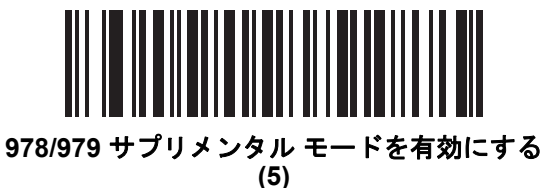

**977** サプリメンタル モードを有効にする **(7)**

**UPC/EAN/JAN** サプリメンタルの読み取り **(**続き**)**

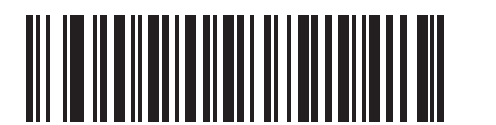

**414/419/434/439** サプリメンタル モードを有効にする **(6)**

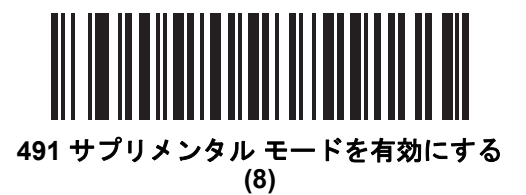

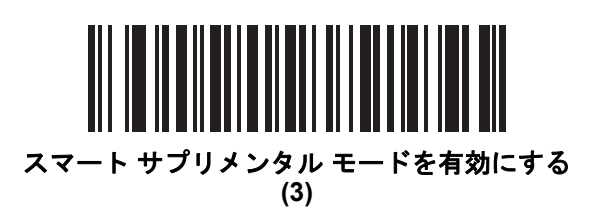

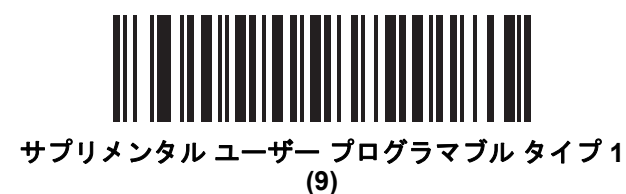

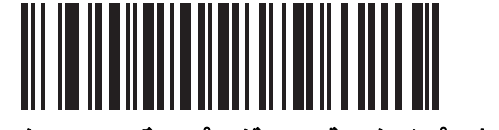

サプリメンタル ユーザー プログラマブル タイプ **1** および **2 (10)**

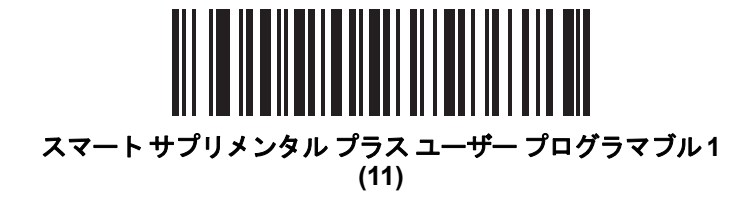

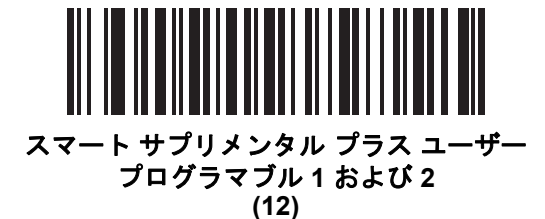

# 11 - 18 DS8108 デジタル スキャナ プロダクト リファレンス ガイド

<span id="page-211-0"></span>ユーザー プログラマブル サプリメンタル

サプリメンタル **1:** パラメータ番号 **579 SSI** 番号 **F1h 43h** サプリメンタル **2:** パラメータ番号 **580 SSI** 番号 **F1h 44h**

**11-15** ページの「**UPC/EAN/JAN** [サプリメンタルの読み取り」](#page-208-0)でユーザー プログラマブル サプリメンタル オプ ションのいずれかを選択した場合、3 桁のプリフィックスを設定するには、「ユーザー プログラマブル サプリメン タル **1**」をスキャンしてから、付録 **B**[「数値バーコード」](#page-422-0)のバーコードを 3 つスキャンします。2 番目の 3 桁のプ リフィックスを設定するには、「ユーザープログラマブル サプリメンタル **2**」をスキャンし、付録 **B**[「数値バー](#page-422-0) [コード」](#page-422-0)のバーコードを 3 つスキャンします。デフォルトは 000 ( ゼロ ) です。

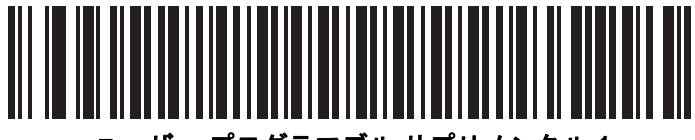

ユーザー プログラマブル サプリメンタル **1**

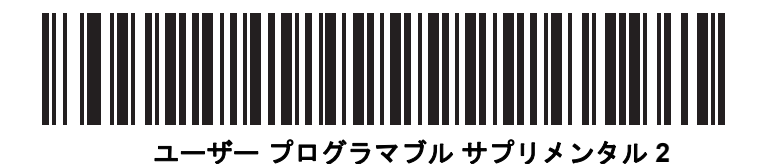

<span id="page-211-1"></span>**UPC/EAN/JAN** サプリメンタルの読み取り繰返回数

パラメータ番号 **80** 

### **SSI** 番号 **50h**

「サプリメンタル付き **UPC/EAN/JAN** を自動識別する」を選択した場合、転送の前に、サプリメンタルなしのシン ボルを指定した回数で繰り返し読み取ります。設定範囲は、2 ~ 30 回です。サプリメンタル付きとなしのタイプ が混在している UPC/EAN/JAN シンボルを読み取る際には、5 回以上の値を設定するようお勧めします。 デフォルトは 10 です。

繰返回数の値を設定するには、以下のバーコードをスキャンし、付録 **B**[「数値バーコード」の](#page-422-0)バーコードを 2 つ スキャンします。1 桁の数字には、先頭にゼロを付けます。操作を間違ったときや、選択した設定を変更する場合 は、**B-3** [ページの「キャンセル」を](#page-424-0)スキャンします。

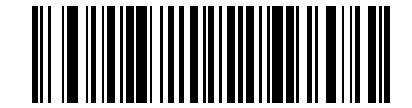

**UPC/EAN/JAN** サプリメンタルの読み取り繰返回数

# <span id="page-212-0"></span>**UPC/EAN/JAN** サプリメンタルの **AIM ID** フォーマット

### パラメータ番号 **672**

#### **SSI** 番号 **F1h A0h**

**9-32** ページの「コード **ID** [キャラクタの転送」が](#page-163-0)「**AIM** コード **ID** キャラクタ」に設定されている場合、以下のバー コードのいずれかをスキャンして、サプリメンタル付き UPC/EAN/JAN バーコードをレポートするときの出力形 式を選択します。

- **•** 分離 サプリメンタル コード付き UPC/EAN/JAN を個別 AIM ID で 1 回で転送します。次に例を示します。 ]E<0 または 4><データ>]E<1 または 2>[サプリメンタル データ]
- **•** 結合 サプリメンタル コード付き UPC/EAN/JAN を 1 つの AIM ID で 1 回で転送します。次に例を示します。 ]E3<データ + サプリメンタル データ>
- **•** 分離転送 サプリメンタル コード付き UPC/EAN/JAN は個別 AIM ID で個別に転送されます。次に例を示し ます。

]E<0 または 4><データ> ]E<1 または 2>[サプリメンタル データ]

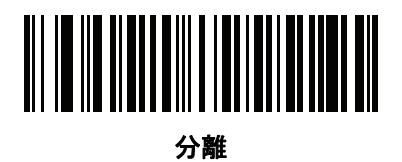

**(0)**

**\***結合 **(1)**

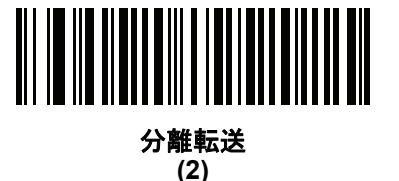

11 - 20 DS8108 デジタル スキャナ プロダクト リファレンス ガイド

# <span id="page-213-0"></span>**UPC-A** チェック ディジットの転送

パラメータ番号 **40** 

#### **SSI** 番号 **28h**

チェック ディジットとは、シンボルの最後のキャラクタで、データの整合性を検証するために使用されます。以 下のバーコードのいずれかをスキャンし、バーコード データを UPC-A チェック ディジットありまたはなしで転 送します。データの整合性を保証するために常に確認されます。

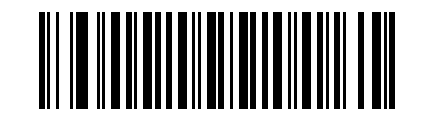

**\*UPC-A** チェック ディジットを転送する **(1)**

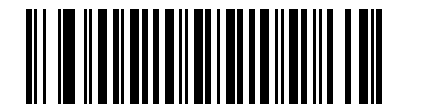

**UPC-A** チェック ディジットを転送しない **(0)**

# <span id="page-213-1"></span>**UPC-E** チェック ディジットの転送

パラメータ番号 **41** 

### **SSI** 番号 **29h**

チェック ディジットとは、シンボルの最後のキャラクタで、データの整合性を検証するために使用されます。バー コード データを UPC-E チェック ディジットありまたはなしで転送するには、以下のバーコードのいずれかをス キャンします。データの整合性を保証するために常に確認されます。

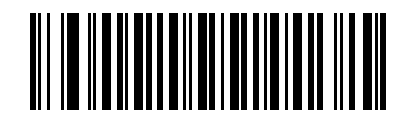

**\*UPC-E** チェック ディジットを転送する **(1)**

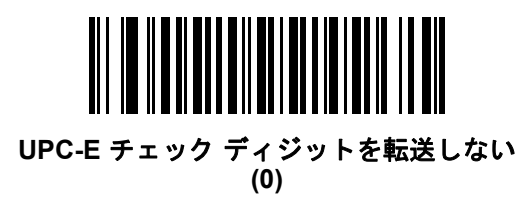

# <span id="page-214-0"></span>**UPC-E1** チェック ディジットの転送

### パラメータ番号 **42**

### **SSI** 番号 **2Ah**

チェック ディジットとは、シンボルの最後のキャラクタで、データの整合性を検証するために使用されます。以 下のバーコードのいずれかをスキャンし、バーコード データを UPC-E1 チェック ディジットありまたはなしで転 送します。データの整合性を保証するために常に確認されます。

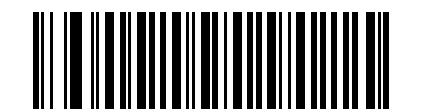

**\*UPC-E1** チェック ディジットを転送する **(1)**

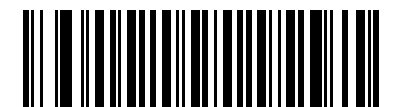

**UPC-E1** チェック ディジットを転送しない **(0)**

# <span id="page-215-0"></span>**UPC-A** プリアンブル

### パラメータ番号 **34**

#### **SSI** 番号 **22h**

プリアンブル キャラクタは、UPC シンボルの一部であり、カントリー コードおよびシステム キャラクタを含ん でいます。UPC-A プリアンブルをホスト システムと一致するように設定して転送するために、適切なオプション を選択します。

- **•** システム キャラクタだけを転送します
- **•** システム キャラクタとカントリー コード (米国は「0」) を転送します
- **•** プリアンブルを転送しません

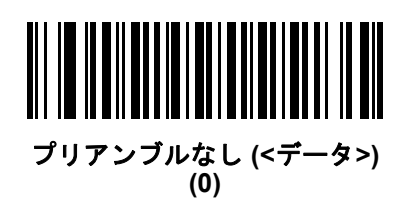

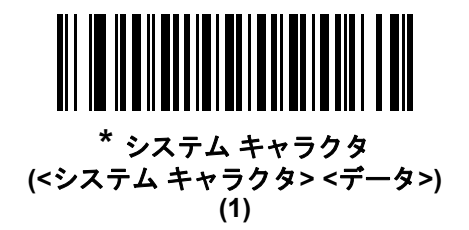

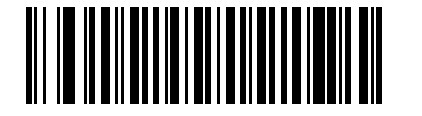

システム キャラクタおよびカントリー コード **(<**カントリー コード**><**システム キャラクタ**><**データ**>) (2)**
# **UPC-E** プリアンブル

### パラメータ番号 **35**

#### **SSI** 番号 **23h**

プリアンブル キャラクタは、UPC シンボルの一部であり、カントリー コードおよびシステム キャラクタを含ん でいます。UPC-E プリアンブルをホスト システムと一致するように設定して転送するために、適切なオプション を選択します。

- **•** システム キャラクタだけを転送します
- **•** システム キャラクタとカントリー コード (米国は「0」) を転送します
- **•** プリアンブルを転送しません

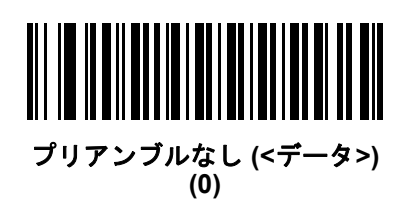

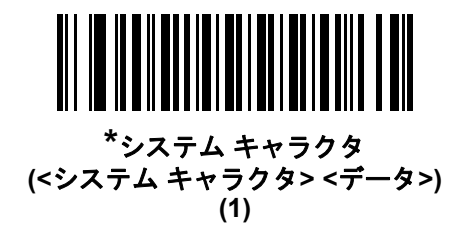

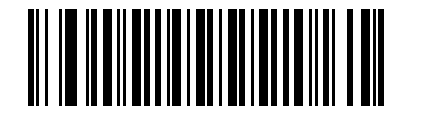

システム キャラクタおよびカントリー コード **(<**カントリー コード**><**システム キャラクタ**><**データ**>) (2)**

# **UPC-E1** プリアンブル

### パラメータ番号 **36**

#### **SSI** 番号 **24h**

プリアンブル キャラクタは、UPC シンボルの一部であり、カントリー コードおよびシステム キャラクタを含ん でいます。UPC-E1 プリアンブルをホスト システムと一致するように設定して転送するために、適切なオプショ ンを選択します。

- **•** システム キャラクタだけを転送します
- **•** システム キャラクタとカントリー コード (米国は「0」) を転送します
- **•** プリアンブルを転送しません

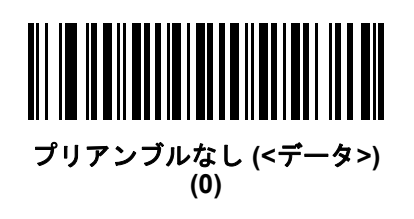

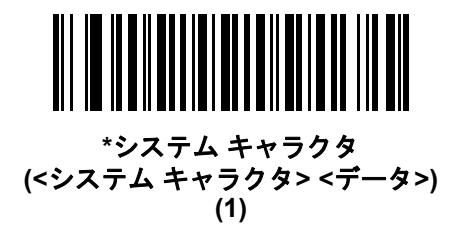

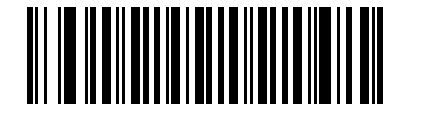

システム キャラクタおよびカントリー コード **(<**カントリー コード**><**システム キャラクタ**><**データ**>) (2)**

**UPC-E** を **UPC-A** に変換する

パラメータ番号 **37** 

#### **SSI** 番号 **25h**

転送前に UPC-E (ゼロ抑制) 読み取りデータを UPC-A フォーマットに変換するには、このオプションを有効にし ます。変換後、データは UPC-A フォーマットに従い、UPC-A プログラミング選択 (例、プリアンブル、チェック ディジット) の影響を受けます。

UPC-E 読み取りデータを UPC-E データとして変換なしで転送するには、このパラメータを無効にします。

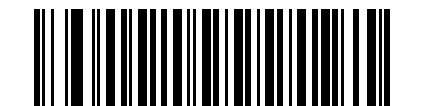

**UPC-E** を **UPC-A** に変換する **(**有効**) (1)**

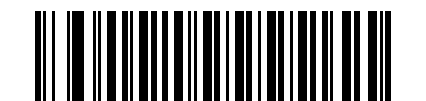

**\*UPC-E** を **UPC-A** に変換しない **(**無効**) (0)**

**UPC-E1** を **UPC-A** に変換する

パラメータ番号 **38** 

**SSI** 番号 **26h**

「**UPC-E1** を **UPC-A** に変換する **(**有効**)**」をスキャンすると、UPC-E1 読み取りデータを転送前に UPC-A 形式に 変換します。変換後、データは UPC-A フォーマットに従い、UPC-A プログラミング選択 (例、プリアンブル、 チェック ディジット) の影響を受けます。

「**UPC-E1** を **UPC-A** に変換しない **(** 無効**)**」をスキャンすると、UPC-E1 読み取りデータを変換せずに UPC-E1 データとして転送します。

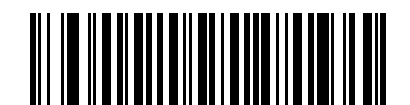

**UPC-E1** を **UPC-A** に変換する **(**有効**)**

**(1)**

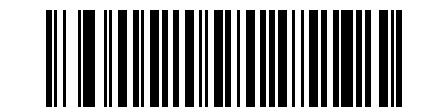

**\*UPC-E1** を **UPC-A** に変換しない **(**無効**) (0)**

## 11 - 26 DS8108 デジタル スキャナ プロダクト リファレンス ガイド

## **EAN/JAN** ゼロ拡張

パラメータ番号 **39** 

#### **SSI** 番号 **27h**

「**EAN/JAN** ゼロ拡張を有効にする」をスキャンすると、先頭にゼロが 5 つ追加されて、読み取った EAN-8 シンボ ルが EAN-13 シンボルと長さで互換性を持つようになります。「**EAN/JAN** ゼロ拡張を無効にする」をスキャンす ると、EAN-8 シンボルがそのまま送信されます。

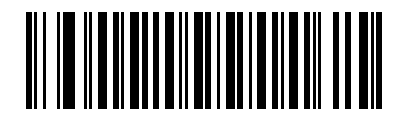

**EAN/JAN** ゼロ拡張を有効にする

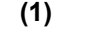

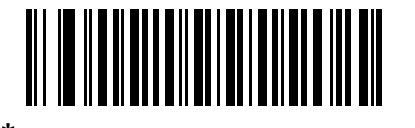

**\*EAN/JAN** ゼロ拡張を無効にする **(0)**

**UCC** クーポン拡張コード

パラメータ番号 **85** 

**SSI** 番号 **55h**

「**UCC** クーポン拡張コードを有効にする」をスキャンすると、「5」で始まる UPC-A バーコード、「99」で始まる EAN-13 バーコード、UPC-A/GS1-128 クーポン コードを読み取ります。この機能を使用するには、UPC-A、 EAN-13、GS1-128 を有効にする必要があります。

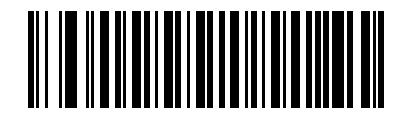

**UCC** クーポン拡張コードを有効にする **(1)**

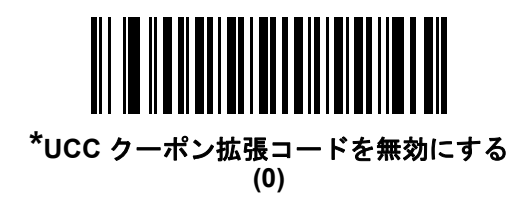

注 クーポン コードの GS1-128 (右半分) の自動識別を制御するには、**11-18** ページの「**[UPC/EAN/JAN](#page-211-0)** サプリ [メンタルの読み取り繰返回数」を](#page-211-0)参照してください。

クーポン レポート

# パラメータ番号 **730 SSI** 番号 **F1h DAh**

読み取るクーポン フォーマットのタイプを選択するには、以下のいずれかのバーコードをスキャンします。

- **•** 旧クーポン フォーマット UPC-A/GS1-128 と EAN-13/GS1-128 を読み取ります。
- **•** 新クーポン フォーマット UPC-A/GS1-DataBar と EAN-13/GS1-DataBar を読み取る一時的なフォーマッ トです。
- **•** 自動識別フォーマット 旧クーポン フォーマットと新クーポン フォーマットをどちらも読み取ります。

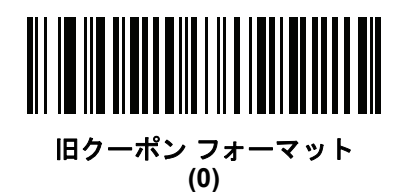

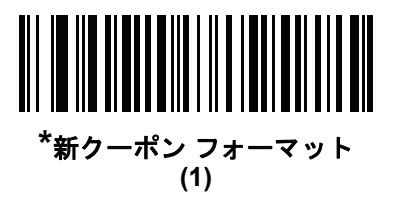

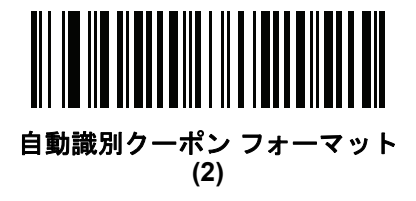

11 - 28 DS8108 デジタル スキャナ プロダクト リファレンス ガイド

## **UPC** 縮小クワイエット ゾーン

# パラメータ番号 **1289**

### **SSI** 番号 **F8h 05h 09h**

縮小クワイエット ゾーンを含む UPC バーコードの読み取りを有効または無効にする場合は、次のバーコードの いずれかをスキャンします (バーコードの両側のマージン)。「有効」を選択する場合は、**11-81** [ページの「](#page-274-0)**1D** ク [ワイエット](#page-274-0) ゾーン レベル」を選択します。

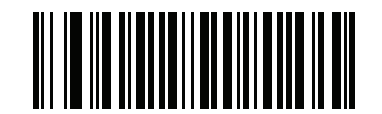

**UPC** 縮小クワイエット ゾーンを有効にする **(1)**

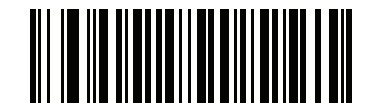

**\*UPC** 縮小クワイエット ゾーンを無効にする **(0)**

# **Code 128**

パラメータ番号 **8** 

### **SSI** 番号 **08h**

以下のいずれかのバーコードをスキャンして、Code 128 を有効または無効にします。

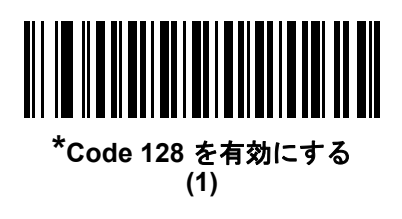

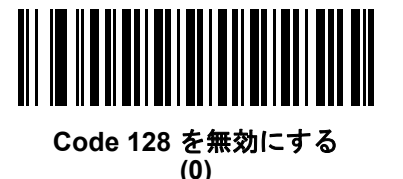

**Code 128** の読み取り桁数を設定する

**L1 =** パラメータ番号 **209 SSI** 番号 **D1h L2 =** パラメータ番号 **210 SSI** 番号 **D2h**

> コードの読み取り桁数とは、そのコード内のチェック ディジットを含む文字数 (人間が読み取れる文字数) のこと です。Code 128 の読み取り桁数は、「任意長」、「1 種類の読み取り桁数」、「2 種類の読み取り桁数」、または「指 定範囲内」に設定できます。デフォルトは「任意長」です。

注 読み取り桁数を設定するとき、1 桁の数字には先頭にゼロを入力します。

以下のバーコードのいずれかをスキャンして、読み取り桁数のオプションを選択します。

- **• 1** 種類の読み取り桁数 読み取り桁数が 1 種類の Code 128 シンボルだけを読み取ります。読み取り桁数は、 付録 **B**[「数値バーコード」の](#page-422-0)バーコードを使用して選択します。たとえば、14 文字の Code 128 シンボルだ けを読み取るには、「**Code 128 - 1** 種類の読み取り桁数」を選択し、次に、**1**、**4** をスキャンします。操作を 間違ったときや、選択した設定を変更する場合は、**B-3** [ページの「キャンセル」を](#page-424-0)スキャンします。
- **• 2** 種類の読み取り桁数 2 種類の読み取り桁数のいずれかの桁数の Code 128 シンボルだけを読み取りま す。読み取り桁数は、付録 **B**[「数値バーコード」の](#page-422-0)バーコードを使用して選択します。たとえば、2 文字ま たは 14 文字の Code 128 シンボルだけを読み取るには、「**Code 128 - 2** 種類の読み取り桁数」をスキャン し、**0**、**2**、**1**、**4** をスキャンします。操作を間違ったときや、選択した設定を変更する場合は、**B-3** [ペー](#page-424-0) [ジの「キャンセル」を](#page-424-0)スキャンします。
- **•** 指定範囲内 指定された範囲内の読み取り桁数の Code 128 シンボルを読み取ります。読み取り桁数は、 付録 **B**[「数値バーコード」の](#page-422-0)バーコードを使用して選択します。たとえば、4 ~ 12 文字の範囲を指定す る場合は、「**Code 128 -** 指定範囲内」を選択してから、**0**、**4**、**1**、**2** をスキャンします。操作を間違ったと きや、選択した設定を変更する場合は、**B-3** [ページの「キャンセル」](#page-424-0)をスキャンします。

# 11 - 30 DS8108 デジタル スキャナ プロダクト リファレンス ガイド

# **Code 128** の読み取り桁数を設定する **(**続き**)**

**•** 任意長 - スキャナの機能が許す範囲で任意の文字数の Code 128 シンボルを読み取ります。

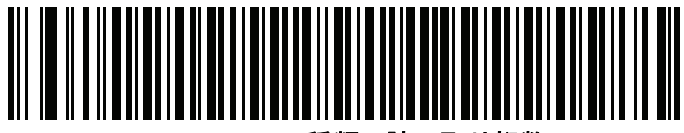

**Code 128 - 1** 種類の読み取り桁数

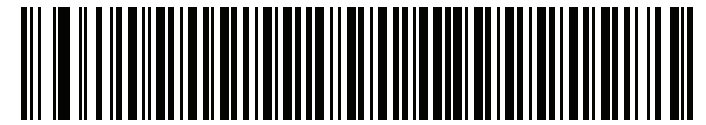

**Code 128 - 2** 種類の読み取り桁数

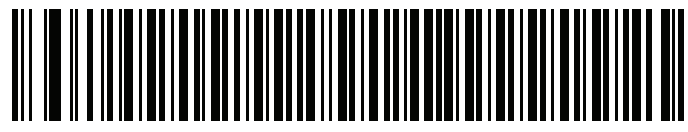

**Code 128 -** 指定範囲内

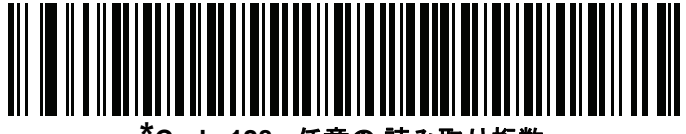

**\*Code 128 -** 任意の 読み取り桁数

# **GS1-128 (**旧 **UCC/EAN-128)**

パラメータ番号 **14** 

### **SSI** 番号 **0Eh**

以下のいずれかのバーコードをスキャンして、GS1-128 を有効または無効にします。

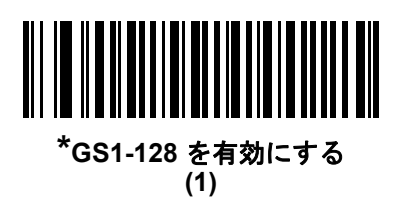

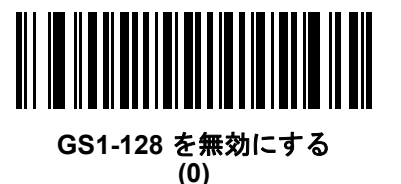

**ISBT 128**

パラメータ番号 **84** 

**SSI** 番号 **54h**

ISBT 128 は血液バンク業界で使用される Code 128 のバリエーションです。以下のいずれかのバーコードをス キャンして、ISBT 128 を有効または無効にします。

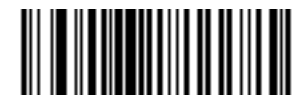

**\*ISBT 128** を有効にする **(1)**

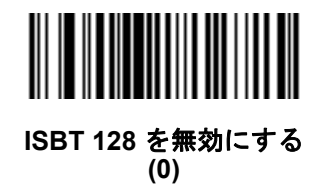

## **ISBT** 連結

#### パラメータ番号 **577**

**SSI** 番号 **F1h 41h**

ISBT コード タイプのペアの連結のためのオプションを選択します。

- **• ISBT** 連結を有効にする ISBT コードを読み取って連結するには、ISBT コードが 2 つ以上必要です。ス キャナは 1 つの ISBT シンボルを読み取りません。
- **• ISBT** 連結を無効にする 検出された ISBT コードは連結されません。
- **• ISBT** 連結を自動識別する スキャナでは ISBT コードのペアが直ちに読み取られ、連結されます。ISBT シン ボルが 1 つしかない場合、**11-33** ページの「**ISBT** [連結の読み取り繰返回数」](#page-226-0)で設定した回数分シンボルを 読み取ってから、そのデータを転送して、ほかに ISBT シンボルがないことを確認します。

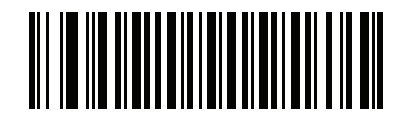

**ISBT** 連結を有効にする **(1)**

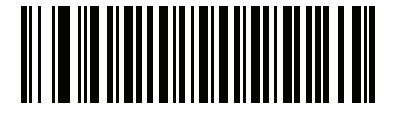

**ISBT** 連結を無効にする **(0)**

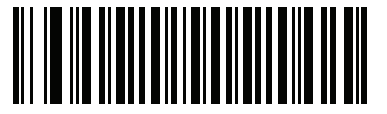

**\*ISBT** 連結を自動識別する **(2)**

**ISBT** テーブルのチェック

パラメータ番号 **578** 

#### **SSI** 番号 **F1h 42h**

ISBT の仕様には、一般にペアで使用される数種類の ISBT バーコードをリストにしたテーブルが含まれています。 「**ISBT** 連結」を「有効」に設定した場合は、「**ISBT** テーブルのチェック」を有効にして、このテーブル内にある ペアのみを連結します。その他の ISBT コードは連結されません。

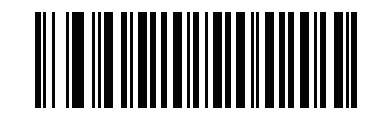

**\*ISBT** テーブルのチェックを有効にする **(1)**

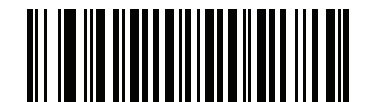

**ISBT** テーブルのチェックを無効にする **(0)**

<span id="page-226-0"></span>**ISBT** 連結の読み取り繰返回数

パラメータ番号 **223** 

**SSI** 番号 **DFh**

「**ISBT** の連結」を「自動識別」に設定した場合は、このパラメータを使用して、ISBT シンボルの読み取り回数を 設定します。この回数に達すると、ほかにシンボルが存在しないと判断されます。

以下のバーコードをスキャンしてから、付**録 B[「数値バーコード」](#page-422-0)**のバーコードをスキャンして 2 ~ 20 の値を設 定します。1 桁の数字には、先頭にゼロを付けます。操作を間違ったときや、選択した設定を変更する場合は、**[B-3](#page-424-0)** [ページの「キャンセル」を](#page-424-0)スキャンします。デフォルトは 10 です。

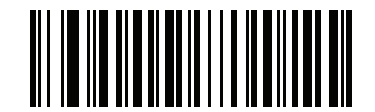

**ISBT** 連結の読み取り繰返回数

**Code 128 <FNC4>** 

# パラメータ番号 **1254 SSI** 番号 **F8h 04h E6h**

この機能は、<FNC4> 文字が埋め込まれた Code 128 バーコードに適用されます。デコード データから <FNC4> 文字を取り除くには、「**Code 128 <FNC4>** の無視」を選択します。残りの文字は変更されずにホストに送信され ます。無効にした場合、<FNC4> 文字は、Code 128 標準に従って、通常どおりに処理されます。

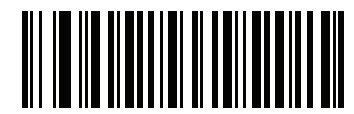

**\*Code 128 <FNC4>** に従う **(0)**

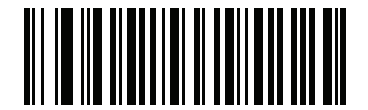

**Code 128 <FNC4>** の無視 **(1)**

## **Code 128** セキュリティ レベル

#### パラメータ番号 **751**

#### **SSI** 番号 **F1h EFh**

Code 128 バーコードでは、Code 128 の読み取り桁数が「任意長」に設定されている場合は特に、読み取りミス が発生する場合があります。スキャナでは、Code 128 バーコードに対して 4 種類のセキュリティ レベルを設定 できます。セキュリティ レベルとスキャナの読み取り速度は反比例します。セキュリティ レベルが高いほど、ス キャナの読み取り速度は遅くなるため、必要なセキュリティ レベルを選択してください。

- **• Code 128** セキュリティ レベル **0** スキャナはその性能を最大限に発揮できる状態で動作しつつ、ほとんど の規格内のバーコードを読み取るのに十分な読み取り精度を確保できます。
- **• Code 128** セキュリティ レベル **1** 適切な読み取り速度を維持しながら、ほとんどの読み取りミスを除去し ます。
- **• Code 128** セキュリティ レベル **2** セキュリティ レベル **1** で読み取りミスを排除できない場合に、バーコー ドの読み取り精度要件を高めます。
- **• Code 128** セキュリティ レベル **3** セキュリティ レベル **2** を選択しても読み取りミスを排除できない場合 は、このセキュリティ レベルを選択して最高の安全要件を適用します。
	- 注 このオプションは、規格を大きく外れたバーコードの読み取りミスに対する非常手段として選択するもの であり、選択するとスキャナの読み取り機能は大きく低下します。このセキュリティ レベルが必要な場合 は、バーコードの品質の改善を試みてください。

11 - 36 DS8108 デジタル スキャナ プロダクト リファレンス ガイド

**Code 128** セキュリティ レベル **(**続き**)**

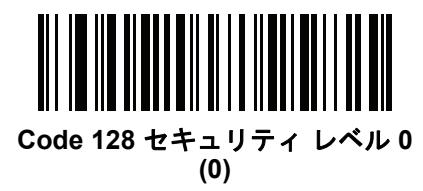

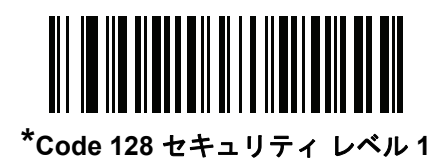

**(1)**

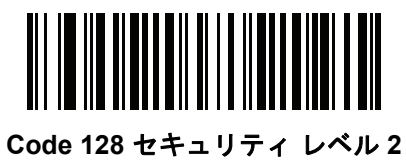

**(2)**

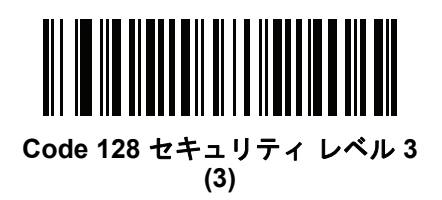

**Code 128** 縮小クワイエット ゾーン

パラメータ番号 **1208** 

### **SSI** 番号 **F8h 04h B8h**

縮小クワイエット ゾーンを含む Code 128 バーコードの読み取りを有効または無効にする場合は、次のバーコー ドのいずれかをスキャンします (バーコードの両側のマージン)。「有効」を選択する場合は、**11-81** [ページの「](#page-274-0)**1D** [クワイエット](#page-274-0) ゾーン レベル」を選択します。

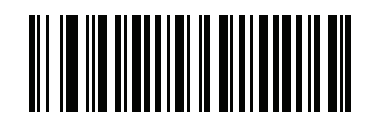

**Code 128** 縮小クワイエット ゾーンを有効にする **(1)**

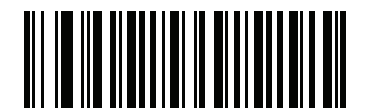

**\*Code 128** 縮小クワイエット ゾーンを無効にする **(0)**

# 11 - 38 DS8108 デジタル スキャナ プロダクト リファレンス ガイド

# **Code 39**

パラメータ番号 **0** 

## **SSI** 番号 **00h**

以下のいずれかのバーコードをスキャンして、Code 39 を有効または無効にします。

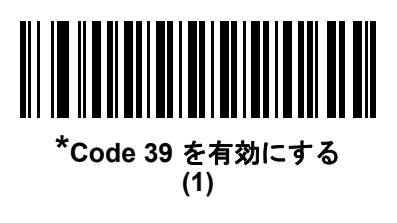

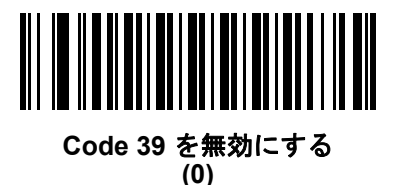

**Trioptic Code 39**

パラメータ番号 **13 SSI** 番号 **0Dh**

Trioptic Code 39 とは、Code 39 の一種で、コンピュータのテープ カートリッジでのマーキングに使用されます。 Trioptic Code 39 シンボルには、常に 6 文字が含まれます。以下のいずれかのバーコードをスキャンして、 Trioptic Code 39 を有効または無効にします。

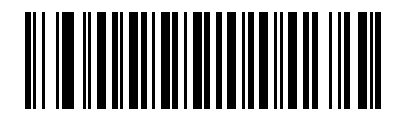

**Trioptic Code 39** を有効にする **(1)**

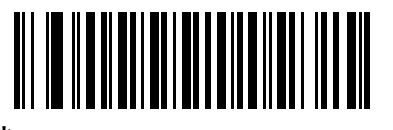

**\*Trioptic Code 39** を無効にする **(0)**

 ${\bf \hat{\Xi}}$  Trioptic Code 39 と Code 39 Full ASCII を同時に有効にすることはできません。

**Code 39** から **Code 32** への変換

パラメータ番号 **86** 

#### **SSI** 番号 **56h**

Code 32 はイタリアの製薬業界で使用される Code 39 のバリエーションです。Code 39 から Code 32 への変換を 有効または無効にする場合は、次のバーコードのいずれかをスキャンします。

注 このパラメータを設定するには、Code 39 を有効にしておく必要があります。

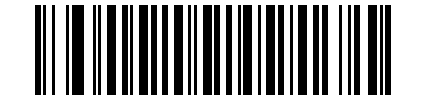

**Code 39** から **Code 32** への変換を有効にする **(1)**

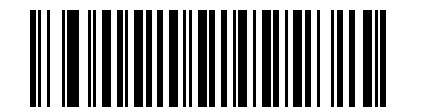

**\*Code 39** から **Code 32** への変換を無効にする **(0)**

**Code 32** プリフィックス

## パラメータ番号 **231**

**SSI** 番号 **E7h**

プリフィックス文字「A」のすべての Code 32 バーコードへの追加を有効または無効にするかを設定するには、次 のバーコードのいずれかをスキャンします。

注 このパラメータを設定するには、Code 39 から Code 32 への変換を有効にしておく必要があります。

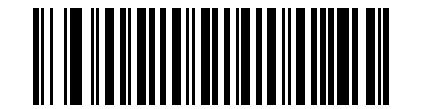

**Code 32** プリフィックスを有効にする **(1)**

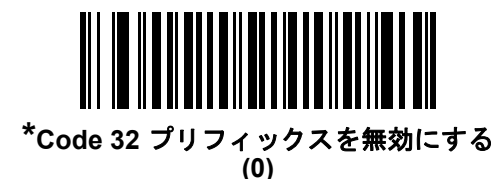

#### **Code 39** の読み取り桁数を設定する

**L1 =** パラメータ番号 **18 SSI** 番号 **12h L2 =** パラメータ番号 **19 SSI** 番号 **13h**

> コードの読み取り桁数とは、そのコード内のチェック ディジットを含む文字数 (人間が読み取れる文字数) のこと です。Code 128 の読み取り桁数は、「任意長」、「1 種類の読み取り桁数」、「2 種類の読み取り桁数」、または「指 定範囲内」に設定できます。Code 39 Full ASCII を有効にした場合、推奨するオプションは「指定範囲内」または 「任意長」です。デフォルトは「指定範囲内」(1 ~ 55) です。

注 読み取り桁数を設定するとき、1 桁の数字には先頭にゼロを入力します。

以下のバーコードのいずれかをスキャンして、読み取り桁数のオプションを選択します。

- **• 1** 種類の読み取り桁数 読み取り桁数が 1 種類の Code 39 シンボルだけを読み取ります。読み取り桁数は、 付録 **B**[「数値バーコード」](#page-422-0)のバーコードを使用して選択します。たとえば、14 文字の Code 39 シンボルだ けを読み取るには、「**Code 39 - 1** 種類の読み取り桁数」を選択し、次に、**1**、**4** をスキャンします。操作を 間違ったときや、選択した設定を変更する場合は、**B-3** [ページの「キャンセル」を](#page-424-0)スキャンします。
- **• 2** 種類の読み取り桁数 2 種類の読み取り桁数のいずれかの桁数の Code 39 シンボルだけを読み取りま す。読み取り桁数は、付録 **B**[「数値バーコード」の](#page-422-0)バーコードを使用して選択します。たとえば、2 文字ま たは 14 文字の Code 39 シンボルだけを読み取るには、「**Code 39** - 2 種類の読み取り桁数」をスキャンし、 **0**、**2**、**1**、**4** をスキャンします。操作を間違ったときや、選択した設定を変更する場合は、**B-3** [ページの](#page-424-0) [「キャンセル」を](#page-424-0)スキャンします。
- **•** 指定範囲内 指定された範囲内の読み取り桁数の Code 39 シンボルを読み取ります。読み取り桁数は[、付](#page-422-0) 録 **B**[「数値バーコード」](#page-422-0)のバーコードを使用して選択します。たとえば、4 ~ 12 桁の範囲の Code 39 を 指定する場合は、「**Code 39 -** 指定範囲内」をスキャンしてから **0**、**4**、**1**、**2** をスキャンします。操作を間 違ったときや、選択した設定を変更する場合は、**B-3** [ページの「キャンセル」](#page-424-0)をスキャンします。
- **•** 任意長 スキャナの機能が許す範囲で任意の文字数の Code 39 シンボルを読み取ります。

**Code 39** の読み取り桁数を設定する **(**続き**)**

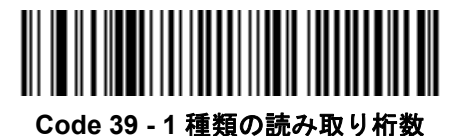

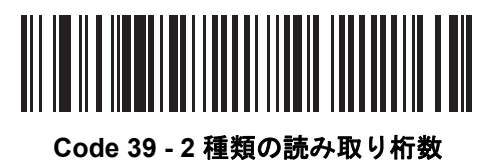

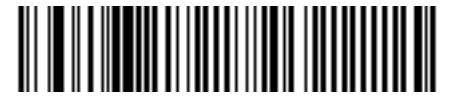

**\*Code 39 -** 指定範囲内

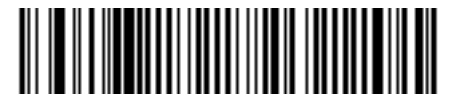

**Code 39 -** 任意長

<span id="page-234-0"></span>**Code 39** チェック ディジットの確認

パラメータ番号 **48** 

### **SSI** 番号 **30h**

すべての Code 39 シンボルの整合性を確認し、データが指定したチェック ディジット アルゴリズムに準拠してい ることを検証するには、「**Code 39** チェック ディジットを有効にする」をスキャンします。modulo 43 チェック ディジットを含む Code 39 シンボルのみが読み取られます。Code 39 シンボルに modulo 43 チェック ディジット が含まれている場合は、この機能を有効にします。

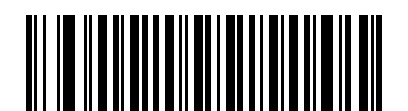

**Code 39** チェック ディジットを有効にする **(1)**

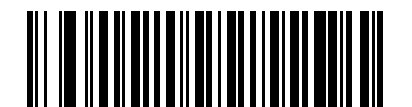

**\*Code 39** チェック ディジットを無効にする **(0)**

## 11 - 42 DS8108 デジタル スキャナ プロダクト リファレンス ガイド

# **Code 39** チェック ディジットの転送

### パラメータ番号 **43**

#### **SSI** 番号 **2Bh**

以下のバーコードのいずれかをスキャンし、Code 39 データをチェック ディジットありまたはなしで転送します。

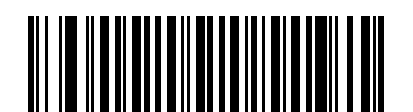

**Code 39** チェック ディジットを転送する **(**有効**) (1)**

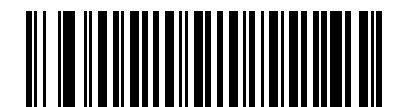

**\*Code 39** チェック ディジットを転送しない **(**無効**) (0)**

注 このパラメータが動作するには、**Code 39** チェック [ディジットの確認が](#page-234-0)有効になっている必要があります。

## **Code 39 Full ASCII** 変換

## パラメータ番号 **17**

**SSI** 番号 **11h**

Code 39 Full ASCII とは、Code 39 のバリエーションで、キャラクタをペアにして Full ASCII キャラクタ セット を読み取ります。以下のいずれかのバーコードをスキャンして、Code 39 Full ASCII を有効または無効にします。

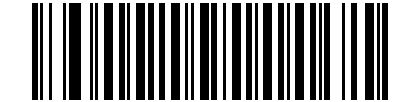

**Code 39 Full ASCII** を有効にする **(1)**

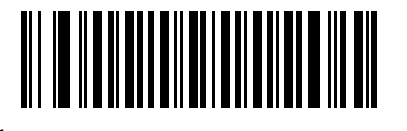

**\*Code 39 Full ASCII** を無効にする **(0)**

注 Trioptic Code 39 と Code 39 Full ASCII を同時に有効にすることはできません。

Code 39 Full ASCII と Full ASCII の対応付けはホストに依存します。そのため、該当するインタフェースの ASCII キャラクタ セット一覧で説明します。**D-1** [ページの表](#page-444-0) **D-1**を参照してください。

## **Code 39** セキュリティ レベル

### パラメータ番号 **750**

#### **SSI** 番号 **F1h EEh**

スキャナでは、Code 39 バーコードに対して 4 種類のセキュリティ レベルを設定できます。セキュリティ レベル とスキャナの読み取り速度は反比例します。セキュリティ レベルが高いほど、スキャナの読み取り速度は遅くな るため、必要なセキュリティ レベルを選択してください。

- **• Code 39** セキュリティ レベル **0:** スキャナはその性能を最大限に発揮できる状態で動作しつつ、ほとんどの 規格内のバーコードを読み取るために十分な読み取り精度を確保できます。
- **• Code 39** セキュリティ レベル **1:** これはデフォルト設定です。ほとんどの読み取りミスを排除します。
- **• Code 39** セキュリティ レベル **2:** セキュリティ レベル **1** で読み取りミスを排除できない場合に、このオプ ションを適用してバーコードの読み取り精度要件を高めます。
- **• Code 39** レベル **3:** セキュリティ レベル **2** を選択しても読み取りミスを排除できない場合は、このセキュリ ティ レベルを選択して最高の安全要件を適用します。
	- 注 このオプションは、規格を大きく外れたバーコードの読み取りミスに対する非常手段として選択するもの  $\sqrt{}$ であり、選択するとスキャナの読み取り機能は大きく低下します。このセキュリティ レベルが必要な場合 は、バーコードの品質の改善を試みてください。

11 - 44 DS8108 デジタル スキャナ プロダクト リファレンス ガイド

**Code 39** セキュリティ レベル **(**続き**)**

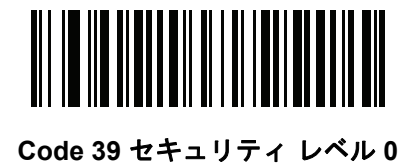

**(0)**

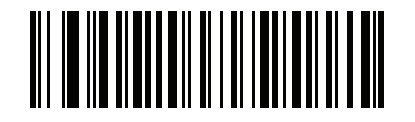

**\*Code 39** セキュリティ レベル **1 (1)**

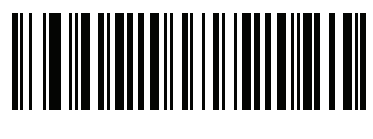

**Code 39** セキュリティ レベル **2 (2)**

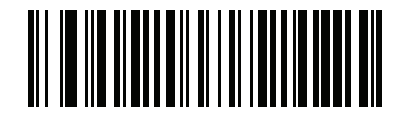

**Code 39** セキュリティ レベル **3 (3)**

**Code 39** 縮小クワイエット ゾーン

パラメータ番号 **1209** 

### **SSI** 番号 **F8h 04h B9h**

縮小クワイエット ゾーンを含む Code 39 バーコードの読み取りを有効または無効にする場合は、次のバーコード のいずれかをスキャンします ( バーコードの両側のマージン)。「有効」を選択する場合は、**11-81** [ページの「](#page-274-0)**1D** [クワイエット](#page-274-0) ゾーン レベル」を選択します。

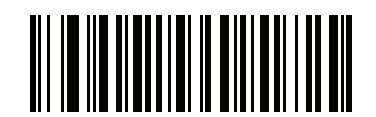

**Code 39** 縮小クワイエット ゾーンを有効にする **(1)**

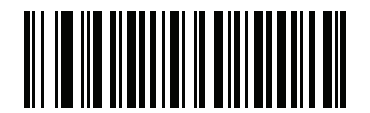

**\*Code 39** 縮小クワイエット ゾーンを無効にする **(0)**

## 11 - 46 DS8108 デジタル スキャナ プロダクト リファレンス ガイド

# **Code 93**

パラメータ番号 **9** 

#### **SSI** 番号 **09h**

以下のいずれかのバーコードをスキャンして、Code 93 を有効または無効にします。

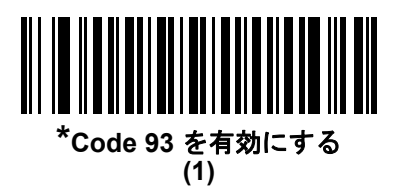

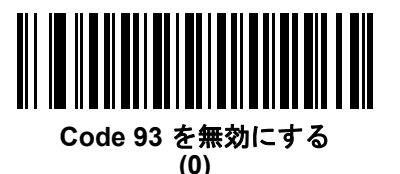

**Code 93** の読み取り桁数を設定する

**L1 =** パラメータ番号 **26 SSI** 番号 **1Ah L2 =** パラメータ番号 **27 SSI** 番号 **1Bh**

> コードの読み取り桁数とは、そのコード内のチェック ディジットを含む文字数 (人間が読み取れる文字数) のこと です。Code 93 の読み取り桁数は、「任意長」、「1 種類の読み取り桁数」、「2 種類の読み取り桁数」、または「指定 範囲内」に設定できます。デフォルトは「指定範囲内」(1 ~ 55) です。

注 読み取り桁数を設定するとき、1 桁の数字には先頭にゼロを入力します。

以下のバーコードのいずれかをスキャンして、読み取り桁数のオプションを選択します。

- **• 1** 種類の読み取り桁数 読み取り桁数が 1 種類の Code 93 シンボルだけを読み取ります。読み取り桁数は、 付録 **B**[「数値バーコード」](#page-422-0)のバーコードを使用して選択します。たとえば、14 文字の Code 93 シンボルだ けを読み取るには、「**Code 93 - 1** 種類の読み取り桁数」を選択し、次に、**1**、**4** をスキャンします。操作を 間違ったときや、選択した設定を変更する場合は、**B-3** [ページの「キャンセル」を](#page-424-0)スキャンします。
- **• 2** 種類の読み取り桁数 2 種類の読み取り桁数のいずれかの桁数の Code 93 シンボルだけを読み取りま す。読み取り桁数は、付録 **B**[「数値バーコード」の](#page-422-0)バーコードを使用して選択します。たとえば、2 文字ま たは 14 文字の Code 93 シンボルだけを読み取るには、「**Code 93** - 2 種類の読み取り桁数」をスキャンし、 **0**、**2**、**1**、**4** をスキャンします。操作を間違ったときや、選択した設定を変更する場合は、**B-3** [ページの](#page-424-0) [「キャンセル」を](#page-424-0)スキャンします。
- **•** 指定範囲内 指定された範囲内の読み取り桁数の Code 93 シンボルを読み取ります。読み取り桁数は[、付](#page-422-0) 録 **B**[「数値バーコード」の](#page-422-0)バーコードを使用して選択します。たとえば、4 ~ 12 桁の範囲の Code 93 を 指定する場合は、「**Code 93 -** 指定範囲内」をスキャンしてから **0**、**4**、**1**、**2** をスキャンします。操作を間 違ったときや、選択した設定を変更する場合は、**B-3** [ページの「キャンセル」](#page-424-0)をスキャンします。
- **•** 任意長 スキャナの機能が許す範囲で任意の文字数の Code 93 シンボルを読み取ります。

シンボル体系 11 - 47

**Code 93** の読み取り桁数を設定する **(**続き**)**

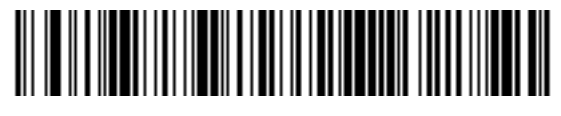

**Code 93 - 1** 種類の読み取り桁数

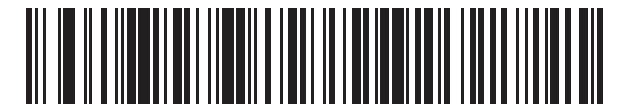

**Code 93 - 2** 種類の読み取り桁数

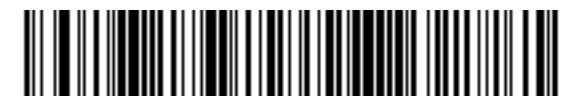

**\*Code 93 -** 指定範囲内

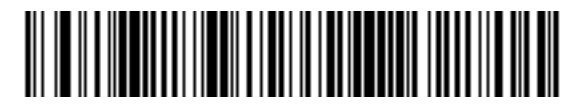

**Code 93 -** 任意長

## 11 - 48 DS8108 デジタル スキャナ プロダクト リファレンス ガイド

# **Code 11**

パラメータ番号 **10** 

#### **SSI** 番号 **0Ah**

以下のいずれかのバーコードをスキャンして、Code 11 を有効または無効にします。

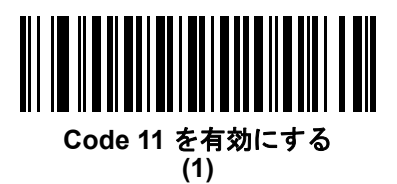

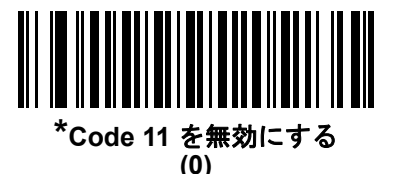

**Code 11** の読み取り桁数を設定する

**L1 =** パラメータ番号 **28 SSI** 番号 **1Ch L2 =** パラメータ番号 **29 SSI** 番号 **1Dh**

> コードの読み取り桁数とは、そのコード内のチェック ディジットを含む文字数 (人間が読み取れる文字数) のこと です。Code 11 の読み取り桁数は、「任意長」、「1 種類の読み取り桁数」、「2 種類の読み取り桁数」、または「指定 範囲内」に設定できます。デフォルトは「指定範囲内」(4 ~ 55) です。

注 読み取り桁数を設定するとき、1 桁の数字には先頭にゼロを入力します。

以下のバーコードのいずれかをスキャンして、読み取り桁数のオプションを選択します。

- **• 1** 種類の読み取り桁数 読み取り桁数が 1 種類の Code 11 シンボルだけを読み取ります。読み取り桁数は、 付録 **B**[「数値バーコード」](#page-422-0)のバーコードを使用して選択します。たとえば、14 文字の Code 11 シンボルだ けを読み取るには、「**Code 11 - 1** 種類の読み取り桁数」を選択し、次に、**1**、**4** をスキャンします。操作を 間違ったときや、選択した設定を変更する場合は、**B-3** [ページの「キャンセル」を](#page-424-0)スキャンします。
- **• 2** 種類の読み取り桁数 2 種類の読み取り桁数のいずれかの桁数の Code 11 シンボルだけを読み取りま す。読み取り桁数は、付録 **B**[「数値バーコード」の](#page-422-0)バーコードを使用して選択します。たとえば、2 文字ま たは 14 文字の Code 11 シンボルだけを読み取るには、「**Code 11 - 2** 種類の読み取り桁数」をスキャンし、 **0**、**2**、**1**、**4** をスキャンします。操作を間違ったときや、選択した設定を変更する場合は、**B-3** [ページの](#page-424-0) [「キャンセル」を](#page-424-0)スキャンします。
- **•** 指定範囲内 指定された指定範囲内の Code 11 シンボルを読み取ります。読み取り桁数は、付録 **B**[「数値](#page-422-0) [バーコード」の](#page-422-0)バーコードを使用して選択します。たとえば、4 ~ 12 桁の範囲の Code 11 を読み取る場 合は、「**Code 11 -** 指定範囲内」をスキャンしてから、**0**、**4**、**1**、**2**をスキャンします。操作を間違ったとき や、選択した設定を変更する場合は、**B-3** [ページの「キャンセル」を](#page-424-0)スキャンします。
- **•** 任意長 スキャナの機能が許す範囲で任意の文字数の Code 11 シンボルを読み取ります。

シンボル体系 11 - 49

**Code 11** の読み取り桁数を設定する **(**続き**)**

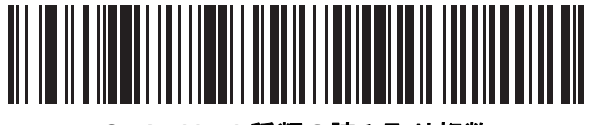

**Code 11 - 1** 種類の読み取り桁数

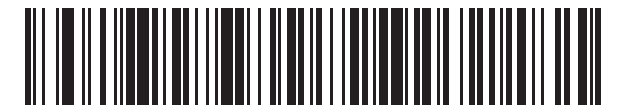

**Code 11 - 2** 種類の読み取り桁数

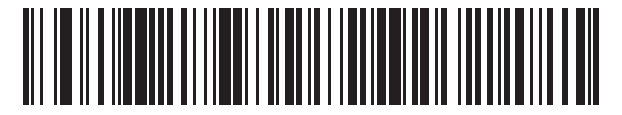

**\*Code 11 -** 指定範囲内

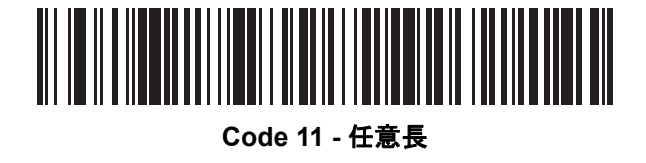

11 - 50 DS8108 デジタル スキャナ プロダクト リファレンス ガイド

# <span id="page-243-0"></span>**Code 11** チェック ディジットの確認

パラメータ番号 **52** 

**SSI** 番号 **34h**

この機能を使用すると、スキャナがすべての Code 11 シンボルの整合性をチェックして、データが指定された チェック ディジット アルゴリズムに適合しているかどうかを確認します。

Code 11 シンボルでエンコードされたチェック ディジットの数を指定するか、またはこの機能を無効にするには、 次のバーコードのいずれかをスキャンします。

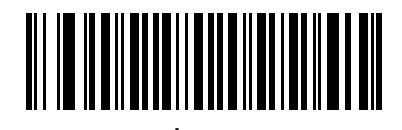

**\***無効 **(0)**

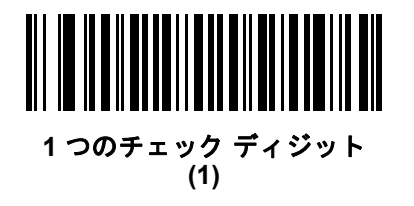

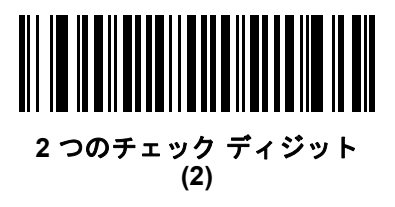

**Code 11** チェック ディジットを転送

パラメータ番号 **47** 

**SSI** 番号 **2Fh**

以下のいずれかのバーコードをスキャンして、Code 11 チェック ディジットを転送するかどうかを選択します。

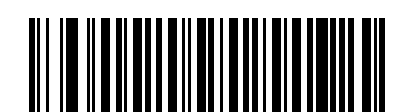

**Code 11** チェック ディジットを転送する **(**有効**) (1)**

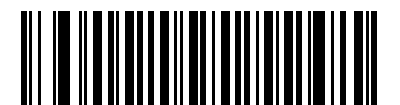

**\*Code 11** チェック ディジットを転送しない **(**無効**) (0)**

 $\sqrt{2}$ 注 このパラメータが動作するには、**Code 11** チェック [ディジットの確認が](#page-243-0)有効になっている必要があります。

# **Interleaved 2 of 5 (ITF)**

パラメータ番号 **6** 

#### **SSI** 番号 **06h**

以下のいずれかのバーコードをスキャンして、Interleaved 2 of 5 を有効または無効にします。

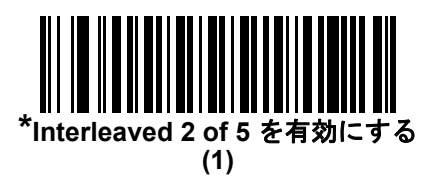

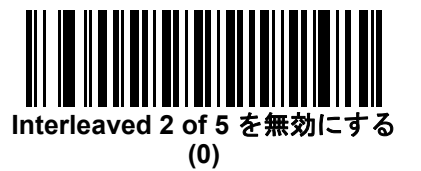

**Interleaved 2 of 5** の読み取り桁数設定

**L1 =** パラメータ番号 **22 SSI** 番号 **16h L2 =** パラメータ番号 **23 SSI** 番号 **17h**

コードの読み取り桁数とは、そのコード内のチェック ディジットを含む文字数 (人間が読み取れる文字数) のこと です。Interleaved 2 of 5 の読み取り桁数は、「任意長」、「1 種類の読み取り桁数」、「2 種類の読み取り桁数」、また は「指定範囲内」に設定できます。Interleaved 2 of 5 の読み取り桁数の範囲は、0 ~ 55 桁です。デフォルトは 「指定範囲内」(6 ~ 55) です。

注 読み取り桁数を設定するとき、1 桁の数字には先頭にゼロを入力します。

以下のバーコードのいずれかをスキャンして、読み取り桁数のオプションを選択します。

- **• 1** 種類の読み取り桁数 選択した読み取り桁数の Interleaved 2 of 5 シンボルだけを読み取ります。読み取り 桁数は、付録 **B**[「数値バーコード」の](#page-422-0)バーコードを使用して選択します。たとえば、14 文字の Interleaved 2 of 5 シンボルだけを読み取るには、「**Interleaved 2 of 5 - 1** 種類の読み取り桁数」をスキャンし、次に、**1**、 **4** をスキャンします。操作を間違ったときや、選択した設定を変更する場合は、**B-3** [ページの「キャンセ](#page-424-0) [ル」を](#page-424-0)スキャンします。
- **• 2** 種類の読み取り桁数 2 種類の読み取り桁数のいずれかの桁数の Interleaved 2 of 5 シンボルだけを読み 取ります。読み取り桁数は、付録 **B**[「数値バーコード」](#page-422-0)のバーコードを使用して選択します。たとえば、2 文字または 14 文字の Interleaved 2 of 5 シンボルだけを読み取るには、「**Interleaved 2 of 5 - 2** 種類の読み 取り桁数」をスキャンし、次に **0**、**2**、**1**、**4** をスキャンします。操作を間違ったときや、選択した設定を 変更する場合は、**B-3** [ページの「キャンセル」](#page-424-0)をスキャンします。
- **•** 指定範囲内 指定された指定範囲内の Interleaved 2 of 5 シンボルを読み取ります。読み取り桁数は[、付](#page-422-0) 録 **B**[「数値バーコード」の](#page-422-0)バーコードを使用して選択します。たとえば、4 ~ 12 文字の Interleaved 2 of 5 シンボルを読み取る場合は、「**Interleaved 2 of 5 -** 指定範囲内」をスキャンしてから、**0**、**4**、**1**、**2** をス キャンします。操作を間違ったときや、選択した設定を変更する場合は、**B-3** [ページの「キャンセル」を](#page-424-0) スキャンします。

# **Interleaved 2 of 5** の読み取り桁数設定 **(**続き**)**

- **•** 任意長 スキャナの機能が許す範囲で任意の文字数の Interleaved 2 of 5 シンボルを読み取ります。
- 注 Interleaved 2 of 5 のシンボル体系上、コードの一部だけ走査したスキャン ラインでも完全なスキャンとし  $\checkmark$ て転送される可能性があります。バーコードに実際にエンコードされているデータよりも少ないデータし か読み取れません。これを防ぐには、指定の読み取り桁数 (「Interleaved 2 of 5 - 1 種類の読み取り桁数」 または「Interleaved 2 of 5 - 2 種類の読み取り桁数」) を Interleaved 2 of 5 アプリケーションに対して選択 するか、**11-56** ページの「**I 2 of 5** [のセキュリティ](#page-249-0) レベル」を上げます。

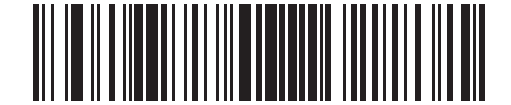

**Interleaved 2 of 5 - 1** 種類の読み取り桁数

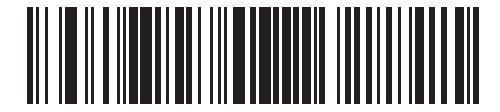

**Interleaved 2 of 5 - 2** 種類の読み取り桁数

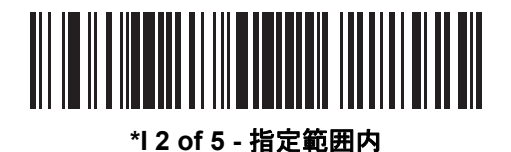

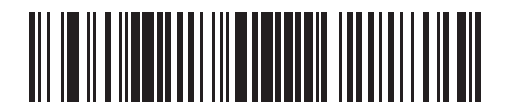

**Interleaved 2 of 5 -** 任意長

# **Interleaved 2 of 5** チェック ディジットの確認

#### パラメータ番号 **49**

#### **SSI** 番号 **31h**

以下のいずれかのバーコードをスキャンしてすべての Interleaved 2 of 5 シンボルの整合性を確認し、データが Uniform Symbology Specification (USS)、または Optical Product Code Council (OPCC) チェック ディジット アル ゴリズムに準拠していることを検証します。

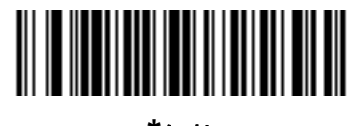

**\***無効 **(0)**

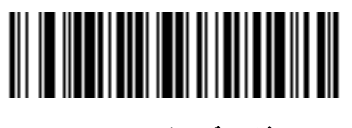

**USS** チェック ディジット **(1)**

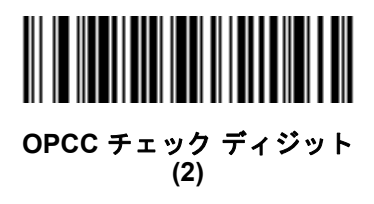

# **Interleaved 2 of 5** チェック ディジットを転送する

### パラメータ番号 **44**

### **SSI** 番号 **2Ch**

以下のバーコードのいずれかをスキャンし、Interleaved 2 of 5 データをチェック ディジットありまたはなしで転 送します。

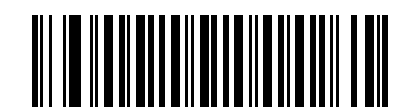

**Interleaved 2 of 5** チェック ディジットを転送する **(**有効**) (1)**

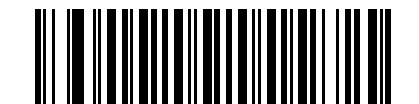

**\*Interleaved 2 of 5** チェック ディジットを転送しない **(**無効**) (0)**

**Interleaved 2 of 5** を **EAN-13** に変換する

パラメータ番号 **82** 

### **SSI** 番号 **52h**

「**Interleaved 2 of 5** を **EAN-13** に変換する **(**有効**)**」をスキャンして 14 文字の Interleaved 2 of 5 コードを EAN-13 に変換し、EAN-13 としてホストに転送します。そのためには、Interleaved 2 of 5 コードを有効にし、コードに先 頭のゼロと有効な EAN-13 チェック ディジットを付ける必要があります。

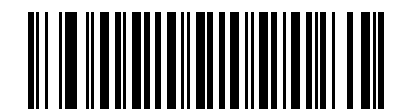

**Interleaved 2 of 5** を **EAN-13** に変換する **(**有効**) (1)**

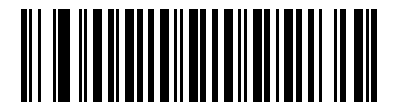

**\*Interleaved 2 of 5** を **EAN-13** に変換しない **(**無効**) (0)**

## <span id="page-249-0"></span>**I 2 of 5** のセキュリティ レベル

#### パラメータ番号 **1121**

#### **SSI** 番号 **F8h 04h 61h**

Interleaved 2 of 5 バーコードでは、読み取り桁数が「任意長」に設定されている場合は特に、読み取りミスが発 生する場合があります。スキャナでは、Interleaved 2 of 5 バーコードに対して 4 種類のセキュリティ レベルを設 定できます。セキュリティ レベルとスキャナの読み取り速度は反比例します。セキュリティ レベルが高いほど、 スキャナの読み取り速度は遅くなるため、必要なセキュリティ レベルを選択してください。

- **• Interleaved 2 of 5** セキュリティ レベル **0:** スキャナはその性能を最大限に発揮できる状態で動作しつつ、ほ とんどの規格内のバーコードを読み取るために十分な読み取り精度を確保できます。
- **• Interleaved 2 of 5** セキュリティ レベル **1:** バーコードはデコード前に 2 回正常に読み取りが行われ、一定の読 み取り精度要件を満たす必要があります。これはデフォルト設定です。ほとんどの読み取りミスを排除します。
- **• Interleaved 2 of 5** セキュリティ レベル **2:** セキュリティ レベル **1** で読み取りミスを排除できない場合に、こ のオプションを適用してバーコードの読み取り精度要件を高めます。
- **• Interleaved 2 of 5** セキュリティ レベル **3:** セキュリティ レベル **2** を選択してもまだ読み取りミスがある場 合は、このセキュリティ レベルを選択します。最も高い読み取り精度要件が適用されます。バーコードはデ コード前に 3 回正常に読み取りが行われる必要があります。
	- 注 このオプションは、規格を大きく外れたバーコードの読み取りミスに対する非常手段として選択する ものであり、選択するとスキャナの読み取り機能は大きく低下します。このセキュリティ レベルが必 要な場合は、バーコードの品質の改善を試みてください。

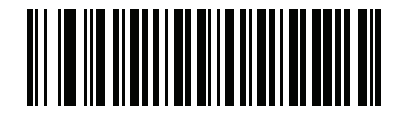

**Interleaved 2 of 5** セキュリティ レベル **0 (0)**

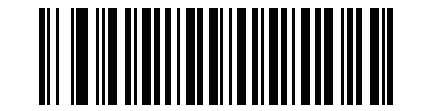

**\*Interleaved 2 of 5** セキュリティ レベル **1 (1)**

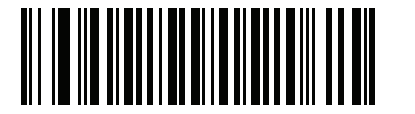

**Interleaved 2 of 5** セキュリティ レベル **2 (2)**

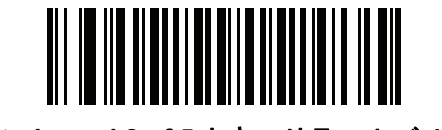

**Interleaved 2 of 5** セキュリティ レベル **3 (3)**

# **Interleaved 2 of 5** 縮小クワイエット ゾーン

パラメータ番号 **1210** 

### **SSI** 番号 **F8h 04h BAh**

縮小クワイエット ゾーンを含む Interleaved 2 of 5 バーコードの読み取りを有効または無効にする場合は、次の バーコードのいずれかをスキャンします (バーコードのいずれかの側のマージン)。「有効」を選択する場合は、 **11-81** ページの「**1D** [クワイエット](#page-274-0) ゾーン レベル」を選択します。

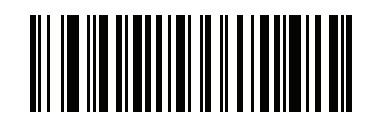

**Interleaved 2 of 5** 縮小クワイエット ゾーンを有効にする **(1)**

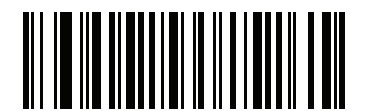

**\*Interleaved 2 of 5** 縮小クワイエット ゾーンを無効にする **(0)**

# **Discrete 2 of 5 (DTF)**

パラメータ番号 **5** 

#### **SSI** 番号 **05h**

以下のいずれかのバーコードをスキャンして、Discrete 2 of 5 を有効または無効にします。

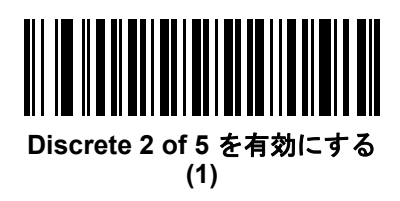

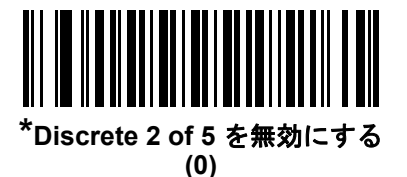

**Discrete 2 of 5** の読み取り桁数設定

**L1 =** パラメータ番号 **20 SSI** 番号 **14h L2 =** パラメータ番号 **21 SSI** 番号 **15h**

> コードの読み取り桁数とは、そのコード内のチェック ディジットを含む文字数 (人間が読み取れる文字数) のこと です。Discrete 2 of 5 の読み取り桁数は、「任意長」、「1 種類の読み取り桁数」、「2 種類の読み取り桁数」、または 「指定範囲内」に設定できます。デフォルトは「指定範囲内」(1 ~ 55) です。

注 読み取り桁数を設定するとき、1 桁の数字には先頭にゼロを入力します。

以下のバーコードのいずれかをスキャンして、読み取り桁数のオプションを選択します。

- **• 1** 種類の読み取り桁数 選択した読み取り桁数の Discrete 2 of 5 シンボルだけを読み取ります。読み取り桁 数は、付録 **B**[「数値バーコード」](#page-422-0)のバーコードを使用して選択します。たとえば、14 文字の Discrete 2 of 5 シンボルだけを読み取るには、「**Discrete 2 of 5 - 1** 種類の読み取り桁数」を選択し、次に、**1**、**4** をスキャ ンします。操作を間違ったときや、選択した設定を変更する場合は、**B-3** [ページの「キャンセル」を](#page-424-0)スキャ ンします。
- **• 2** 種類の読み取り桁数 2 種類の読み取り桁数のいずれかの桁数の Discrete 2 of 5 シンボルだけを読み取 ります。読み取り桁数は、付録 **B**[「数値バーコード」の](#page-422-0)バーコードを使用して選択します。たとえば、2 文 字または 14 文字の Discrete 2 of 5 シンボルだけを読み取るには、「Discrete 2 of 5 - 2 種類の読み取り桁数」 をスキャンし、次に **0**、**2**、**1**、**4** をスキャンします。操作を間違ったときや、選択した設定を変更する場 合は、**B-3** [ページの「キャンセル」を](#page-424-0)スキャンします。
- **•** 指定範囲内 特定の読み取り範囲を持つ Discrete 2 of 5 シンボルを読み取ります。読み取り桁数は[、付録](#page-422-0) **B** [「数値バーコード」](#page-422-0)のバーコードを使用して選択します。たとえば、4 ~ 12 文字の Discrete 2 of 5 シンボル を読み取る場合は、「**Discrete 2 of 5 -** 指定範囲内」をスキャンしてから、**0**、**4**、**1**、**2** をスキャンします。操 作を間違ったときや、選択した設定を変更する場合は、**B-3** [ページの「キャンセル」](#page-424-0)をスキャンします。
**Discrete 2 of 5** の読み取り桁数設定 **(**続き**)**

- **•** 任意長 スキャナの機能が許す範囲で任意の文字数の Discrete 2 of 5 シンボルを読み取ります。
- 注 Discrete 2 of 5 のシンボル体系上、コードの一部だけ走査したスキャン ラインでも完全なスキャンとして  $\checkmark$ 転送される可能性があります。バーコードに実際にエンコードされているデータよりも少ないデータしか 読み取れません。これを防ぐには、指定の読み取り桁数 (「Discrete 2 of 5 - 1 種類の読み取り桁数」または 「Discrete 2 of 5 - 2 種類の読み取り桁数」) を Discrete 2 of 5 アプリケーションに対して選択します。

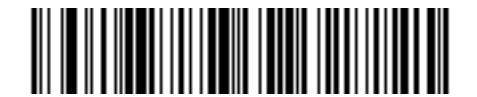

**Discrete 2 of 5 - 1** 種類の読み取り桁数

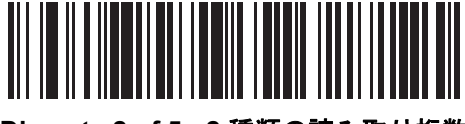

**Discrete 2 of 5 - 2** 種類の読み取り桁数

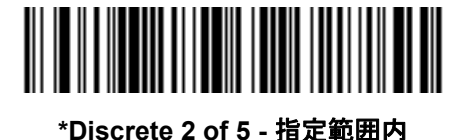

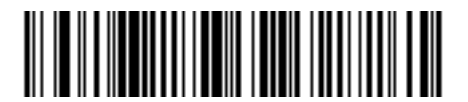

**Discrete 2 of 5 -** 任意長

## 11 - 60 DS8108 デジタル スキャナ プロダクト リファレンス ガイド

# **Codabar (NW - 7)**

パラメータ番号 **7** 

### **SSI** 番号 **07h**

以下のいずれかのバーコードをスキャンして、Codabar を有効または無効にします。

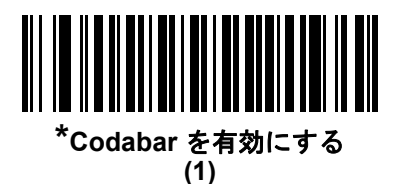

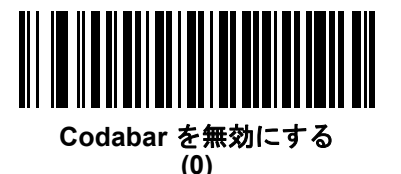

**Codabar** の読み取り桁数設定

**L1 =** パラメータ番号 **24 SSI** 番号 **18h L2 =** パラメータ番号 **25 SSI** 番号 **19h**

> コードの読み取り桁数とは、そのコード内のチェック ディジットを含む文字数 (人間が読み取れる文字数) のこと です。Codabar の読み取り桁数は、「任意長」、「1 種類の読み取り桁数」、「2 種類の読み取り桁数」、または「指定 範囲内」に設定できます。デフォルトは「**指定範囲内**」(4 ~ 55) です。

注 読み取り桁数を設定するとき、1 桁の数字には先頭にゼロを入力します。

以下のバーコードのいずれかをスキャンして、読み取り桁数のオプションを選択します。

- **• 1** 種類の読み取り桁数 選択した読み取り桁数の Codabar シンボルだけを読み取ります。読み取り桁数は、 付録 **B**[「数値バーコード」の](#page-422-0)バーコードを使用して選択します。たとえば、14 文字の Codabar シンボルだ けを読み取るには、「**Codabar - 1** 種類の読み取り桁数」をスキャンし、次に、**1**、**4** をスキャンします。操 作を間違ったときや、選択した設定を変更する場合は、**B-3** [ページの「キャンセル」](#page-424-0)をスキャンします。
- **• 2** 種類の読み取り桁数 2 種類の読み取り桁数のいずれかの桁数の Codabar シンボルだけを読み取りま す。読み取り桁数は、付録 **B**[「数値バーコード」の](#page-422-0)バーコードを使用して選択します。たとえば、2 文字ま たは 14 文字の Codabar シンボルだけを読み取るには、「**Codabar - 2** 種類の読み取り桁数」をスキャンし、 **0**、**2**、**1**、**4** をスキャンします。操作を間違ったときや、選択した設定を変更する場合は、**B-3** [ページの](#page-424-0) [「キャンセル」を](#page-424-0)スキャンします。
- **•** 指定範囲内 指定された指定範囲内の Codabar シンボルを読み取ります。読み取り桁数は[、付録](#page-422-0) **B**「数 [値バーコード」の](#page-422-0)バーコードを使用して選択します。たとえば、4 ~ 12 文字の Codabar シンボルを読み 取る場合は、「**Codabar -** 指定範囲内」をスキャンしてから、**0**、**4**、**1**、**2** をスキャンします。操作を間違っ たときや、選択した設定を変更する場合は、**B-3** [ページの「キャンセル」を](#page-424-0)スキャンします。
- **•** 任意長 スキャナの機能が許す範囲で任意の文字数の Codabar シンボルを読み取ります。

**Codabar** の読み取り桁数設定 **(**続き**)**

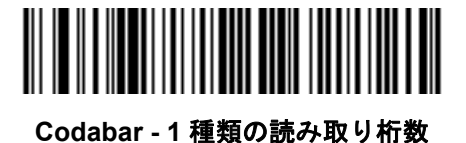

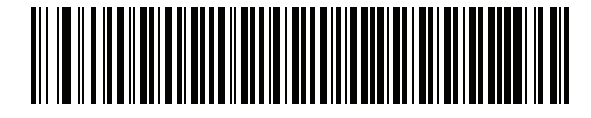

**Codabar - 2** 種類の読み取り桁数

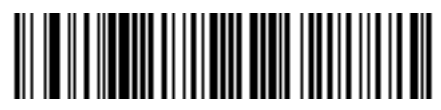

**\*Codabar -** 指定範囲内

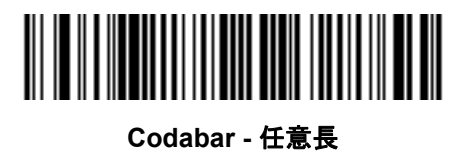

## 11 - 62 DS8108 デジタル スキャナ プロダクト リファレンス ガイド

### **CLSI** 編集

パラメータ番号 **54** 

#### **SSI** 番号 **36h**

14 文字の Codabar シンボルのスタート キャラクタとストップ キャラクタを取り除き、1 番目、5 番目、および 10 番目のキャラクタの後にスペースを挿入するには (ホスト システムでこのデータ フォーマットが必要な場合)、 「**CLSI** 編集を有効にする」をスキャンします。

注 シンボルの読み取り桁数には、スタート/ストップ キャラクタは含まれません。

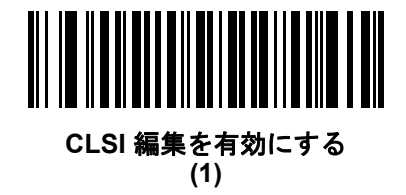

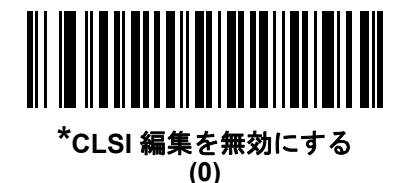

**NOTIS** 編集

### パラメータ番号 **55**

### **SSI** 番号 **37h**

読み取られた Codabar シンボルのスタート キャラクタとストップ キャラクタを取り除くには (ホスト システム でこのデータ フォーマットが必要な場合)、「**NOTIS** 編集を有効にする」をスキャンします。

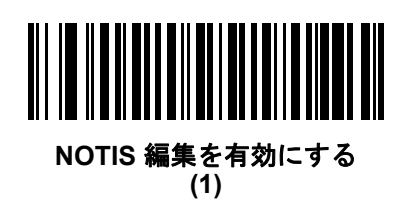

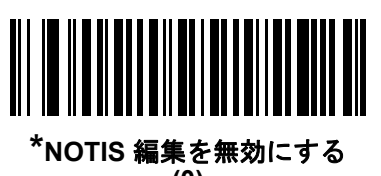

**(0)**

# **Codabar** の大文字または小文字のスタート**/**ストップ キャラクタ

パラメータ番号 **855** 

### **SSI** 番号 **F2h 57h**

以下のバーコードのいずれかをスキャンし、Codabar の大文字または小文字のスタート/ストップ キャラクタを 転送するかどうかを選択します。

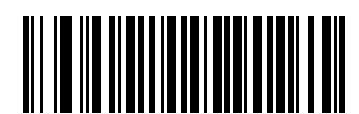

小文字 **(1)**

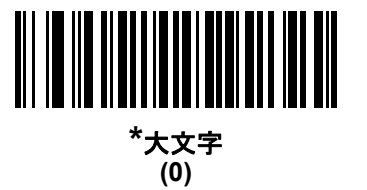

# **MSI**

パラメータ番号 **11** 

### **SSI** 番号 **0Bh**

以下のいずれかのバーコードをスキャンして、MSI を有効または無効にします。

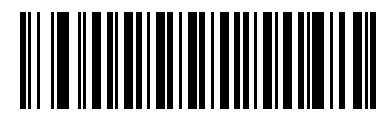

**MSI** を有効にする **(1)**

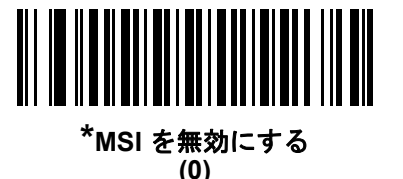

**MSI** の読み取り桁数設定

**L1 =** パラメータ番号 **30 SSI** 番号 **1Eh L2 =** パラメータ番号 **31 SSI** 番号 **1Fh**

> コードの読み取り桁数とは、そのコード内のチェック ディジットを含む文字数 (人間が読み取れる文字数) のこと です。MSI の読み取り桁数を、任意長、1 または 2 種類の読み取り桁数、または指定範囲内に設定します。デフォ ルトは「指定範囲内」(4 ~ 55) です。

注 読み取り桁数を設定するとき、1 桁の数字には先頭にゼロを入力します。

以下のバーコードのいずれかをスキャンして、読み取り桁数のオプションを選択します。

- **• 1** 種類の読み取り桁数 選択した読み取り桁数の MSI シンボルだけを読み取ります。読み取り桁数は[、付録](#page-422-0) **B** [「数値バーコード」の](#page-422-0)バーコードを使用して選択します。たとえば、14 文字の MSI シンボルだけを読み取る には、「**MSI - 1** 種類の読み取り桁数」をスキャンし、次に、**1**、**4** をスキャンします。操作を間違ったとき や、選択した設定を変更する場合は、**B-3** [ページの「キャンセル」を](#page-424-0)スキャンします。
- **• 2** 種類の読み取り桁数 2 種類の読み取り桁数のいずれかの桁数の MSI シンボルだけを読み取ります。読 み取り桁数は、付録 **B**[「数値バーコード」の](#page-422-0)バーコードを使用して選択します。たとえば、2 文字または 14 文字の MSI シンボルだけを読み取るには、「**MSI - 2** 種類の読み取り桁数」をスキャンし、**0**、**2**、**1**、**4** をス キャンします。操作を間違ったときや、選択した設定を変更する場合は、**B-3** [ページの「キャンセル」を](#page-424-0) スキャンします。
- **•** 指定範囲内 指定された範囲内の読み取り桁数の MSI シンボルを読み取ります。読み取り桁数は[、付録](#page-422-0) **B** [「数値バーコード」](#page-422-0)のバーコードを使用して選択します。たとえば、4 ~ 12 文字の MSI シンボルを読み 取る場合は、「MSI **-** 指定範囲内」を選択してから、**0**、**4**、**1**、**2** をスキャンします。操作を間違ったとき や、選択した設定を変更する場合は、**B-3** [ページの「キャンセル」を](#page-424-0)スキャンします。

## **MSI** の読み取り桁数設定 **(**続き**)**

- **•** 任意長 スキャナの機能が許す範囲で任意の文字数の MSI シンボルを読み取ります。
- $\checkmark$ 注 MSI のシンボル体系上、コードの一部だけ走査したスキャン ラインでも完全なスキャンとして転送される 可能性があります。バーコードに実際にエンコードされているデータよりも少ないデータしか読み取れま せん。これを防ぐには、指定の読み取り桁数 (「**MSI - 1** 種類の読み取り桁数、**2** 種類の読み取り桁数」) を MSI アプリケーションに対して選択します。

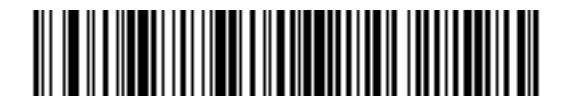

**MSI - 1** 種類の読み取り桁数

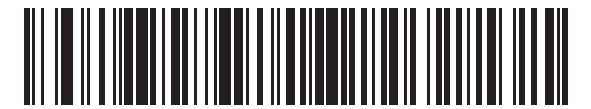

**MSI - 2** 種類の読み取り桁数

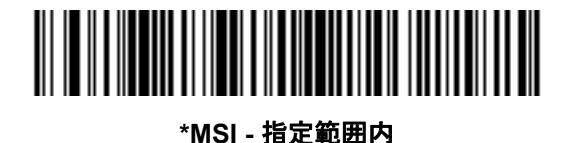

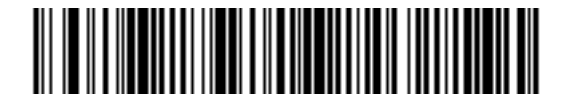

**MSI -** 任意長

11 - 66 DS8108 デジタル スキャナ プロダクト リファレンス ガイド

## **MSI** チェック ディジット

#### パラメータ番号 **50**

#### **SSI** 番号 **32h**

MSI シンボルでは、1 つのチェック ディジットが必須であり、常にスキャナによって確認されます。2 番目の チェック ディジットは任意です。MSI コードに 2 つのチェック ディジットが含まれている場合、「**2** つの **MSI** チェック ディジット」バーコードをスキャンして 2 番目のチェック ディジットを確認できるようにします。

2 番目のディジット アルゴリズムを選択するには、**11-67** ページの「**MSI** チェック [ディジットのアルゴリズム」](#page-260-0) を参照してください。

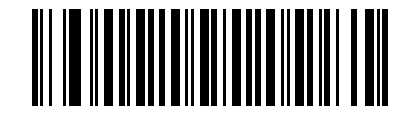

**\*1** つの **MSI** チェック ディジット **(0)**

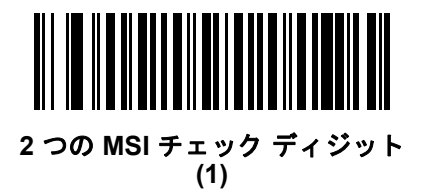

## **MSI** チェック ディジットの転送

### パラメータ番号 **46**

### **SSI** 番号 **2Eh**

以下のバーコードのいずれかをスキャンし、MSI データをチェック ディジットありまたはなしで転送します。

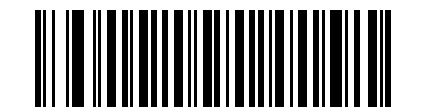

**MSI** チェック ディジットを転送する **(**有効**) (1)**

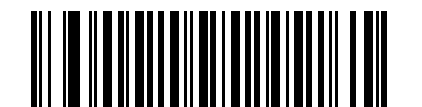

**\*MSI** チェック ディジットを転送しない **(**無効**) (0)**

<span id="page-260-0"></span>**MSI** チェック ディジットのアルゴリズム

パラメータ番号 **51** 

### **SSI** 番号 **33h**

2 番目の MSI チェック ディジットを確認するアルゴリズムは 2 つあります。以下のバーコードのいずれかをス キャンして、チェック ディジットのエンコードに使用するアルゴリズムを選択します。

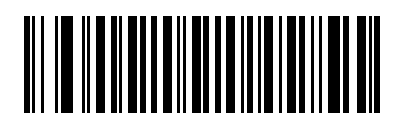

**MOD 11/MOD 10 (0)**

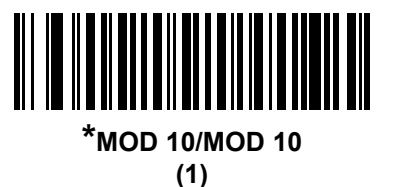

**MSI** 縮小クワイエット ゾーン

パラメータ番号 **1392** 

### **SSI** 番号 **F8h 05h 70h**

縮小クワイエット ゾーンを含む MSI バーコードの読み取りを有効または無効にする場合は、次のバーコードのい ずれかをスキャンします。「有効」を選択する場合は、**11-81** ページの「**1D** [クワイエット](#page-274-0) ゾーン レベル」を選択 します。

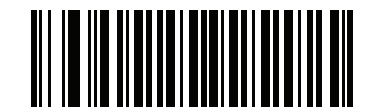

**\*MSI** 縮小クワイエット ゾーンを無効にする **(0)**

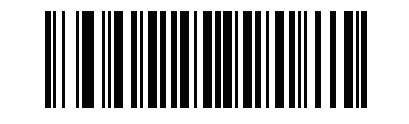

**MSI** 縮小クワイエット ゾーンを有効にする **(1)**

# 11 - 68 DS8108 デジタル スキャナ プロダクト リファレンス ガイド

# **Chinese 2 of 5**

パラメータ番号 **408** 

## **SSI** 番号 **F0h 98h**

以下のいずれかのバーコードをスキャンして、Chinese 2 of 5 を有効または無効にします。

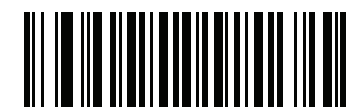

**Chinese 2 of 5** を有効にする **(1)**

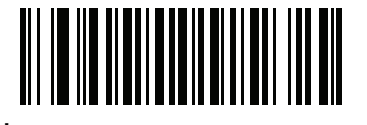

**\*Chinese 2 of 5** を無効にする **(0)**

## **Matrix 2 of 5**

パラメータ番号 **618** 

### **SSI** 番号 **F1h 6Ah**

以下のいずれかのバーコードをスキャンして、Matrix 2 of 5 を有効または無効にします。

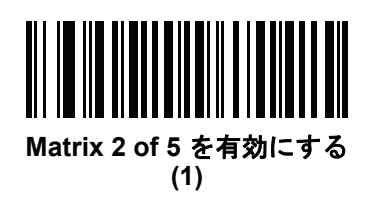

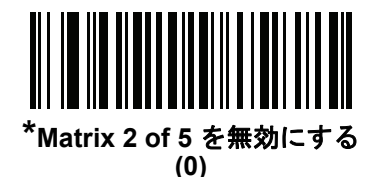

**Matrix 2 of 5** の読み取り桁数設定

**L1 =** パラメータ番号 **619 SSI** 番号 **F1h 6Bh L2 =** パラメータ番号 **620 SSI** 番号 **F1h 6Ch**

> コードの読み取り桁数とは、そのコード内のチェック ディジットを含む文字数 (人間が読み取れる文字数) のこと です。Matrix 2 of 5 の読み取り桁数は、「任意長」、「1 種類の読み取り桁数」、「2 種類の読み取り桁数」、または 「指定範囲内」に設定できます。デフォルトは「指定範囲内」(4 ~ 55) です。

注 読み取り桁数を設定するとき、1 桁の数字には先頭にゼロを入力します。

以下のバーコードのいずれかをスキャンして、読み取り桁数のオプションを選択します。

- **• 1** 種類の読み取り桁数 選択した読み取り桁数の Matrix 2 of 5 シンボルだけを読み取ります。読み取り桁数 は、付録 **B**[「数値バーコード」の](#page-422-0)バーコードを使用して選択します。たとえば、14 文字の Matrix 2 of 5 シ ンボルだけを読み取るには、「**Matrix 2 of 5 - 1** 種類の読み取り桁数」をスキャンし、次に、**1**、**4** をスキャ ンします。操作を間違ったときや、選択した設定を変更する場合は、**B-3** [ページの「キャンセル」を](#page-424-0)スキャ ンします。
- **• 2** 種類の読み取り桁数 2 種類の読み取り桁数のいずれかの桁数の Matrix 2 of 5 シンボルだけを読み取り ます。読み取り桁数は、付録 **B**[「数値バーコード」の](#page-422-0)バーコードを使用して選択します。たとえば、2 文字 または 14 文字の Matrix 2 of 5 シンボルだけを読み取るには、「**Matrix 2 of 5 - 2** 種類の読み取り桁数」をス キャンし、次に **0**、**2**、**1**、**4** をスキャンします。操作を間違ったときや、選択した設定を変更する場合 は、**B-3** [ページの「キャンセル」](#page-424-0)をスキャンします。
- **•** 指定範囲内 特定の読み取り範囲を持つ Matrix 2 of 5 シンボルを読み取ります。読み取り桁数は[、付録](#page-422-0) **B** [「数値バーコード」の](#page-422-0)バーコードを使用して選択します。たとえば、4 ~ 12 桁の範囲の Matrix 2 of 5 シン ボルを指定する場合は、「**Matrix 2 of 5 -** 指定範囲内」をスキャンしてから **0**、**4**、**1**、**2** をスキャンします。 操作を間違ったときや、選択した設定を変更する場合は、**B-3** [ページの「キャンセル」を](#page-424-0)スキャンします。

# 11 - 70 DS8108 デジタル スキャナ プロダクト リファレンス ガイド

## **Matrix 2 of 5** の読み取り桁数設定 **(**続き**)**

**•** 任意長 - スキャナの機能が許す範囲で任意の文字数の Matrix 2 of 5 シンボルを読み取ります。

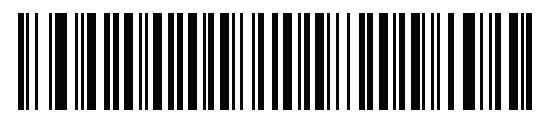

**Matrix 2 of 5 - 1** 種類の読み取り桁数

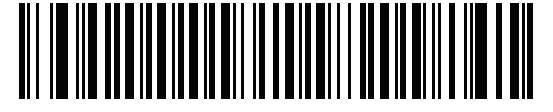

**Matrix 2 of 5 - 2** 種類の読み取り桁数

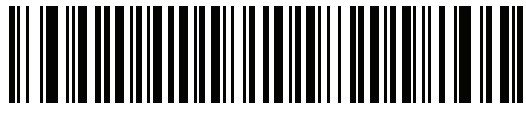

**\*Matrix 2 of 5 -** 指定範囲内

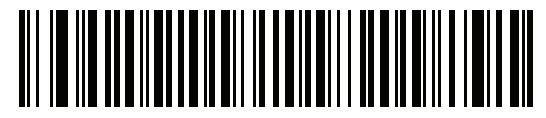

**Matrix 2 of 5 -** 任意長

**Matrix 2 of 5** チェック ディジット

パラメータ番号 **622** 

**SSI** 番号 **F1h 6Eh**

チェック ディジットとは、シンボルの最後のキャラクタで、データの整合性を検証するために使用されます。バー コード データに Matrix 2 of 5 チェック ディジットを含めるかどうかを判断するには、以下のいずれかのバーコー ドをスキャンします。

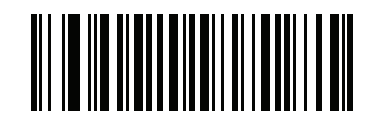

**Matrix 2 of 5** チェック ディジットを有効にする **(1)**

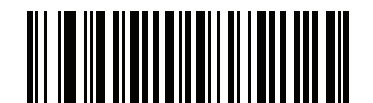

**\*Matrix 2 of 5** チェック ディジットを無効にする **(0)**

**Matrix 2 of 5** チェック ディジットの転送

パラメータ番号 **623** 

**SSI** 番号 **F1h 6Fh**

以下のバーコードのいずれかをスキャンし、Matrix 2 of 5 データをチェック ディジットありまたはなしで転送し ます。

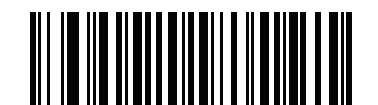

**Matrix 2 of 5** チェック ディジットの転送 **(1)**

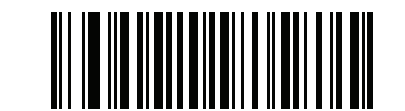

**\*Matrix 2 of 5** チェック ディジットを転送しない **(0)**

# 11 - 72 DS8108 デジタル スキャナ プロダクト リファレンス ガイド

# **Korean 3 of 5**

パラメータ番号 **581** 

**SSI** 番号 **F1h 45h**

以下のいずれかのバーコードをスキャンして、Korean 3 of 5 を有効または無効にします。

注 Korean 3 of 5 の読み取り桁数は 6 に固定されています。  $\sqrt{ }$ 

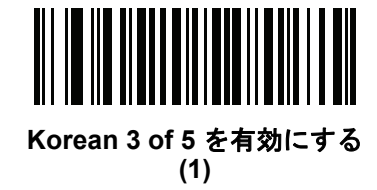

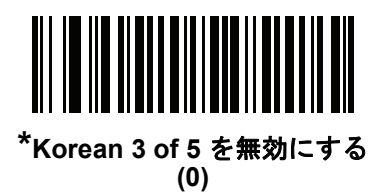

# <span id="page-266-0"></span>反転 **1D**

パラメータ番号 **586** 

### **SSI** 番号 **F1h 4Ah**

以下のいずれかのバーコードをスキャンして、1D 反転デコーダを設定します。

- **•** 標準のみ 標準 1D バーコードのみが読み取られます。
- **•** 反転のみ 反転 1D バーコードのみが読み取られます。
- **•** 反転の自動検出 標準と反転の両方の 1D バーコードが読み取られます。
- 注 反転 1D の設定は、Composite または反転 Composite 読み取りに影響することがあります。**11-84** [ページ](#page-277-0) **の「[Composite](#page-277-0) 反転」**を参照してください。

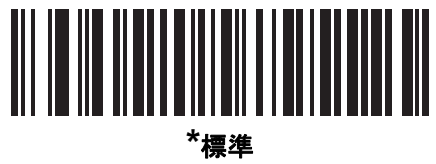

**(0)**

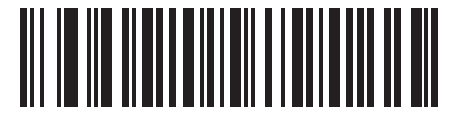

反転のみ **(1)**

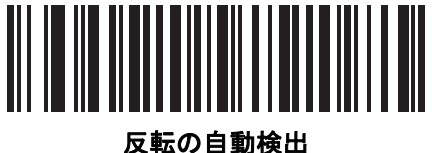

**(2)**

# 11 - 74 DS8108 デジタル スキャナ プロダクト リファレンス ガイド

# **GS1 DataBar**

GS1 DataBar には DataBar-14、DataBar Expanded、および DataBar Limited という種類があります。Limited お よび Expanded のバージョンには、多層型があります。以下の該当するバーコードをスキャンして、各種 GS1 DataBar を有効または無効にします。

**GS1 DataBar Omnidirectional (**旧 **GS1 DataBar-14)**

パラメータ番号 **338** 

**SSI** 番号 **F0h 52h**

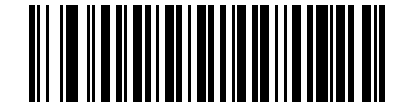

**\*GS1 DataBar Omnidirectional** を有効にする **(1)**

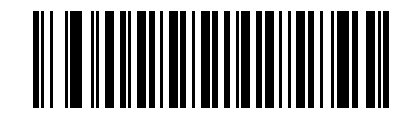

**GS1 DataBar Omnidirectional** を無効にする **(0)**

**GS1 DataBar Limited**

パラメータ番号 **339 SSI** 番号 **F0h 53h**

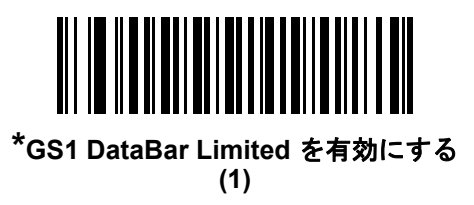

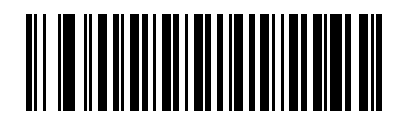

**GS1 DataBar Limited** を無効にする **(0)**

シンボル体系 11 - 75

**GS1 DataBar Expanded**

パラメータ番号 **340 SSI** 番号 **F0h 54h**

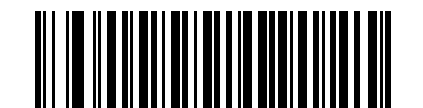

**\*GS1 DataBar Expanded** を有効にする **(1)**

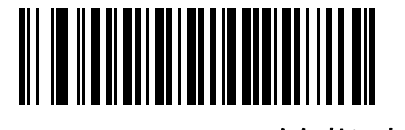

**GS1 DataBar Expanded** を無効にする **(0)**

## **GS1 DataBar** を **UPC/EAN/JAN** に変換

### パラメータ番号 **397**

### **SSI** 番号 **F0h**、**8Dh**

このパラメータは、Composite シンボルの一部として読み取られない GS1 DataBar と GS1 DataBar Limited シン ボルだけに適用されます。単独のゼロを最初の桁としてコード化する DataBar-14 および DataBar Limited のシン ボルから先頭の「010」を取り除き、バーコードを EAN-13 として転送するには、「**GS1 DataBar** から **UPC/EAN/JAN** への変換を有効にする」をスキャンします。

2 個以上 6 個未満のゼロで開始されるバーコードでは、先頭の「0100」が取り除かれ、UPC-A として転送されま す。システム キャラクタとカントリー コードを転送する**UPC-A** [プリアンブル](#page-215-0) オプションは、変換後のバーコー ドに適用されます。システム キャラクタとチェック ディジットは取り除かれません。

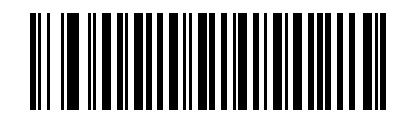

**GS1 DataBar** から **UPC/EAN/JAN** への変換を有効にする

**(1)**

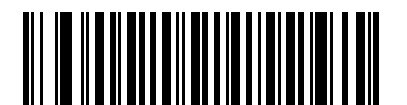

**\*GS1 DataBar** から **UPC/EAN/JAN** への変換を無効にする **(0)**

## **GS1 DataBar** のセキュリティ レベル

パラメータ番号 **1706** 

### **SSI** 番号 **F8h 06h AAh**

スキャナは、GS1 DataBar (GS1 DataBar Omnidirectional、GS1 DataBar Limited、GS1 DataBar Expanded) バー コードに対し、4 種類の読み取り正確性レベルを設定できます。

- **•** セキュリティ レベル **0** スキャナはその性能を最大限に発揮できる状態で動作しつつ、ほとんどの「規格内」 のバーコードを読み取るのに十分な読み取り精度を確保できます。
- **•** セキュリティ レベル **1** 適切な読み取り速度を維持しながら、ほとんどの読み取りミスを除去します。
- **•** セキュリティ レベル **2** セキュリティ レベル 1 で読み取りミスを排除できない場合に、このオプションを 選択してバーコードの読み取り精度要件を高めます。
- **•** セキュリティ レベル **3** セキュリティ レベル 2 を選択しても読み取りミスを排除できない場合は、このセ キュリティ レベルを選択して最高の安全要件を適用します。

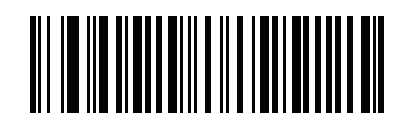

**GS1 DataBar** のセキュリティ レベル **0 (0)**

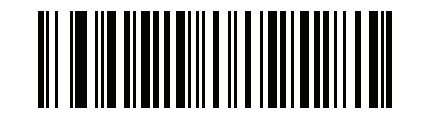

**\*GS1 DataBar** のセキュリティ レベル **1 (1)**

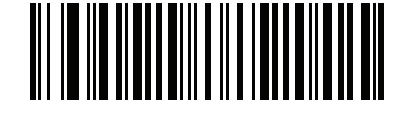

**GS1 DataBar** のセキュリティ レベル **2 (2)**

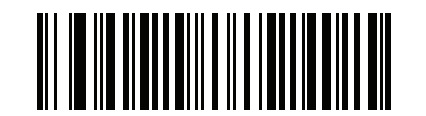

**GS1 DataBar** のセキュリティ レベル **3 (3)**

## **GS1 DataBar Limited** のマージン チェック

### パラメータ番号 **728**

#### **SSI** 番号 **F1h D8h**

スキャナは、GS1 DataBar Limited バーコードに対して 4 種類のセキュリティ レベルを設定できます。マージン チェックのレベルとスキャナの読み取り速度は反比例します。マージン チェックのレベルが高いほど、スキャナ の読み取り速度は遅くなるため、必要なマージン チェックのレベルのみを選択してください。

- **•** マージン チェック レベル **1** クリア マージンは不要。この設定は元の GS1 規格に適合していますが、「**9**」 および「**7**」で始まる一部の UPC シンボルのスキャンでは、DataBar Limited バーコードの読み取りで誤り が発生する可能性があります。
- **•** マージン チェック レベル **2** 自動リスク検出。このマージン チェック レベルでは、一部の UPC シンボル のスキャンで DataBar Limited バーコードの読み取りに誤りが発生する可能性があります。読み取りのミス が検知されると、スキャナは、レベル 3 またはレベル 1 で動作します。
- **•** マージン チェック レベル **3** このセキュリティ レベルには、末尾に 5 倍のクリア マージンを必要とする、 新たに提案された GS1 規格が反映されます。
- **•** マージン チェック レベル **4** セキュリティ レベルが、GS1 で必要とされる標準以上に拡張されます。この マージン チェック レベルには、先頭および末尾に 5 倍のクリア マージンが必要です。

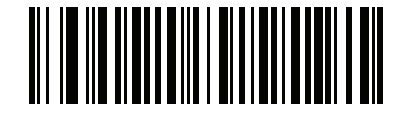

**GS1 DataBar Limited** マージン チェック レベル **1 (1)**

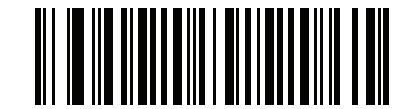

**GS1 DataBar Limited** マージン チェック レベル **2 (2)**

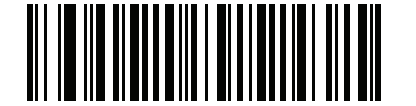

**\*GS1 DataBar Limited** マージン チェック レベル **3 (3)**

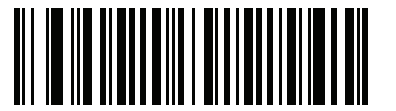

**GS1 DataBar Limited** マージン チェック レベル **4**

# シンボル体系特有のセキュリティ機能

リダンダンシー レベル

パラメータ番号 **78** 

### **SSI** 番号 **4Eh**

スキャナは、4 種類の読み取りリダンダンシー レベルを設定できます。バーコード品質の低下に応じて、高いリ ダンダンシー レベルを選択します。リダンダンシー レベルが上がれば、スキャナの読み取り速度は低下します。

以下のいずれかのバーコードをスキャンして、バーコード品質にふさわしいリダンダンシー レベルを選択します。

- **•** リダンダンシー レベル **1**  読み取りを行う前に、スキャナで以下のコード タイプを 2 回読み取る必要があります。
	- **•** Codabar (8 文字以下)
	- **•** MSI (4 文字以下)
	- **•** D 2 of 5 (8 文字以下)
	- **•** I 2 of 5 (8 文字以下)
- **•** リダンダンシー レベル **2** 読み取りを行う前に、スキャナですべてのコード タイプを 2 回読み取る必要があり ます。
- **•** リダンダンシー レベル **3**  読み取りを行う前に、スキャナで以下以外のコード タイプを 2 回読み取り、以下の コードを 3 回読み取る必要があります。
	- **•** Codabar (8 文字以下)
	- **•** MSI (4 文字以下)
	- **•** D 2 of 5 (8 文字以下)
	- **•** I 2 of 5 (8 文字以下)
- **•** リダンダンシー レベル **4** 読み取りを行う前に、スキャナですべてのコード タイプを 3 回読み取る必要があり ます。

リダンダンシー レベル **(**続き**)**

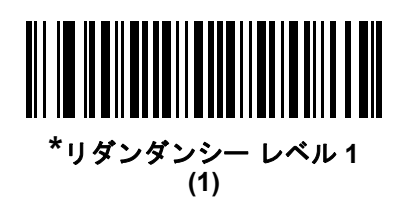

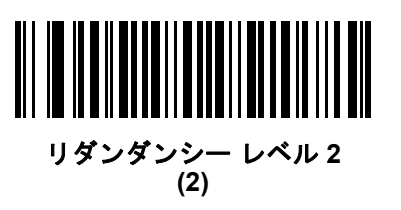

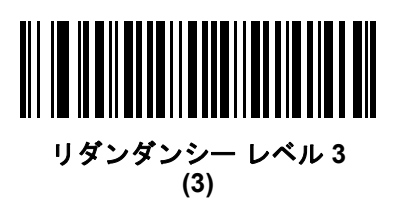

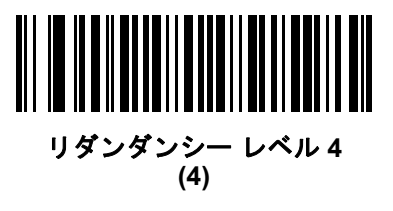

シンボル体系 11 - 79

### セキュリティ レベル

### パラメータ番号 **77**

#### **SSI** 番号 **4Dh**

スキャナは、Code 128 ファミリ、UPC/EAN/JAN、Code 93 を含むデルタ バーコードに対し、4 種類の読み取り セキュリティ レベルを設定できます。バーコード品質の低下に応じて、高いセキュリティ レベルを選択します。 セキュリティとスキャナの読み取り速度は反比例するため、アプリケーションに必要なセキュリティ レベルだけ を選択してください。

- **•** セキュリティ レベル **0** スキャナはその性能を最大限に発揮できる状態で動作しつつ、ほとんどの「規格内」 のバーコードを読み取るのに十分な読み取り精度を確保できます。
- **•** セキュリティ レベル **1** これはデフォルト設定です。ほとんどの読み取りミスを除去します。
- **•** セキュリティ レベル **2** セキュリティ レベル 1 で読み取りミスを解消できないときにこのオプションを選 択します。
- **•** セキュリティ レベル **3** セキュリティ レベル 2 を選択してもまだ読み取りミスを除去できないときにこの レベルを選択します。
	- 注 このオプションは、規格を大きく外れたバーコードの読み取りミスに対する非常手段として選択する ものであり、選択するとスキャナの読み取り機能は大きく低下します。このセキュリティ レベルが必 要な場合は、バーコードの品質の改善を試みてください。

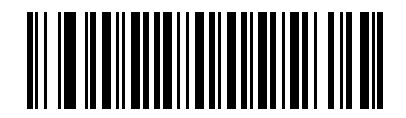

セキュリティ レベル **0 (0)**

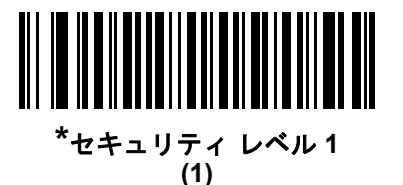

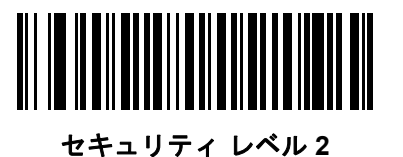

**(2)**

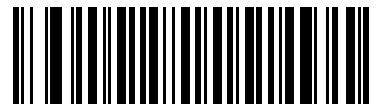

セキュリティ レベル **3 (3)**

## <span id="page-274-0"></span>**1D** クワイエット ゾーン レベル

## パラメータ番号 **1288**

### **SSI** 番号 **F8h 05h 08h**

この機能は、縮小クワイエット ゾーン (バーコードのいずれかの側のマージン) を含むバーコードの読み取り速度 のレベルを設定し、縮小クワイエット ゾーン パラメータによって有効になるシンボル体系に適用されます。レベ ルを高く設定すると、読み取り時間が長くなり、読み取りミスの可能性が高くなるので、高いクワイエット ゾー ン レベルが必要なシンボル体系のみで有効にして、その他のシンボル体系では無効にすることを強くお勧めしま す。以下のオプションがあります:

- **• 1D** クワイエット ゾーン レベル **0** スキャナは、クワイエット ゾーンについて通常どおりに動作します。
- **• 1D** クワイエット ゾーン レベル **1** スキャナは、クワイエット ゾーンについてより厳格に動作します。
- **• 1D** クワイエット ゾーン レベル **2** スキャナは、読み取るバーコードの最後にクワイエット ゾーンを必要と するだけです。
- **• 1D** クワイエット ゾーン レベル **3** スキャナは、クワイエット ゾーンまたはバーコードの終わりに関するす べてを読み取ります。

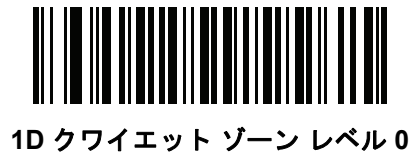

**(0)**

**\*1D** クワイエット ゾーン レベル **1 (1)**

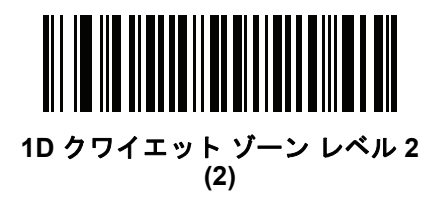

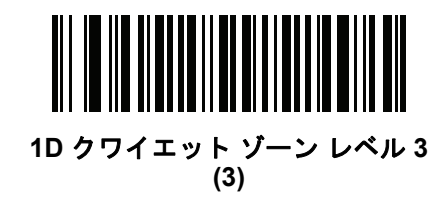

11 - 82 DS8108 デジタル スキャナ プロダクト リファレンス ガイド

## キャラクタ間ギャップ サイズ

パラメータ番号 **381** 

**SSI** 番号 **F0h**、**7Dh**

Code 39 および Codabar のシンボル体系にはキャラクタ間ギャップがありますが、通常は非常に小さいものです。 バーコード印刷技術によっては、このギャップが、許容できる最大サイズより大きくなることがあり、その場合 スキャナはシンボルを読み取れなくなります。このような規格外のバーコードを処理できるようにするには、以 下の「大きいキャラクタ間ギャップ」パラメータを選択します。

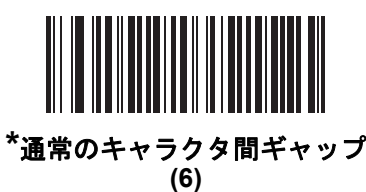

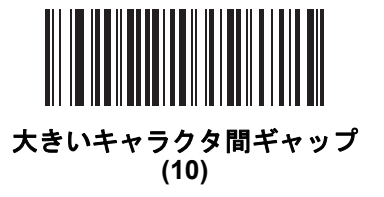

# **Composite**

**Composite CC-C**

パラメータ番号 **341** 

**SSI** 番号 **F0h 55h**

タイプ CC-C の Composite バーコードを有効または無効にするには、以下のいずれかのバーコードをスキャンし ます。

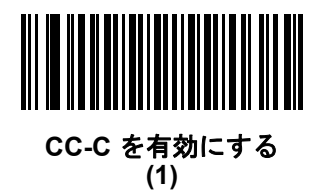

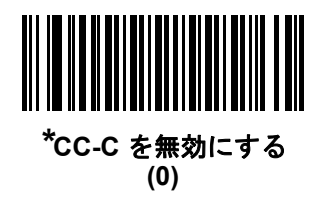

<span id="page-276-0"></span>**Composite CC-A/B**

## パラメータ番号 **342 SSI** 番号 **F0h 56h**

タイプ CC-A/B の Composite バーコードを有効または無効にするには、以下のいずれかのバーコードをスキャン します。

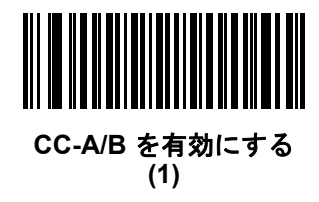

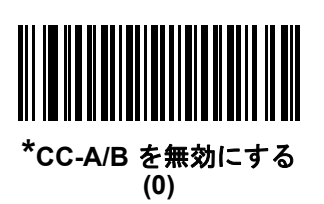

## **Composite TLC-39**

# パラメータ番号 **371**

### **SSI** 番号 **F0h 73h**

タイプ TLC-39 の Composite バーコードを有効または無効にするには、以下のいずれかのバーコードをスキャン します。

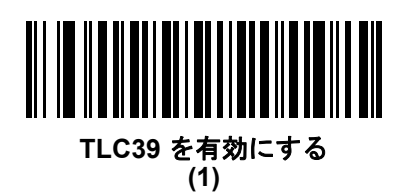

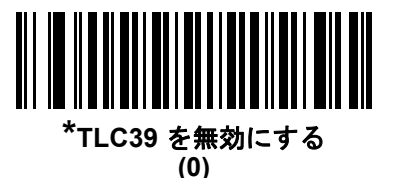

## <span id="page-277-0"></span>**Composite** 反転

### パラメータ番号 **1113**

### **SSI** 番号 **F8h 04h 59h**

オプションを選択して、標準読み取りまたは反転読み取りの Composite を設定します。このモードでは、CCAB と組み合わせた Databar を含む反転 Composite のみがサポートされ、他の 1D/2D の組み合わせはサポートされま せん。

このパラメータが機能するためには、まず**11-83** ページの「**[Composite CC-A/B](#page-276-0)**」を有効にします。

- **•** 標準のみ 標準 Composite バーコードのみが読み取られます。これを選択する前に、**11-73** [ページの「反転](#page-266-0) **[1D](#page-266-0)**」を「標準のみ」または「反転の自動検出」に設定します。
- **•** 反転のみ 反転 Composite バーコードのみが読み取られます。これを選択する前に、**11-73** [ページの「反転](#page-266-0) **[1D](#page-266-0)**」を「反転のみ」または「反転の自動検出」に設定します。

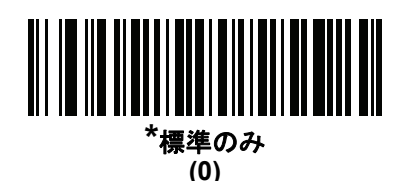

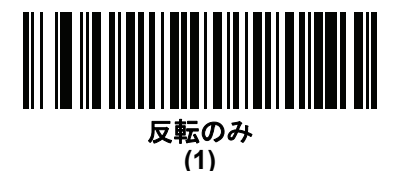

## **UPC Composite** モード

### パラメータ番号 **344**

### **SSI** 番号 **F0h 58h**

転送時に 1 つのシンボルであるかのようにするため、UPC シンボルと 2D シンボルをリンクするオプションを選 択します。

- **• UPC** をリンクしない 2D シンボルが検出されたかどうかに関係なく UPC バーコードを転送します。
- **• UPC** を常にリンクする UPC バーコードと 2D 部分を転送します。2D が存在しない場合は、バーコードを 転送しません。
- **• UPC Composites** を自動識別する スキャナは 2D 部分があるかどうかを判断し、存在する場合は 2D 部分 とともに UPC を転送します。

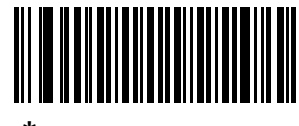

**\*UPC** をリンクしない **(0)**

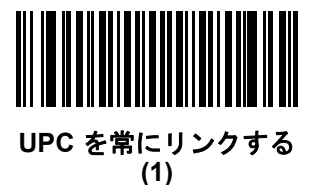

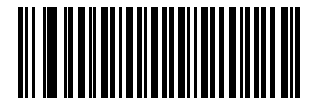

**UPC Composite** を自動識別する **(2)**

11 - 86 DS8108 デジタル スキャナ プロダクト リファレンス ガイド

# **Composite** ビープ モード

## パラメータ番号 **398 SSI** 番号 **F0h**、**8Eh**

以下のいずれかのバーコードをスキャンして、Composite バーコードの読み取り時に鳴る読み取りビープ音の数 を選択します。

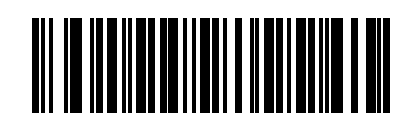

両方を読み取り後 **1** 回ビープ音を鳴らす **(0)**

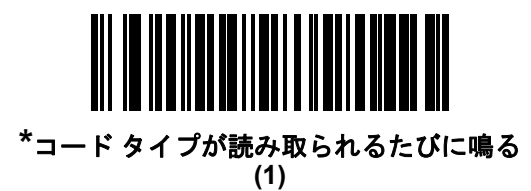

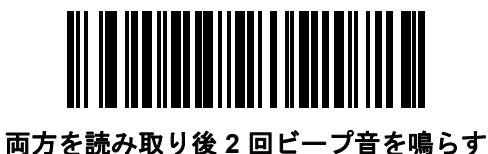

**(2)**

**UCC/EAN Composite** コードの **GS1-128** エミュレーション モード

パラメータ番号 **427 SSI** 番号 **F0h**、**ABh**

以下のいずれかのバーコードをスキャンして、このモードを有効または無効にします。

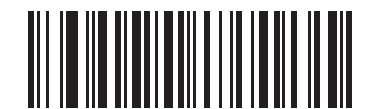

**GS1 Composite** コードの **GS1-128** エミュレーション モードを有効にする **(1)**

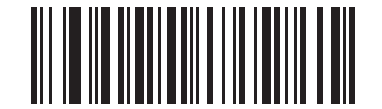

**\*GS1 Composite** コードの **GS1-128** エミュレーション モードを無効にする **(0)**

**2D** シンボル体系

**PDF417**

パラメータ番号 **15** 

**SSI** 番号 **0Fh**

以下のいずれかのバーコードをスキャンして、PDF417 を有効または無効にします。

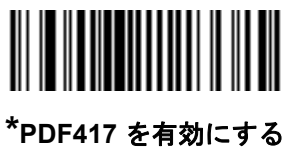

**(1)**

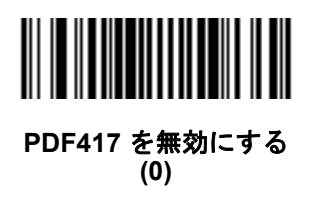

**MicroPDF417**

パラメータ番号 **227 SSI** 番号 **E3h**

以下のいずれかのバーコードをスキャンして、MicroPDF417 を有効または無効にします。

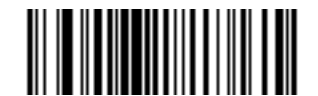

**MicroPDF417** を有効にする **(1)**

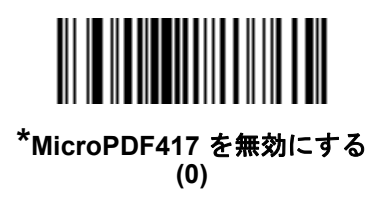

11 - 88 DS8108 デジタル スキャナ プロダクト リファレンス ガイド

### **Code 128** エミュレーション

#### パラメータ番号 **123**

#### **SSI** 番号 **7Bh**

特定の MicroPDF417 シンボルからデータを Code 128 として転送するには、このパラメータを有効にします。こ のパラメータを機能させるには、**9-32** [ページの「](#page-163-0)**AIM** コード **ID** キャラクタ **(1)**」を有効にする必要があります。

これらの MicroPDF417 シンボルを次のいずれかのプリフィックスとともに転送するには、Code 128 エミュレー ションを有効にします。

- ]C1 最初のコード語が 903 ~ 905 の場合
- ]C2 最初のコード語が 908 または 909 の場合
- ]C0 最初のコード語が 910 または 911 の場合

これらの MicroPDF417 シンボルを次のいずれかのプリフィックスとともに転送するには、Code 128 エミュレー ションを無効にします。

- ]L3 最初のコード語が 903 ~ 905 の場合
- ]L4 最初のコード語が 908 または 909 の場合
- ]L5 最初のコード語が 910 または 911 の場合

以下のいずれかのバーコードをスキャンして、Code 128 エミュレーションを有効または無効にします。

注 リンクされた MicroPDF コード語 906、907、912、914、および 915 はサポートされません。代わりに GS1 Composite を使用します。

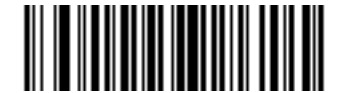

**Code 128** エミュレーションを有効にする **(1)**

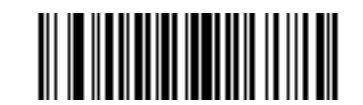

**\*Code 128** エミュレーションを無効にする **(0)**

**Data Matrix**

パラメータ番号 **292 SSI** 番号 **F0h**、**24h**

以下のいずれかのバーコードをスキャンして、Data Matrix を有効または無効にします。

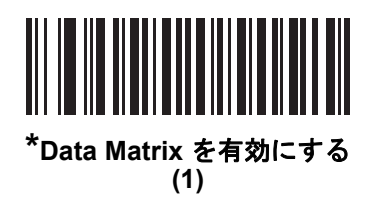

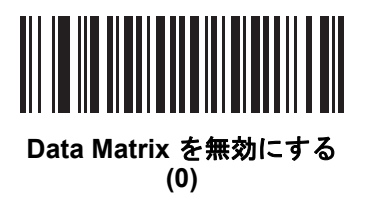

**GS1 Data Matrix**

パラメータ番号 **1336 SSI** 番号 **F8h 05h 38h**

以下のいずれかのバーコードをスキャンして、GS1 Data Matrix を有効または無効にします。

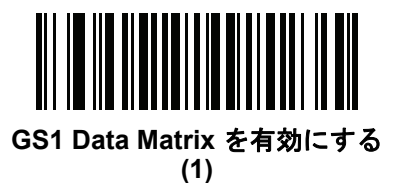

**\*GS1 Data Matrix** を無効にする **(0)**

# 11 - 90 DS8108 デジタル スキャナ プロダクト リファレンス ガイド

# **Data Matrix** 反転

パラメータ番号 **588** 

### **SSI** 番号 **F1h 4Ch**

以下のいずれかのバーコードをスキャンして、Data Matrix 反転デコーダの設定を選択します。

- **•** 標準のみ 標準 Data Matrix バーコードのみが読み取られます。
- **•** 反転のみ 反転 Data Matrix バーコードのみが読み取られます。
- **•** 反転の自動検出 標準と反転の両方の Data Matrix バーコードが読み取られます。

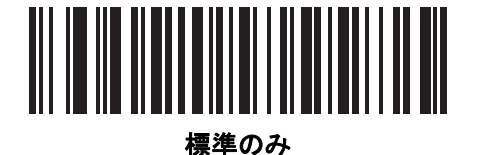

**(0)**

反転のみ

**(1)**

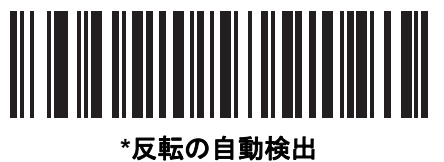

**(2)**

**Data Matrix** ミラー イメージの読み取り

### パラメータ番号 **537**

### **SSI** 番号 **F1h 19h**

以下のいずれかのバーコードをスキャンして、ミラー イメージ Data Matrix バーコードを読み取るオプションを 選択します。

- **•** いつも読み取らない ミラー イメージである Data Matrix バーコードを読み取りません。
- **•** 常時 ミラー イメージである Data Matrix バーコードのみを読み取ります。
- **•** 自動 ミラーされたものとされないもの、両方の Data Matrix バーコードを読み取ります。

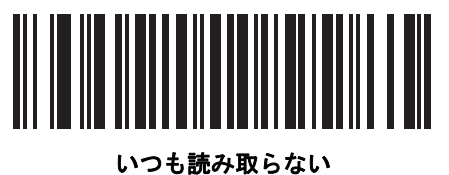

**(0)**

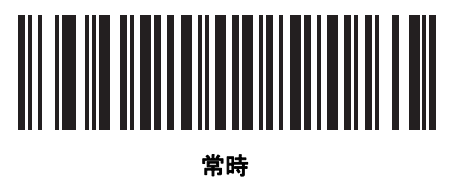

**(1)**

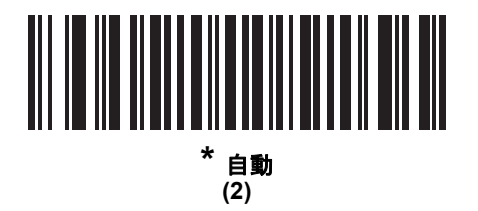

# 11 - 92 DS8108 デジタル スキャナ プロダクト リファレンス ガイド

## **Maxicode**

パラメータ番号 **294** 

**SSI** 番号 **F0h**、**26h**

以下のいずれかのバーコードをスキャンして、Maxicode を有効または無効にします。

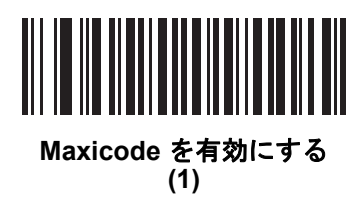

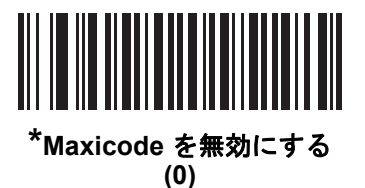

**QR Code**

パラメータ番号 **293** 

**SSI** 番号 **F0h**、**25h**

以下のいずれかのバーコードをスキャンして、QR Code を有効または無効にします。

注 QR Code が有効になっている場合、反転 QR バーコードが読み取られます。  $\sqrt{ }$ 

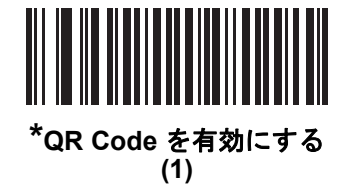

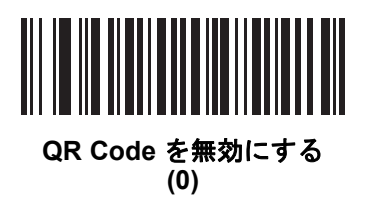

**GS1 QR**

パラメータ番号 **1343 SSI** 番号 **F8h 05h 3Fh**

以下のいずれかのバーコードをスキャンして、GS1 QR を有効または無効にします。

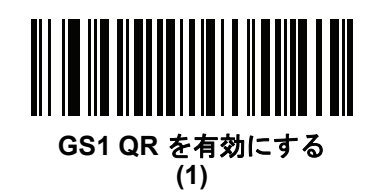

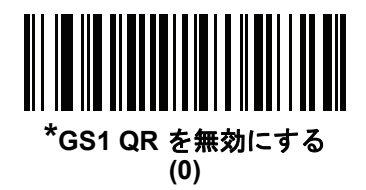

# 11 - 94 DS8108 デジタル スキャナ プロダクト リファレンス ガイド

### **MicroQR**

パラメータ番号 **573** 

### **SSI** 番号 **F1h 3Dh**

以下のいずれかのバーコードをスキャンして、MicroQR を有効または無効にします。

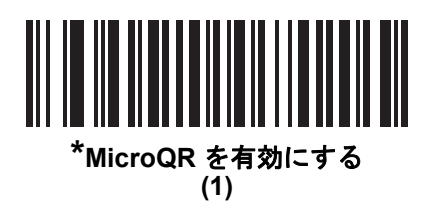

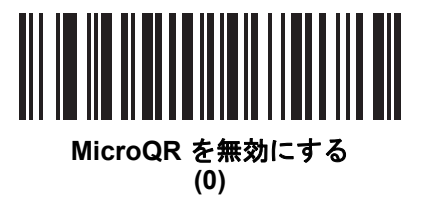

**Aztec**

パラメータ番号 **574 SSI** 番号 **F1h 3Eh**

以下のいずれかのバーコードをスキャンして、Aztec を有効または無効にします。

注 この機能を有効にすると、リンクされた Aztec も有効になります。  $\sqrt{}$ 

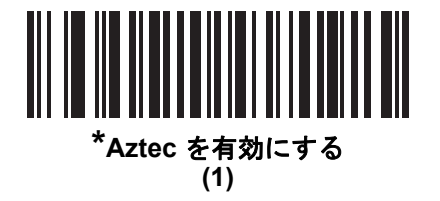

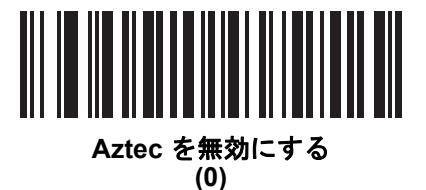
# **Aztec** 反転

パラメータ番号 **589** 

## **SSI** 番号 **F1h 4Dh**

以下のいずれかのバーコードをスキャンして、Aztec 反転デコーダの設定を選択します。

- **•** 標準のみ 標準 Aztec バーコードのみが読み取られます。
- **•** 反転のみ 反転 Aztec バーコードのみが読み取られます。
- **•** 反転の自動検出 標準と反転の両方の Aztec バーコードが読み取られます。

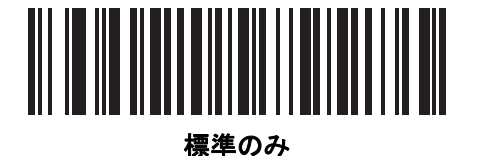

**(0)**

反転のみ

**(1)**

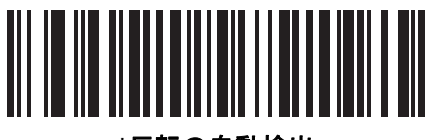

**\***反転の自動検出 **(2)**

# 11 - 96 DS8108 デジタル スキャナ プロダクト リファレンス ガイド

# **Han Xin**

パラメータ番号 **1167** 

**SSI** 番号 **F8h 04h 8Fh**

以下のいずれかのバーコードをスキャンして、Han Xin を有効または無効にします。

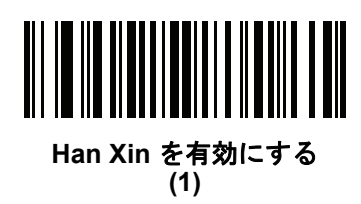

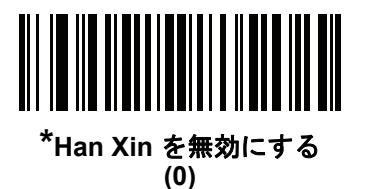

# **Han Xin** 反転

# パラメータ番号 **1168**

#### **SSI** 番号 **F8h 04h 90h**

以下のいずれかのバーコードをスキャンして、Han Xin 反転デコーダの設定を選択します。

- **•** 標準のみ 標準 Han Xin バーコードのみ読み取られます。
- **•** 反転のみ 反転 Han Xin バーコードのみ読み取られます。
- **•** 反転の自動検出 標準と反転の両方の Han Xin バーコードが読み取られます。

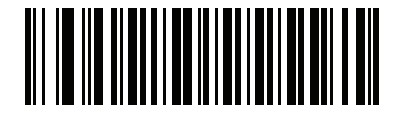

**\***標準のみ **(0)**

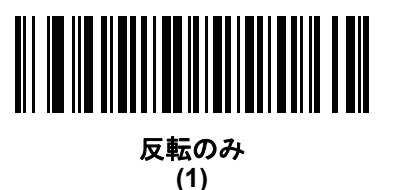

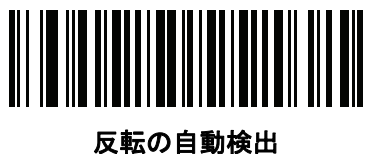

**(2)**

# **Macro PDF** 機能

Macro PDF とは、複数の PDF シンボルを 1 つのファイルに連結するための特別な機能です。スキャナは、この 機能を使用してエンコードされたシンボルを読み取ることができ、最大 50 個までの MacroPDF シンボルから 64KB 以上の読み取りデータを保存できます。

注意 印刷時には、各 Macro PDF シーケンスを別個に保持します。これは、各シーケンスが一意の識別子を  $\sqrt{2}$ 持つためです。同じデータをエンコードしている場合でも、複数の Macro PDF シーケンスのバーコー ドを混合しないでください。Macro PDF シーケンスをスキャンするときは、中断することなくシーケ ンス全体をスキャンします。混合されたシーケンスをスキャンしたとき、低く長いビープ音が 2 回 (低 音 - 低音) 鳴った場合は、ファイル ID の不一致エラーかコード不一致エラーを示します。

# **Macro** バッファのフラッシュ

その時点までに保存されたすべての Macro PDF デコード データのバッファをフラッシュし、それをホスト デバ イスに転送して Macro PDF モードを中止するには、次のバーコードをスキャンします。

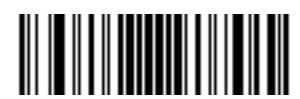

**Macro PDF** バッファのフラッシュ

## **Macro PDF** エントリの中止

現在バッファに格納されているすべての Macro PDF データを転送せずにクリアし、Macro PDF モードを中止す るには、次のバーコードをスキャンします。

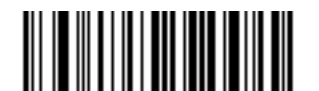

**Macro PDF** エントリの中止

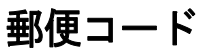

**US Postnet**

パラメータ番号 **89** 

**SSI** 番号 **59h**

以下のいずれかのバーコードをスキャンして、US Postnet を有効または無効にします。

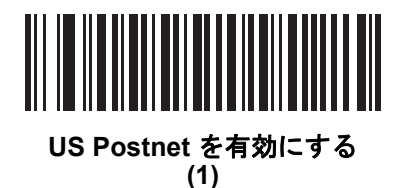

**\*US Postnet** を無効にする **(0)**

**US Planet** パラメータ番号 **90 SSI** 番号 **5Ah**

以下のいずれかのバーコードをスキャンして、US Planet を有効または無効にします。

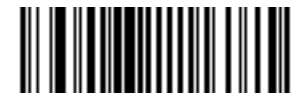

**US Planet** を有効にする  $\overline{1}$ 

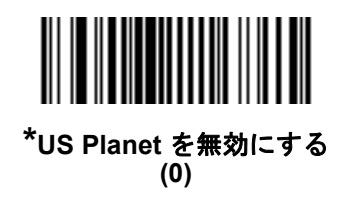

# **US Postal** チェック ディジットの転送

## パラメータ番号 **95**

## **SSI** 番号 **5Fh**

US Postnet と US Planet の両方を含む US Postal データをチェック ディジット付きまたはなしで転送するかど うかを選択するには、以下のいずれかのバーコードをスキャンします。

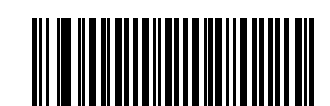

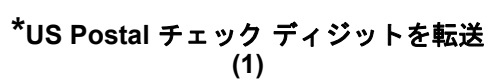

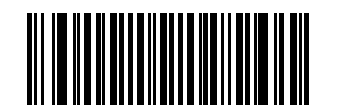

**US Postal** チェック ディジットを転送しない **(0)**

**UK Postal**

パラメータ番号 **91** 

**SSI** 番号 **5Bh**

以下のいずれかのバーコードをスキャンして、UK Postal を有効または無効にします。

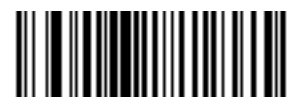

**UK Postal** を有効にする **(1)**

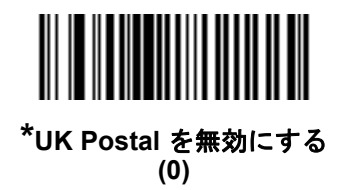

# **UK Postal** チェック ディジットの転送

#### パラメータ番号 **96**

#### **SSI** 番号 **60h**

以下のバーコードのいずれかをスキャンし、UK Postal データをチェック ディジットありまたはなしで転送する かどうかを選択します。

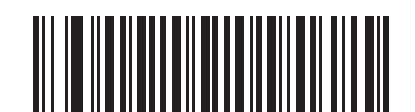

**\*UK Postal** チェック ディジットの転送 チェック ディジットを転送する **(1)**

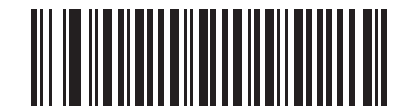

**UK Postal** チェック ディジットを転送しない **(0)**

**Japan Postal** パラメータ番号 **290** 

**SSI** 番号 **F0h**、**22h**

以下のいずれかのバーコードをスキャンして、Japan Postal を有効または無効にします。

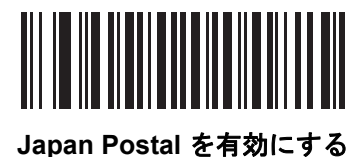

**(1)**

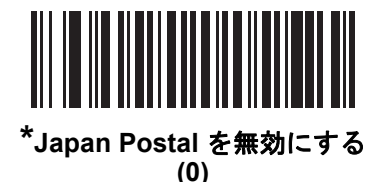

# 11 - 102 DS8108 デジタル スキャナ プロダクト リファレンス ガイド

## **Australia Post**

パラメータ番号 **291**

**SSI** 番号 **F0h**、**23h**

以下のいずれかのバーコードをスキャンして、Australia Post を有効または無効にします。

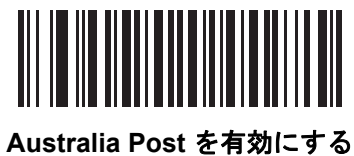

**(1)**

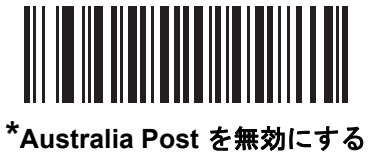

**(0)**

## **Australia Post** フォーマット

# パラメータ番号 **718**

## **SSI** 番号 **F1h**、**CEh**

以下のいずれかのバーコードをスキャンして、Australia Post のフォーマットを選択します。

- **•** 自動識別 (スマート モード) N および C 符号化テーブルを使用してカスタマー情報フィールドを読み取ります。
- 注 エンコードされたデータ フォーマットは、エンコードに使用される符号化テーブルを指定しないため、こ のオプションを使用すると、正しく読み取ることができない場合があります。
- **•** 未処理フォーマット 0 から 3 までの一連の数値で未処理のバー パターンを出力します。
- **•** 英数字符号化 C 符号化テーブルを使用してカスタマー情報フィールドを読み取ります。
- **•** 数値符号化 N 符号化テーブルを使用してカスタマー情報フィールドを読み取ります。

Australia Post の符号化テーブルの詳細については、http://www.auspost.com.au の『Australia Post Customer Barcoding Technical Specifications』を参照してください。

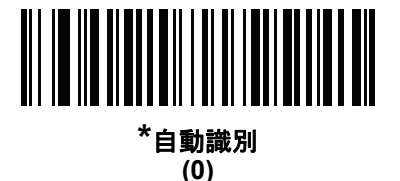

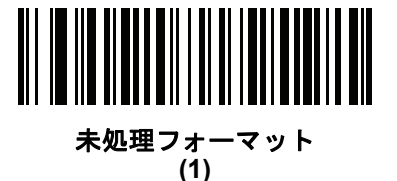

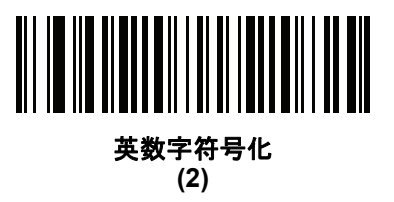

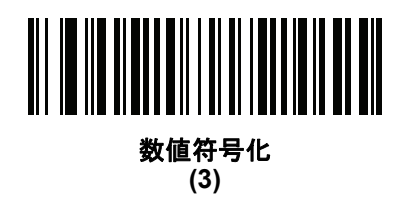

# 11 - 104 DS8108 デジタル スキャナ プロダクト リファレンス ガイド

# **Netherlands KIX Code**

パラメータ番号 **326 SSI** 番号 **F0h**、**46h**

以下のいずれかのバーコードをスキャンして、Netherlands KIX Code を有効または無効にします。

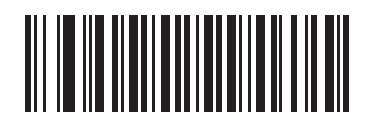

**Netherlands KIX Code** を有効にする **(1)**

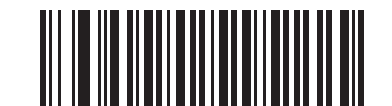

**\*Netherlands KIX Code** を無効にする **(0)**

# **USPS 4CB/One Code/Intelligent Mail**

パラメータ番号 **592** 

**SSI** 番号 **F1h 50h**

以下のいずれかのバーコードをスキャンして、USPS 4CB/One Code/Intelligent Mail を有効または無効にします。

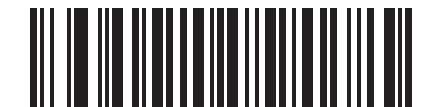

**USPS 4CB/One Code/Intelligent Mail** を有効にする

**(1)**

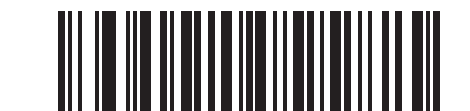

**\*USPS 4CB/One Code/Intelligent Mail** を無効にする **(0)**

# **UPU FICS Postal**

パラメータ番号 **611** 

# **SSI** 番号 **F1h 63h**

以下のいずれかのバーコードをスキャンして、UPU FICS Postal を有効または無効にします。

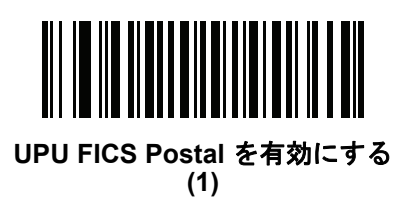

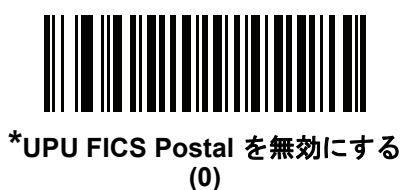

**Mailmark**

パラメータ番号 **1337 SSI** 番号 **F8h 05h 39h**

以下のいずれかのバーコードをスキャンして、Mailmark を有効または無効にします。

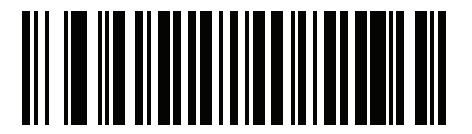

**\*Mailmark** を無効にする **(0)**

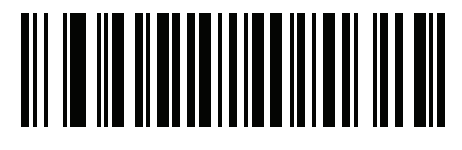

**Mailmark** を有効にする **(1)**

11 - 106 DS8108 デジタル スキャナ プロダクト リファレンス ガイド

# 第 **12** 章 **OCR** プログラミング

# はじめに

この章では、OCR プログラミング用にスキャナをセットアップする方法を説明します。スキャナでは、6 ~ 60 ポ イントの OCR 書体を読み取ることができます。サポートされているフォント タイプは、OCR-A、OCR-B、MICR E13B、および US Currency Serial Number です。

OCR は、バーコードほど確実ではありません。OCR の読み取りエラーを減らし、OCR の読み取り速度を上げる には、正確な OCR テンプレートと文字サブセットを設定し、チェック ディジットを使用します。

デフォルトでは、すべての OCR フォントが無効になっています。OCR を有効にすると、バーコードの読み取り 速度が遅くなることがあります。OCR-A と OCR-B を同時に有効にすることができますが、他のフォント タイプ の組み合わせは使用できません。

# パラメータの設定

機能の値を設定するには、1 つのバーコードまたは短いバーコード シーケンスをスキャンします。これらの設定 は不揮発性メモリに保存され、イメージャの電源を落としても保持されます。

注 ほとんどのコンピュータ モニタで、画面上のバーコードを直接スキャンできます。画面からスキャンする 場合は、バーコードが鮮明に見え、バーやスペースが結合して見えたりしないように文書の倍率を設定し てください。

すべての機能をデフォルト値に戻すには、**9-5** [ページの「工場出荷時デフォルトの設定」](#page-136-0)のバーコードをスキャン します。この章で説明するプログラミング バーコード メニューでは、デフォルト設定パラメータにアスタリスク (\*) を付けています。

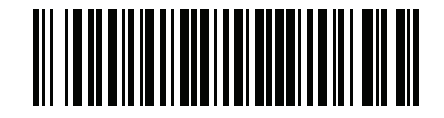

**\***パラメータを有効にする **\*** はデフォルトを示す

**(1)** 機能/オプション

オプション値

#### スキャン シーケンスの例

多くの場合、1 つのバーコードのスキャンでパラメータ値が設定されます。たとえば、OCR-B を有効にするには、 **12-5** [ページの「](#page-304-0)**OCR-B**」の「**OCR-B** を有効にする」バーコードをスキャンします。パラメータが正常に設定さ れると、高速のさえずり音が 1 回鳴り、LED が緑色に変わります。

他のパラメータでは、複数のバーコードのスキャンが必要です。この手順に関係するパラメータの説明を参照し てください。

#### スキャン中のエラー

特に指定されていない限り、スキャン シーケンス中のエラーは、正しいパラメータを再スキャンすれば修正でき ます。

# **OCR** パラメータのデフォルト

表 **[12-1](#page-301-0)** に OCR パラメータのデフォルトを示します。以下のいずれかの方法で値を変更します。

- **•** この章の該当するバーコードをスキャンします。メモリ内にある標準のデフォルト値は、スキャンした新し い値で置き換えられます。デフォルトのパラメータ値に戻す手順については、**9-5** [ページの「デフォルト](#page-136-1) パ [ラメータ」を](#page-136-1)参照してください。
- **•** 123Scan の設定プログラムを使用して、スキャナを設定します。第 **16** 章「**123Scan** [とソフトウェア](#page-400-0) ツー [ル」を](#page-400-0)参照してください。
- 注 すべてのユーザー設定、ホスト、シンボル体系、およびその他のデフォルト パラメータについては[、付録](#page-406-0) **A**  $\checkmark$ [「標準パラメータのデフォルト」](#page-406-0)を参照してください。

#### <span id="page-301-0"></span>表 **12-1 OCR** プログラミング デフォルト表

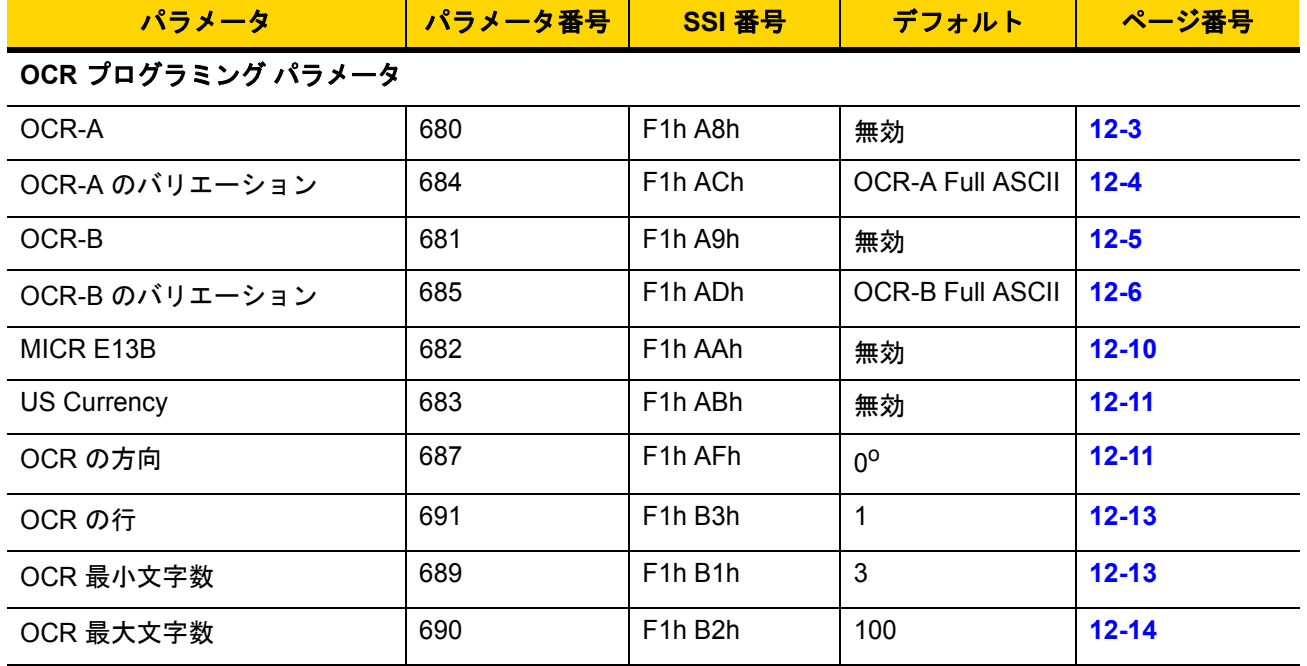

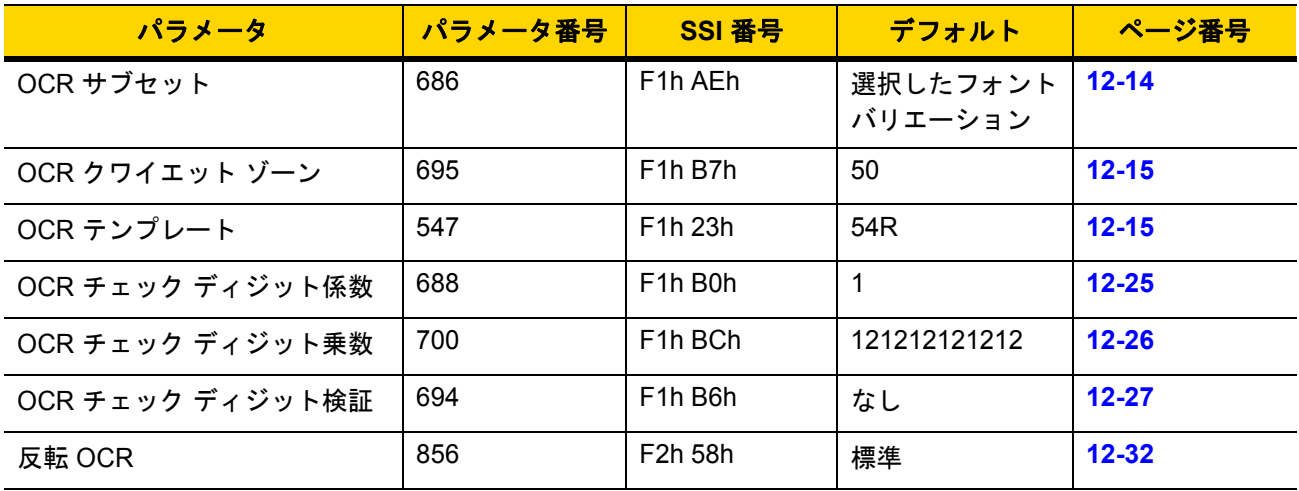

表 **12-1 OCR** プログラミング デフォルト表 **(**続き**)**

# **OCR** プログラミング パラメータ

<span id="page-302-0"></span>**OCR-A**

パラメータ番号 **680** 

#### **SSI** 番号 **F1h A8h**

以下のいずれかのバーコードをスキャンして、OCR-A を有効または無効にします。

注 OCR は、バーコードほど確実ではありません。OCR の読み取りエラーを減らし、OCR の読み取り速度を 上げるには、正確な OCR テンプレートと文字サブセットを設定し、チェック ディジットを使用します。 詳細については、**12-14** ページの「**OCR** [サブセット」と](#page-313-1)**12-15** ページの「**OCR** [テンプレート」](#page-314-1)を参照し てください。

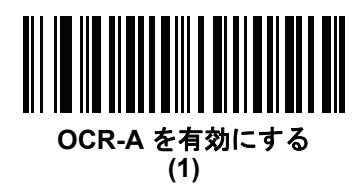

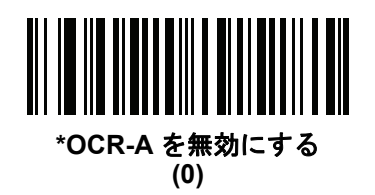

# 12 - 4 DS8108 デジタル スキャナ プロダクト リファレンス ガイド

# <span id="page-303-0"></span>**OCR-A** のバリエーション

# パラメータ番号 **684**

#### **SSI** 番号 **F1 ACh**

フォント バリエーションは、指定フォントの処理アルゴリズムおよびデフォルト文字サブセットを設定します。 バリエーションを選択するには、次のバーコードのいずれかをスキャンします。最適なフォント バリエーション を選択することで、パフォーマンスと正確性が最適化されます。

OCR-A は、次のバリエーションをサポートします。

- **•** OCR-A Full ASCII !"#\$()\*+,-./0123456789<>ABCDEFGHIJKLMNOPQRSTUVWXYZ\^
- **•** OCR-A Reserved 1

\$\*+-./0123456789ABCDEFGHIJKLMNOPQRSTUVWXYZ

**•** OCR-A Reserved 2

\$\*+-./0123456789<>ABCDEFGHIJKLMNOPQRSTUVWXYZ

**•** OCR-A Banking

-0123456789<>

特殊な銀行キャラクタは、次の代替キャラクタとして出力されます。

- H はf として出力
- は c として出力
- はh として出力
- 注 このパラメータを設定する前に、OCR-A を有効にしてください。OCR-A を無効にした場合、バリエー ションをデフォルトに設定してください (OCR-A Full ASCII)。

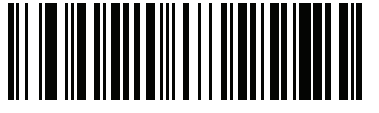

**\*OCR-A Full ASCII (0)**

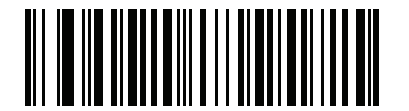

**OCR-A Reserved 1 (1)**

OCR プログラミング 12 - 5

**OCR-A** のバリエーション **(**続き**)**

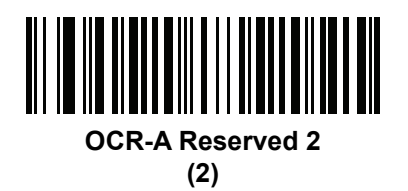

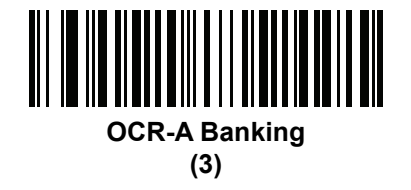

<span id="page-304-0"></span>**OCR-B**

# パラメータ番号 **681**

#### **SSI** 番号 **F1h A9h**

以下のいずれかのバーコードをスキャンして、OCR-B を有効または無効にします。

 $\sqrt{ }$ 注 OCR は、バーコードほど確実ではありません。OCR の読み取りエラーを減らし、OCR の読み取り速度を 上げるには、正確な OCR テンプレートと文字サブセットを設定し、チェック ディジットを使用します。 詳細については、**12-14** ページの「**OCR** [サブセット」と](#page-313-1)**12-15** ページの「**OCR** [テンプレート」](#page-314-1)を参照し てください。

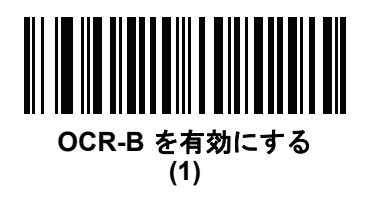

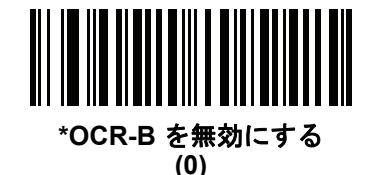

# <span id="page-305-0"></span>**OCR-B** のバリエーション

# パラメータ番号 **685**

#### **SSI** 番号 **F1h ADh**

OCR-B には次のバリエーションがあります。最適なフォント バリエーションを選択することで、パフォーマンス と正確性が最適化されます。

- **•** OCR-B Full ASCII
	- !#\$%()\*+,-./0123456789<>ABCDEFGHIJKLMNOPQRSTUVWXYZ^|Ñ
- **•** OCR-B Banking #+-0123456789<>JNP|
- **•** OCR-B Limited
	- +,-./0123456789<>ACENPSTVX
- **•** OCR-B ISBN 10-Digit Book Numbers -0123456789>BCEINPSXz
- **•** OCR-B ISBN 10 または 13-Digit Book Numbers -0123456789>BCEINPSXz
- **•** OCR-B Travel Document Version 1 (TD1) 3-Line ID Cards -0123456789<ABCDEFGHIJKLMNOPQRSTUVWXYZ
- **•** OCR-B Travel Document Version 2 (TD2) 2-Line ID Cards -0123456789<ABCDEFGHIJKLMNOPQRSTUVWXYZ
- **•** OCR-B Travel Document 2 または 3-Line ID Cards Auto-Detect !#\$%()\*+,-./0123456789<>ABCDEFGHIJKLMNOPQRSTUVWXYZ^|Ñ
- **•** OCR-B Passport
	- -0123456789<ABCDEFGHIJKLMNOPQRSTUVWXYZÑ
- **•** OCR-B Visa Type A -0123456789<ABCDEFGHIJKLMNOPQRSTUVWXYZ
- **•** OCR-B Visa Type B
	- -0123456789<ABCDEFGHIJKLMNOPQRSTUVWXYZÑ
- **•** OCR-B ICAO Travel Documents

これを使用すると、TD1、TD2、Passport、Visa Type A、または Visa Type B を、これらのオプショ ンを切り替えることなく読み取ることができます。渡航文書の読み取りを自動認識します。

任意の ISBN Book Number をスキャンすると、自動的に適した ISBN チェックサムが適用されます。

バリエーションを選択するには、次のバーコードのいずれかをスキャンします。次の OCR-B のバリエーションを 選択すると、**12-13** [ページの「](#page-312-0)**OCR** の行」が自動的に適切な値に設定されます。これら 5 種類のバリエーション は、その特殊な文書タイプをチェックする総合的な特殊アルゴリズムを呼び出します。

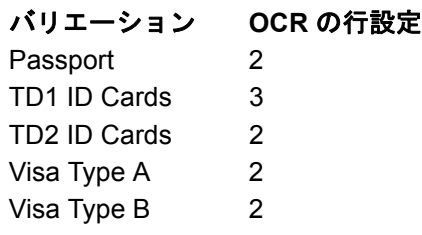

注 OCR-A と OCR-B の両方を有効にして上記の文字セットのいずれかを設定すると、スキャナは指定された 渡航文書を読み込みますが、OCR-A は読み取込みません。OCR-B 文字セットをデフォルト (OCR-B Full ASCII) に戻すと、スキャナは OCR-A を読み込みます。

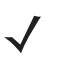

注 このパラメータを設定する前に、OCR-B を有効にしてください。OCR-B を無効にした場合、バリエー ションをデフォルトに設定してください (OCR-B Full ASCII)。

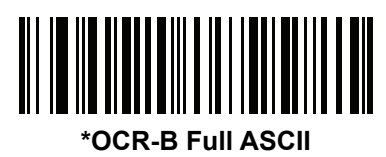

**(0)**

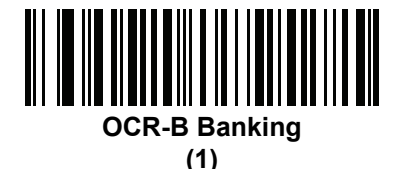

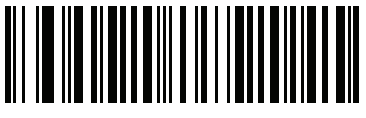

**OCR-B Limited (2)**

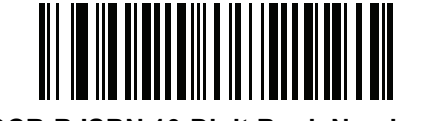

**OCR-B ISBN 10-Digit Book Numbers (6)**

12 - 8 DS8108 デジタル スキャナ プロダクト リファレンス ガイド

**OCR-B** のバリエーション **(**続き**)**

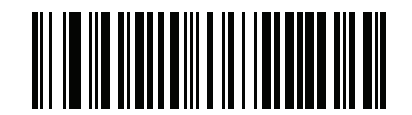

**OCR-B ISBN 10** または **13-Digit Book Numbers (7)**

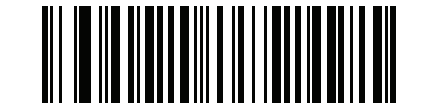

**OCR-B Travel Document Version 1 (TD1) 3 Line ID Cards (3)**

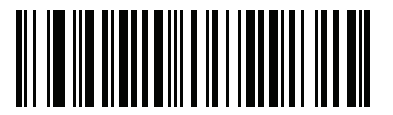

**OCR-B Travel Document Version 2 (TD2) 2-Line ID Cards**

**(8)**

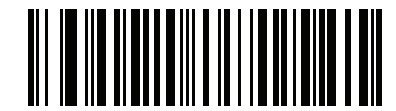

**Travel Document 2** または **3-Line ID Cards Auto-Detect (20)**

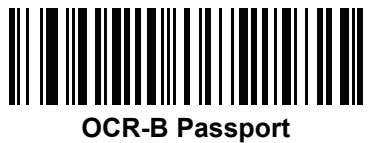

**(4)**

**OCR-B** のバリエーション **(**続き**)**

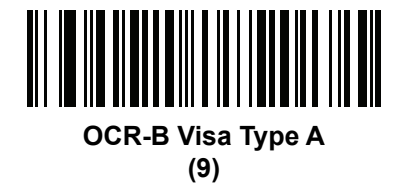

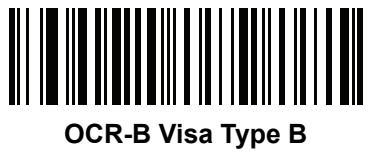

**(10)**

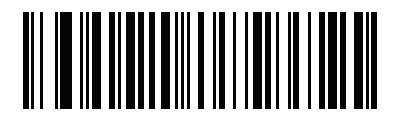

**OCR-B ICAO Travel Documents (11)**

OCR プログラミング 12 - 9

# 12 - 10 DS8108 デジタル スキャナ プロダクト リファレンス ガイド

#### <span id="page-309-0"></span>**MICR E13B**

## パラメータ番号 **682**

#### **SSI** 番号 **F1h AAh**

以下のいずれかのバーコードをスキャンして、MICR E13B を有効または無効にします。

MICR E13B は次のキャラクタを使用します。

01234567896200

TOAD キャラクタ (Transit、On Us、Amount、および Dash) は、次の代替キャラクタとして出力されます。

- は **t** として出力
- は **a** として出力
- は **o** として出力
- **■■ はd として出力**
- 注 OCR は、バーコードほど確実ではありません。OCR の読み取りエラーを減らし、OCR の読み取り速度を  $\sqrt{}$ 上げるには、正確な OCR テンプレートと文字サブセットを設定し、チェック ディジットを使用します。 詳細については、**12-14** ページの「**OCR** [サブセット」と](#page-313-1)**12-15** ページの「**OCR** [テンプレート」](#page-314-1)を参照し てください。

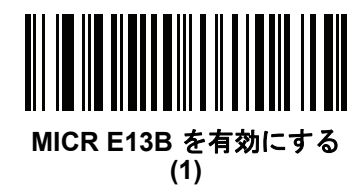

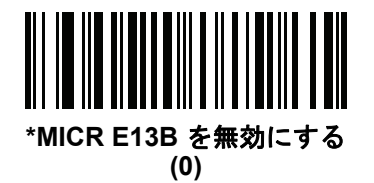

# <span id="page-310-0"></span>**US Currency Serial Number**

パラメータ番号 **683 SSI** 番号 **F1h ABh**

以下のいずれかのバーコードをスキャンして、US Currency Serial Number を有効または無効にします。

注 OCR は、バーコードほど確実ではありません。OCR の読み取りエラーを減らし、OCR の読み取り速度を  $\sqrt{}$ 上げるには、正確な OCR テンプレートと文字サブセットを設定し、チェック ディジットを使用します。 詳細については、**12-14** ページの「**OCR** [サブセット」と](#page-313-1)**12-15** ページの「**OCR** [テンプレート」](#page-314-1)を参照し てください。

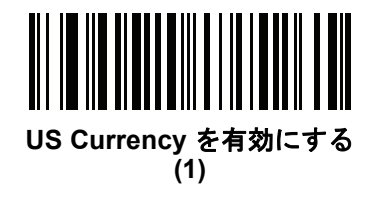

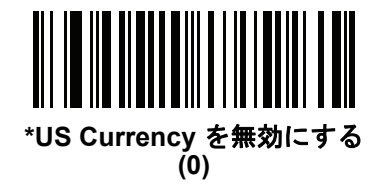

<span id="page-310-1"></span>**OCR** の方向

## パラメータ番号 **687**

#### **SSI** 番号 **F1h AFh**

5 つのオプションから 1 つを選択し、読み取る OCR の方向を指定します。

- イメージング エンジンに対して 0<sup>o</sup> (デフォルト)
- イメージング エンジンに対して 270<sup>o</sup> 時計回り (または 90<sup>o</sup> 反時計回り)
- **•** イメージング エンジンに対して 180o (上下逆)
- イメージング エンジンに対して 90<sup>0</sup> 時計回り
- **•** 無指向性

誤った方向を設定すると、読み取りエラーになることがあります。

12 - 12 DS8108 デジタル スキャナ プロダクト リファレンス ガイド

# **OCR** の方向 **(**続き**)**

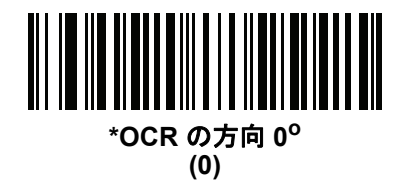

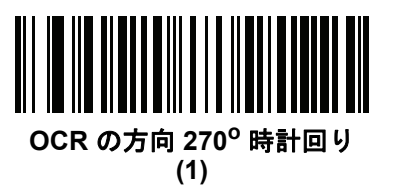

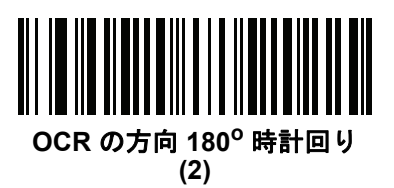

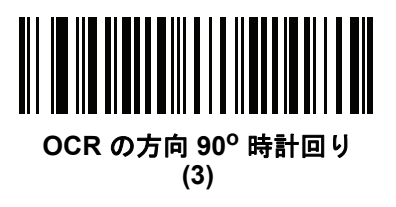

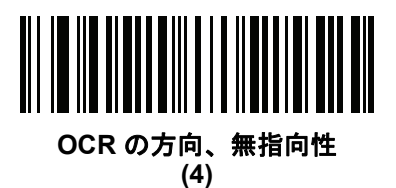

# <span id="page-312-0"></span>**OCR** の行

パラメータ番号 **691** 

## **SSI** 番号 **F1h B3h**

読み取る OCR の行数を選択するには、次のバーコードのいずれかをスキャンします。「Visas」、「TD1 ID Cards」、 または「TD2 ID Cards」を選択すると、適切な「**OCR** の行数」が自動的に設定されます。**12-6** [ページの「](#page-305-0)**OCR-B** [のバリエーション」](#page-305-0)も参照してください。

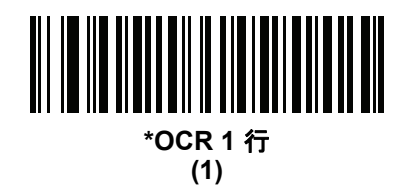

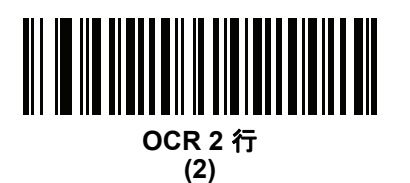

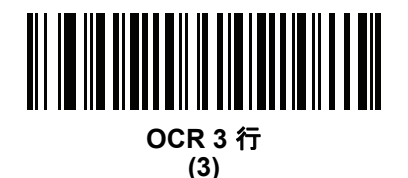

# <span id="page-312-1"></span>**OCR** 最小文字数

## パラメータ番号 **689**

#### **SSI** 番号 **F1h B1h**

読み取る行ごとの OCR 文字の最小数 (スペースを含まない) を選択するには、次のバーコードをスキャンしてか ら、読み取る OCR 文字の数を表す 003 ~ 100 までの 3 桁の数字を付録 **B**[「数値バーコード」](#page-422-0)のバーコードを使 用してスキャンします。最小 OCR 文字数未満の文字列は無視されます。デフォルトは 003 です。

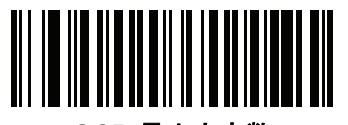

**OCR** 最小文字数

12 - 14 DS8108 デジタル スキャナ プロダクト リファレンス ガイド

## <span id="page-313-0"></span>**OCR** 最大文字数

パラメータ番号 **690** 

#### **SSI** 番号 **F1h B2h**

読み取る行ごとの OCR 文字の最大数 (スペースを含む) を選択するには、次のバーコードをスキャンしてから、 読み取る OCR 文字の数を表す 003 ~ 100 までの 3 桁の数字を付録 **B**[「数値バーコード」の](#page-422-0)バーコードを使用し てスキャンします。最大 OCR 文字数を超える文字列は無視されます。デフォルトは 100 です。

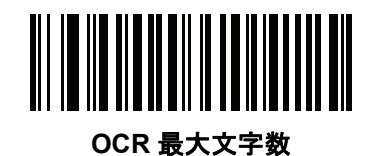

<span id="page-313-1"></span>**OCR** サブセット

#### パラメータ番号 **686**

#### **SSI** 番号 **F1h AEh**

プリセット フォント バリエーションの代わりに文字のカスタム グループを定義するには、OCR サブセットを作 成します。たとえば、数字と A、B、および C のみをスキャンする場合、これらの文字だけのサブセットを作成 し、読み取り速度を上げます。これにより、指定した OCR サブセットがすべての有効 OCR フォントに適用され ます。

OCR フォント サブセットを設定または変更するには、次の手順に従います。

- **1.** 適切な OCR フォントを有効にします。
- **2.** 「**OCR** サブセット」バーコードをスキャンします。
- **3.** 付録 **C**[「英数字バーコード」](#page-426-0)から OCR サブセットの番号と文字をスキャンします。
- **4. C-8** [ページの「メッセージの終わり」を](#page-433-0)スキャンします。

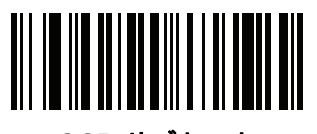

**OCR** サブセット

OCR サブセットをキャンセルするには、OCR-A または OCR-B の場合、OCR-A バリエーションの **Full ASCII**、ま たは OCR-B バリエーションの **Full ASCII** をスキャンします。

MICR E13B または US Currency Serial Number の場合、その文字セット内で許可されるすべての文字を含んだサ ブセットを作成するか、**9-5** [ページの「デフォルト](#page-136-1) パラメータ」でオプションをスキャンし、スキャナを再プロ グラムします。

# <span id="page-314-0"></span>**OCR** クワイエット ゾーン

#### パラメータ番号 **695**

#### **SSI** 番号 **F1h B7h**

このオプションでは、OCR クワイエット ゾーンが設定されます。十分な幅の空欄を検出すると、スキャナはフィー ルドのスキャンを停止します。このスペースの幅は、「フィールドの終わり」オプションで定義されます。斜めに なった文字を許容するパーサーとともに使用され、「フィールドの終わり」カウントは、1 キャラクタの幅がおよ そ 8 カウントです。たとえば 15 に設定された場合、パーサーは 2 キャラクタ幅を行の終わりとみなします。フィー ルドの終わりの値を大きくするには、各テキスト行の終わりにより大きいクワイエット ゾーンが必要です。

クワイエット ゾーンを設定するには、次のバーコードをスキャンしてから、付録 **C**[「英数字バーコード」の](#page-426-0)数字 キーパッドを使用して 2 桁の数値をスキャンします。クワイエット ゾーンの範囲は 20 ~ 99 で、デフォルトは 50 です。このデフォルトは、6 文字幅のクワイエット ゾーンを示します。

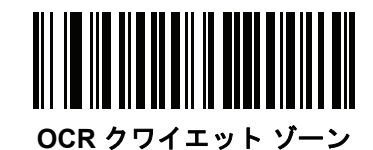

<span id="page-314-1"></span>**OCR** テンプレート

#### パラメータ番号 **547**

#### **SSI** 番号 **F1h 23h**

このオプションは、スキャンした OCR キャラクタを希望の入力フォーマットに正確に一致させるためのテンプ レートを作成します。OCR テンプレートを慎重に作成することにより、スキャン エラーが発生しなくなります。

OCR 読み取りテンプレートを設定または変更するには、**OCR** [テンプレート](#page-314-2) バーコードをスキャンしてから、次 のページにある数字と文字に対応するバーコードをスキャンし、テンプレート式を作成します。その後、「メッセー ジの終わり」をスキャンします。デフォルトは **54R** で、任意の文字を含む OCR 文字列を受け入れます。

<span id="page-314-2"></span>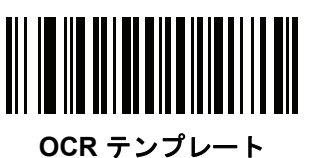

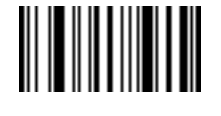

メッセージの終わり

12 - 16 DS8108 デジタル スキャナ プロダクト リファレンス ガイド

## 数字が必須 **(9)**

この場所では数字のみが受け入れられます。

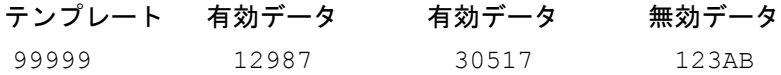

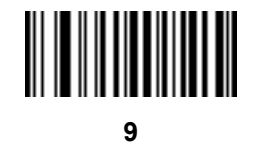

## アルファベットが必須 **(A)**

この場所ではアルファベットのみが受け入れられます。

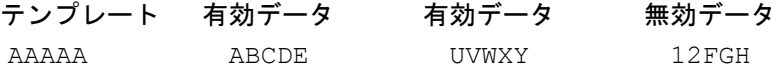

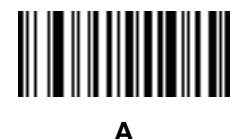

## 必須かつ非表示 **(0)**

スペースやリジェクト文字を含めてこの位置にある任意の文字は、出力で抑制されます。

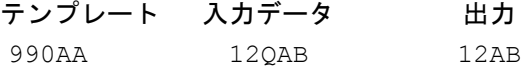

# オプションの英数字 **(1)**

この場所では英数字が受け入れられます (存在する場合)。オプションの文字は、同種の文字から構成されるフィー ルドの最初の文字としては許可されません。

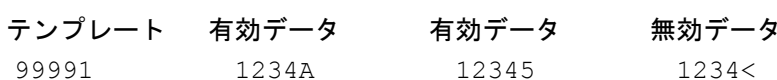

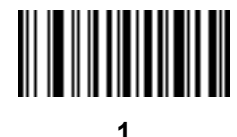

# オプションのアルファベット **(2)**

この場所ではアルファベットが受け入れられます (存在する場合)。オプションの文字は、同種の文字から構成さ れるフィールドの最初の文字としては許可されません。

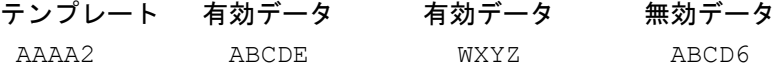

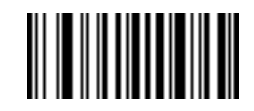

**2**

#### アルファベットまたは数字 **(3)**

入力データの検証のためこの位置に英数字が必要です。

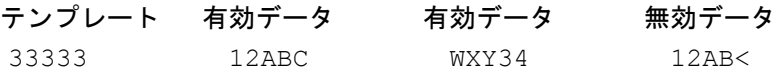

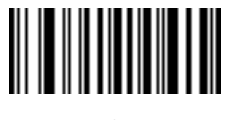

**3**

#### スペースおよびリジェクト文字を含む任意の文字 **(4)**

この場所では、スペースやリジェクト文字を含め、任意の文字が受け入れられます。リジェクト文字は、出力で はアンダースコア (\_) で表されます。これは、トラブルシューティングの際に適した選択です。

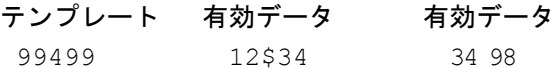

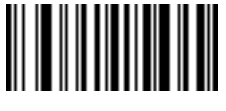

**4**

# 12 - 18 DS8108 デジタル スキャナ プロダクト リファレンス ガイド

# スペースおよびリジェクト文字を除く任意の文字 **(5)**

この場所では、スペースまたはリジェクト文字を除く、任意の文字が受け入れられます。

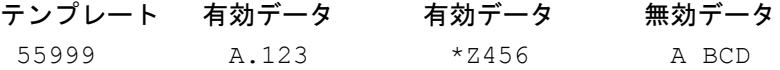

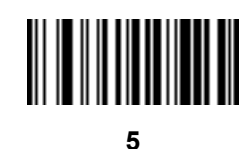

# オプションの数字 **(7)**

数字が受け入れられます (存在する場合)。オプションの文字は、同種の文字から構成されるフィールドの最初の 文字としては許可されません。

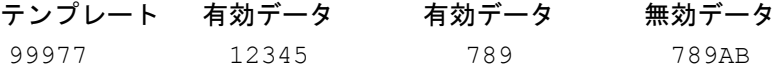

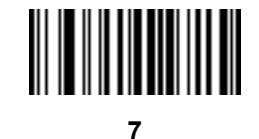

## 数字またはフィル **(8)**

この場所では任意の数字またはフィル文字が受け入れられます。

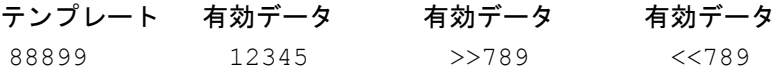

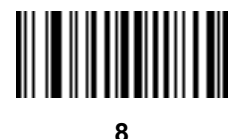

OCR プログラミング 12 - 19

# アルファベットまたはフィル **(F)**

この場所では任意のアルファベットまたはフィル文字が受け入れられます。

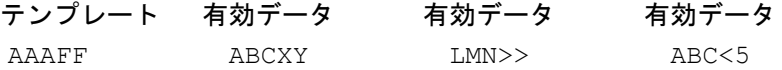

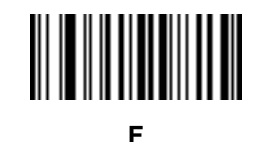

# オプションのスペース **( )**

スペースが受け入れられます (存在する場合)。オプションの文字は、同種の文字から構成されるフィールドの最 初の文字としては許可されません。

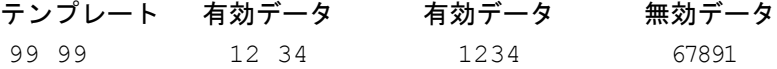

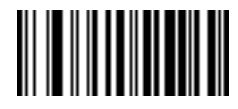

スペース

# オプションの小さい特殊文字 **(.)**

特殊文字が受け入れられます (存在する場合)。オプションの文字は、同種の文字から構成されるフィールドの最 初の文字としては許可されません。小さい特殊文字とは、**- ,** および **.** です。

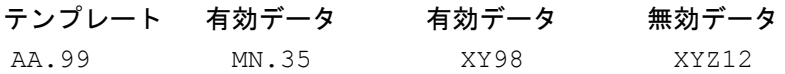

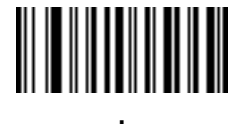

12 - 20 DS8108 デジタル スキャナ プロダクト リファレンス ガイド

#### その他のテンプレート演算子

これらのテンプレート演算子は、スキャンした OCR データの読み取り、区切り、フォーマットに役立ちます。

#### <span id="page-319-0"></span>リテラル文字列 **("** および **+)**

スキャンした OCR データに必要なリテラル文字列をテンプレート内に定義するには、文字を囲む区切り文字を[付](#page-426-0) 録 **C**[「英数字バーコード」の](#page-426-0)英数字キーボードから使用します。必要なリテラル文字列の区切りには 2 文字を使 用します。希望のリテラル文字列に区切り文字の 1 つがある場合、もう 1 つの区切り文字を使用します。

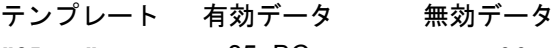

"35+BC" 35+BC AB+22

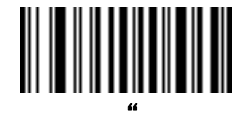

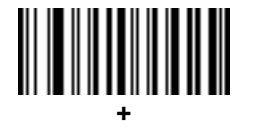

新しい行 **(E)**

複数の行のテンプレートを作成するには、各単一行の間に **E** を追加します。

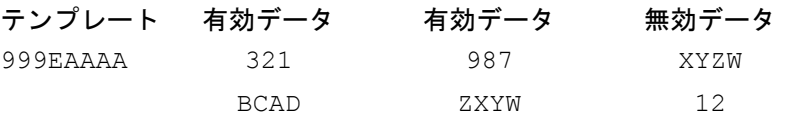

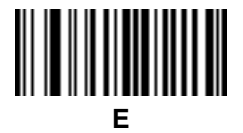

#### 文字列抽出 **(C)**

この演算子は、他の演算子と組み合わせて使用し、スキャンしたデータからの文字列抽出を定義します。文字列 抽出は次のように構成されます。

CbPe

それぞれの意味は次のとおりです。

- **•** C は文字列抽出演算子です。
- **•** b は文字列開始区切り文字です。
- **•** P は文字列表現を説明するカテゴリ (1 文字または複数文字の数字またはアルファベット) です。
- **•** e は文字列終了区切り文字です。
- b と e の値は、スキャンできる任意の文字です。これらは出力ストリームに組み込まれます。

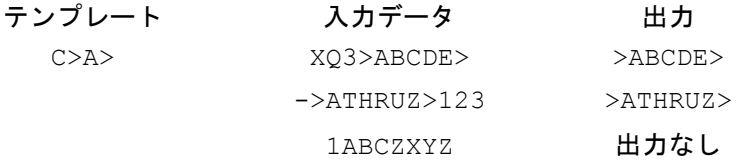

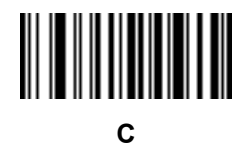

#### フィールドの終わりを無視 **(D)**

この演算子では、テンプレート以降のすべての文字が無視されます。この演算子はテンプレート式の最後の文字 として使用します。テンプレート 999D の例:

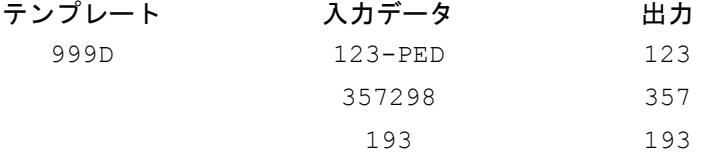

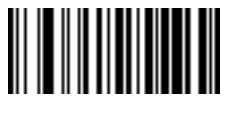

#### そこまでスキップ **(P1)**

この演算子により、特定の文字タイプまたはリテラル文字列が検出されるまでの文字をスキップします。次の 2 つの方法で使用されます。

P1ct

それぞれの意味は次のとおりです。

- **•** P1 は「そこまでスキップ」の演算子です。
- **•** c は出力の開始をトリガする文字のタイプです。
- **•** t は 1 つまたは複数のテンプレート文字です。 P1"s"t

それぞれの意味は次のとおりです。

- **•** P1 は「そこまでスキップ」の演算子です。
- **•** "s" は出力の開始をトリガする 1 つまたは複数のリテラル文字列文字 (**12-20** [ページの「リテラル文字列](#page-319-0) **("** [および](#page-319-0) **+)**」を参照) です。
- **•** t は 1 つまたは複数のテンプレート文字です。

トリガ文字またはリテラル文字列は、「そこまでスキップ」演算子からの出力に組み込まれ、テンプレートの最初 の文字がこのトリガに対応します。

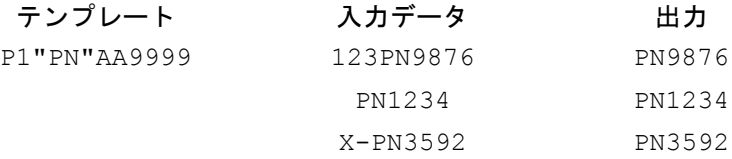

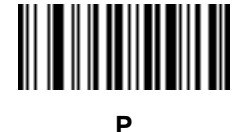

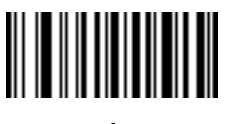

**1**

#### 該当しなくなるまでスキップ **(P0)**

この演算子により、特定の文字タイプまたはリテラル文字列が出力ストリームで一致しなくなるまで文字をス キップします。次の 2 つの方法で使用されます。

P0ct

それぞれの意味は次のとおりです。

- **•** P0 は「該当しなくなるまでスキップ」の演算子です。
- **•** c は出力の開始をトリガする文字のタイプです。
- **•** t は 1 つまたは複数のテンプレート文字です。 P0"s"t

それぞれの意味は次のとおりです。

- **•** P0 は「該当しなくなるまでスキップ」の演算子です。
- **•** "s" は出力の開始をトリガする 1 つまたは複数のリテラル文字列文字 (**12-20** [ページの「リテラル文字列](#page-319-0) **("** [および](#page-319-0) **+)**」を参照) です。
- **•** t は 1 つまたは複数のテンプレート文字です。
- トリガ文字またはリテラル文字列は「該当しなくなるまでスキップ」演算子からの出力には組み込まれません。

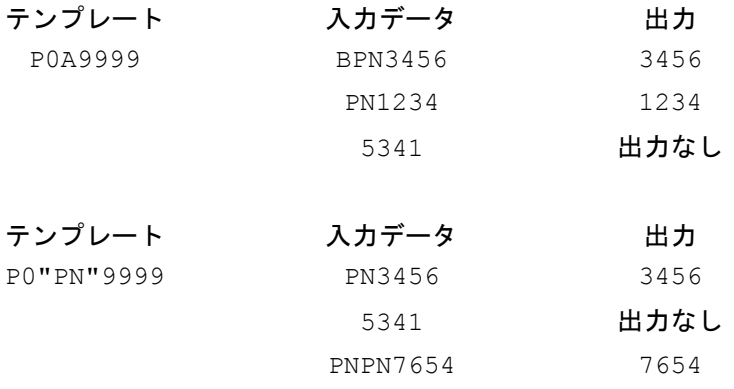

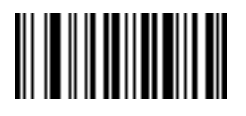

**P**

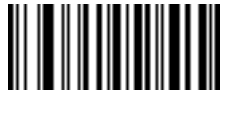

12 - 24 DS8108 デジタル スキャナ プロダクト リファレンス ガイド

# 前を繰り返す **(R)**

この演算子により、テンプレート文字を 1 回以上繰り返すことができ、可変長スキャン データを読み取ることが できます。次の例では、2 つの必須アルファベットに続けて 1 つまたは複数の数字を読み取ります。

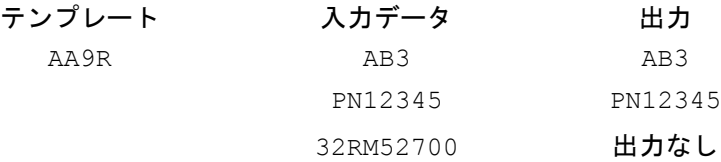

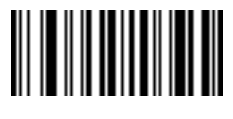

**R**

#### 一致するまでスクロール **(S)**

この演算子は、データがテンプレートに一致するまで、スキャンしたデータを 1 文字ずつ移動していきます。

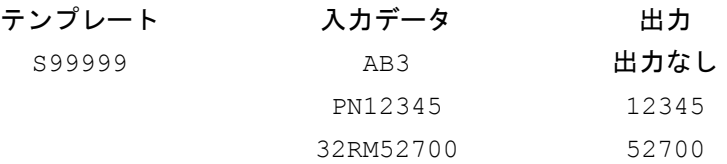

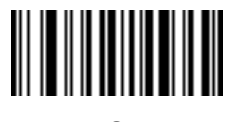

**S**
#### 複数テンプレート

この機能では、OCR 読み取り用に複数のテンプレートをセットアップします。セットアップするには、複数テン プレート文字列に含まれているテンプレートそれぞれについて、**12-15** ページの「**OCR** [テンプレート」で](#page-314-0)説明さ れている手順に従います (**OCR** [テンプレート](#page-314-1) バーコードをスキャンし、続いて数字と文字に対応するバーコード をスキャンしてテンプレート式を形成し、最後に「メッセージの終わり」をスキャンします)。テンプレートの区切 り文字としては、大文字の **X** を使用します。

たとえば、**OCR** [テンプレートを](#page-314-1) **99999XAAAAA** と設定すると、**12345** または **ABCDE** の OCR 文字列を読み取 れます。

### テンプレートの例

以下に、各定義の有効データの説明とともにテンプレートの例を示します。

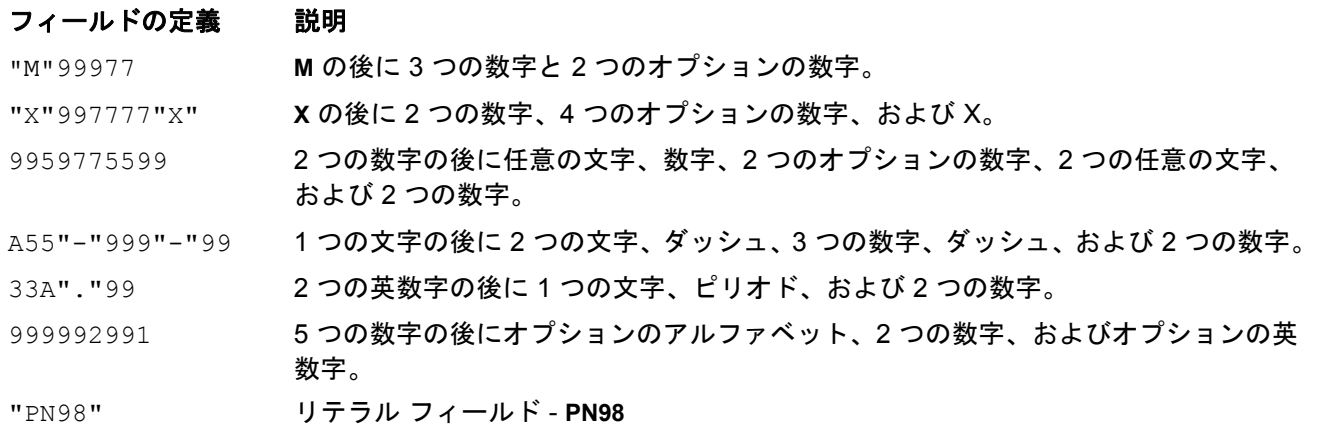

## **OCR** チェック ディジット係数

#### パラメータ番号 **688**

#### **SSI** 番号 **F1h B0h**

チェック ディジットは OCR 文字列の最後の数字 (最も右の位置) で、収集したデータの精度を上げます。このオ プションは、OCR モジュール チェック ディジットの計算を設定します。入力データについて計算が実行され、英 数字の数字の重みを基にしてこのチェック ディジットが決定されます。**12-26** [ページの「](#page-325-0)**OCR** チェック ディジッ [ト乗数」](#page-325-0)を参照してください。入力データがチェック ディジットに一致しない場合、そのデータは破損している と考えられます。

選択したチェック ディジットのオプションは、**12-27** ページの「**OCR** チェック [ディジット検証」を](#page-326-0)設定するまで 有効になりません。

係数 10 の 10 などの「チェック ディジット係数」を選択するには、次のバーコードをスキャンし、さらに[付録](#page-426-0) **C** [「英数字バーコード」](#page-426-0)の数字キーパッドを使用して、チェック ディジットを表す 001 ~ 099 の 3 桁の数字をスキャ ンします。デフォルトは **1** です。

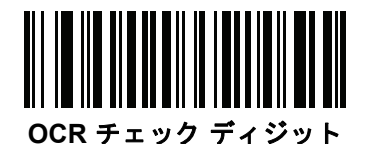

## <span id="page-325-0"></span>**OCR** チェック ディジット乗数

パラメータ番号 **700** 

#### **SSI** 番号 **F1h BCh**

このオプションは、文字位置の OCR チェック ディジット乗数を設定します。チェック ディジット検証の場合、 スキャンしたデータの各文字には、チェック ディジットの計算で使用される重み付けが割り当てられています。 スキャナ OCR では、出荷時に以下の重みが割り当てられています。

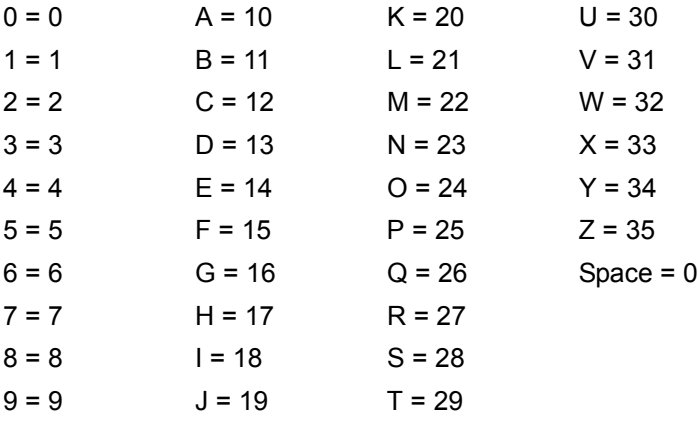

他のすべての文字は、1 と同等です。

デフォルトと異なる場合は、乗数文字列を定義できます。

```
121212121212 (デフォルト)
```
123456789A (ISBN では、結果は右から左に加算されます。**12-27** ページの「**OCR** チェック [ディジット検証」](#page-326-0) を参照)

例:

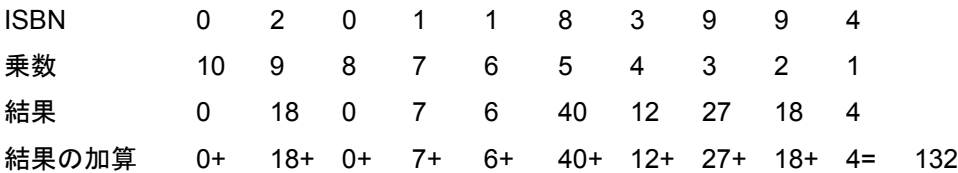

ISBN は、チェック ディジットに係数 11 を使用します。この場合、132 は 11 で割り切れるので、チェック ディ ジットは合格です。

チェック ディジット乗数を設定するには、次のバーコードをスキャンし、さらに付録 **C**[「英数字バーコード」](#page-426-0)か ら乗数文字列を構成する数字と文字をスキャンします。その後、**C-8** [ページの「メッセージの終わり」](#page-433-0)をスキャン します。

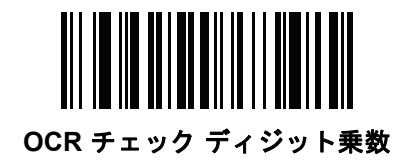

# <span id="page-326-0"></span>**OCR** チェック ディジット検証

#### パラメータ番号 **694**

#### **SSI** 番号 **F1h B6h**

以下のオプションを使用し、チェック ディジット検証スキームを適用してスキャニング エラーを防止します。

なし

チェック ディジット検証なしで、チェック ディジットが適用されないことを示しています。これがデフォルトです。

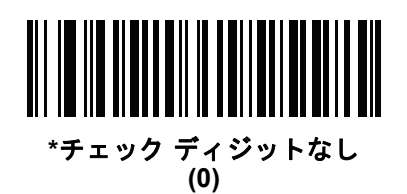

#### 結果を左から右に加算

スキャンしたデータの各文字には、数値が割り当てられます (**12-26** ページの「**OCR** チェック [ディジット乗数」](#page-325-0) を参照)。スキャンしたデータの文字を表すそれぞれの数値は、乗数の対応数値で乗算され、その結果の合計が算 出されます。この合計係数「チェック ディジット係数」がゼロの場合、チェック ディジットは合格です。

例:

スキャンされたデータの数値は 132456 です (チェック ディジットは 6)。

チェック ディジット乗数文字列は 123456 です。

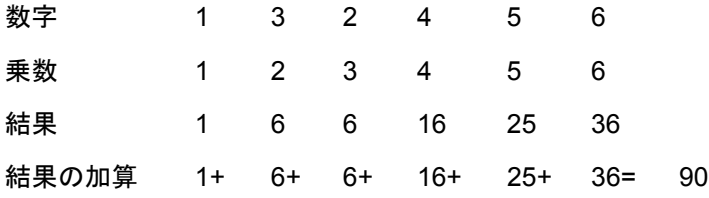

チェック ディジット係数は 10 です。90 は 10 で割り切れる (余りはゼロ) ので合格です。

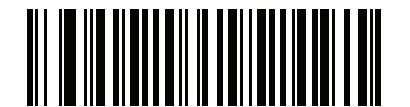

結果を左から右に加算

**(3)**

#### 結果を右から左に加算

スキャンしたデータの各文字には、数値が割り当てられます (**12-26** ページの「**OCR** チェック [ディジット乗数」](#page-325-0) を参照)。チェック ディジット乗数は順序が逆になります。スキャンしたデータの文字を表すそれぞれの値は、順 序を入れ替えた対応数値で乗算され、スキャンした各文字の結果となります。これらの結果の合計が算出されま す。この合計係数「チェック ディジット係数」がゼロの場合、チェック ディジットは合格です。

例:

スキャンされたデータの数値は 132459 です (チェック ディジットは 9)。

チェック ディジット乗数文字列は 123456 です。

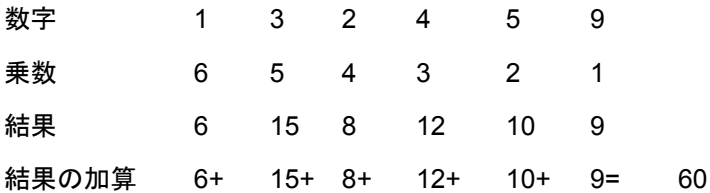

チェック ディジット係数は 10 です。60 は 10 で割り切れる (余りは 0) ので合格です。

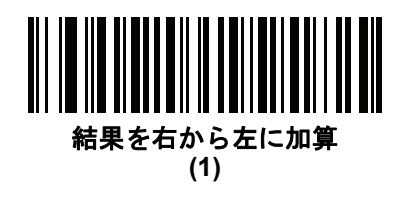

#### 数字を左から右に加算

スキャンしたデータの各文字には、数値が割り当てられます (**12-26** ページの「**OCR** チェック [ディジット乗数」](#page-325-0) を参照)。スキャンしたデータの文字を表すそれぞれの値は対応数値で乗算され、スキャンした各文字の結果とな ります。さらに、すべての結果の個々の数値の合計が計算されます。この合計係数「チェック ディジット係数」 がゼロの場合、チェック ディジットは合格です。

例:

スキャンされたデータの数値は 132456 です (チェック ディジットは 6)。

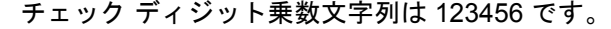

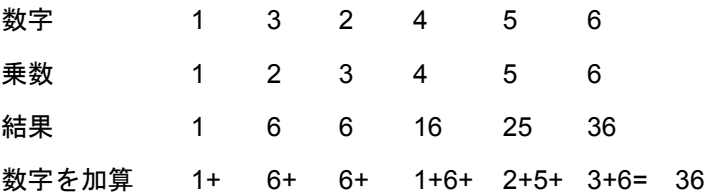

チェック ディジット係数は 12 です。36 は 12 で割り切れる (余りは 0) ので合格です。

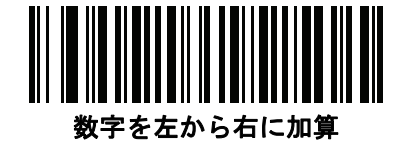

#### 数字を右から左に加算

スキャンしたデータの各文字には、数値が割り当てられます (**12-26** ページの「**OCR** チェック [ディジット乗数」](#page-325-0)を 参照)。チェック ディジット乗数は順序が逆になります。スキャンしたデータの文字を表すそれぞれの値は、順序 を入れ替えた対応数値で乗算され、スキャンした各文字の結果となります。さらに、すべての結果の個々の数値の 合計が計算されます。この合計係数「チェック ディジット係数」がゼロの場合、チェック ディジットは合格です。

例:

スキャンされたデータの数値は 132456 です (チェック ディジットは 6)。

チェック ディジット乗数文字列は 123456 です。

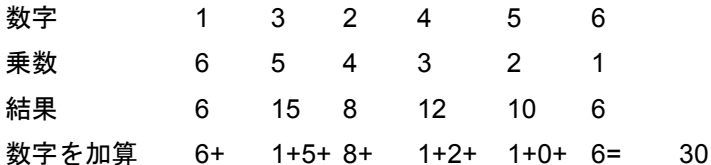

チェック ディジット係数は 10 です。30 は 10 で割り切れる (余りは 0) ので合格です。

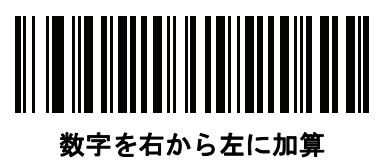

**(2)**

#### 結果を右から左に加算で余り **1** 桁

スキャンしたデータの各文字には、数値が割り当てられます (**12-26** ページの「**OCR** チェック [ディジット乗数」](#page-325-0) を参照)。チェック ディジット乗数は順序が逆になります。スキャンしたデータの文字を表すそれぞれの値は、順 序を入れ替えた対応数値で乗算され、スキャンした各文字の結果となります。 チェック ディジットの結果を除いたこ れらの結果の合計が計算されます。この合計係数「チェック ディジット係数」がチェック ディジットの結果と等 しい場合、チェック ディジットは合格です。

例:

スキャンされたデータの数値は 122456 です (チェック ディジットは 6)。

チェック ディジット乗数文字列は 123456 です。

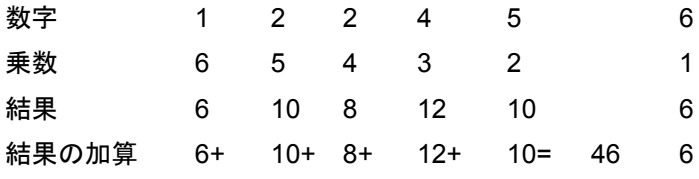

チェック ディジット係数は 10 です。46 を 10 で割ると余りは 6 なので合格です。

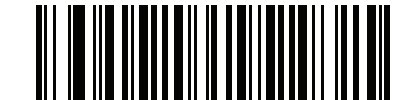

結果を右から左に加算で余り **1** 桁 **(5)**

#### 数字を右から左に加算で余り **1** 桁

スキャンしたデータの各文字には、数値が割り当てられます (**12-26** ページの「**OCR** チェック [ディジット乗数」](#page-325-0) を参照)。チェック ディジット乗数は順序が逆になります。スキャンしたデータの文字を表すそれぞれの値は、順 序を入れ替えた対応数値で乗算され、スキャンした各文字の結果となります。さらに、チェック ディジットの結果 を除くすべての結果の個々の数字の合計が計算されます。この合計係数「チェック ディジット係数」がチェック ディジットの結果と等しい場合、チェック ディジットは合格です。

例:

スキャンされたデータの数値は 122459 です (チェック ディジットは 6)。

チェック ディジット乗数文字列は 123456 です。

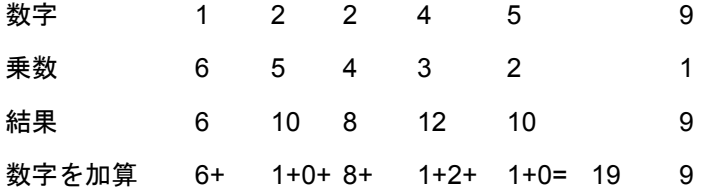

チェック ディジット係数は 10 です。19 を 10 で割ると余りは 9 なので合格です。

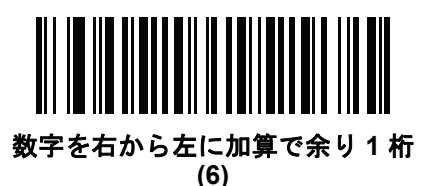

#### 医療業界 **- HIBCC43**

これは医療業界 module 43 チェック ディジット標準です。このチェック ディジットは、対象メッセージに含まれ るすべての文字の値に対する係数 43 の合計で、対象メッセージの末尾の文字として印刷されます。

例:

サプライヤ ラベルのデータ構造: + A 1 2 3 B J C 5 D 6 E 7 1

値の和: 41+10+1+2+3+11+19+12+5+13+6+14+7+1 = 145

145 を 43 で割ります。商は 3、余りは 16 になります。チェック ディジットは余りの値に対応する文字で (表 **[12-2](#page-330-0)** を参照)、この例では 16、すなわち **G** となります。よって、チェック ディジットを含めたサプライヤ ラベル デー タ構造全体は次のようになります。

A 1 2 3 B J C 5 D 6 E 7 1 G

#### <span id="page-330-0"></span>表 **12-2 HIBC LIC** データ形式のチェック ディジットを計算するための数値対応表

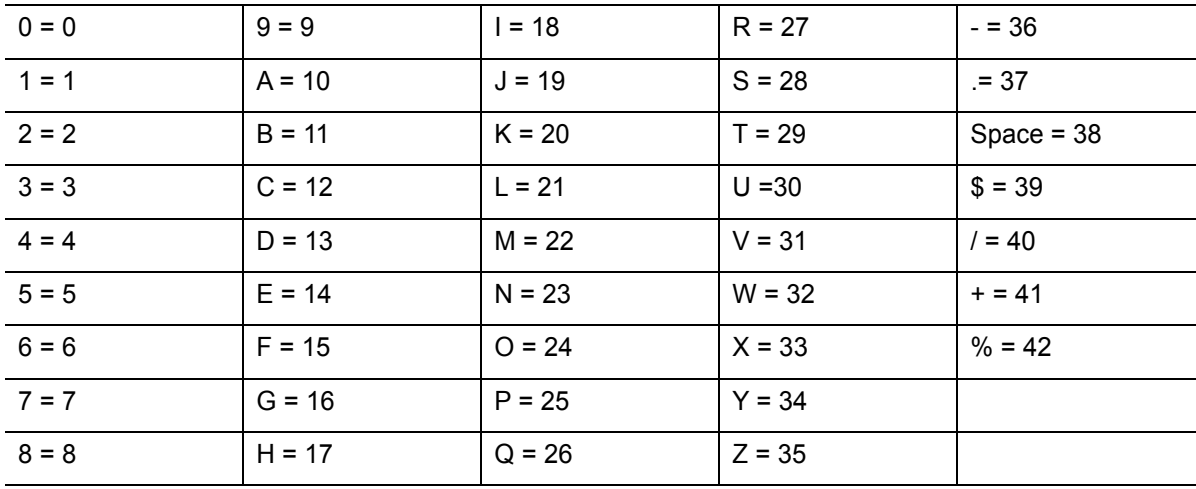

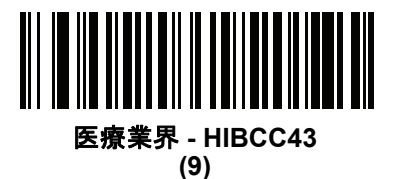

# 反転 **OCR**

#### パラメータ番号 **856**

#### **SSI** 番号 **F2h 58h**

反転 OCR は、黒地または暗い背景上の、白または明るい色の文字です。反転 OCR を読み取るオプションを選択 します。

- **•** 標準のみ 標準の OCR (白地に黒) 文字列のみ読み取られます。
- **•** 反転のみ 反転 OCR (黒地に白) 文字列のみ読み取られます。
- **•** 自動識別 標準と反転の両方の OCR 文字列が読み取られます。

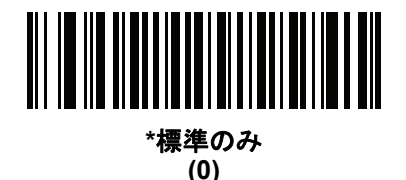

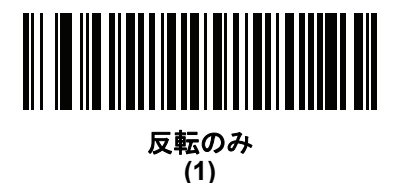

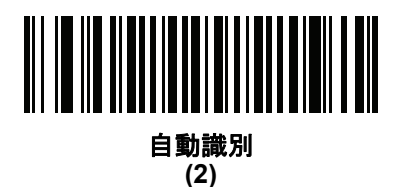

# 第 **13** 章 インテリジェント ドキュメント キャプチャ

# はじめに

Intelligent Document Capture (IDC) は、高度なイメージャ ベースのスキャナを対象とする Zebra の先進的な画像 処理ファームウェアです。この章では、IDC 機能について説明します。また、機能を制御するパラメータ バーコー ド、クイック スタートの手順についても説明します。

# **IDC** プロセス

Intelligent Document Capture:

- **1.** IDC アンカまたはリンクとしての使用にバーコードが適切であることを確認します[。バーコード受入テスト](#page-333-0)を 参照してください。
- **2.** 画像として読み取るために、長方形の領域を選択します。**13-2** [ページの「読み取り領域の選択」](#page-333-1)を参照して ください。
- **3.** 読み取った画像を処理します。**13-3** [ページの「画像の後処理」を](#page-334-0)参照してください。
- **4.** データを転送します。**13-3** [ページの「データ転送」を](#page-334-1)参照してください。

# <span id="page-333-0"></span>バーコード受入テスト

バーコードの読み取り時に、スキャナは、バーコードが IDC フォームにアンカまたはリンクされたバーコードの 説明に一致していることを確認します。IDC バーコードとして受け入れられるには:

**•** シンボル体系の読み取りが有効になっている必要があります。また、**13-8** ページの「**IDC** [シンボル体系」](#page-339-0)で も有効になっている必要があります。IDC ファームウェアでは、次の 0 ~ 8 のシンボル体系を同時に有効に できます。

Code 128、Code 39、Interleaved 2 of 5、Discrete 2 of 5、Codabar、PDF417、Data Matrix、および EAN-128

**•** 読み取ったデータは、**IDC** [テキストの最小長](#page-344-0)および **IDC** [テキストの最大長パ](#page-345-0)ラメータで設定された値に適合 する必要があります。これらのチェックのいずれかを無効にするには、値を 0 に設定してください。

バーコードが両方の要件に適合していない場合、通常の (非 IDC) 読み取りとして送信されます。

**13-7** ページの「**IDC** [動作モード」](#page-338-0)が「アンカ済み」または「リンク済み」に設定されている場合、IDC バーコー ドが必要になります。

フリーフォーム動作モードにはバーコードは必要ありませんが、読み取られたデータが検出されて要件に適合し た場合は、そのデータが転送されます。バーコードが読み取られない場合、文書読み取りプロセスは開始されま すが、**13-17** ページの「**IDC** [ディレイ時間」](#page-348-0)に対して非 0 値を指定することが必要となることがあります。スキャ ナは、トリガを引いた後、文書が読み取られるまで、少なくともこの時間待機する必要があります。時間切れの 前にバーコードが読み取られた場合は、待機が終了します。

**9-22** [ページの「ピックリスト](#page-153-0) モード」が有効になっており、スキャナの読み取り幅内を完全に読み取る場合は、 バーコードが照準パターンのすぐ下、スキャナの読み取り範囲内に入っている必要があります。

#### <span id="page-333-1"></span>読み取り領域の選択

IDC バーコードを受け入れた後、ファームウェアは画像として読み取る領域を選択します。使用される方法は、次 のように **IDC** [動作モードの](#page-338-0)設定によって決まります。

IDC ファームウェアで、領域が正常に読み取られると、低いビープ音が 1 回鳴ります。これ以降、スキャナは画 像を読み取らなくなり、IDC の出力を妨げることなく、移動できるようになります。読み取りのビープ音が聞こ えるまで、トリガ ボタンをしっかりと押してください。押していない場合、IDC プロセスが中止される可能性が あります。

#### **IDC** 動作モード **=** アンカ済み

座標系は、修正された (歪みが補正された) 形式でバーコードに基づいて構築されます。始点はバーコードの中央 であり、バーコード側の視点では x 軸は右向きに設定されます。バーコードの単位モジュールの幅が x の単位に なります。同様に y 軸は上向きに設定されます。y 軸の単位は **13-11** ページの「**IDC** [アスペクト」パ](#page-342-0)ラメータで指 定します。これは、薄いバーまたはスペースのアスペクト比です。この単位を算出するために、この値でバーコー ドの高さが除算されます。**IDC** [アスペクトを](#page-342-0)ゼロに設定すると、自動的にアスペクト比を計算します。バーコー ドの長さが変わっても、バーコードの中央が同じであれば、同じフォームに対して、バーコードが異なるサイズ になってもかまいません。

この座標系の IDC 領域は、領域の左上隅までの x および y (**[IDC X](#page-340-0)** 座標、**[IDC Y](#page-340-1)** 座標) のオフセット、幅と高さ (**[IDC](#page-341-0)** 幅、**[IDC](#page-341-1)** 高さ) という 4 つのパラメータを使用して決定されます。

バーコード領域と比べて、読み取り領域が相対的に大きい場合、読み取り領域を選択する計算は、検出されたエ ラーに影響を受ける傾向があります。推奨される対応方法は、長方形の形をした黒い単線の境界線 (枠) でフォー ムを囲むことです。この枠は、フォーム内の線とつながることはありますが、フォーム外の他の線と接すること はありません。**IDC** [外枠検出を](#page-344-1)設定すると、ファームウェアはこの枠を検出して、境界線が途切れていた場合 (親 指が映り込んでいた場合など) には、読み取りを実行しません。

**IDC** [ズームの上限パ](#page-348-1)ラメータは、読み取るフォームの画質を制御します。幅が **[IDC](#page-341-0)** 幅パラメータの少なくとも **[IDC](#page-348-1)** [ズームの上限](#page-348-1)パーセントにならない限り、IDC ファームウェアはフォームの読み取りを拒否します。たとえば、 **IDC** [ズームの上限](#page-348-1)が 100 に設定されており、**[IDC](#page-341-0)** 幅が 150 に設定されている場合、フォームの幅は少なくとも 300 ピクセルが必要になります。この幅に達しない場合、読み取りは実行されません (各単位モジュールは 2 ピク セルに合わせられます)。

**IDC** [最大回転パ](#page-349-0)ラメータは、スキャナの水平軸または垂直軸を基準として、フォームの端に許容される最大傾斜 角度を制御します。

#### **IDC** 動作モード **=** フリーフォームまたはリンク済み

文書読み取り領域とは、長方形の紙片、または、長方形の境界線で囲んだ領域です。どちらの場合でも、読み取 り領域の 4 辺は、完全にスキャナの読み取り幅内に入っている必要があります。また、読み取り領域の境界線に は十分なコントラストが必要です。たとえば、白い紙片に読み取る文書が記載されている場合、暗い背景の上に この紙片を置く必要があります。

デフォルトでは、スキャナは読み取り幅内にある最大の長方形領域を読み取ります。特定の境界線タイプを指定 するには、**IDC** [罫線のタイプ](#page-347-0) パラメータを使用します。

領域には、2 次元で読み取り幅の最低 10% を含める必要があります。

IDC バーコードを読み取る場合、IDC は読み取り領域の検索を開始するために位置情報を使用します。位置情報 が指定されていない場合、IDC は、読み取り幅の中央から読み取り領域を検索します。また IDC は、読み取った IDC バーコードの向きを使用して出力画像の向きを決定します。

#### <span id="page-334-0"></span>画像の後処理

文書読み取り領域を選択した後、ファームウェアは歪みを補正し、以下の通りこの領域を再びサンプリングしま す。「**IDC** [読み取り画像を明るくする」](#page-345-1)を有効にすると、正規化が実行されます。この正規化では、画像の輝度が 均一化され、コントラストが強調されます。バックグラウンド ピクセルの大部分は完全に白くなります (非常に 色が薄い領域でコントラストを強調してしまう危険がないとファームウェアが判断した場合、一部のピクセルが 完全な黒になります)。「**IDC** [読み取り画像をシャープにする](#page-346-0)」を有効にすると、画像のシャープネスが強調され ます。

IDC は、フリーフォーム モードまたはリンク済みモードでは、入力ピクセルあたり 1 出力ピクセルで、アンカ済 みモードではモジュールあたり 2 ピクセルで画像を再サンプリングします。

IDC は、**IDC** [ファイル形式セレクタ、](#page-342-1)**IDC** [ピクセルあたりのビット数、](#page-343-0)および **[IDC JPEG](#page-343-1)** 画質パラメータで選択 された標準的な画像形式のいずれかで画像を圧縮し、転送します。

後処理の完了に数秒かかることがあるのでご注意ください。この時間は、読み取った領域のサイズ、有効にした オプション、スキャナ モデルによって異なります。

#### <span id="page-334-1"></span>データ転送

読み取った画像を処理した後、IDC は、読み取ったバーコード データ (利用可能な場合) で、画像を ISO/IEC 15434 スタイルのパケットにアセンブルし、ホストに転送します。スキャナで標準的な読み取りのビープ音が鳴り、ト リガを放すことができるようになります。**4-5** [ページの「](#page-60-0)**USB** デバイス タイプ」が「イメージング インタフェー ス付き **Symbol Native API (SNAPI)**」に設定されていることを確認してください。

# **PC** アプリケーションおよびプログラミングのサポート

Microsoft Windows オペレーティング システムで実行するサンプル アプリケーションについては、Zebra の代理 店までお問い合わせください。このアプリケーションには、バーコード データや Intelligent Document Capture 対 応のスキャナから読み取った画像が表示され、ユーザーは IDC パラメータの設定と読み取りを実行できます。カ スタム アプリケーションを開発するために、完全なソース コードとマニュアルも提供されています。アプリケー ションには、ISO/IEC 15434 形式に関するマニュアルも含まれています。この形式は、処理のために、IDC ファー ムウェアおよび C# コードで使用されます。

# パラメータの設定

このセクションでは、IDC ファームウェアを制御するパラメータ、これらを設定するためのプログラミング バー コードを示します。

スキャナは、**13-5** [ページの表](#page-336-0) **13-1** に示した設定で出荷されています (すべてのデフォルト値については[、付録](#page-406-0) **A** [「標準パラメータのデフォルト」](#page-406-0)を参照してください)。デフォルト値が要件に適合している場合、プログラミン グは必要ありません。

機能の値を設定するには、1 つのバーコードまたは短いバーコード シーケンスをスキャンします。これらの設定 は不揮発性メモリに保存され、イメージャの電源を落としても保持されます。

注 ほとんどのコンピュータ モニタで、画面上のバーコードを直接スキャンできます。画面からスキャンする 場合は、バーコードが鮮明に見え、バーやスペースが結合して見えたりしないように文書の倍率を設定し てください。

すべての機能をデフォルト値に戻すには、**9-5** [ページの「工場出荷時デフォルトの設定」](#page-136-0)のバーコードをスキャン します。この章で説明するプログラミング バーコード メニューでは、デフォルト設定パラメータにアスタリスク (\*) を付けています。

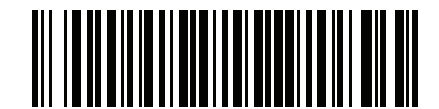

**\***パラメータを有効にする **(1)** 〜 機能/オプション **\*** はデフォルトを示す オプション値

### スキャン シーケンスの例

多くの場合、1 つのバーコードのスキャンでパラメータ値が設定されます。例えば、ドキュメント キャプチャの ファイル形式を BMP に設定するには、**13-11** ページの「**IDC** [ファイル形式セレクタ」](#page-342-1)に記載された **BMP** バーコー ドをスキャンします。パラメータが正常に設定されると、高速のさえずり音が 1 回鳴り、LED が緑色に変わります。

他のパラメータでは、複数のバーコードのスキャンが必要です。この手順に関係するパラメータの説明を参照し てください。

#### スキャン中のエラー

特に指定されていない限り、スキャン シーケンス中のエラーは、正しいパラメータを再スキャンすれば修正でき ます。

## **Image Document Capture** パラメータのデフォルト

表 **[13-1](#page-336-0)** に IDC パラメータのデフォルトを示します。以下のいずれかの方法で値を変更します。

- **•** この章の該当するバーコードをスキャンします。メモリ内にある標準のデフォルト値は、スキャンした新し い値で置き換えられます。デフォルトのパラメータ値に戻す手順については、**9-5** [ページの「デフォルト](#page-136-1) パ [ラメータ」を](#page-136-1)参照してください。
- **•** 123Scan の設定プログラムを使用して、スキャナを設定します。第 **16** 章「**123Scan** [とソフトウェア](#page-400-0) ツー [ル」を](#page-400-0)参照してください。

注 すべてのユーザー設定、ホスト、シンボル体系、およびその他のデフォルト パラメータについては[、付録](#page-406-0) **A**  $\checkmark$ [「標準パラメータのデフォルト」](#page-406-0)を参照してください。

サンプル アプリケーションでパラメータ名を使用してパラメータを設定する方法もあります。アプリケーション では、プロンプトとエラー チェックが表示され、パラメータを正しく簡単に設定するのに役立ちます。**[IDC X](#page-340-0)** 座 [標](#page-340-0)のように、パラメータに負の値を設定するには、アプリケーションを使用する必要があります。

#### <span id="page-336-0"></span>表 **13-1 Intelligent Document Capture (IDC)** パラメータのデフォルト

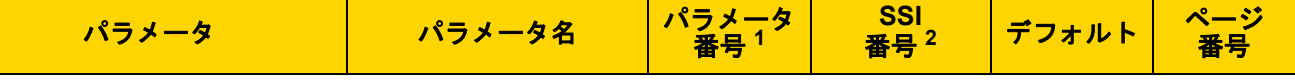

#### **Intelligent Document Capture (IDC)** のパラメータ

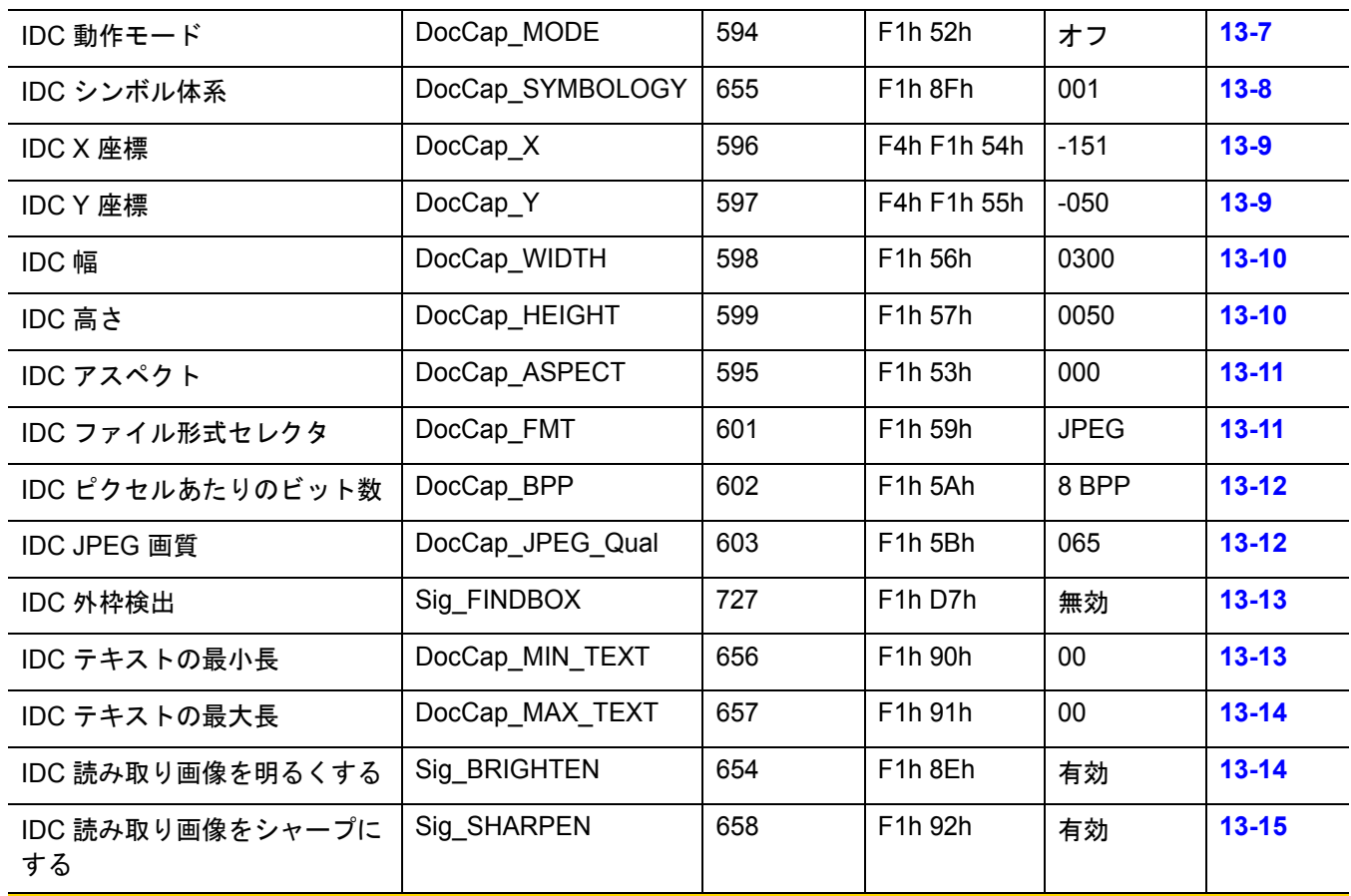

**1. 10** 進数のパラメータ番号は、**RSM** コマンドを使用したプログラミングで使用されます。 **2. 16** 進数の **SSI** 番号は、**SSI** コマンドを使用したプログラミングで使用されます。

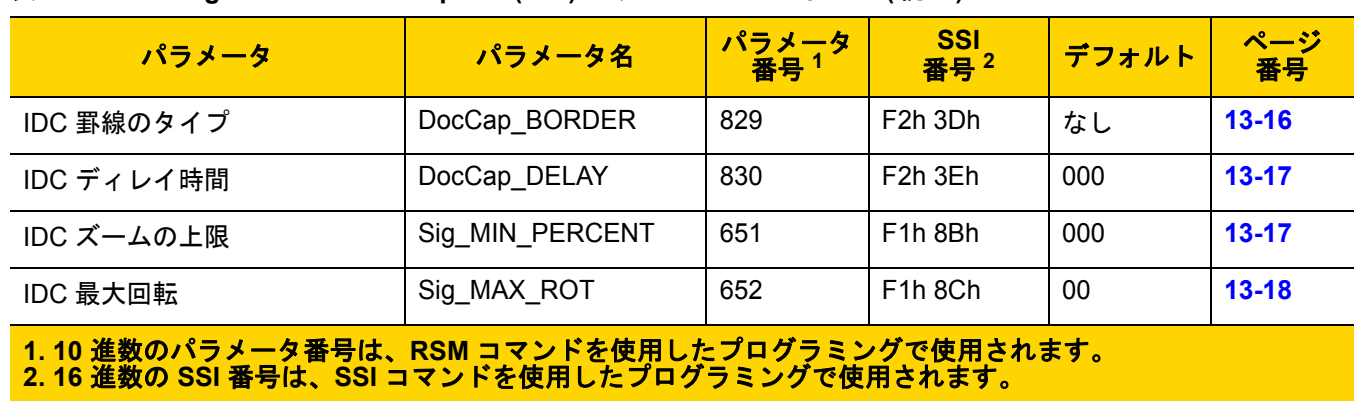

## 表 **13-1 Intelligent Document Capture (IDC)** パラメータのデフォルト **(**続き**)**

インテリジェント ドキュメント キャプチャ 13 - 7

<span id="page-338-0"></span>**IDC** 動作モード

パラメータ名**: DocCap\_MODE** パラメータ番号 **594 SSI** 番号 **F1h 52h**

Intelligent Document Capture ファームウェアの動作モードを選択します。

- **•** オフ IDC 機能を無効にします。
- **•** アンカ済み バーコードの読み取りを要求します。画像の読み取り領域は、このバーコードに基づきます。
- **•** フリーフォーム 印刷された境界線またはページの端が、画像読み取り領域を決定します。バーコードはオ プションです。
- **•** リンク済み 印刷された境界線またはページの端が、画像読み取り領域を決定します。バーコードは必須です。

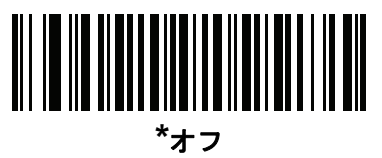

**(0)**

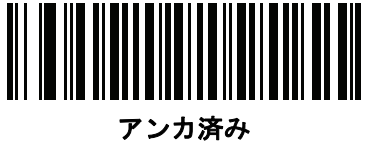

**(1)**

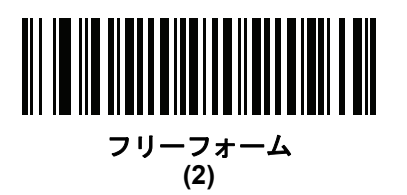

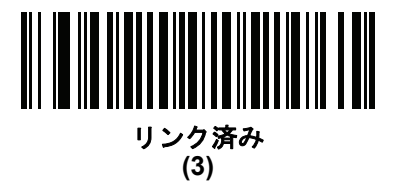

# <span id="page-339-0"></span>**IDC** シンボル体系

パラメータ名**: DocCap\_SYMBOLOGY**

パラメータ番号 **655**

#### **SSI** 番号 **F1h 8Fh**

文書読み取りモードが「オフ」に設定されていないときに使用するバーコード タイプを選択します。複数のシンボ ル体系を一度に有効にするには、単に値を一緒に追加します。たとえば、PDF417、Data Matrix、および Code 39 を有効にするには、値として 98 (32 + 64 + 2) を指定します。

以下のバーコードをスキャンしてから、付録 **B**[「数値バーコード」か](#page-422-0)ら 3 つのバーコードを 000 ~ 255 (10 進数) の範囲でスキャンします。デフォルトは 001 です。

#### 表 **13-2 IDC** シンボル体系

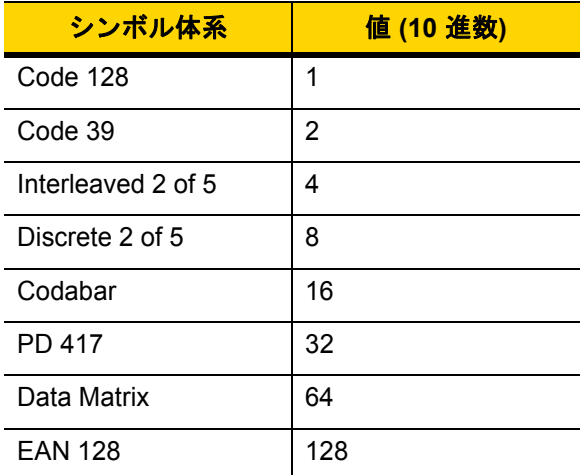

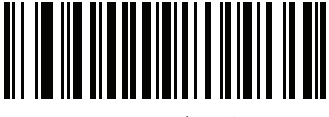

**IDC** シンボル体系

インテリジェント ドキュメント キャプチャ 13 - 9

#### <span id="page-340-0"></span>**IDC X** 座標

パラメータ名**: DocCap\_X**

パラメータ番号 **596**

#### **SSI** 番号 **F4h F1h 54h**

このパラメータが適用されるのは、**IDC** [動作モードが](#page-338-0)アンカ済みに設定されている場合だけです。バーコードの 中央を始点として相対的に読み取るには、水平のオフセットを領域の左上隅に指定します。負の値は、左側に対 応します。

次のバーコードをスキャンし、さらにタイムアウトをミリ秒で指定する 4 つのバーコードを付録 **B**[「数値バーコー](#page-422-0) [ド」か](#page-422-0)ら -1279 ~ 1279 の範囲でスキャンします。デフォルトは -151 です。負の値を設定するには、アプリケー ションを使用する必要があるのでご注意ください。

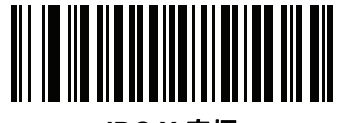

**IDC X** 座標

<span id="page-340-1"></span>**IDC Y** 座標

パラメータ名**: DocCap\_Y**

#### パラメータ番号 **597**

#### **SSI** 番号 **F4h F1h 55h**

このパラメータが適用されるのは、**IDC** [動作モードが](#page-338-0)アンカ済みに設定されている場合だけです。バーコードの 中央を始点として相対的に読み取るには、垂直のオフセットを領域の左上隅に指定します。負の値は、上部に対 応します。

次のバーコードをスキャンし、さらにタイムアウトをミリ秒で指定する 4 つのバーコードを付録 **B**[「数値バーコー](#page-422-0) [ド」か](#page-422-0)ら -1279 ~ 1023 の範囲でスキャンします。デフォルトは -050 です。負の値を設定するには、アプリケー ションを使用する必要があるのでご注意ください。

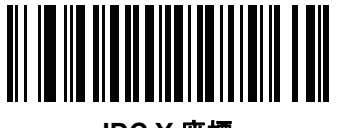

**IDC Y** 座標

13 - 10 DS8108 デジタル スキャナ プロダクト リファレンス ガイド

## <span id="page-341-0"></span>**IDC** 幅

パラメータ名**: DocCap\_WIDTH**

パラメータ番号 **598**

#### **SSI** 番号 **F1h 56h**

このパラメータが適用されるのは、**IDC** [動作モードが](#page-338-0)アンカ済みに設定されている場合だけです。読み取る領域 の幅を指定します。

次のバーコードをスキャンし、さらにタイムアウトをミリ秒で指定する 4 つの バーコードを付録 **B**[「数値バーコー](#page-422-0) [ド」か](#page-422-0)ら 0000 ~ 1279 の範囲でスキャンします。デフォルトは 0300 です。

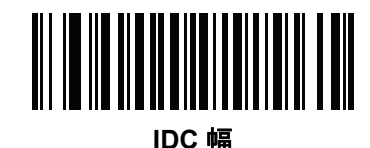

- <span id="page-341-1"></span>**IDC** 高さ
- パラメータ名**: DocCap\_HEIGHT**

パラメータ番号 **599**

#### **SSI** 番号 **F1h 57h**

このパラメータが適用されるのは、**IDC** [動作モードが](#page-338-0)アンカ済みに設定されている場合だけです。読み取る領域 の高さを指定します。

次のバーコードをスキャンし、さらにタイムアウトをミリ秒で指定する 4 つの バーコードを付録 **B**[「数値バーコー](#page-422-0) [ド」か](#page-422-0)ら 0000 ~ 1279 の範囲でスキャンします。デフォルトは 0050 です。

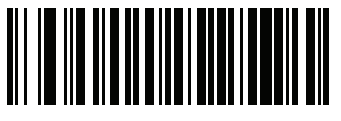

**IDC** 高さ

インテリジェント ドキュメント キャプチャ 13 - 11

<span id="page-342-0"></span>**IDC** アスペクト

パラメータ名**: DocCap\_ASPECT**

パラメータ番号 **595**

**SSI** 番号 **F1h 53h**

このパラメータが適用されるのは、**IDC** [動作モードが](#page-338-0)アンカ済みに設定されている場合だけです。薄いバーまた はスペースのバーコード アスペクト比を指定します。y 軸の単位を算出するために、この値でバーコードの高さ が除算されます。アスペクト値を自動的に計算するには、このパラメータをゼロに設定します。

次のバーコードをスキャンし、さらに 3 つのバーコードを付録 **B**[「数値バーコード」か](#page-422-0)ら 000 ~ 255 の範囲でス キャンします。デフォルトは 000 です。

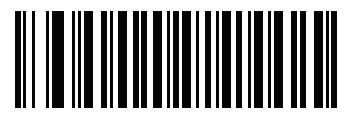

**IDC** アスペクト

<span id="page-342-1"></span>**IDC** ファイル形式セレクタ

パラメータ名**: DocCap\_FMT** パラメータ番号 **601 SSI** 番号 **F1h 59h**

> システムに適した文書読み取りファイル形式 (BMP、TIFF、または JPEG) を選択します。スキャナは、読み取っ た領域を選択した形式で保存します。

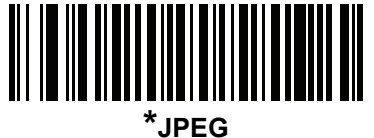

**(1)**

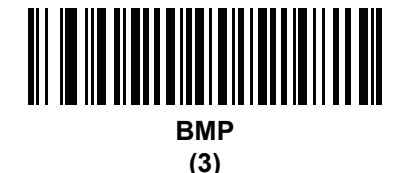

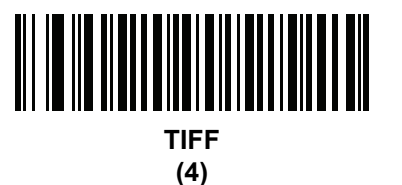

13 - 12 DS8108 デジタル スキャナ プロダクト リファレンス ガイド

<span id="page-343-0"></span>**IDC** ピクセルあたりのビット数

パラメータ名**: DocCap\_BPP** パラメータ番号 **602 SSI** 番号 **F1h 5Ah**

> 画像の読み取り時に使用するピクセルあたりのビット数 (BPP) の値を選択します。白黒画像には「1 BPP」、各ピ クセルにグレーの 1 ~ 16 レベルを割り当てるには「4 BPP」、各ピクセルにグレーの 1 ~ 256 レベルを割り当て るには「8 BPP」を選択します。

注 JPEG ファイル形式は「8 BPP」だけをサポートするため、スキャナはこれらの設定を無視します。

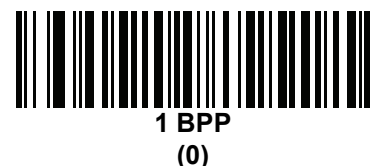

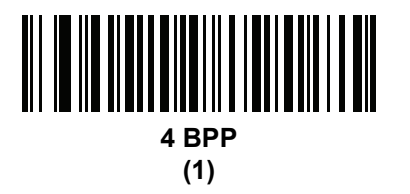

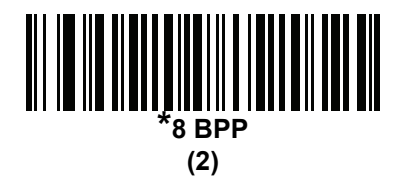

<span id="page-343-1"></span>**IDC JPEG** 画質

パラメータ名**: DocCap\_JPEG\_Qual**

#### パラメータ番号 **603**

#### **SSI** 番号 **F1h 5Bh**

読み取った画像に適用する JPEG 圧縮の比率を設定します。この数値が高いほど画質はよくなりますが、ファイ ル サイズは大きくなります。

以下のバーコードをスキャンしてから、付録 **B**[「数値バーコード」か](#page-422-0)ら 3 つのバーコードを 005 ~ 100 (10 進数) の範囲でスキャンします。デフォルトは 065 です。

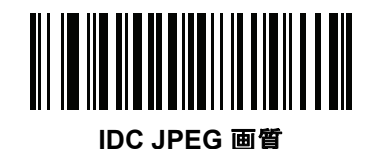

インテリジェント ドキュメント キャプチャ 13 - 13

<span id="page-344-1"></span>**IDC** 外枠検出

パラメータ名**: Sig\_FINDBOX** パラメータ番号 **727**

**SSI** 番号 **F1h D7h**

このパラメータが適用されるのは、**IDC** [動作モードが](#page-338-0)アンカ済みに設定されている場合だけです。「外枠検出を有 効にする」をスキャンして、文書の読み取り時に長方形の境界線を検索します。

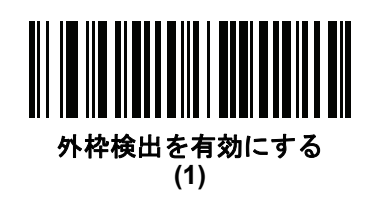

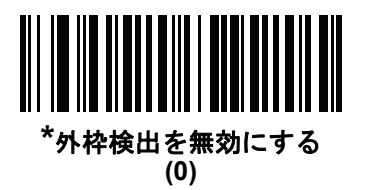

<span id="page-344-0"></span>**IDC** テキストの最小長

パラメータ名**: DocCap\_MIN\_TEXT** パラメータ番号 **656**

**SSI** 番号 **F1h 90h**

アンカ済みまたはリンク済みのバーコードとして IDC ファームウェアが使用できるように、バーコード内でエン コードされる最小文字数を指定します。すべてのチェックを無効にしてすべてのバーコードを使用するには、こ の値をゼロ (デフォルト) に設定します。

以下のバーコードをスキャンしてから、付録 **B**[「数値バーコード」か](#page-422-0)ら 2 つのバーコードを 00 ~ 55 (10 進数) の 範囲でスキャンします。デフォルトは 00 です。

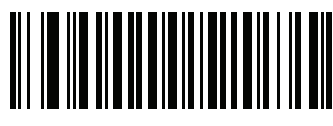

**IDC** テキストの最小長

13 - 14 DS8108 デジタル スキャナ プロダクト リファレンス ガイド

## <span id="page-345-0"></span>**IDC** テキストの最大長

パラメータ名**: DocCap\_MAX\_TEXT** パラメータ番号 **657 SSI** 番号 **F1h 91h**

アンカ済みまたはリンク済みのバーコードとして IDC ファームウェアが使用できるように、バーコード内でエン コードされる最大文字数を指定します。すべてのチェックを無効にしてすべてのバーコードを使用するには、こ の値をゼロ (デフォルト) に設定します。

以下のバーコードをスキャンしてから、付録 **B**[「数値バーコード」か](#page-422-0)ら 2 つのバーコードを 00 ~ 55 (10 進数) の 範囲でスキャンします。デフォルトは 00 です。

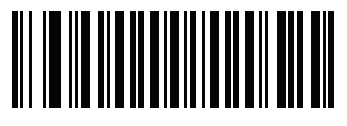

**IDC** テキストの最大長

### <span id="page-345-1"></span>**IDC** 読み取り画像を明るくする

パラメータ名**: Sig\_BRIGHTEN**

#### パラメータ番号 **654**

#### **SSI** 番号 **F1h 8Eh**

「読み取り画像を明るくする」を有効にすると、画像の輝度が均一化され、コントラストが強調されます。この場 合、バックグラウンド ピクセルの大部分は完全に白くなります (非常に色が薄い領域でコントラストを強調して しまう危険がないとプログラムが判断した場合、一部のピクセルが完全な黒になります)。

注 このパラメータは、署名読み取りにも使用されます。

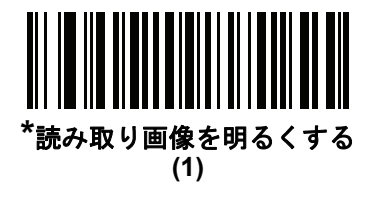

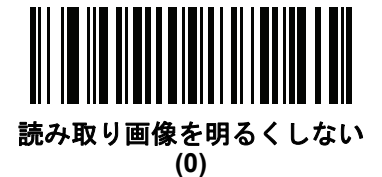

インテリジェント ドキュメント キャプチャ 13 - 15

<span id="page-346-0"></span>**IDC** 読み取り画像をシャープにする

パラメータ名**: Sig\_SHARPEN** パラメータ番号 **658 SSI** 番号 **F1h 92h**

これを有効にすると、画像のシャープネスが強調されます。

注 このパラメータは、署名読み取りにも使用されます。  $\sqrt{ }$ 

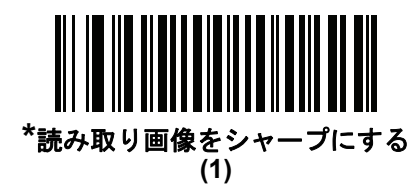

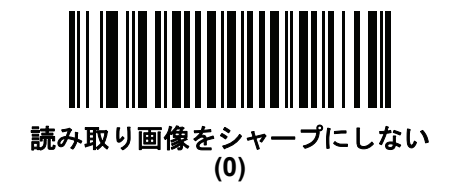

# <span id="page-347-0"></span>**IDC** 罫線のタイプ

パラメータ名**: DocCap\_BORDER** パラメータ番号 **829 SSI** 番号 **F2h 3Dh**

> このパラメータが適用されるのは、**IDC** [動作モードが](#page-338-0)フリーフォームまたはリンク済みに設定されている場合だ けです。読み取り領域の枠を決定するために使用する境界線スタイルを選択します。

- **•** 「なし」- 読み取り幅内にある最大の長方形領域を読み取ります。
- **•** 「黒色」- 境界線を黒にします (たとえば、印刷される長方形の境界線などの場合)。
- **•** 「ホワイト」- 境界線を白にします (たとえば、暗い背景の上にある用紙の端などの場合)。
- **•** 「**Advanced Edge Detection (AED)**」- 色を問わず、場合によっては途切れている境界で定義される領域を 読み取ります。

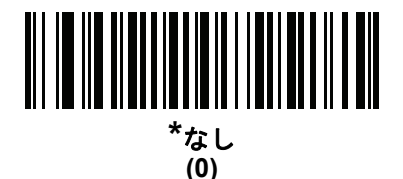

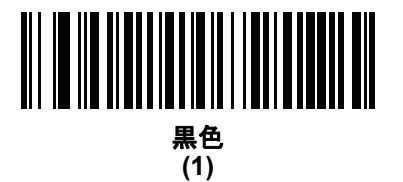

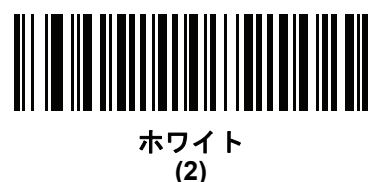

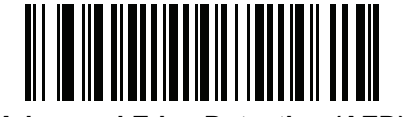

**Advanced Edge Detection (AED) (3)**

インテリジェント ドキュメント キャプチャ 13 - 17

<span id="page-348-0"></span>**IDC** ディレイ時間

パラメータ名**: DocCap\_DELAY**

パラメータ番号 **830**

#### **SSI** 番号 **F2h 3Eh**

このパラメータが適用されるのは、**IDC** [動作モードが](#page-338-0)フリーフォームに設定されている場合だけです。トリガを 引いた後の文書の読み取り遅延を設定します。バーコードを読み取ると、この遅延は中止されます。

以下のバーコードをスキャンしてから、10 ミリ秒を単位として、付録 **B**[「数値バーコード」か](#page-422-0)ら 3 つのバーコー ドを 000 ~ 200 (10 進数) の範囲でスキャンします。デフォルトは 000 です。

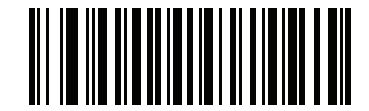

**IDC** ディレイ時間

<span id="page-348-1"></span>**IDC** ズームの上限

パラメータ名**: Sig\_MIN\_PERCENT**

パラメータ番号 **651**

#### **SSI** 番号 **F1h 8Bh**

このパラメータが適用されるのは、**IDC** [動作モードが](#page-338-0)アンカ済みに設定されている場合だけです。読み取り時に 適用するために、フォームの最小「ズーム」パーセント値を設定します。これは、読み取るフォームの画質を制 御します。幅が **[IDC](#page-341-0)** 幅パラメータの少なくとも **IDC** [ズームの上限パ](#page-348-1)ーセントにならない限り、IDC ファームウェ アはフォームの読み取りを拒否します。たとえば、このパラメータを 100 に、**[IDC](#page-341-0)** 幅を 150 に設定している場合、 フォームの幅は少なくとも 300 ピクセルが必要になります。この幅に達しない場合、読み取りは実行されません (各単位モジュールは 2 ピクセルに合わせられます)。

すべてのチェックを無効にするには、この値をゼロ (デフォルト) に設定します。

以下のバーコードをスキャンしてから、付録 **B**[「数値バーコード」](#page-422-0)の 3 つのバーコードを 000 ~ 100 パーセント の範囲でスキャンします。デフォルトは 000 です。

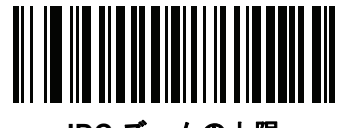

**IDC** ズームの上限

# <span id="page-349-0"></span>**IDC** 最大回転

パラメータ名**: Sig\_MAX\_ROT**

パラメータ番号 **652**

#### **SSI** 番号 **F1h 8Ch**

このパラメータが適用されるのは、**IDC** [動作モードが](#page-338-0)アンカ済みに設定されている場合だけです。読み取り時に 適用するために、スキャナの水平軸または垂直軸を基準として、フォームの端に許容される最大傾斜角度を設定 します。すべてのチェックを無効にするには、この値をゼロ (デフォルト) に設定します。

以下のバーコードをスキャンしてから、付録 **B**[「数値バーコード」か](#page-422-0)ら 2 つのバーコードを 00 ~ 45 (10 進数) の 範囲でスキャンします。デフォルトは 00 です。

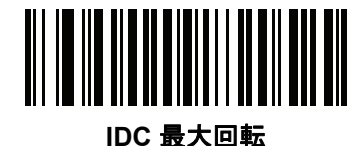

# クイック スタート

このセクションでは、一部の Intelligent Document Capture 機能について説明します。IDC の使い方を理解できる ように、**13-20** ページの「**IDC** [のデモンストレーション」](#page-351-0)には、サンプル フォームを使用するアンカ済み、フリー フォーム、およびリンク済みモードのデモンストレーションが含まれています。これらの例では、先進的な IDC ファームウェアの一部の機能のみを紹介しています。これらの例の作成時には、さまざまなパラメータ設定およ びフォームを使用しています。

# サンプル **IDC** セットアップ

IDC をセットアップするには、次の手順に従います。

- **1.** IDC 機能搭載のスキャナをホスト コンピュータの USB ポートに接続します。
- **2.** スキャナをデフォルト設定および適切な USB ホスト タイプに設定するには、「デフォルト設定」をスキャン し、次に「イメージング インタフェース付き **Symbol Native API (SNAPI)**」バーコードをスキャンします。 スキャンの後、次の手順に進む前に、スキャナのリセットと USB 接続の確認に時間がかかることがあります。

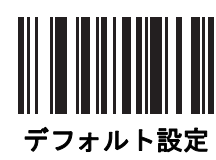

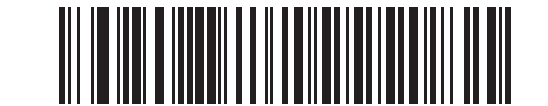

イメージング インタフェース付き **Symbol Native API (SNAPI)**

- **3.** サンプル アプリケーションを起動して、**[SNAPI** スキャナ**]** ドロップダウン メニューでスキャナを選択します。
- **4.** サンプル アプリケーションを使用して**13-20** ページの「**IDC** [のデモンストレーション」](#page-351-0)の説明に従うか、こ のガイドに記載されたパラメータ バーコードをスキャンして、パラメータを設定します。サンプル フォーム のバーコードは Code 128 です。これは、読み取りのためにデフォルトで有効になり、文書読み取りのシンボ ル体系として有効になります。IDC アプリケーションでは、これらの設定を変更できます。
- **5.** 各デモを実行します。スキャン時には、長方形の中央に合わせて、スキャナをバーコードに向けます。長方形 が照準パターンに完全に入るように、スキャナを後方に引きます。トリガを引くと、スキャナは低い音を鳴ら して、IDC ファームウェアが画像を識別して読み取ったことを示します。次に読み取りのビープ音を鳴らし て、データが転送されたことを示します。2 つ目のビープ音が鳴るまで数秒かかることがあります。この時間 は、読み取った画像のサイズ、選択したオプション (歪みの補正、輝度など) によって異なります。最初のビー プ音の後、スキャナを動かすことができますが、トリガは引いたままにしてください。トリガを放すと、デー タを送信する前にセッションが終了する可能性があります。

13 - 20 DS8108 デジタル スキャナ プロダクト リファレンス ガイド

# <span id="page-351-0"></span>**IDC** のデモンストレーション

#### アンカ済みモードのデモ

- **• 13-7** ページの「**IDC** [動作モード」](#page-338-0)をアンカ済みに設定します。
- **•** パラメータを以下の値に設定します。
	- **• 13-10** [ページの「](#page-341-1)**IDC** 高さ」を **100** に設定します。
	- **• 13-10** [ページの「](#page-341-0)**IDC** 幅」を **90** に設定します。
	- **• 13-9** [ページの「](#page-340-0)**IDC X** 座標」を **-175** に設定します。
	- **• 13-9** [ページの「](#page-340-1)**IDC Y** 座標」を **-50** に設定します。
- **•** トリガを引きます。スキャナはバーコードを読み取り、テキスト スクロールの画像を読み取ります。
- **•** 下部の端に **Capture** という用語が来るようにフォームを時計回りに回し、トリガを引きます。スキャナは、 バーコードを読み取り、新しい向きで同じ画像を読み取ります( またこの例は、反時計回り、上下反転の フォームにも対応します)。
- **•** 高さ、幅、x、および y の値を変更します。トリガを引きます。読み取られる領域は、サイズと位置で変化 します。
- **•** 小さい紙片 (または指) でバーコードを覆って、トリガを引きます。スキャナは、バーコードまたは画像を読 み取りません。

#### デモンストレーションの内容**:**

アンカ済みモードでは、ページ上のバーコードに対する相対的なサイズと位置が固定された画像が読み取られま す。パラメータが、高さ、幅、および位置を制御します。IDC ファームウェアでは、画像を読み取るためにはバー コードが存在している必要があります。バーコードを読み取り、バーコードを使用して画像を縦向きに調整します。

#### <span id="page-351-1"></span>フリーフォーム モードのデモ

- **• 13-7** ページの「**IDC** [動作モード」](#page-338-0)をフリーフォームに設定します。
- **•** トリガを引きます。スキャナはバーコードを読み取り、内容を含めて、長方形全体で画像を読み取ります。
- **•** 高さ、幅、x、および y の値を変更します。トリガを引きます。読み取った画像が影響を受けていないこと に注意してください。
- **•** 下部の端に **Capture** という用語が来るようにフォームを時計回りに回し、トリガを引きます。スキャナは、 バーコードを読み取り、新しい向きで同じ画像を読み取ります(フォームを反時計回り、上下反転にもでき ます)。
- **•** 小さい紙片でバーコードを覆って、トリガを引きます。バーコードが読み取られず、読み取った画像は通常 の位置 (ロゴが左上隅にある) に移動されません。

#### デモンストレーションの内容**:**

フリーフォーム モードでは、ページ上の長方形の境界線がサイズと位置を決定した場合に画像を読み取ります。 バーコードが見つかって、画像内で読み取られた場合、画像は縦向きに調整されます。

インテリジェント ドキュメント キャプチャ 13 - 21

#### リンク済みモードのデモ

**13-7** ページの「**IDC** [動作モード」](#page-338-0)をリンク済みに設定します。

最後の項目 (バーコードをカバー) がバーコードまたは画像を読み取らないことに注意して[、フリーフォーム](#page-351-1) モー [ドのデモ](#page-351-1) の例を使用します。

#### デモンストレーションの内容**:**

リンク済みモードでは、ページ上の長方形の境界線がサイズと位置を決定した場合に画像を読み取ります。IDC ファームウェアでは、画像を読み取るためにはバーコードが存在している必要があります。バーコードを読み取 り、バーコードを使用して画像を縦向きに調整します。

## その他の注意事項

スキャナは、ページに対して直角ではなく、一定の角度 (縦方向または横方向) に保ちます。スキャナが最適な状 況にない場合でも、IDC ファームウェアは、歪み補正と輝度の調整 (デフォルトで有効) を実行して、高品質の画 像を生成します。

## クイック スタート フォーム

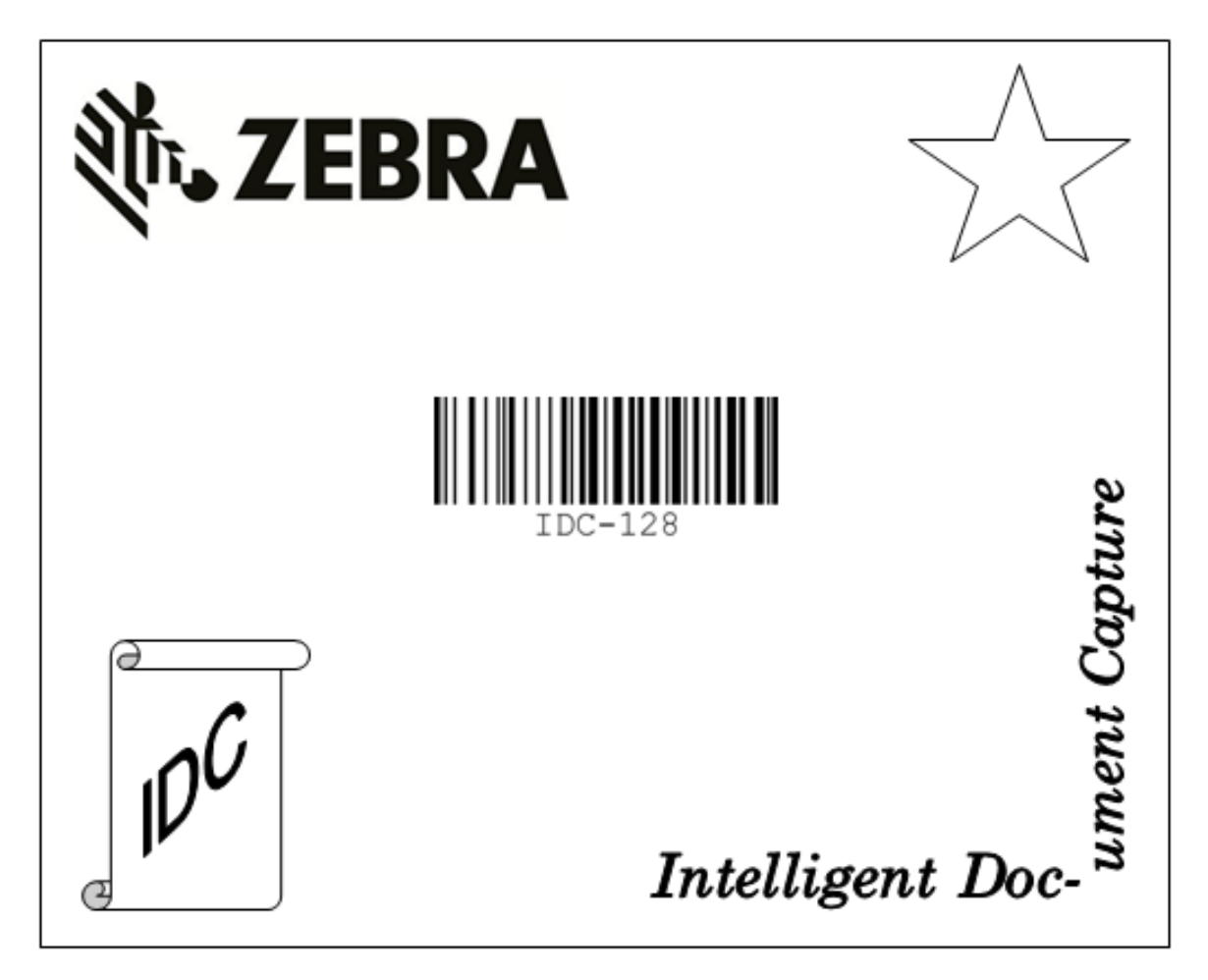

図 **13-1** クイック スタート フォーム

13 - 22 DS8108 デジタル スキャナ プロダクト リファレンス ガイド

# 第 **14** 章 **DIGIMARC** バーコード

# はじめに

DigiMarc バーコードは、人の目には見えない機械で読み取り可能なコードです。

# **DigiMarc** シンボル体系の選択

DigiMarc コードは、UPC-A、UPC-E、EAN-13 または RSS Expanded として報告されます。

注 DigiMarc が報告するコード タイプの他のバーコード タイプへの変換はサポートされません。

AIM およびシンボル コード ID は、報告された DigiMarc コード タイプとコード ID でサポートされます。

# ピックリスト

DigiMarc デコーダは、画像の構成されたブロック領域で DigiMarc コードを検索します。DigiMarc デコーダは、 ピックリストが有効になっているか無効になっているかを問わず同じ動作をします。

注 ピックリスト モードでシステムとデコーダが行う余分な処理がある場合、デコード時間は長くなります。

14 - 2 DS8108 デジタル スキャナ プロダクト リファレンス ガイド

# **DigiMarc** バーコード

DigiMarc の動作を制御するには、以下のいずれかのバーコードをスキャンします。

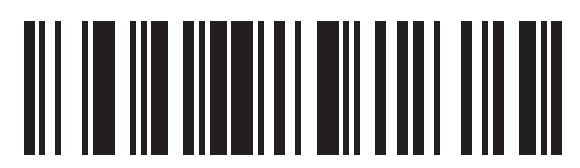

**DigiMarc** を有効にする

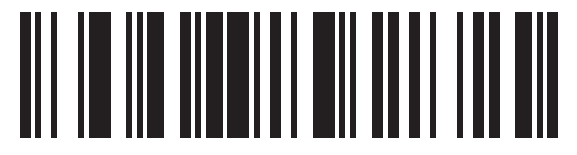

**\* DigiMarc** を無効にする

# 第 **15** 章 ドライバーズ ライセンスのセッ トアップ **(DS8108-DL)**

# はじめに

スキャナは、内部に埋め込まれたアルゴリズムを使用して、標準の米国ドライバーズ ライセンスや特定の米国自 動車管理者協会 (AAMVA) 準拠 ID カードから得られたバーコード情報を解析します。これらのバーコードをス キャンして、年齢確認、クレジット カード申請情報などに使用するフォーマットされたデータを生成します。

この章では、米国ドライバーズ ライセンスおよび AAMVA 準拠 ID カードの 2D バーコードに含まれるデータを読 み取って使用できるようにスキャナをプログラムする方法を説明します。

#### 表 **15-1 DL** 解析パラメータ表

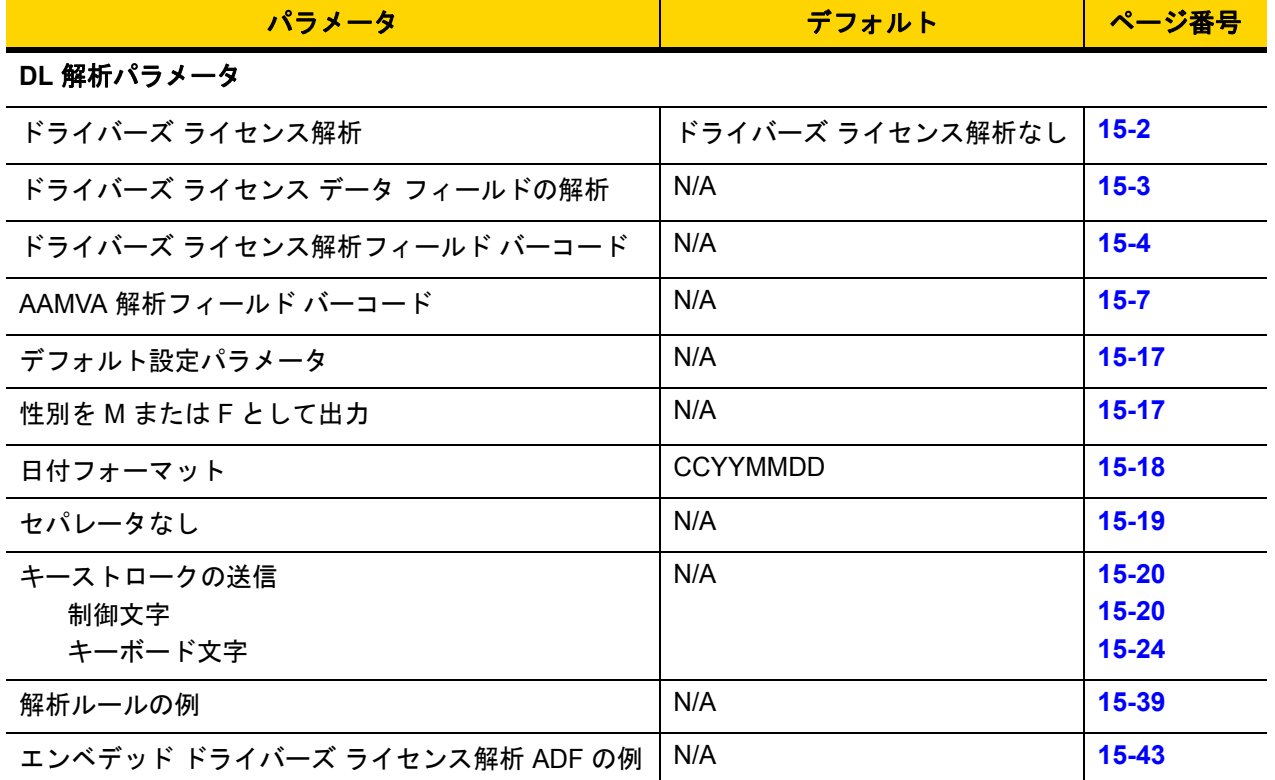

# <span id="page-357-0"></span>ドライバーズ ライセンス解析

スキャナのドライバーズ ライセンス解析を有効にするには、「エンベデッド ドライバーズ ライセンス解析」バーコー ドをスキャンします。これには、Zebra ソフトウェア (.DLL) は必要ありません。

スキャナが出力するデータ フィールドのシーケンス順に、以下のページのバーコードをスキャンします。詳細に ついては、**15-3** [ページの「ドライバーズ](#page-358-0) ライセンス データ フィールドの解析 **(**エンベデッド ドライバーズ ライ [センス解析](#page-358-0)**)**」を参照してください。

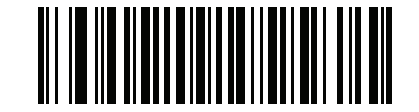

**\***ドライバーズ ライセンス解析なし

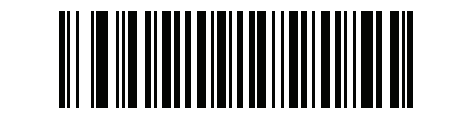

エンベデッド ドライバーズ ライセンス解析

# <span id="page-358-0"></span>ドライバーズ ライセンス データ フィールドの解析 **(**エンベデッド ドライバーズ ラ イセンス解析**)**

解析ルールをプログラムするには、次の手順に従います。

- **1. 15-4** ページの「新しいドライバーズ [ライセンス解析ルールの開始」を](#page-359-1)スキャンします。
- **2.** 次ページ以降、または**15-20** [ページの「キーストロークの送信](#page-375-0) **(**制御文字およびキーボード文字**)**」のフィール ド バーコードのいずれかをスキャンします。
- **3.** ルール全体を入力した後、**15-4** ページの「ドライバーズ [ライセンス解析ルールの保存」を](#page-359-2)スキャンしてルー ルを保存します。
	- 注 スキャナは、一度に 1 つだけのドライバーズ ライセンス解析ルールをメモリに格納します。新しいルールを 保存すると、以前のルールが置き換えられます。

プログラミング中の任意のタイミングでプログラミング シーケンスを中止するには、**15-4** [ページの「ドライバー](#page-359-3) ズ ライセンス [ルール入力の終了」を](#page-359-3)スキャンします。以前に保存されたルールは保持されます。

保存済みルールを消去するには、**15-4** ページの「ドライバーズ [ライセンス解析ルールの消去」を](#page-359-4)スキャンします。

## エンベデッド ドライバーズ ライセンス解析の条件 **-** コード タイプ

解析するドライバーズ ライセンスのフィールドおよびその順序を指定した後、『**Advanced Data Formatting Programmer Guide**』の「解析済みドライバーズ ライセンス」条件バーコードを使用して、標準 ADF ルールを解 析されたデータに適用することもできます。

注 「エンベデッド ドライバーズ ライセンス解析」用に設定されている場合、解析済みドライバーズ ライセン ス データに関する標準 ADF ルールのみを作成できます。

このコード タイプの条件を使用したサンプル ADF ルールについては、**15-43** [ページの「エンベデッド](#page-398-0) ドライバー ズ [ライセンス解析の](#page-398-0) **ADF** 例」を参照してください。

15 - 4 DS8108 デジタル スキャナ プロダクト リファレンス ガイド

<span id="page-359-0"></span>ドライバーズ ライセンス解析フィールド バーコード

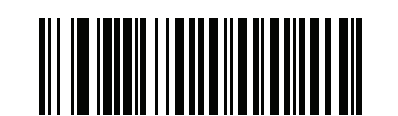

<span id="page-359-1"></span>新しいドライバーズ ライセンス解析ルールの開始

<span id="page-359-2"></span>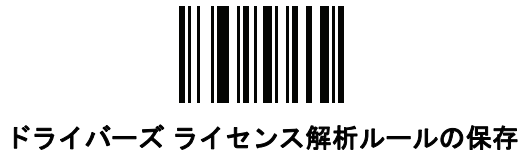

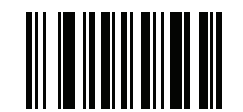

<span id="page-359-3"></span>ドライバーズ ライセンス ルール入力の終了

<span id="page-359-4"></span>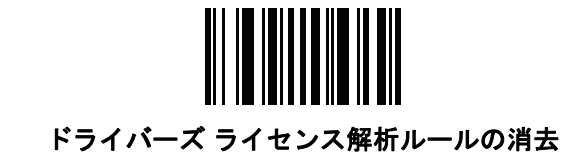
# ドライバーズ ライセンス解析フィールド バーコード **(**続き**)**

ここからが、サポートされている解析フィールドです。すべての ID が同じフォーマットでデータを提示するわけで はありません。たとえば、一部の ID には、姓、名、ミドルネームのイニシャルに別個のフィールドがありますが、 他の ID には、名前全体で 1 つのフィールドしかない場合があります。また、一部の ID は対象者の誕生日に有効期 限が切れるのに、実際の有効期限日フィールドが示すのは年だけという場合もあります。統一されたフォーマット でデータを提示するため、次の 9 個のバーコードを使用して、ID バーコードに含まれる実データから計算したデー タを返します。

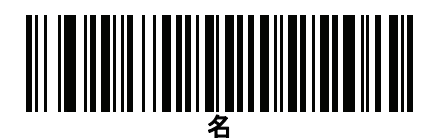

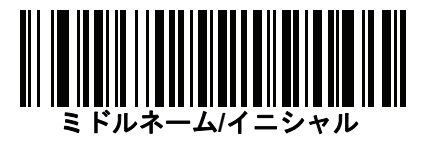

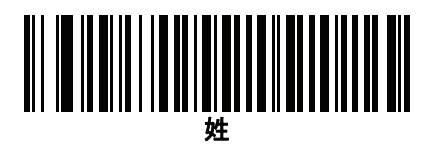

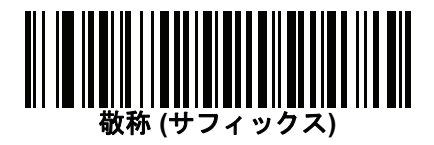

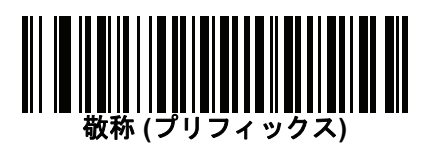

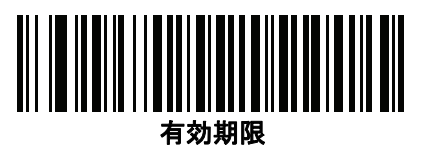

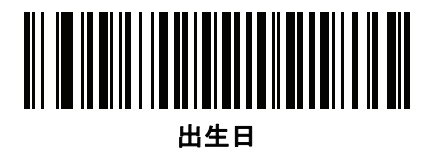

15 - 6 DS8108 デジタル スキャナ プロダクト リファレンス ガイド

ドライバーズ ライセンス解析フィールド バーコード **(**続き**)**

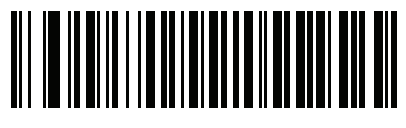

発行日

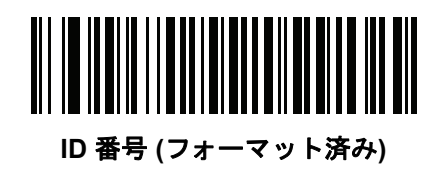

**AAMVA** 解析フィールド バーコード

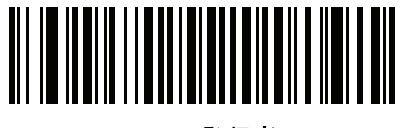

**AAMVA** 発行者 **ID**

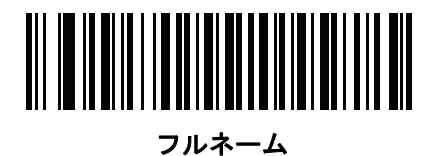

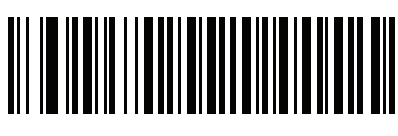

姓

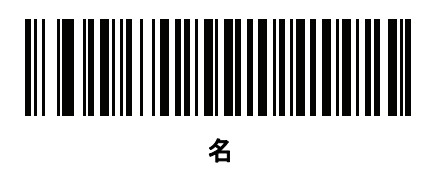

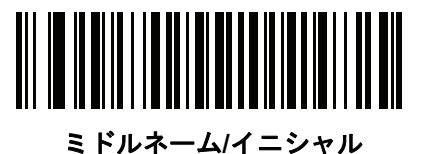

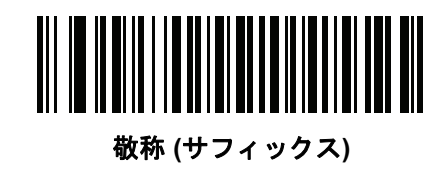

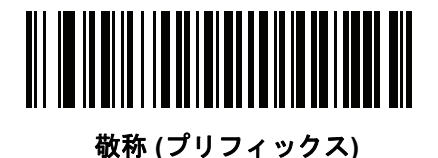

15 - 8 DS8108 デジタル スキャナ プロダクト リファレンス ガイド

**AAMVA** 解析フィールド バーコード **(**続き**)**

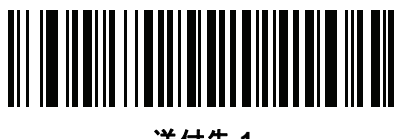

送付先 **1**

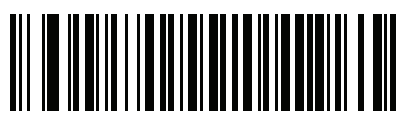

送付先 **2**

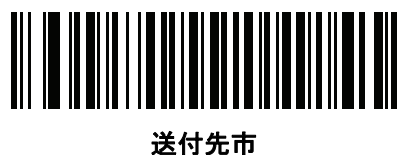

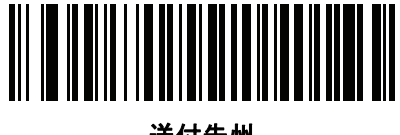

送付先州

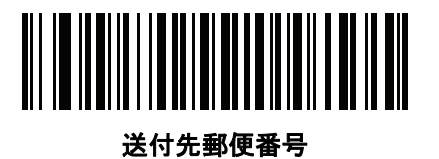

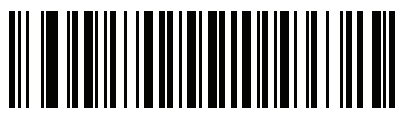

自宅住所 **1**

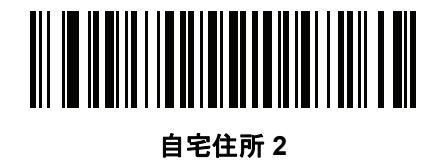

**AAMVA** 解析フィールド バーコード **(**続き**)**

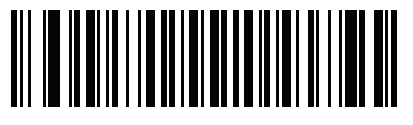

自宅住所市

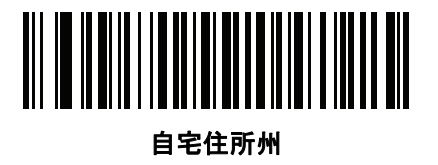

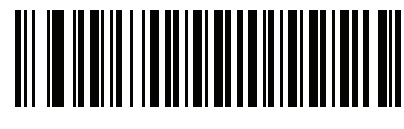

自宅住所郵便番号

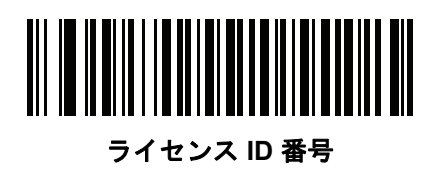

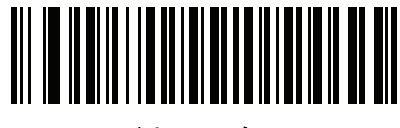

ライセンス クラス

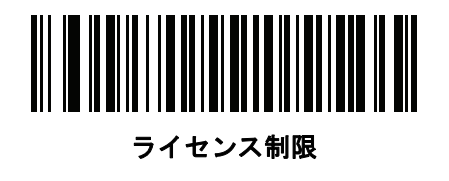

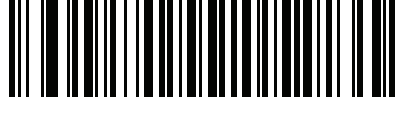

ライセンス承認

15 - 10 DS8108 デジタル スキャナ プロダクト リファレンス ガイド

**AAMVA** 解析フィールド バーコード **(**続き**)**

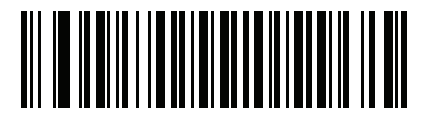

身長 **(**フィートおよび**/**またはインチ**)**

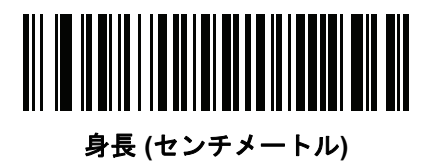

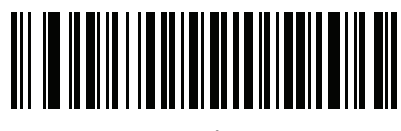

体重 **(**ポンド**)**

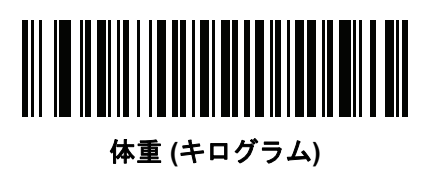

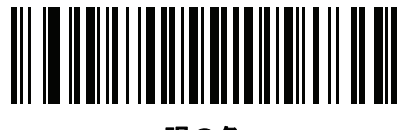

眼の色

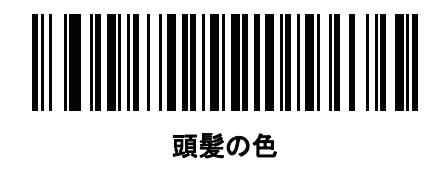

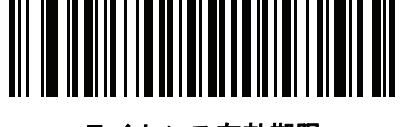

ライセンス有効期限

**AAMVA** 解析フィールド バーコード **(**続き**)**

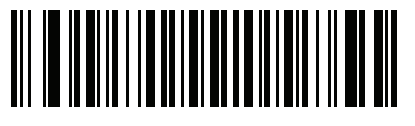

出生日

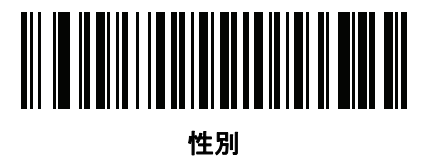

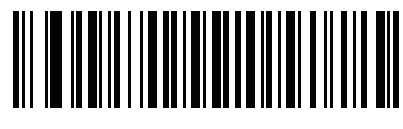

ラインセンス発効日

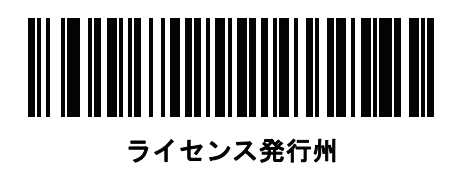

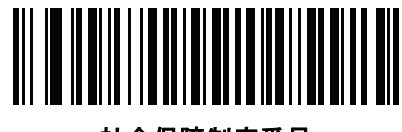

社会保障制度番号

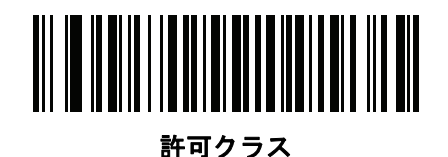

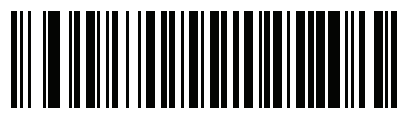

許可有効期限

15 - 12 DS8108 デジタル スキャナ プロダクト リファレンス ガイド

## **AAMVA** 解析フィールド バーコード **(**続き**)**

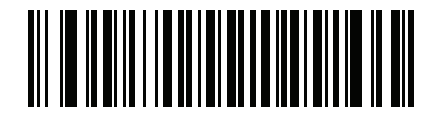

許可 **ID** 番号

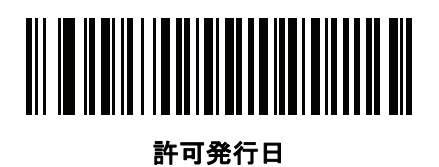

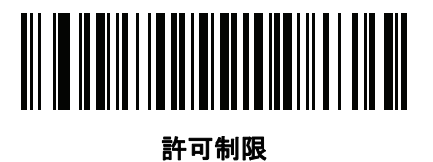

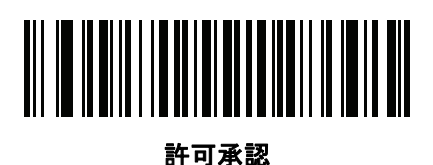

通称社会保険氏名

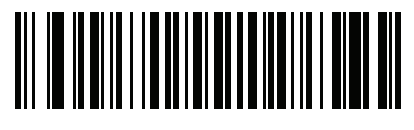

通称フルネーム

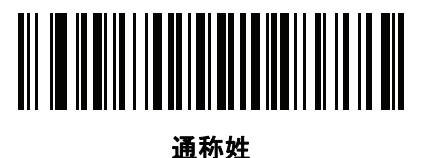

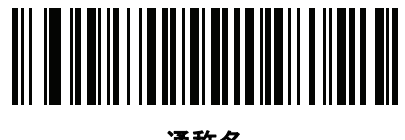

通称名

**AAMVA** 解析フィールド バーコード **(**続き**)**

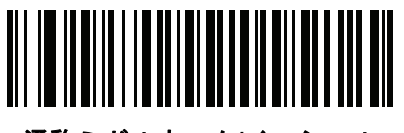

通称ミドルネーム**/**イニシャル

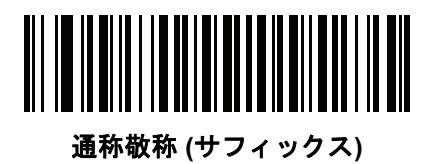

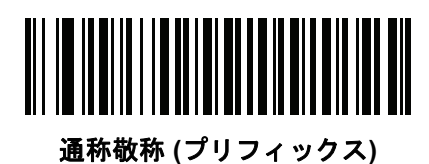

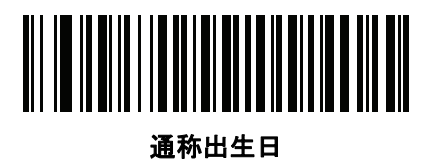

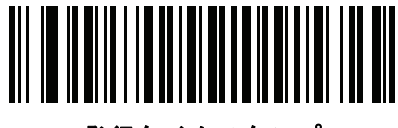

発行タイムスタンプ

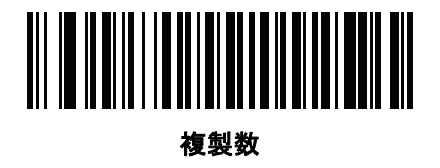

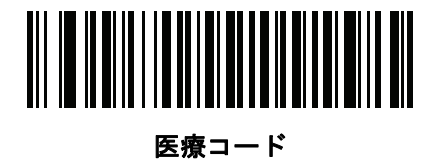

15 - 14 DS8108 デジタル スキャナ プロダクト リファレンス ガイド

**AAMVA** 解析フィールド バーコード **(**続き**)**

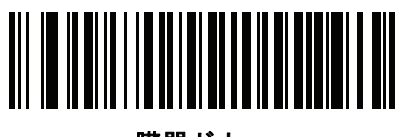

臓器ドナー

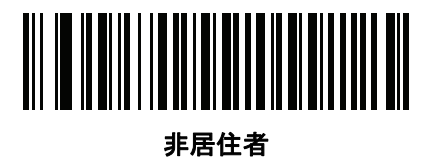

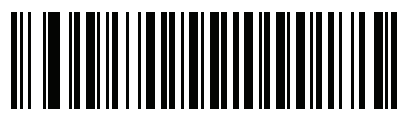

顧客 **ID**

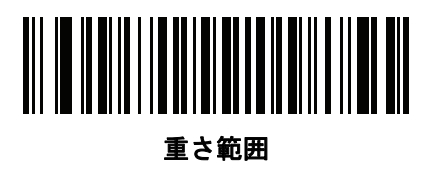

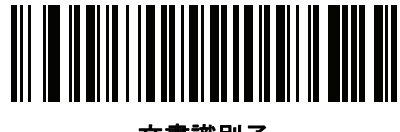

文書識別子

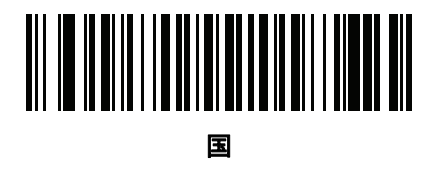

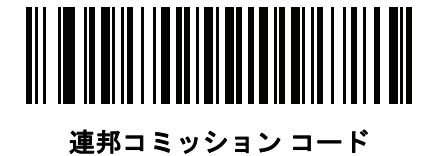

**AAMVA** 解析フィールド バーコード **(**続き**)**

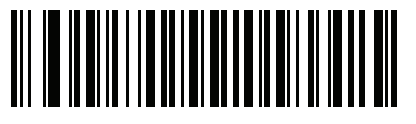

出生地

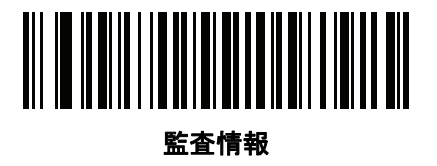

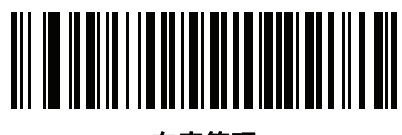

在庫管理

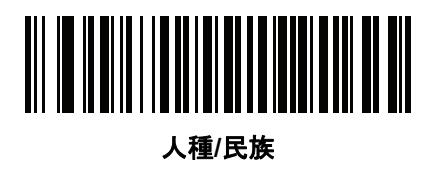

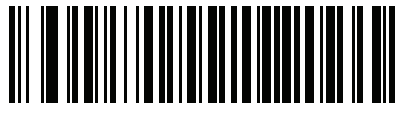

標準の車両クラス

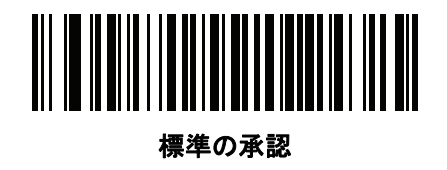

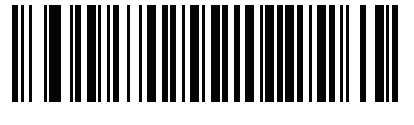

標準の制限

15 - 16 DS8108 デジタル スキャナ プロダクト リファレンス ガイド

**AAMVA** 解析フィールド バーコード **(**続き**)**

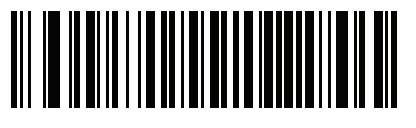

クラスの説明

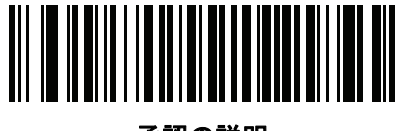

承認の説明

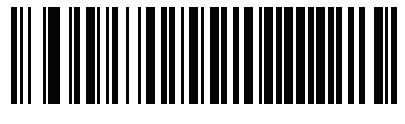

制限の説明

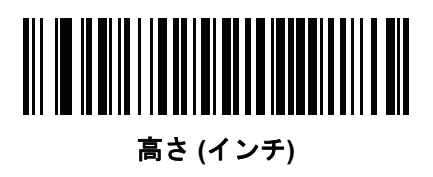

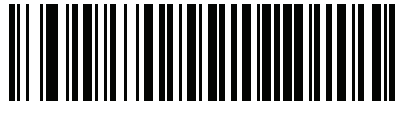

高さ **(**センチメートル**)**

## パーサー バージョン **ID** バーコード

埋め込みパーサー ソフトウェアのバージョン ID を出力するには、このフィールドを含めます。

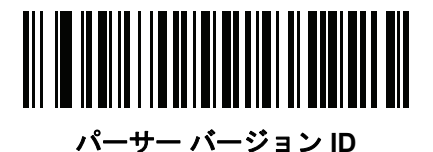

ユーザー設定

#### デフォルト設定パラメータ

すべてのパラメータを **A-1** [ページの表](#page-406-0) **A** に記載されたデフォルト値に戻すには、このバーコードをスキャンします。

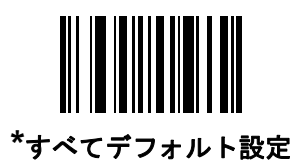

### 性別を **M** または **F** として出力

このバーコードをスキャンして、性別を数値ではなく **M** または **F** として通知します。

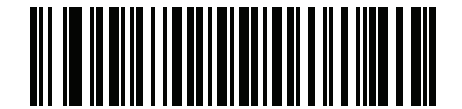

性別を **M** または **F** として出力

15 - 18 DS8108 デジタル スキャナ プロダクト リファレンス ガイド

#### 日付フォーマット

これらのバーコードを使用して、表示する日付フォーマットを選択します。日付フィールドには以下が含まれます。

- **• CCYY** = 4 桁の年 (**CC**=2 桁の世紀 [00-99]、**YY** = 世紀の中の 2 桁の年 [00-99])
- **• MM** = 2 桁の月 [01-12]
- **• DD** = 月 [00-31] の中の 2 桁の日付

デフォルトは **CCYYMMDD** です。

注 日付の各フィールドの区切り文字など、日付セパレータを指定するには、日付フォーマット バーコードの  $\checkmark$ すぐ後に日付セパレータとして使用する英数字に対応した「**<**文字**>** の送信」バーコードをスキャンしま す。日付セパレータを選択しない場合は、日付フォーマット バーコードのすぐ後に「セパレータなし」DL 解析ルールをスキャンします。

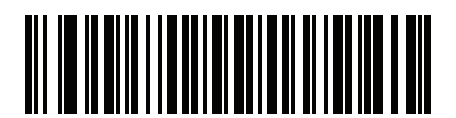

**\*CCYYMMDD**

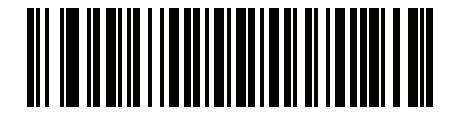

**CCYYDDMM**

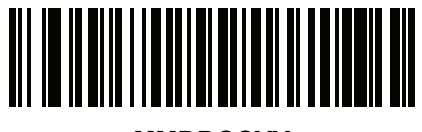

**MMDDCCYY**

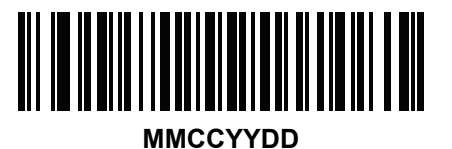

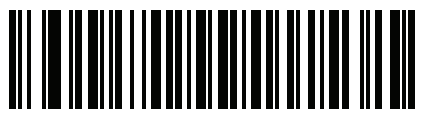

**DDMMCCYY**

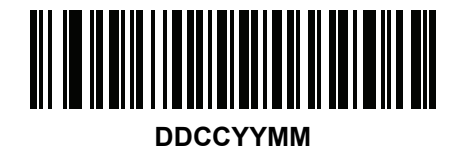

日付フォーマット **(**続き**)**

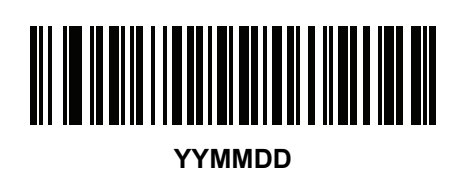

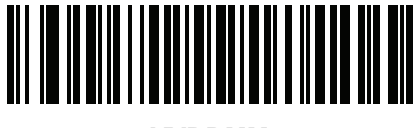

**YYDDMM**

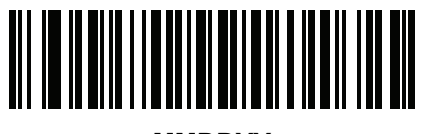

**MMDDYY**

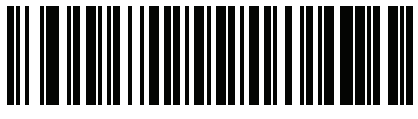

**MMYYDD**

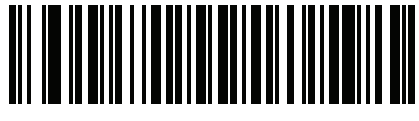

**DDMMYY**

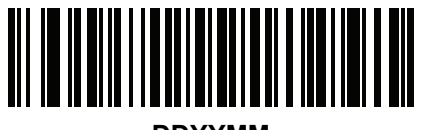

**DDYYMM**

#### セパレータなし

日付フィールド間でセパレータ文字を使用しない場合は、日付フォーマット バーコードのすぐ後にこのバーコー ドをスキャンします。

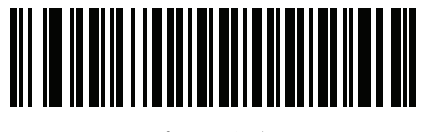

セパレータなし

15 - 20 DS8108 デジタル スキャナ プロダクト リファレンス ガイド

キーストロークの送信 **(**制御文字およびキーボード文字**)**

制御文字

キーストロークの「送信」バーコードをスキャンして送信します。

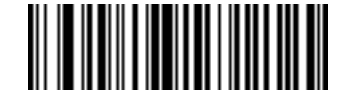

**Control A** の送信

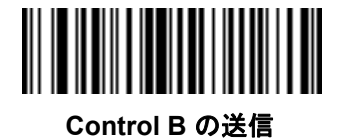

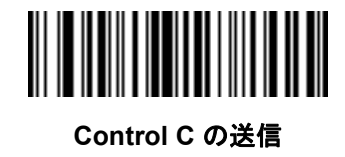

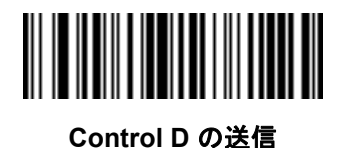

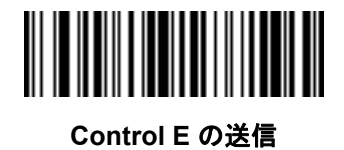

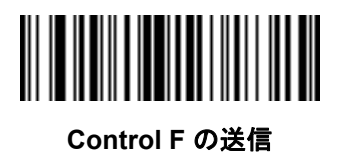

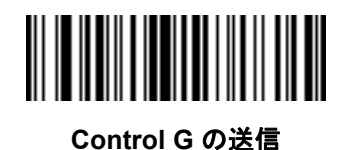

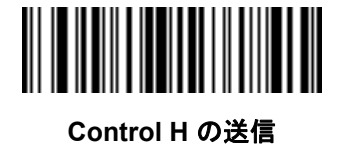

制御文字 **(**続き**)**

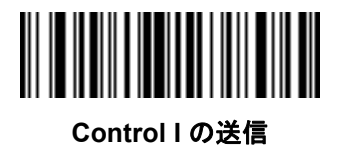

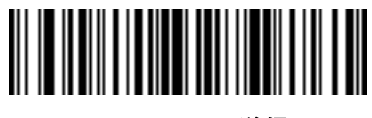

**Control J の送信** 

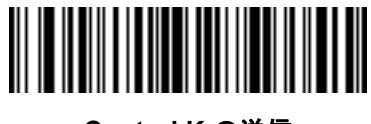

**Control K** の送信

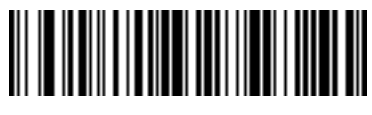

**Control L** の送信

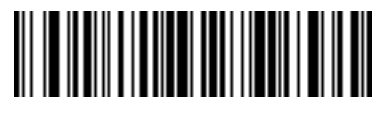

**Control M** の送信

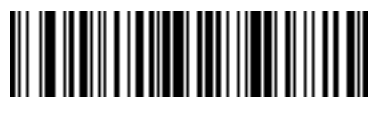

**Control N** の送信

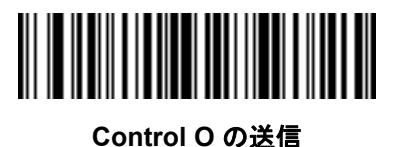

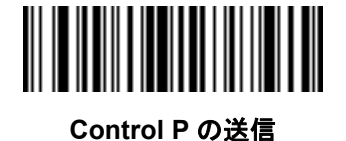

15 - 22 DS8108 デジタル スキャナ プロダクト リファレンス ガイド

制御文字 **(**続き**)**

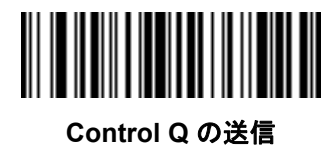

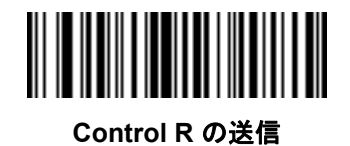

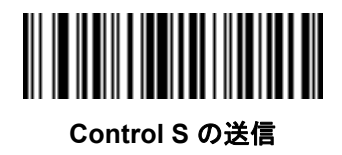

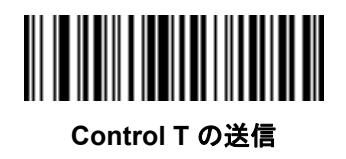

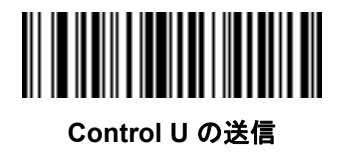

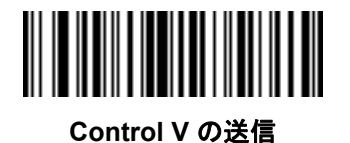

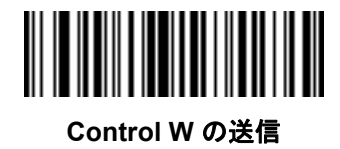

制御文字 **(**続き**)**

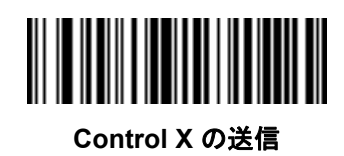

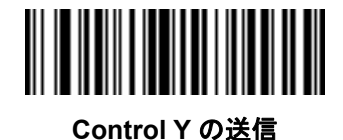

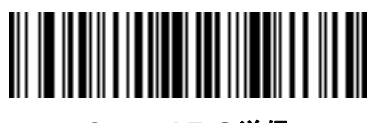

**Control Z** の送信

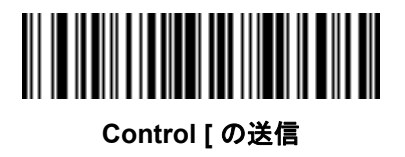

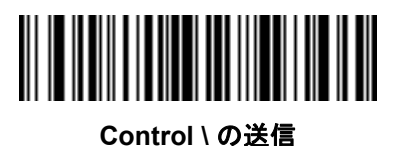

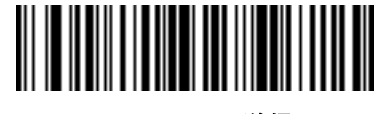

**Control ]** の送信

15 - 24 DS8108 デジタル スキャナ プロダクト リファレンス ガイド

制御文字 **(**続き**)**

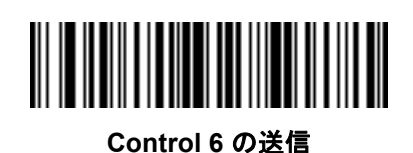

**Control -** の送信

キーボード文字

キーボード文字の「送信」バーコードをスキャンして送信します。

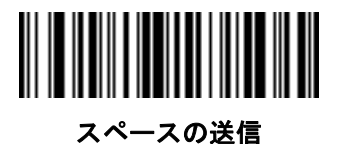

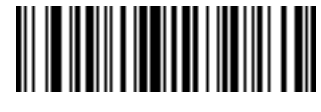

**!** の送信

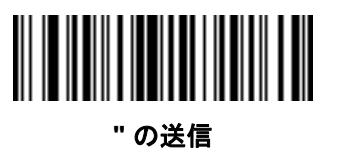

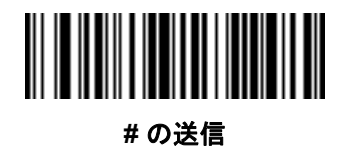

キーボード文字 **(**続き**)**

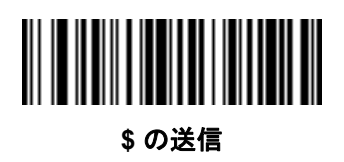

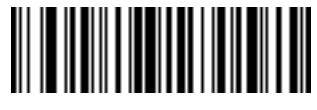

**%** の送信

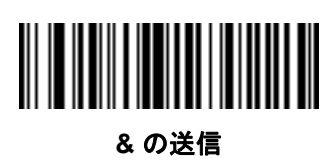

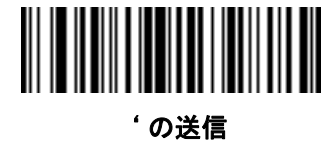

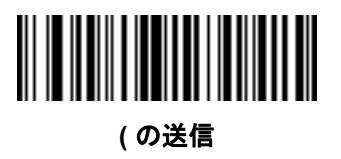

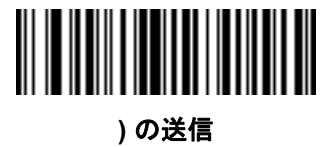

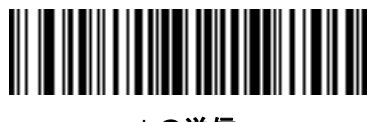

**\*** の送信

15 - 26 DS8108 デジタル スキャナ プロダクト リファレンス ガイド

キーボード文字 **(**続き**)**

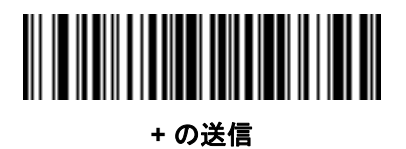

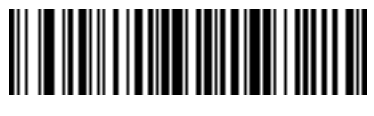

**,** の送信

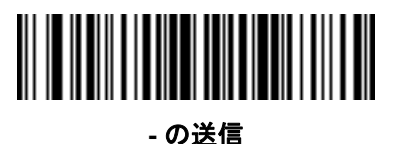

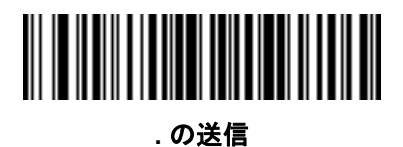

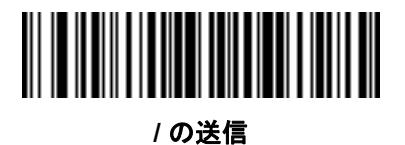

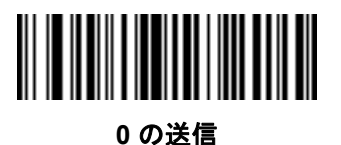

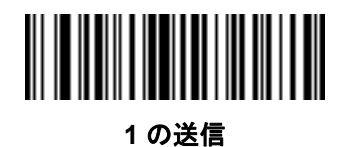

キーボード文字 **(**続き**)**

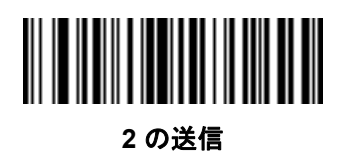

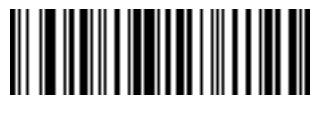

の送信

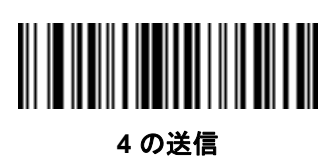

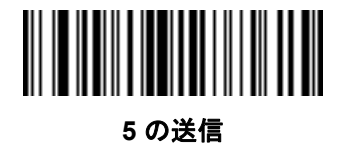

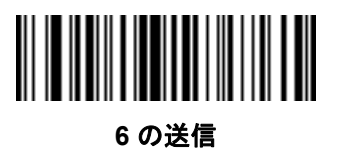

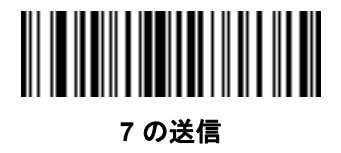

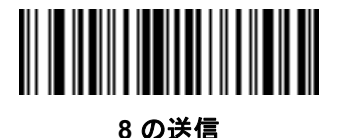

15 - 28 DS8108 デジタル スキャナ プロダクト リファレンス ガイド

キーボード文字 **(**続き**)**

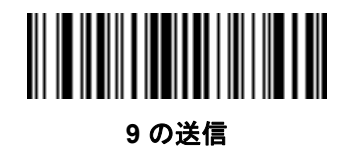

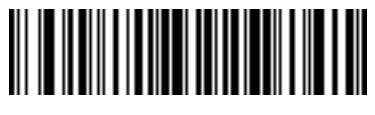

**:** の送信

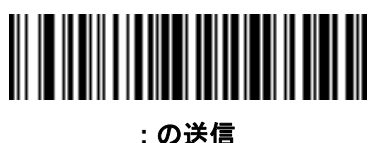

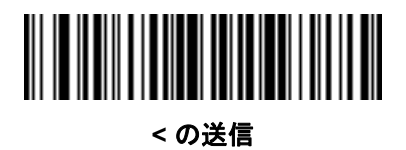

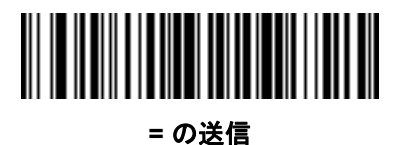

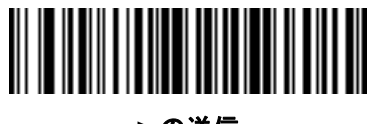

**>** の送信

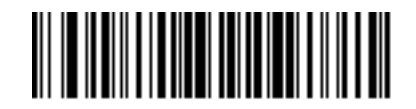

**?** の送信

キーボード文字 **(**続き**)**

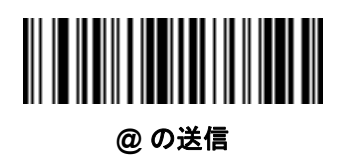

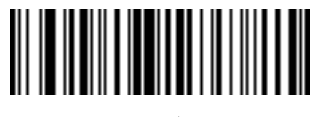

**A** の送信

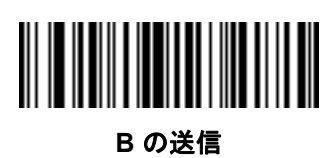

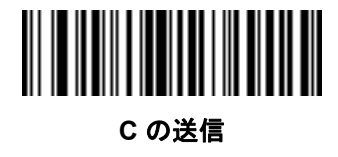

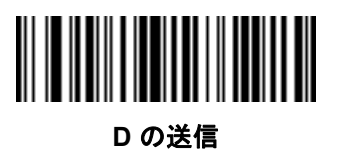

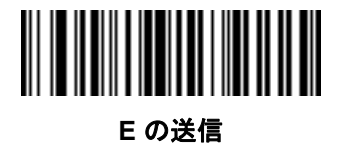

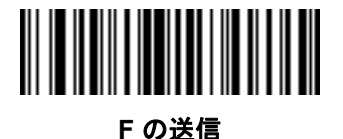

15 - 30 DS8108 デジタル スキャナ プロダクト リファレンス ガイド

キーボード文字 **(**続き**)**

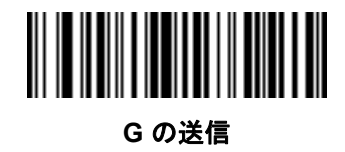

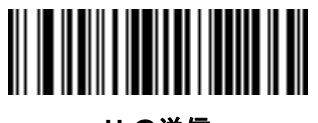

**H** の送信

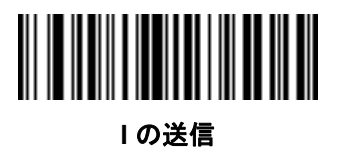

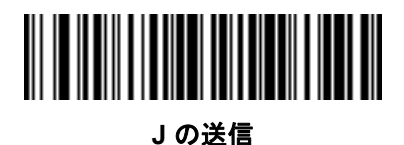

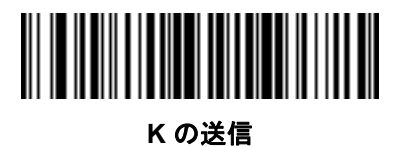

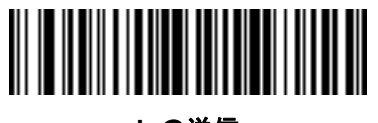

**L** の送信

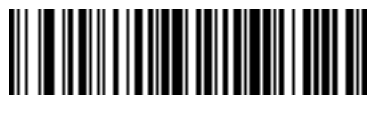

**Mの送信** 

キーボード文字 **(**続き**)**

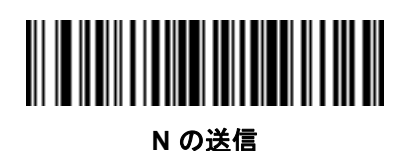

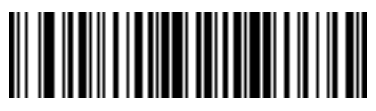

**O** の送信

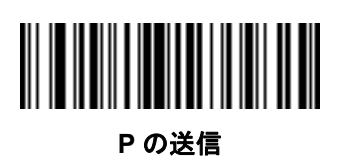

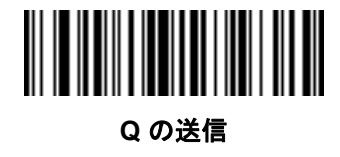

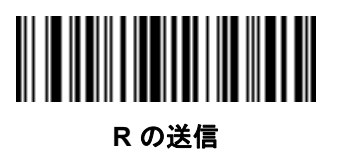

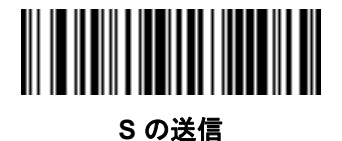

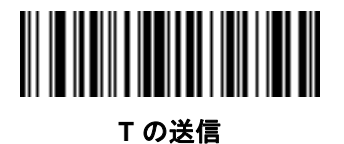

15 - 32 DS8108 デジタル スキャナ プロダクト リファレンス ガイド

キーボード文字 **(**続き**)**

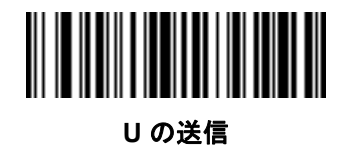

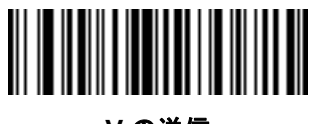

**V** の送信

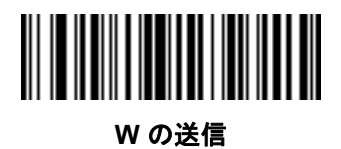

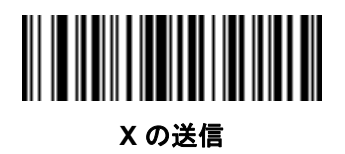

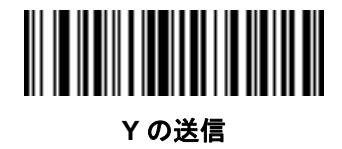

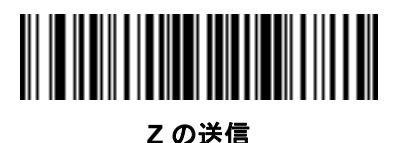

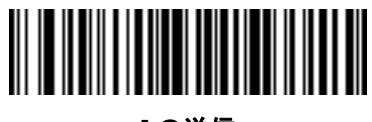

**[** の送信

キーボード文字 **(**続き**)**

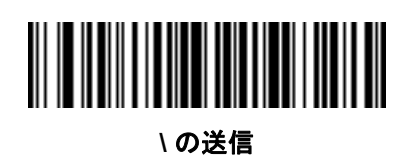

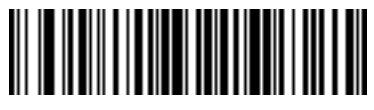

**]** の送信

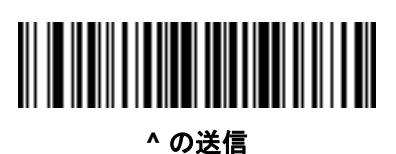

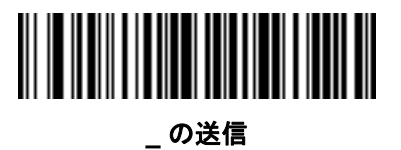

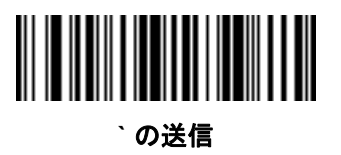

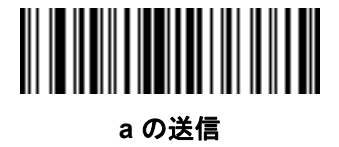

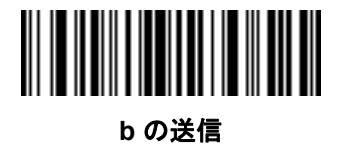

15 - 34 DS8108 デジタル スキャナ プロダクト リファレンス ガイド

キーボード文字 **(**続き**)**

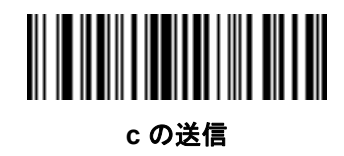

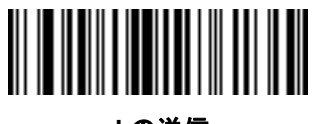

**d** の送信

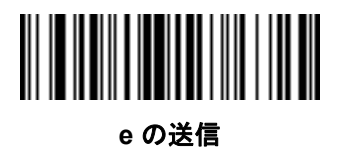

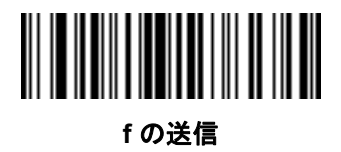

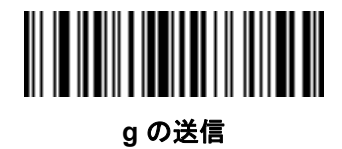

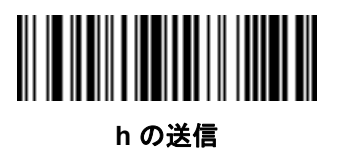

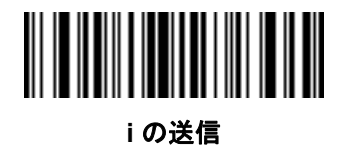

キーボード文字 **(**続き**)**

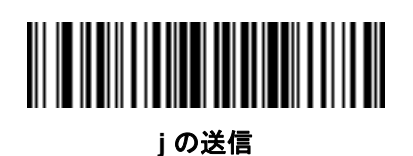

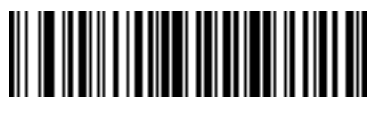

**k** の送信

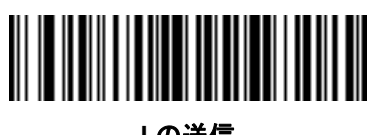

**l** の送信

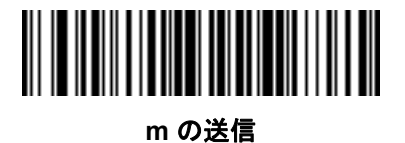

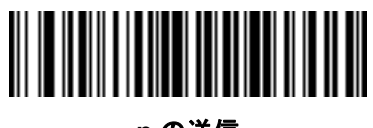

**n** の送信

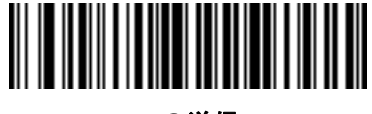

**o** の送信

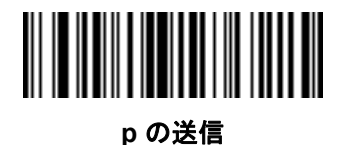

15 - 36 DS8108 デジタル スキャナ プロダクト リファレンス ガイド

キーボード文字 **(**続き**)**

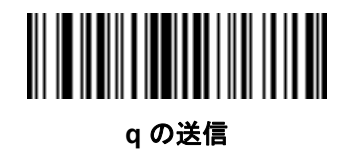

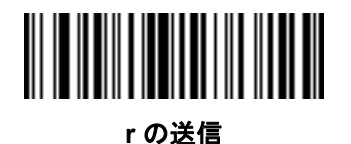

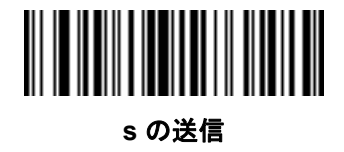

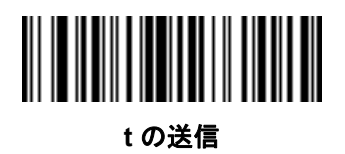

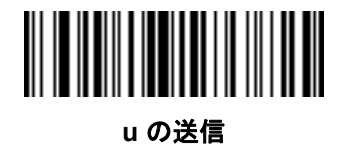

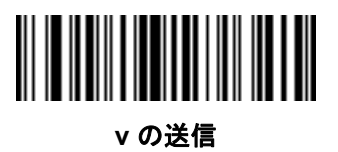

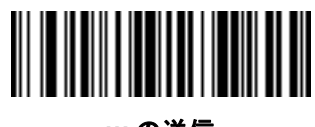

**w** の送信

キーボード文字 **(**続き**)**

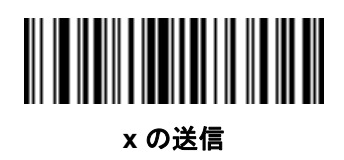

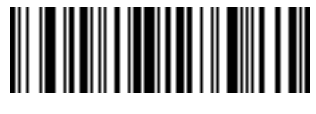

**y** の送信

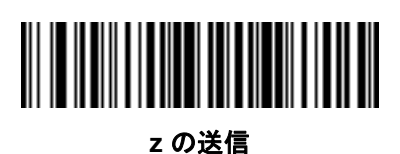

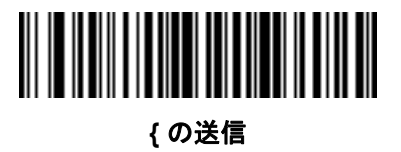

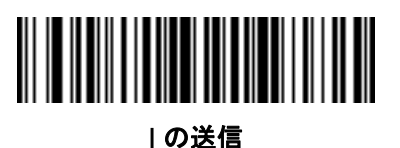

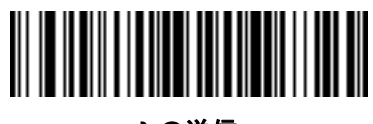

**}** の送信

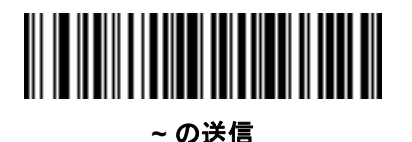

15 - 38 DS8108 デジタル スキャナ プロダクト リファレンス ガイド

キーボード文字 **(**続き**)**

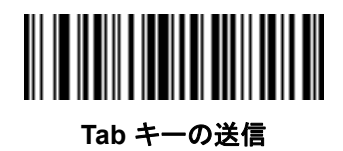

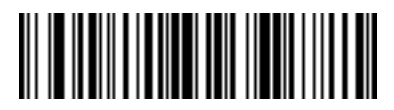

**Enter** キーの送信

# 解析ルールの例

次のバーコードを順番にスキャンすると、名、ミドルネーム、姓、送付先 1、送付先 2、送付先市、送付先州、送 付先郵便番号、出生日が抽出され転送されます。次に、ドライバーズ ライセンス バーコードをスキャンします。

注 この例は RS-232 用です。この例を USB インタフェースで使用するには、Enter キーを適切に送信できるよ うに**4-14** [ページの「ファンクション](#page-69-0) キーのマッピング」を有効にします。

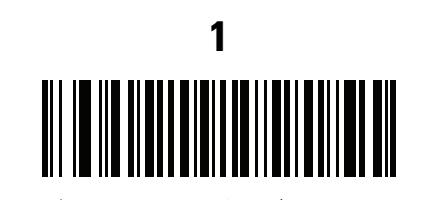

エンベデッド ドライバーズ ライセンス解析

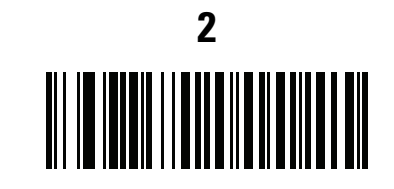

新しいドライバーズ ライセンス解析ルールの開始

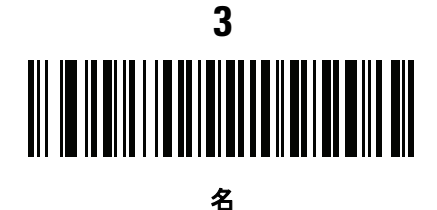

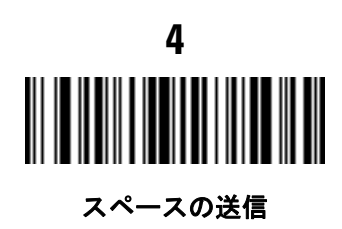

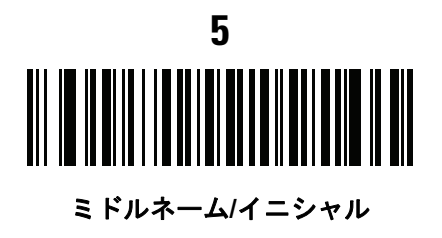

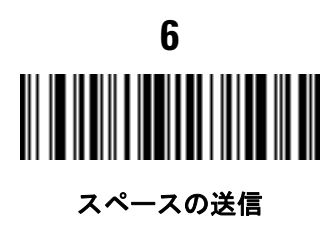

15 - 40 DS8108 デジタル スキャナ プロダクト リファレンス ガイド

解析ルールの例 **(**続き**) 7** 姓

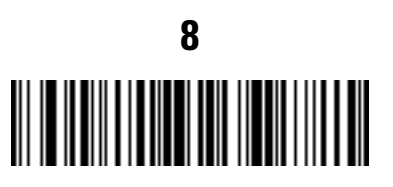

**Enter** キーの送信

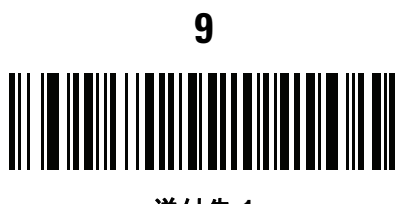

送付先 **1**

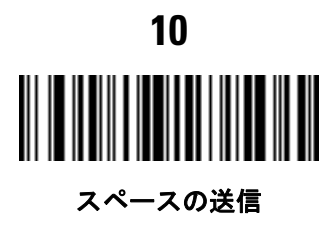

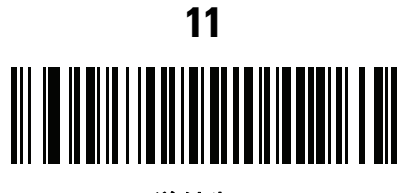

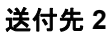

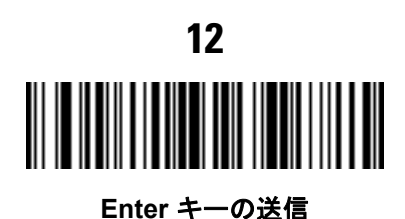
ドライバーズ ライセンスのセットアップ (DS8108-DL) 15 - 41

解析ルールの例 **(**続き**) 13** 送付先市

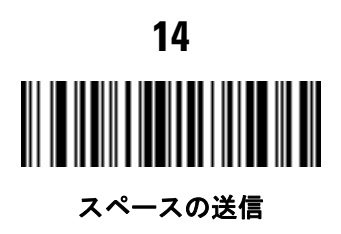

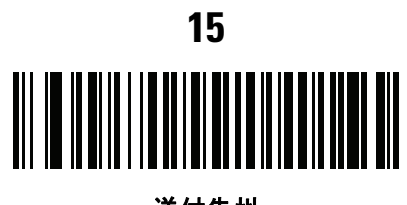

送付先州

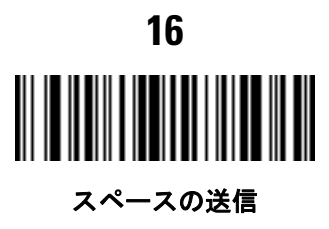

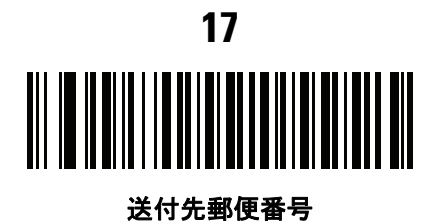

15 - 42 DS8108 デジタル スキャナ プロダクト リファレンス ガイド

解析ルールの例 **(**続き**)**

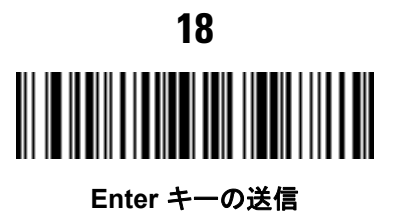

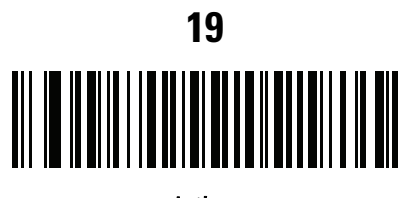

出生日

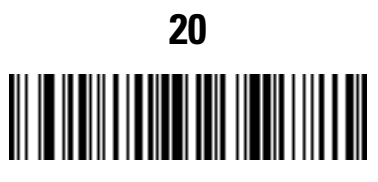

**Enter** キーの送信

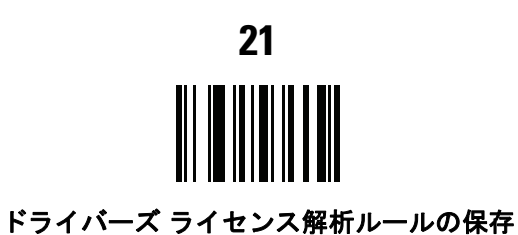

#### <span id="page-398-0"></span>エンベデッド ドライバーズ ライセンス解析の **ADF** 例

この例では、次のフォーマットになるように設定した解析済みデータの解析ルールを作成します。

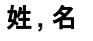

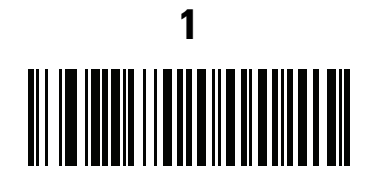

新しいドライバーズ ライセンス解析ルールの開始

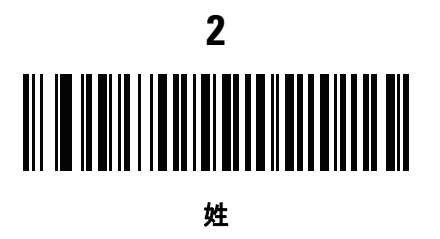

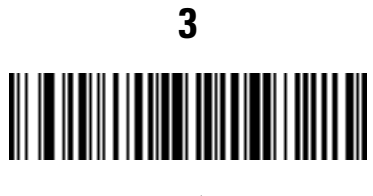

**,** の送信

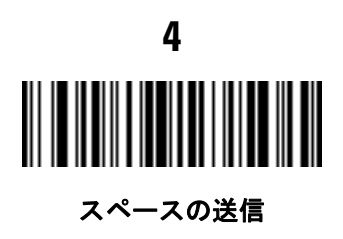

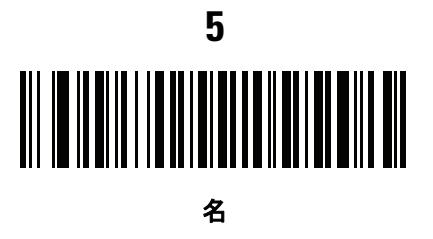

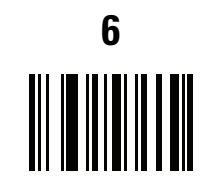

ドライバーズ ライセンス解析ルールの保存

15 - 44 DS8108 デジタル スキャナ プロダクト リファレンス ガイド

フルネームを 15 文字までに制限するため、以下の ADF ルールを作成します。

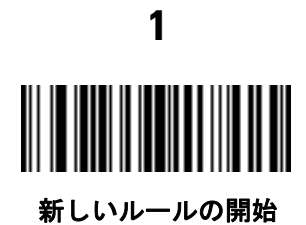

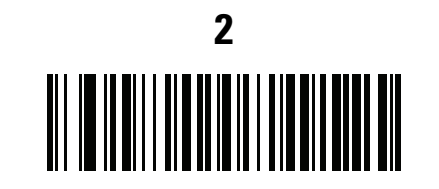

基準**:** 解析済みドライバーズ ライセンス

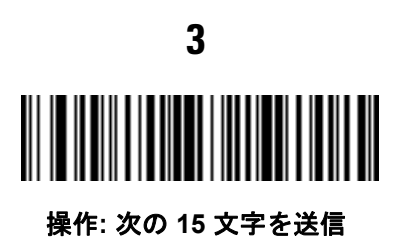

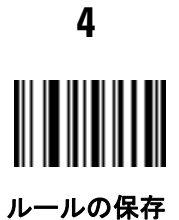

Michael Williams という人物のライセンスの場合、解析されるデータは「Williams, Michael」で、上記の ADF ルー ルを適用すると「Williams, Micha」になります。

# 第 **16** 章 **123SCAN** とソフトウェア ツール

#### はじめに

この章では、スキャナ操作のカスタマイズに利用できる Zebra ソフトウェア ツールについて説明します。

#### **123Scan**

123Scan はスキャナのセットアップなどを簡略化するソフトウェア ツールです。

123Scan ウィザードの合理化されたセットアップ プロセスを通じて、初めてのユーザーでも直観的にセットアッ プできます。スキャン用のシングル プログラミング バーコードとして印刷可能な、画面からスキャンするために スマート フォンへ電子メール送信可能な、あるいは USB ケーブルを使用してスキャナをダウンロード可能な構成 ファイルに保存されます。

123Scan を通じて、ユーザーは以下の操作が可能です。

- **•** ウィザードを使用してスキャナを設定
	- **•** 以下のスキャナの設定のプログラム:
		- ビープ音の音程/音量設定
		- シンボル体系の有効化/無効化
		- 通信設定
		- Preferred Symbol
	- **•** ホストへの転送前のデータ変更:
		- Advanced Data Formatting (ADF) トリガを引くたびにバーコードを 1 つスキャン
		- Multicode Data Formatting (MDF) トリガを 1 回引いて複数のバーコードをスキャン
- **•** 以下を使用したスキャナへのパラメータ設定のロード:
	- **•** バーコード スキャナ:
		- 紙のバーコードをスキャン
		- PC 画面のバーコードをスキャン
		- スマート フォン画面のバーコードをスキャン

#### 16 - 2 DS8108 デジタル スキャナ プロダクト リファレンス ガイド

- **•** USB ケーブル経由でのダウンロード:
	- 設定をスキャナ 1 台へロード
	- スキャナ 10 台までを同時にステージング
- **•** スキャナのセットアップの検証:
	- **•** [データ ビュー ] 画面でスキャン済みデータを表示
	- **•** [データ ビュー ] 画面で画像を読み取り PC に保存
	- **•** パラメータ レポートを使用して設定を確認
	- **•** すでに展開されているスキャナから設定のクローンを作成
- **•** スキャナのファームウェアのアップグレード:
	- **•** 設定をスキャナ 1 台へロード
	- **•** パワード USB ハブを使用してスキャナ 10 台までを同時にステージング
- **•** 以下の統計情報の表示:
	- **•** 資産追跡情報
	- **•** 時間情報および使用方法
	- **•** シンボル体系別のスキャンされたバーコード
	- **•** バッテリ診断
	- **•** 通信診断
- **•** 以下のレポートの生成:
	- **•** バーコード レポート プログラミング バーコード、含まれるパラメータ設定、サポートされているスキャ ナのモデル
	- **•** パラメータ レポート 構成ファイル内でプログラムされたパラメータの表示
	- **•** アクティビティ レポート スキャナで実行したアクティビティの表示
	- **•** 在庫レポート スキャナの資産追跡情報の表示
	- **•** 検証レポート スキャン済みデータの印刷
	- **•** 統計情報レポート スキャナから取得されたすべての統計情報を示します。

詳細については、次のサイトにアクセスしてください:<http://www.zebra.com/123Scan>

#### **123Scan** との通信

USB ケーブルを使用して、123Scan を実行している Windows ホスト コンピュータにスキャナを接続します。

#### **123Scan** の要件

- **•** Windows を実行しているホスト コンピュータ
- **•** スキャナ
- **•** USB ケーブル

#### **123Scan** 情報

123Scan の詳細については、次のサイトにアクセスしてください:<http://www.zebra.com/123Scan>

123Scan の 1 分間ツアーについては、次のサイトにアクセスしてください: <http://www.zebra.com/ScannerHowToVideos>

以下の無料ツールをダウンロードするには、次のサイトにアクセスしてください : <http://www.zebra.com/scannersoftware>

- **•** 123Scan 構成ユーティリティ (この章で説明しています)
- **•** ハウツー ビデオ

#### スキャナ **SDK**、他のソフトウェア ツール、およびビデオ

当社のさまざまなソフトウェア ツールのセットを使用すれば、あらゆるスキャナ プログラミングのニーズに対応 できます。単純にデバイスをステージングする場合でも、画像とデータの読み取りや資産管理を含む完全な機能 を備えたアプリケーションの開発が必要な場合でも、これらのツールはあらゆる面で役立ちます。

以下の無料ツールをダウンロードするには、次のサイトにアクセスしてください : <http://www.zebra.com/scannersoftware>

- **•** 123Scan 構成ユーティリティ
- **•** SDK
	- **•** Windows 向けのスキャナ SDK
	- **•** Android 向けのスキャナ SDK
	- **•** iOS 向けのスキャナ SDK
	- **•** Linux 向けのスキャナ SDK
- **•** ドライバ
	- **•** OPOS ドライバ
	- **•** JPOS ドライバ
	- **•** TWAIN ドライバ
	- **•** USB CDC ドライバ
	- **•** 仮想 COM ポート ドライバ
- **•** リモート スキャナ管理用 Scanner Management Service (SMS)
	- **•** Windows
	- **•** Linux
	- **•** IBM 4690

#### 16 - 4 DS8108 デジタル スキャナ プロダクト リファレンス ガイド

- **•** モバイル アプリ
	- **•** スキャナ制御アプリ
		- Android
		- iOS
		- Windows
		- Zebra AppGallery
	- **•** Scan-To-Connect ユーティリティ
		- Android
		- iOS
		- Windows
		- Zebra AppGallery
- **•** ハウツー ビデオ
- **•** ユーザー ドキュメント

#### スキャナ制御アプリ

スキャナ制御アプリを使用すると、クレードルを使用せずに電話またはタブレットから Bluetooth スキャナを制御 できます。このアプリを使用して、電話から簡単に Zebra Bluetooth スキャナの機能を確認し、簡単に制御できます。

スキャナ制御アプリは、ワンステップで Bluetooth ペアリングできる Scan-To-Connect テクノロジをサポートし、 次のスキャナ機能を制御できます。

- **•** ビープ音と LED のプログラム
- **•** シンボル体系の有効化/無効化
- **•** スキャンをリモートでトリガ

スキャナ制御アプリは、スキャンしたバーコード データを表示し、スキャナ資産情報およびバッテリ健全性の統 計情報を照会できます。

スキャナ制御アプリは、Android Play ストア、iOS アプリ ストア、および Zebra AppGallery ストアで入手できま す。ソースコードは Android および IOS 用の Zebra Scanner SDK に含まれています。

#### **Advanced Data Formatting (ADF)**

Advanced Data Formatting (ADF) とは、データをホスト デバイスに送信する前にカスタマイズする手段です。ADF を使用し、ホスト要件に合わせてスキャン データを編集します。ADF により、トリガを引くたびにバーコードを 1 つスキャンできます。ADF は 123Scan を使用してプログラムされます。

ADF のチュートリアルおよび 123Scan のプログラミングの例については、123Scan のハウツー ビデオにアクセ スしてください。<http://www.zebra.com/ScannerHowToVideos>

詳細については、『Advanced Data Formatting Programmer Guide』を参照してください。

注 通信プロトコルごとの SDK でサポートされるスキャナ機能の一覧については、付録 **F**[「通信プロトコルの](#page-464-0) [機能」を](#page-464-0)参照してください。

#### **Multicode Data Formatting (MDF)**

Multicode Data Formatting (MDF) を使用すると、2D 画像処理スキャナで、ラベルにあるすべてのバーコードを 1 回のトリガでスキャンし、ホスト アプリケーションの要件に合わせてデータを変更し転送できます。MDF は最大 9 個の固有のラベルを 1 つのスキャナにプログラムできます。MDF はトリガを長押してボックスの反対側にある 複数のバーコードをスキャンすることもできます。

次のようなプログラミング オプションがあります。

- **•** すべてまたは特定のバーコードの出力
- **•** バーコードの出力シーケンスの制御
- **•** 一意の Multicode Data Formatting (MDF) の各出力バーコードへの適用
- **•** 必要なすべてのバーコードが存在しない場合のスキャン済みデータの破棄

詳細については、『Multicode Data Formatting and Preferred Symbol』(p/n MN-002895-xx) を参照してください。

#### プログラミング オプション

123Scan を使用した MDF グループのプログラミングは、ADF ルールの設定に似ています。MDF のプログラミン グは、123Scan の設定ファイルに保存されます。

従来の SMS パッケージを介し、Scanner Management Service (SMS) を使用して、MDF を複数の 2D イメージ スキャナに導入できます。

#### **MDF** の用語と定義

- **•** マルチコード 1 回のトリガで複数のバーコードをスキャンできる機能を指す業界用語。
- **• Multicode Data Formatting (MDF)** Zebra のマルチコードを指す名称。
- **• MDF** セッション トリガを引いてから、データ転送や読み取りセッション終了までの、ラベル読み取り操 作のこと。
- **• MDF** グループ 複数のバーコードを含む 1 つのラベルを処理するためのコマンドの完全なセット。123Scan は、1 ~ 9 個の MDF グループをプログラムできます。
- **• MDF** ルール 単一のバーコードを処理するためのプログラミング手順。ADF ルールと同様に、MDF ルール には条件とアクションの両方が含まれています。1 つの MDF ルールは、1 つのバーコードとそのデータを フォーマットする方法を特定します。バーコードが増えると MDF ルールも増やす必要があります。
- **•** パターン マッチ スキャンしたバーコードのセットが Multicode Data Formatting に適合しているかどうか を識別するために使用する条件。パターン マッチの条件が満たされない場合、Multicode Data Formatting は 適用されません。

#### **Preferred Symbol**

Preferred Symbol は、ユーザーが指定した優先度が高いバーコードの任意のデコードを有効にする、バーコード 優先技術です。Preferred Symbol のバーコードだけがデコードされ、プリセットした Preferred Symbol Timeout 内に出力されます。この間、スキャナは優先度が高いバーコードのデコードを試みて、このバーコードのみを報 告します。

詳細については、『Multicode Data Formatting and Preferred Symbol』(p/n MN-002895-xx) を参照してください。

#### プログラミング オプション

123Scan から Preferred Symbol をプログラムするには、**[123Scan]** > **[**構成ウィザード**]** > **[**シンボル体系**]** 画面の 順に移動し、ドロップダウンリストから **[Preferred Symbol]** を選択します。Preferred Symbol のプログラミング は、123Scan の設定ファイルに保存されます。

従来の SMS パッケージを介し、Scanner Management Service (SMS) を使用して、Preferred Symbol を複数の 2D イメージ スキャナに導入できます。

## 付録 **A** 標準パラメータのデフォルト

#### 表 **A-1** パラメータのデフォルト値

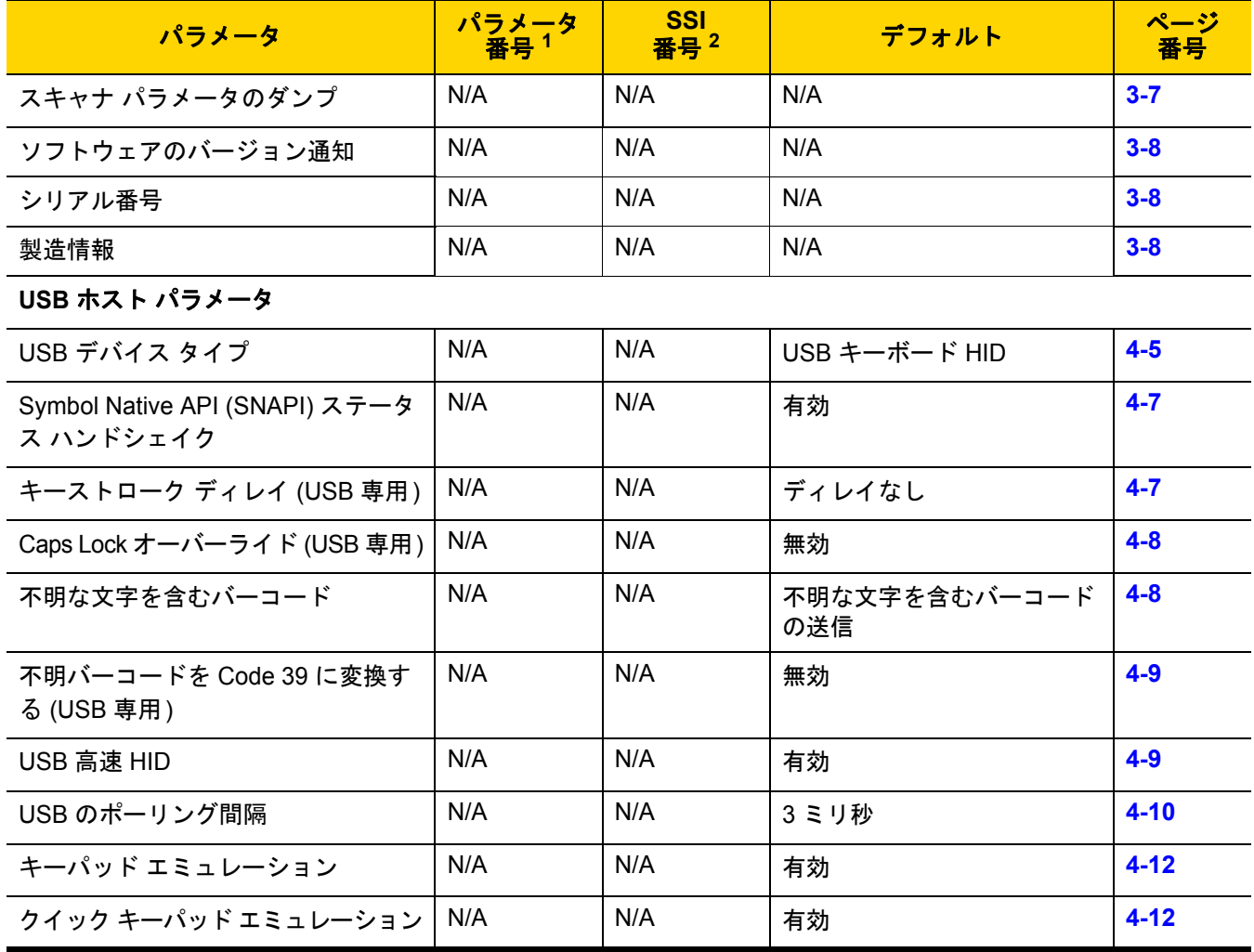

**1. 10** 進数のパラメータ番号は、**RSM** コマンドを使用したプログラミングで使用されます。 **2. 16** 進数の **SSI** 番号は、**SSI** コマンドを使用したプログラミングで使用されます。

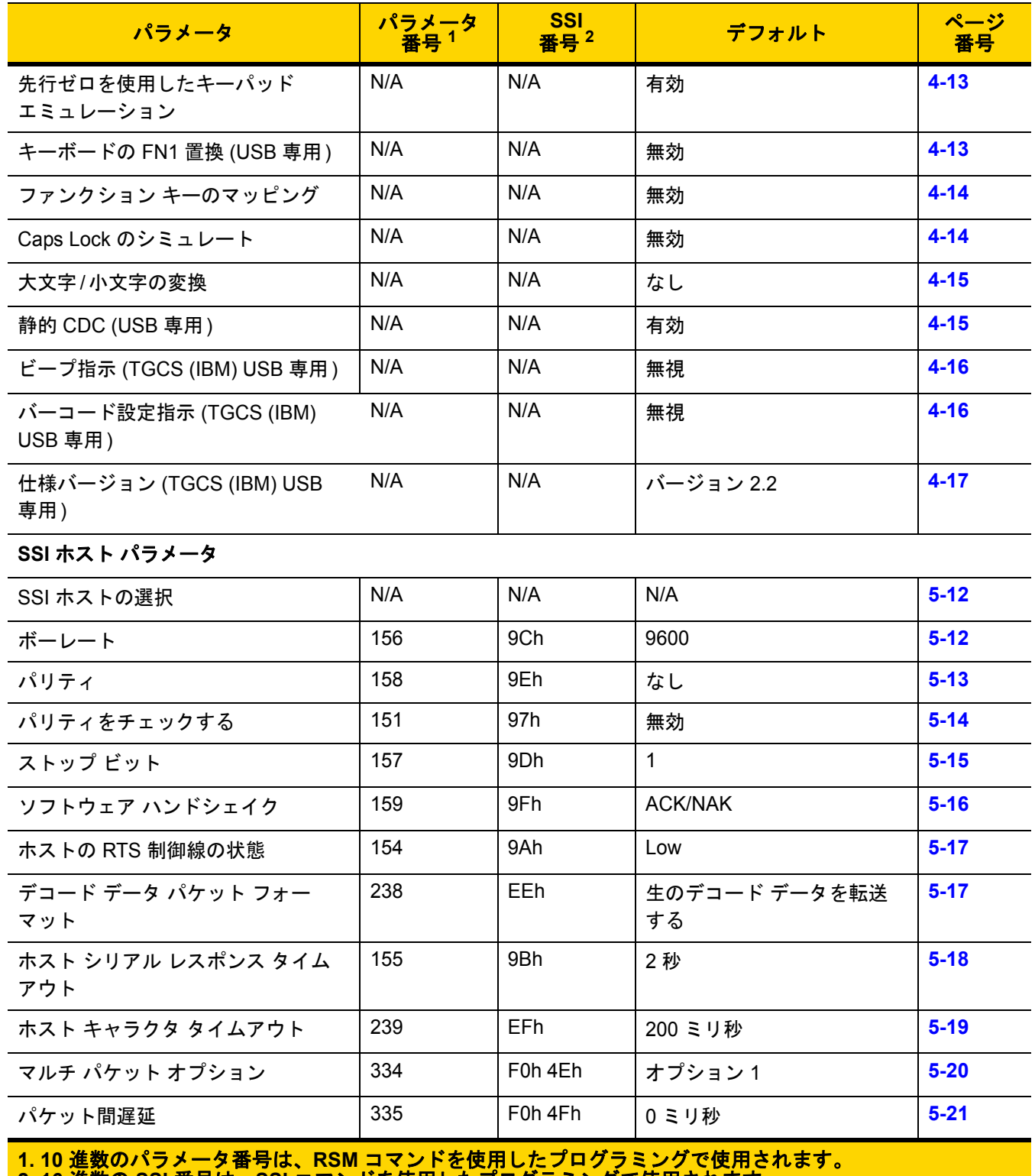

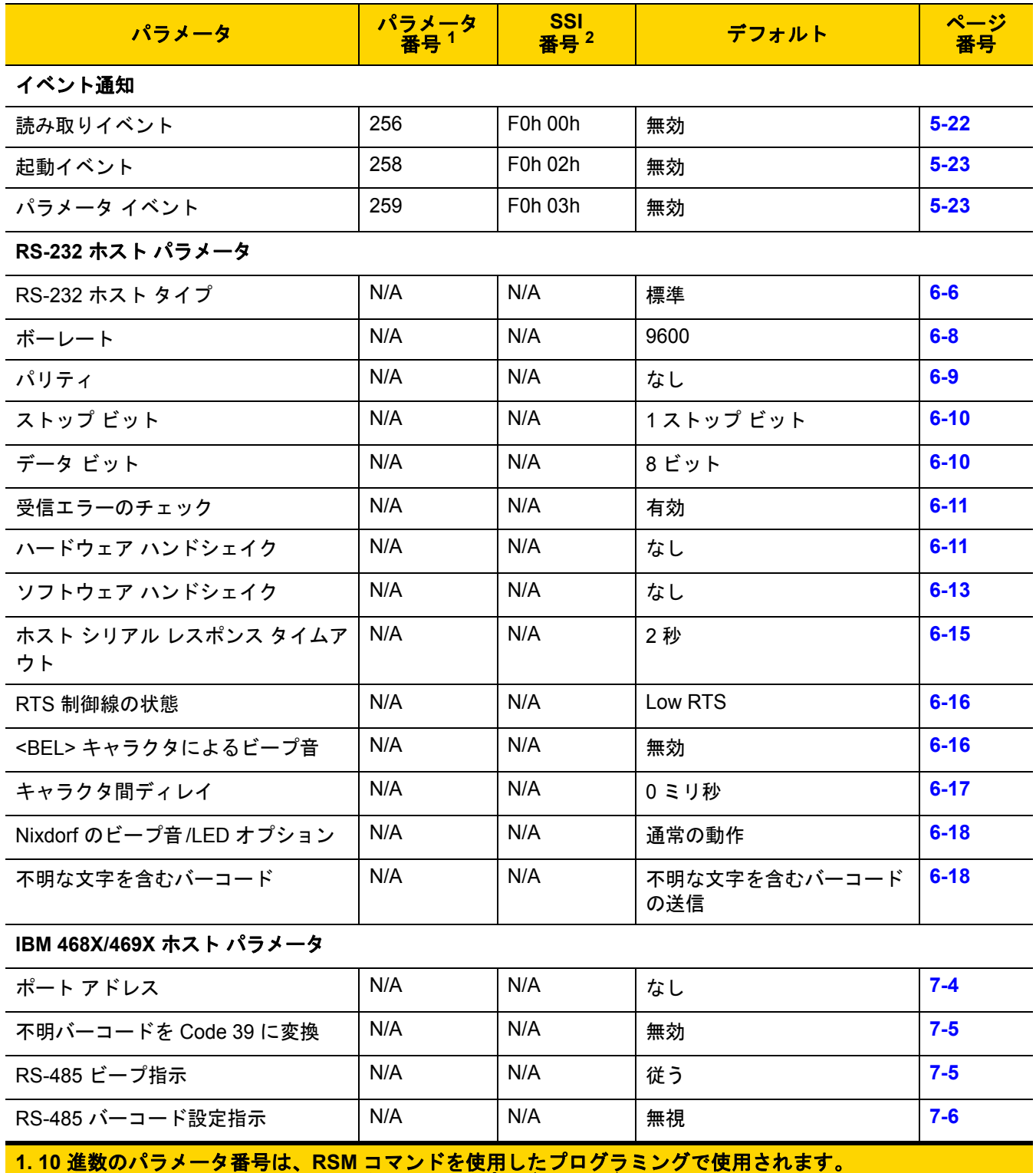

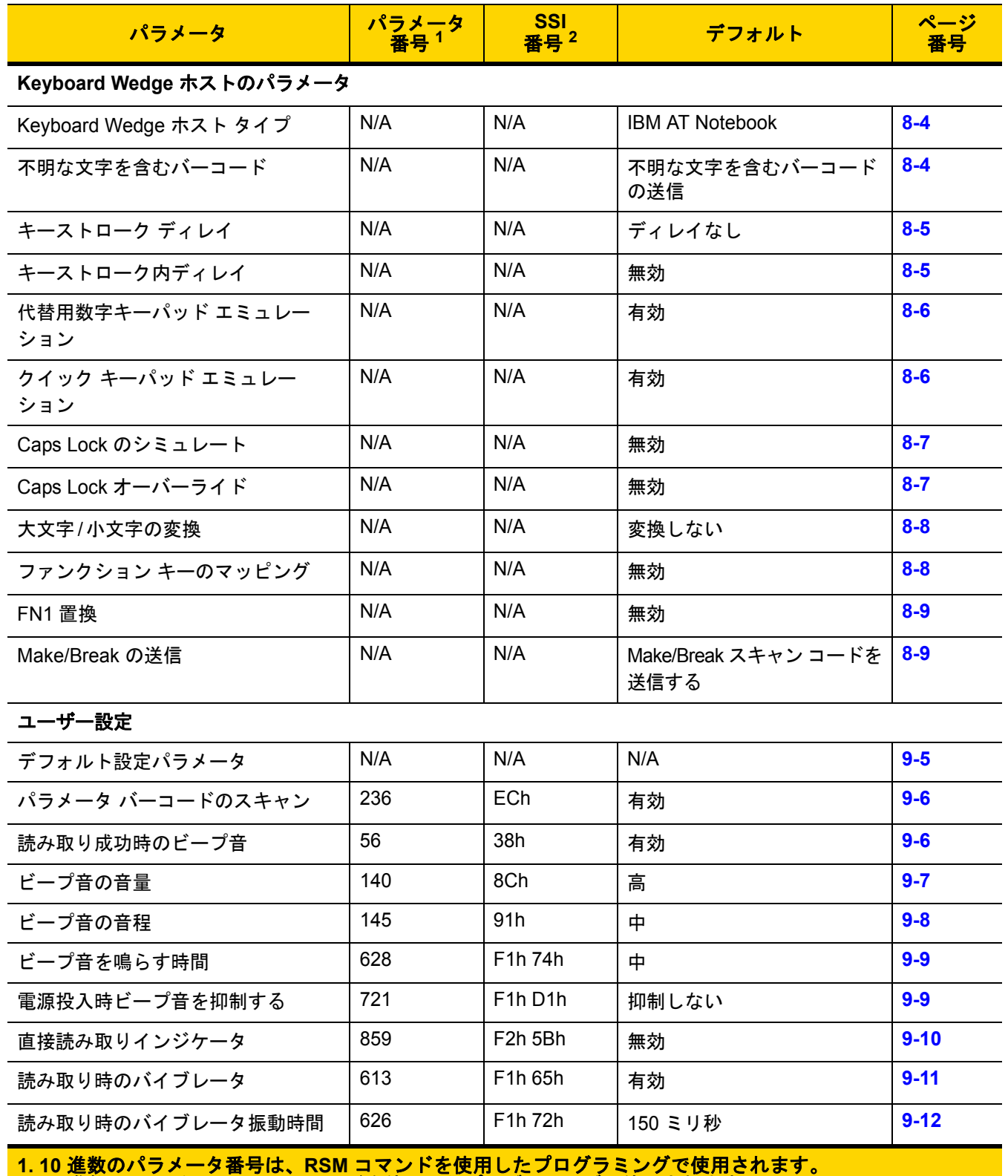

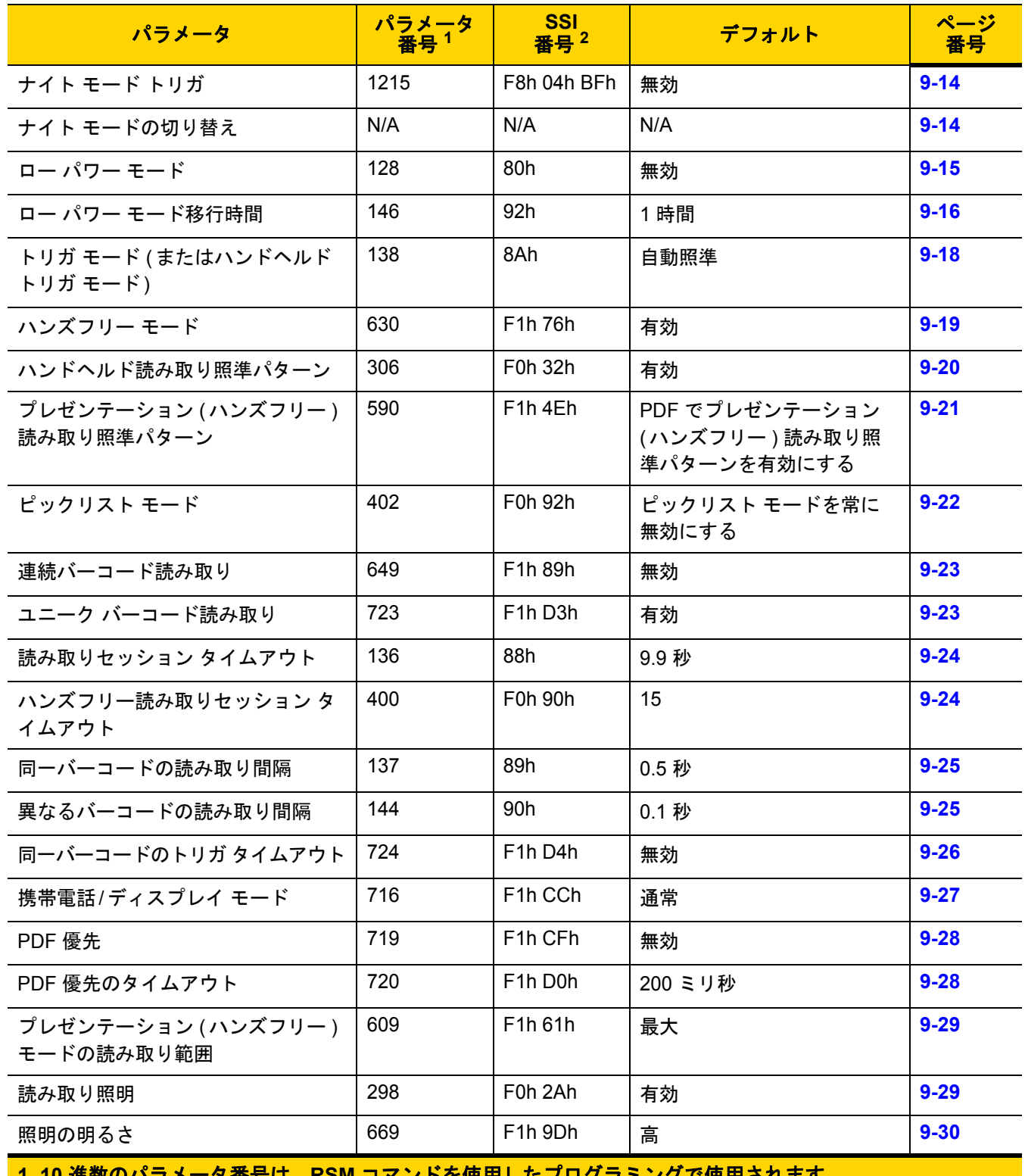

**1. 10** 進数のパラメータ番号は、**RSM** コマンドを使用したプログラミングで使用されます。 **2. 16** 進数の **SSI** 番号は、**SSI** コマンドを使用したプログラミングで使用されます。

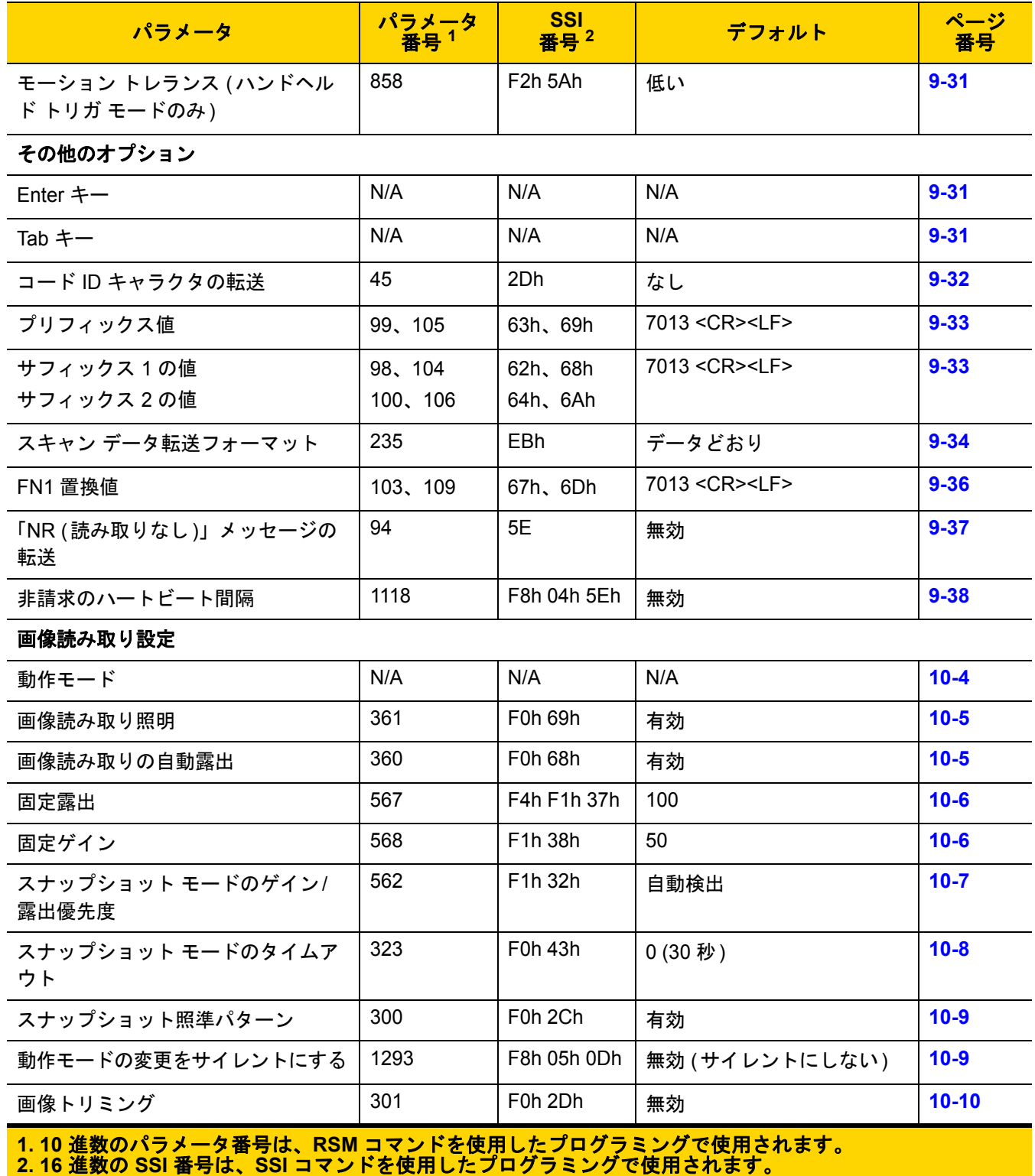

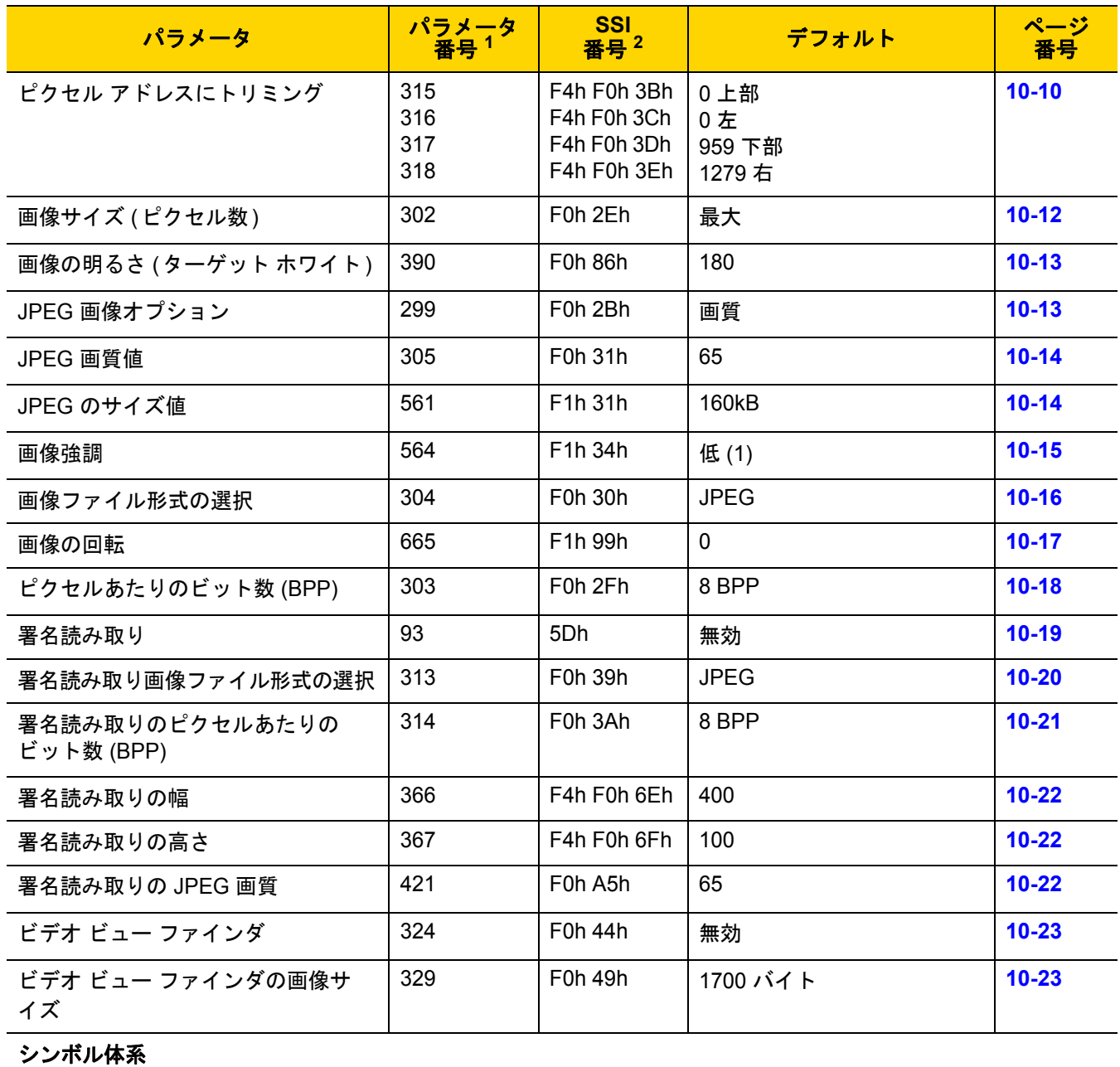

すべてのコード タイプを有効**/**無効にする **[11-9](#page-202-0)**

#### **1D** シンボル体系

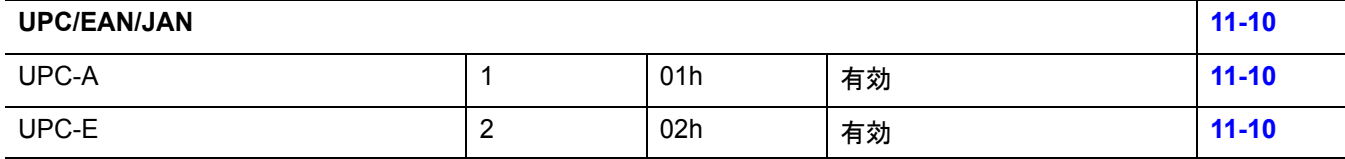

**1. 10** 進数のパラメータ番号は、**RSM** コマンドを使用したプログラミングで使用されます。 **2. 16** 進数の **SSI** 番号は、**SSI** コマンドを使用したプログラミングで使用されます。

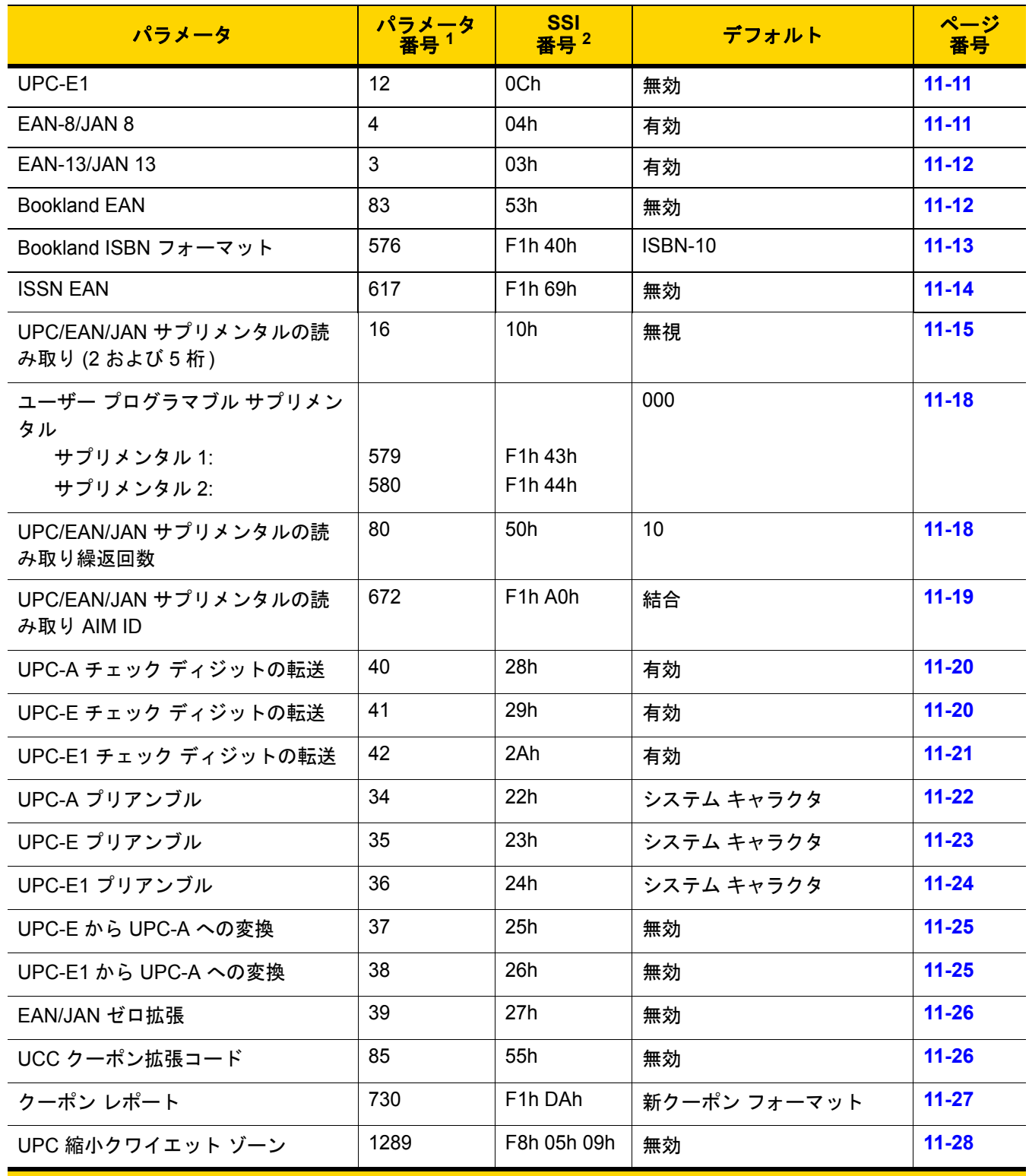

**1. 10** 進数のパラメータ番号は、**RSM** コマンドを使用したプログラミングで使用されます。 **2. 16** 進数の **SSI** 番号は、**SSI** コマンドを使用したプログラミングで使用されます。

.<br>محمد المحمد

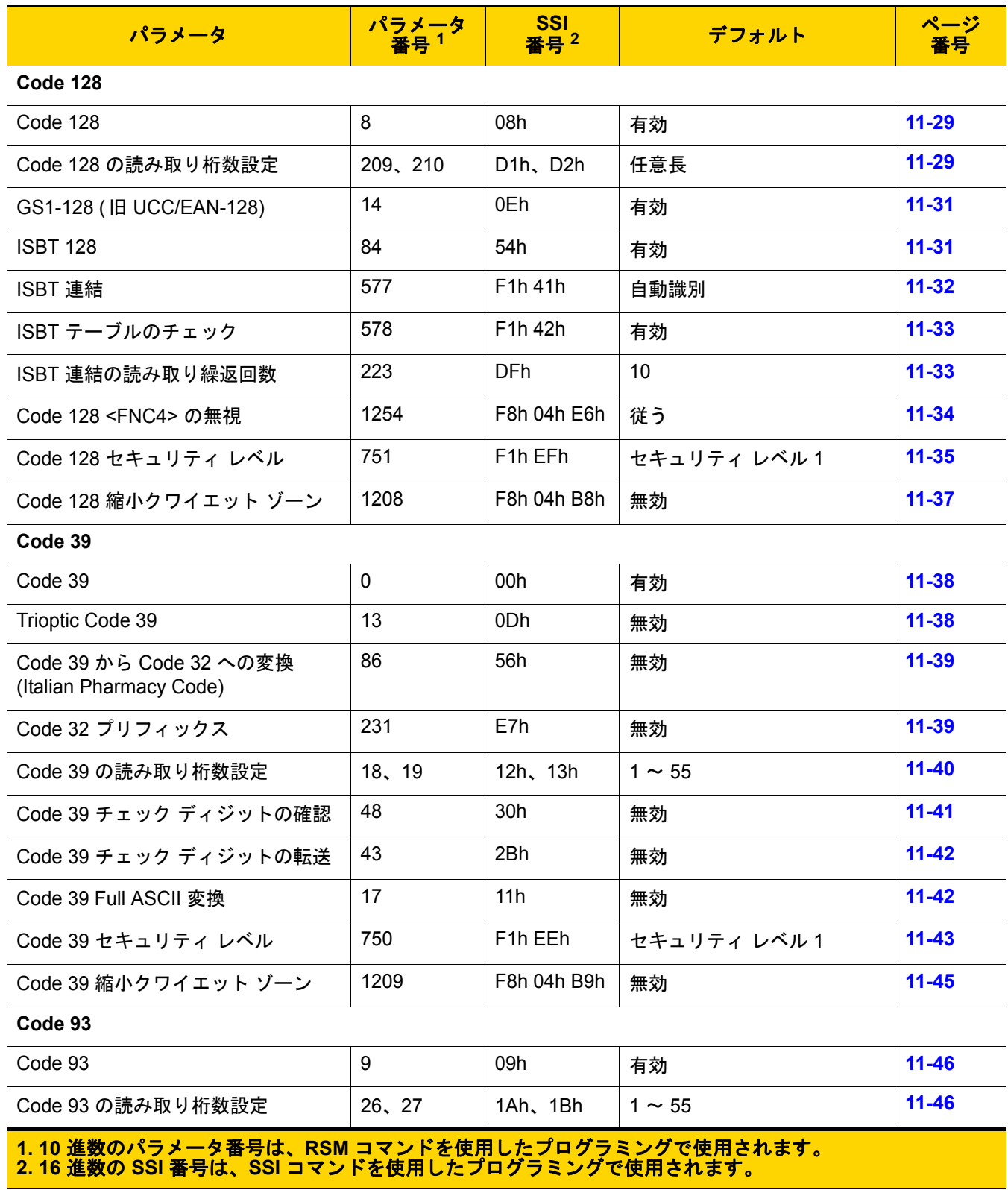

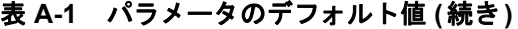

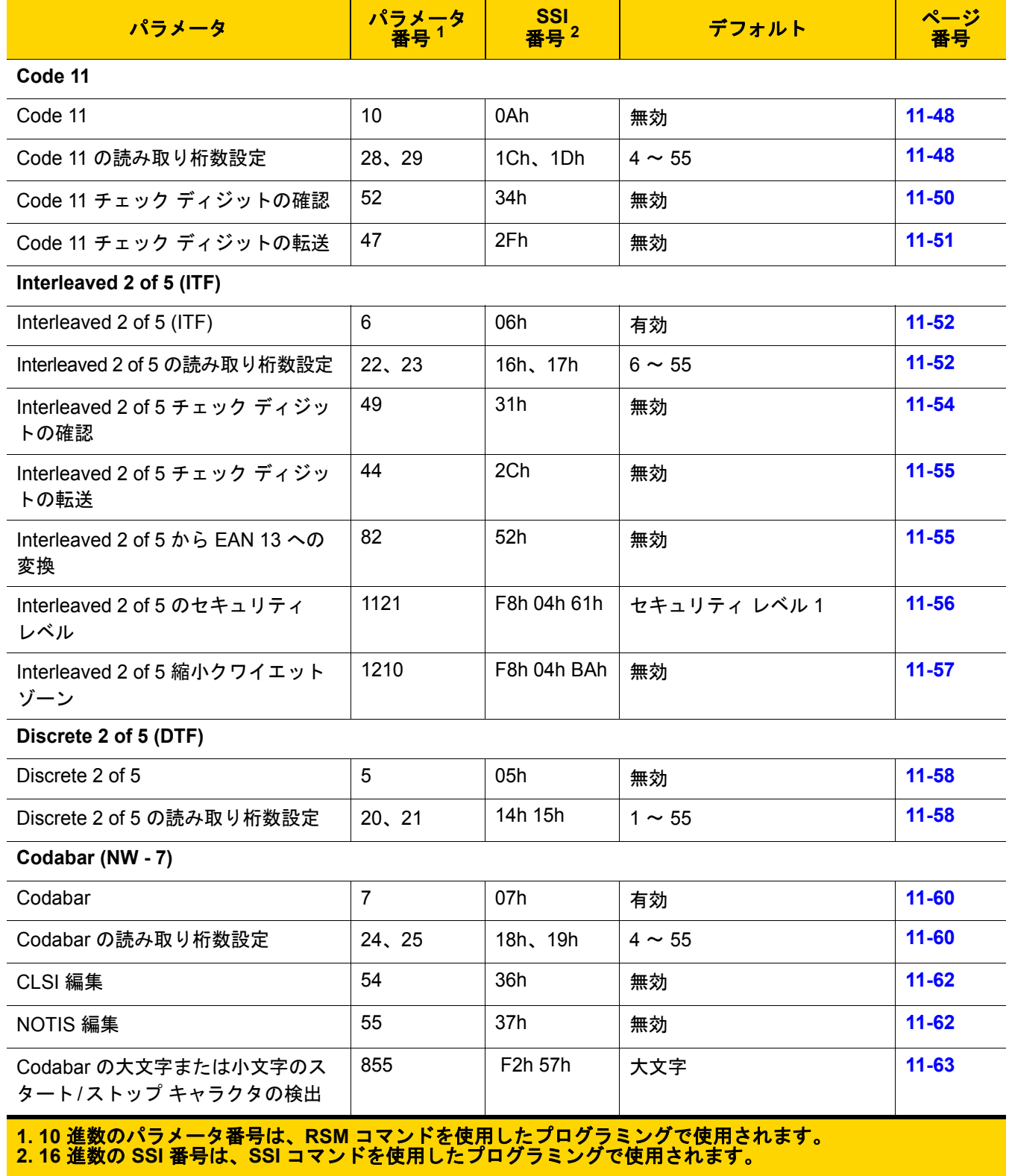

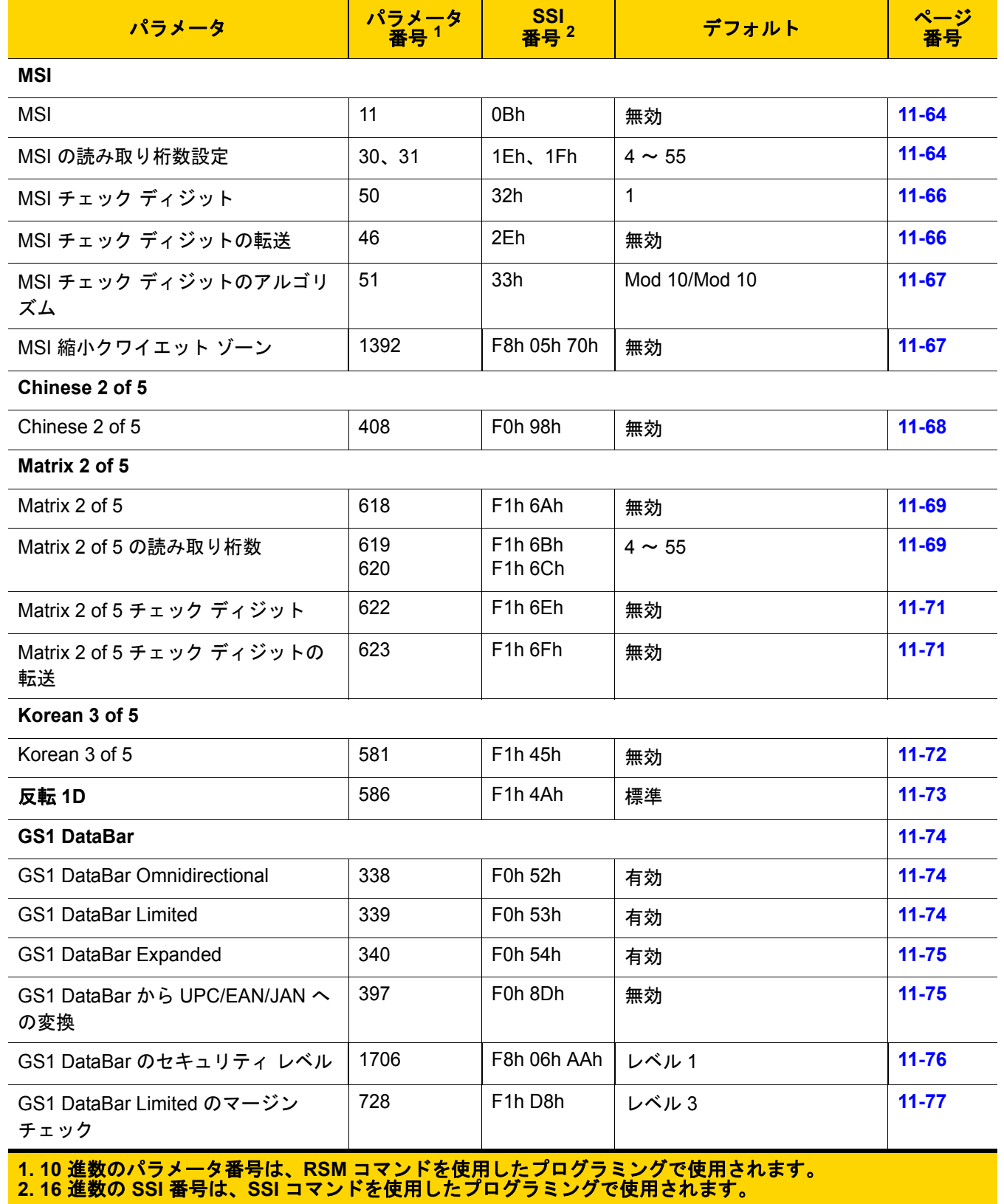

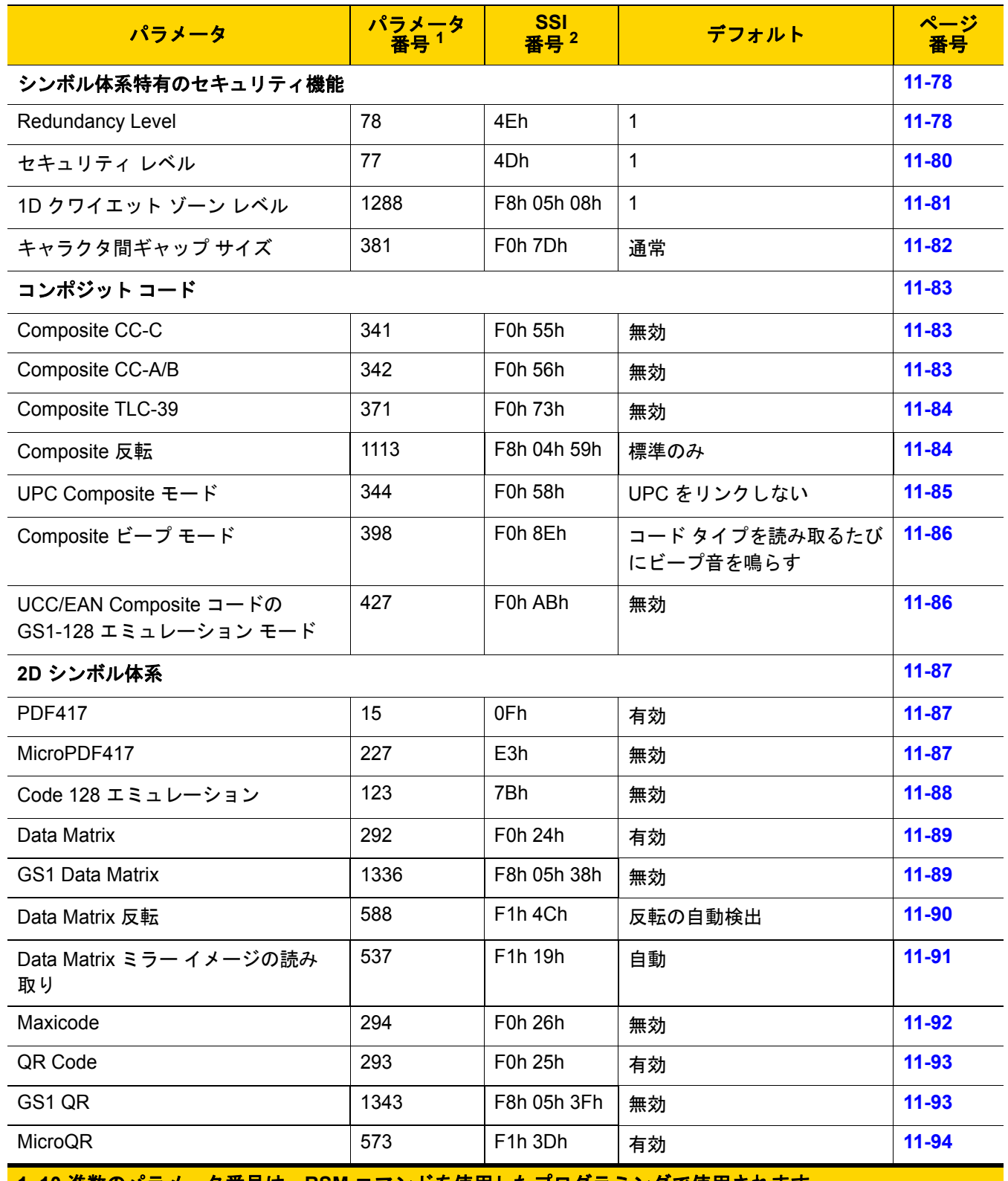

**1. 10** 進数のパラメータ番号は、**RSM** コマンドを使用したプログラミングで使用されます。 **2. 16** 進数の **SSI** 番号は、**SSI** コマンドを使用したプログラミングで使用されます。

表 **A-1** パラメータのデフォルト値 **(**続き**)**

| パラメータ                                         | パラメータ<br><del>番号<sup>1</sup></del> | <b>SSI</b><br>番号 $^2$             | デフォルト             | ページ<br>番号 |
|-----------------------------------------------|------------------------------------|-----------------------------------|-------------------|-----------|
| Aztec                                         | 574                                | F1h 3Eh                           | 有効                | $11 - 94$ |
| Aztec 反転                                      | 589                                | F <sub>1</sub> h <sub>4</sub> Dh  | 反転の自動検出           | $11 - 95$ |
| Han Xin                                       | 1167                               | F8h 04h 8Fh                       | 無効                | $11 - 96$ |
| Han Xin 反転                                    | 1168                               | F8h 04h 90h                       | 標準                | $11 - 97$ |
| <b>Macro PDF</b>                              |                                    |                                   |                   | $11 - 98$ |
| Macro PDF バッファのフラッシュ                          | N/A                                | N/A                               | N/A               | $11 - 98$ |
| Macro PDF エントリの中止                             | N/A                                | N/A                               | N/A               | $11 - 98$ |
| 郵便コード                                         |                                    |                                   |                   | 11-99     |
| <b>US Postnet</b>                             | 89                                 | 59h                               | 無効                | 11-99     |
| <b>US Planet</b>                              | 90                                 | 5Ah                               | 無効                | 11-99     |
| US Postal チェック ディジットの転送                       | 95                                 | 5Fh                               | 有効                | 11-100    |
| <b>UK Postal</b>                              | 91                                 | 5Bh                               | 無効                | 11-100    |
| UK Postal チェック ディジットの転送                       | 96                                 | 60h                               | 有効                | 11-101    |
| Japan Postal                                  | 290                                | F0h 22h                           | 無効                | 11-101    |
| Australia Post                                | 291                                | F0h 23h                           | 無効                | 11-102    |
| Australia Post フォーマット                         | 718                                | F <sub>1</sub> h CEh              | 自動識別              | 11-103    |
| Netherlands KIX Code                          | 326                                | F0h 46h                           | 無効                | 11-104    |
| USPS 4CB/One Code/Intelligent Mail            | 592                                | F1h 50h                           | 無効                | 11-104    |
| <b>UPU FICS Postal</b>                        | 611                                | F1h 63h                           | 無効                | 11-105    |
| Mailmark                                      | 1337                               | F8h 05h 39h                       | 無効                | 11-105    |
| OCR プログラミング パラメータ                             |                                    |                                   |                   |           |
| OCR-A                                         | 680                                | F <sub>1</sub> h A <sub>8</sub> h | 無効                | $12 - 3$  |
| OCR-A のバリエーション                                | 684                                | F <sub>1</sub> h ACh              | <b>Full ASCII</b> | $12 - 4$  |
| OCR-B                                         | 681                                | F <sub>1</sub> h A <sub>9</sub> h | 無効                | $12 - 5$  |
| OCR-B のバリエーション                                | 685                                | F1h ADh                           | <b>Full ASCII</b> | $12 - 6$  |
| MICR E13B                                     | 682                                | F1h AAh                           | 無効                | $12 - 10$ |
| <b>US Currency</b>                            | 683                                | F1h ABh                           | 無効                | $12 - 11$ |
| 1.10 進数のパラメータ番号は、RSM コマンドを使用したプログラミングで使用されます。 |                                    |                                   |                   |           |

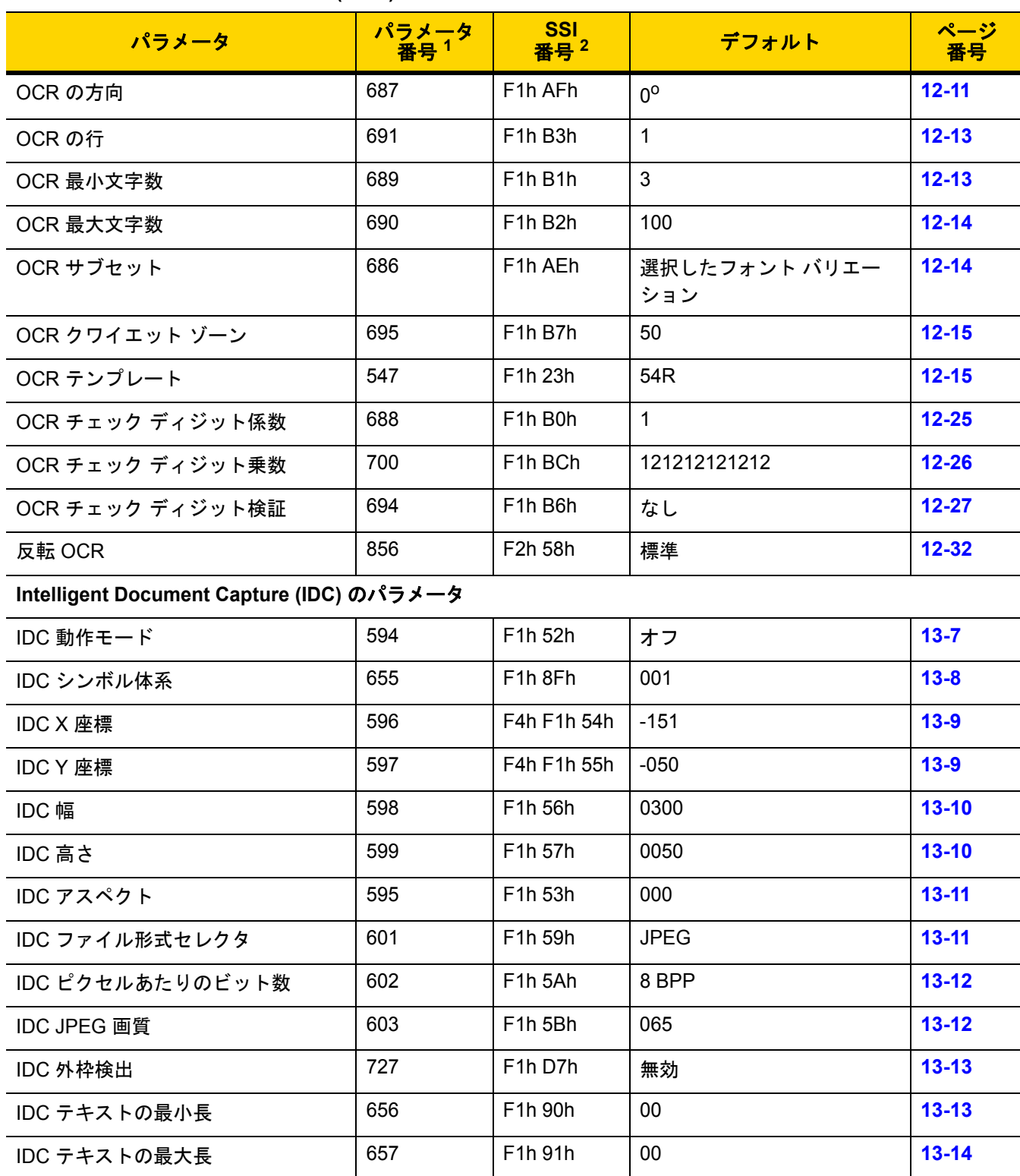

**1. 10** 進数のパラメータ番号は、**RSM** コマンドを使用したプログラミングで使用されます。 **2. 16** 進数の **SSI** 番号は、**SSI** コマンドを使用したプログラミングで使用されます。

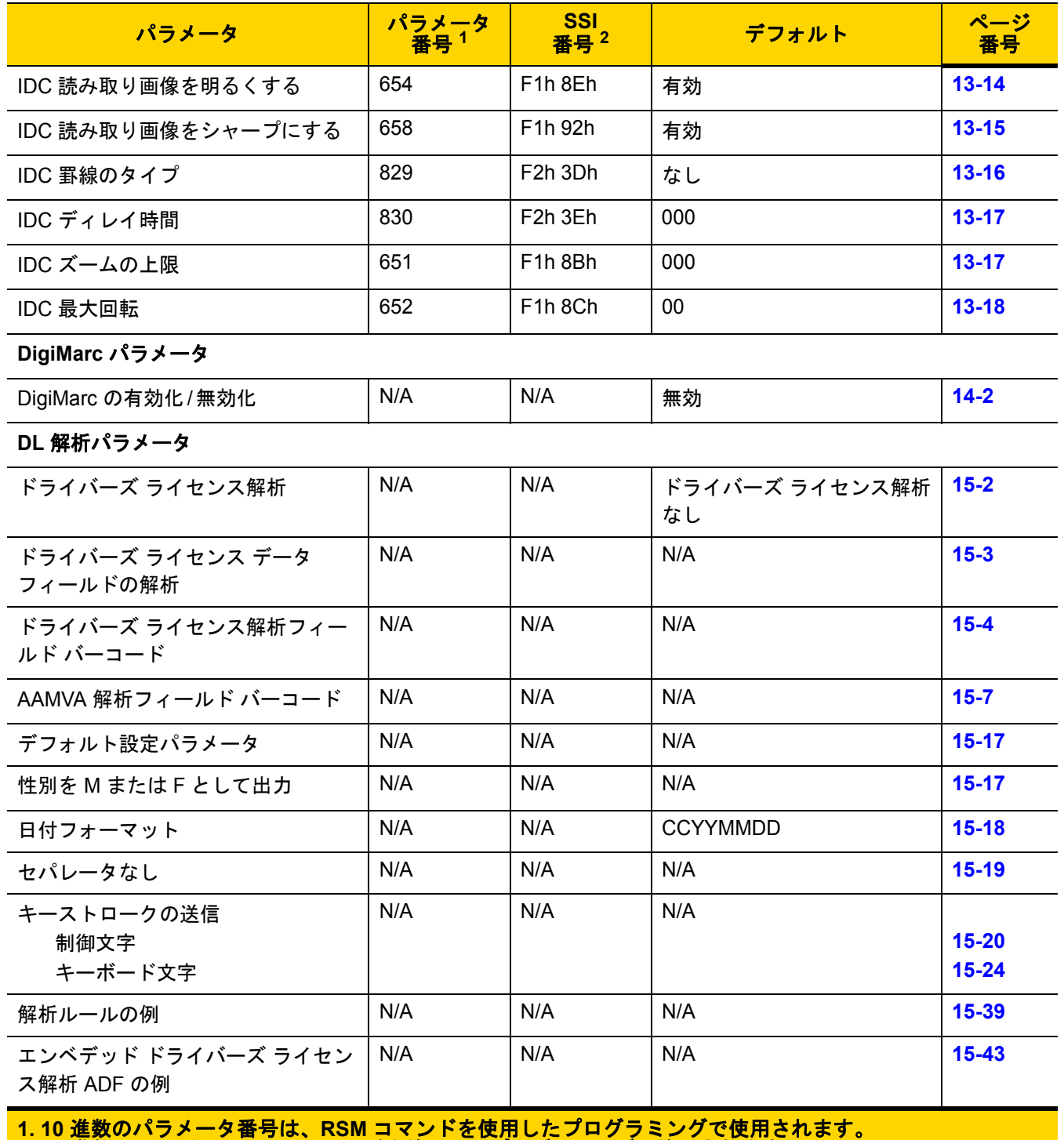

## 付録 **B** 数値バーコード

数値バーコード

特定の数値が必要なパラメータについて、対応する番号のバーコードをスキャンします。

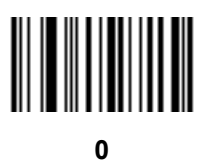

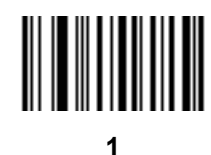

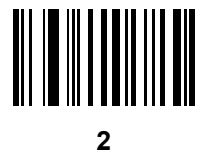

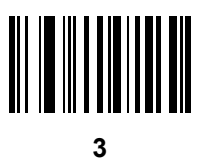

B - 2 DS8108 デジタル スキャナ プロダクト リファレンス ガイド

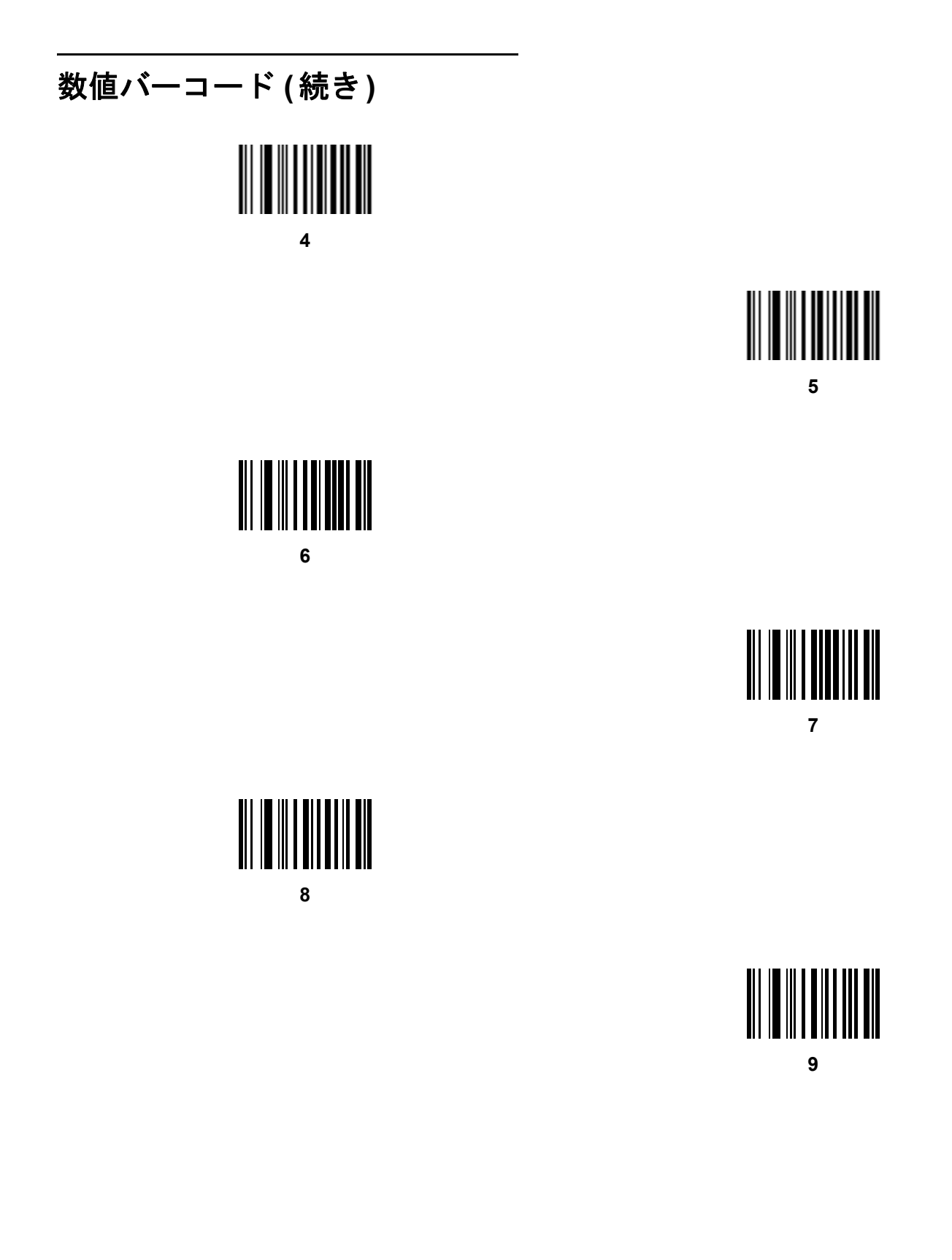

### キャンセル

間違いを訂正したり、選択した設定を変更したりする場合は、次のバーコードをスキャンします。

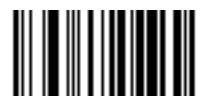

キャンセル

# 付録 **C** 英数字バーコード

### キャンセル

間違いを訂正したり、選択した設定を変更したりする場合は、次のバーコードをスキャンします。

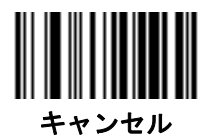

C - 2 DS8108 デジタル スキャナ プロダクト リファレンス ガイド

英数字バーコード

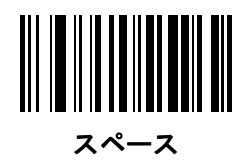

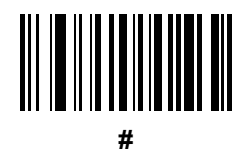

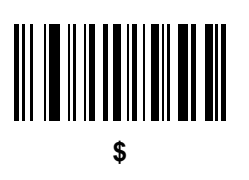

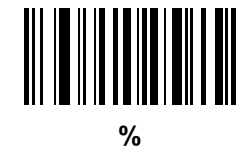

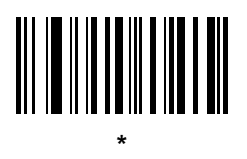

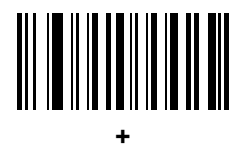

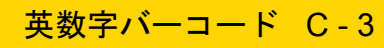

## 英数字バーコード **(**続き**)**

**-**

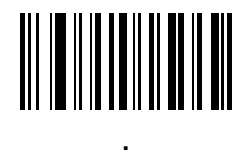

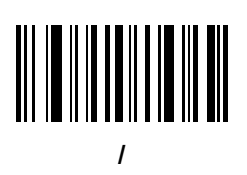

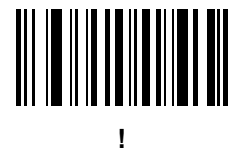

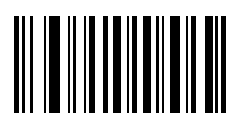

"

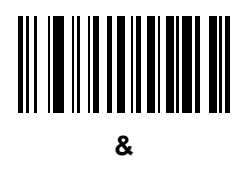

C - 4 DS8108 デジタル スキャナ プロダクト リファレンス ガイド

### 英数字バーコード **(**続き**)**

'

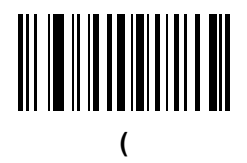

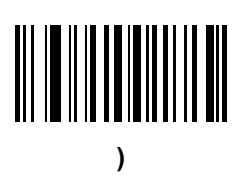

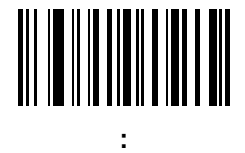

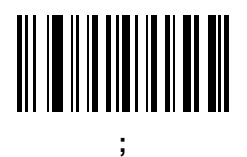

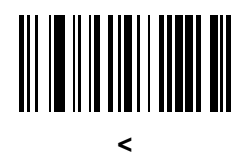

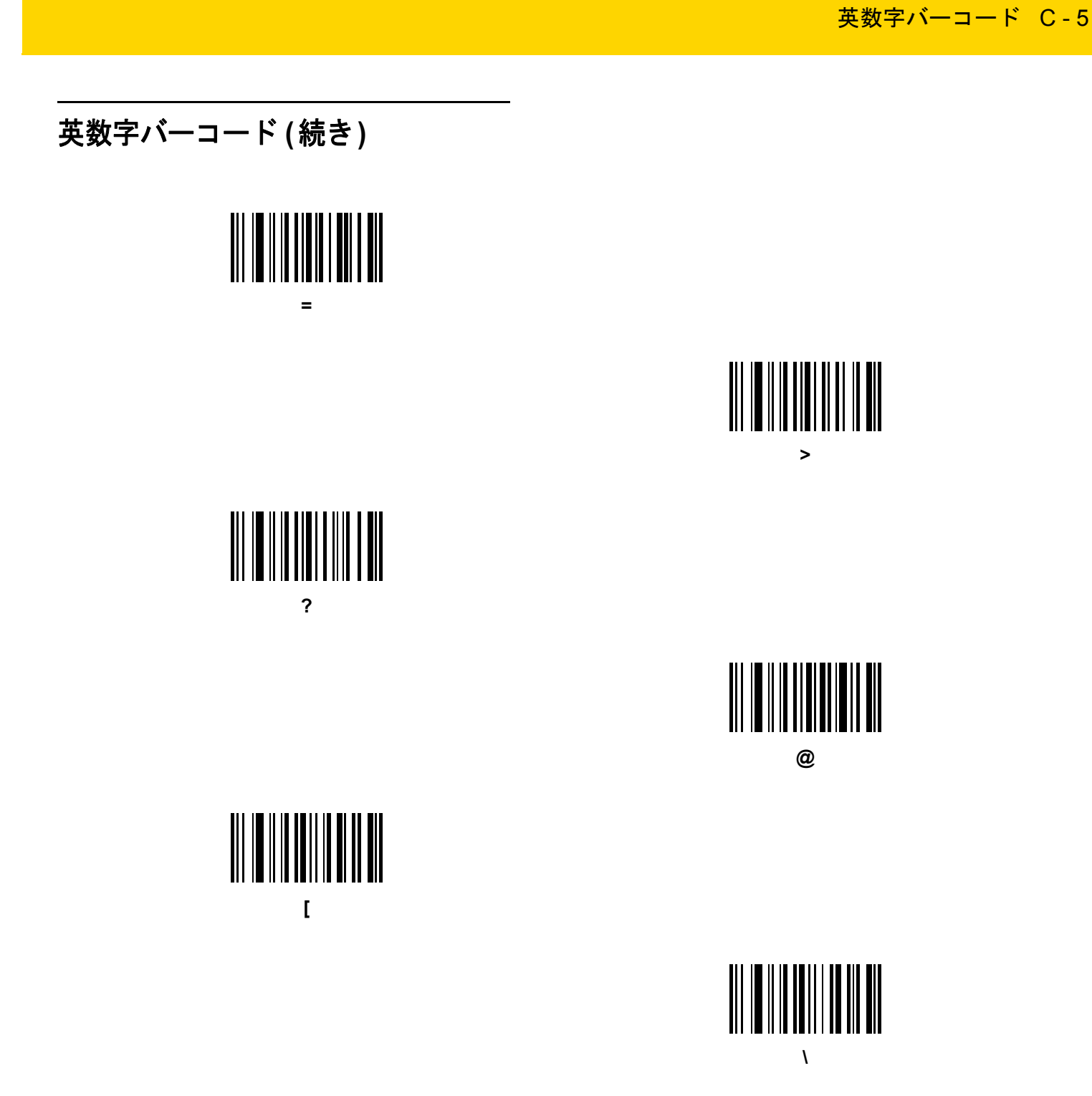

C - 6 DS8108 デジタル スキャナ プロダクト リファレンス ガイド

## 英数字バーコード **(**続き**)**

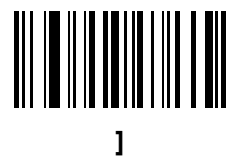

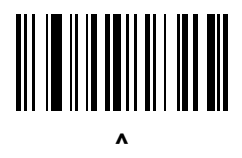

## **\_**

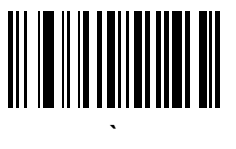
英数字バーコード C - 7

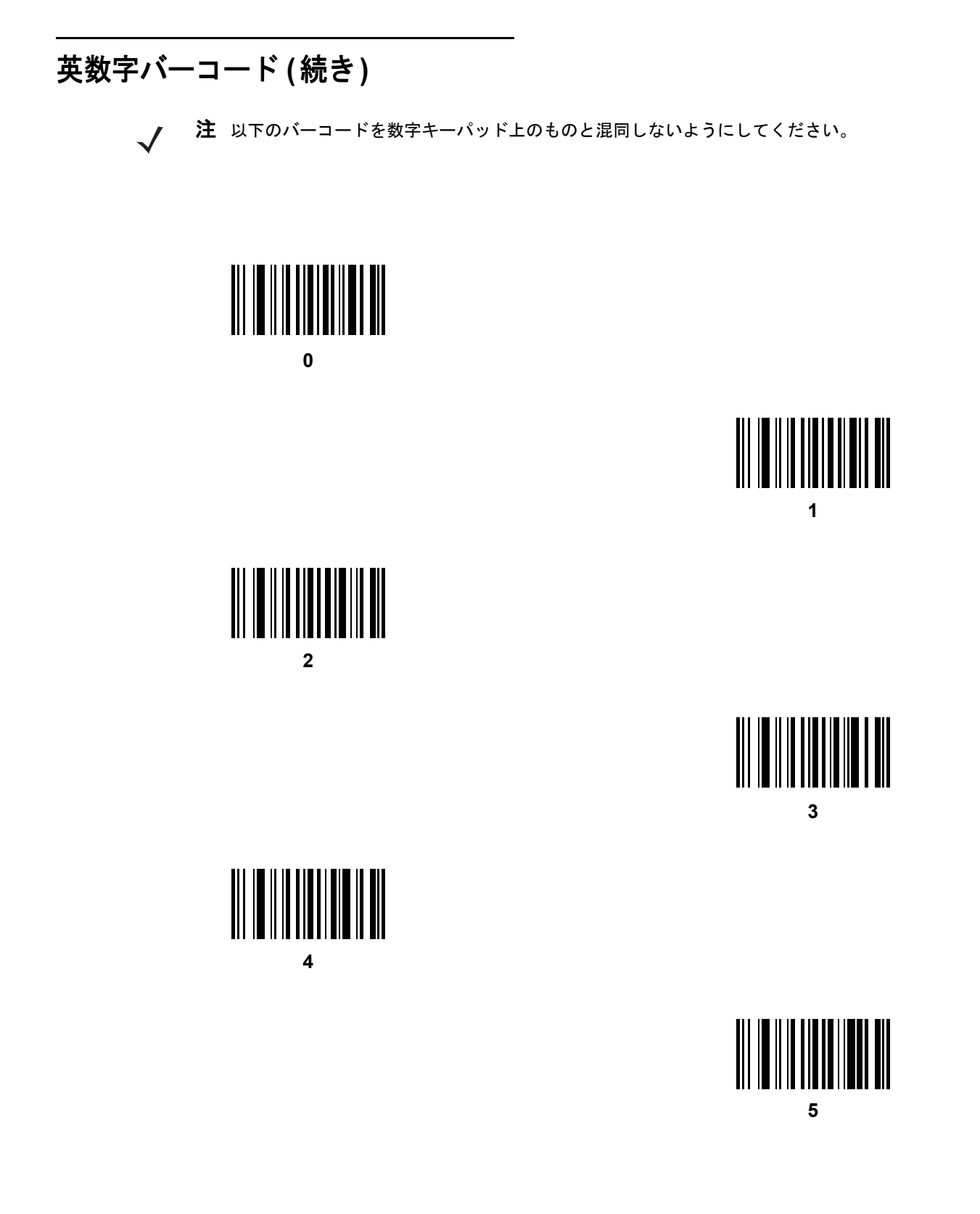

C - 8 DS8108 デジタル スキャナ プロダクト リファレンス ガイド

## 英数字バーコード **(**続き**)**

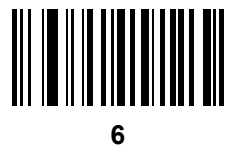

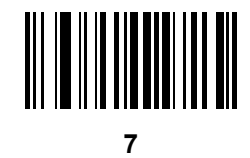

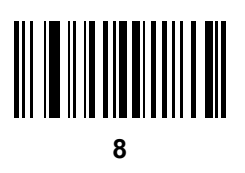

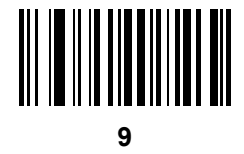

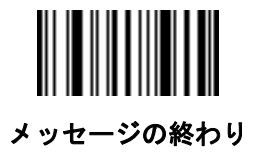

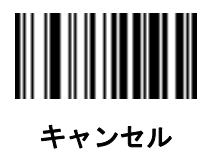

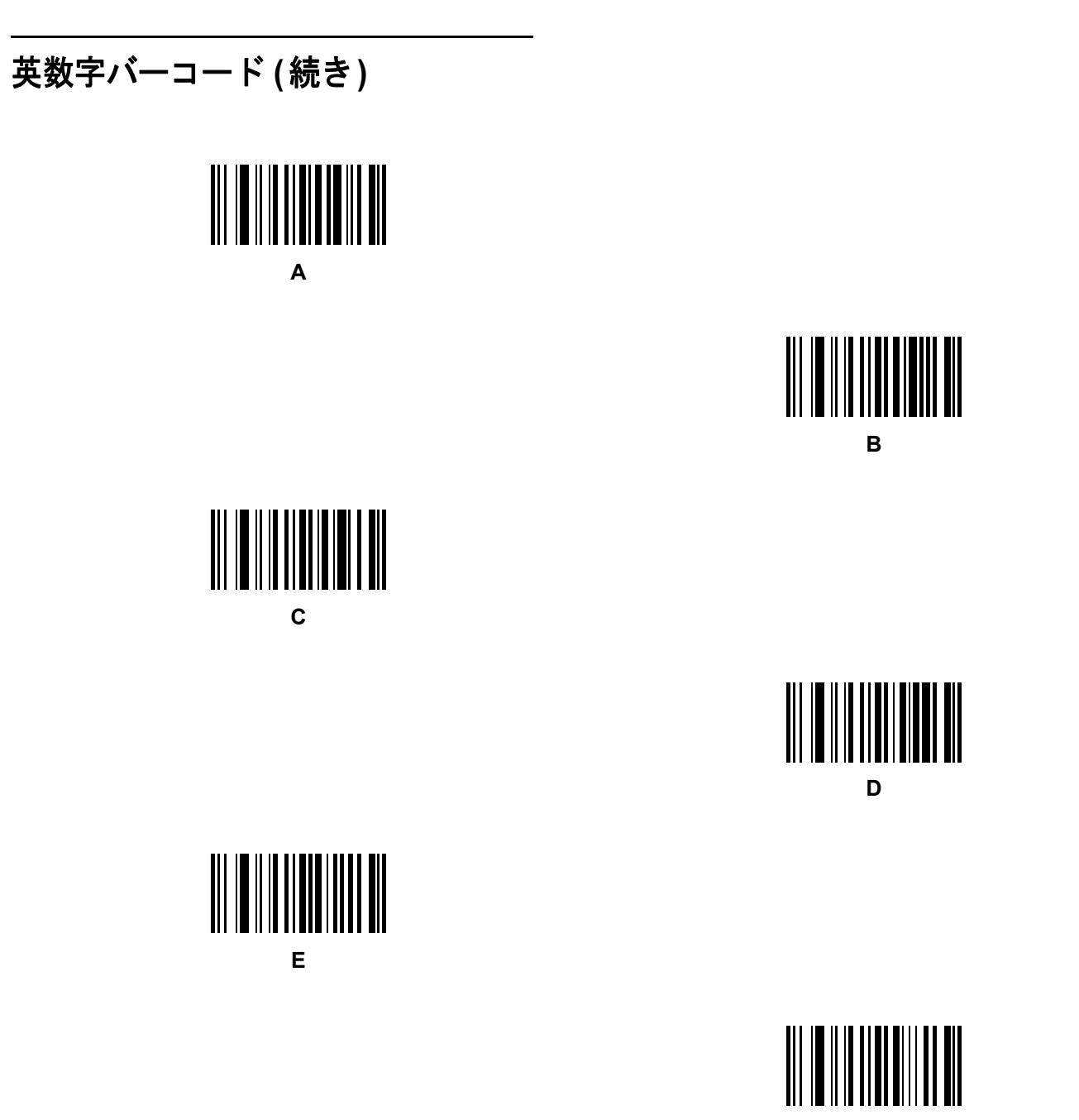

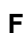

英数字バーコード C - 9

C - 10 DS8108 デジタル スキャナ プロダクト リファレンス ガイド

## 英数字バーコード **(**続き**)**

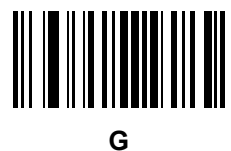

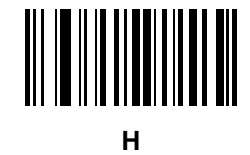

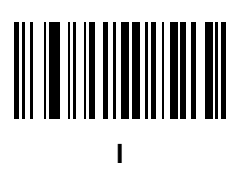

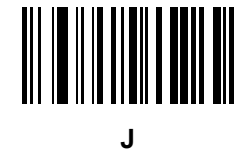

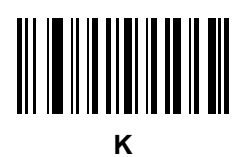

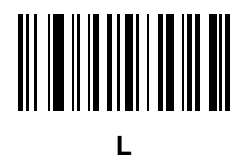

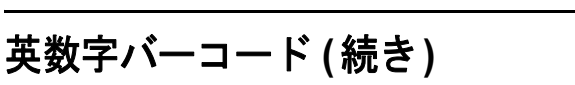

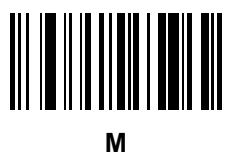

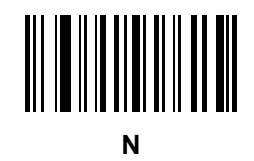

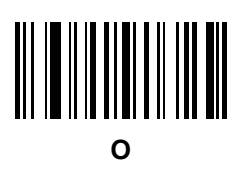

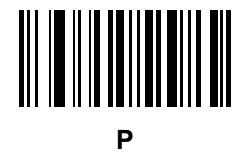

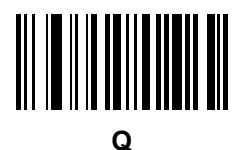

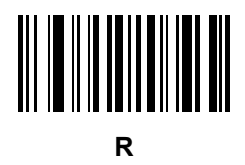

英数字バーコード C - 11

C - 12 DS8108 デジタル スキャナ プロダクト リファレンス ガイド

## 英数字バーコード **(**続き**)**

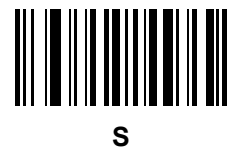

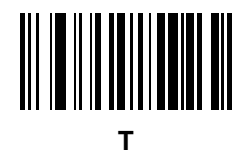

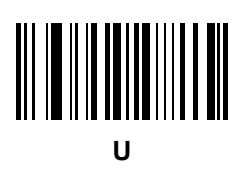

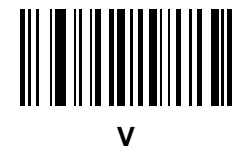

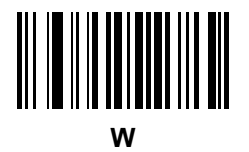

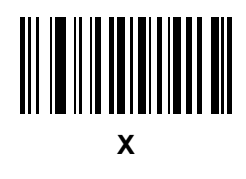

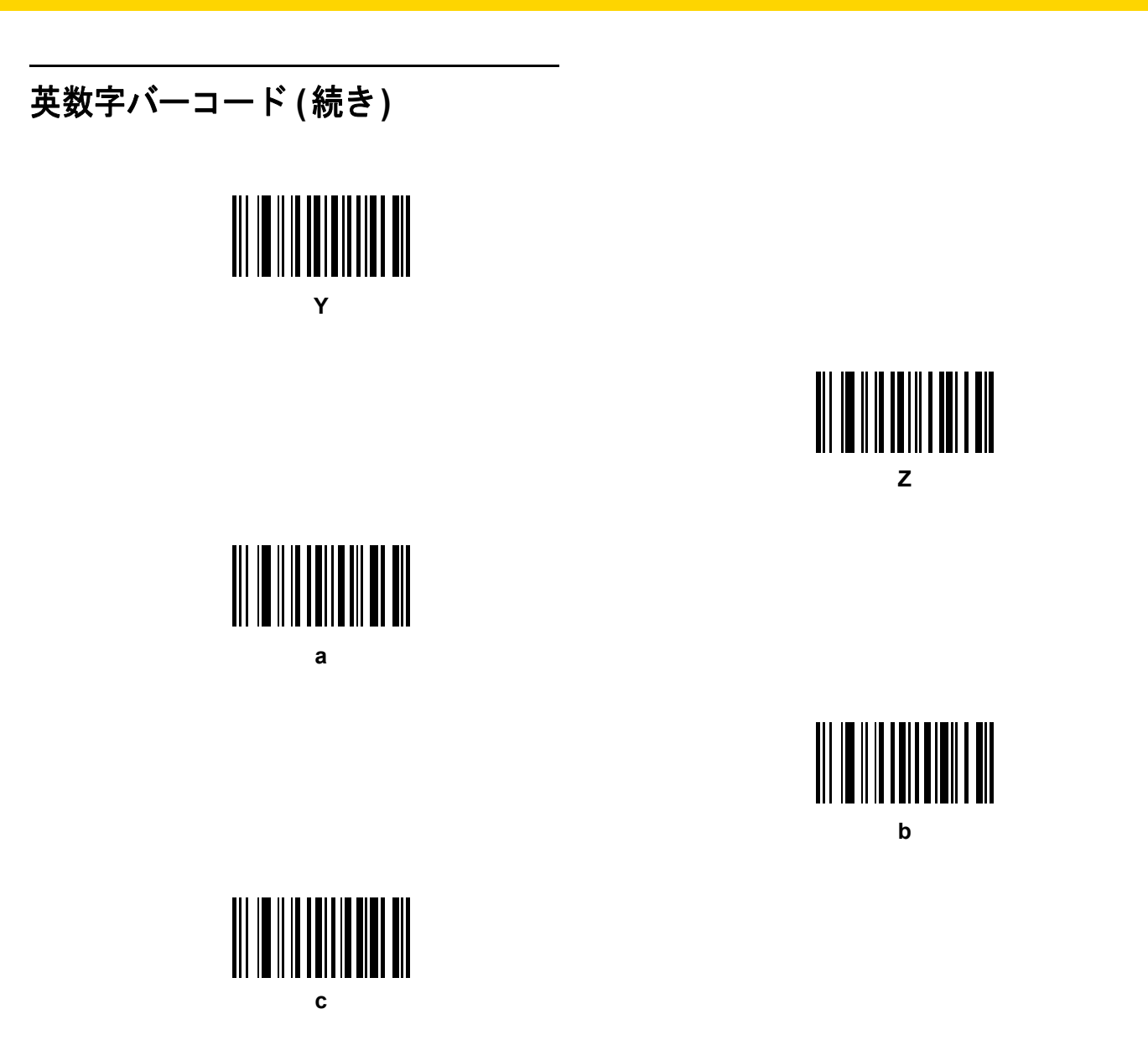

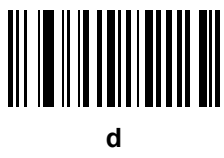

英数字バーコード C - 13

C - 14 DS8108 デジタル スキャナ プロダクト リファレンス ガイド

## 英数字バーコード **(**続き**)**

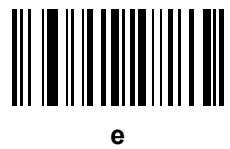

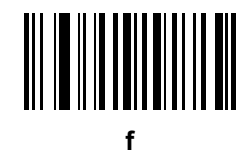

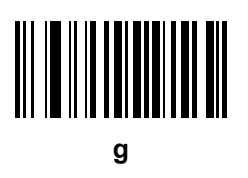

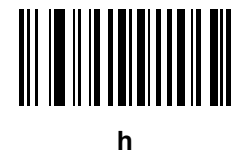

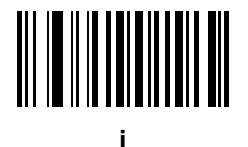

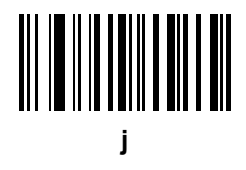

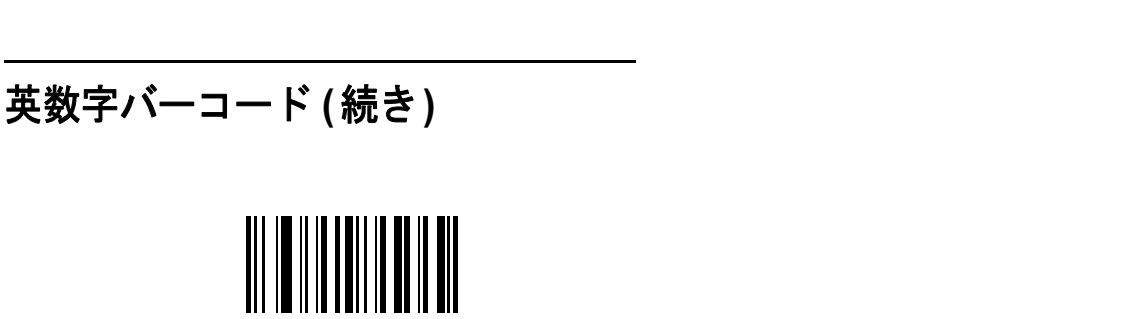

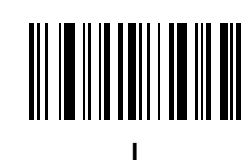

英数字バーコード C - 15

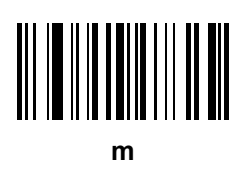

**k**

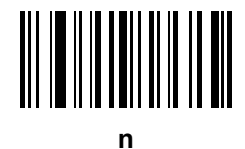

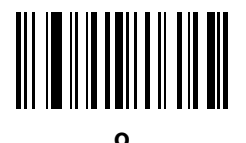

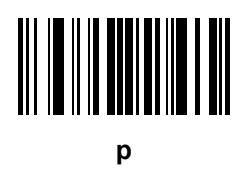

C - 16 DS8108 デジタル スキャナ プロダクト リファレンス ガイド

## 英数字バーコード **(**続き**)**

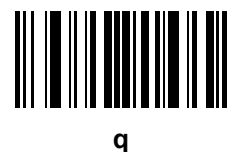

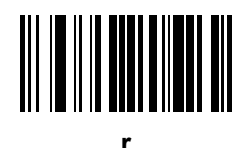

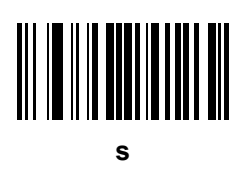

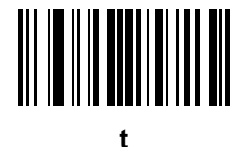

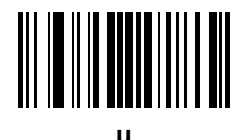

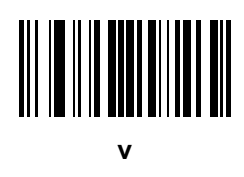

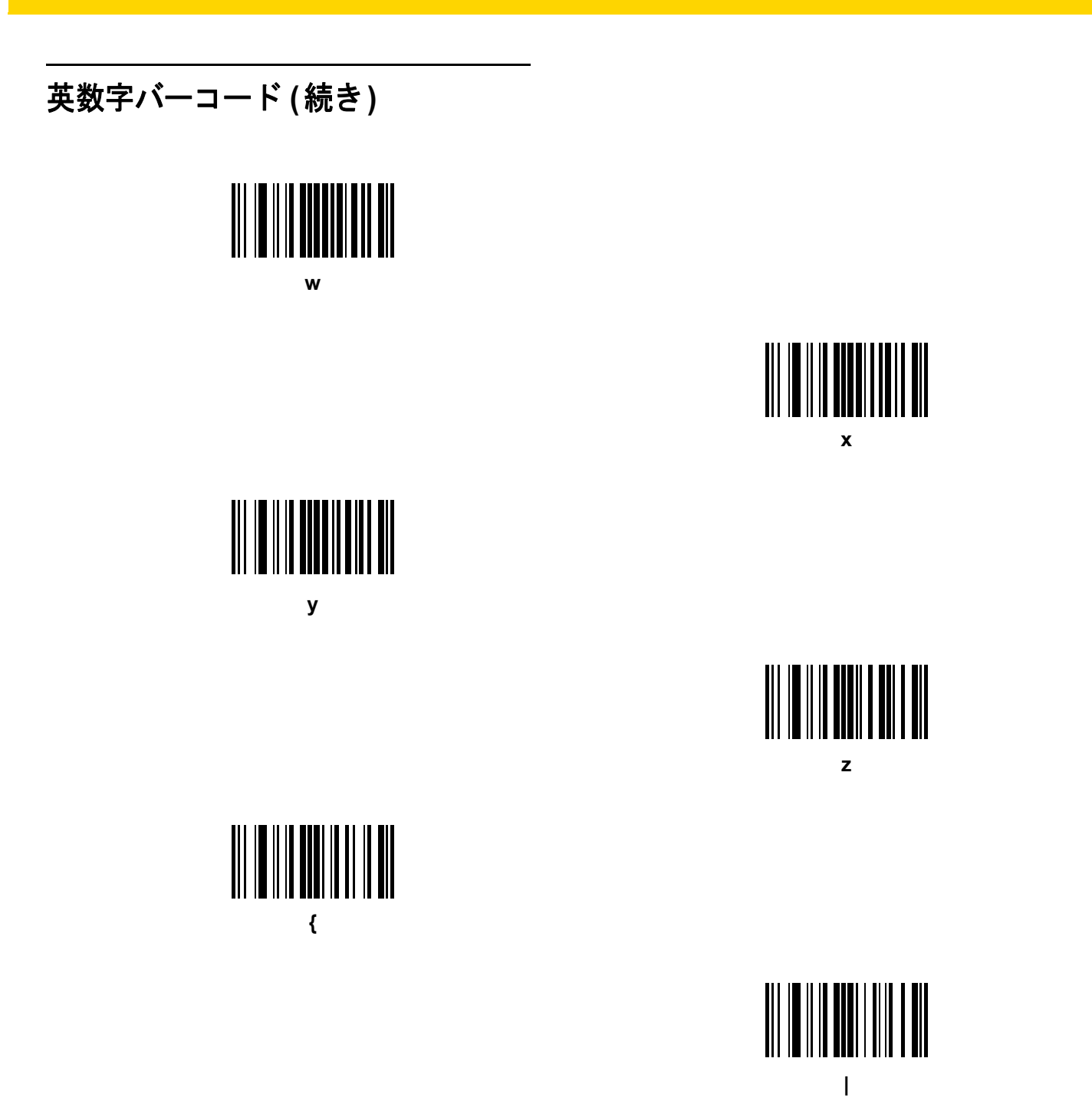

英数字バーコード C - 17

C - 18 DS8108 デジタル スキャナ プロダクト リファレンス ガイド

## 英数字バーコード **(**続き**)**

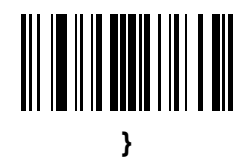

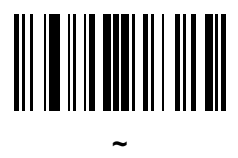

# 付録 **D ASCII** キャラクタ セット

注 keyboard wedgeでは、Code 39 Full ASCII は Code 39 キャラクタの前にあるバーコード特殊文字 (\$ + % /) を 解釈し、ペアに ASCII キャラクタ値を割り当てます。たとえば、Code 39 Full ASCII を有効にして、**+B** を スキャンすると、これは **b**、**%J** は **?**、**%V** は **@** として送信されます。 **ABC%I** をスキャンすると、**ABC >** に相当するキーストロークが出力されます。

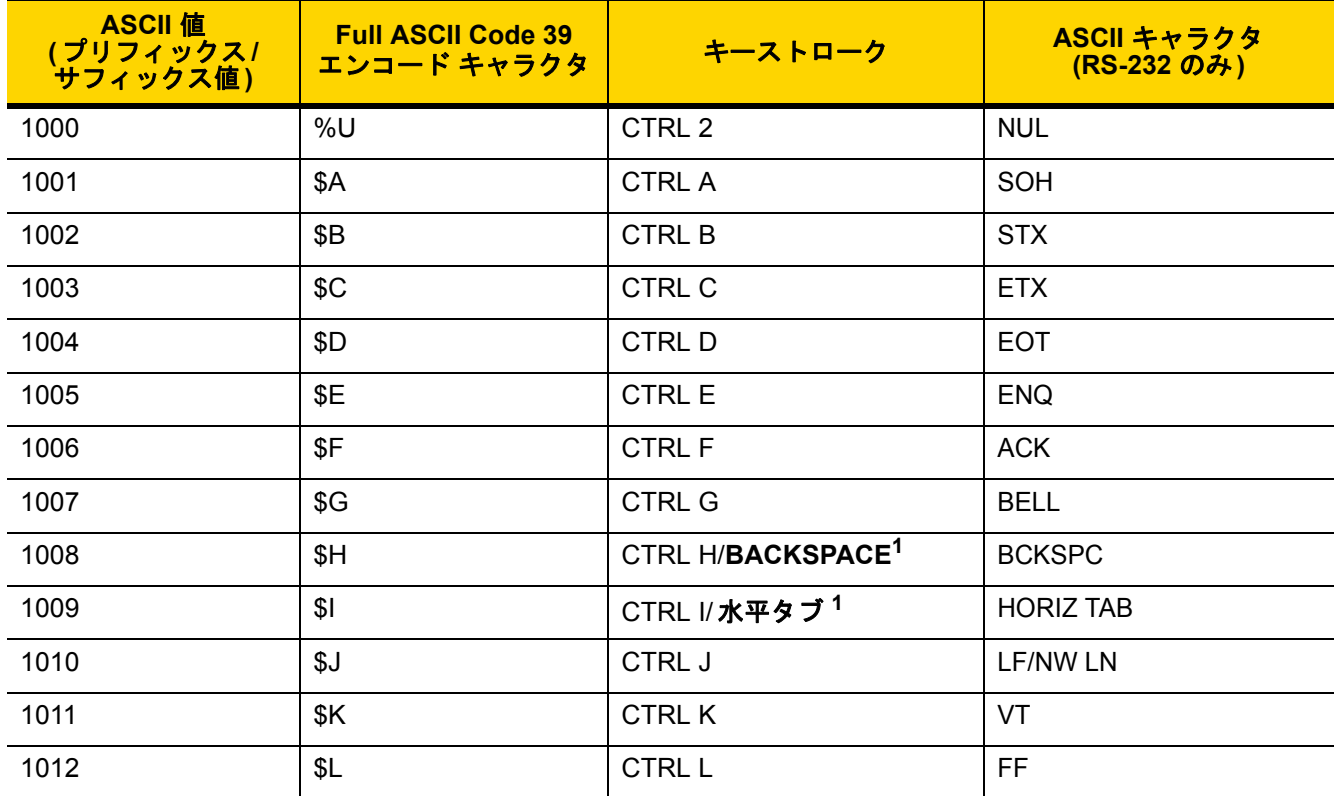

#### 表 D-1 ASCII キャラクタ セット

 $\sqrt{}$ 

**<sup>1</sup>**太字のキーストロークは、**8-8** [ページ](#page-129-0)または **4-14** [ページの「ファンクション](#page-69-0) キーのマッピング」を有効に した場合のみ送信されます。 それ以外の場合、太字以外のキーストロークが送信されます。

| ASCII 値<br>(プリフィックス <i>/</i><br>サフィックス値) | <b>Full ASCII Code 39</b><br>エンコード キャラクタ | キーストローク                   | ASCII キャラクタ<br>(RS-232 のみ) |
|------------------------------------------|------------------------------------------|---------------------------|----------------------------|
| 1013                                     | \$M                                      | CTRL M/ENTER <sup>1</sup> | <b>CR/ENTER</b>            |
| 1014                                     | \$N                                      | <b>CTRL N</b>             | <b>SO</b>                  |
| 1015                                     | \$O                                      | CTRL O                    | SI                         |
| 1016                                     | \$Ρ                                      | <b>CTRL P</b>             | <b>DLE</b>                 |
| 1017                                     | \$Q                                      | CTRL Q                    | DC1/XON                    |
| 1018                                     | \$R                                      | <b>CTRL R</b>             | DC <sub>2</sub>            |
| 1019                                     | \$S                                      | <b>CTRL S</b>             | DC3/XOFF                   |
| 1020                                     | \$T                                      | <b>CTRL T</b>             | DC4                        |
| 1021                                     | \$U                                      | <b>CTRL U</b>             | <b>NAK</b>                 |
| 1022                                     | \$V                                      | <b>CTRL V</b>             | <b>SYN</b>                 |
| 1023                                     | \$W                                      | <b>CTRLW</b>              | <b>ETB</b>                 |
| 1024                                     | \$X\$                                    | <b>CTRL X</b>             | CAN                        |
| 1025                                     | \$Y                                      | <b>CTRLY</b>              | EM                         |
| 1026                                     | \$Z                                      | CTRL Z                    | <b>SUB</b>                 |
| 1027                                     | %A                                       | CTRL [                    | <b>ESC</b>                 |
| 1028                                     | $\%B$                                    | CTRL \                    | <b>FS</b>                  |
| 1029                                     | $\%C$                                    | CTRL ]                    | GS                         |
| 1030                                     | %D                                       | CTRL 6                    | <b>RS</b>                  |
| 1031                                     | %E                                       | CTRL -                    | <b>US</b>                  |
| 1032                                     | スペース                                     | スペース                      | スペース                       |
| 1033                                     | /A                                       | Ţ                         | Ţ                          |
| 1034                                     | /B                                       | $\epsilon$                | Ħ                          |
| 1035                                     | /C                                       | $\#$                      | $\#$                       |
| 1036                                     | /D                                       | \$                        | \$                         |
| 1037                                     | /E                                       | $\%$                      | $\%$                       |
| 1038                                     | /F                                       | &                         | &                          |
| 1039                                     | /G                                       | $\pmb{\epsilon}$          | $\pmb{\epsilon}$           |

表 **D-1 ASCII** キャラクタ セット **(**続き**)**

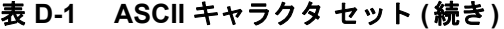

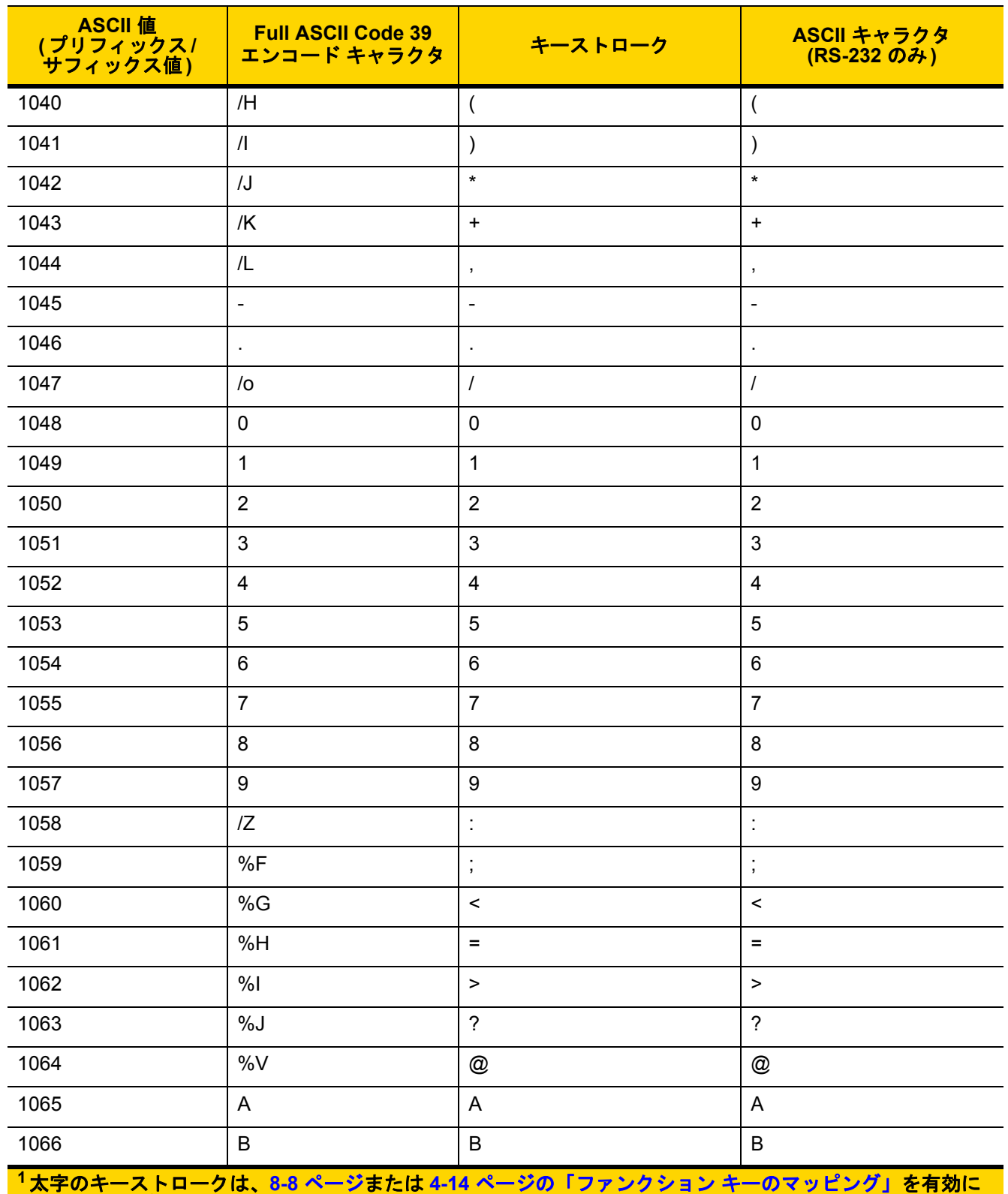

した場合のみ送信されます。 それ以外の場合、太字以外のキーストロークが送信されます。

表 **D-1 ASCII** キャラクタ セット **(**続き**)**

| ____ASCII 値<br> プリフィックス <i> </i><br> サフィックス値) | <b>Full ASCII Code 39</b><br>エンコード キャラクタ | キーストローク                        | ASCII キャラクタ<br>(RS-232 のみ)     |
|-----------------------------------------------|------------------------------------------|--------------------------------|--------------------------------|
| 1067                                          | $\mathbf C$                              | $\mathbf C$                    | $\mathsf C$                    |
| 1068                                          | D                                        | D                              | D                              |
| 1069                                          | E                                        | $\mathsf E$                    | E                              |
| 1070                                          | $\mathsf F$                              | $\mathsf F$                    | $\mathsf F$                    |
| 1071                                          | G                                        | G                              | G                              |
| 1072                                          | $\boldsymbol{\mathsf{H}}$                | $\boldsymbol{\mathsf{H}}$      | $\boldsymbol{\mathsf{H}}$      |
| 1073                                          | $\mathbf{I}$                             | $\mathsf{I}$                   | $\mathbf{I}$                   |
| 1074                                          | J                                        | J                              | J                              |
| 1075                                          | Κ                                        | Κ                              | Κ                              |
| 1076                                          | L                                        | L                              | L                              |
| 1077                                          | M                                        | M                              | M                              |
| 1078                                          | ${\sf N}$                                | ${\sf N}$                      | ${\sf N}$                      |
| 1079                                          | $\bigcirc$                               | $\circ$                        | $\circ$                        |
| 1080                                          | ${\sf P}$                                | ${\sf P}$                      | ${\sf P}$                      |
| 1081                                          | Q                                        | Q                              | Q                              |
| 1082                                          | $\mathsf R$                              | $\mathsf{R}$                   | $\mathsf{R}$                   |
| 1083                                          | $\mathbf S$                              | ${\mathsf S}$                  | $\mathbf S$                    |
| 1084                                          | $\mathsf T$                              | $\mathsf T$                    | $\mathsf T$                    |
| 1085                                          | U                                        | U                              | U                              |
| 1086                                          | $\vee$                                   | $\vee$                         | $\vee$                         |
| 1087                                          | W                                        | W                              | W                              |
| 1088                                          | X                                        | $\mathsf{X}$                   | X                              |
| 1089                                          | Y                                        | Y                              | Υ                              |
| 1090                                          | $\mathsf Z$                              | $\mathsf{Z}$                   | $\ensuremath{\mathsf{Z}}$      |
| 1091                                          | %K                                       | I                              | ſ                              |
| 1092                                          | %L                                       | $\overline{\phantom{a}}$       | $\backslash$                   |
| 1093                                          | %M                                       | $\begin{array}{c} \end{array}$ | $\begin{array}{c} \end{array}$ |

表 **D-1 ASCII** キャラクタ セット **(**続き**)**

| <mark>ASCII 値</mark><br> プリフィックス <i> </i><br> サフィックス値 | <b>Full ASCII Code 39</b><br>エンコード キャラクタ       | キーストローク                                    | ASCII キャラクタ<br>(RS-232 のみ)        |
|-------------------------------------------------------|------------------------------------------------|--------------------------------------------|-----------------------------------|
| 1094                                                  | %N                                             | $\pmb{\wedge}$                             | $\pmb{\wedge}$                    |
| 1095                                                  | $\%$ O                                         | $\overline{\phantom{0}}$                   | $\qquad \qquad -$                 |
| 1096                                                  | %W                                             | $\epsilon$                                 | $\bar{\mathbf{v}}$                |
| 1097                                                  | $+A$                                           | $\mathsf{a}$                               | $\mathsf{a}$                      |
| 1098                                                  | $+B$                                           | $\sf b$                                    | $\sf b$                           |
| 1099                                                  | $\rm ^+C$                                      | $\mathbf{C}$                               | $\mathbf{C}$                      |
| 1100                                                  | $+D$                                           | $\sf d$                                    | $\sf d$                           |
| 1101                                                  | $+E$                                           | $\mathsf{e}% _{0}\left( \mathsf{e}\right)$ | $\mathsf{e}% _{t}\left( t\right)$ |
| 1102                                                  | $+F$                                           | $\mathsf f$                                | $\mathsf f$                       |
| 1103                                                  | $+G$                                           | $\boldsymbol{g}$                           | $\boldsymbol{g}$                  |
| 1104                                                  | $+H$                                           | h                                          | $\boldsymbol{\mathsf{h}}$         |
| 1105                                                  | $+$                                            | İ                                          | İ                                 |
| 1106                                                  | $\mathsf{+J}$                                  | j                                          | j                                 |
| 1107                                                  | $+K$                                           | $\sf k$                                    | $\sf k$                           |
| 1108                                                  | $+L$                                           | $\mathbf{I}$                               | $\overline{\phantom{a}}$          |
| 1109                                                  | $+M$                                           | m                                          | m                                 |
| 1110                                                  | $+N$                                           | n                                          | $\mathsf{n}$                      |
| 1111                                                  | $+O$                                           | $\mathsf{o}$                               | $\mathsf{o}$                      |
| 1112                                                  | $\mbox{{\scriptsize +}}\mbox{{\scriptsize P}}$ | p                                          | р                                 |
| 1113                                                  | $\rm{+Q}$                                      | q                                          | q                                 |
| 1114                                                  | $\mbox{{\small +R}}$                           | r                                          | $\mathsf{r}$                      |
| 1115                                                  | $\boldsymbol{+}\mathbf{S}$                     | $\mathbf s$                                | $\mathbf s$                       |
| 1116                                                  | $+T$                                           | $\mathfrak{t}$                             | $\mathfrak t$                     |
| 1117                                                  | $+U$                                           | $\sf u$                                    | $\sf u$                           |
| 1118                                                  | $+\mathsf{V}$                                  | ${\sf v}$                                  | $\mathsf{V}$                      |
| 1119                                                  | $+W$                                           | W                                          | ${\mathsf W}$                     |
| 1120                                                  | $+X$                                           | $\pmb{\mathsf{x}}$                         | $\pmb{\mathsf{x}}$                |

| <b>ASCII</b> 値<br>(プリフィックス/<br>サフィックス値) | <b>Full ASCII Code 39</b><br>エンコード キャラクタ | キーストローク               | ASCII キャラクタ<br>(RS-232 のみ) |
|-----------------------------------------|------------------------------------------|-----------------------|----------------------------|
| 1121                                    | $+Y$                                     | y                     | y                          |
| 1122                                    | $+Z$                                     | z                     | z                          |
| 1123                                    | %P                                       |                       |                            |
| 1124                                    | %Q                                       |                       |                            |
| 1125                                    | %R                                       |                       |                            |
| 1126                                    | %S                                       | $\tilde{\phantom{a}}$ | $\tilde{\phantom{a}}$      |
| 1127                                    |                                          |                       | 未定義                        |
| 7013                                    |                                          |                       | <b>ENTER</b>               |

表 **D-1 ASCII** キャラクタ セット **(**続き**)**

#### 表 **D-2 ALT** キー キャラクタ セット

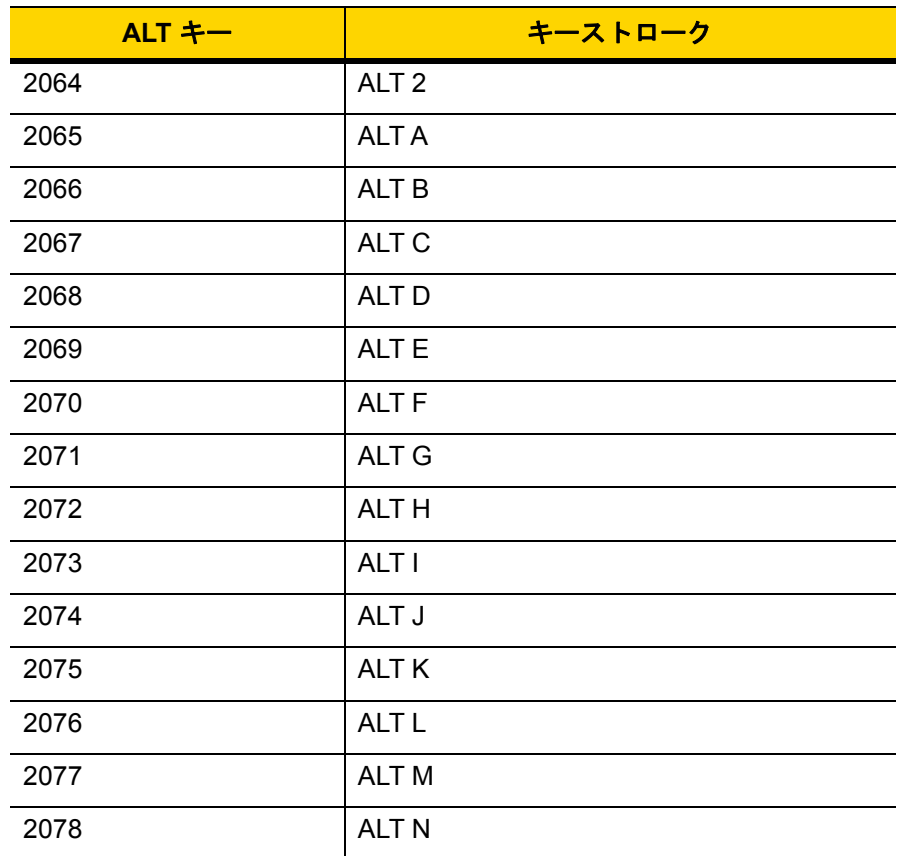

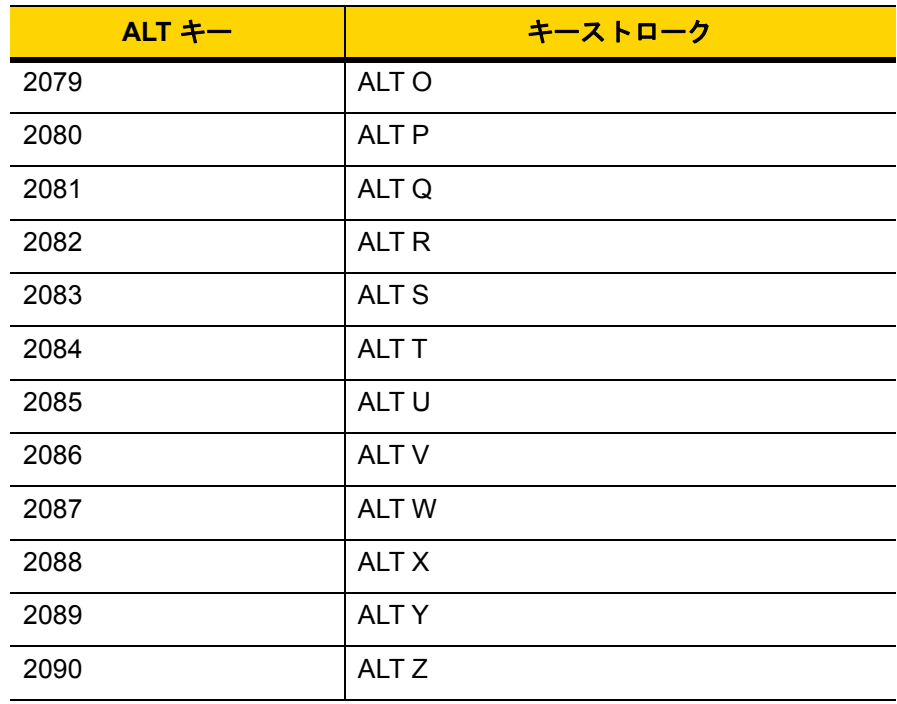

## 表 **D-2 ALT** キー キャラクタ セット **(**続き**)**

#### 表 **D-3 GUI** キー キャラクタ セット

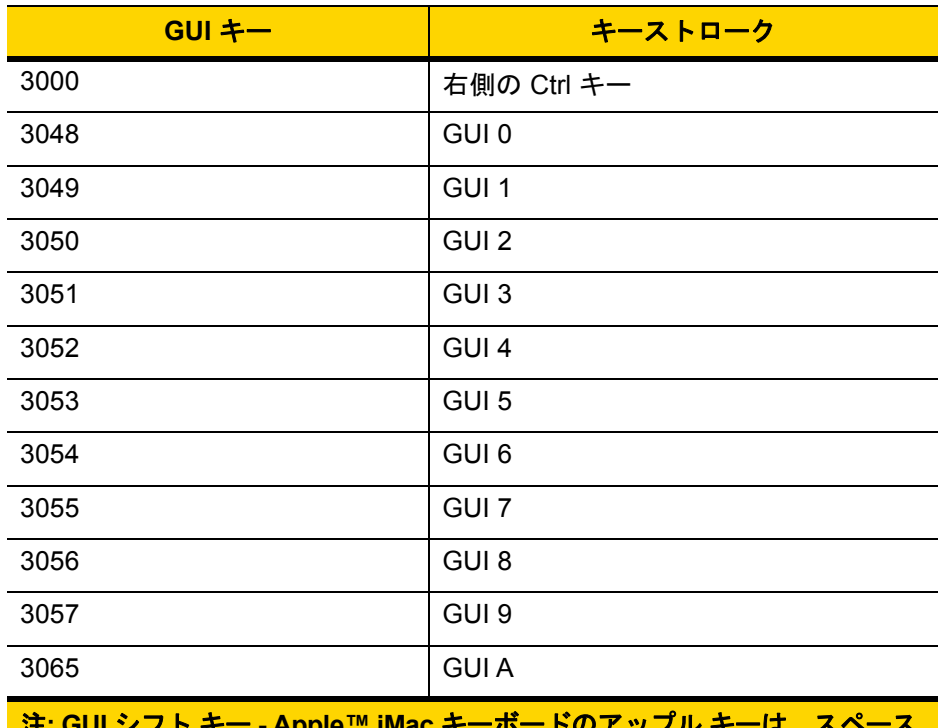

注**: GUI** シフト キー **- Apple™ iMac** キーボードのアップル キーは、スペース バーの隣にあります。**Windows** ベースのシステムでは、左側の **ALT** キーの 左隣と、右側の **ALT** キーの右隣に、**GUI** キーがそれぞれ **1** つずつあります。

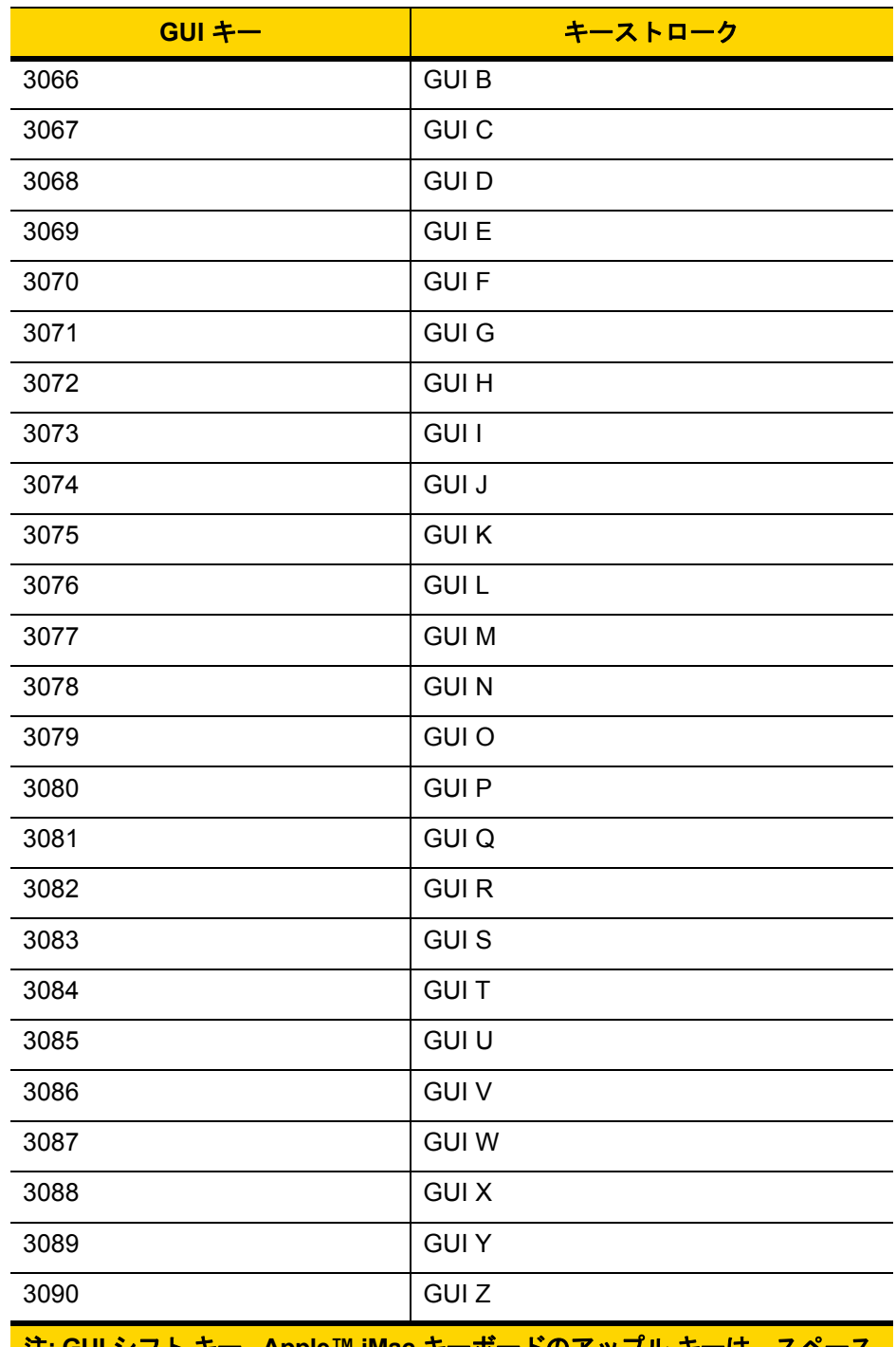

#### 表 **D-3 GUI** キー キャラクタ セット **(**続き**)**

注**: GUI** シフト キー **- Apple™ iMac** キーボードのアップル キーは、スペース バーの隣にあります。**Windows** ベースのシステムでは、左側の **ALT** キーの 左隣と、右側の **ALT** キーの右隣に、**GUI** キーがそれぞれ **1** つずつあります。

## 表 **D-4 PF** キー キャラクタ セット

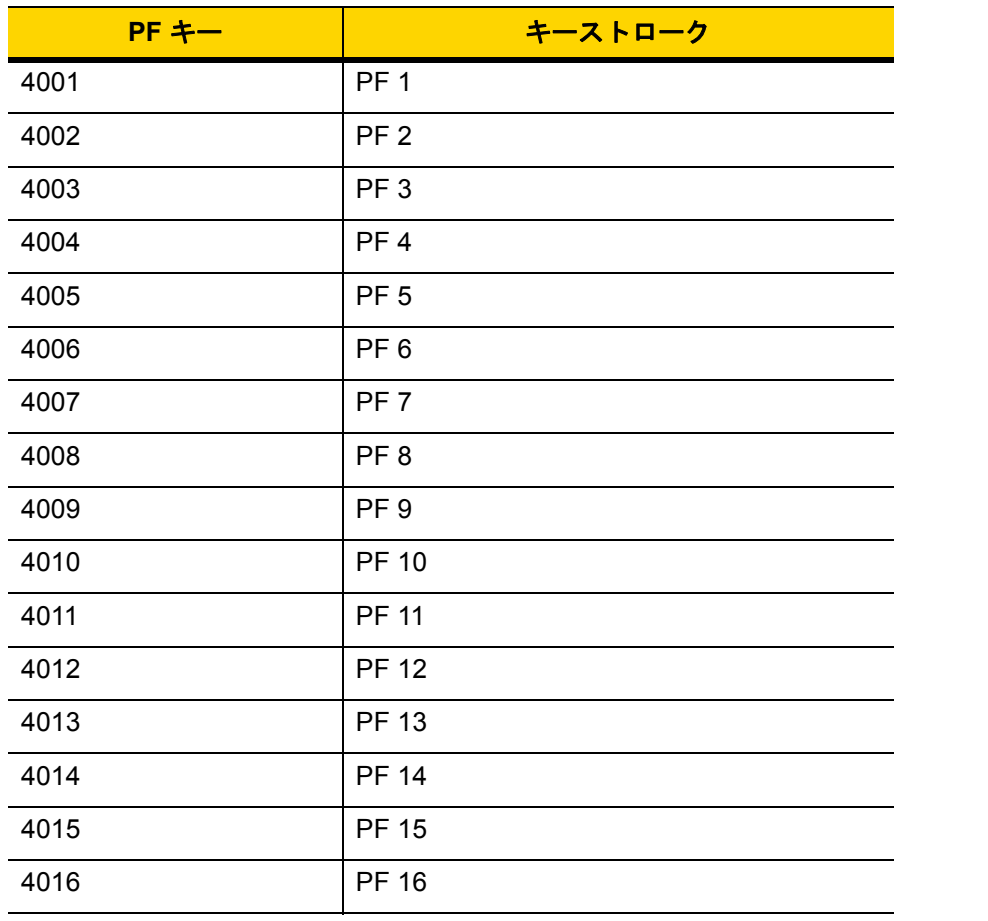

#### 表 **D-5 F** キー キャラクタ セット

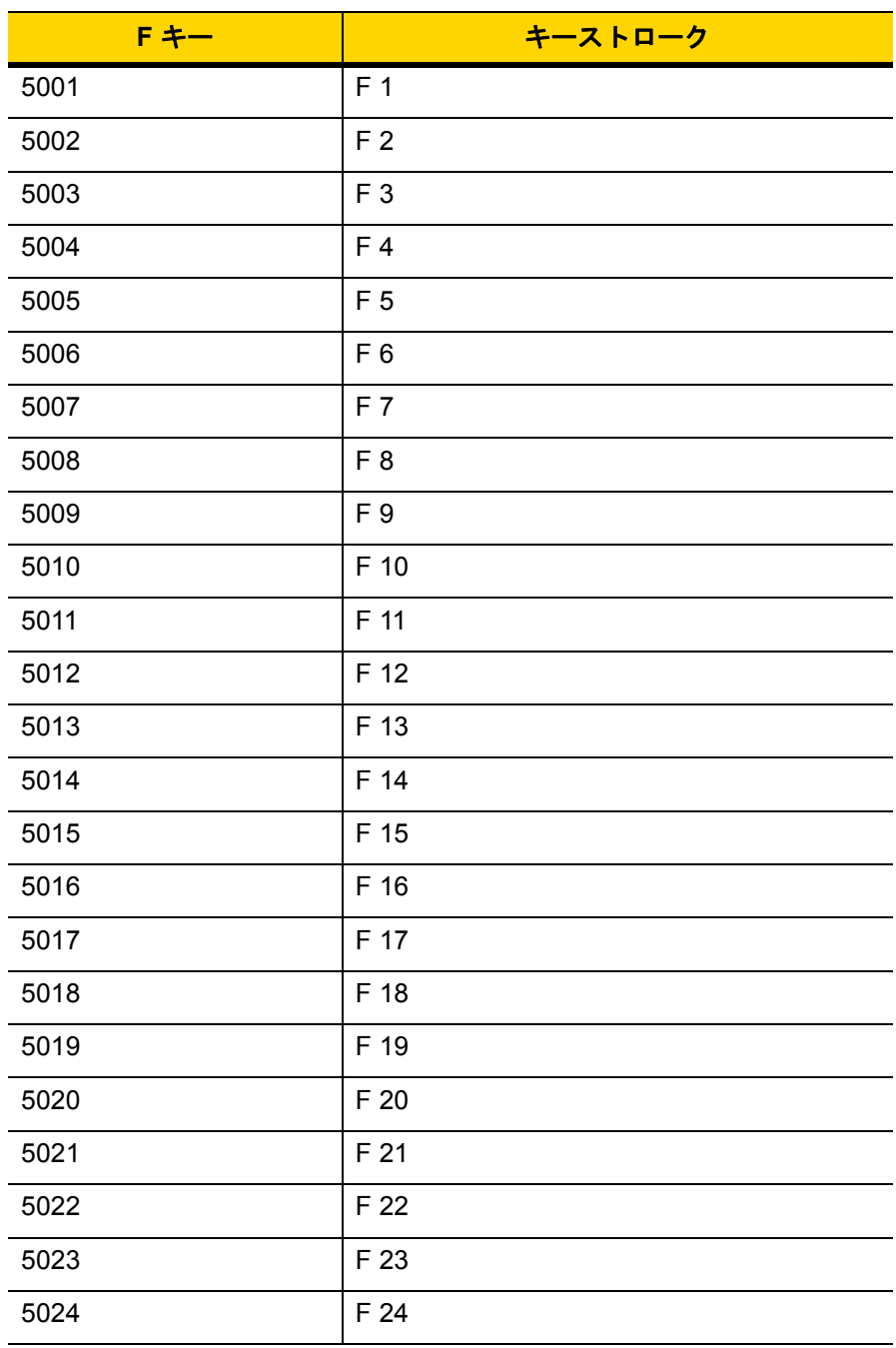

### 表 **D-6** 数字キー キャラクタ セット

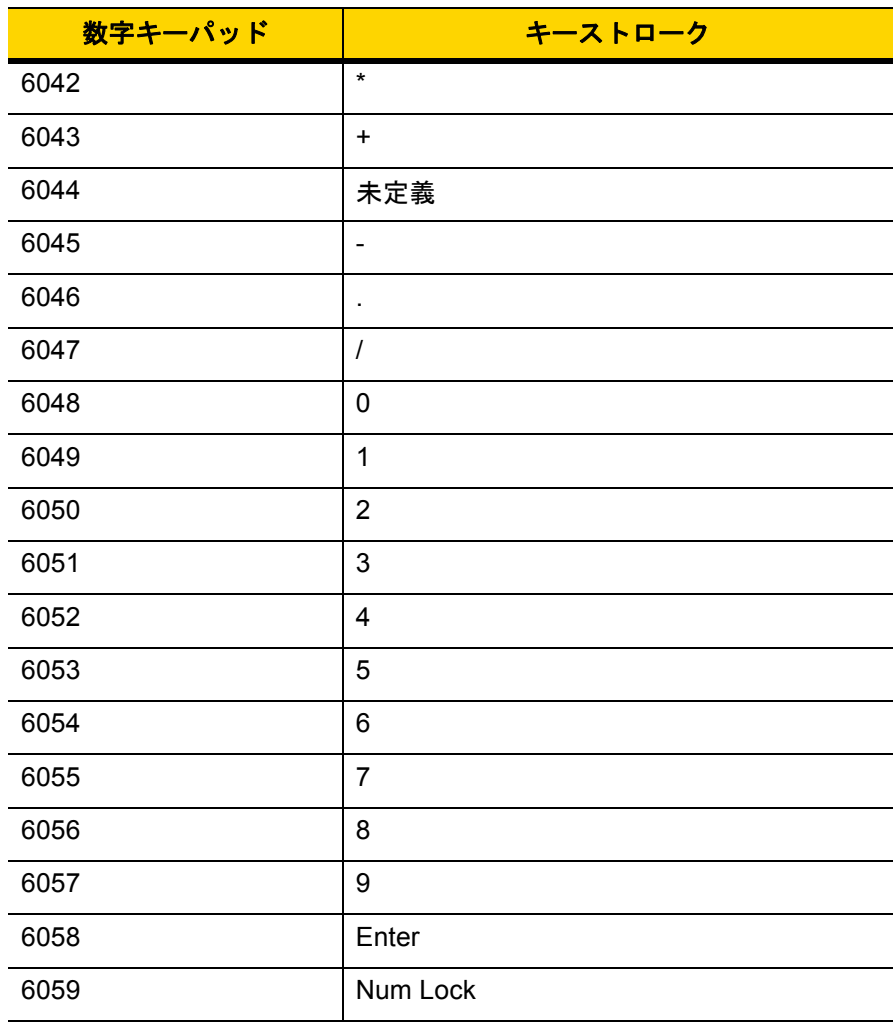

#### 表 **D-7** 拡張キー キャラクタ セット

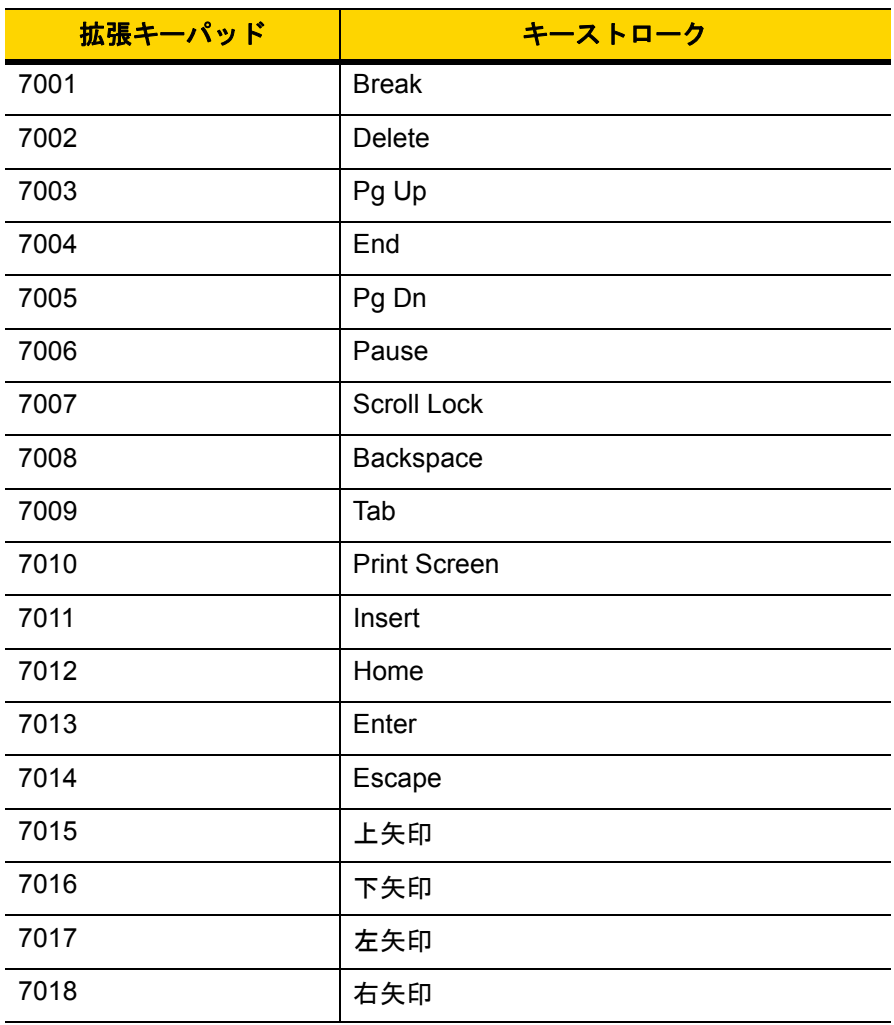

# 付録 **E** プログラミング リファレンス

## シンボル コード **ID**

#### 表 **E-1** シンボル コード キャラクタ

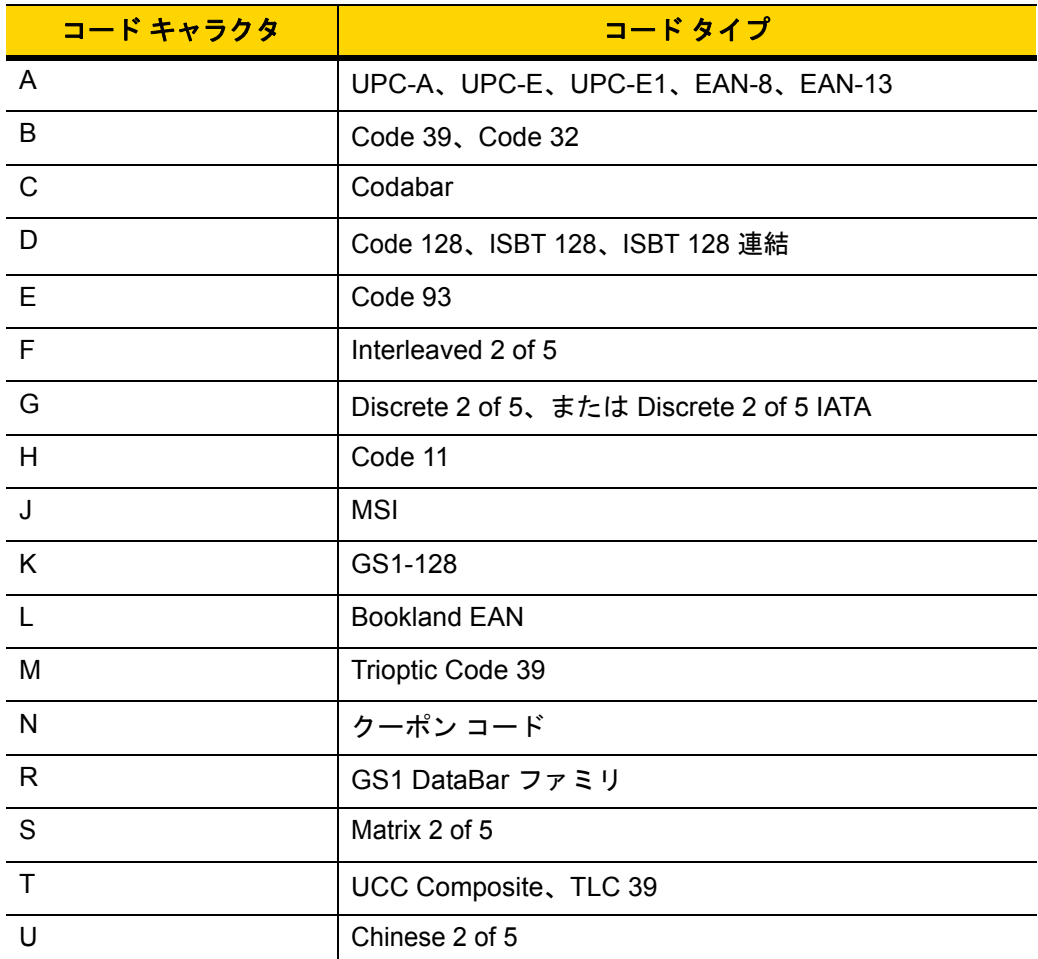

| コード キャラクタ        | コード タイプ                                      |
|------------------|----------------------------------------------|
| $\vee$           | Korean 3 of 5                                |
| X                | ISSN EAN, PDF417, Macro PDF417, Micro PDF417 |
| z                | Aztec, Aztec Rune                            |
| P00              | Data Matrix                                  |
| P01              | QR Code, MicroQR                             |
| P02              | Maxicode                                     |
| P03              | <b>US Postnet</b>                            |
| P <sub>04</sub>  | <b>US Planet</b>                             |
| P05              | Japan Postal                                 |
| P <sub>06</sub>  | <b>UK Postal</b>                             |
| P08              | Netherlands KIX Code                         |
| P <sub>09</sub>  | Australia Post                               |
| P <sub>0</sub> A | USPS 4CB/One Code/Intelligent Mail           |
| P <sub>0</sub> B | <b>UPU FICS Postal</b>                       |
| P <sub>0</sub> C | Mailmark                                     |
| P <sub>0</sub> G | <b>GS1 Data Matrix</b>                       |
| P <sub>0</sub> H | Han Xin                                      |
| P <sub>0</sub> Q | GS1 QR                                       |
| P <sub>0</sub> X | 署名読み取り                                       |

表 **E-1** シンボル コード キャラクタ **(**続き**)**

## **AIM** コード **ID**

各 AIM コード ID は、**]cm** の 3 文字で構成されています。それぞれの意味は次のとおりです。

- ] = フラグ キャラクタ (ASCII 93)
- c = コード キャラクタ (表 **[E-2](#page-458-0)** 参照)
- m = 修飾キャラクタ (表 **[E-3](#page-459-0)** 参照)

## <span id="page-458-0"></span>表 **E-2 AIM** コード キャラクタ

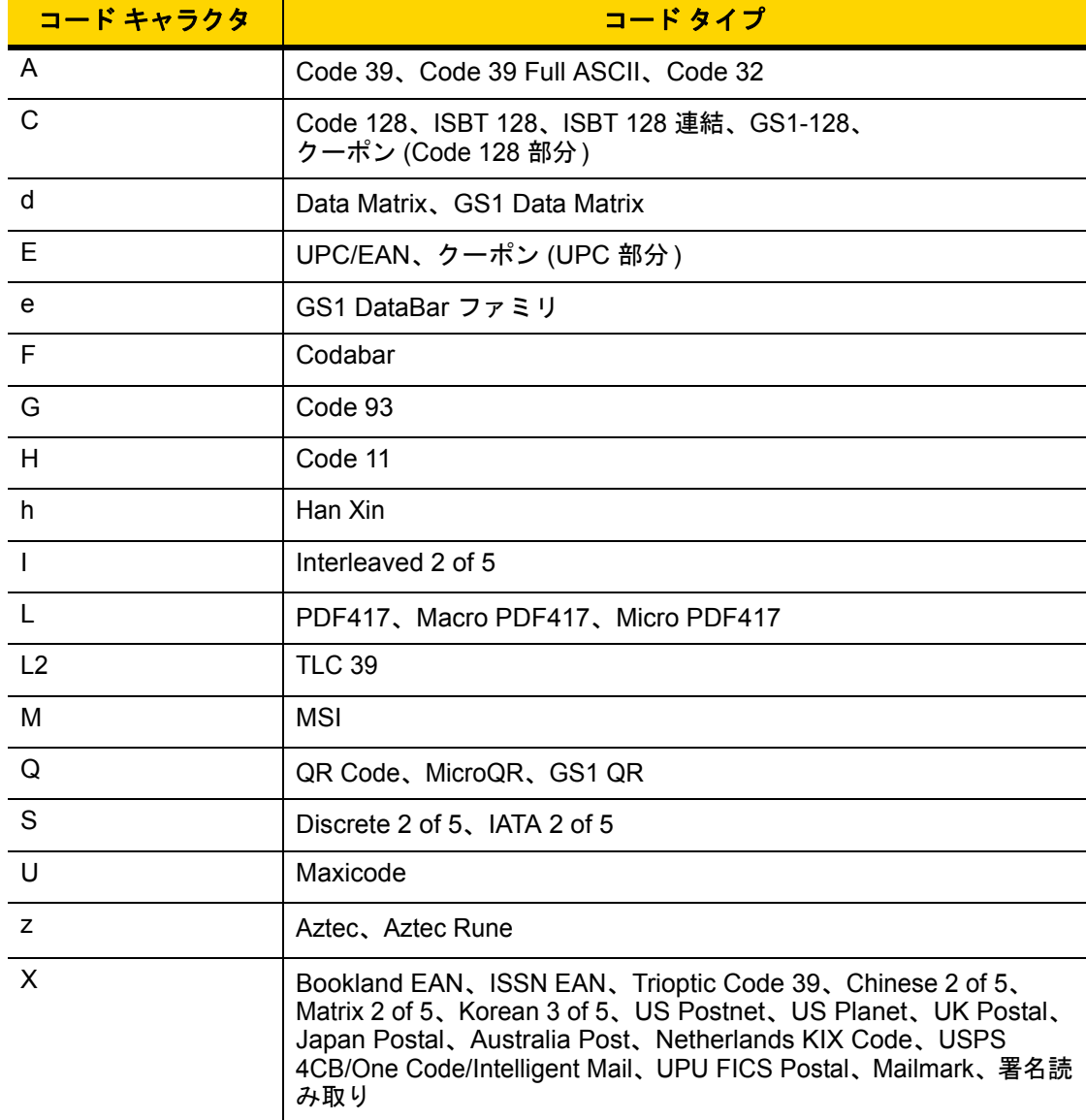

## E - 4 DS8108 デジタル スキャナ プロダクト リファレンス ガイド

修飾キャラクタは、当該オプションの値の和で、表 **[E-3](#page-459-0)** に基づいています。

#### <span id="page-459-0"></span>表 **E-3** 修飾キャラクタ

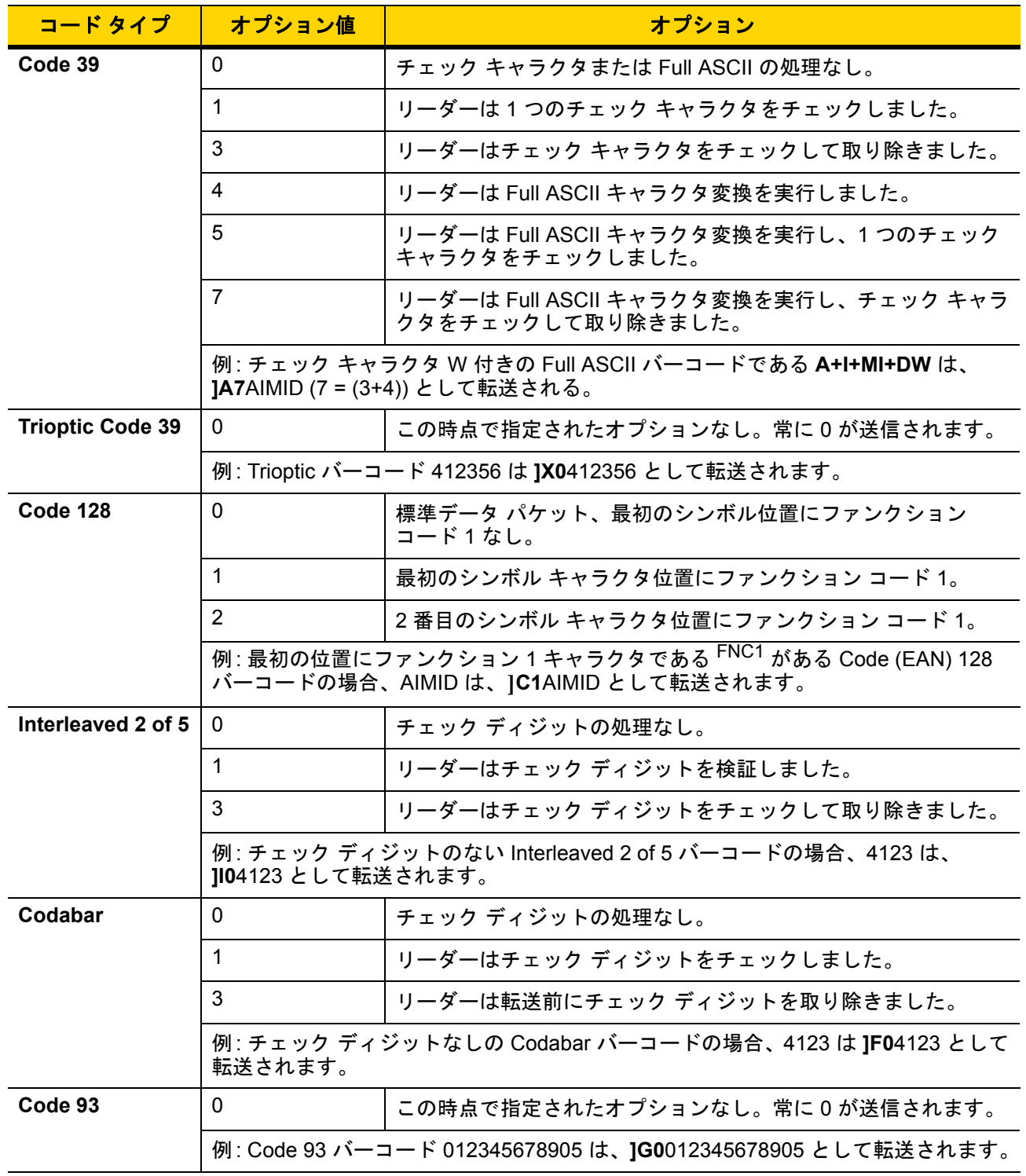

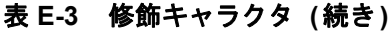

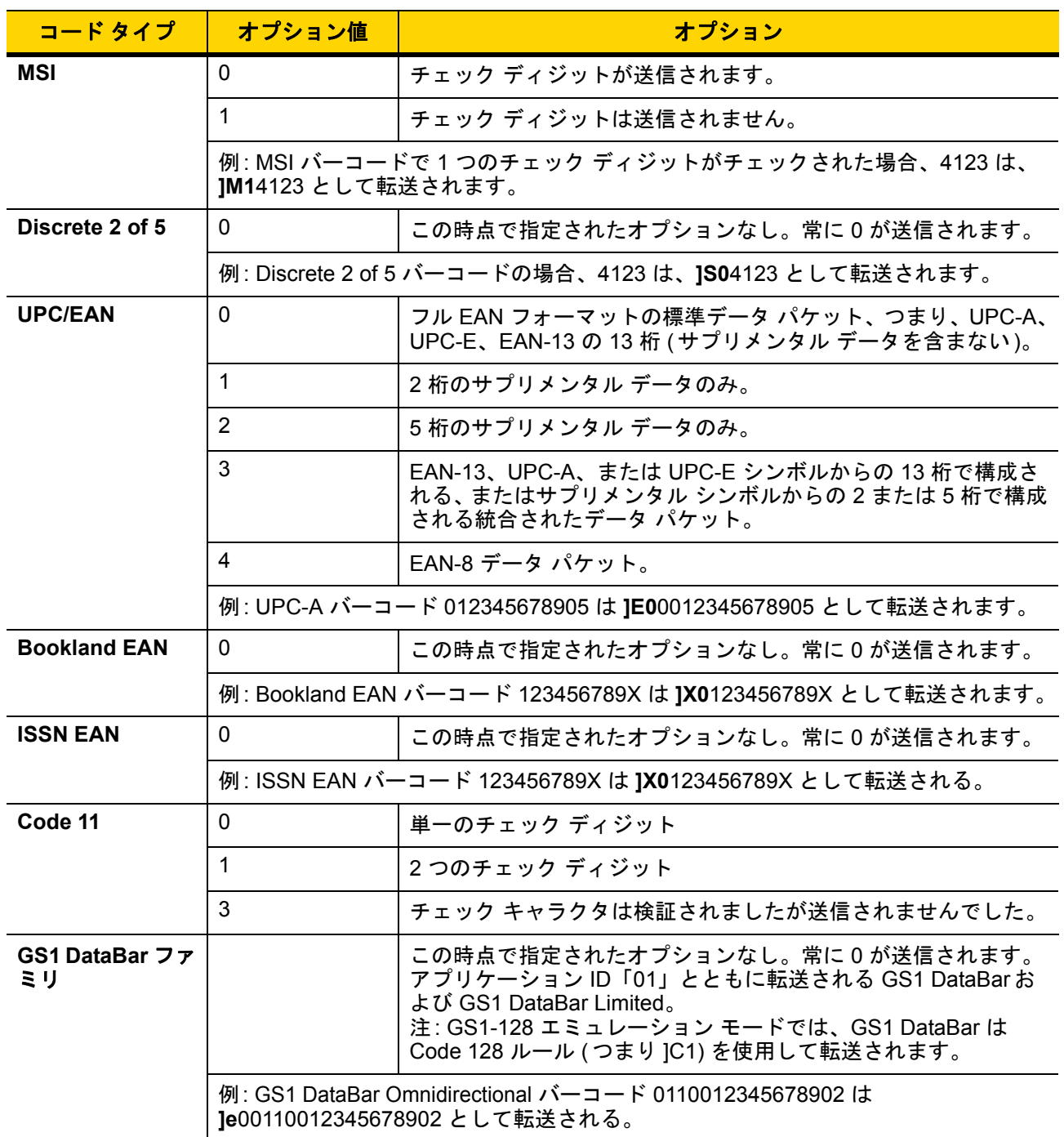

#### 表 **E-3** 修飾キャラクタ **(**続き**)**

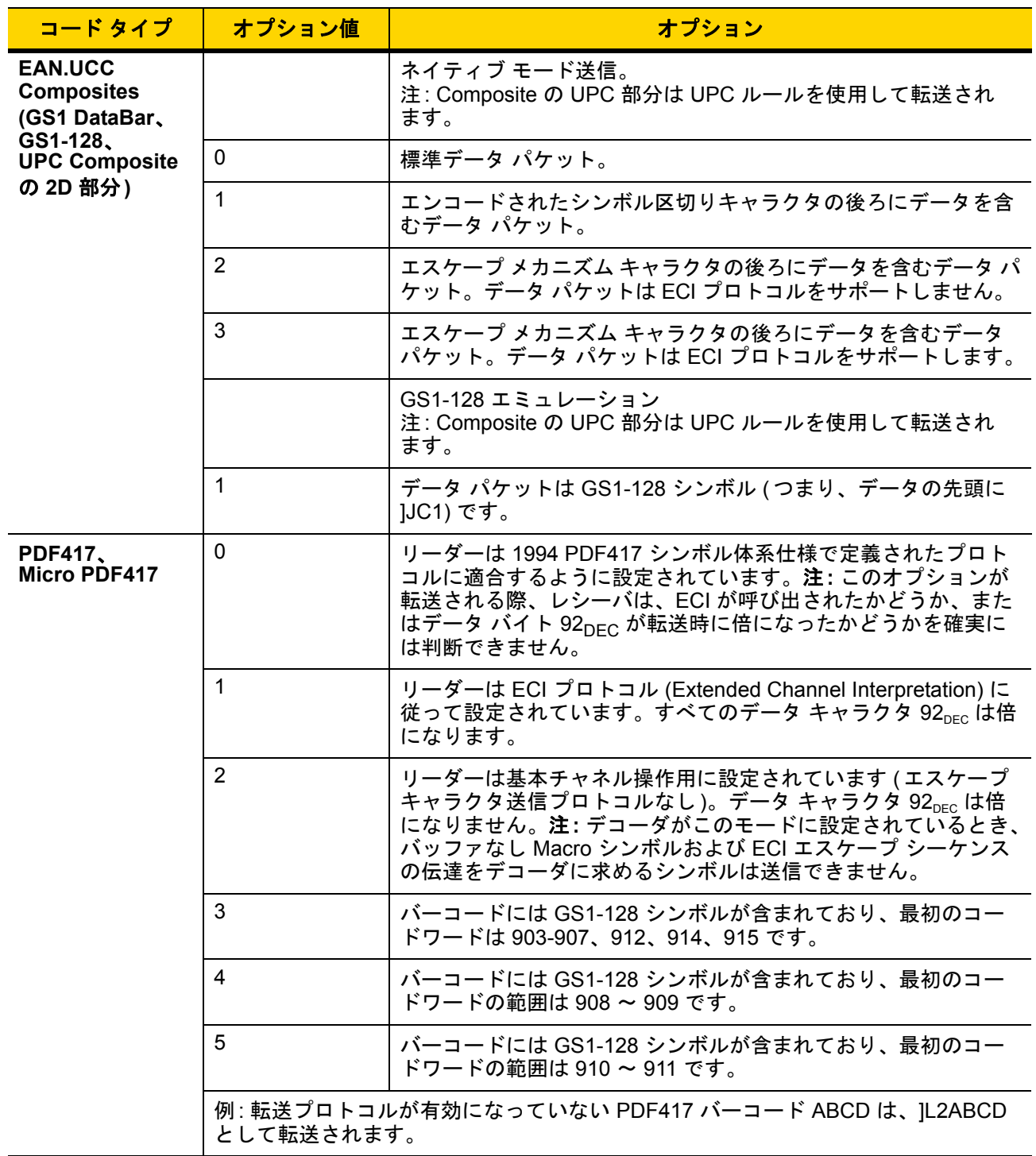

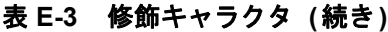

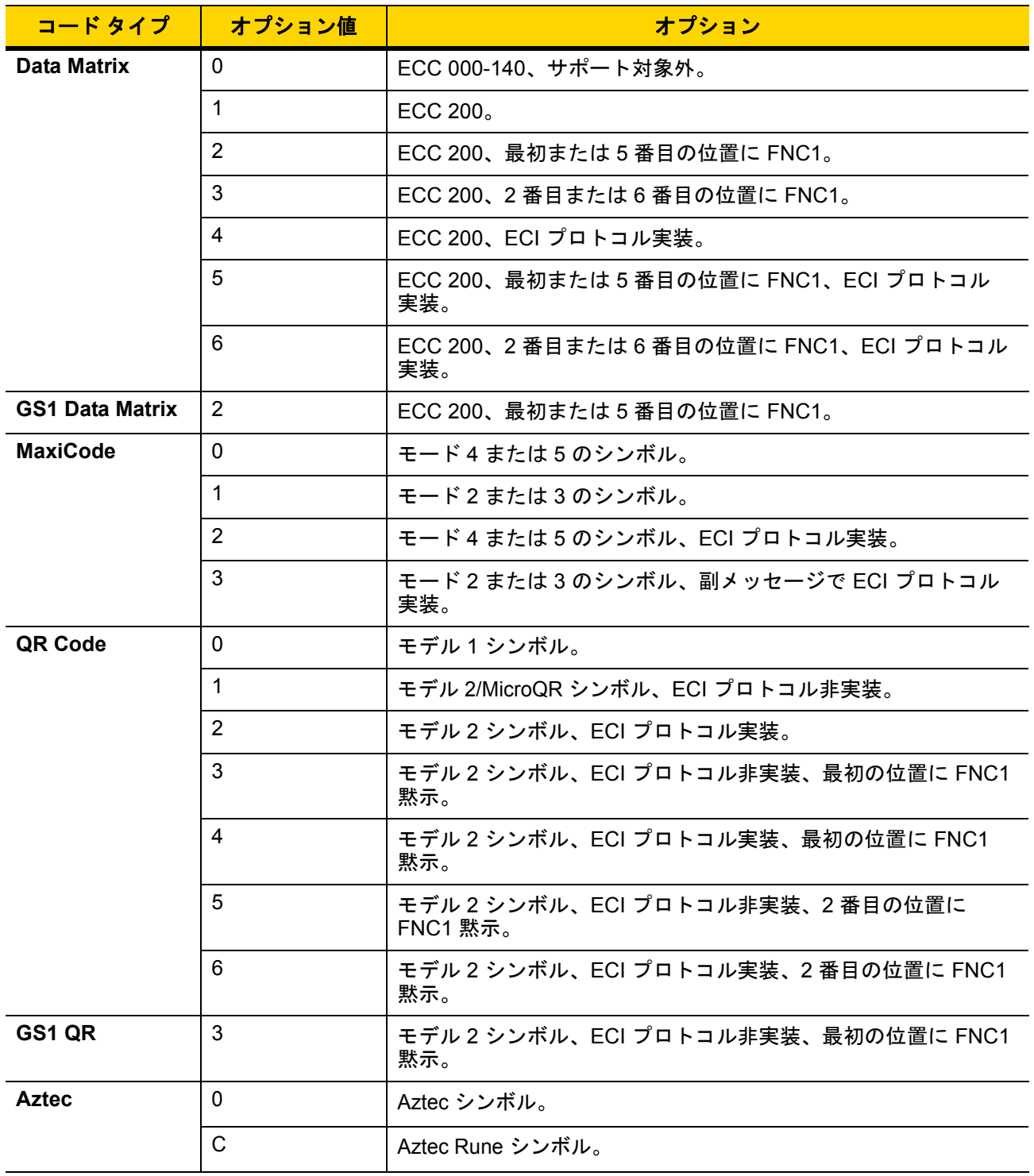

#### 表 **E-3** 修飾キャラクタ **(**続き**)**

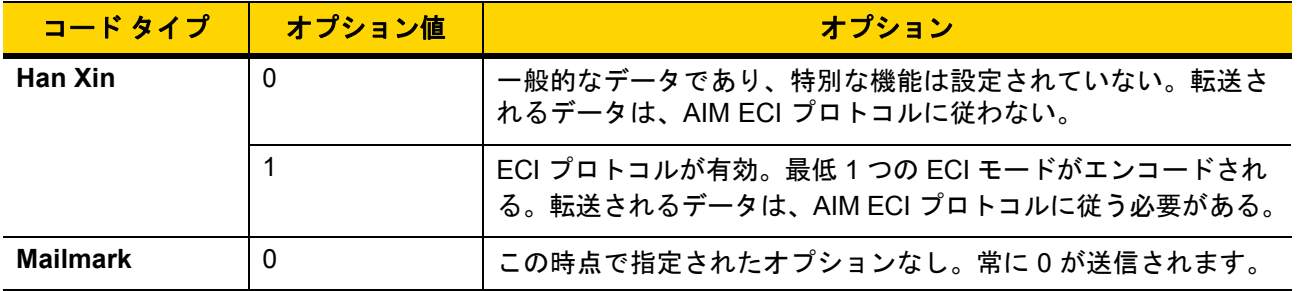

## 付録 **F** 通信プロトコルの機能

## 通信 **(**ケーブル**)** インタフェースでサポートされる機能

表 **[F-1](#page-464-0)**には、通信プロトコルでサポートされるスキャナ機能の一覧を示します。

### <span id="page-464-0"></span>表 **F-1** 通信インタフェースの機能

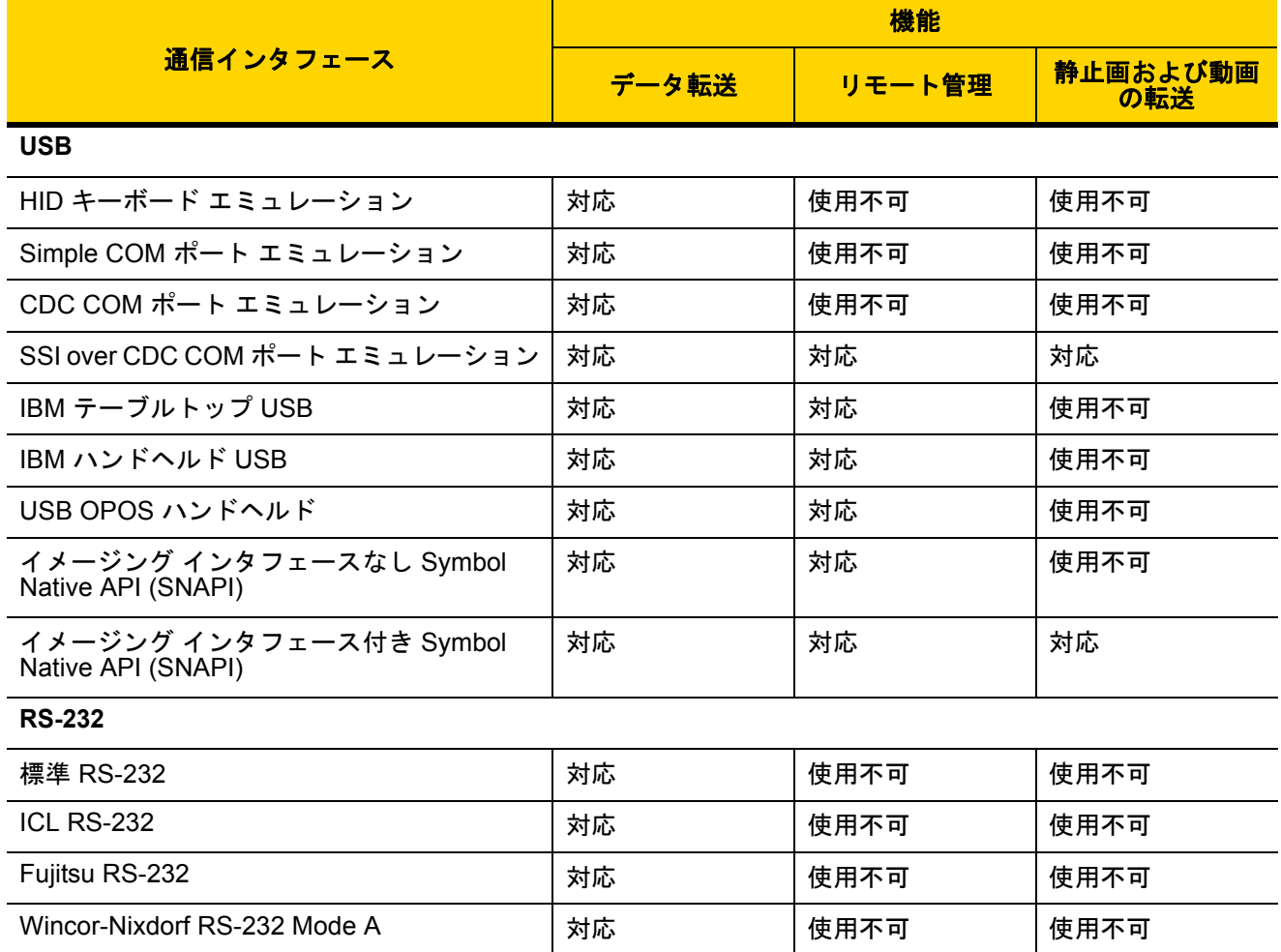

## 表 **F-1** 通信インタフェースの機能 **(**続き**)**

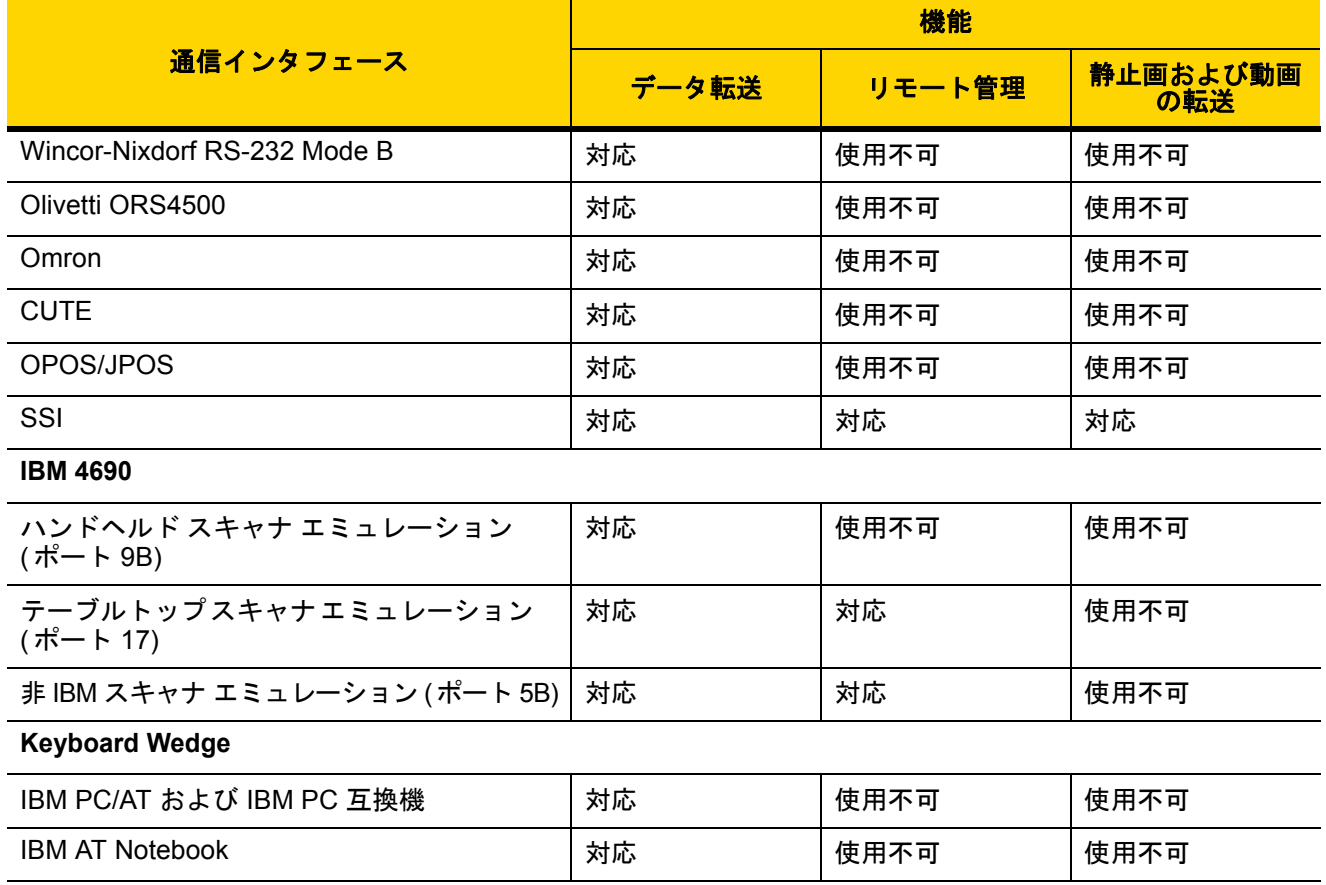

## 付録 **G** カントリー コード

## はじめに

この章では、USB ホストまたは keyboard wedge ホストに接続するキーボードをプログラミングする方法につい て説明しています。スキャナはホストから給電されます。ホストのセットアップの詳細については、第 **4** 章「**[USB](#page-56-0)** [インタフェース」お](#page-56-0)よび第 **8** 章「**[Keyboard Wedge](#page-122-0)** インタフェース」を参照してください。

カントリー キーボード タイプのコード ページを選択する手順については、付録 **H**[「カントリー](#page-482-0) コード ページ」 を参照してください。

この章で説明するプログラミング バーコード メニューでは、デフォルト設定パラメータにアスタリスク (\*) を付 けています。

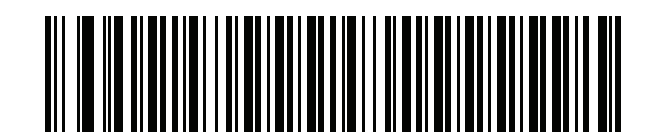

**\*** はデフォルトを示す **\*英語 (米国) (北米) ––––––––– 機能/オプション**  G - 2 DS8108 デジタル スキャナ プロダクト リファレンス ガイド

## **USB** および **keyboard wedge** のカントリー キーボード タイプ **(**カントリー コード**)**

キーボード タイプに対応するバーコードをスキャンします。USB ホストの場合、この設定は USB キーボード (HID) デバイス専用です。キーボードがリストにない場合は、USB HID ホストについて、**4-12** [ページの「キーパッ](#page-67-1) ド [エミュレーション」](#page-67-1)を参照してください。keyboard wedge ホストについては、**8-6** [ページの「代替用数字キー](#page-127-0) パッド [エミュレーション」を](#page-127-0)参照してください。

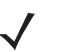

注 USB カントリー キーボード タイプを変更すると、スキャナが自動的にリセットされ、標準の起動ビープ シーケンスが鳴ります。

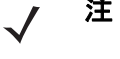

注 インターナショナル キーボードを使用して最適な結果を得るには、**4-12** [ページの「クイック](#page-67-0) キーパッド [エミュレーション」](#page-67-0)を有効にします。

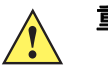

- 重要 1. 一部のカントリー キーボード バーコード タイプは、特定の Windows オペレーティング システム (XP と Windows 7 以降) 固有です。特定の Windows OS を必要とするバーコードは、 バーコードのキャプションにその旨が記載されています。
	- 2. フランス語 (ベルギー) キーボードには、「国際フランス語」バーコードを使用してください。

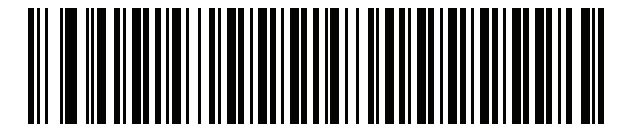

**\***英語 **(**米国**) (**北米**)**

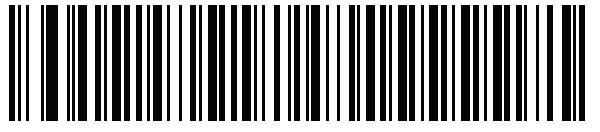

英語 **(**米国**) (Mac)**

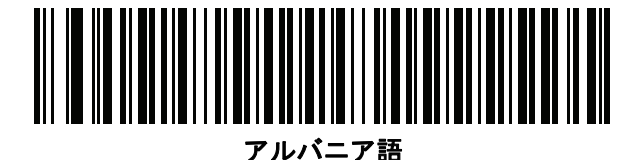

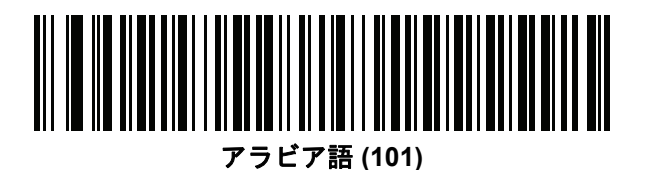
カントリー コード **(**続き**)**

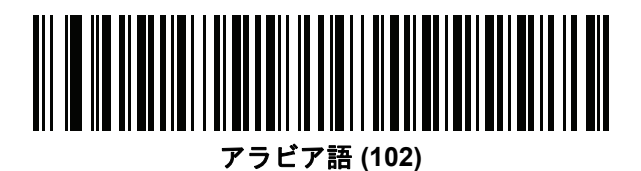

アラビア語 **(102) AZERTY**

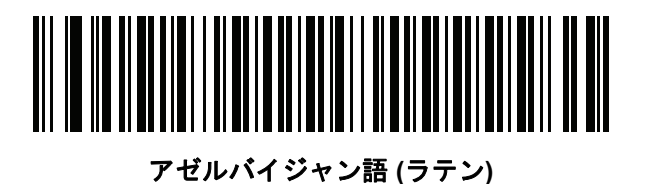

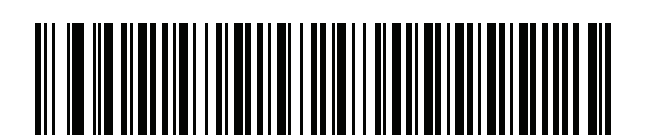

アゼルバイジャン語 **(**キリル**)**

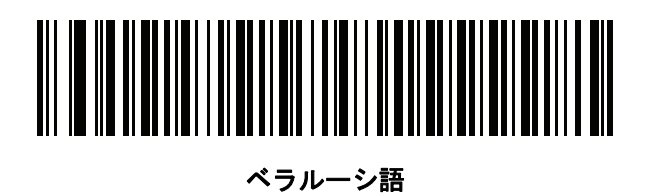

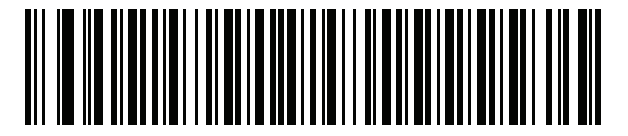

ボスニア語 **(**ラテン**)**

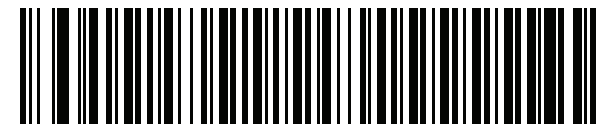

ボスニア語 **(**キリル**)**

G - 4 DS8108 デジタル スキャナ プロダクト リファレンス ガイド

カントリー コード **(**続き**)**

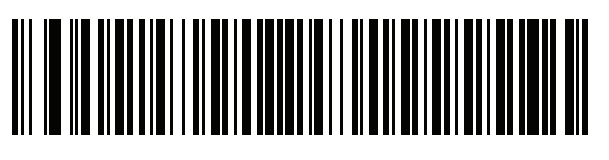

ブルガリア語 **(**ラテン**)**

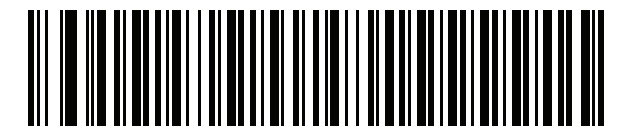

ブルガリア語 **(**キリル**) (**タイプライタ**) (**ブルガリア語 **- Windows XP** タイプライタ **- Windows 7** 以降**)**

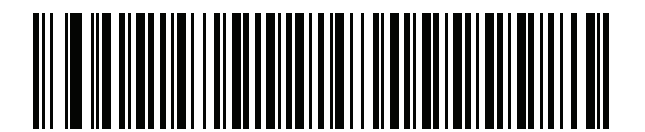

カナダ フランス語 **Win7**

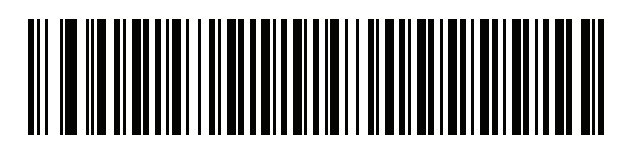

カナダ フランス語 **(**レガシー**)**

<span id="page-469-0"></span>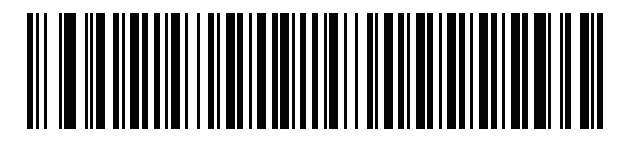

カナダ マルチリンガル標準

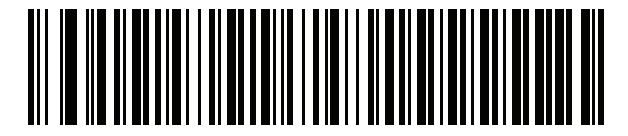

中国語 **(ASCII)**

カントリー コード **(**続き**)**

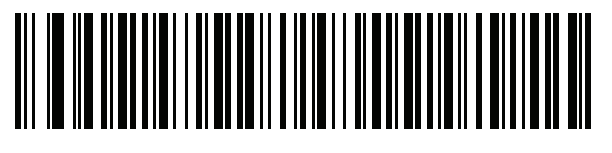

中国語 **(**簡体字**)\***

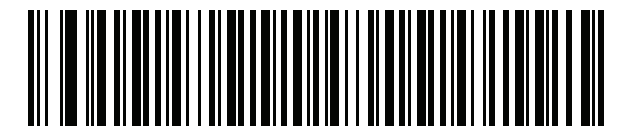

中国語 **(**繁体字**)\*** \*CJK キーボード タイプについては、付録 **I**「**CJK** [読み取り制](#page-496-0)

[御」を](#page-496-0)参照してください。

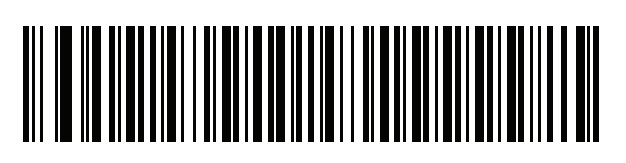

クロアチア語

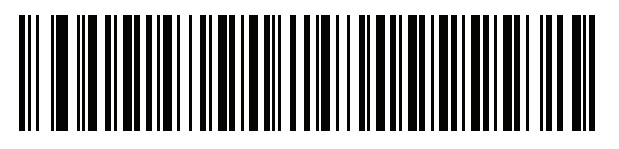

チェコ語

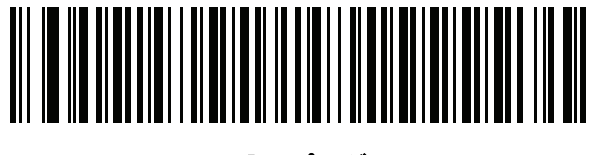

チェコ語 **(**プログラマ**)**

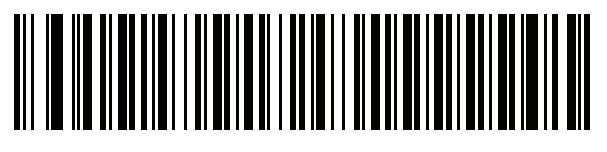

チェコ語 **(QWERTY)**

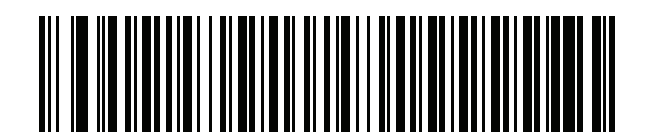

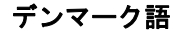

G - 6 DS8108 デジタル スキャナ プロダクト リファレンス ガイド

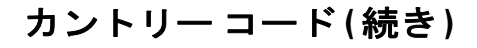

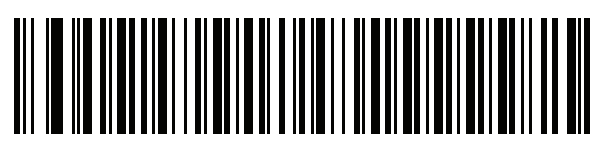

オランダ語 **(**オランダ**)**

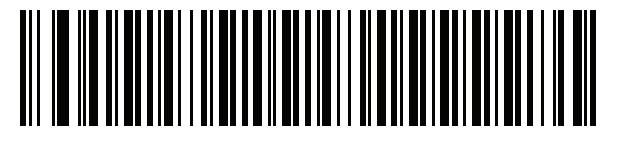

エストニア語

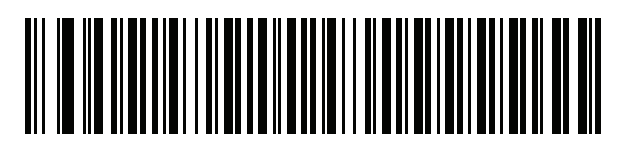

フェロー語

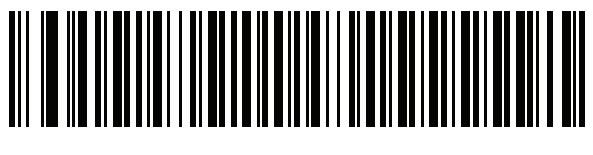

フィンランド語

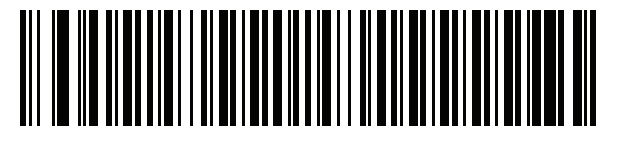

フランス語 **(**フランス**)**

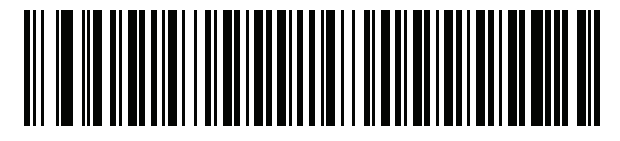

国際フランス語 **(**ベルギー フランス語**)**

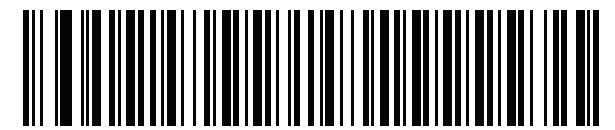

フランス語 **(**カナダ**) 95/98**

### カントリー コード **(**続き**)**

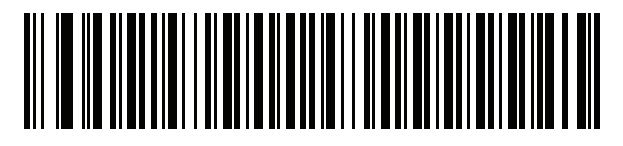

フランス語 **(**カナダ**) 2000/XP\***

\* **G-4** ページの「カナダ [マルチリンガル標準」用](#page-469-0)にもカ ントリー コード バーコードがあります。ご使用のホス ト システムに適したバーコードを選択してください。

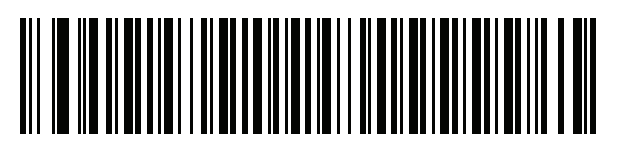

ガリシア語

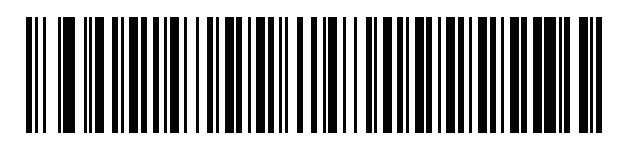

ドイツ語

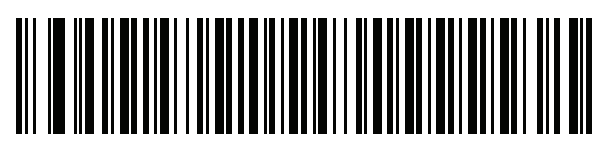

ギリシャ語 **(**ラテン**)**

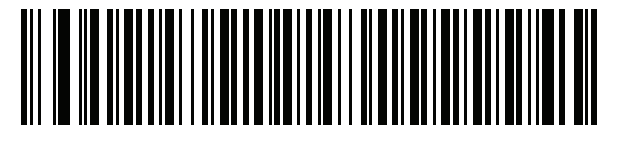

ギリシャ語 **(220) (**ラテン**)**

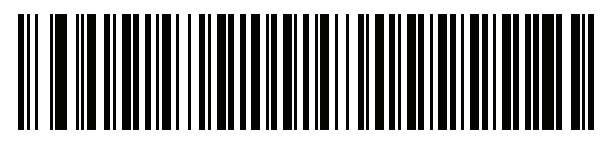

ギリシャ語 **(319) (**ラテン**)**

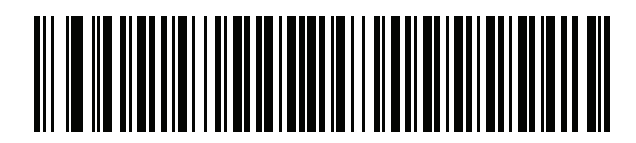

ギリシャ語

G - 8 DS8108 デジタル スキャナ プロダクト リファレンス ガイド

カントリー コード **(**続き**)**

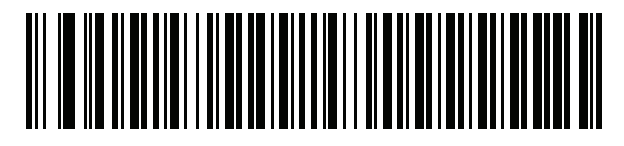

ギリシャ語 **(220)**

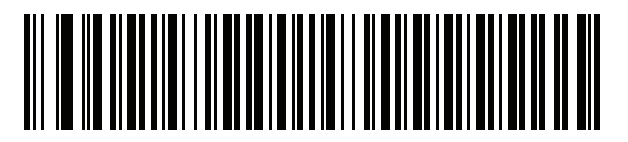

ギリシャ語 **(319)**

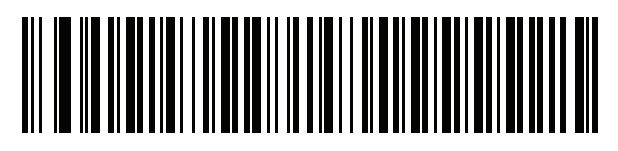

ギリシャ語 **(Polytonic)**

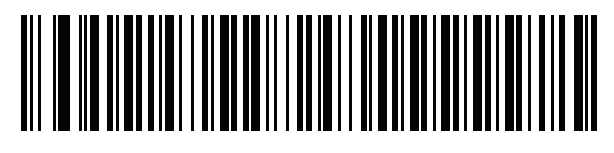

ヘブライ語 **(**イスラエル**)**

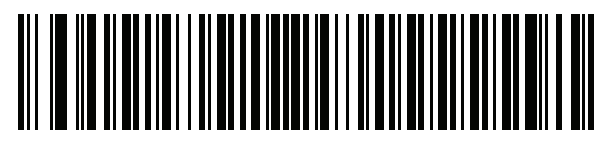

ハンガリー語

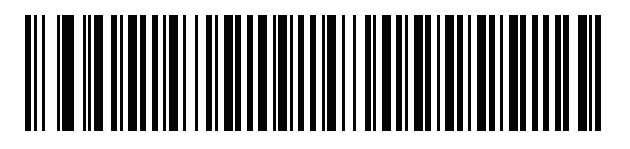

ハンガリー語**\_101KEY**

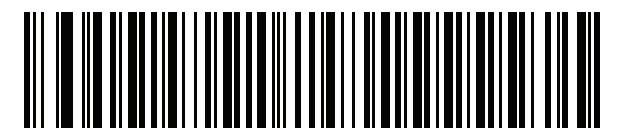

アイスランド語

カントリー コード **(**続き**)**

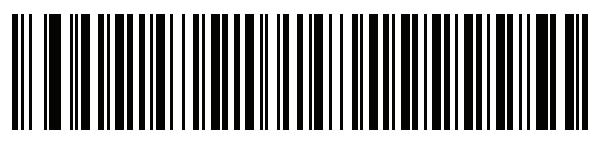

アイルランド語

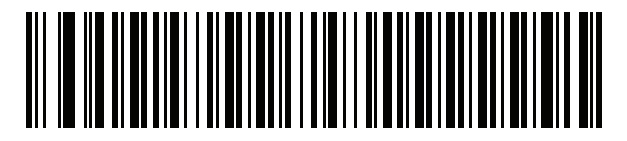

イタリア語

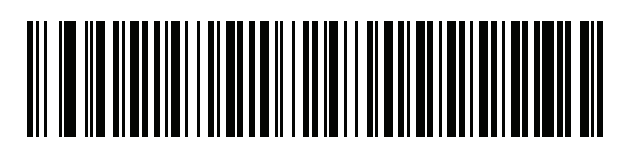

イタリア語 **(142)**

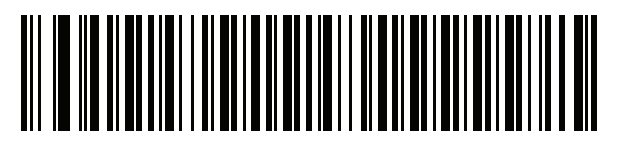

日本語 **(ASCII)**

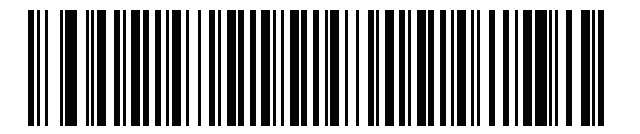

日本語 **(SHIFT-JIS)\*** \*CJK キーボード タイプについては、付録 **I**「**CJK** [読み取り制](#page-496-0) [御」を](#page-496-0)参照してください。

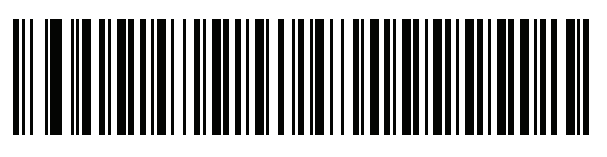

カザフ語

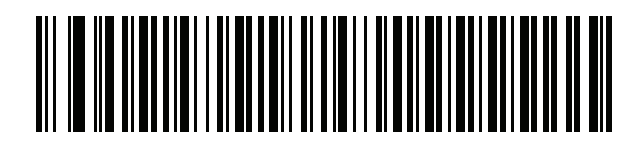

韓国語 **(ASCII)**

G - 10 DS8108 デジタル スキャナ プロダクト リファレンス ガイド

## カントリー コード **(**続き**)**

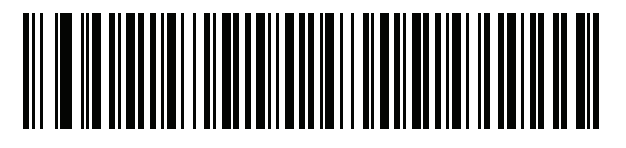

韓国語 **(**ハングル**)\***

\*CJK キーボードタイプについては[、付録](#page-496-0) **I**「**CJK** [読み取り制御」](#page-496-0) を参照してください。

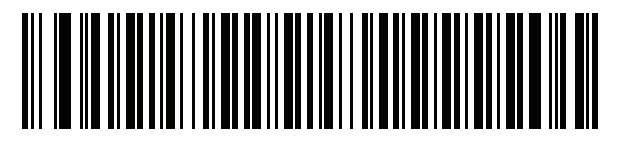

キルギス語

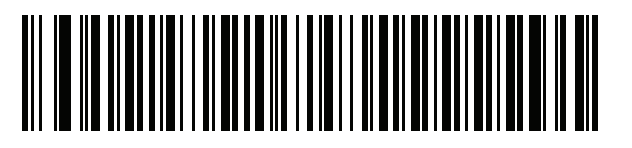

ラテン アメリカ

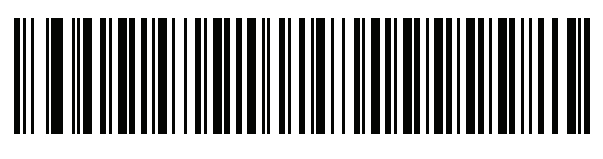

ラトビア語

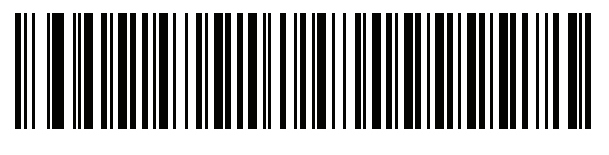

ラトビア語 **(QWERTY)**

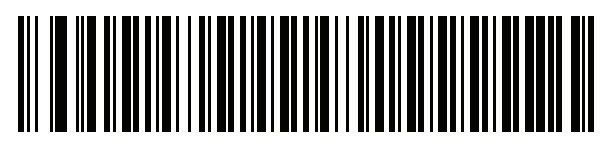

リトアニア語

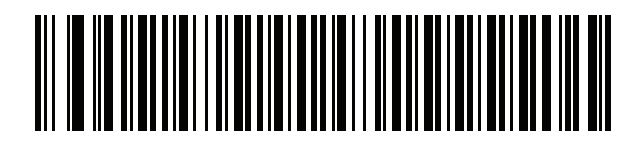

リトアニア語 **(IBM)**

カントリー コード **(**続き**)**

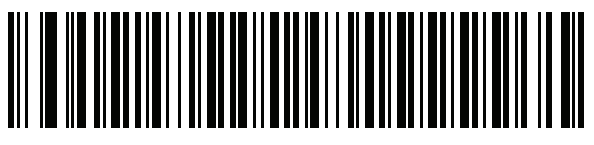

マケドニア語 **(FYROM)**

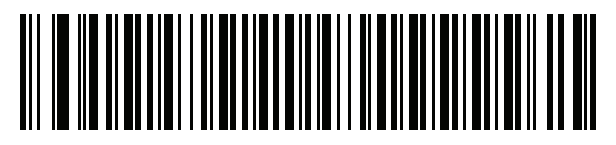

マルタ語**\_47KEY**

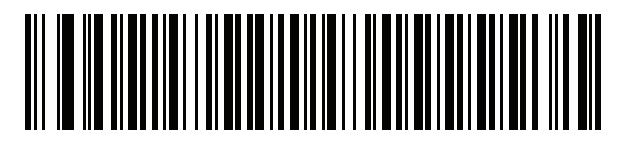

モンゴル語

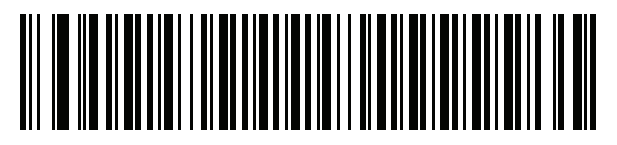

ノルウェー語

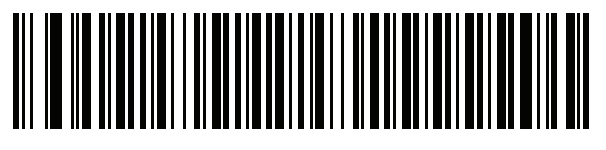

ポーランド語 **(214)**

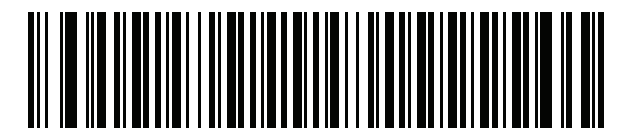

ポーランド語 **(**プログラマ**)**

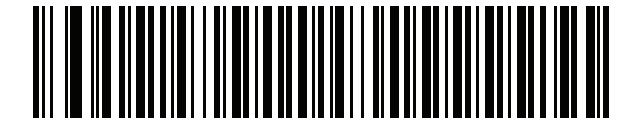

ポルトガル語 **(**ブラジル**) (Windows XP)**

G - 12 DS8108 デジタル スキャナ プロダクト リファレンス ガイド

カントリー コード **(**続き**)**

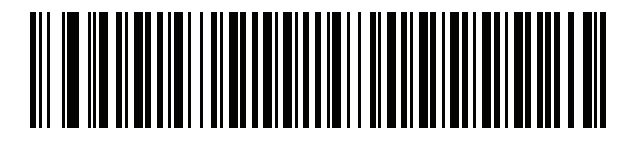

ポルトガル語 **(**ブラジル **ABNT)**

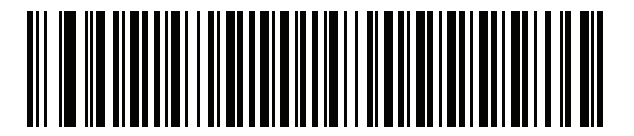

ポルトガル語 **(**ブラジル **ABNT2)**

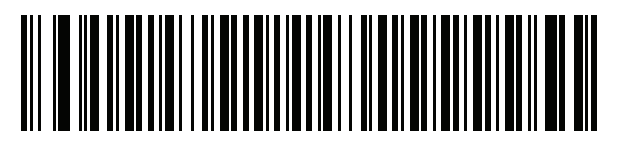

ポルトガル語 **(**ポルトガル**)**

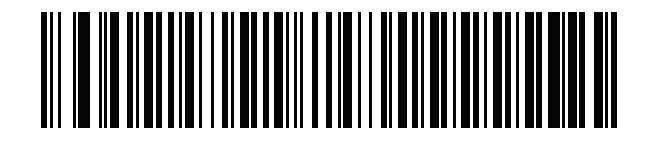

ルーマニア語 **(Windows XP)**

> > ルーマニア語 **(**レガシー**) (Windows 7** 以降**)**

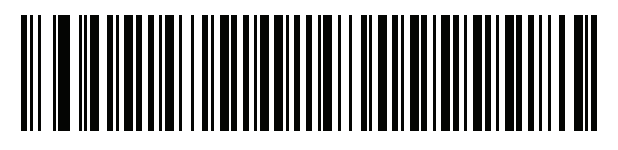

ルーマニア語 **(**標準**) (Windows 7** 以降**)**

カントリー コード **(**続き**)**

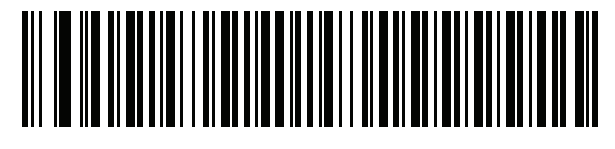

ルーマニア語 **(**プログラマ**) (Windows 7** 以降**)**

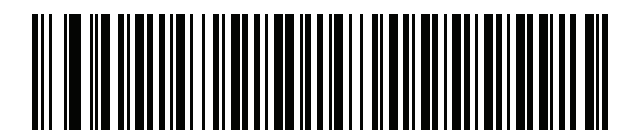

ロシア語

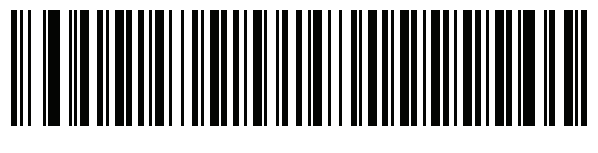

ロシア語 **(**タイプライタ**)**

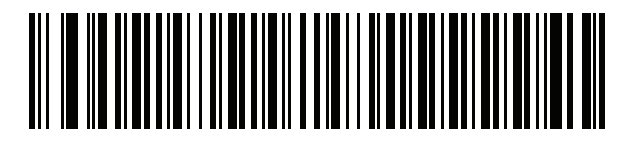

セルビア語 **(**ラテン**)**

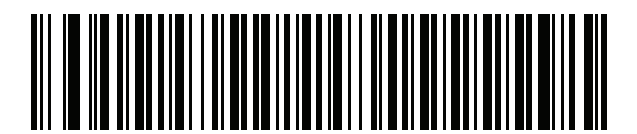

セルビア語 **(**キリル**)**

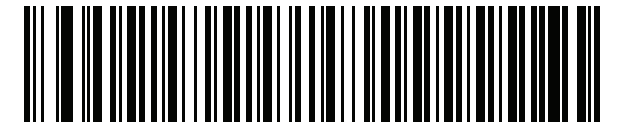

スロバキア語

G - 14 DS8108 デジタル スキャナ プロダクト リファレンス ガイド

カントリー コード **(**続き**)**

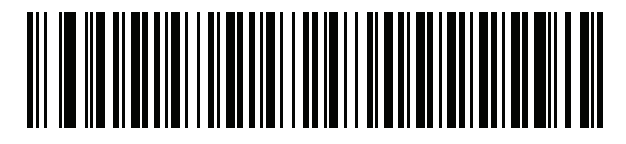

スロバキア語 **(QWERTY)**

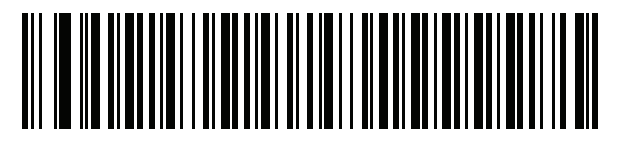

スロベニア語

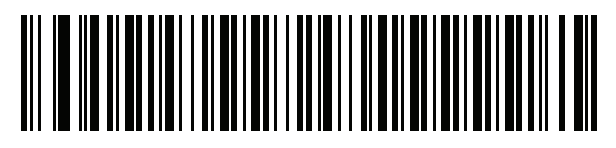

スペイン語

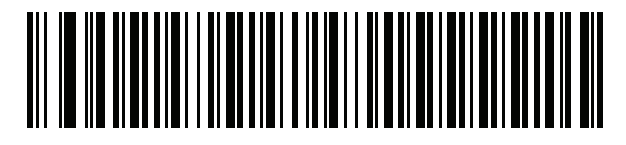

スペイン語 **(Variation)**

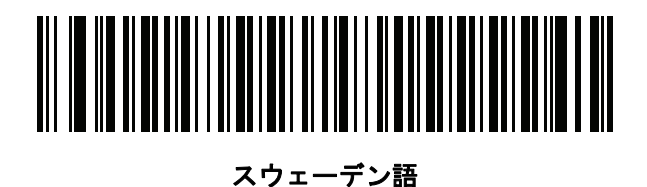

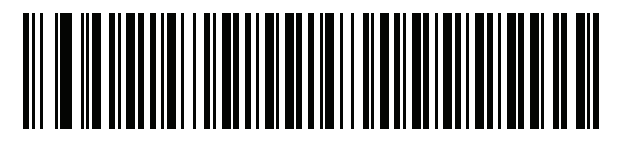

スイス フランス語

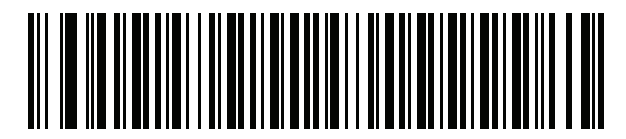

スイス ドイツ語

カントリー コード **(**続き**)**

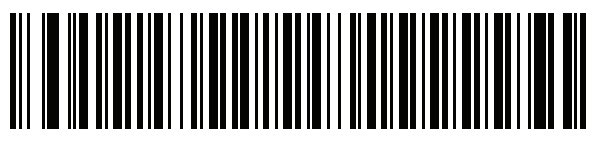

タタール語

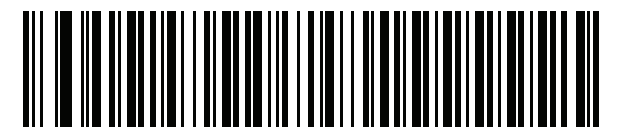

タイ語 **(Kedmanee)**

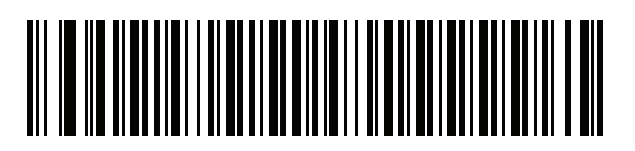

トルコ語 **F**

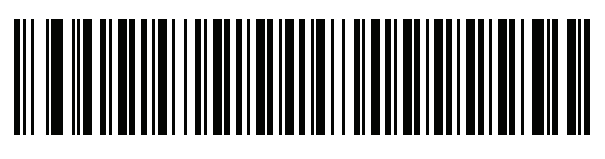

トルコ語 **Q**

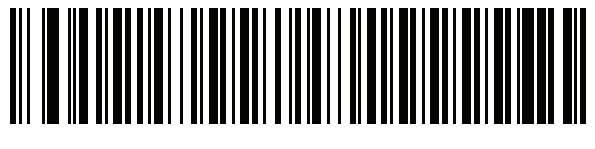

英語 **(**英国**)**

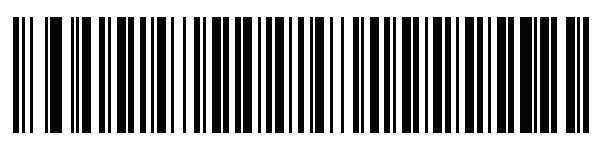

ウクライナ語

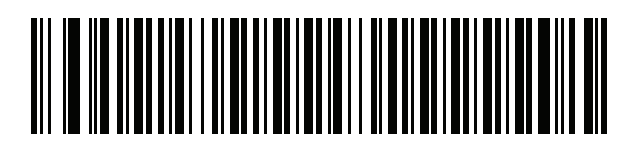

米国 **Dvorak**

G - 16 DS8108 デジタル スキャナ プロダクト リファレンス ガイド

カントリー コード **(**続き**)**

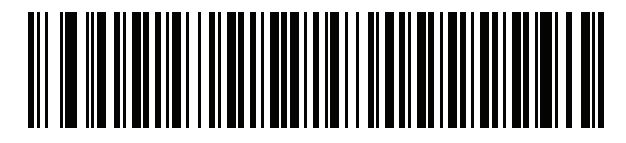

米国 **Dvorak (**左**)**

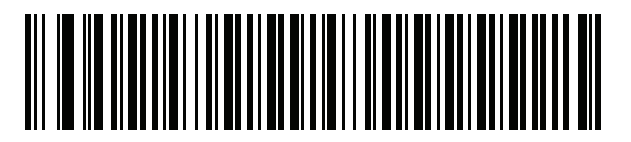

米国 **Dvorak (**右**)**

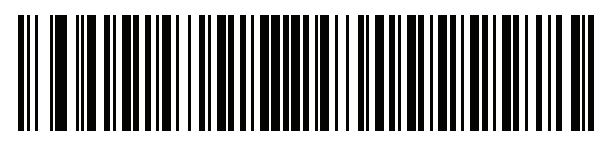

米国インターナショナル

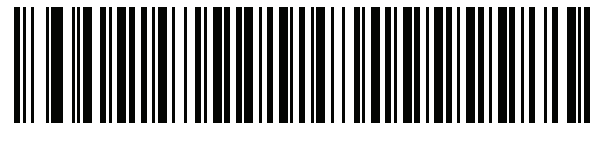

ウズベク語

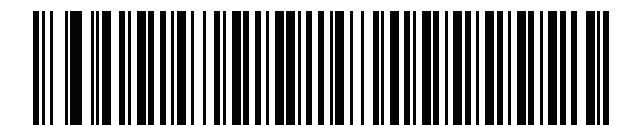

ベトナム語

# 付録 **H** カントリー コード ページ

# はじめに

この章では、付録 **G**[「カントリー](#page-466-0) コード」で選択したカントリー キーボード タイプのコード ページを選択する ためのバーコードを掲載しています。表 **[H-1](#page-482-0)** のデフォルト コード ページが選択したカントリー キーボード タイ プに適合している場合、カントリー コード ページ バーコードを読み取る必要はありません。

注 ADF ルールでは、シンボル体系などの ADF 基準に基づくコード ページも指定できます。『Advanced Data  $\bigvee$ Formatting Programmer Guide』を参照してください。

# カントリー コード ページのデフォルト

表 **[H-1](#page-482-0)** に、各カントリー キーボードのコード ページのデフォルトを示します。

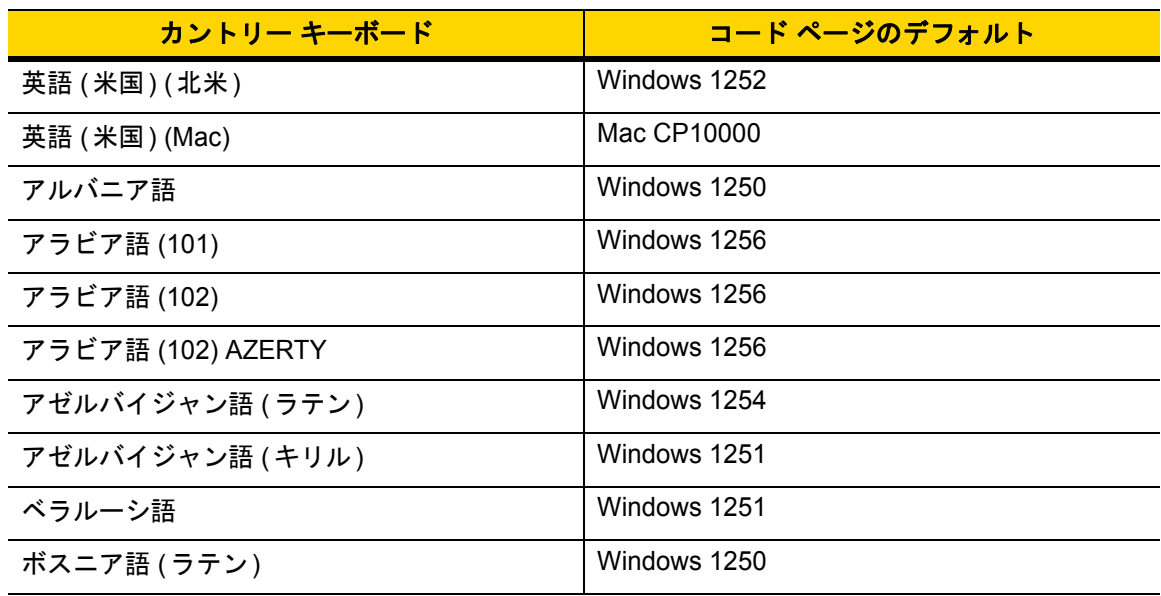

#### <span id="page-482-0"></span>表 **H-1** カントリー コード ページのデフォルト

| カントリー キーボード          | コード ページのデフォルト    |
|----------------------|------------------|
| ボスニア語 (キリル)          | Windows 1251     |
| ブルガリア語 (ラテン)         | Windows 1250     |
| ブルガリア語 (キリル)         | Windows 1251     |
| カナダ フランス語 Win7       | Windows 1252     |
| カナダ フランス語 (レガシー)     | Windows 1252     |
| カナダ マルチリンガル標準        | Windows 1252     |
| クロアチア語               | Windows 1250     |
| 中国語 (ASCII)          | Windows 1252     |
| 中国語 (簡体字)            | Windows 936、GBK  |
| 中国語 (繁体字)            | Windows 950、Big5 |
| チェコ語                 | Windows 1250     |
| チェコ語 (プログラマ)         | Windows 1250     |
| チェコ語 (QWERTY)        | Windows 1250     |
| デンマーク語               | Windows 1252     |
| オランダ語 (オランダ)         | Windows 1252     |
| エストニア語               | Windows 1257     |
| フェロー語                | Windows 1252     |
| フィンランド語              | Windows 1252     |
| フランス語 (フランス)         | Windows 1252     |
| フランス語 (カナダ) 95/98    | Windows 1252     |
| フランス語 (カナダ) 2000/XP  | Windows 1252     |
| 国際フランス語 (ベルギー フランス語) | Windows 1252     |
| ガリシア語                | Windows 1252     |
| ドイツ語                 | Windows 1252     |
| ギリシャ語 (ラテン)          | Windows 1252     |
| ギリシャ語 (220) (ラテン)    | Windows 1253     |
| ギリシャ語 (319) (ラテン)    | Windows 1252     |
| ギリシャ語                | Windows 1253     |
| ギリシャ語 (220)          | Windows 1253     |
| ギリシャ語 (319)          | Windows 1253     |

表 **H-1** カントリー コード ページのデフォルト **(**続き**)**

| カントリー キーボード         | コード ページのデフォルト       |
|---------------------|---------------------|
| ギリシャ語 (Polytonic)   | Windows 1253        |
| ヘブライ語 (イスラエル)       | Windows 1255        |
| ハンガリー語              | Windows 1250        |
| Hungarian_101KEY    | Windows 1250        |
| アイスランド語             | Windows 1252        |
| アイルランド語             | Windows 1252        |
| イタリア語               | Windows 1252        |
| Italian_142         | Windows 1252        |
| 日本語 (ASCII)         | Windows 1252        |
| 日本語 (シフト JIS)       | Windows 932、シフト JIS |
| カザフ語                | Windows 1251        |
| 韓国語 (ASCII)         | Windows 1252        |
| 韓国語 (ハングル)          | Windows 949、ハングル    |
| キルギス語 (キリル)         | Windows 1251        |
| 中南米                 | Windows 1252        |
| ラトビア語               | Windows 1257        |
| ラトビア語 (QWERTY)      | Windows 1257        |
| リトアニア語              | Windows 1257        |
| リトアニア語 (IBM)        | Windows 1257        |
| マケドニア語 (FYROM)      | Windows 1251        |
| Maltese_47KEY       | Windows 1252        |
| モンゴル語 (キリル)         | Windows 1251        |
| ノルウェー語              | Windows 1252        |
| Polish_214          | Windows 1250        |
| ポーランド語 (プログラマ)      | Windows 1250        |
| ポルトガル語 (ブラジル)       | Windows 1252        |
| ポルトガル語 (ブラジル ABNT)  | Windows 1252        |
| ポルトガル語 (ブラジル ABNT2) | Windows 1252        |
| ポルトガル語 (ポルトガル)      | Windows 1252        |
| ルーマニア語              | Windows 1250        |

表 **H-1** カントリー コード ページのデフォルト **(**続き**)**

| カントリー キーボード       | コード ページのデフォルト |
|-------------------|---------------|
| ルーマニア語 (レガシー)     | Windows 1250  |
| ルーマニア語 (標準)       | Windows 1250  |
| ルーマニア語 (プログラマ)    | Windows 1250  |
| ロシア語              | Windows 1251  |
| ロシア語 (タイプライタ)     | Windows 1251  |
| セルビア語 (ラテン)       | Windows 1250  |
| セルビア語 (キリル)       | Windows 1251  |
| スロバキア語            | Windows 1250  |
| スロバキア語 (QWERTY)   | Windows 1250  |
| スロベニア語            | Windows 1250  |
| スペイン語             | Windows 1252  |
| スペイン語 (Variation) | Windows 1252  |
| スウェーデン語           | Windows 1252  |
| フランス語 (スイス)       | Windows 1252  |
| ドイツ語 (スイス)        | Windows 1252  |
| タタール語             | Windows 1251  |
| タイ語 (Kedmanee)    | Windows 874   |
| トルコ語 F            | Windows 1254  |
| トルコ語 Q            | Windows 1254  |
| ウクライナ語            | Windows 1251  |
| イギリス              | Windows 1252  |
| 米国                | Windows 1252  |
| 米国 Dvorak         | Windows 1252  |
| 米国 Dvorak (左)     | Windows 1252  |
| 米国 Dvorak (右)     | Windows 1252  |
| 米国インターナショナル       | Windows 1252  |
| ウズベク語 (キリル)       | Windows 1251  |
| ベトナム語             | Windows 1258  |

表 **H-1** カントリー コード ページのデフォルト **(**続き**)**

カントリー コード ページ H - 5

# カントリー コード ページ バーコード

カントリー キーボード コード ページに対応するバーコードをスキャンします。

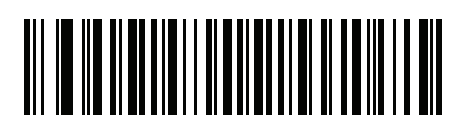

**Windows 1250** ラテン **2**、中央ヨーロッパ言語

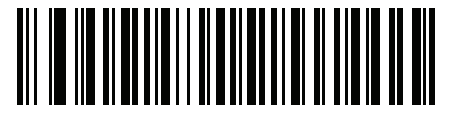

**Windows 1251** キリル言語、スラブ語

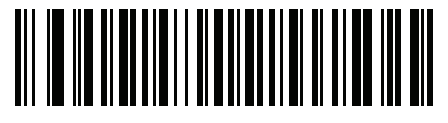

**Windows 1252** ラテン **1**、西ヨーロッパ言語

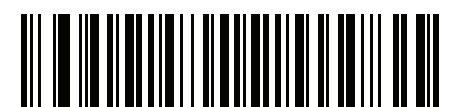

**Windows 1253** ギリシャ語

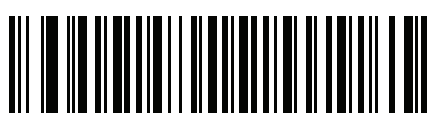

**Windows 1254** ラテン **5**、トルコ語 H - 6 DS8108 デジタル スキャナ プロダクト リファレンス ガイド

カントリー コード ページ **(**続き**)**

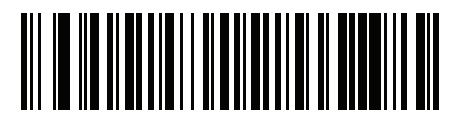

**Windows 1255** ヘブライ語

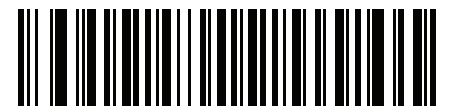

**Windows 1256** アラビア語

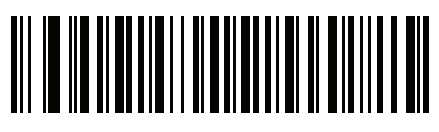

**Windows 1257** バルト言語

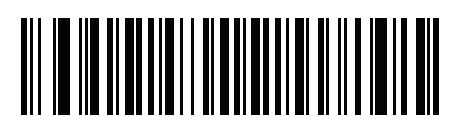

**Windows 1258** ベトナム語

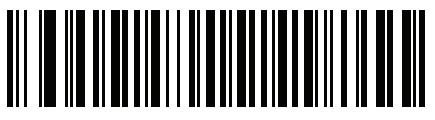

**Windows 874** タイ語

カントリー コード ページ H - 7

カントリー コード ページ **(**続き**)**

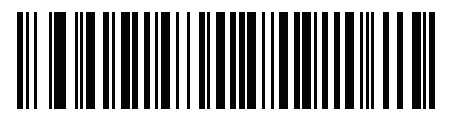

**Windows 20866** キリル言語、**KOI8-R**

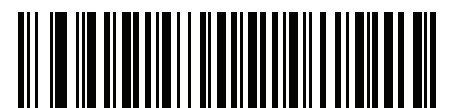

**Windows 932** 日本語、シフト**-JIS**

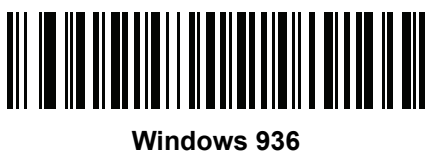

簡体字中国語、**GBK**

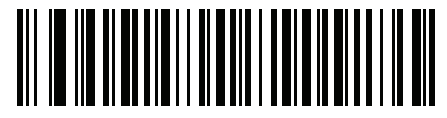

**Windows 54936** 簡体字中国語、**GB18030**

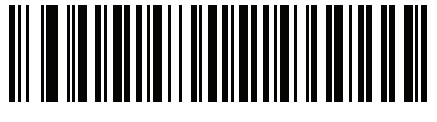

**Windows 949** 韓国語、ハングル

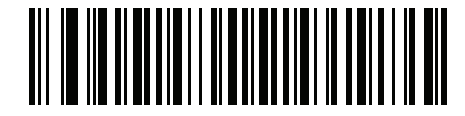

**Windows 950** 繁体字中国語、**Big5** H - 8 DS8108 デジタル スキャナ プロダクト リファレンス ガイド

カントリー コード ページ **(**続き**)**

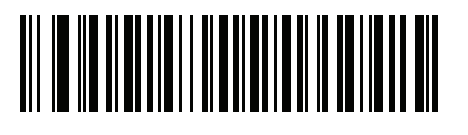

**MS-DOS 437** ラテン、米国

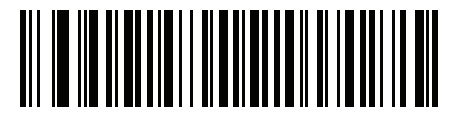

**MS-DOS 737** ギリシャ語

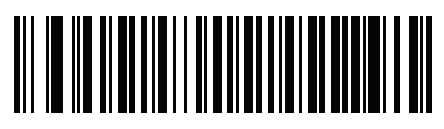

**MS-DOS 775** バルト言語

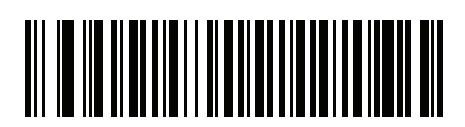

**MS-DOS 850** ラテン **1**

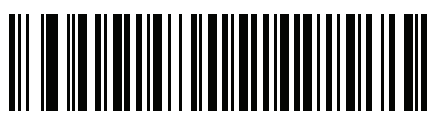

**MS-DOS 852** ラテン **2**

カントリー コード ページ H - 9

カントリー コード ページ **(**続き**)**

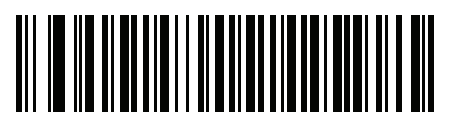

**MS-DOS 855** キリル言語

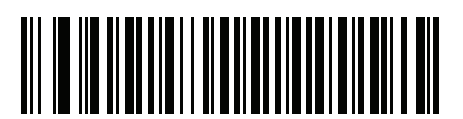

**MS-DOS 857** トルコ語

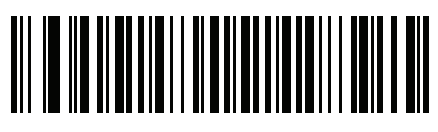

**MS-DOS 860** ポルトガル語

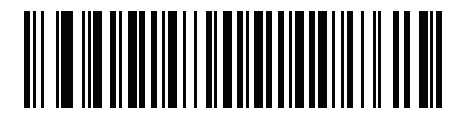

**MS-DOS 861** アイスランド語

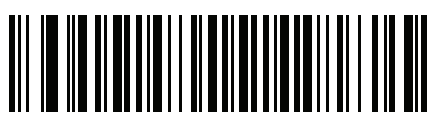

**MS-DOS 862** ヘブライ語

H - 10 DS8108 デジタル スキャナ プロダクト リファレンス ガイド

カントリー コード ページ **(**続き**)**

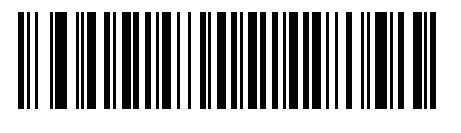

**MS-DOS 863** フランス語 **(**カナダ**)**

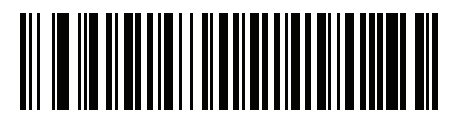

**MS-DOS 865** 北欧

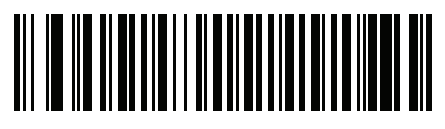

**MS-DOS 866** キリル言語

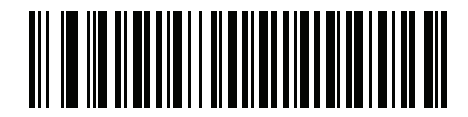

**MS-DOS 869** ギリシャ語 **2**

カントリー コード ページ H - 11

カントリー コード ページ **(**続き**)**

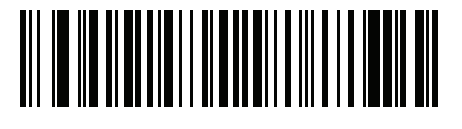

**ISO 8859-1** ラテン **1**、西ヨーロッパ言語

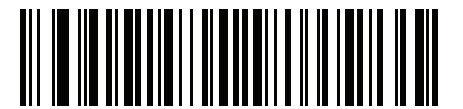

**ISO 8859-2** ラテン **2**、中央ヨーロッパ言語

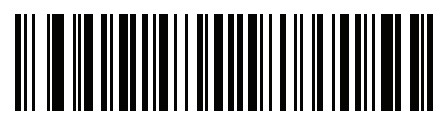

**ISO 8859-3** ラテン **3**、南ヨーロッパ言語

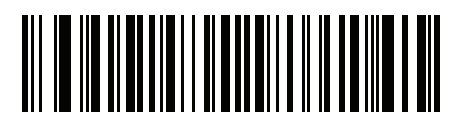

**ISO 8859-4** ラテン **4**、北ヨーロッパ言語

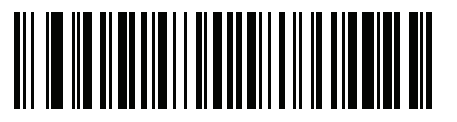

**ISO 8859-5** キリル言語 H - 12 DS8108 デジタル スキャナ プロダクト リファレンス ガイド

カントリー コード ページ **(**続き**)**

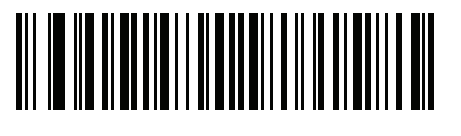

**ISO 8859-6** アラビア語

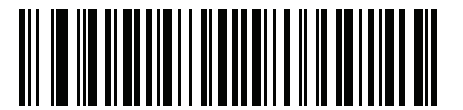

**ISO 8859-7** ギリシャ語

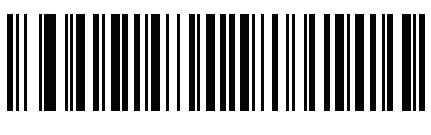

**ISO 8859-8** ヘブライ語

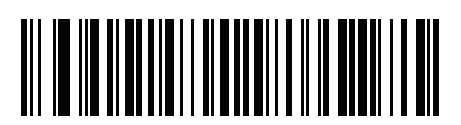

**ISO 8859-9** ラテン **5**、トルコ語

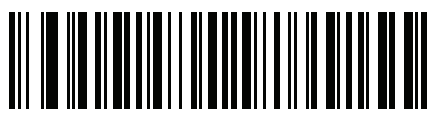

**ISO 8859-10** ラテン **6**、北欧

カントリー コード ページ H - 13

カントリー コード ページ **(**続き**)**

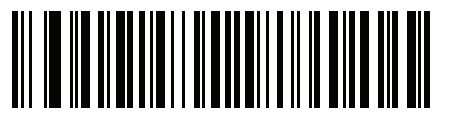

**ISO 8859-11** タイ語

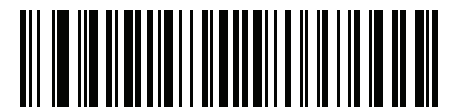

**ISO 8859-13** ラテン **7**、バルト言語

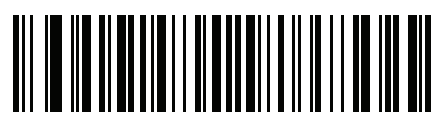

**ISO 8859-14** ラテン **8**、ケルト語

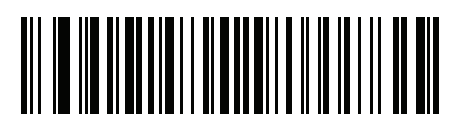

**ISO 8859-15** ラテン **9**

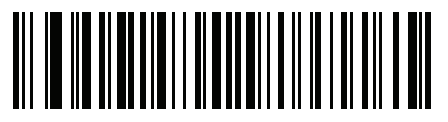

**ISO 8859-16** ラテン **10**、南東ヨーロッパ言語 H - 14 DS8108 デジタル スキャナ プロダクト リファレンス ガイド

カントリー コード ページ **(**続き**)**

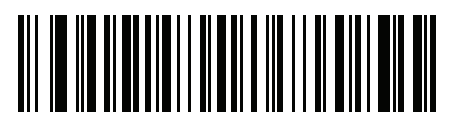

**UTF-8**

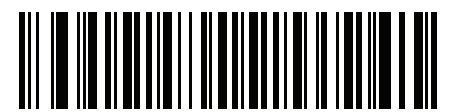

**UTF-16LE UTF-16**、リトル エンディアン

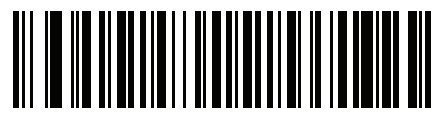

**UTF-16BE UTF-16**、ビッグ エンディアン

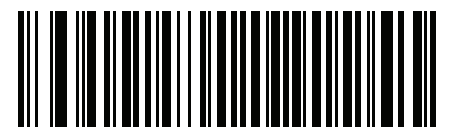

**Mac CP10000 Roman**

# <span id="page-496-0"></span>付録 **I CJK** 読み取り制御

# はじめに

この付録では、USB HID キーボード エミュレーション モードによる CJK (中国語、日本語、韓国語) バーコード 読み取りのためのコントロール パラメータについて説明します。

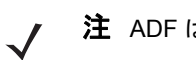

注 ADF は CJK 文字の処理に対応していないため、CJK 出力に対する書式操作がありません。

## **CJK** コントロール パラメータ

#### <span id="page-497-0"></span>**Unicode** 出力制御

#### パラメータ番号 **973**

Unicode でエンコードされた CJK バーコードでは、Unicode 出力に以下のいずれかのオプションを選択します。

**• Unicode** および **MBCS** アプリケーションへのユニバーサル出力 - このデフォルトの方法は、Windows ホス トでの MS Word やメモ帳など、Unicode および MBCS を必要とするアプリケーションに適用されます。

注 Unicode ユニバーサル出力をサポートするには、Windows ホストのレジストリ テーブルをセットアップし ます。**I-7** ページの「**Windows** ホストでの **Unicode/CJK** [読み取りセットアップ」を](#page-502-0)参照してください。

**• Unicode** アプリケーションのみへの出力 - この方法は、MS Word やワードパッドなど Unicode を必要とす るアプリケーションに適用されます (メモ帳は該当しません)。

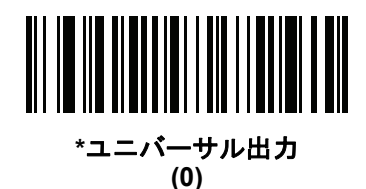

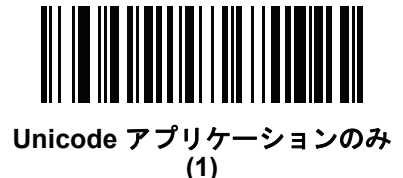

#### **Windows** ホストへの **CJK** 出力方法

#### パラメータ番号 **972**

国内規格でエンコードされた CJK バーコードの場合は、Windows ホストへの CJK 出力に以下のいずれかのオプ ションを選択します。

- **•** ユニバーサル **CJK** 出力 これは、Windows ホストで英語 (米国) IME または中国語/日本語/韓国語 ASCII IME に対応するデフォルトのユニバーサル CJK 出力方法です。この方法では、CJK 文字を Unicode に変換し、 ホストに送信するときに文字をエミュレートします。**[Unicode](#page-497-0)** 出力制御パラメータを使用して、Unicode 出 力を制御します。
- 注 ユニバーサル CJK 出力をサポートするには、Windows ホストにレジストリ テーブルをセットアップしま す。**I-7** ページの「**Windows** ホストでの **Unicode/CJK** [読み取りセットアップ」を](#page-502-0)参照してください。
- **• CJK** 出力のその他のオプション 以下の方法では、スキャナは CJK 文字の 16 進内部コード (Nei Ma) 値を ホストに送信するか、または CJK 文字を Unicode に変換して、16 進 Unicode 値をホストに送信します。こ の方法を使用するときは、CJK 文字を受け入れるために、Windows ホストで対応する IME を選択する必要 があります。**I-7** ページの「**Windows** ホストでの **Unicode/CJK** [読み取りセットアップ」](#page-502-0)を参照してください。
	- **•** 日本語 **Unicode** 出力
	- **•** 中国語 **(**簡体字**) GBK** コード出力
	- **•** 中国語 **(**簡体字**) Unicode** 出力
	- **•** 韓国語 **Unicode** コード出力
	- **•** 中国語 **(**繁体字**) Big5** コード出力 (Windows XP)
	- **•** 中国語 **(**繁体字**) Big5** コード出力 (Windows 7)
	- **•** 中国語 **(**繁体字**) Unicode** コード出力 (Windows XP)
	- **•** 中国語 **(**繁体字**) Unicode** コード出力 (Windows 7)

注 Unicode は、ホスト システム (Windows XP または Windows 7) に応じて出力方法をエミュレートします。

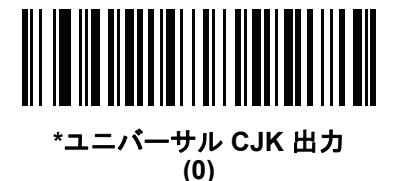

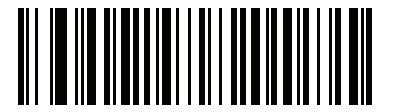

日本語 **Unicode** 出力 **(34)**

(日本語 Unicode 出力には、Windows ホストで中国語 (簡 体字) Unicode IME を選択します)

I - 4 DS8108 デジタル スキャナ プロダクト リファレンス ガイド

**Windows** ホストへの **CJK** 出力方法 **(**続き**)**

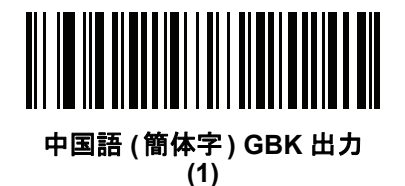

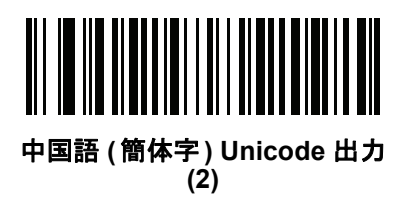

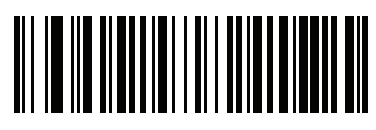

韓国語 **Unicode** 出力 **(50)**

(韓国語 Unicode 出力には、Windows ホストで中国語 (簡体字) Unicode IME を選択します)

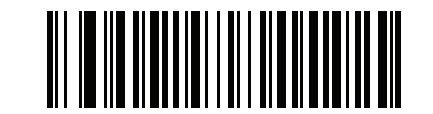

中国語 **(**繁体字**) Big5** 出力 **(Windows XP) (17)**

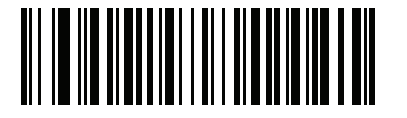

中国語 **(**繁体字**) Big5** 出力 **(Windows 7) (19)**

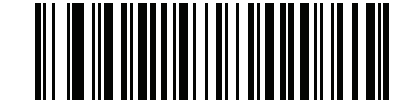

中国語 **(**繁体字**) Unicode** 出力 **(Windows XP) (18)**

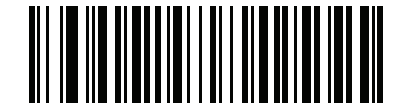

中国語 **(**繁体字**) Unicode** 出力 **(Windows 7) (20)**

#### 非 **CJK UTF** バーコード出力

#### パラメータ番号 **960**

カントリー キーボード タイプ レイアウトには、デフォルトのコード ページに存在しない文字を含むものがあり ます (**I-6** ページの「カントリー キーボード [タイプに欠如している文字」](#page-501-0)を参照)。デフォルトのコード ページで はバーコードにこれらの文字をエンコードできませんが、UTF-8 バーコードではエンコードできます。次のパラ メータ バーコードをスキャンして、エミュレーション モードにより Unicode 値を出力します。

注 この特殊なカントリー キーボード タイプを使用して、非 CJK UTF-8 バーコードを読み取ります。読み取  $\checkmark$ り後、元のカントリー キーボード タイプを使用するようにスキャナを再設定します。

Windows では英語 (米国) IME を使用します。**I-2** ページの「**Unicode** [出力制御」を](#page-497-0)参照してください。

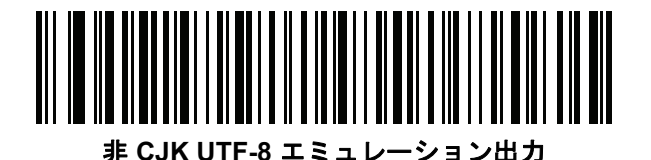

#### <span id="page-501-0"></span>カントリー キーボード タイプに欠如している文字

#### カントリー キーボード タイプ: タタール語、ウズベク語、モンゴル語、キルギス語、カザフ語およびアゼルバイ ジャン語

デフォルトのコード ページ: CP1251

欠如している文字:

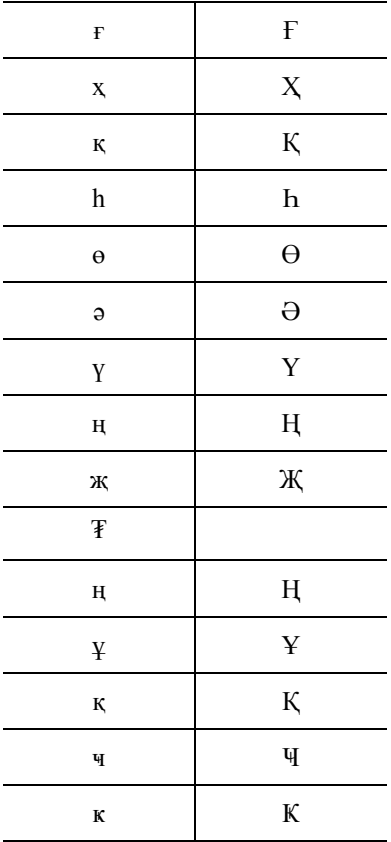

カントリー キーボード タイプ: ルーマニア語 **(**標準**)**

デフォルトのコード ページ: CP1250 欠如している文字:

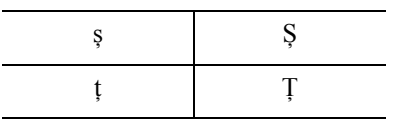

カントリー キーボード タイプ: ブラジル ポルトガル語 **(ABNT)**、ブラジル ポルトガル語 **(ABNT2)** デフォルトのコード ページ: CP1252 欠如している文字 :  ${\mathbf G}$ 

カントリー キーボード タイプ: アゼルバイジャン語 **(**ラテン**)** デフォルトのコード ページ: CP1254 欠如している文字: ə、Ə

## <span id="page-502-0"></span>**Windows** ホストでの **Unicode/CJK** 読み取りセットアップ

ここでは、Windows ホストでの CJK 読み取りのセットアップ方法について説明します。

#### **Unicode** ユニバーサル出力に対する **Windows** レジストリ テーブルのセットアップ

Unicode ユニバーサル出力方法をサポートするには、次のように Windows ホストのレジストリ テーブルをセット アップします。

- **1. [**スタート**] > [**ファイル名を指定して実行**] > [regedt32]** を選択して、レジストリ エディタを起動します。
- **2. [HKEY\_Current\_User\Control Panel\Input Method]** の下で、次のように **[EnableHexNumpad]** を **[1]** に設定 します。 [HKEY\_CURRENT\_USER\Control Panel\Input Method] "EnableHexNumpad"="1"

このキーが存在しない場合は、**REG\_SZ** 型 (文字列値) として追加します。

**3.** コンピュータを再起動して、レジストリの変更を実行します。

#### **Windows** での **CJK IME** の追加

目的の CJK 入力言語を追加するには、次の手順に従います。

- **1. [**スタート**] > [**コントロール パネル**]** をクリックします。
- **2.** コントロール パネルが、カテゴリ ビューで表示された場合は、左上隅の **[**クラシック表示に切り替える**]** を選 択します。
- **3. [**地域と言語のオプション**]** を選択します。
- **4. [**言語**]** タブをクリックします。
- **5. [**補足言語サポート**]** で、**[**東アジア言語のファイルをインストールする**]** チェック ボックスをオンにして (まだ オンになっていない場合)、**[**適用**]** をクリックします。必要なファイルをインストールするのに、Windows イ ンストール CD が必要になる場合があります。このステップにより、東アジア言語 (CJK) が利用できるよう になります。
- **6. [**テキスト サービスと入力言語**]** で、**[**詳細**]** をクリックします。
- **7. [**インストールされているサービス**]** で、**[**追加**]** をクリックします。
- **8. [**入力言語の追加**]** ダイアログ ボックスで、追加する CJK 入力言語およびキーボード レイアウトまたは入力方 式エディタ (IME) を選択します。
- **9. [OK]** を 2 回クリックします。システム トレイ (デフォルトではデスクトップの右下隅) に言語インジケータが表 示されます。入力言語 (キーボード言語) を切り替えるには、システム トレイで言語インジケータを選択します。
- **10.** 目的のカントリー キーボード タイプを選択するには、システム トレイで言語インジケータを選択します。
- **11.** 各国のキーボードに示されている文字が表示されていることを確認します。

### ホストでの中国語 **(**簡体字**)** 入力方法の選択

中国語 (簡体字) 入力方法を選択するには、次の手順に従います。

**•** Windows XP での Unicode/GBK 入力の選択: **[**中国語 **(**簡体字**) - NeiMa]** を選択し、次に入力バーをクリック して、**[Unicode]** または **[GBK NeiMa]** 入力を選択します。

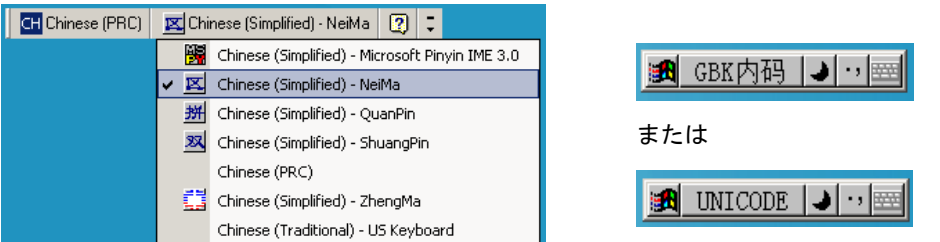

**•** Windows 7 での Unicode/GBK 入力の選択: **[**簡体字中国語 **- Microsoft Pinyin New Experience** 入力スタイ ル**]** を選択し、次に **[Tool Menu] > [Secondary Inputs] > [Unicode Input]** または **[GB Code Input]** を選択 します。

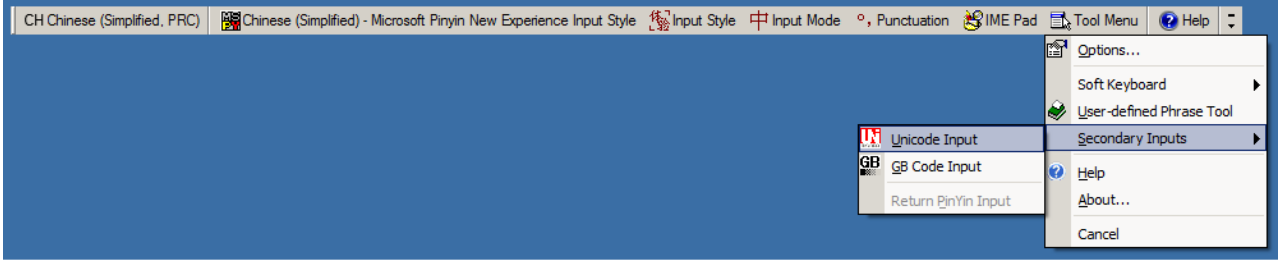
### ホストでの中国語 **(**繁体字**)** 入力方法の選択

中国語 (繁体字) 入力方法を選択するには、次の手順に従います。

**•** Windows XP での Unicode 入力の選択: **[**中国語 **(**繁体字**) - Unicode]**

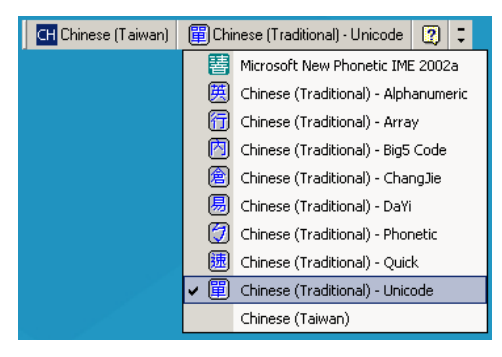

**•** Windows XP での Big5 入力の選択: **[**中国語 **(**繁体字**) - Big5 Code]**

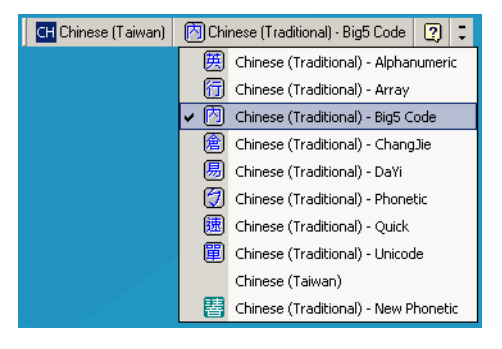

**•** Windows 7 での Unicode/Big5 入力の選択: **[**中国語 **(**繁体字**) - New Quick]**このオプションは、Unicode と Big5 入力の両方をサポートします。

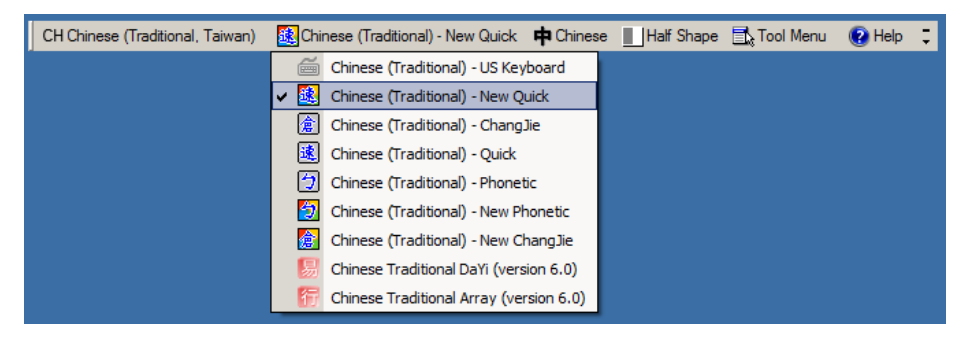

I-10 DS8108 デジタル スキャナ プロダクト リファレンス ガイド

# 付録 **J** 署名読み取りコード

## <span id="page-506-2"></span>はじめに

署名読み取りコードである CapCode は、文書の署名領域を囲み、スキャナが署名を読み取れるようにする特殊な パターンです。

同じフォーム上にある複数の署名を自動識別するため、許容パターンは複数あります。たとえば、連邦税所得申 告 1040 フォームには 3 つの署名領域があり、そのうち 2 つは共同納税申告者用で、1 つはプロの申告書作成者用 です。複数のパターンを使用することで、プログラムは 3 つすべてを正しく識別できるため、任意のシーケンス で読み取り可能で、なおかつ正しく識別できます。

## <span id="page-506-1"></span>コードの構造

### 署名読み取り領域

CapCode は、図 **[J-1](#page-506-0)** にあるように、署名読み取りボックスの両側に 2 つの同じパターンとして印刷されます。各 パターンは署名読み取りボックスの高さ一杯まで延びています。

ボックスはオプションなので、省略したり、1 本の線で置き換えたり、米国で署名を要求することを示すために習 慣的に行われているように、上部左に「X」を付けた線を印刷したりできます。ただし、署名ボックス領域に「X」 または他のマークを追加した場合、これが署名とともに読み取られます。

] tÇx WÉx

<span id="page-506-0"></span>図 **J-1 CapCode**

### **CapCode** パターンの構造

CapCode パターンの構造は、開始パターンとそれに続く区切りスペース、署名読み取りボックス、2 番目の区切 りスペース、さらに停止パターンで構成されます。X が最も細いエレメントの寸法だとすると、開始および停止 パターンにはそれぞれ 4 本のバーと 3 つのスペースの 9X 合計幅が含まれます。CapCode パターンの左および右 には 7X のクワイエット ゾーンが必要です。

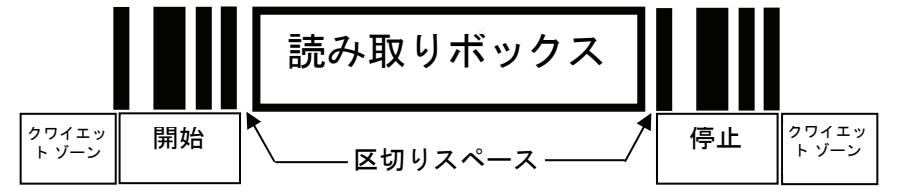

#### 図 **J-2 CapCode** の構造

<span id="page-507-1"></span>署名読み取りボックスの両側の区切りスペースは 1X ~ 3X の幅に設定できます。

## 開始**/**停止パターン

表 **[J-1](#page-507-0)** に許容される開始/停止パターンを示します。バーとスペースの幅は、X の倍数で表されます。署名読み取 りボックスの両側で同じパターンを使用する必要があります。タイプ値は読み取った署名とともに報告され、読 み取った署名の目的を示します。

### <span id="page-507-0"></span>表 **J-1** 開始**/**停止パターンの定義

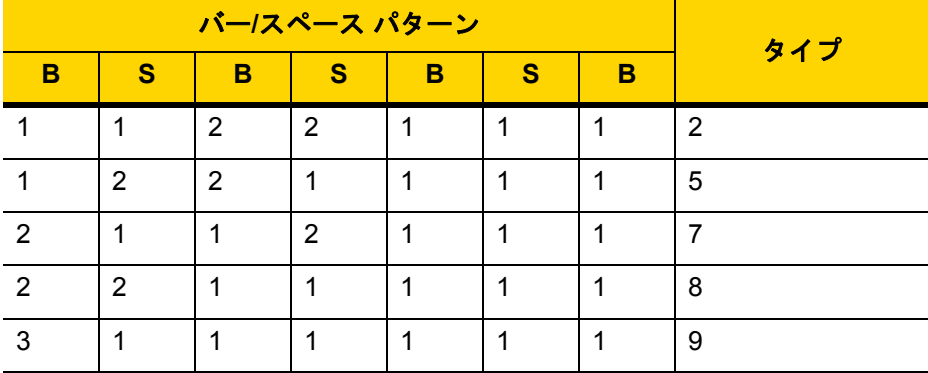

表 **[J-2](#page-508-0)** には、読み取った署名のイメージ生成に使用する、選択可能パラメータを示します。

#### <span id="page-508-0"></span>表 **J-2** ユーザー定義 **CapCode** パラメータ

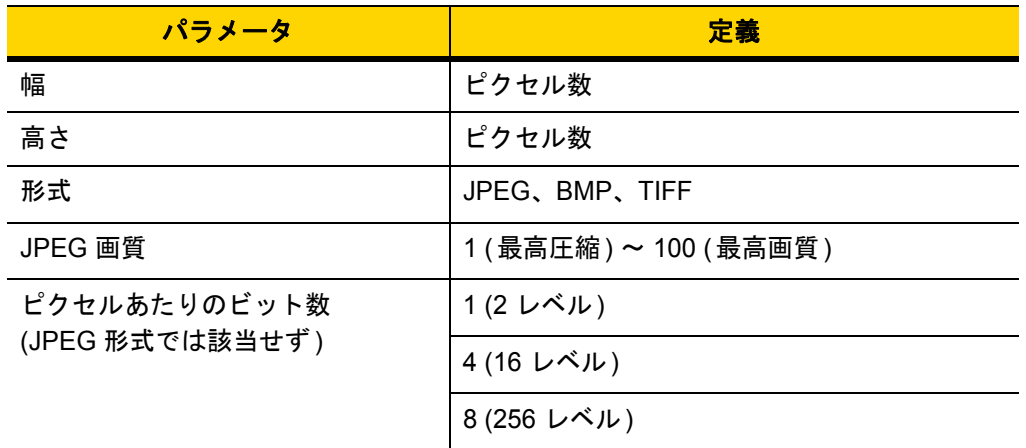

<span id="page-508-2"></span>BMP 形式では圧縮を使用せず、JPEG および TIFF 形式では圧縮を使用。

## 寸法

署名読み取りボックスのサイズは、開始/停止パターンの高さおよび区切りで決まります。署名読み取りボックス の線の幅は重要ではありません。

<span id="page-508-3"></span>最も細いエレメント幅は、ここでは X として、名目上は 10mil (1mil = 0.0254mm) です。使用するプリンタのピク セル ピッチの正確な倍数としてこれを選択します。たとえば、203DPI (インチあたりのドット数) プリンタを使 用し、モジュールあたり 2 ドットを印刷するとき、X の寸法は 9.85mil となります。

## データ フォーマット

デコーダの出力は、表 **[J-3](#page-508-1)** に従ってフォーマットされます。Zebra のデコーダでは、さまざまなユーザー オプショ ンを使用してバーコード タイプを出力または抑制できます。出力のバーコード タイプとして「Symbol ID」を選 択すると、CapCode が文字「i」で識別されます。

#### <span id="page-508-1"></span>表 **J-3** データ フォーマット

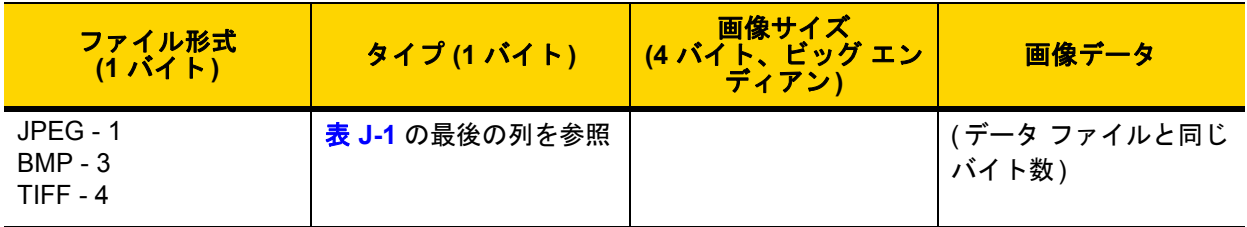

## その他の機能

署名の読み取り方に関係なく、出力署名画像は歪みが補正され、右側が上になっています。

<span id="page-509-1"></span>スキャナが署名読み取りに対応している場合、スキャン対象が署名であるのかバーコードであるのかは自動的に 識別されます。デコーダの署名読み取り機能は無効にすることができます。

## 署名ボックス

図 **[J-3](#page-509-0)** は、許容される 5 つの署名ボックスを示しています。 タイプ2

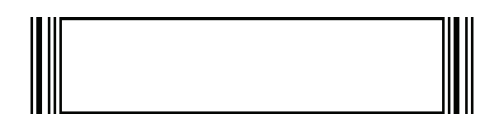

タイプ5

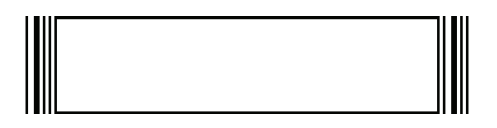

タイプ7

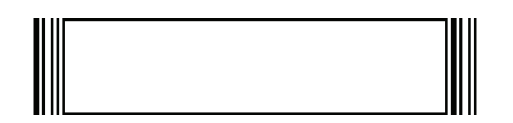

タイプ 8

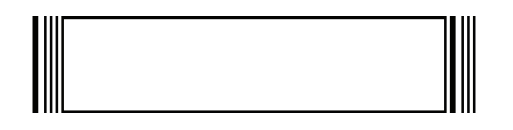

タイプ 9

<span id="page-509-0"></span>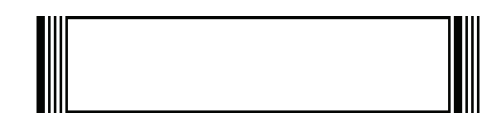

図 **J-3** 許容される署名ボックス

# 付録 **K** 非パラメータ属性 **(ATTRIBUTE DATA DICTIONARY)**

## <span id="page-510-0"></span>はじめに

この付録では、非パラメータ属性を定義します。

## 属性

モデル番号

<span id="page-510-2"></span>属性番号 **533**

スキャナのモデル番号。この電子出力は、物理的なデバイス ラベルの印刷と一致します (例: **DS8108-SR00007ZZWW**)。

タイプ S サイズ **(**バイト**)** 18 ユーザー モード アクセス R **値 あんじゅん つきのう 変数** 

### シリアル番号

### <span id="page-510-1"></span>属性番号 **534**

製造工場で割り当てられた固有のシリアル番号。この電子出力は、物理的なデバイス ラベルの印刷と一致します (例: **M1J26F45V**)。

タイプ S サイズ **(**バイト**)** 16 ユーザー モード アクセス R 値 変数

### <span id="page-511-2"></span>製造日

### 属性番号 **535**

製造工場で割り当てられたデバイスの製造日。この電子出力は、物理的なデバイス ラベルの印刷と一致します (例: **31MAR17**、**2017** 年 **3** 月 **31** 日を意味する)。

タイプ S サイズ **(**バイト**)** 7 ユーザー モード アクセス R 値 変数

### 最初にプログラミングした日

### <span id="page-511-1"></span>属性番号 **614**

最初に電子的プログラミングを行った日付は、123Scan または SMS のいずれかを経由してはじめて電子的にス キャナに読み込んだ初回設定に表示されます (例: **18MAY17**、2017 年 5 月 18 日を意味する)。

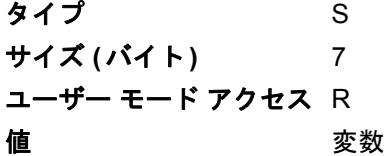

### <span id="page-511-0"></span>構成ファイル名

#### 属性番号 **616**

123Scan または SMS いずれかを経由してデバイスに電子的に読み込まれた構成設定に割り当てられた名前です。

注 「デフォルト設定」バーコードをスキャンすると、構成ファイル名が自動的に*工場出荷時の設定*に変更され ます。

デバイスに読み込まれた構成設定が変更済みであることを確認するには、パラメータ バーコードをスキャンする と構成ファイル名が*修正済み*に変わります。

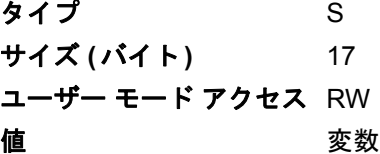

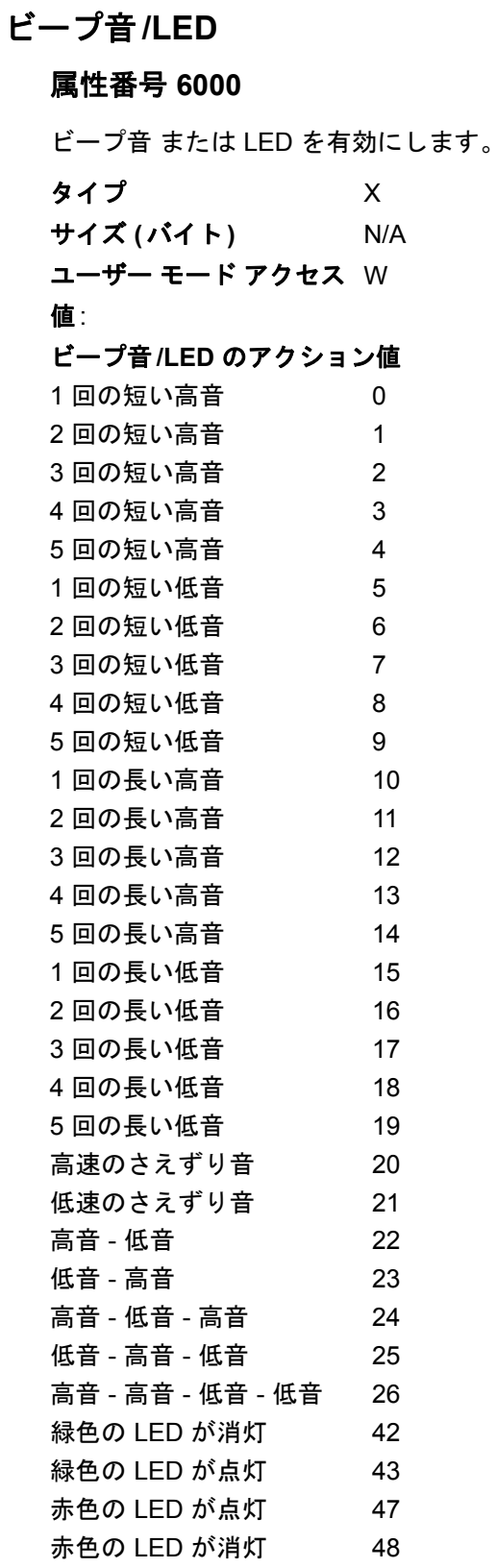

K - 4 DS8108 デジタル スキャナ プロダクト リファレンス ガイド

### <span id="page-513-1"></span>パラメータのデフォルト値

### 属性番号 **6001**

この属性では、すべてのパラメータが工場出荷時の状態に戻ります。

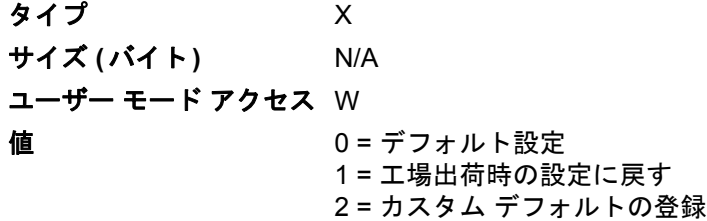

### 次回起動時のビープ音

### <span id="page-513-3"></span>属性番号 **6003**

この属性では、スキャナの次回起動時のビープ音を設定 (有効化または無効化) します。

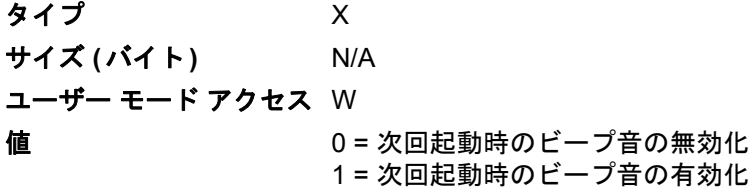

### <span id="page-513-0"></span>再起動

### 属性番号 **6004**

この属性では、デバイスの再起動を開始します。

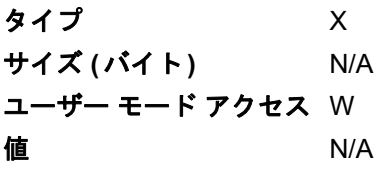

### ホスト トリガ セッション

<span id="page-513-2"></span>属性番号 **6005**

この属性では、読み取りセッションをスキャナのトリガ ボタンを手動で押すのと同様にトリガします。

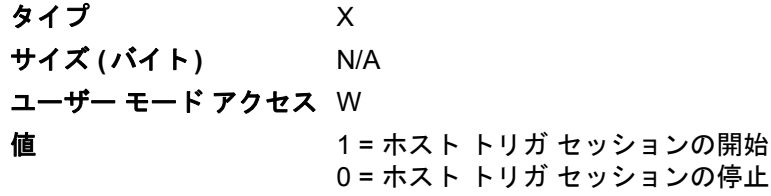

### <span id="page-514-0"></span>ファームウェア バージョン

### 属性番号 **20004**

スキャナのオペレーティング システムのバージョン。**NBRFMAAC** または **PAAAABS00-007-R03D0** など。

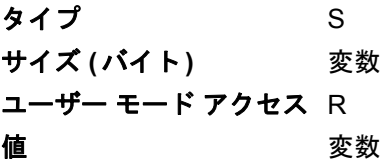

### <span id="page-514-1"></span>**Scankit** のバージョン

### 属性番号 **20008**

1D デコード アルゴリズムは **SKIT4.33T02** などのデバイスに常駐しています。

タイプ S サイズ **(**バイト**)** 変数 ユーザー モード アクセス R **値 きょうしゃ 変数** 

# 付録 **L** サンプル バーコード

## <span id="page-516-0"></span>**UPC/EAN**

<span id="page-516-1"></span>**UPC-A**、**100%**

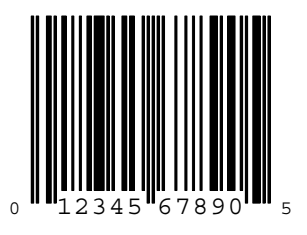

**UPC-A (2** 桁アドオン**)**

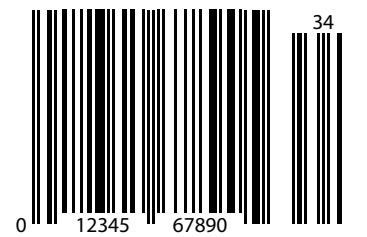

L - 2 DS8108 デジタル スキャナ プロダクト リファレンス ガイド

**UPC-A (5** 桁アドオン**)**

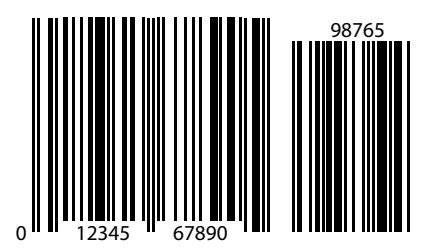

**UPC-E**

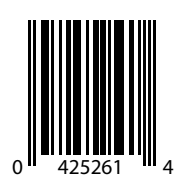

**UPC-E (2** 桁アドオン**)**

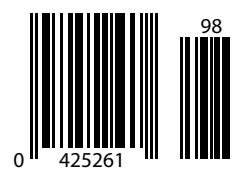

サンプル バーコード L - 3

**UPC/EAN (**続き**)**

**UPC-E (5** 桁アドオン**)**

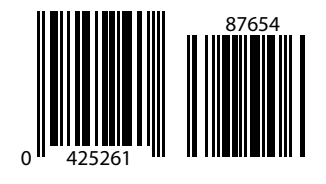

**EAN-8**

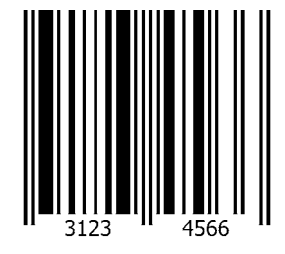

**EAN-13**、**100%**

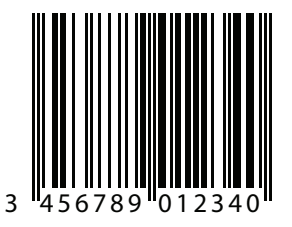

L - 4 DS8108 デジタル スキャナ プロダクト リファレンス ガイド

**EAN-13 (2** 桁アドオン**)**

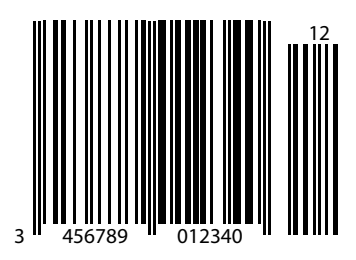

**EAN-13 (5** 桁アドオン**)**

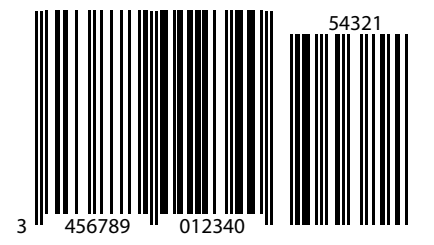

<span id="page-519-0"></span>**Code 128**

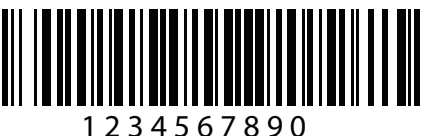

サンプル バーコード L - 5

**GS1-128**

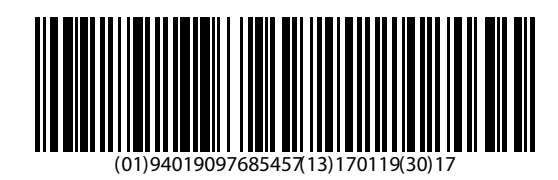

## <span id="page-520-0"></span>**Code39**

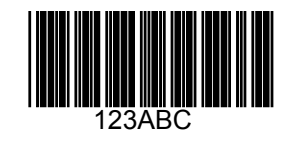

<span id="page-520-1"></span>**Code 93**

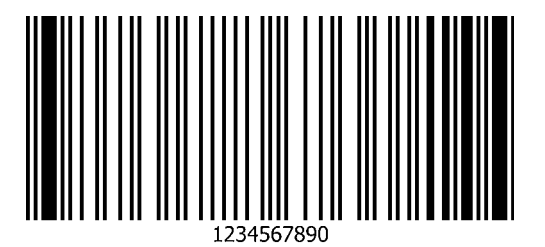

L - 6 DS8108 デジタル スキャナ プロダクト リファレンス ガイド

<span id="page-521-0"></span>**Code 11 (2** チェック ディジット**)**

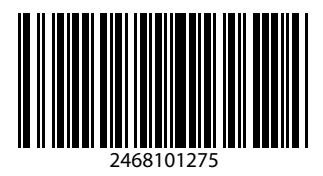

**Interleaved 2 of 5**

<span id="page-521-1"></span>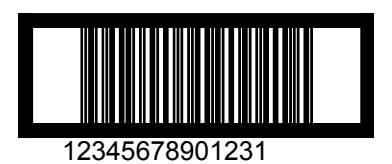

<span id="page-521-2"></span>**MSI (2** チェック ディジット**)**

注 以下のバーコードを読み取るには、MSI を有効にする必要があります (**11-64** [ページの「](#page-257-0)**MSI**」を参照)。  $\overline{\mathcal{J}}$ 

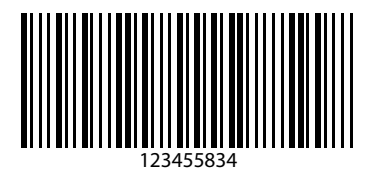

サンプル バーコード L - 7

## **Chinese 2 of 5**

<span id="page-522-0"></span>注 以下のバーコードを読み取るには、Chinese 2 of 5 を有効にする必要があります (**11-68** [ページの「](#page-261-0)**Chinese**   $\sqrt{}$ **[2 of 5](#page-261-0)**」を参照)。

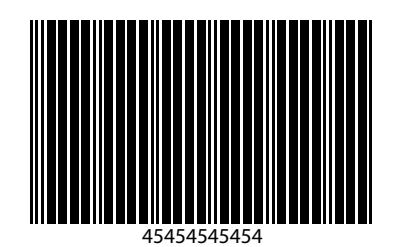

## **Matrix 2 of 5**

<span id="page-522-2"></span>注 以下のバーコードを読み取るには、Matrix 2 of 5 を有効にする必要があります (**11-69** [ページの「](#page-262-0)**Matrix 2**   $\checkmark$ **[of 5](#page-262-0)**」を参照)。

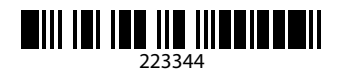

## **Korean 3 of 5**

<span id="page-522-1"></span>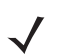

注 以下のバーコードを読み取るには、Korean 2 of 5 を有効にする必要があります (**11-72** [ページの「](#page-265-0)**Korean 3 [of 5](#page-265-0)**」を参照)。

 $\begin{array}{c|c|c|c|c|c|c|c} \hline \text{ } & & & & & & \\ \hline \text{ } & & & & & & & \\ \hline \text{ } & & & & & & & \\ \hline \text{ } & & & & & & & \\ \hline \text{ } & & & & & & & \\ \hline \text{ } & & & & & & & \\ \hline \text{ } & & & & & & & \\ \hline \text{ } & & & & & & & \\ \hline \text{ } & & & & & & & \\ \hline \text{ } & & & & & & & \\ \hline \text{ } & & & & & & & \\ \hline \text{ } & & & & & & & \\ \hline \text{ } & & & & & & & \\ \hline \text$ 

L - 8 DS8108 デジタル スキャナ プロダクト リファレンス ガイド

## **GS1 DataBar**

<span id="page-523-0"></span>**GS1 DataBar Omnidirectional (**旧 **GS1 DataBar-14)**

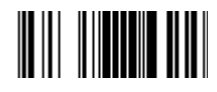

**7612341562341**

**GS1 DataBar Limited**

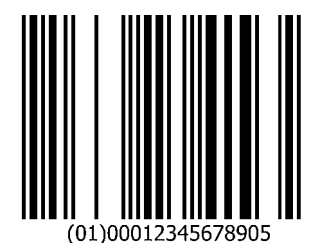

サンプル バーコード L - 9

## **GS1 DataBar (**続き**)**

**GS1 DataBar Expanded**

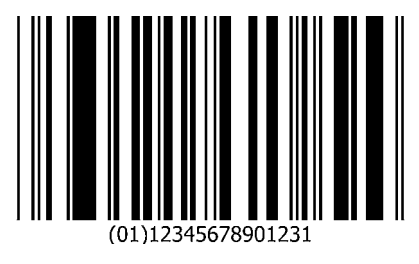

**2D** シンボル体系

<span id="page-524-0"></span>**PDF417**

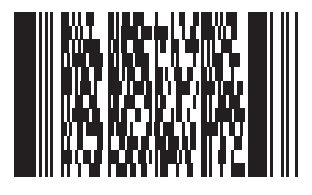

**Data Matrix**

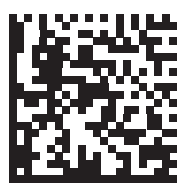

## **2D** シンボル体系 **(**続き**)**

**GS1 Data Matrix**

 $\checkmark$ 

<span id="page-525-1"></span><span id="page-525-0"></span>注 以下のバーコードを読み取るには、GS1 Data Matrix を有効にする必要があります (**11-89** [ページの「](#page-282-0)**GS1 [Data Matrix](#page-282-0)**」を参照)。

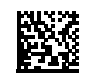

### **Maxicode**

<span id="page-525-2"></span>注 以下のバーコードを読み取るには、Maxicode を有効にする必要があります (**11-92** [ページの「](#page-285-0)**Maxicode**」 を参照)。

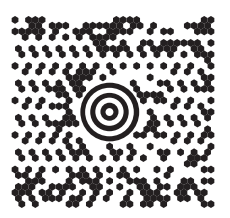

**QR Code**

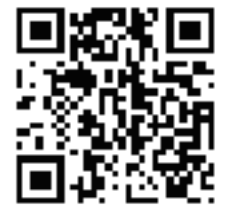

サンプル バーコード L - 11

## **2D** シンボル体系 **(**続き**)**

<span id="page-526-2"></span>**GS1 QR**

<span id="page-526-1"></span>注 以下のバーコードを読み取るには、GS1 QR を有効にする必要があります (**11-93** [ページの「](#page-286-0)**GS1 QR**」を  $\overline{\mathcal{N}}$ 参照)。

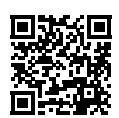

<span id="page-526-3"></span>**MicroQR**

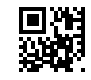

<span id="page-526-0"></span>**Aztec**

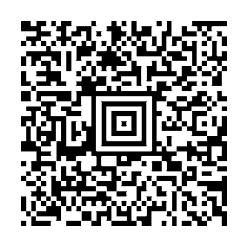

**0123456789ABCDEFGHIJKLMNOPQRSTUVWXYZ0123456789ABCDEFGHIJKLMNOPQRSTUVWXYZ0123456789012345 6789ABCDEFGHIJKLMNOPQRSTUVWXYZ0123456789ABCDEFGHIJKLMNOPQRSTUVWXYZ0123456789**

L - 12 DS8108 デジタル スキャナ プロダクト リファレンス ガイド

## **2D** シンボル体系 **(**続き**)**

<span id="page-527-1"></span>**Han Xin**

<span id="page-527-0"></span>注 以下のバーコードを読み取るには、Han Xin を有効にする必要があります (**11-96** [ページの「](#page-289-0)**Han Xin**」を参照)。  $\overline{\phantom{a}}$ 

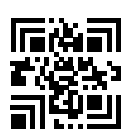

## 郵便コード

### **US Postnet**

<span id="page-527-3"></span>注 以下のバーコードを読み取るには、US Postnet を有効にする必要があります (**11-99** ページの「**[US Postnet](#page-292-0)**」 を参照)。

> المستانيات المابانا بابانيات المليزان المستالا 0123456784

**UK Postal**

<span id="page-527-2"></span>注 以下のバーコードを読み取るには、UK Postal を有効にする必要があります (**11-100** [ページの「](#page-293-0)**UK Postal**」 を参照)。

> <u> ԽՈսՈգիկվակարգիկվակա</u>ն 001ABCD1AB9MX

## 郵便コード **(**続き**)**

**Japan Postal**

 $\checkmark$ 

<span id="page-528-0"></span>注 以下のバーコードを読み取るには、Japan Postal を有効にする必要があります (**11-101** [ページの「](#page-294-0)**Japan [Postal](#page-294-0)**」を参照)。

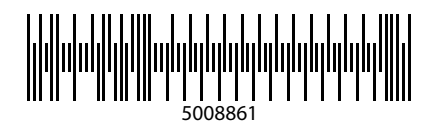

### **Australian Post**

注 以下のバーコードを読み取るには、Australia を有効にする必要があります (**11-102** [ページの「](#page-295-0)**Australia**   $\overline{\mathcal{N}}$ **[Post](#page-295-0)**」を参照)。

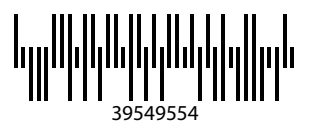

L - 14 DS8108 デジタル スキャナ プロダクト リファレンス ガイド

## <span id="page-529-0"></span>**OCR**

注 以下のバーコードを読み取るには、OCR を有効にする必要があります (**12-3** ページの「**OCR** [プログラミン](#page-302-0)  $\checkmark$ グ [パラメータ」](#page-302-0)を参照)。

**OCR-A**

## WFSGHL7890

**OCR-B**

## **12345ABMKP**

**MICR E13B**

## 

**US Currency**

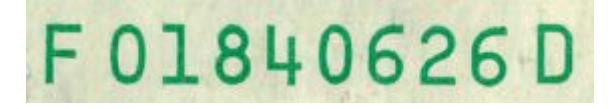

# 索引

## 数字

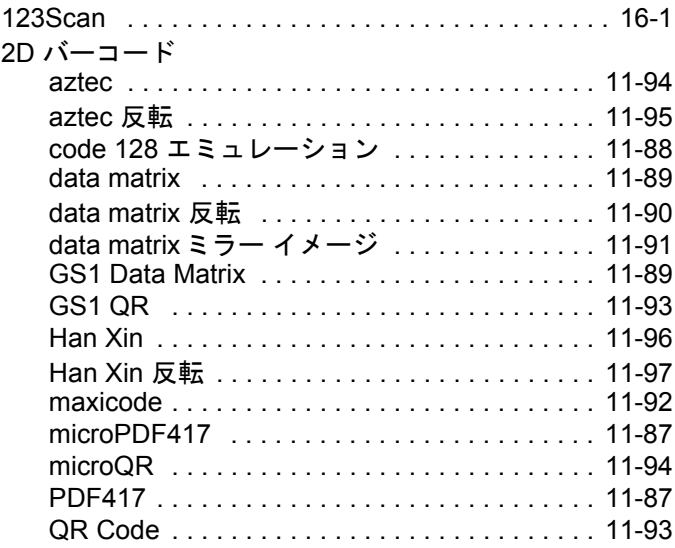

## あ

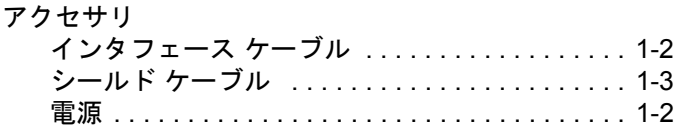

## え

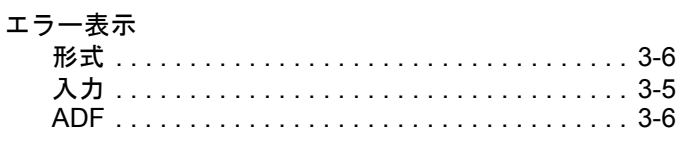

## か

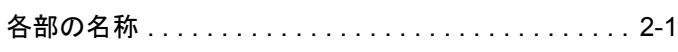

## 画像オプション

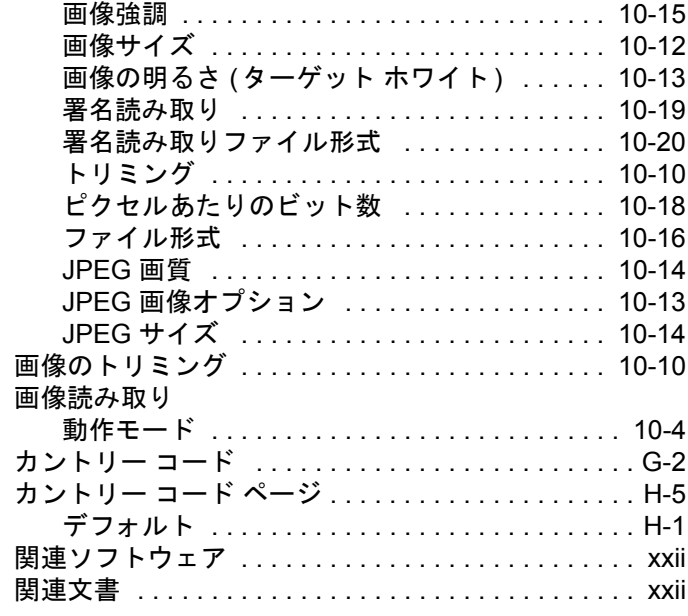

## き

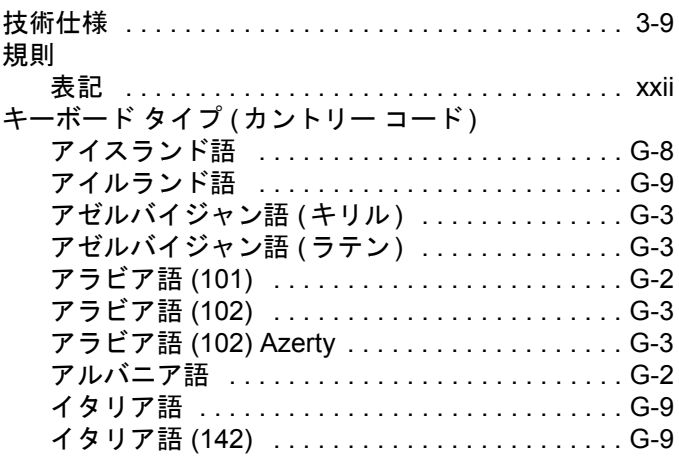

## 索引 - 2 DS8108 デジタル スキャナ プロダクト リファレンス ガイド

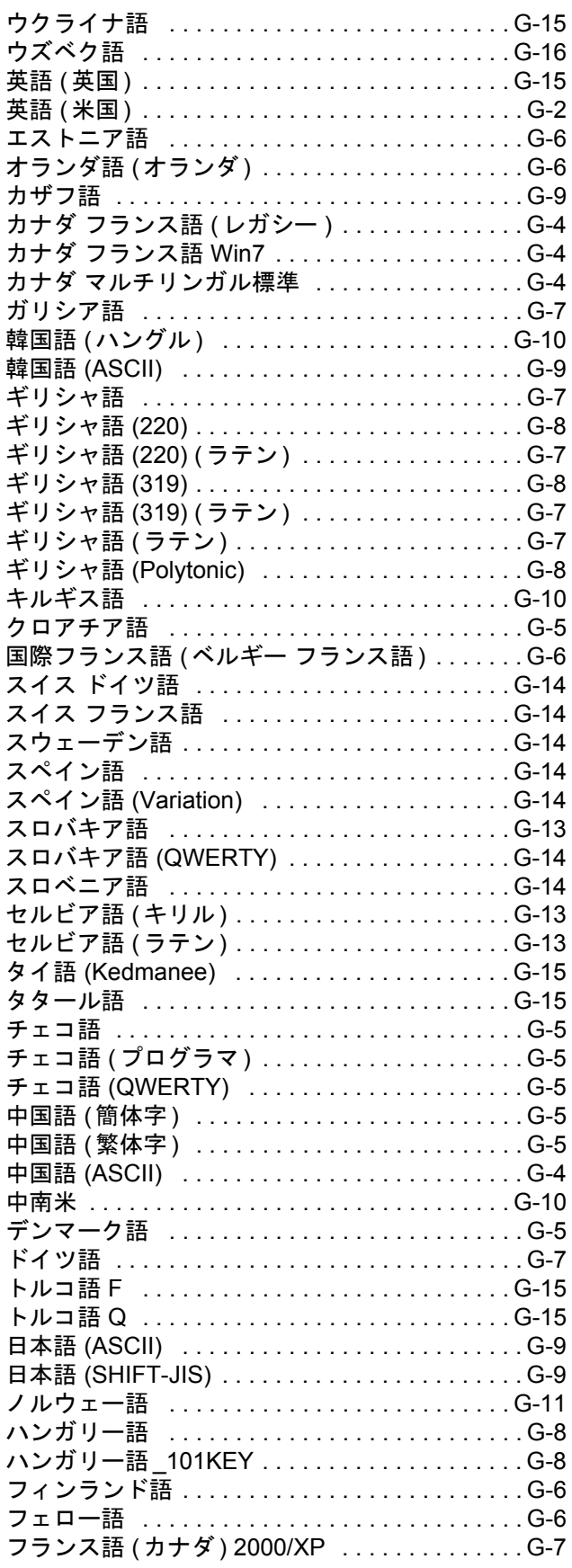

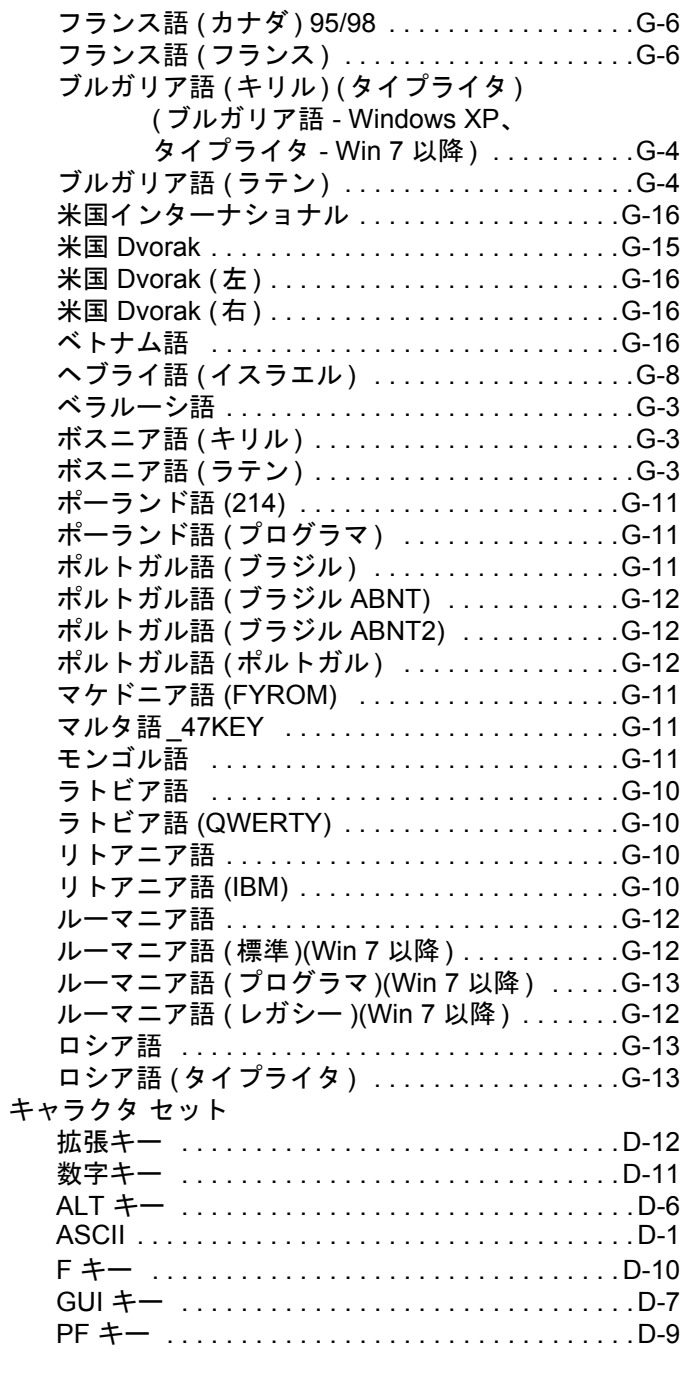

## く

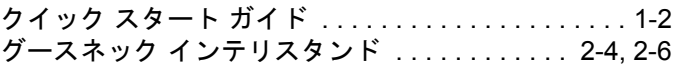

## け

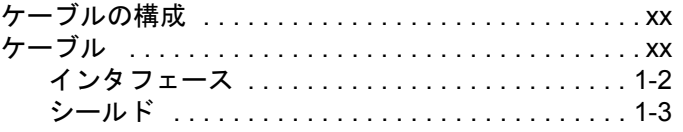

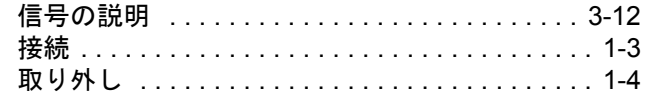

## $\overline{\phantom{m}}$

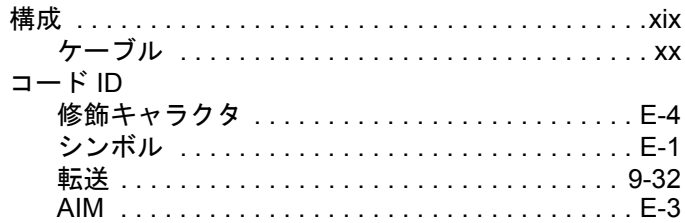

## $\overline{z}$

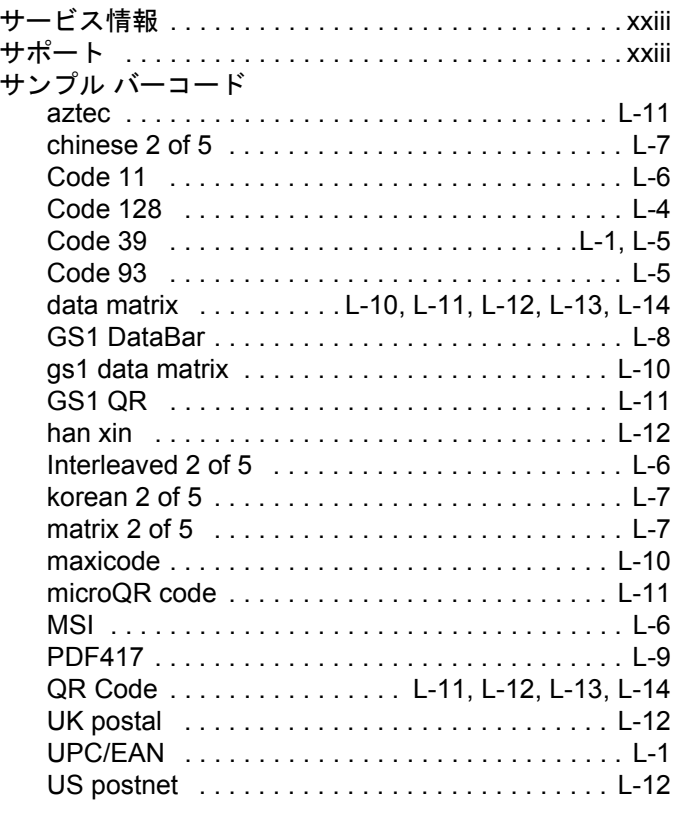

## $\overline{L}$

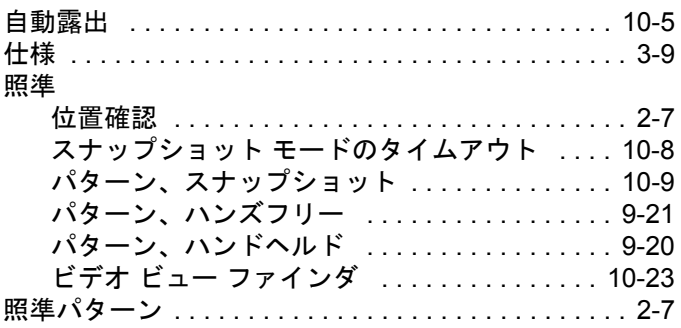

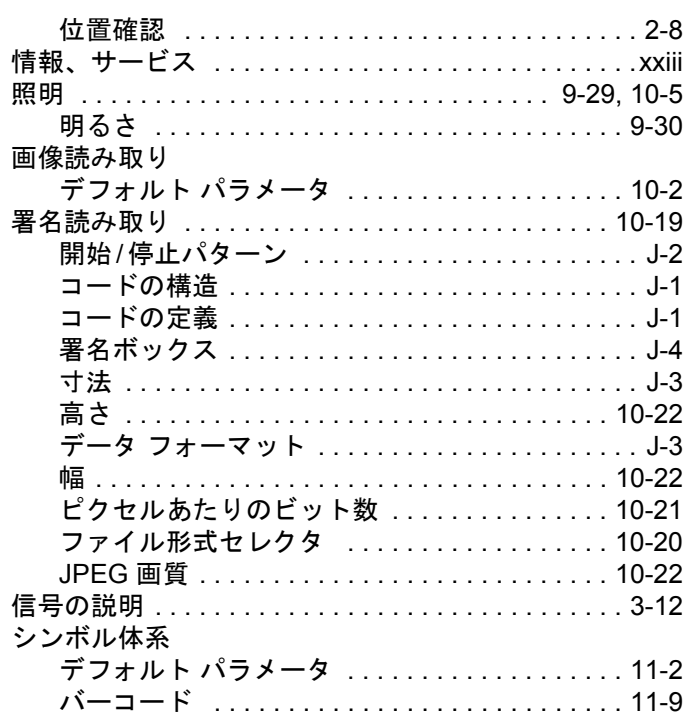

## す

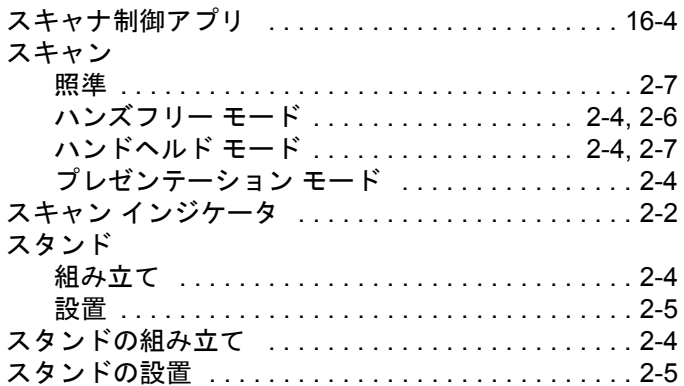

## せ

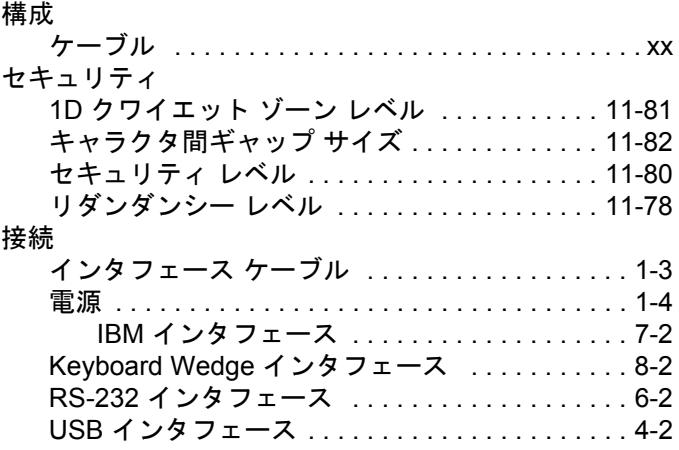

## 索引 - 4 DS8108 デジタル スキャナ プロダクト リファレンス ガイド

### 設定

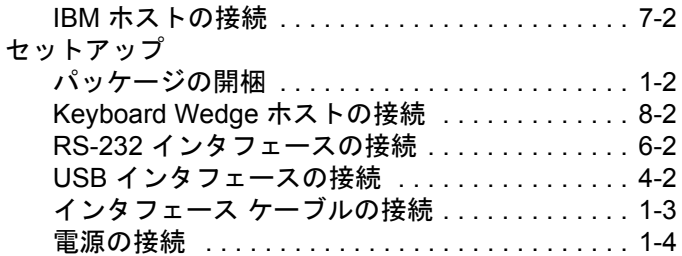

## そ

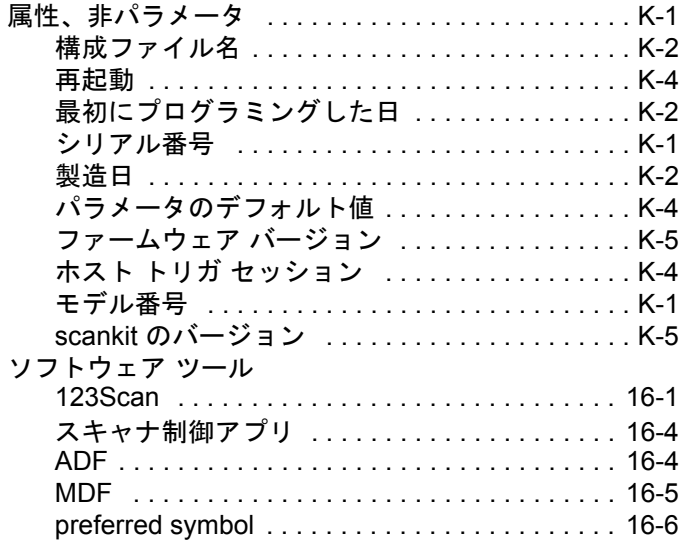

### つ

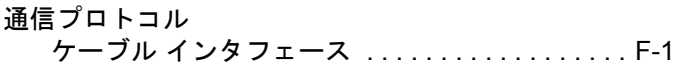

## て

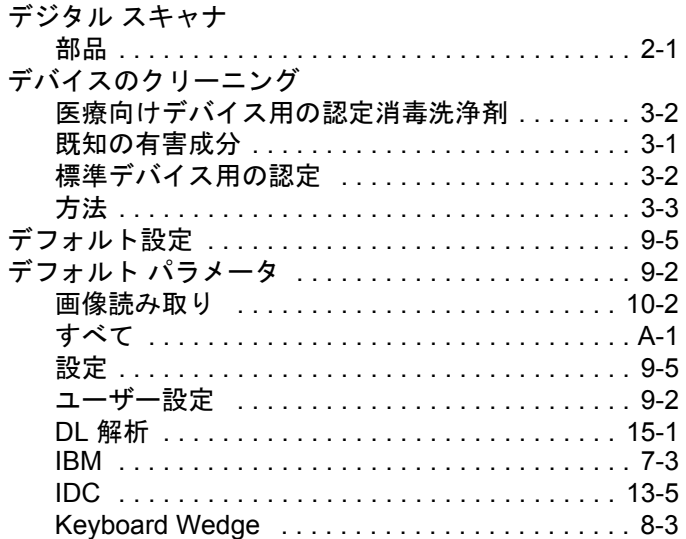

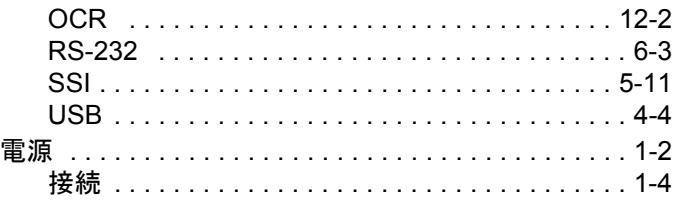

## と

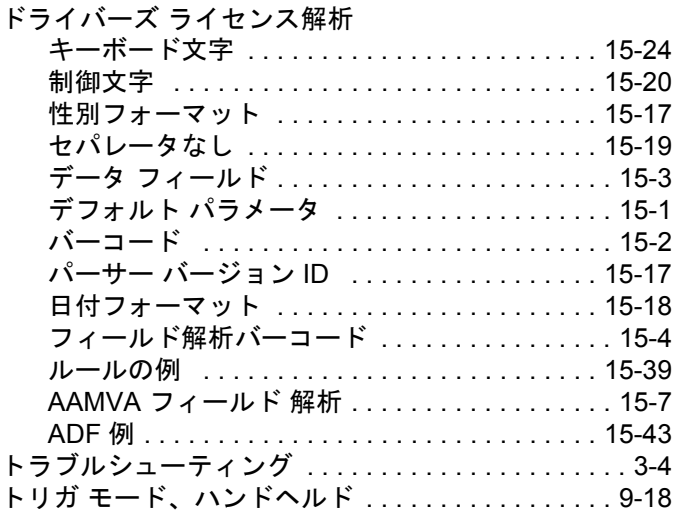

## な

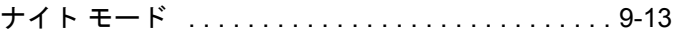

### は

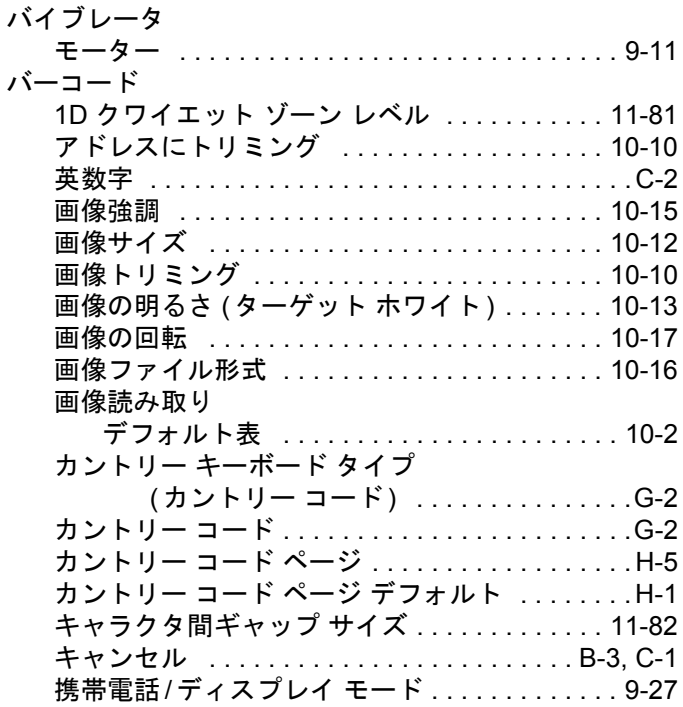

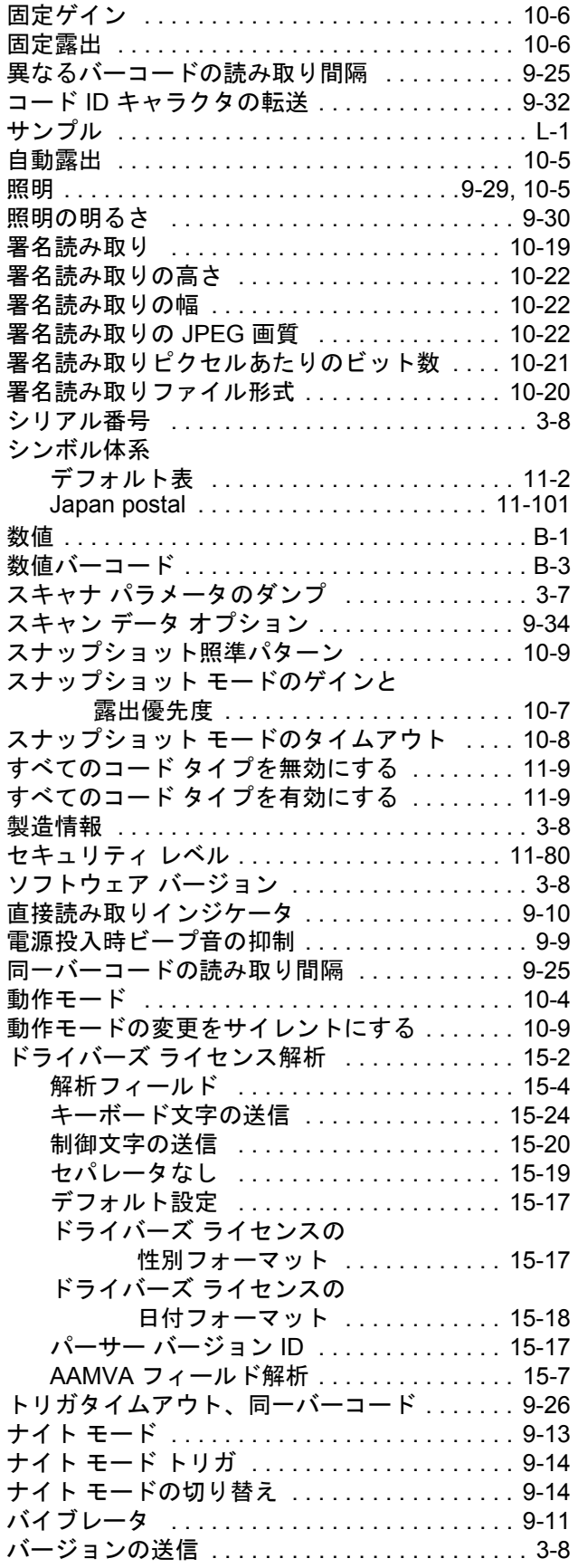

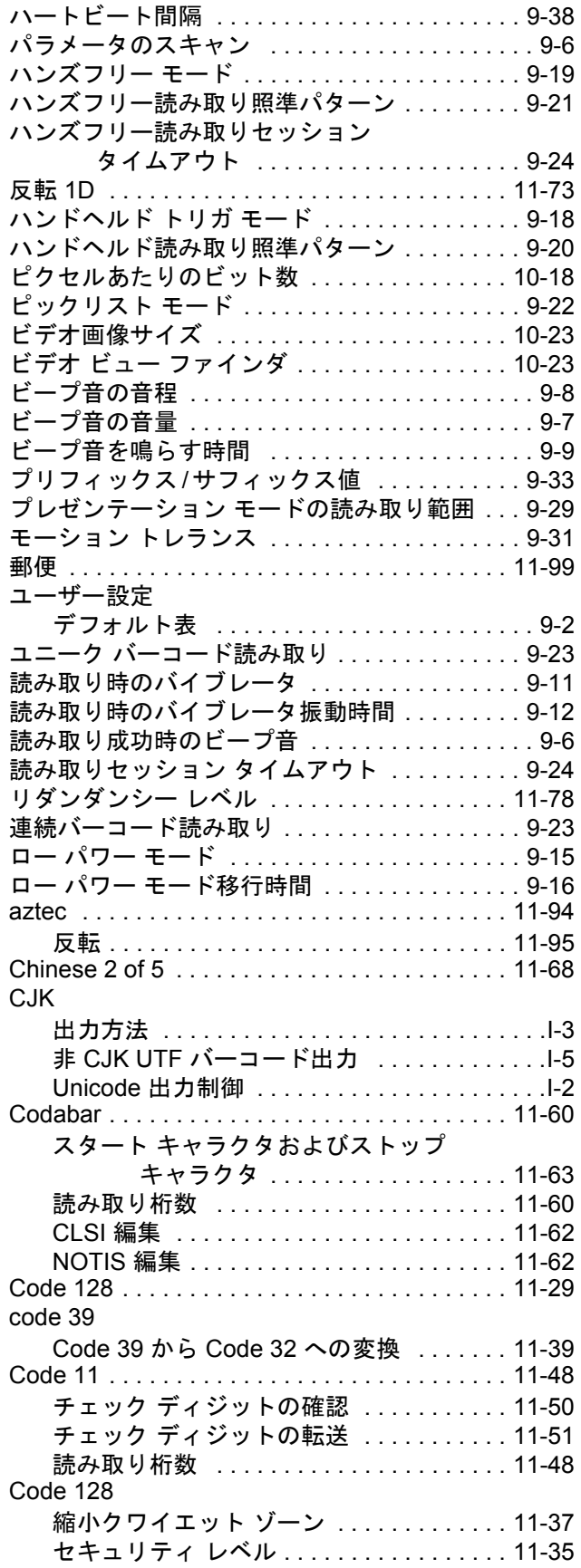

## 索引 - 6 DS8108 デジタル スキャナ プロダクト リファレンス ガイド

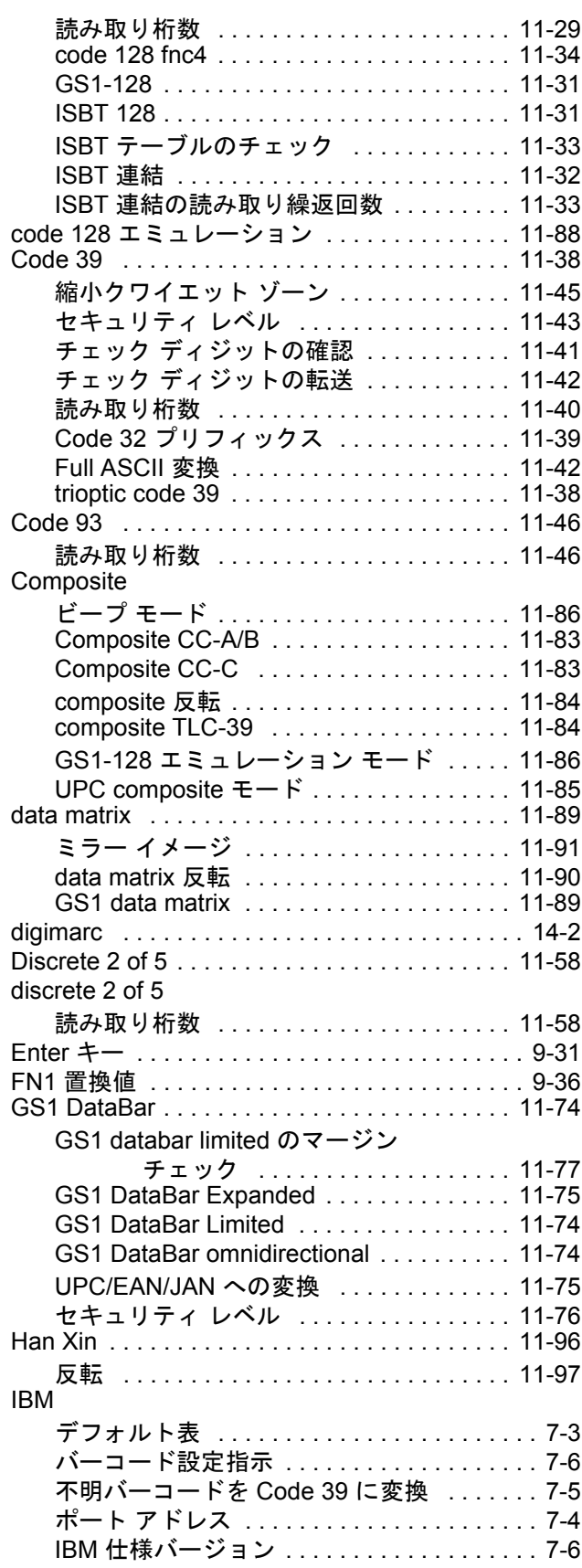

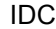

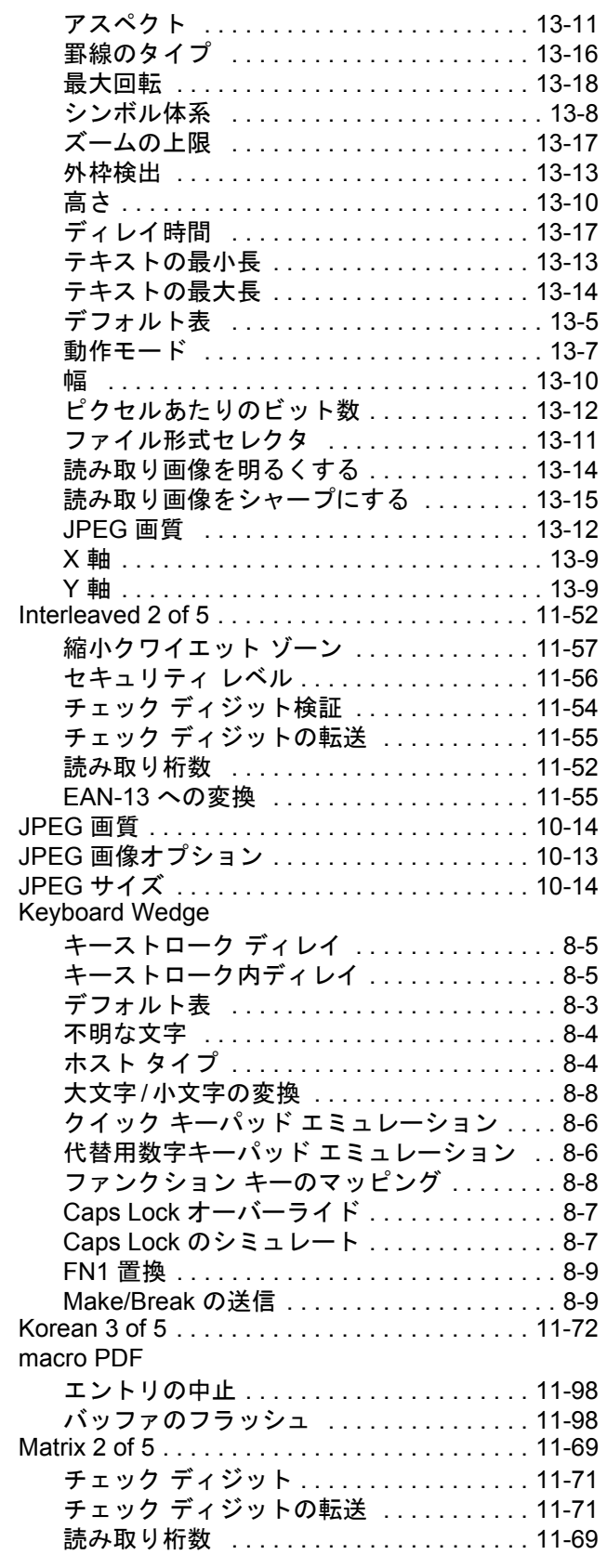

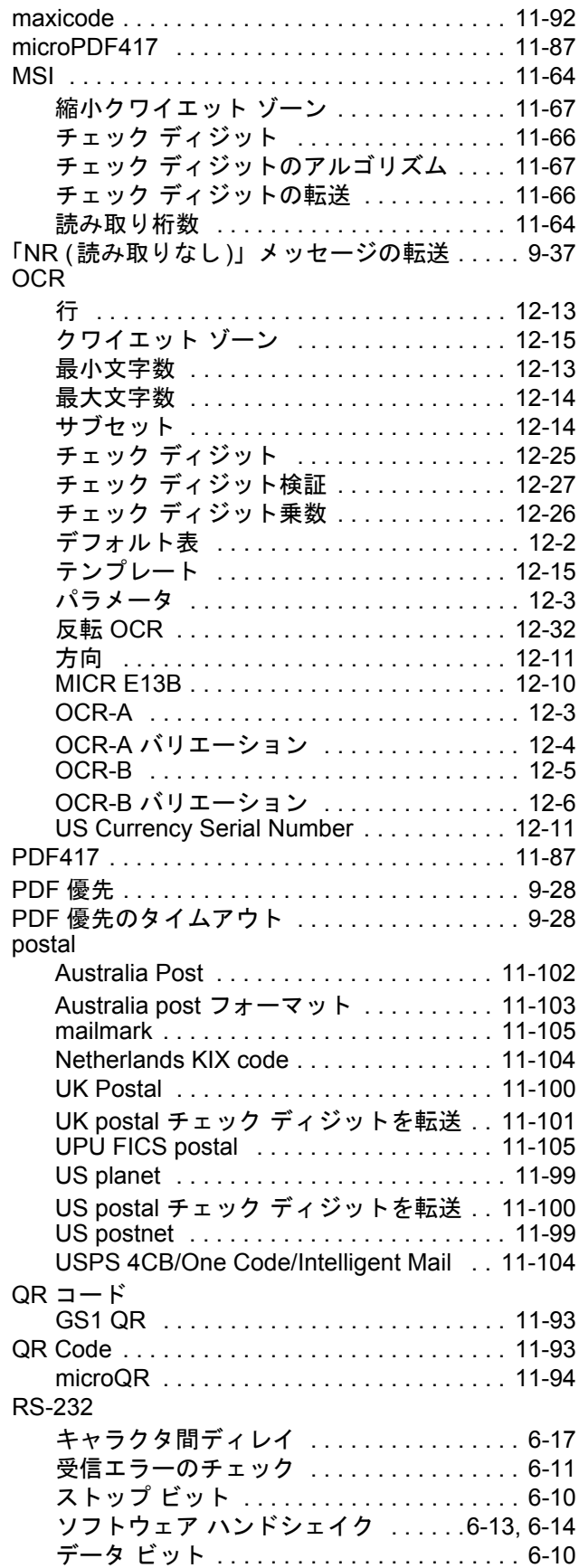

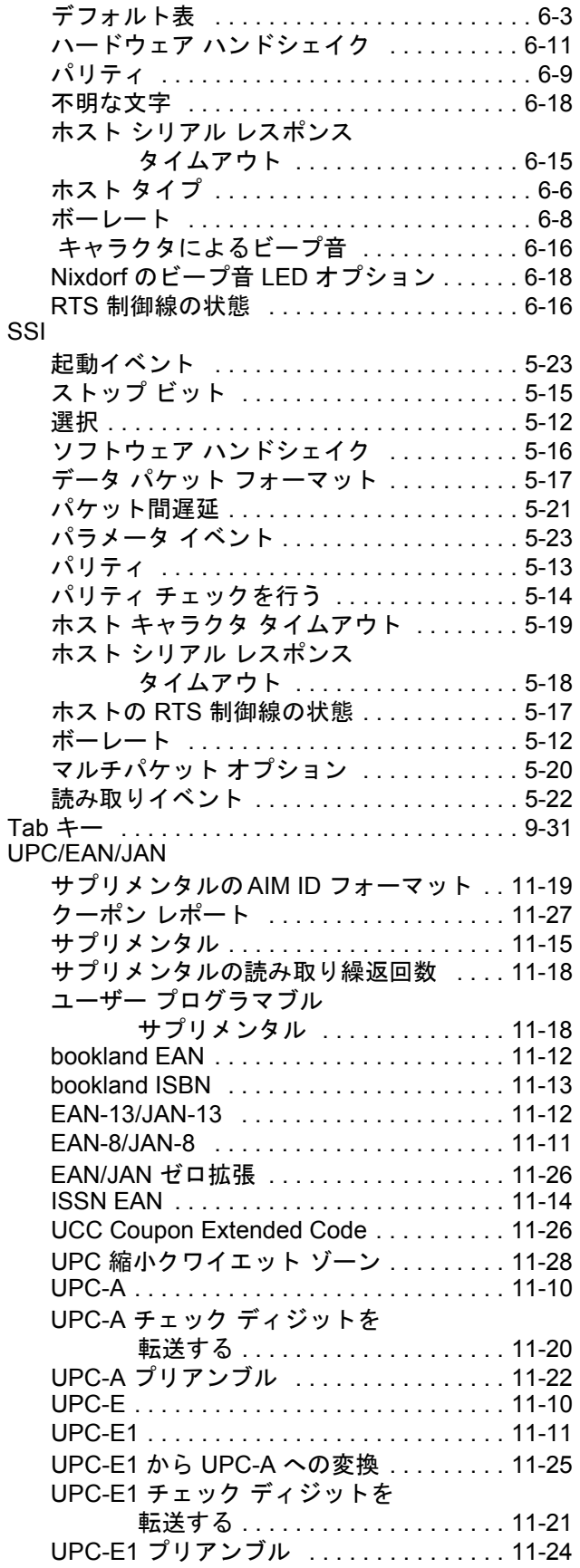

## 索引 - 8 DS8108 デジタル スキャナ プロダクト リファレンス ガイド

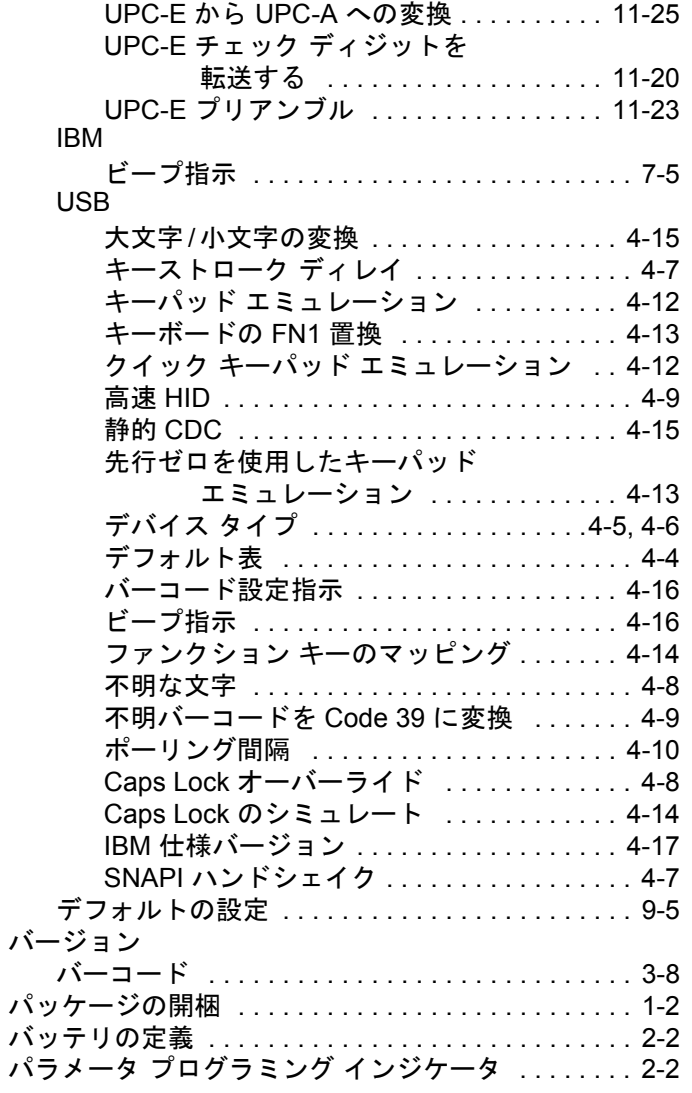

### ひ

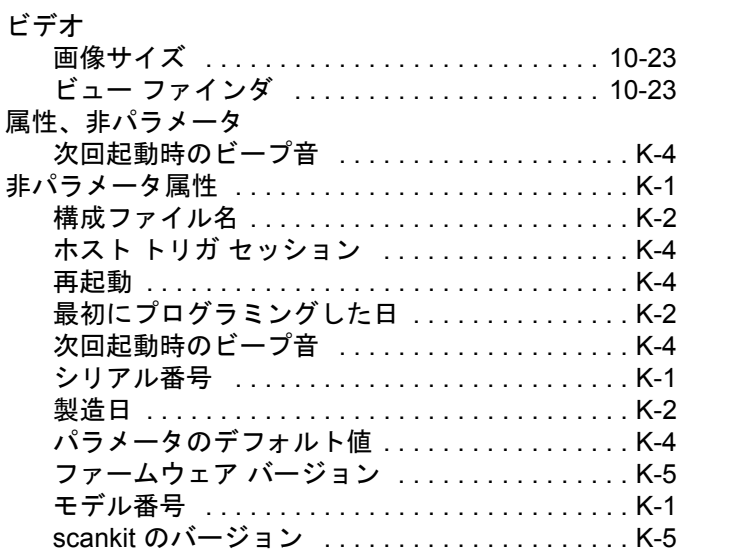

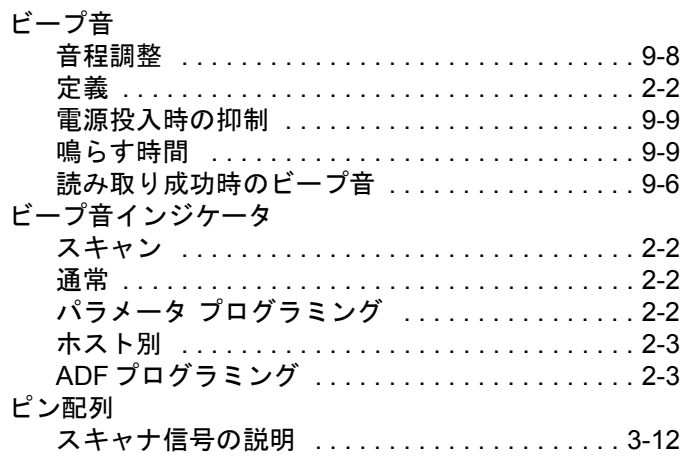

## ふ

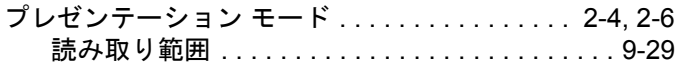

### ほ

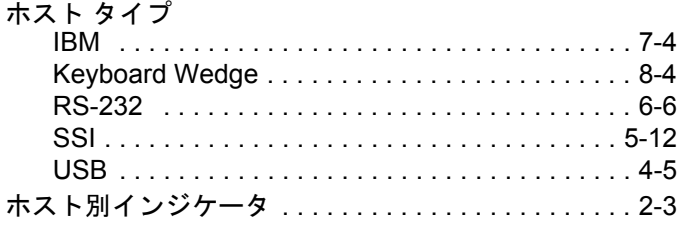

## め

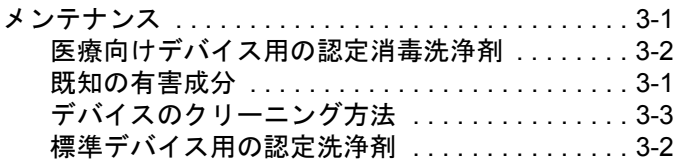

## ゆ

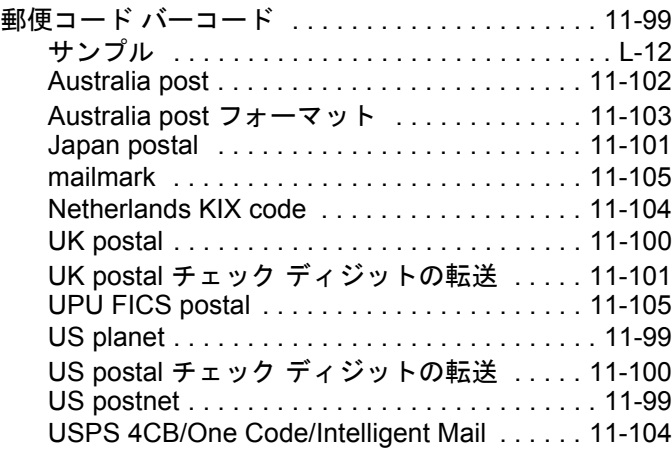

## 索引 - 9

## よ

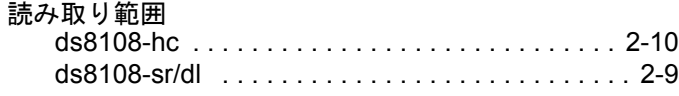

## ろ

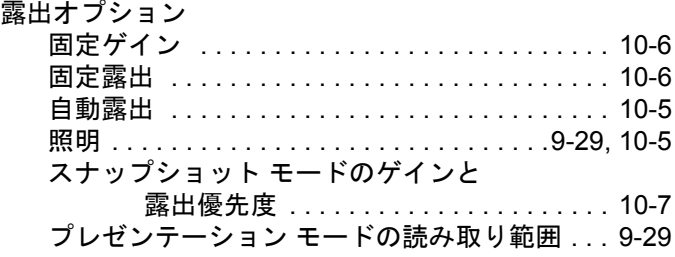

## ん

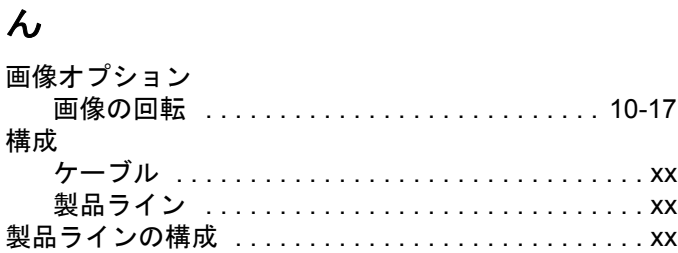

## **A**

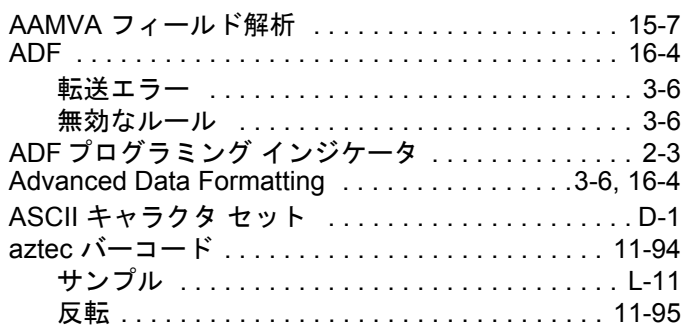

## **C**

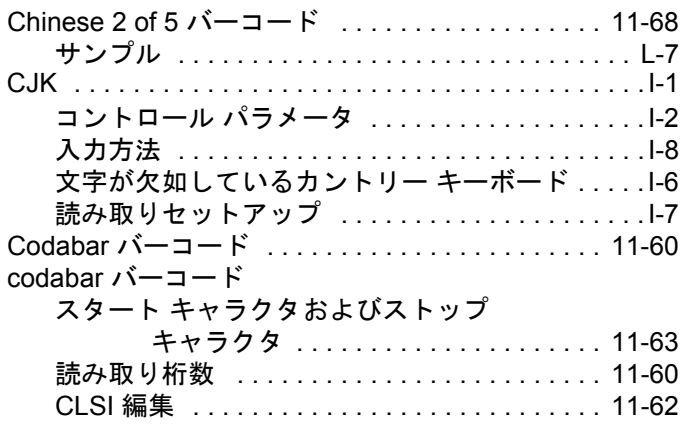

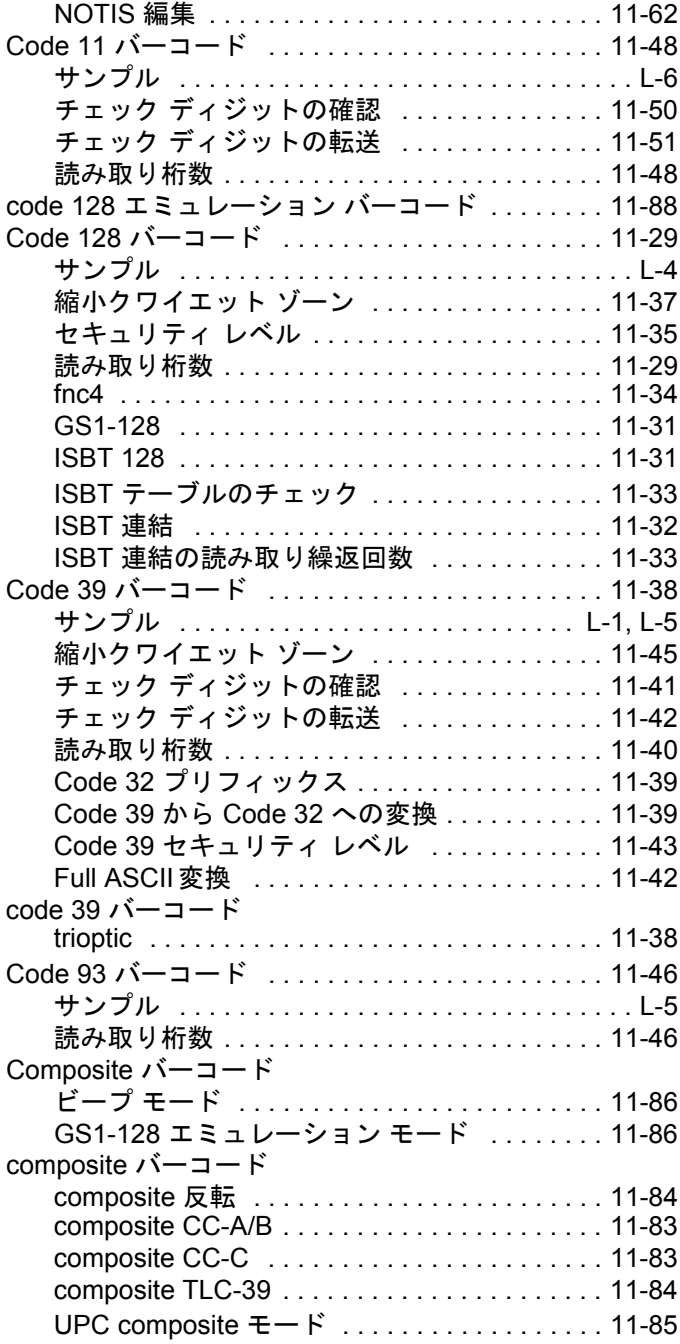

## **D**

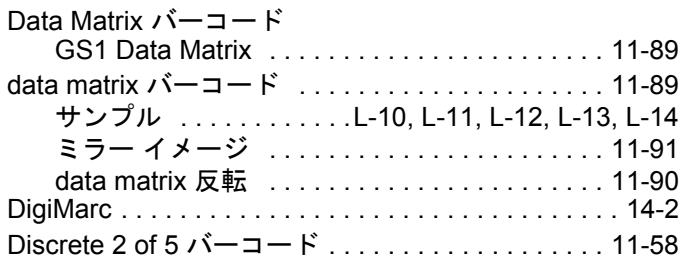

## 索引 - 10 DS8108 デジタル スキャナ プロダクト リファレンス ガイド

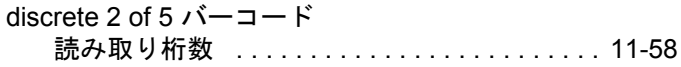

## **G**

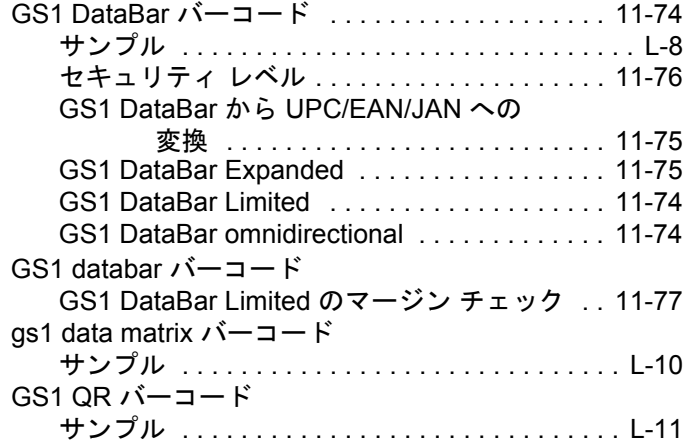

### **H**

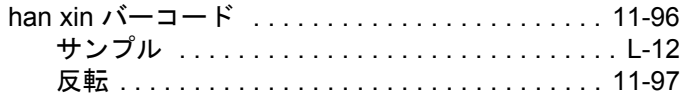

## **I**

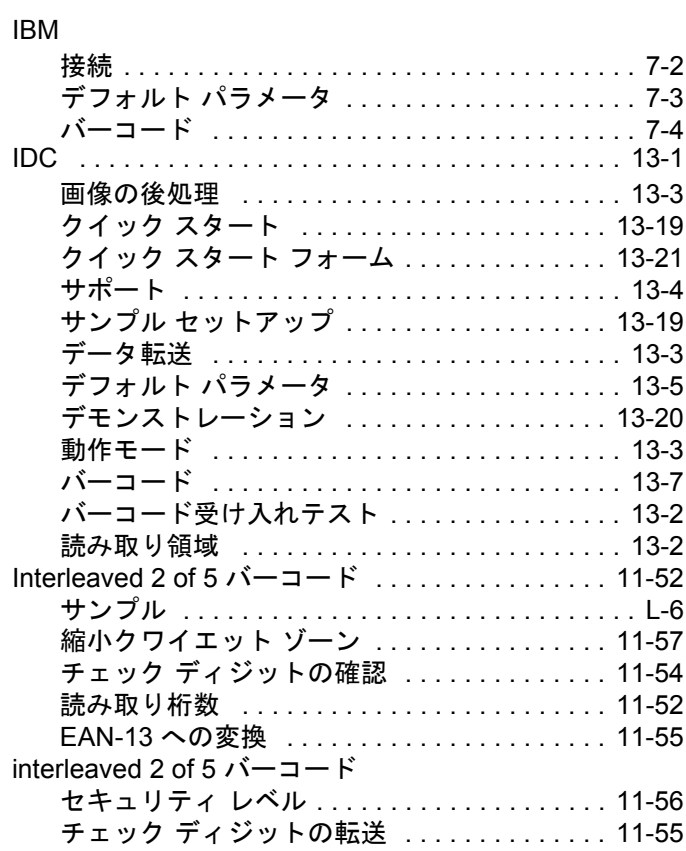

## **J**

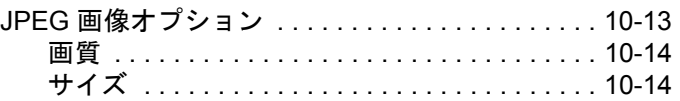

### **K**

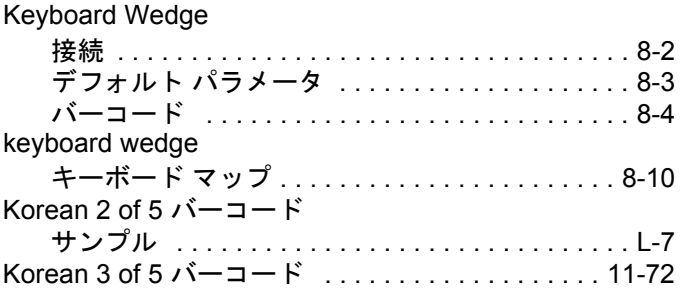

### **L**

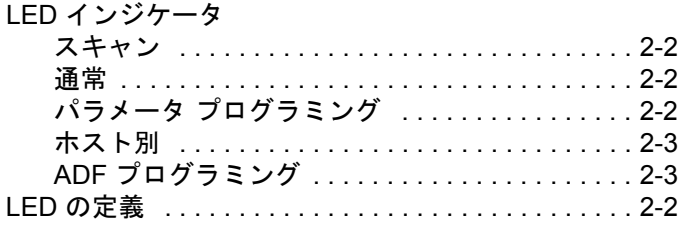

### **M**

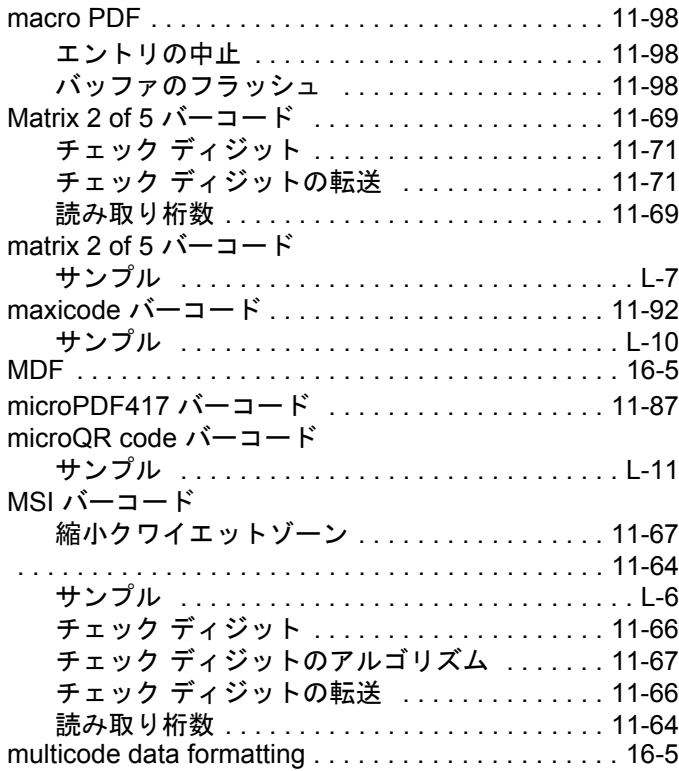
# **O**

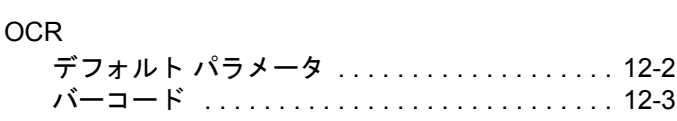

### **P**

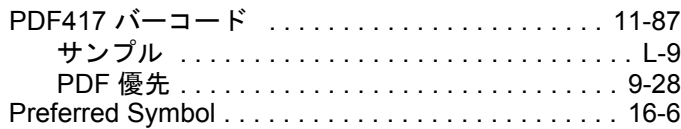

## **Q**

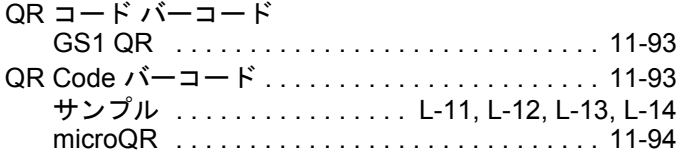

### **R**

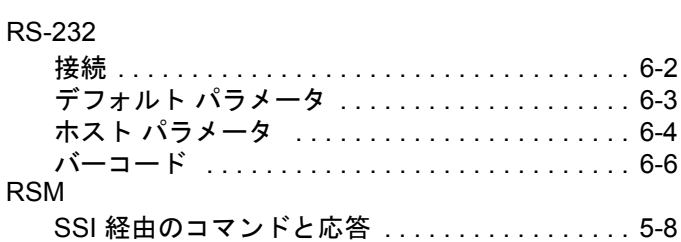

#### **S**

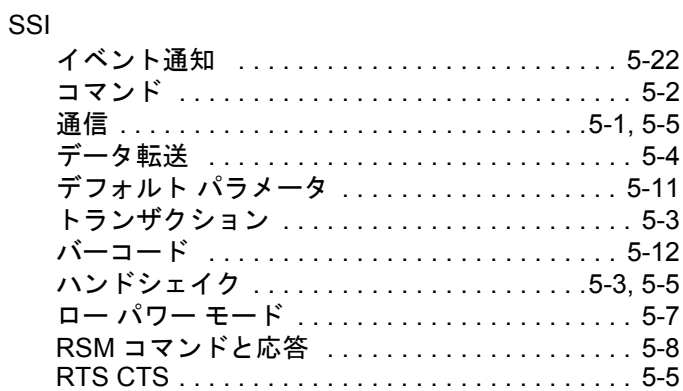

### **U**

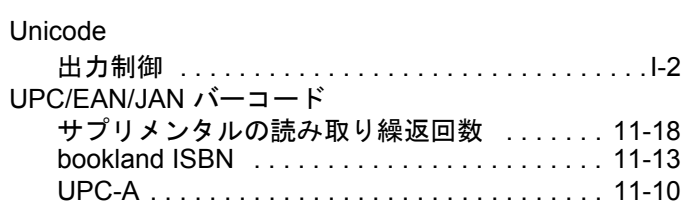

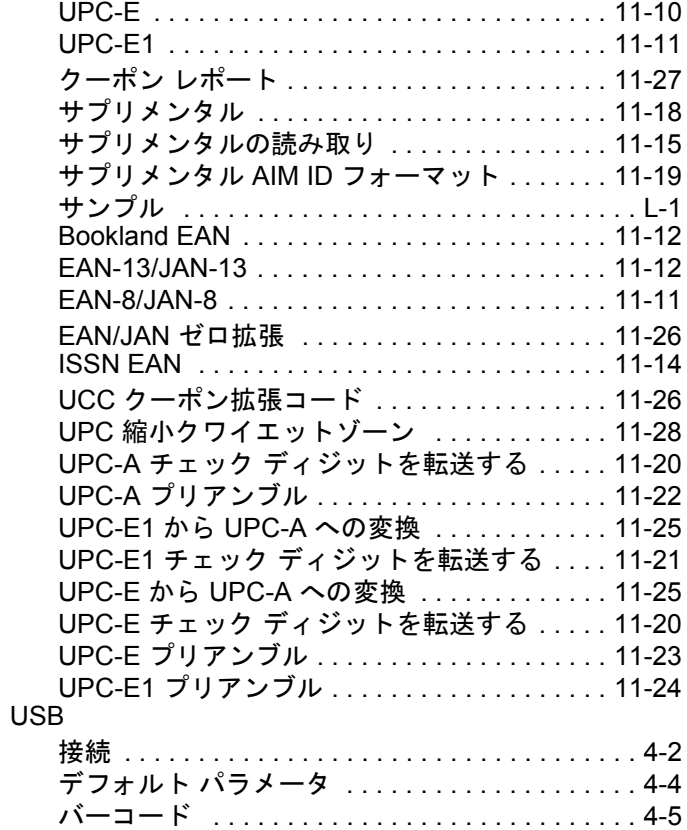

索引 - 12 DS8108 デジタル スキャナ プロダクト リファレンス ガイド

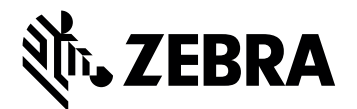

Zebra Technologies Corporation Lincolnshire, IL U.S.A. http://www.zebra.com

Zebra および図案化された Zebra ヘッドは、ZIH Corp. の商標であり、世界各地の多数の法域 で登録されています。その他のすべての商標は、該当する各所有者が権利を有しています。

© 2017 Symbol Technologies LLC, a subsidiary of Zebra Technologies Corporation. All rights reserved.